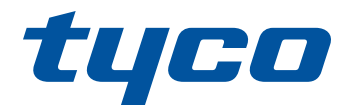

# intrusion

## **PowerSeries Pro Controlador de alarma**

### **Manual de referencia**

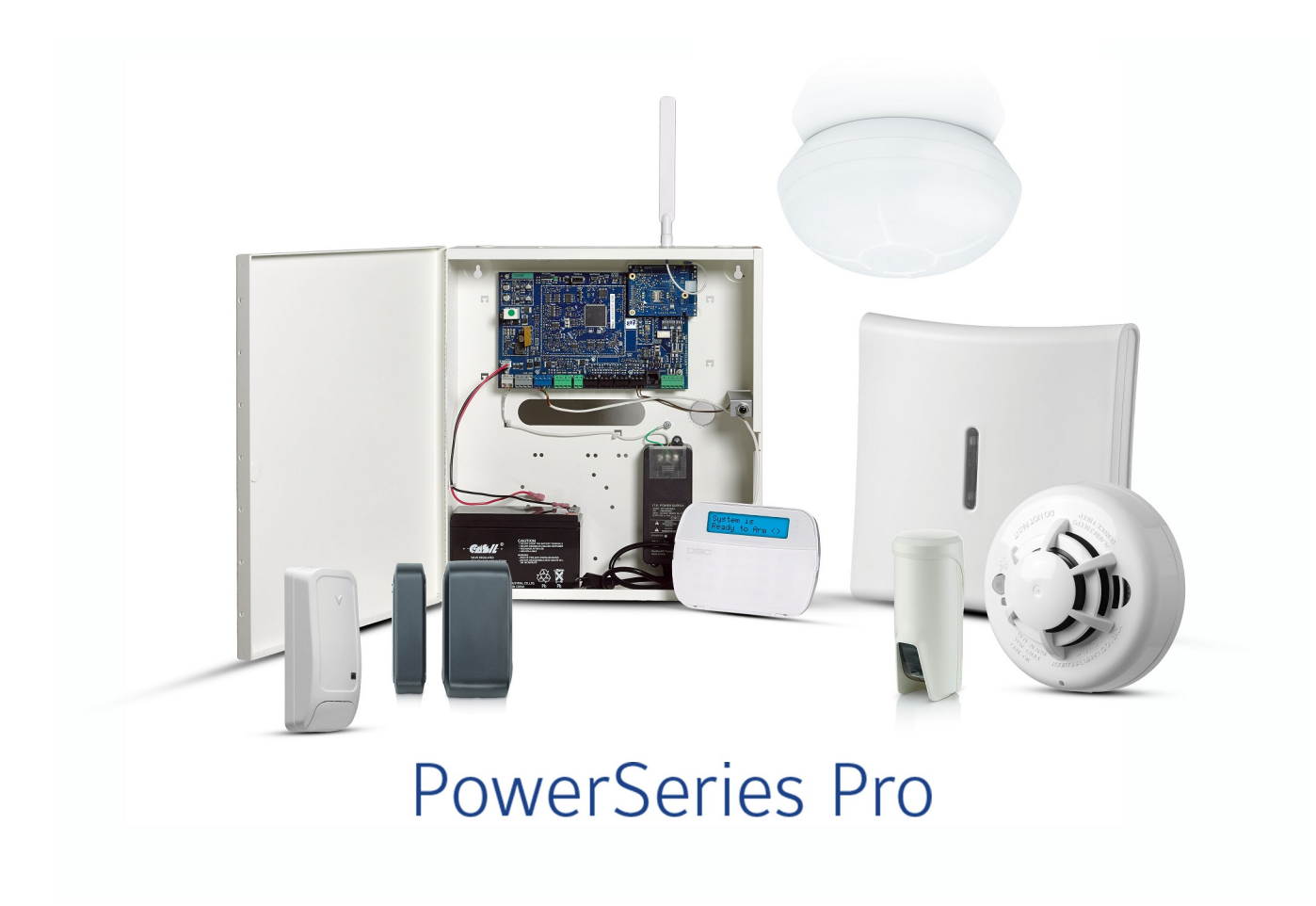

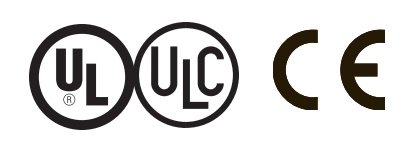

Modelos: HS3032 y HS3128

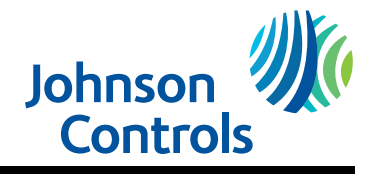

ADVERTENCIA: Este manual contiene información sobre las limitaciones con respecto al uso y función del producto, así como información sobre las limitaciones relacionadas con la responsabilidad civil del fabricante. Lea detenidamente todo el manual.

### **Instrucciones de seguridad para el personal de servicio**

**ADVERTENCIA:** Al usar equipo conectado a la red telefónica, siempre siga las instrucciones básicas de seguridad proporcionadas con este producto. Conserve estas instrucciones para posterior referencia. Informe al usuario final de las precauciones de seguridad que deben observarse al operar este equipo.

#### **Antes de instalar el equipo**

Asegúrese de que su paquete incluya los siguientes elementos:

- <sup>l</sup> Manuales de instalación y de usuario, incluyendo las INSTRUCCIONES DE SEGURIDAD.
	- ¡LEA y CONSERVE estas instrucciones!

Siga TODAS LAS ADVERTENCIAS E INSTRUCCIONES especificadas en este documento y/o en el equipo.

- Controlador de alarma HS3032/HS3128
- Fuente de alimentación, conexión directa

### **Selección de una ubicación adecuada para el controlador de alarma**

Utilice la siguiente lista como guía para encontrar una ubicación adecuada para instalar este equipo:

- <sup>l</sup> Ubíquelo cerca de una toma de teléfono y de una toma de alimentación.
- Seleccione una ubicación sin vibraciones ni impactos.
- <sup>l</sup> Coloque el controlador de alarma sobre una superficie plana, estable y siga las instrucciones de instalación.

NO ubique este producto donde las personas puedan caminar sobre los cables del circuito secundario.

NO conecte el controlador de alarma en el mismo circuito eléctrico utilizado por artefactos de mayor tamaño.

NO seleccione un lugar que exponga su controlador de alarma a la luz solar directa, calor excesivo, humedad, vapores, productos químicos o polvo.

NO instale este equipo cerca del agua. (por ejemplo, tina de baño, fregadero de cocina/lavandería, sótano húmedo, cerca de una piscina).

NO instale este equipo ni sus accesorios en áreas donde haya riesgo de explosión.

NO conecte este equipo en tomas de corriente controladas por interruptores de pared o temporizadores automáticos.

EVITE fuentes de interferencia.

EVITE instalar el equipo cerca de calentadores, acondicionadores de aire, ventiladores y refrigeradores.

EVITE ubicar el equipo cerca o encima de objetos grandes de metal, (por ejemplo, montantes de estructuras).

Véase ["Colocación](#page-292-0) de detectores y plan de escape" en la página 293 para obtener información sobre la ubicación de detectores de humo y CO.

#### **Medidas de seguridad requeridas durante la instalación**

- **Nunca** instale este equipo y/o el cableado del teléfono durante una tormenta eléctrica.
- <sup>l</sup> **Nunca** toque alambres o terminales sin aislar del teléfono, a menos que la línea telefónica se haya desconectado en la interfaz de red.
- Coloque los cables de modo que no puedan ocurrir accidentes. Los cables conectados no deben estar sujetos a demasiada tensión mecánica.
- Use solo la fuente de alimentación suministrada con este equipo. El uso de fuentes de alimentación no autorizadas puede dañar el equipo.
- <sup>l</sup> Para versiones de conexión directa, utilice el módulo de alimentación proporcionado con el dispositivo.

**ADVERTENCIA:** ESTE EQUIPO NO TIENE INTERRUPTOR DE ENCENDIDO/APAGADO. EL ENCHUFE DEL CABLE DE ALIMENTACIÓN ESTÁ DESTINADO PARA SERVIR COMO DISPOSITIVO DE DESCONEXIÓN SI EL EQUIPO DEBE DESCONECTARSE RÁPIDAMENTE. ES IMPRESCINDIBLE QUE EL ACCESO AL ENCHUFE Y A LA TOMA DE CORRIENTE CORRESPONDIENTE JAMÁS ESTÉ OBSTRUIDO.

### **¡NOTA IMPORTANTE PARA EL MERCADO INTERNACIONAL (EU, AUS, NZ)!**

Este equipo es fijo-estacionario y debe ser instalado solamente por Personas Calificadas. Persona Calificada se define como una persona con formación o experiencia relevante para permitirle identificar riesgos y tomar acciones adecuadas para reducir el riesgo de lesiones para esa persona y para otras. Debe ser instalado y utilizado dentro de un ambiente que proporcione como máximo un grado de contaminación 2 y en lugares no peligrosos con voltajes de categoría II, y solo en ambientes interiores. Siga siempre las instrucciones básicas de seguridad cuando utilice equipos conectados a la red eléctrica o a la red de telecomunicaciones. Consulte las instrucciones de seguridad proporcionadas con este producto y consérvelas para referencia futura. Para reducir el riesgo de incendio, descarga eléctrica y/o lesiones, tenga en cuenta lo siguiente: No intente reparar este producto usted mismo. No abra ni retire la cubierta para evitar la exposición a voltajes

peligrosos u otros riesgos. Refiera el mantenimiento a personal de servicio calificado. Nunca abra el dispositivo usted mismo. Utilice solamente accesorios autorizados para este equipo. No coloque ningún objeto sobre la parte superior del gabinete de este equipo. El gabinete instalado en la pared no está diseñado para soportar ningún peso adicional. No derrame ningún líquido en el gabinete. No toque el equipo ni sus cables conectados durante una tormenta eléctrica, ya que puede haber riesgo de descarga eléctrica. No toque los cables o terminales no aislados, a menos que el equipo haya sido desconectado de la red eléctrica y de la red de telecomunicaciones. Asegúrese de que los cables estén colocados de modo que no puedan ocurrir accidentes. Los cables conectados no deben estar sujetos a demasiada tensión mecánica. No use el sistema de alarma para informar de una fuga de gas si el sistema está cerca de una fuga. No someta los cables conectados a un desgaste mecánico excesivo. Estas instrucciones de seguridad no deberán impedir que se ponga en contacto con el distribuidor y/o el fabricante para obtener cualquier aclaración adicional y/o respuestas a sus dudas.

## Índice

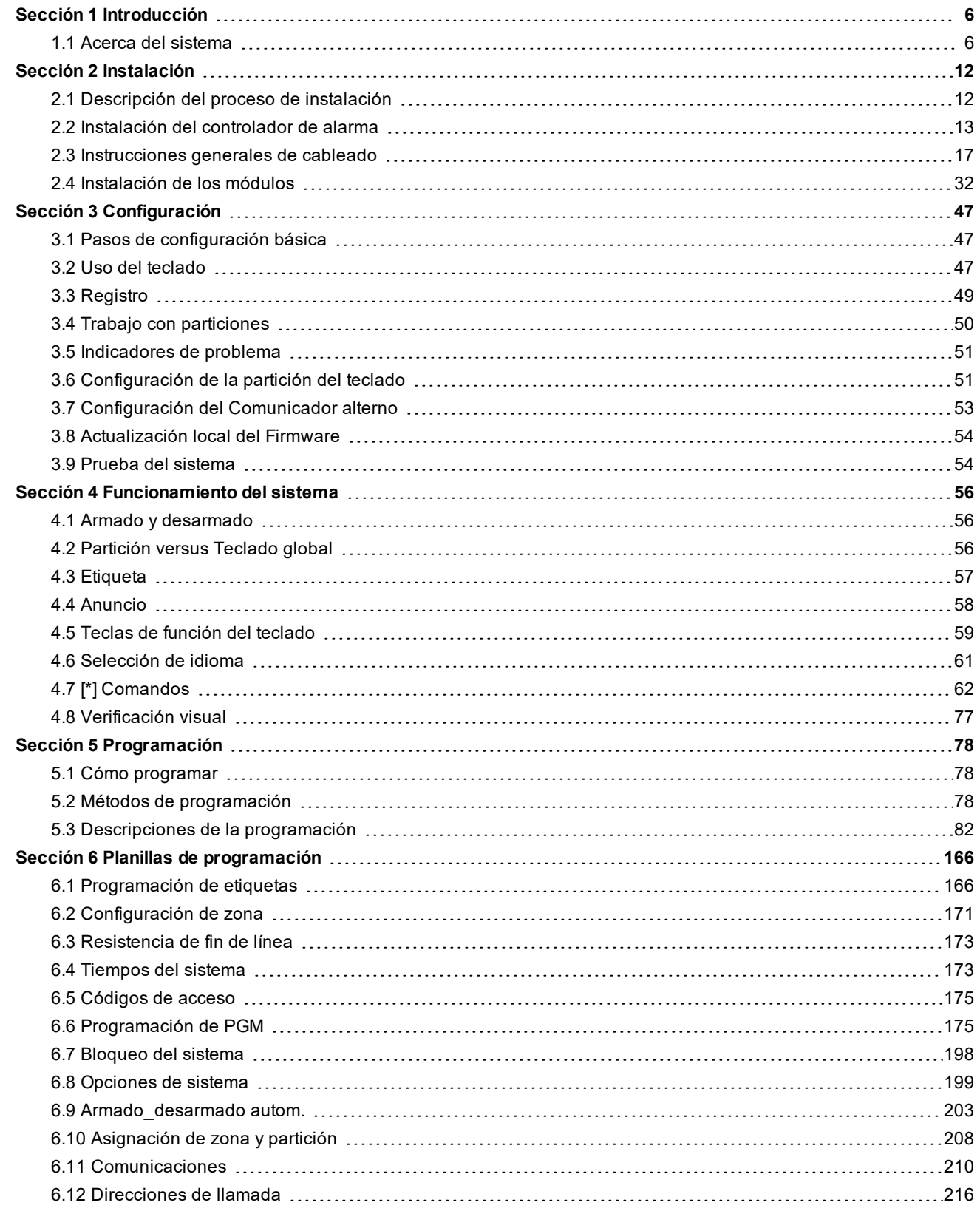

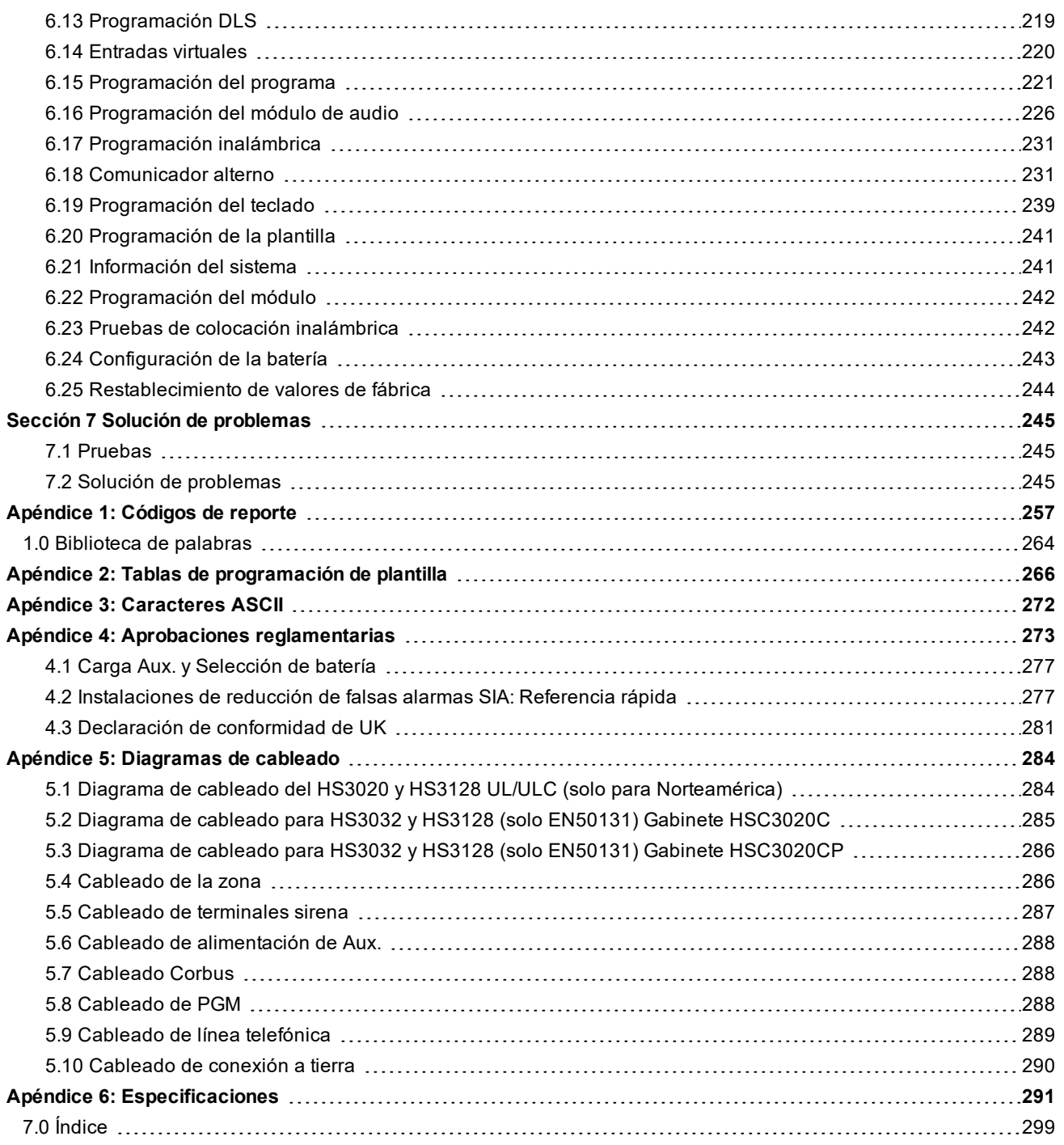

## Sección 1 Introducción

### <span id="page-5-1"></span><span id="page-5-0"></span>**1.1 Acerca del sistema**

El panel de alarma PowerSeries Pro es un sistema de alarma escalable con un gran número de funciones, diseñado para uso comercial. El panel de alarma es compatible con dispositivos cableados e inalámbricos. Esta sección enumera las características del panel de alarma, de los modelos disponibles, y de los dispositivos compatibles.

Los siguientes símbolos se utilizan para indicar las características o los métodos de funcionamiento que solo están disponibles en un mercado determinado. Ningún símbolo indica que la función u operación está disponible para todos los mercados, a menos que se indique específicamente de otra manera.

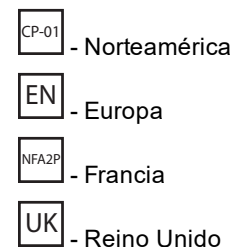

### **Características**

Las siguientes características están disponibles en el controlador de alarma PowerSeries Pro.

### **Zonas, teclados inalámbricos, llaves inalámbricas, colgantes de pánico y tarjetas de proximidad**

- Soporta 32 hasta 128 zonas cableadas o inalámbricas, incluyendo 8 zonas cableadas disponibles en los controladores.
- 41 tipos de zonas y 15 atributos de zona programables
- Soporta 8 hasta 16 teclados separados
- Soporta 32 llaves inalámbricas separadas
- Soporta 72 hasta 1000 tarjetas de proximidad separadas

#### **Códigos de acceso**

• Hasta 1002 códigos de acceso: 1000 (nivel 2-EN) que incluye un código maestro de sistema (nivel 2-EN). Además, un código de instalador (nivel 3-EN), y un código de mantenimiento están disponibles.

**Nota:** Los sistemas que cumplan con la norma EN50131-1 y utilicen más de 100 códigos de acceso deberán establecer el código de acceso en 8 dígitos (sección [041], opción 02).

<sup>l</sup> Atributos programables para cada código de usuario (consulte ["Atributos](#page-70-0) del código de acceso" en la página 71)

#### **Salidas programables (PGM)**

- Hasta 4 salidas programables (PGM) en el controlador de alarma con 50 opciones disponibles
- 44, 166 salidas programables máximas

#### **Funciones de supervisión del sistema**

PowerSeries Pro monitorea continuamente una cantidad de condiciones posibles de avería y proporciona indicación audible y visual en el teclado. Las condiciones de problema incluyen:

- Falla de alimentación de CA
- Problema de zona
- Problema de incendio
- Problema de línea telefónica
- Problema del comunicador
- Condición de batería baja
- Interferencia de RF
- Falla de fuente de alimentación AUX
- Fallo de comunicación
- Fallo del módulo (supervisión o antisabotaje)
- Problema de sirena
- Problema del Corbus
- **·** Problema de la unidad de alimentación

### **Modelos disponibles**

Se encuentran disponibles los siguientes modelos de controlador de alarma:

- HS3032
- HS3128

### **Comparación de modelos**

La tabla siguiente enumera las características de cada modelo de sistema de alarma.

### **Table 1-1 Comparación de modelos**

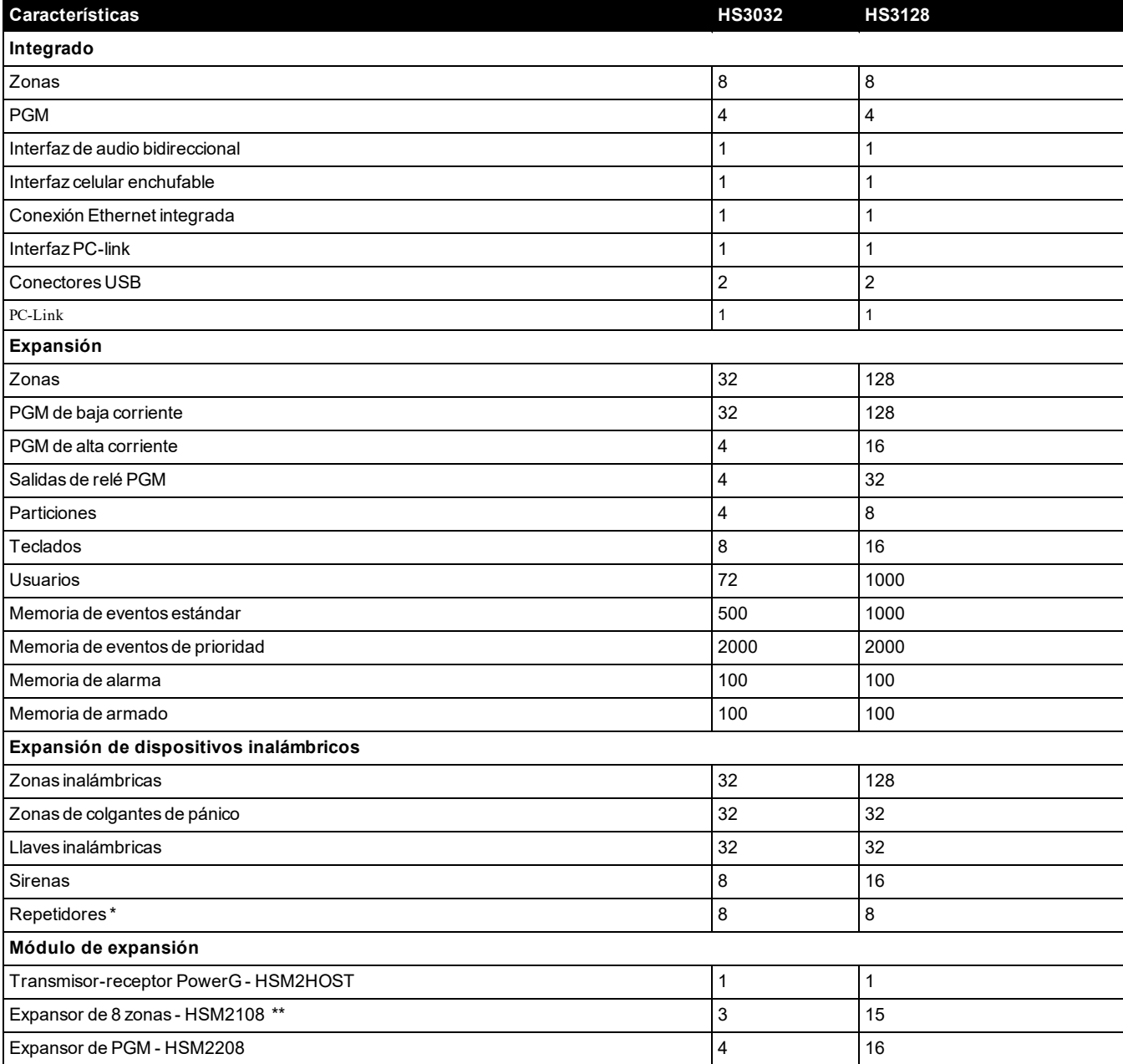

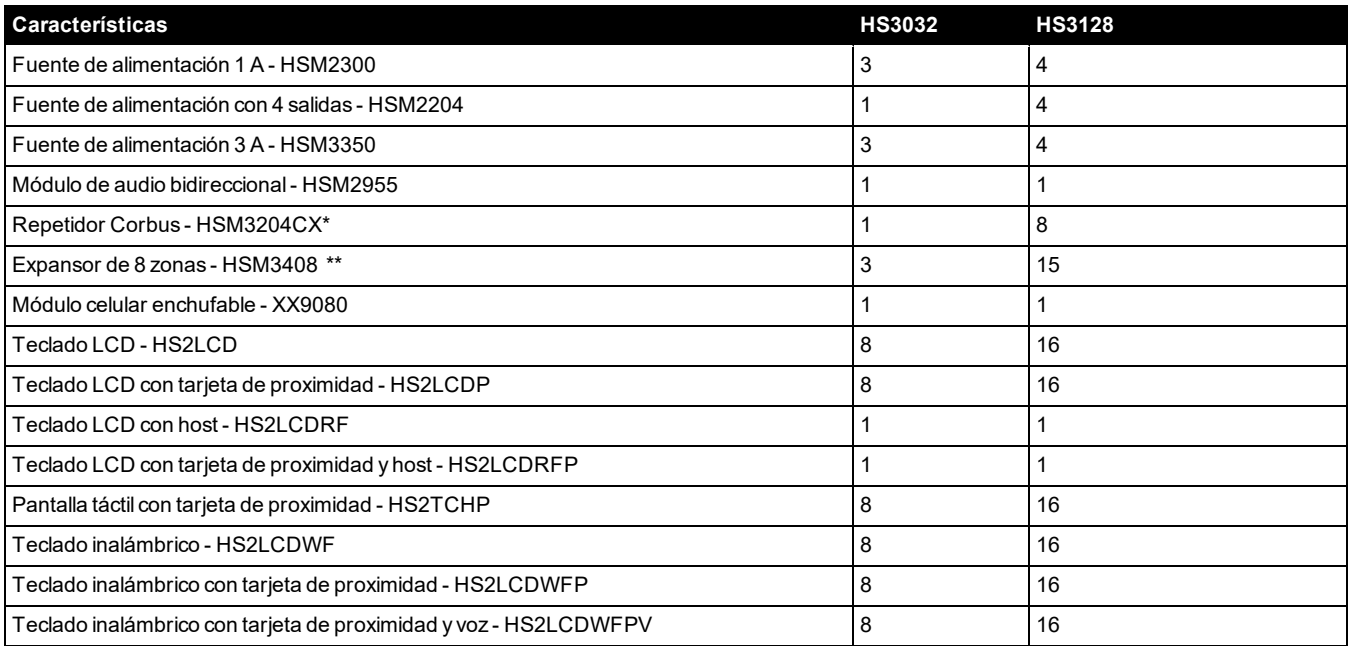

\*Para instalaciones UL, se debe instalar 2 repetidores para el enrutamiento apropiado de la señal.

\*\*Los modelos HSM3408 y HSM2108 se pueden registrar simultáneamente en el sistema, pero tenga en cuenta que cada uno ocupa una ranura para el módulo de expansión de 1 zona. Las ranuras máximas para los módulos de expansión de zona combinadas son 3 para el HS3032 y 15 para el HS3128.

### **Dispositivos compatibles**

Los dispositivos inalámbricos y módulos siguientes son compatibles con este controlador de alarma.

**Nota:** En la tabla siguiente y en este documento, x en el número de modelo representa la frecuencia de funcionamiento del dispositivo: 9 (912-919 MHz), 8 (868 MHz), 4 (433 MHz).

**Nota:** Solamente los modelos que operan en la banda de 912-919 MHz son homologados por UL/ULC cuando se indica. Solo deben usarse dispositivos aprobados por <sup>UL</sup> con sistemas homologados por UL/ULC.

### **Table 1-2 Dispositivos compatibles**

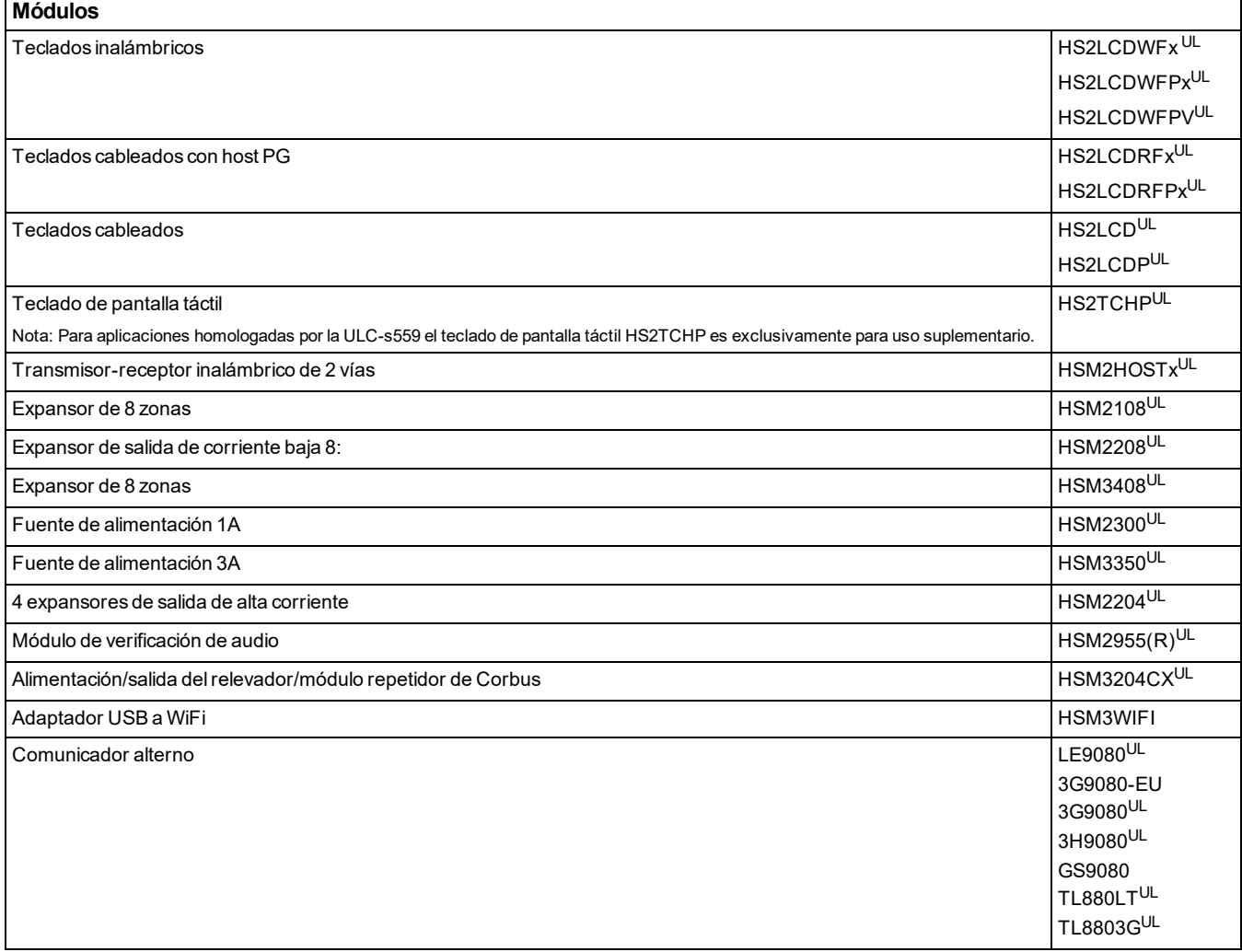

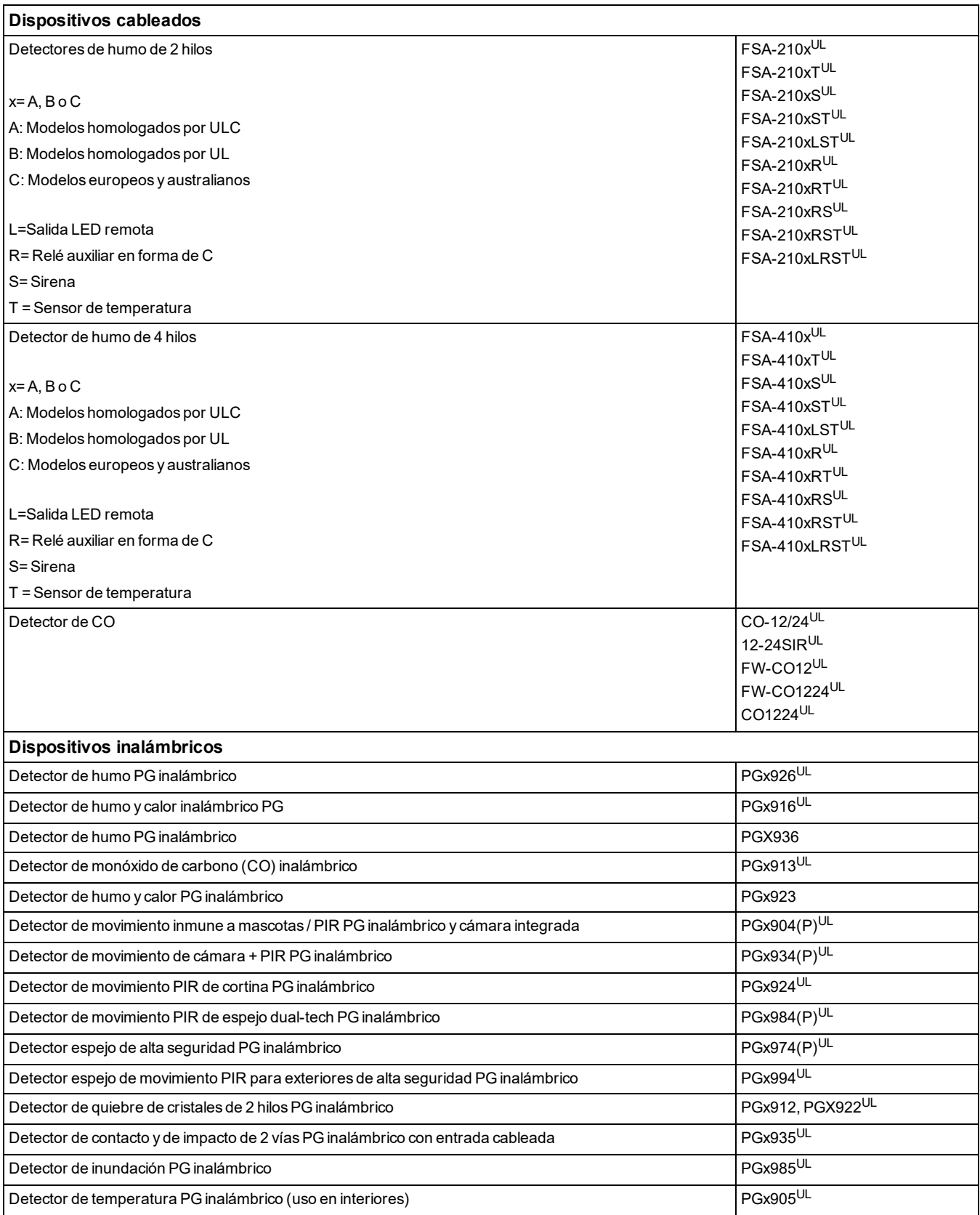

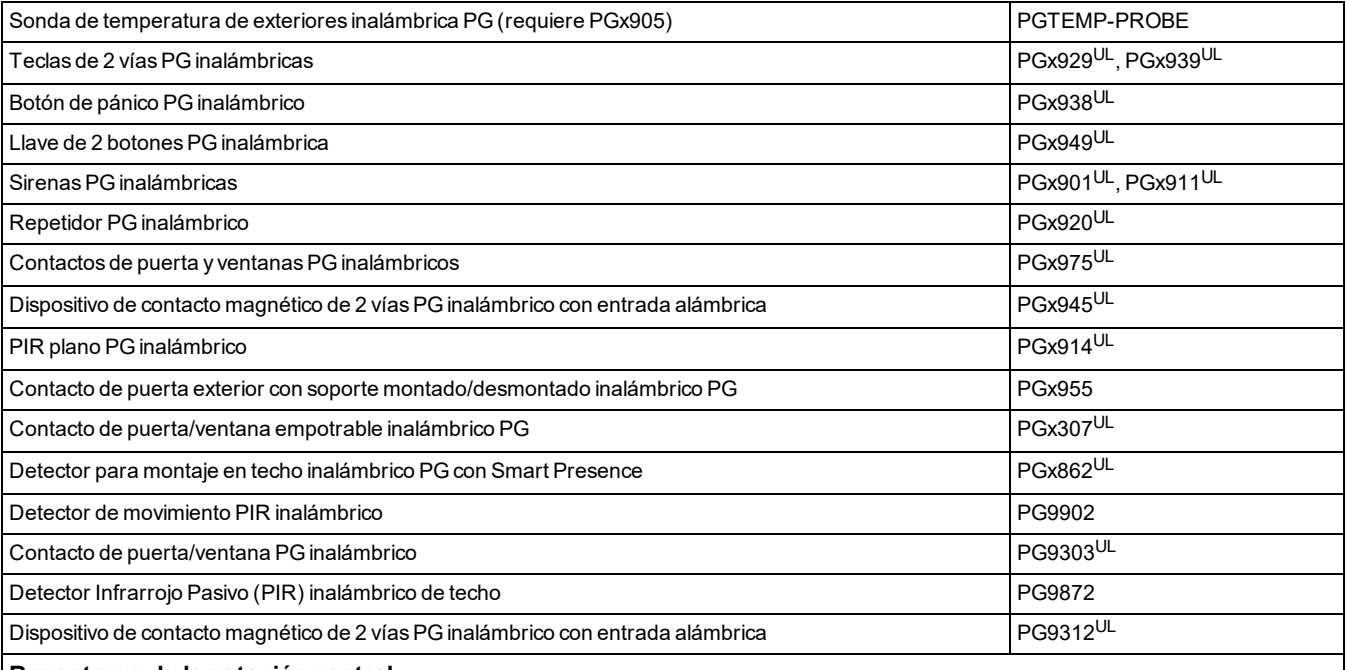

**Receptores de la estación central**

Sistema SG I, II, III, IV, 5

#### **Gabinete**

El PowerSeries Pro tablero principal se puede instalar en los gabinetes de metal listados a continuación: Los interruptores de protección contra sabotaje se pueden instalar en todos los gabinetes, incluyendo la protección de aperture de puertas y/o remoción de la posición de montaje. Las puertas pueden asegurarse utilizando tornillos o cerraduras.

• Modelo HSC3010C (puerta con bisagra) en acero calibre 18, color blanco, dimensiones 372 mm x 412 mm x 114 mm, peso: 9,75 lb o 4,2 Kg.

• Modelo HSC3010CR (puerta con bisagra) en acero calibre 18, color rojo, dimensiones 372 mm x 412 mm x 114 mm, peso: 10.0 lb o 4.5 Kg.

• Modelo HSC3030CAR (puerta con bisagra) en acero calibre 18 (base) y calibre 16 (puerta), color blanco, dimensiones: 375 mm x 412 mm x 114 mm, peso: 11.45 lb o 5.2 Kg

• Modelo HSC3020C (puerta desmontable) en acero calibre 18, color blanco, dimensiones: 459 mm x 414 mm x 103 mm, peso: 4.3 Kg (sin baterías)/12 Kg (17Ah)

• Modelo HSC3020CP (puerta desmontable) de PC-ABS, color blanco, dimensiones: 368 mm x 489 mm x 108 mm, peso: 2.3 Kg (sin baterías)/7.7 Kg (17Ah)

Para las instalaciones que cumplan con el grado 2 y grado 3 de EN50131-1, todos los agujeros del lado de los gabinetes se deben cubrir (tapar) si no hay accesorios instalados en el gabinete que usará estos agujeros de montaje.

El gabinete del equipo se debe asegurar a la estructura del edificio antes de la operación. Use 4 tornillos (apropiados para el material de la pared en el cual se fijan) insertados a través de los cuatro agujeros de montaje de la parte posterior de la base del gabinete.

## Sección 2 Instalación

### <span id="page-11-1"></span><span id="page-11-0"></span>**2.1 Descripción del proceso de instalación**

A continuación se proporcionan los pasos para ayudar en la instalación del sistema de alarma. Revise esta sección para lograr una comprensión general del orden de instalación. Este plan de trabajo puede ayudar a reducir los problemas y el tiempo total requerido para la instalación.

#### **Paso 1 – Cree un esquema de disposición**

Dibuje un bosquejo aproximado del lugar e incluya todos los dispositivos de detección de alarmas, los expansores de zona, teclados y otros módulos requeridos.

#### **Paso 2 – Monte el panel**

Decida sobre una ubicación para el panel de alarma y asegúrelo a la pared con los componentes de montaje adecuados. véase "Montaje del [gabinete"](#page-12-1) en la página 13

#### **Paso 3 – Cablee el controlador de la alarma**

Cablee cada uno de los módulos al controlador de alarma siguiendo las indicaciones proporcionadas en ["Cableado](#page-287-1) Corbus" en la [página](#page-287-1) 288

#### **Paso 4 – Cablee las zonas**

Complete todo el cableado de la zona. Siga las indicaciones proporcionadas en ["Cableado](#page-37-0) de la zona" en la página 38 para conectar las zonas utilizando bucles normalmente cerrados, resistencias de fin de línea simples, resistencias de fin de línea dobles, zonas de incendio y zonas de armado con interruptor de llave.

#### **Paso 5 – Complete el cableado**

Complete todo el restante cableado, incluyendo timbres o sirenas, conexiones de línea telefónica, conexiones de tierra o cualquier otro cableado necesario. Siga las indicaciones proporcionadas en ["Descripciones](#page-28-0) de terminal" en la página 29

#### **Paso 6 – Encienda el panel de control**

Una vez que todo el cableado de la zona y del controlador de la alarma está completo, conecte la batería antes de conectar la alimentación CA y encienda el sistema. El controlador de la alarma no se encenderá si solamente la batería está conectada.

#### **Paso 7 – Registre los teclados y módulos**

Todos los teclados se deben registrar para operar en el sistema. Para registrar el primer teclado, consulte ["Registro](#page-48-1) del primer [teclado"](#page-48-1) en la página 49. Para registrar teclados adicionales, ingrese a la sección de programación del instalador [902] [000]. Para más información, consulte véase ["Programación](#page-160-0) del módulo" en la página 161.

#### **Paso 8 – Confirme la supervisión del módulo**

De forma predeterminada, todos los módulos están supervisados en el momento de la instalación. La supervisión está habilitada siempre. Para confirmar que cada módulo está supervisado correctamente, consulte véase "[903] [Confirmar](#page-161-0) módulos" en la [página](#page-161-0) 162.

#### **Paso 9 – Registre los dispositivos inalámbricos**

Los dispositivos inalámbricos se registran vía el módulo de transmisor-receptor inalámbrico (HSM2HOSTx) o teclado RF y la sección [804] de Programación del instalador. Consulte Véase ["Programación](#page-141-0) inalámbrica" en la página 142 para registrar los dispositivos inalámbricos.

#### **Paso 10 – Programe el sistema**

La sección 5 ["Programación"](#page-77-0) en la página 78 proporciona una descripción completa sobre cómo programar el controlador de alarma. Contiene descripciones completas de las distintas características y opciones programables. Complete todas las hojas de programación a partir de "Planillas de [programación"](#page-165-0) en la página 166 antes de intentar programar el sistema.

#### **Paso 11 – Pruebe el sistema**

Pruebe el panel totalmente para asegurarse de que todas las características y funciones operan según lo programado.

### <span id="page-12-0"></span>**2.2 Instalación del controlador de alarma**

Comience la instalación montando el controlador de la alarma en el gabinete de metal usando los separadores proporcionados. Los módulos opcionales, como el HSM3408, también se pueden montar en el gabinete de metal. Instale el hardware en la secuencia indicada en las páginas siguientes.

### <span id="page-12-1"></span>**Montaje del gabinete**

Esta sección brinda instrucciones básicas de montaje en pared de los gabinetes PowerSeries Pro disponibles. Monte en un lugar seco, cercano a una fuente de alimentación de CA cercana y conexiones Ethernet y telefónicas. Si se monta en una pared de yeso, asegúrese de que los agujeros para los tornillos estén alineados con los pernos de la pared.

Complete todo el cableado antes de aplicar CA o de conectar la batería.

**Nota:** La pared de yeso por sí sola no puede sostener el peso del gabinete y su contenido. Utilice elementos de montaje suficientes para sostener hasta tres veces el peso del panel, incluyendo equipo, cables y hardware (aproximadamente 210 lbs / 95 kg). Seleccione el hardware adecuado para la superficie de montaje.

Tamaño de tornillo mínimo recomendado: M4 (#8) x 4, 25.4 mm (1 in) de largo, cabezal panorámico.

Para montar el gabinete, complete los siguientes pasos:

1. Posicione el gabinete en la ubicación de montaje y marque los dos agujeros de tornillos superiores y el agujero del soporte de retención.

2. Retire el gabinete, luego instale los dos tornillos superiores a la mitad y un ancla para el soporte de retención, de ser necesario. No monte el soporte de sabotaje directamente en la pared de yeso.

3. Cuelgue el gabinete en los tornillos instalados, luego marque los dos orificios de montaje inferiores.

4. Remueva el gabinete de la pared e instale los componentes en el orden siguiente:

- Separadores de plástico para controlador de alarma y módulos opcionales
- Soporte e interruptor antisabotaje
- Alimentación, incluyendo la conexión GND para los gabinetes HSC3010C, HSC3010CR y HSC3030CAR (ver diagrama). Observe que la tuerca de tierra va montada en la parte trasera del gabinete.
- 5. Cuelgue el gabinete en los dos tornillos superiores nuevamente, después apriete el soporte de retención a la pared.

6. Instale los dos tornillos inferiores. Asegúrese de que los cuatro tornillos estén debidamente apretados.

7. Instale el controlador de alarma. Para los modelos de gabinete HSC3010C, HSC3010CR, HSC3030CAR y HSC3020C, utilice los separadores de metal proporcionados y atorníllelos en el orificio de montaje inferior derecho como se indica en la figura 2-1.

8. Instale los módulos opciones y el cableado de acuerdo con las instrucciones proporcionadas con el módulo.

9. Ponga el cableado del interruptor de retención en cualquier zona disponible. Configure el soporte para supervisión normalmente cerrada (NC). La zona debe programarse para una retención las 24 horas o soporte sin retención.

10. Instale las baterías solo después de que el gabinete se ha sujetado permanentemente a la pared.

El siguiente diagrama indica la ubicación de montaje de la placa de circuito impreso del controlador de alarma, módulo de alimentación y soporte antisabotaje en el interior del gabinete.

### **Montaje en pared de los gabinetes HSC3010C / HSC3010CR / HSC3030CAR**

El siguiente diagrama indica la ubicación de montaje de la placa de circuito impreso del controlador de alarma, módulo de alimentación y soporte antisabotaje en el interior de los gabinetes HSC3010C / HSC3010CR / HSC3030CAR.

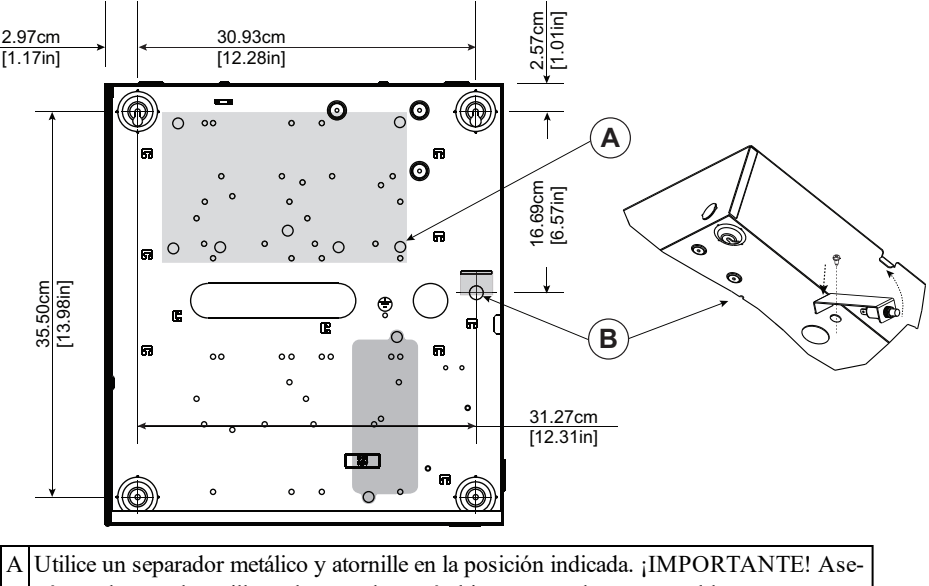

gúrese de que el tornillo y el separador estén bien asegurados para establecer una correcta conexión a tierra de la placa de circuito impreso.

B Ubicación de montaje del antisabotaje

### **Figure 2-1 Gabinetes HSC3010C, HSC3010CR, HSC3030CAR**

### **Montaje en pared del gabinete HSC3020C**

El siguiente diagrama indica la ubicación de montaje de la placa de circuito impreso del controlador de alarma, módulo de alimentación y soporte antisabotaje en el interior del gabinete HSC3020C.

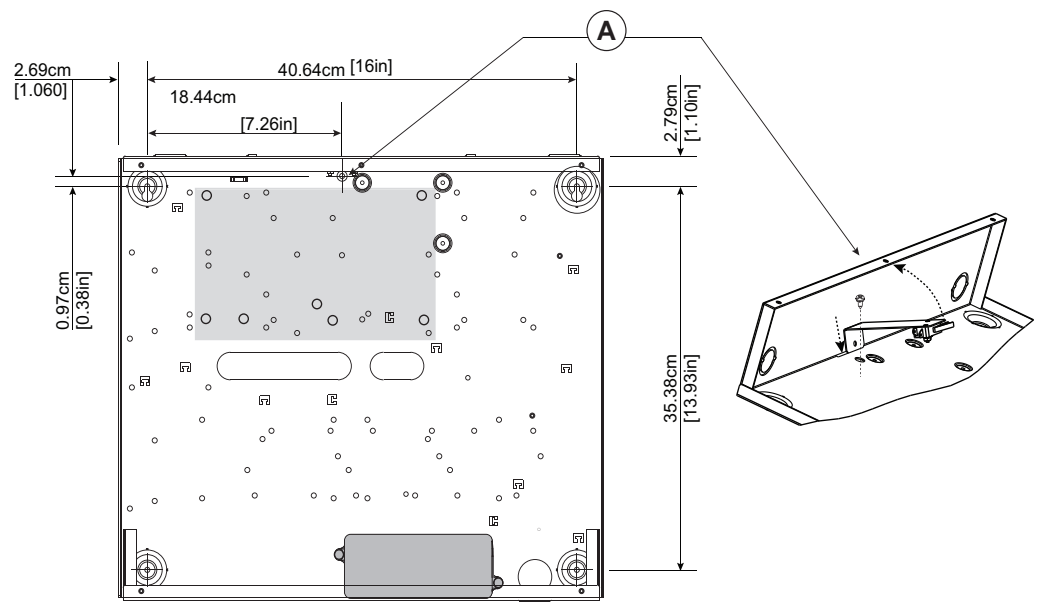

A: Ubicación de montaje del antisabotaje **Figure 2-2 Gabinete HSC3020C**

**Nota:** Cuando el adaptador de alimentación modelo HS65WPSNA no está montado en el interior del gabinete modelo HSC3010C o HSC3020C, debe fijarse a la superficie de instalación mediante los tornillos adecuados insertados a través de las lengüetas de montaje del módulo.

### **Montaje en pared del gabinete HSC3020CP**

El siguiente diagrama indica la ubicación de montaje de la placa de circuito impreso del controlador de alarma, receptor inalámbrico, módulo de alimentación y soporte antisabotaje en el interior del gabinete HSC3020CP.

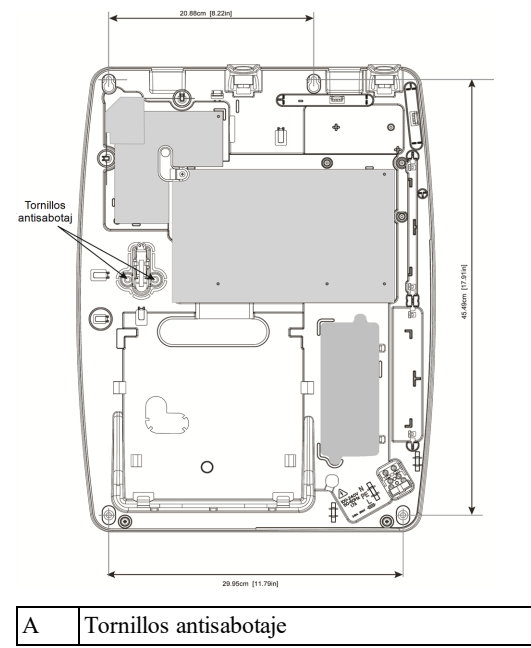

### **Figure 2-3 Gabinete HSC3020CP**

**Nota:** El HSC3020CP se usa solo para instalaciones con certificación EN50131 y NFA2P.

### **Ubicación de montaje del HSM3204CX / HSM3350 en el gabinete HSC3010C**

El siguiente diagrama indica la ubicación de montaje del HSM3204CX / HSM3350, módulo de alimentación y soporte antisabotaje en el interior de los gabinetes HSC3010C / HSC3010CR / HSC3030CAR y HSC3020.

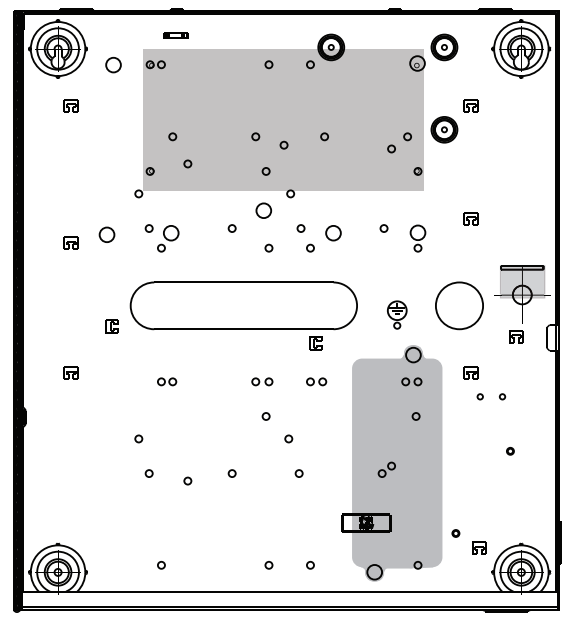

**Figure 2-4 Montaje del HSM3304CX/HSM3350 en los gabinetes HSC3010C, HSC3010CR, HSC3030CAR**

### **HSM3408 en el gabinete HSC3010**

El siguiente diagrama indica el enrutamiento de los cables con y sin energía limitada en el interior del gabinete. Los cables de la batería y el cable de CA no tienen energía limitada. El resto del cableado tiene energía limitada.

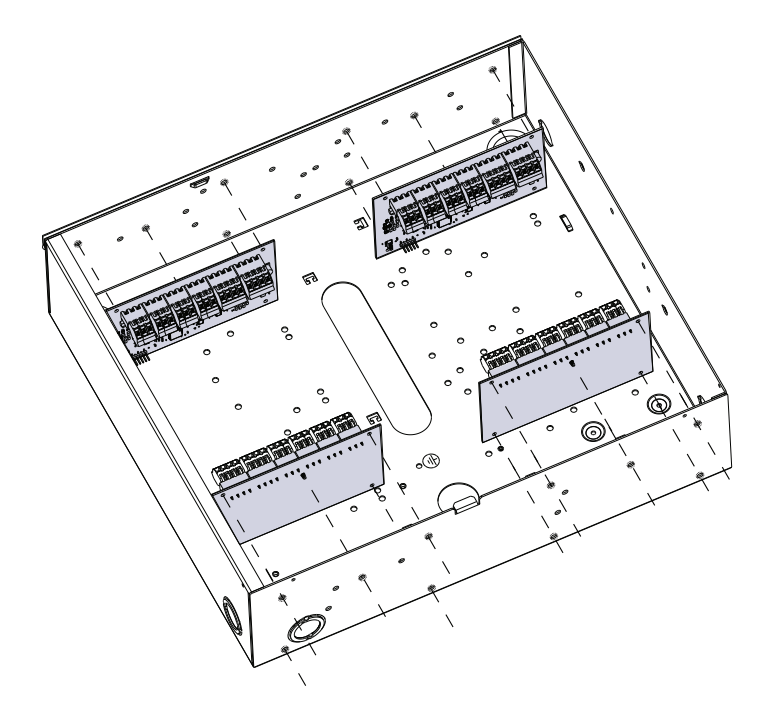

### **Figure 2-5 HSM3408 en el gabinete HSC3010C**

### **Montaje del HSM3408 y HSM3350 en el gabinete HSC3020C**

El siguiente diagrama indica las ubicaciones de montaje disponibles del HSM3350 / HSM3408, módulo de alimentación y soporte antisabotaje en el interior del gabinete HSC3020C.

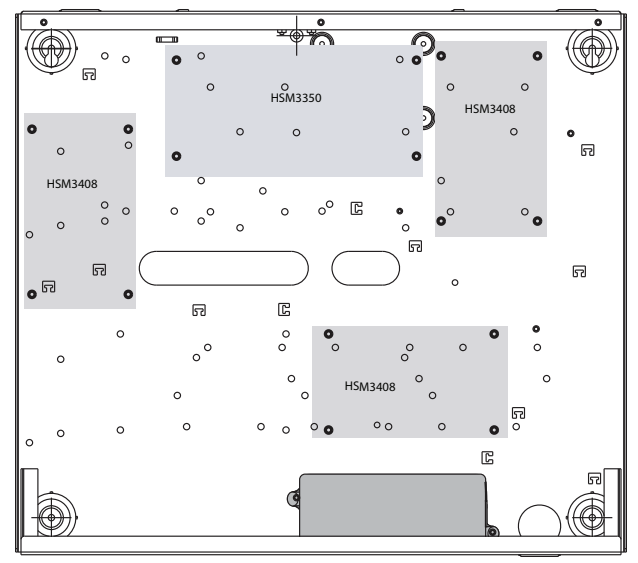

**Figure 2-6 Módulos HSM3350 y HSM3408 en el gabinete HSC3020C**

### **Ubicaciones de montaje del HSM2108 / HSM2208 en el gabinete HSC3010**

El siguiente diagrama indica todas las ubicaciones de montaje disponibles para el HSM2108 / HSM2208 en el interior de los gabinetes HSC3010C / HSC3010CR / HSC3030CAR y HSC3020.

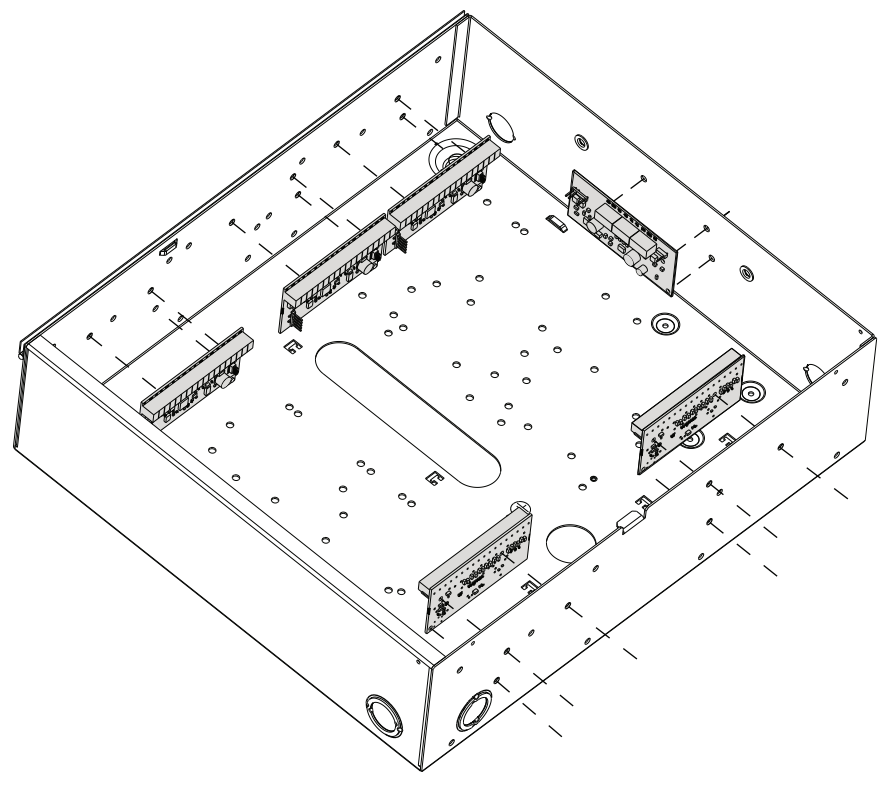

<span id="page-16-0"></span>**Figure 2-7 Montaje del HSM2108 / HSM2208 en los gabinetes HSC3010C, HSC3010CR, HSC3030CAR**

### **2.3 Instrucciones generales de cableado**

Para conectar el cableado del PowerSeries Pro, siga los siguientes pasos:

1. Asegúrese de que todos los cables estén asegurados al gabinete usando un sujetacables. Consulte las figuras 2-4, 2-5 y 2-6 para ver las ubicaciones.

2. Guíe la línea de CA dentro del gabinete a través de la abertura provista, como se indica en la figura 2-4.

3. Guíe los cables de CC al controlador de alarma como se muestra en la figura. Use un sujetacables para asegurar los cables de CC al gabinete.

4. Guíe el cableado de los módulos y otros dispositivos hacia el gabinete a través de las aberturas provistas. Retire los orificios ciegos según sea necesario.

**Nota:** Para el gabinete resistente contra ataques del HSC3030CAR, todos los orificios no utilizados deben cubrirse con tapones de plástico (disponibles).

Este diagrama muestra el enrutamiento de los cables con y sin energía limitada en el interior del gabinete. Los cables de la batería y el cable de CA no tienen energía limitada. El resto del cableado tiene energía limitada.

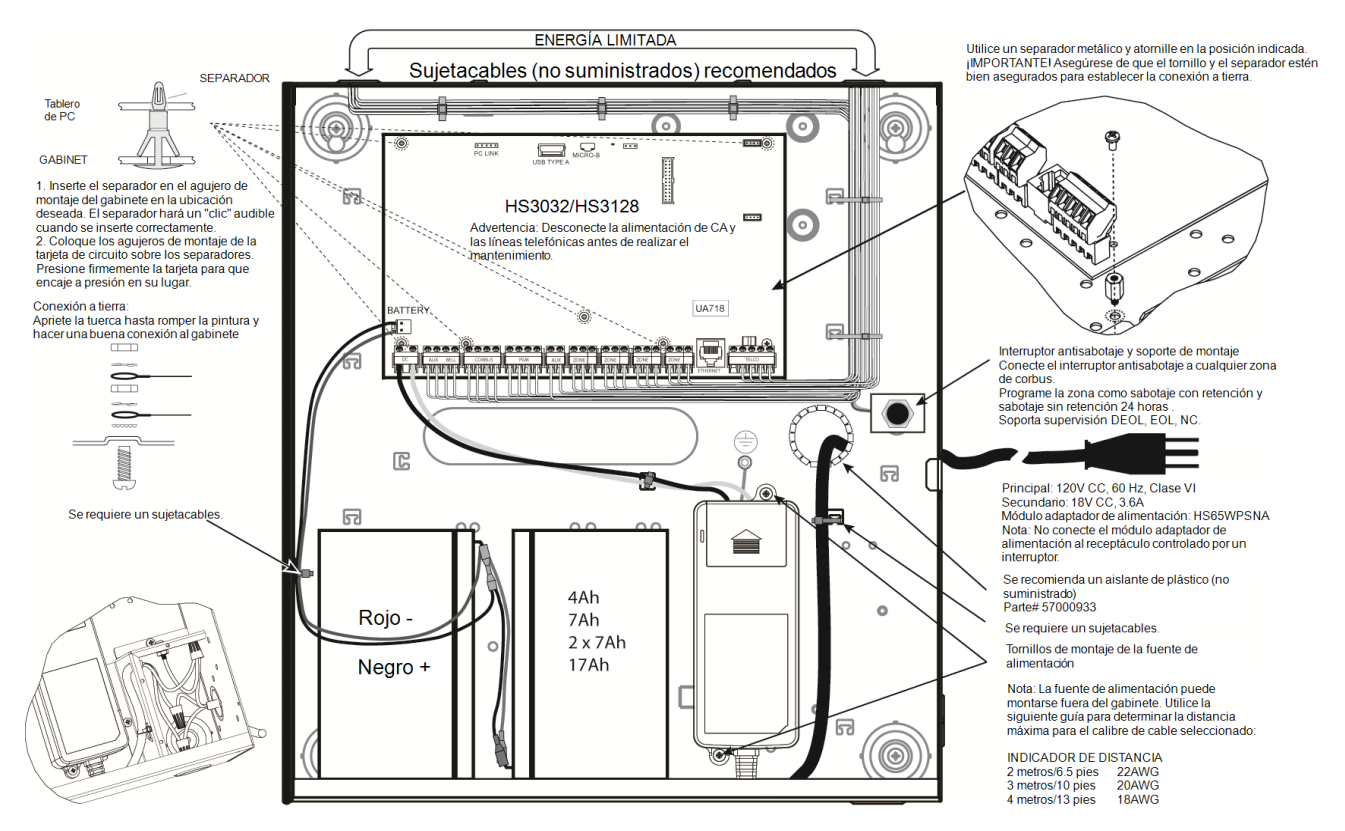

### **Figure 2-8 Cableado del panel para el HSC3010C**

Para instalaciones HSC3010C, complete los siguientes pasos:

1. Si monta la fuente de alimentación dentro del gabinete, conéctela como se muestra en la figura 2-4 usando los accesorios suministrados. Use un sujetacables para asegurar los cables de CC al gabinete.

#### **¡IMPORTANTE!**

Se debe mantener una separación mínima de 6.4 mm en todos los puntos entre el cableado de la batería/CA y todas las demás conexiones de cableado. No tienda ningún cable por encima de la placa de circuitos. Mantenga una separación mínima de 25.4 mm.

2. Instale el pasacables (disponible por separado - p/n 57000933) en la abertura de la parte posterior del gabinete como se indica en la figura 2-4. Guíe el cable de CA del gabinete a través de la abertura indicada en el diagrama.

3. Si monta la fuente de alimentación fuera del gabinete, fíjela a la pared utilizando los accesorios adecuados. Guíe los cables de CC al gabinete y asegúrelos con el sujetacables. Consulte la figura 2-4 para ver el calibre/longitud del cable aprobado.

**Nota:** Para aplicaciones comerciales contra incendios homologadas por ULC, use el gabinete modelo HSC3010CR.

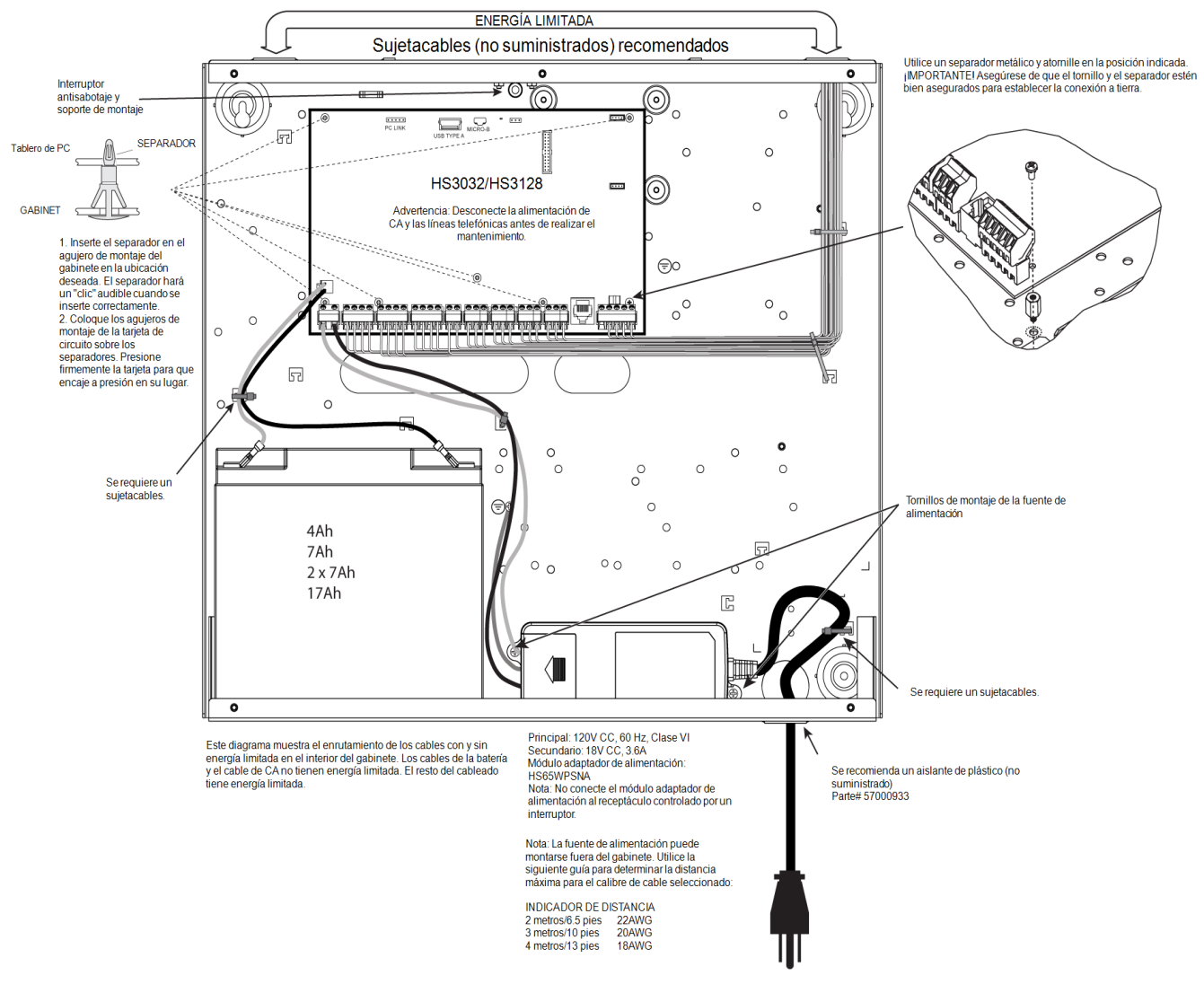

### **Diagrama de cableado para Norteamérica del HS3128 en el gabinete HSC3020**

### **Figure 2-9 Cableado del panel para el HSC3020C (para Norteamérica)**

Para instalaciones HSC3020, complete los siguientes pasos:

1. Si monta la fuente de alimentación dentro del gabinete, conéctela como se muestra en la figura 2-4 usando los accesorios suministrados. Use un sujetacables para asegurar los cables de CC al gabinete.

#### **¡IMPORTANTE!**

Se debe mantener una separación mínima de 6.4 mm en todos los puntos entre el cableado de la batería/CA y todas las demás conexiones de cableado. No tienda ningún cable por encima de la placa de circuitos. Mantenga una separación mínima de 25.4 mm.

2. Instale el pasacables (disponible por separado - p/n 57000933) en la abertura de la parte posterior del gabinete como se indica en la figura 2-4. Guíe el cable de CA del gabinete a través de la abertura indicada en el diagrama.

3. Si monta la fuente de alimentación fuera del gabinete, fíjela a la pared utilizando los accesorios adecuados. Guíe los cables de CC al gabinete y asegúrelos con el sujetacables. Consulte la figura 2-4 para ver el calibre/longitud del cable aprobado.

### **Instalación del HSM3204CX en un gabinete HSC3010**

El siguiente diagrama indica el enrutamiento de los cables con y sin energía limitada en el interior del gabinete. Los cables de la batería y el cable de CA no tienen energía limitada. El resto del cableado tiene energía limitada.

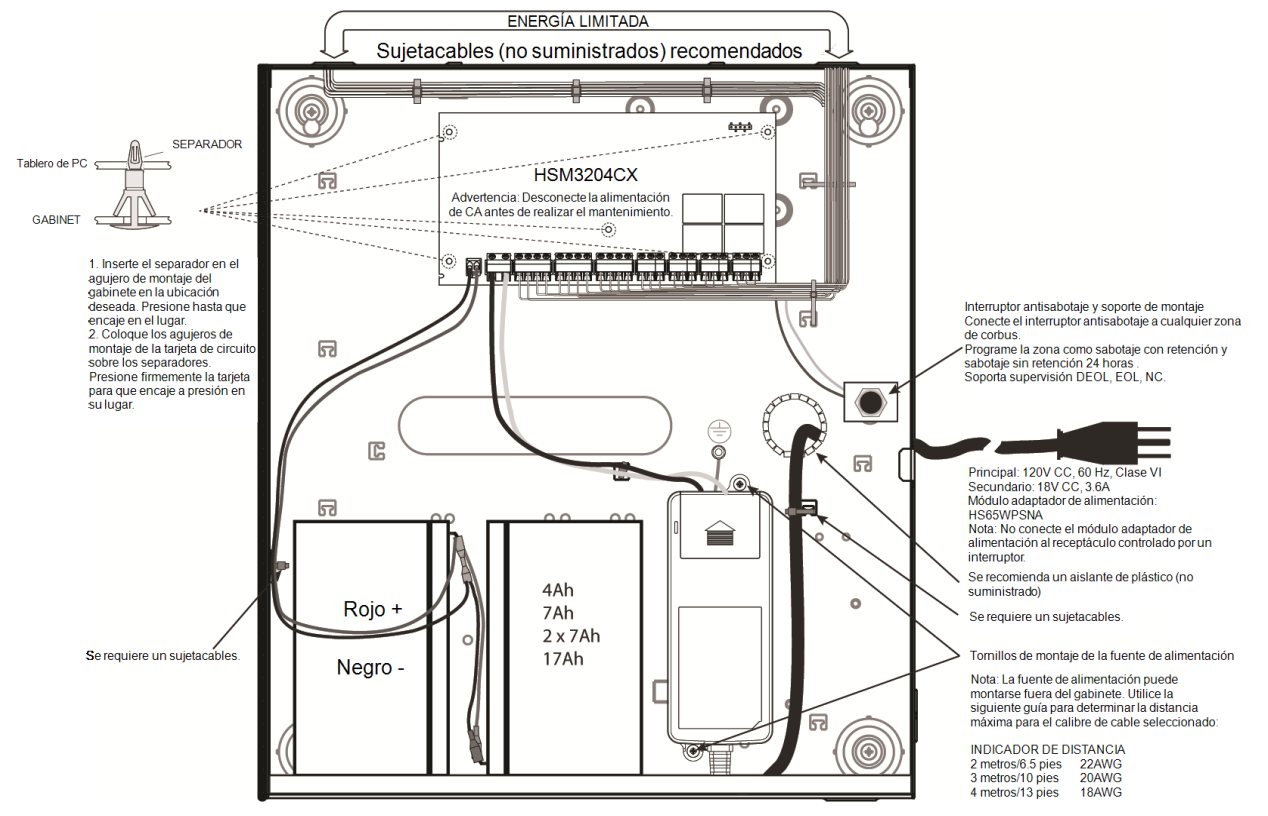

**Figure 2-10 HSM3204CX/ HSM3408 en gabinete HSC3010C**

### **Diagrama de cableado para Norteamérica del HSM3204CX en el gabinete HSC3020**

Este diagrama muestra el enrutamiento de los cables con y sin energía limitada en el interior del gabinete. Los cables de la batería y el cable de CA no tienen energía limitada. El resto del cableado tiene energía limitada.

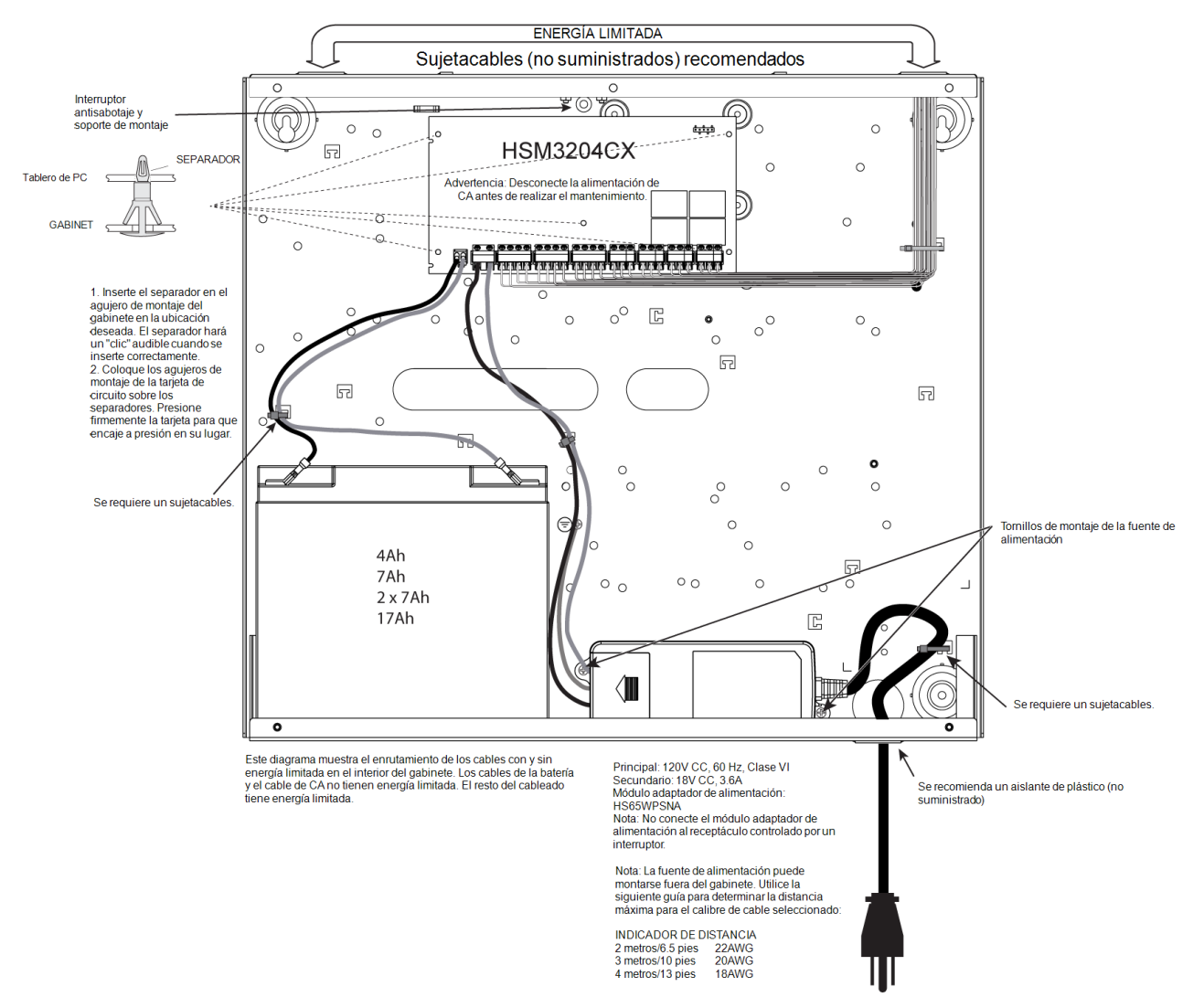

**Figure 2-11 Cableado para Norteamérica del HSM3204CX en el gabinete HSC3020**

### **Instalación del HSM3350 en un gabinete HSC3010C**

El siguiente diagrama indica el enrutamiento de los cables con y sin energía limitada en el interior del gabinete. Los cables de la batería y el cable de CA no tienen energía limitada. El resto del cableado tiene energía limitada.

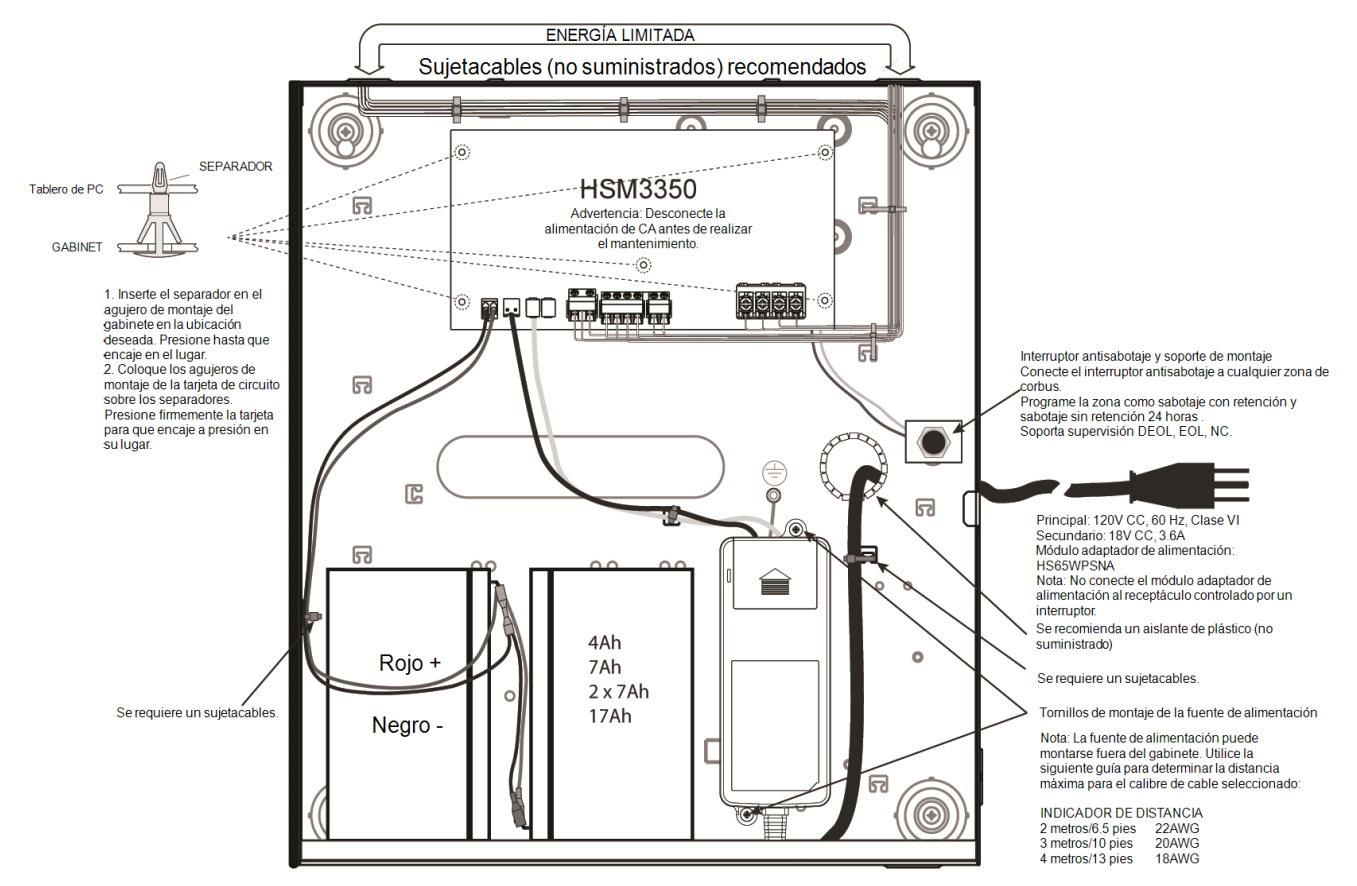

**Figure 2-12 HSM3350 en gabinete HSC3010C**

### **Cableado para Norteamérica del HSM3350 en el gabinete HSC3020**

Este diagrama muestra el enrutamiento de los cables con y sin energía limitada en el interior del gabinete. Los cables de la batería y el cable de CA no tienen energía limitada. El resto del cableado tiene energía limitada.

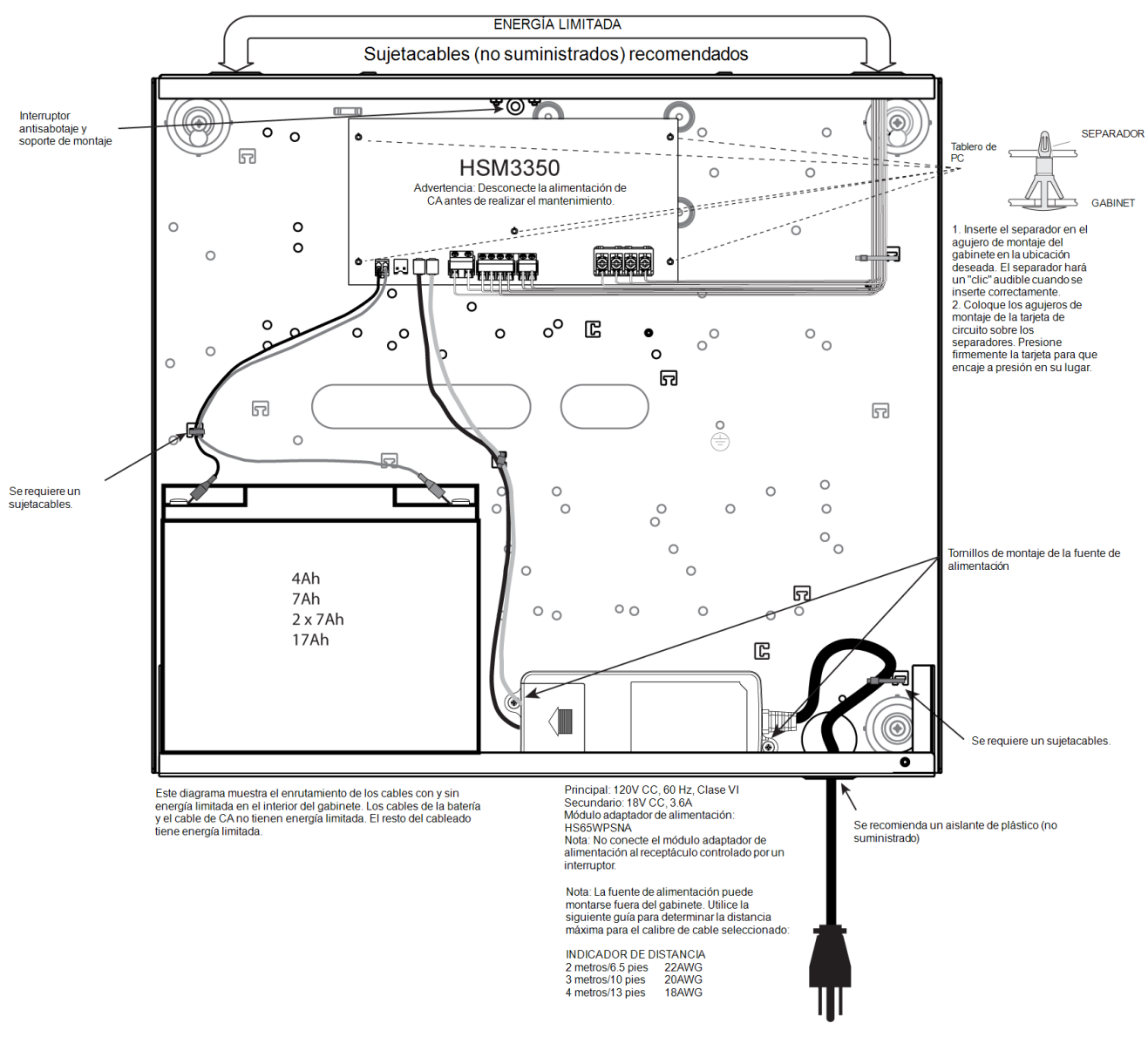

**Figure 2-13 Cableado para Norteamérica del HSM3350 en el gabinete HSC3020**

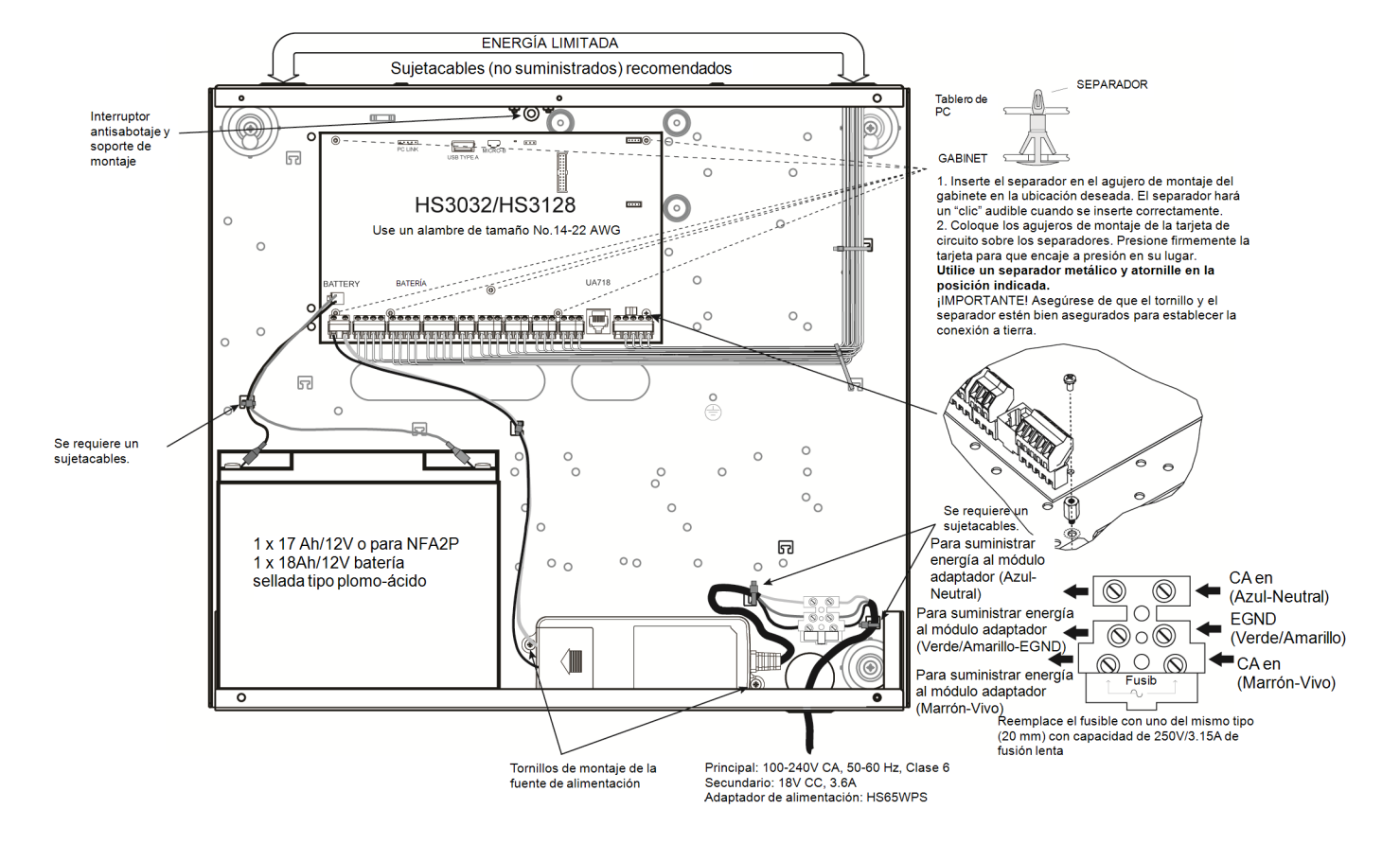

### **Instalación del HS3032 / HS3128 en un gabinete HSC3020C**

### **Figure 2-14 Cableado del panel para el gabinete HSC3020C**

Para instalaciones HSC3020C, complete los siguientes pasos:

1. Guíe la línea de CA a través de la abertura en la parte inferior del gabinete y asegúrela usando el sujetacables como se muestra en la figura 2-5.

2. Conecte los cables de CA al bloque de fusibles como se muestra en la figura.

**Nota:** Coloque el sujetacables sobre el aislamiento de los cables, evite colocarlo directamente sobre los cables de CA expuestos.

**ADVERTENCIA:** Las conexiones incorrectas pueden causar una falla PTC o una operación inadecuada. Inspeccione el cableado y asegúrese de que las conexiones sean correctas antes de aplicar la alimentación.

#### **Notas de instalación EN**

1. Este equipo, Alarm Controller HS, etc., debe ser instalado y utilizado en un entorno que proporcione como máximo un grado de contaminación 2 y en lugares no peligrosos con sobretensiones de categoría II, y solo en ambientes interiores. El equipo está FIJO y PERMANENTEMENTE CONECTADO y está diseñado para ser instalado solo por personal técnico calificado. Se entiende por persona calificada a toda persona que posea la formación técnica y la experiencia necesarias para comprender los peligros a los que puede estar expuesta al realizar una tarea y que también pueda tomar las medidas necesarias para reducir al mínimo los riesgos para esa persona o para otras.

2. La conexión a la red eléctrica debe realizarse de acuerdo con las normas y reglamentos de las autoridades locales: En el Reino Unido según BS6701. Se debe proporcionar un dispositivo apropiado de la desconexión como parte de la instalación del edificio. Donde no sea posible confiar en la identificación del NEUTRO en el SUMINISTRO DE LA RED DE CA, el dispositivo de desconexión debe desconectar ambos polos simultáneamente (LÍNEA y NEUTRO). El dispositivo desconectará el suministro durante el mantenimiento.

3. El gabinete del equipo se debe asegurar a la estructura del edificio antes de la operación.

4. El tendido del cableado interno se debe realizar de modo que se eviten las siguientes condiciones:

- Tensión excesiva sobre el cable y sobre las conexiones de terminales
- Aflojamiento de las conexiones de los terminales
- Daño al aislamiento del conductor

5. La eliminación de las baterías usadas debe realizarse de acuerdo con la normativa sobre recuperación de residuos y reciclado aplicable al mercado previsto

6. Antes de dar servicio, DESCONECTE la CONEXIÓN DE TELÉFONO.

7. Se pueden utilizar dos baterías para proporcionar el tiempo de respaldo necesario.

#### **ADVERTENCIA:**

Alto Voltaje: Desconecte la alimentación de CA y las líneas telefónicas antes realizar el mantenimiento.

Los siguientes módulos son opcionales:

- Una ranura para HSM3350 con 2 baterías de 17 Ah y una fuente de alimentación HS65WPS montada internamente.
- Dos ranuras para HSM3408, HSM2955, HSM3204CX

### **HSC3020CP Cableado**

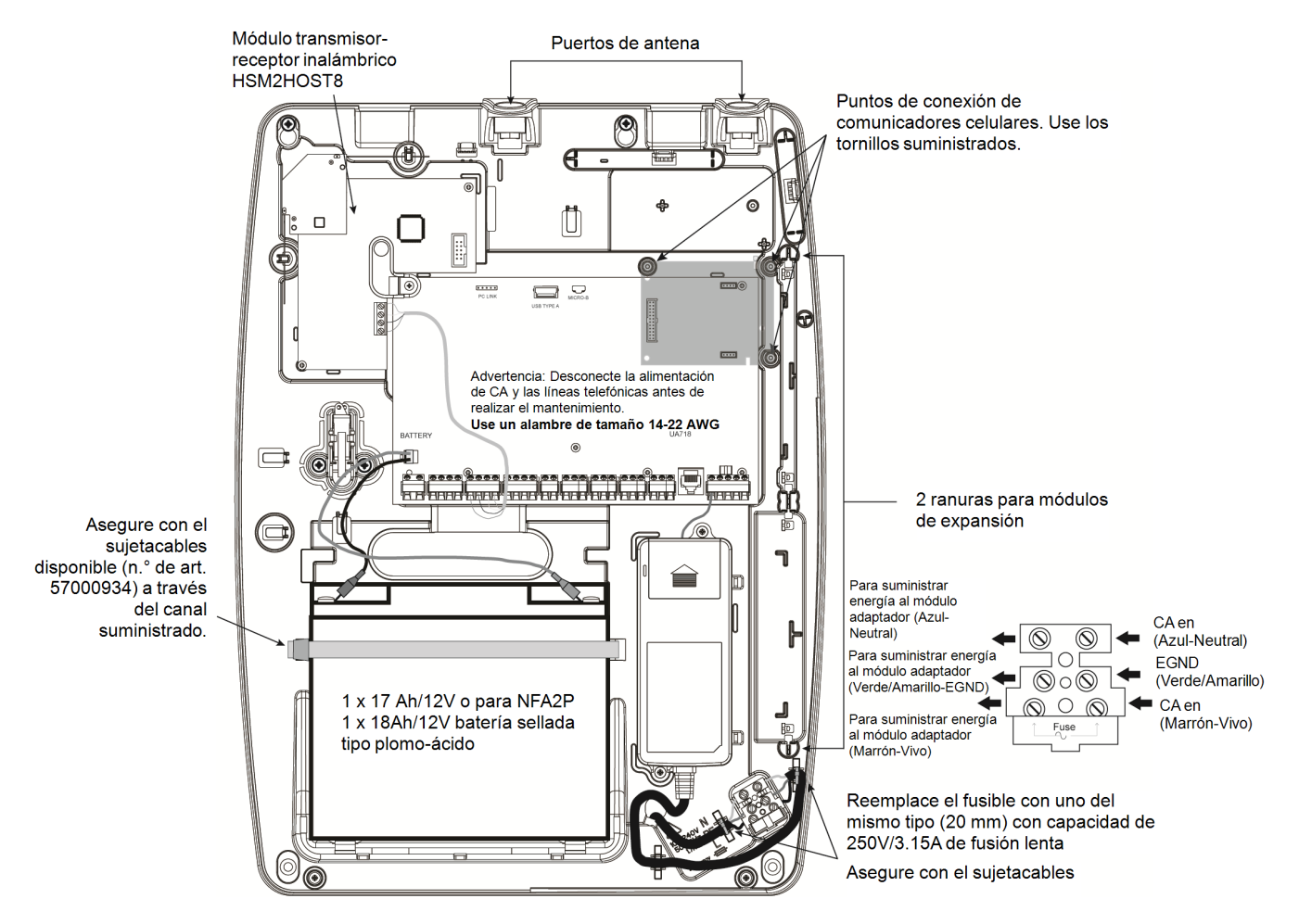

### **Figure 2-15 Cableado del panel para el gabinete HSC3020CP**

El gabinete HSC3020CP se entrega con el panel de alarma, el módulo HSM2HOST, el módulo HS65WPS, la fuente de alimentación y el interruptor antisabotaje ya instalados. El comunicador, el interruptor antisabotaje, la batería y la CA deben estar conectados durante la instalación.

Para la instalación del gabinete de plástico HSC3020P, siga los siguientes pasos:

1. Guíe la línea de CA a través de la abertura en la parte inferior del gabinete y asegúrela usando el sujetacables como se muestra en la figura 2-6.

2. Conecte los cables de CA al bloque de fusibles como se muestra en la figura.

**Nota:** Coloque el sujetacables sobre el aislamiento de los cables, evite colocarlo directamente sobre los cables de CA expuestos.

### **Diagrama de cableado del HSM3204CX en el gabinete HSC3020**

Este diagrama muestra el enrutamiento de los cables con y sin energía limitada en el interior del gabinete. Los cables de la batería y el cable de CA no tienen energía limitada. El resto del cableado tiene energía limitada.

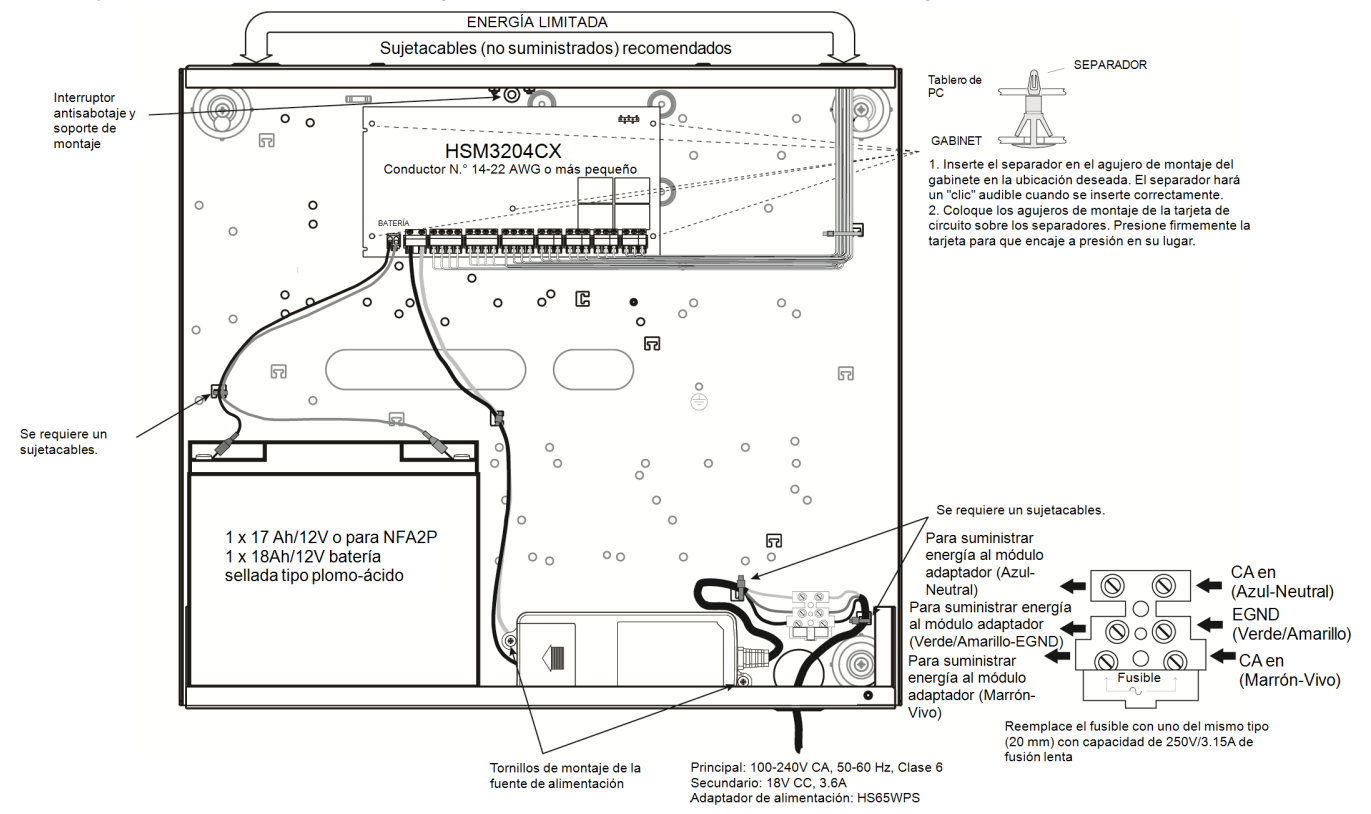

**Figure 2-16 Cableado del panel para el gabinete HSC3020**

### **Diagrama de cableado internacional del HSM3350 en el gabinete HSC3020**

Este diagrama muestra el enrutamiento de los cables con y sin energía limitada en el interior del gabinete. Los cables de la batería y el cable de CA no tienen energía limitada. El resto del cableado tiene energía limitada.

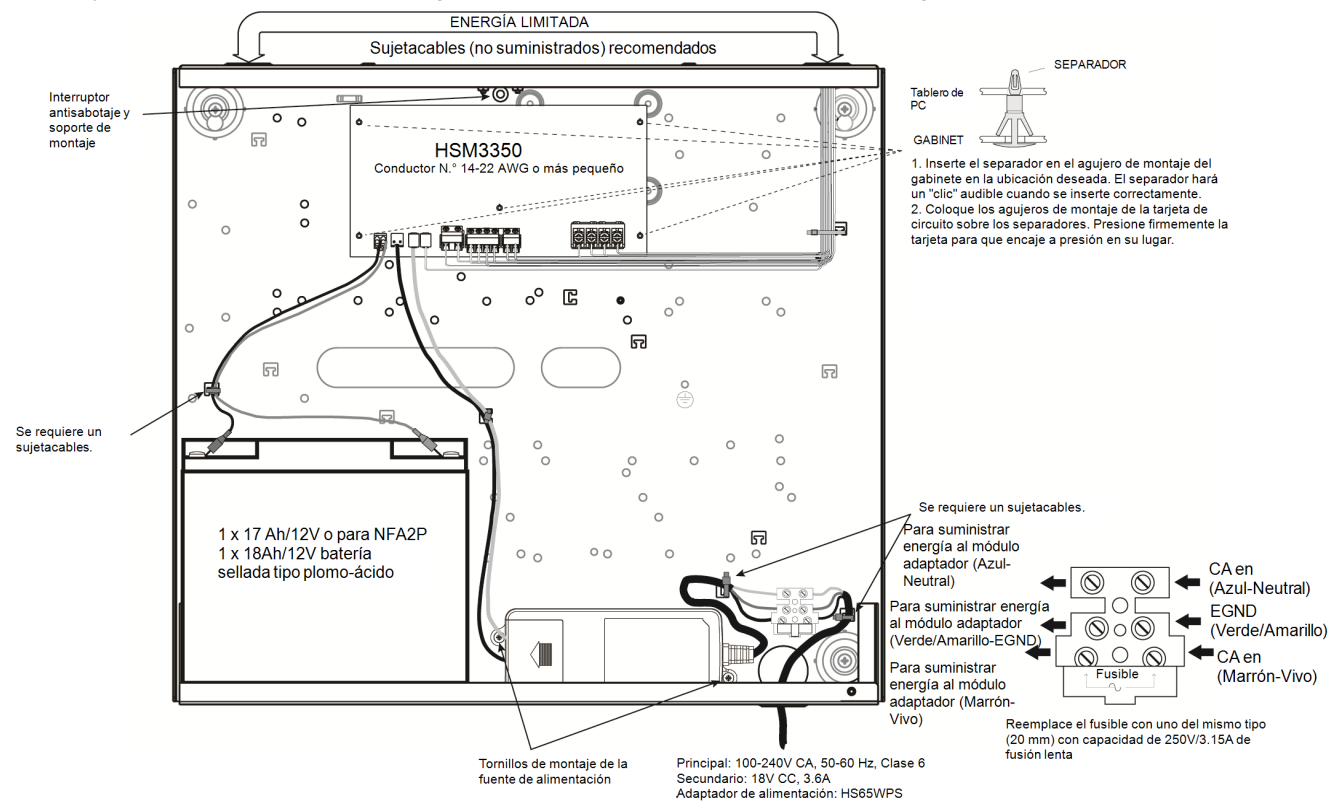

**Figure 2-17 Cableado del HSM3350 para el gabinete HSC3020**

### <span id="page-28-0"></span>**Descripciones de terminal**

Las siguientes terminales están disponibles en el PowerSeries Pro controlador de alarma.

### **Table 2-1 Descripciones de terminal**

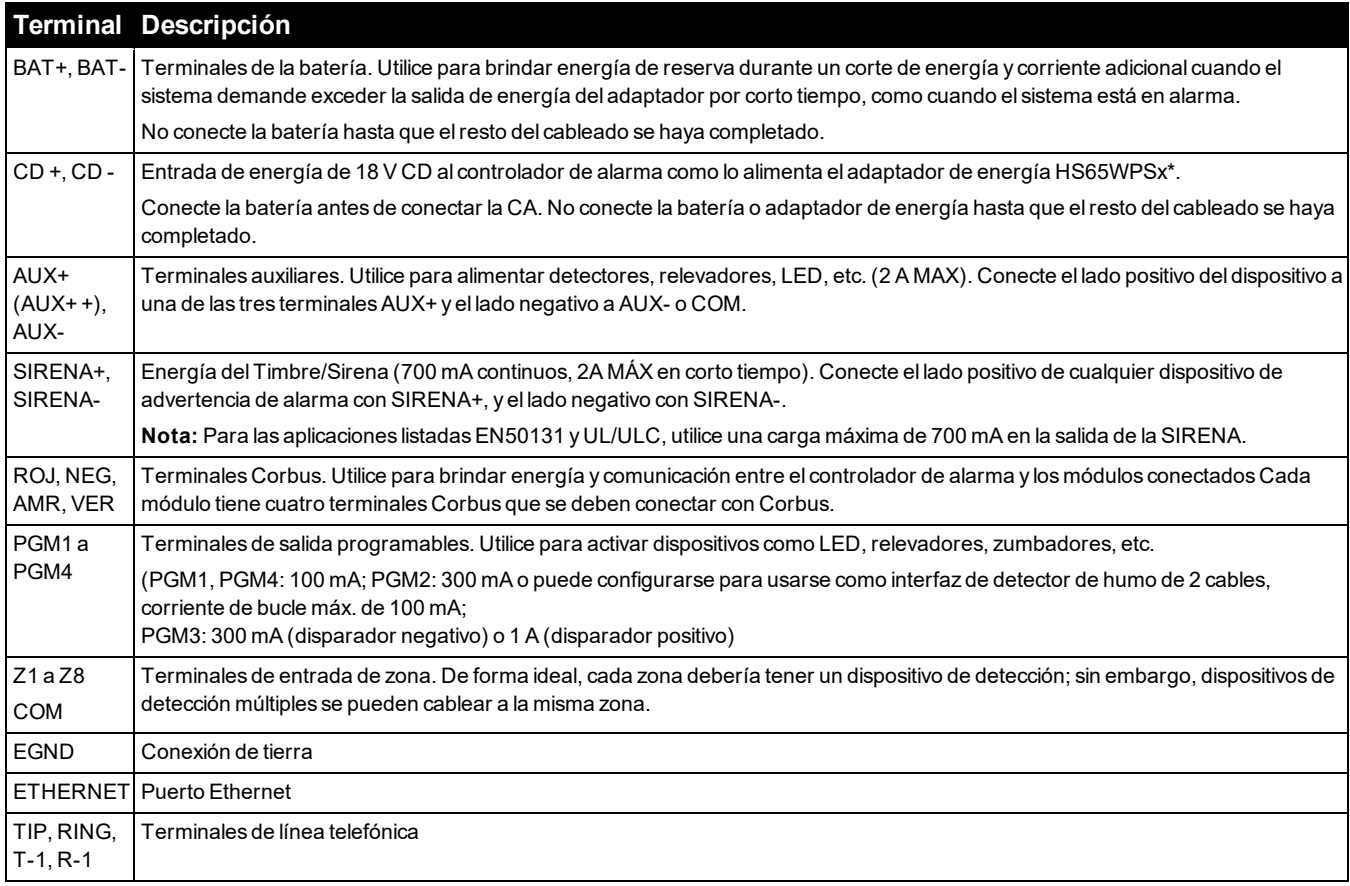

\*x= No para aplicaciones CE/EN certificadas

x= NA Debe estar ENCENDIDO para instalaciones homologadas por UL/ULC.

x= Nivel de seguridad IV para robo comercial ULC e incendio comercial ULC

### **Tendido del cable para energía limitada y energía ilimitada**

Consulte Véase ["Diagramas](#page-283-0) de cableado" en la página 284 para ver los diagramas ampliados.

**Nota:** La entrada del cable para el cableado de energía limitada debe estar separado por un acceso de entrada diferente del cableado de energía ilimitada.

### **Cableado Corbus**

Las terminales Corbus ROJ y NEG se utilizan para proporcionar alimentación mientras que AMR y VER se usan para comunicaciones de datos. Las 4 terminales Corbus del controlador de alarma se deben conectar con las 4 terminales Corbus o con los alambres de cada módulo.

Las condiciones siguientes se aplican:

- El Corbus debe funcionar con 18 a 22 AWG cuádruples, preferiblemente con dos pares trenzados.
- Los módulos pueden tenderse hasta el panel, conectarse en serie o derivados en T.
- . No utilice alambre blindado para el cableado de Corbus.

**Nota:** Cualquier módulo se puede conectar en cualquier lugar en el Corbus. No se requieren tendidos separados para teclados, ampliadores de zona, etc.

**Nota:** Ningún módulo puede tener más de 1,000 pies/305 m (en longitud del alambre) desde el panel. No utilice alambre blindado para el cableado de Corbus.

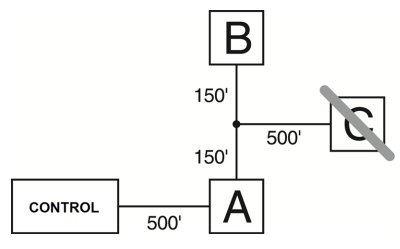

### **Figure 2-18 Cableado Corbus**

El módulo (A) está cableado correctamente porque está dentro de 1,000 pies/305 m desde el panel, en distancia de alambre. El módulo (B) está cableado correctamente porque está dentro de 1,000 pies/305 m desde el panel, en distancia de alambre. El módulo (C) NO está cableado correctamente porque está a más de 1,000 pies/305 m desde el panel.

#### **Corrientes nominales**

Para que el sistema funcione correctamente, la salida de potencia del controlador de alarma y los módulos de fuente de alimentación no pueden excederse. Utilice los datos siguientes para asegurarse de que la corriente disponible no se exceda.

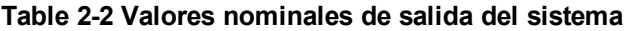

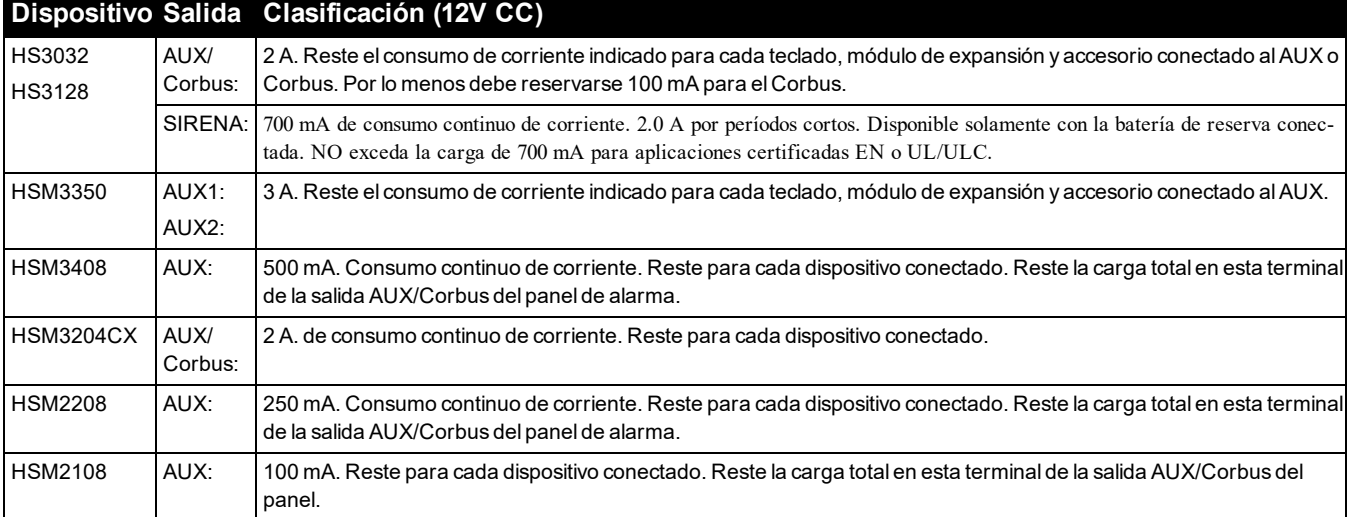

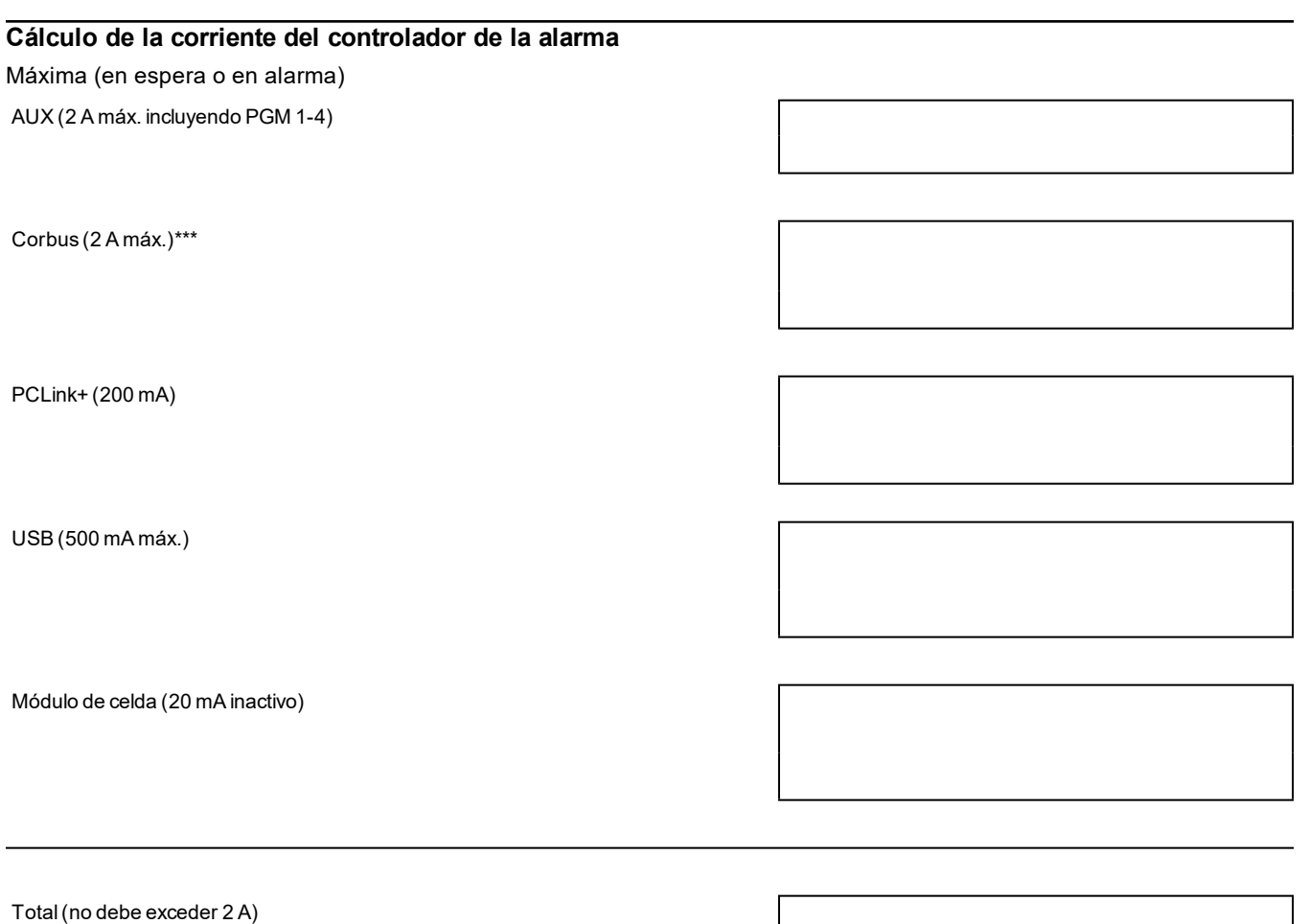

Para las aplicaciones UL, ULC y Comerciales listadas, la corriente de reserva y de alarma no debe exceder 2 amps. **Nota:** Para las aplicaciones EN50131, UL, ULC y Lista comercial, la corriente total de espera y de alarma no puede exceder los valores en Carga auxiliar y Selección de batería para el tipo de instalación aplicable.

#### **Problema de sobrecorriente**

Si la corriente total de los componentes internos del panel y de todas las salidas supera el umbral de 2.1 A durante un período superior a 5 minutos, se genera un problema de sobrecorriente. El problema se restablece cuando la corriente desciende por debajo del umbral de 2.0 A. No exceda el umbral de 2 A combinado entre AUX y Corbus.

**Nota:** La corriente total no incluye la corriente de la sirena ni la carga de la batería.

#### **Pérdida en la línea**

Debe considerarse la pérdida del voltaje a través de la resistencia del alambre para todas las instalaciones. Para asegurar la operación apropiada, al menos 12,5 VCC deben estar aplicados a todos los módulos en el sistema (cuando la CA está conectada y la batería está cargada completamente). Si hay menos de 12,5 VCC aplicados, la operación del sistema se verá afectada.

Para corregir el problema, trate alguna de las opciones siguientes:

1. Conecte una HSM2300/2204/3350/3204CX una fuente de alimentación entre el controlador de la alarma y el módulo para proporcionar alimentación adicional al Corbus.

- 2. Reduzca la longitud del tendido del Corbus al módulo.
- 3. Aumente el calibre del alambre.

### **Límites de capacitancia**

Un aumento de capacitancia en el Corbus afecta la transmisión de datos y hace que el sistema sea más lento. La capacitancia aumenta por cada pie de alambre agregado al Corbus. El grado de la capacitancia del cable usado determinará la longitud máxima del Corbus.

Por ejemplo, un cable de calibre 22, no blindado y con 4 conductores tiene una capacitancia típica de 20 picofaradios por pie (es decir, 20 nF/1000 pies). Por cada 1000 pies de cable agregado – sin importar donde está tendido – la capacitancia del Corbus aumenta en 20 nF.

La tabla siguiente indica la distancia total del alambre permisible para el valor de capacitancia del alambre usado:

### **Table 2-3 Capacitancia del alambre**

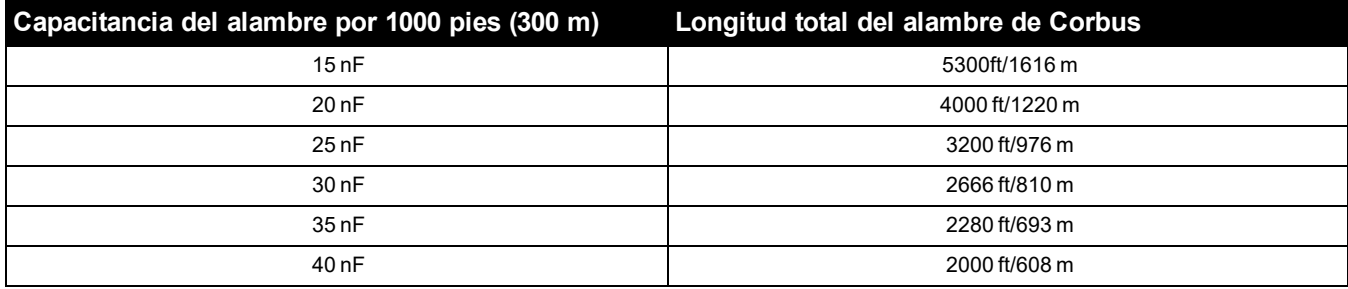

### <span id="page-31-0"></span>**2.4 Instalación de los módulos**

Quite toda la alimentación del sistema mientras conecta los módulos con el controlador de la alarma.

### **Expansores de zona**

El controlador de la alarma principal tiene terminales de conexión para las zonas 1 a 8. Se pueden agregar módulos de expansión de zona adicionales HSM2108 y HSM3408 para aumentar el número de zonas en el sistema. Cada expansor de zona consta de un grupo de 8 zonas. En el registro, el expansor de zona se asigna automáticamente a la siguiente ranura de zona disponible. Conecte las terminales ROJ, NEG, AMR y VER a las terminales Corbus en el panel de alarma. Consumo de corriente: 30 mA.

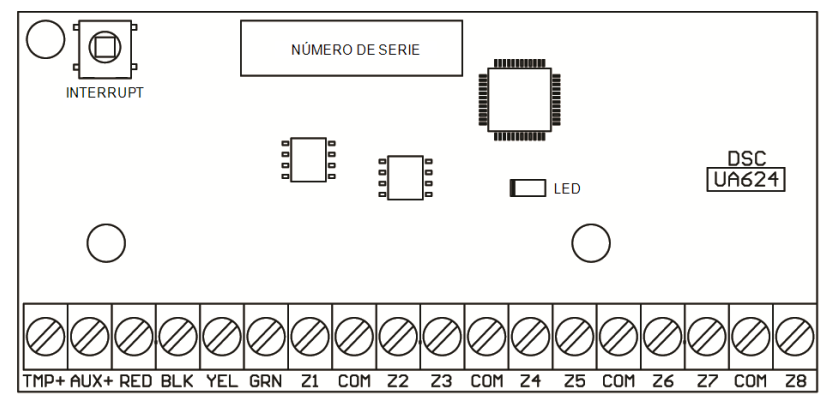

**Figure 2-19 Expansor de zona HSM2108**

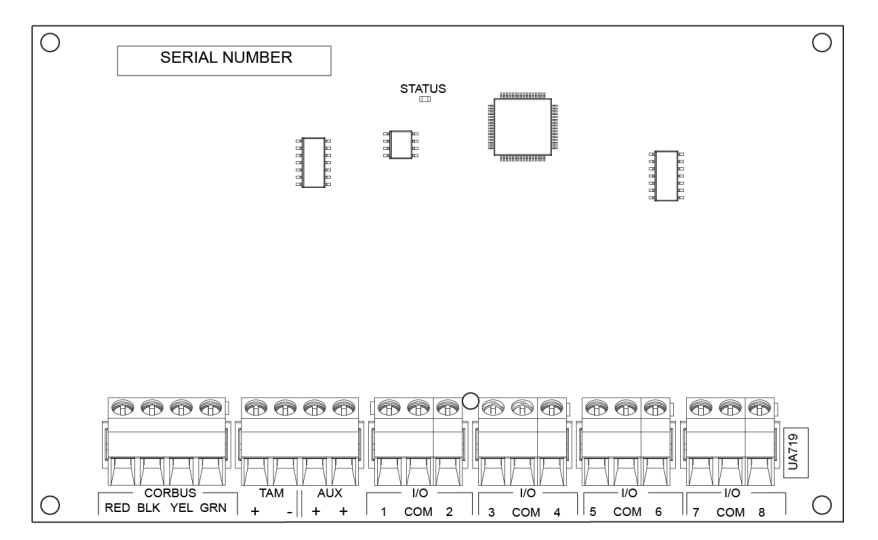

### **Figure 2-20 Módulo de expansión de 8 zonas HSM3408**

Consulte el manual de instalación de los módulos HSM2108 y HSM3408 para obtener más información.

### **Módulo de audio bidireccional**

El módulo de audio bidireccional HSM2955 ofrece la capacidad de Habla/Escucha para la verificación de audio de las alarmas.

El controlador de alarma principal tiene una interfaz de enlace de audio analógico de 3 pines para conectar el módulo.

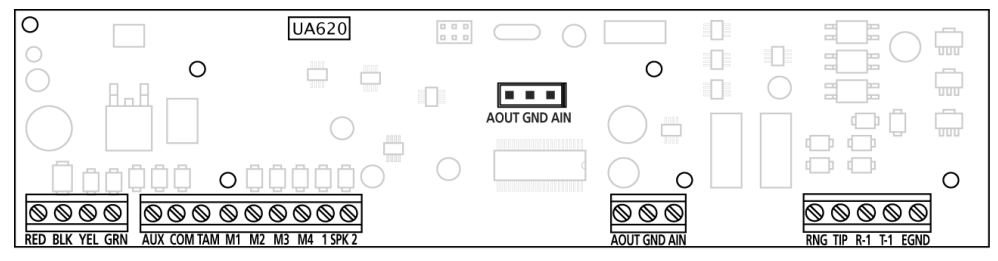

**Figure 2-21 Módulo de audio bidireccional HSM2955**

### **Expansor de salidas**

El módulo HSM2208 se utiliza para agregar hasta 8 salidas programables de baja corriente al sistema de alarma.

El panel usa la conexión Corbus de 4 hilos para comunicarse con el módulo. Conecte las terminales ROJ, NEG, AMR y VER a las terminales Corbus en el panel de alarma. Consumo de corriente de tarjeta: 40mA.

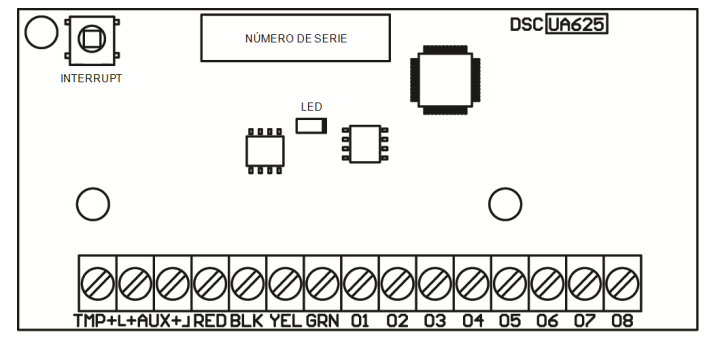

**Figure 2-22 HSM2208 Expansor de salida**

### **Módulo de transmisor-receptor inalámbrico**

El módulo de integración inalámbrico bidireccional HSM2HOSTx proporciona comunicación entre los dispositivos inalámbricos y el controlador de la alarma.

**Nota:** El HSM2HOST debe montarse en el gabinete de plástico HSC3020CP o en su propio gabinete separado.

Conecte el HSM2HOSTx al Corbus de 4 hilos del controlador de la alarma de acuerdo con el diagrama siguiente.

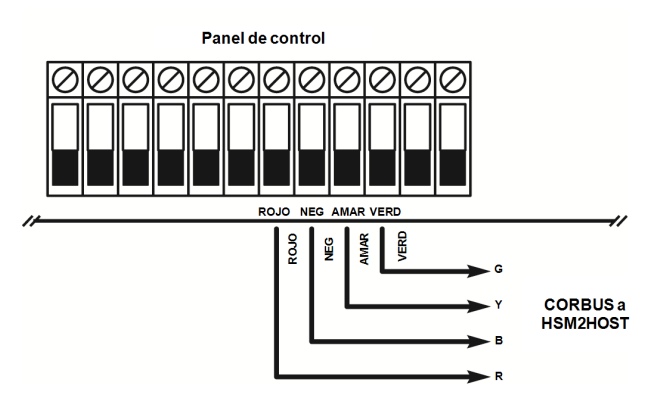

### **Figure 2-23 Diagrama de cableado del HSM2HOSTx**

Después de que haya terminado el cableado, vuelva a conectar la alimentación al sistema de seguridad. Consumo de corriente de tarjeta: 35mA

### **Cableado de la fuente de alimentación**

### **HSM2300/2204**

El módulo de salida de fuente de alimentación/alta corriente HSM2300/2204 proporciona hasta 1.0 A de corriente adicional y puede ser utilizado para agregar hasta cuatro salidas programables (HSM2204 solamente) al sistema de alarma.

La conexión Corbus de 4 hilos proporciona comunicación entre el módulo y el panel de alarma. Conecte las terminales ROJ, NEG, AMR y VER a las terminales Corbus en el controlador de alarma. Si no se utiliza O1, conectarse a Aux con una resistencia de 1 K. Consumo de corriente: 35 mA.

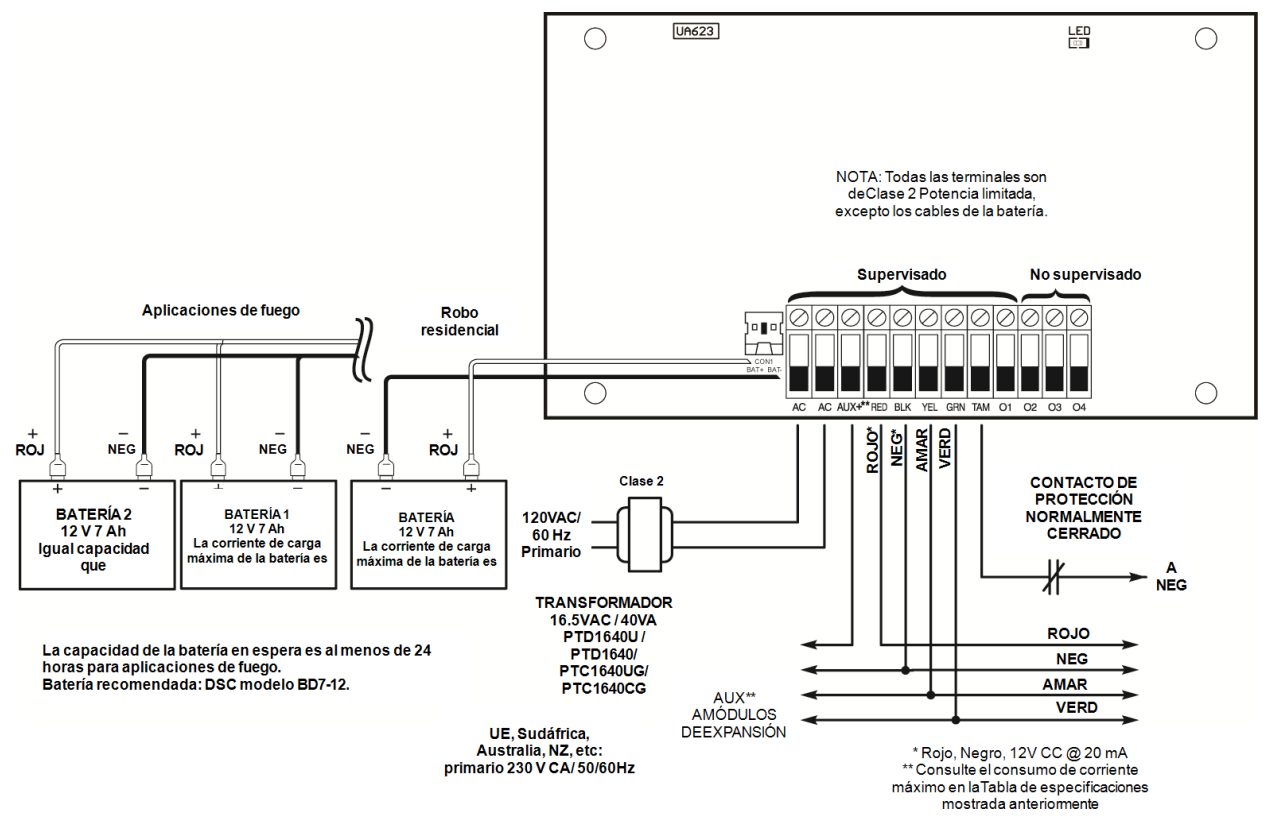

**Figure 2-24 Cableado de la fuente de alimentación del HSM2300/2204**

### **HSM3350**

El HSM3350 es un módulo de alimentación supervisado de 3A, 12 V CC con salidas AUX duales y reservas duales de batería.

La conexión Corbus de 4 hilos proporciona comunicación entre el módulo y el panel de alarma. Conecte las terminales ROJ, NEG, AMR y VER a las terminales Corbus en el controlador de alarma.

y VERDE a las terminales Corbus en el controlador de alarma.

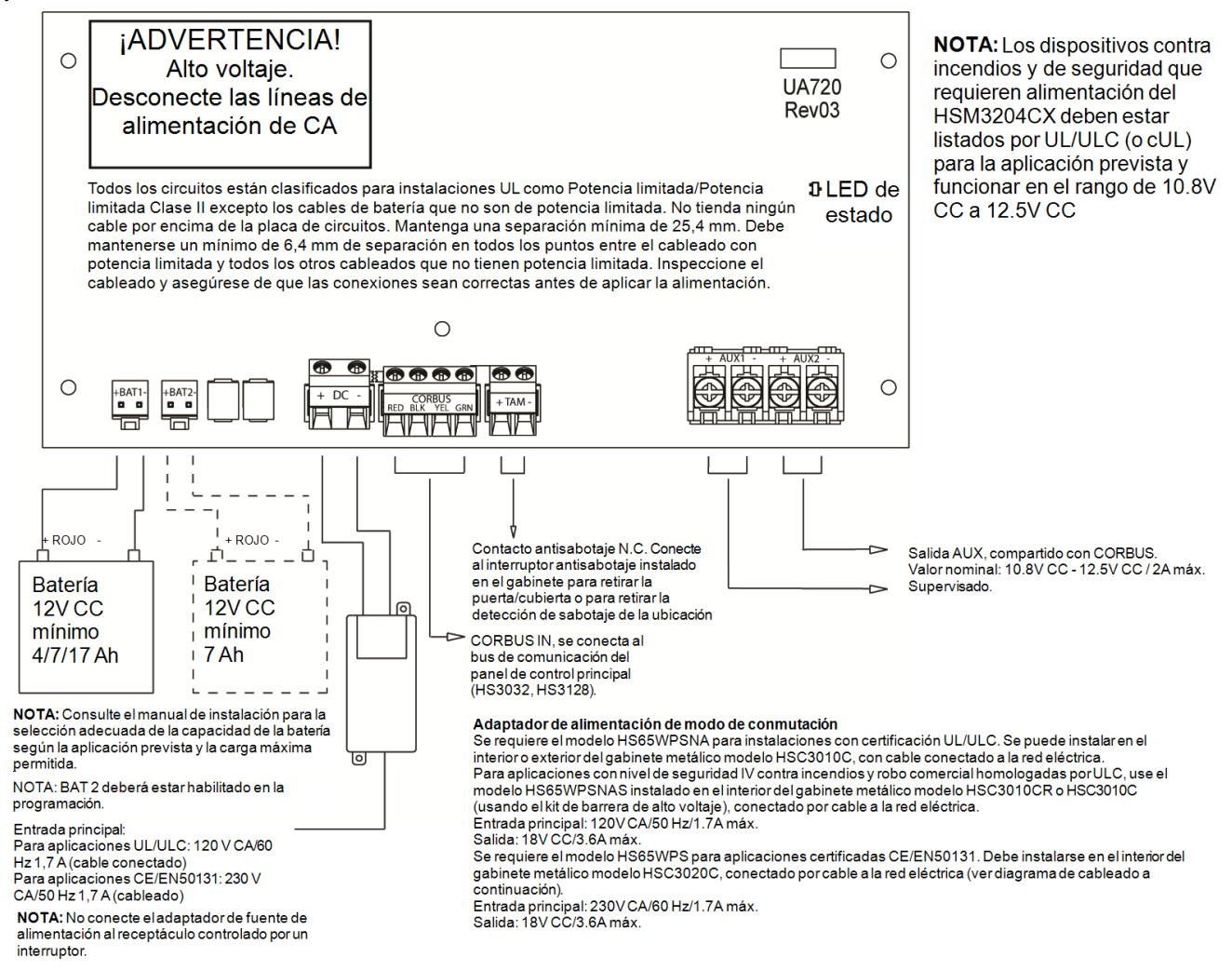

#### **Figure 2-25 Cableado de la fuente de alimentación del HSM3350**
# **Repetidor Corbus**

El HSM3204CX es un módulo aislador y repetidor Corbus con cuatro salidas de relé de alta corriente. El módulo dispone de una fuente de alimentación integrada para alimentar al Corbus.

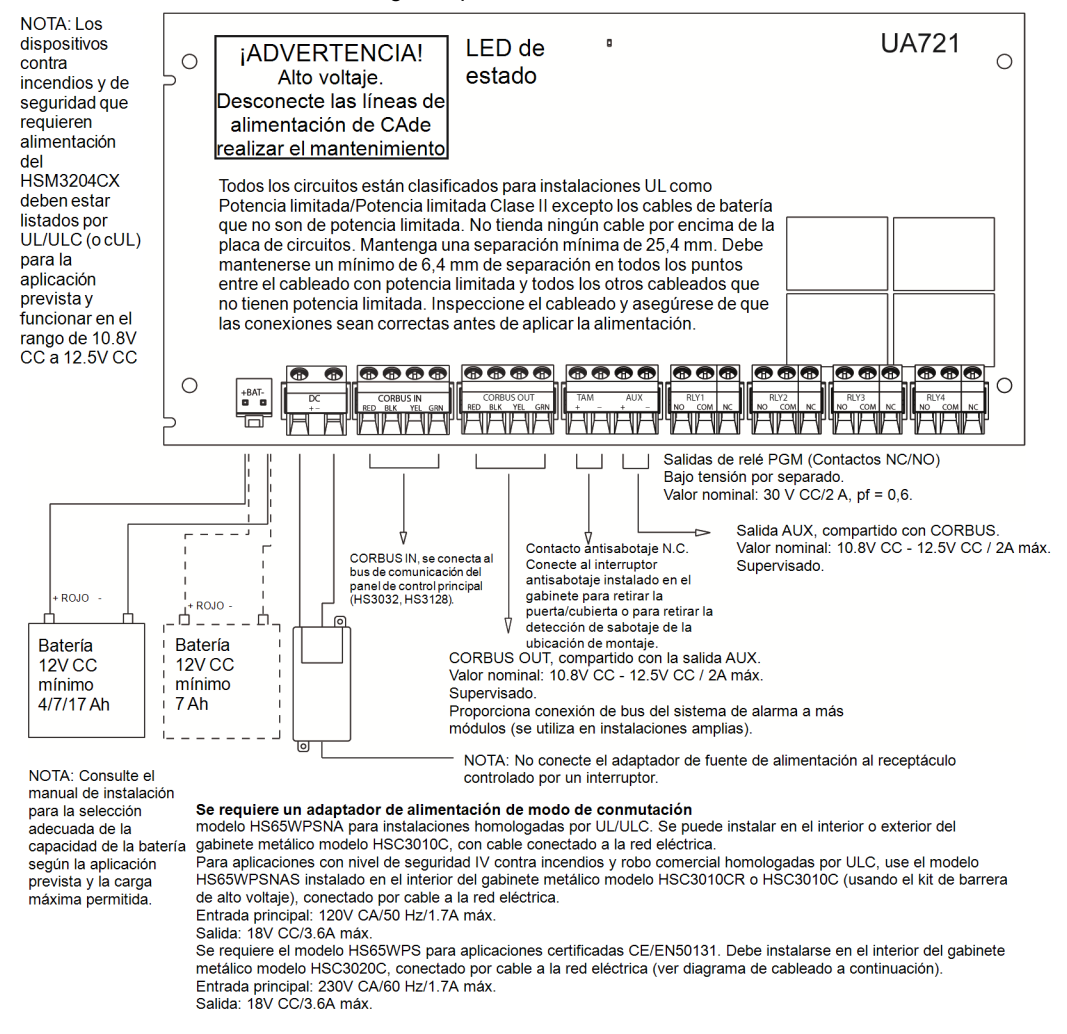

## **Figure 2-26 Repetidor Corbus HSM3204CX**

# **Cableado del teclado**

Para cablear un teclado al controlador de la alarma, quite la placa posterior del teclado (consulte la hoja de instalación del teclado) y conecte las terminales RED, BLK, YEL y GRN a las terminales correspondientes en el controlador de la alarma.

## **Zona de teclado/Cableado PGM**

Los dispositivos cableados pueden conectarse a teclados cableados con entradas (zona) o salidas (PGM). Esto evita tener que tender cables de regreso al panel de control para cada dispositivo.

Para conectar un dispositivo de zona a los teclados HS2LCD E y HS2TCHP E, conecte un cable al terminal P/Z y el otro cable al terminal B. Para dispositivos eléctricos, utilice los cables rojo y negro para suministrar energía al dispositivo. Lleve el cable rojo al borne R (positivo) y el cable negro al borne B (negativo).

Las zonas de teclado admiten bucles normalmente cerrados y resistencias de fin de línea simples, dobles y triples.

Para conectar la salida PGM, tienda un alambre a la terminal P/Z y el otro a la terminal R.

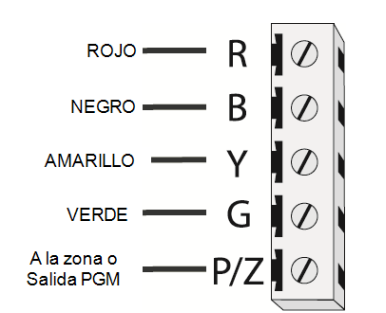

## **Figure 2-27 Terminales P/Z del teclado**

**Nota:** Cuando utilice la supervisión de final de línea, conecte la zona de acuerdo con una de las configuraciones descritas en el ["Cableado](#page-37-0) de la zona" en la página 38. Las resistencias de fin de línea deben colocarse en el extremo del dispositivo del bucle, no en el teclado.

#### **Asignación de zonas de teclado**

Al usar entradas de zona de teclado, a cada entrada usada se debe asignar un número de zona en la programación del instalador.

Primero, asegúrese de que haya asociado todos los teclados instalados en las ranuras deseadas ([Véase](#page-160-0) "[902] Agre[gar/Quitar](#page-160-0) módulos" en la página 161). Después, asigne las zonas de teclado incorporando la sección de programación [861]-[876], subsección 011 para los teclados 1-16. Ingrese un número de zona de 3 dígitos para cada una de las zonas de teclado. Este número se debe programar en la ubicación de la ranura a la que el teclado está asignado.

**Nota:** Si una entrada de zona de teclado se asigna a la zona número 1 a 8, la zona correspondiente no se puede utilizar en el panel de control principal.

Una vez que se asignan las zonas de teclado, usted también debe programar definiciones de zona y atributos de zona. Véase "[001] de tipos de zona" en la [página](#page-84-0) 85 Y Véase ["Configuración](#page-84-1) de zona" en la página 85.

## **HSM2955 Cableado**

<span id="page-37-0"></span>Para obtener información sobre el cableado, consulte el manual de instalación #29010198xxx del HSM2955.

## **Cableado de la zona**

Apague el controlador de la alarma y complete todo el cableado de la zona.

Las zonas se pueden cablear para supervisar dispositivos normalmente abiertos (como detectores de humo) o dispositivos normalmente cerrados (como contactos de puerta). El panel de alarma también puede programarse para resistencias de fin de línea sencillos, fin de línea doble y fin de línea triple.

La programación de la zona se realiza usando las siguientes secciones de programación:

- [001] selecciona la definición de la zona
	- [013] Opción [1] para normalmente cerrado o EOL; Opción [2] para SEOL o DEOL
	- [201 208] asignación de partición.

Alternativamente, las zonas pueden configurarse individualmente como NC, SEOL, DEOL o TEOL mediante Atributos de Zona de la sección [002], interruptores 9, 10, 11 y 15, los cuales anularán la opción en [013].

Observe las pautas siguientes al cablear zonas:

- Para instalaciones homologadas por UL, use solamente SEOL o DEOL
- Alambre de calibre 22 AWG mínimo, 18 AWG máximo
- No utilice alambre blindado
- **No exceda 100 Ωde resistencia del alambre. Consulte la tabla siguiente:**

#### **Table 2-4 Tabla de cableado de Zona de robo**

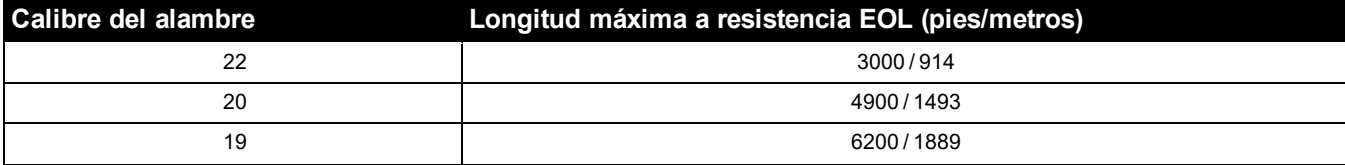

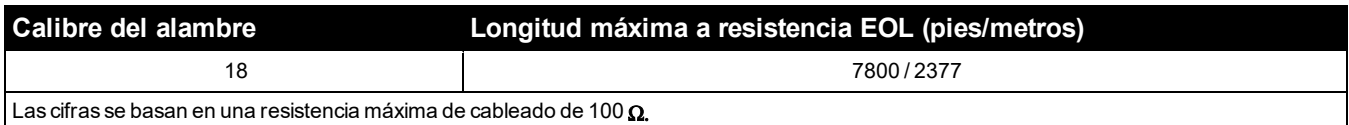

#### **Normalmente cerrado**

Conecte los dispositivos cableados con cualquier terminal Z y cualquier terminal COM. Conecte los dispositivos normalmente cerrados en serie.

**Nota:** Para instalaciones UL, no use bucles normalmente cerrados.

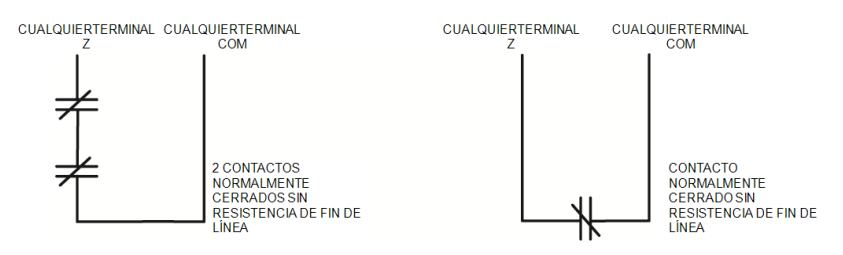

## **Figure 2-28 Normalmente cerrado**

La siguiente tabla muestra el estatus de la zona bajo ciertas condiciones para los bucles NC:

### **Table 2-5 Estatus del bucle NC**

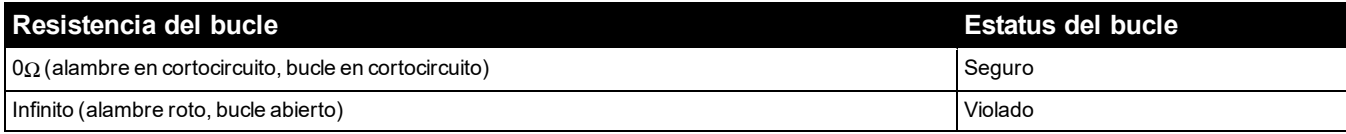

### **Resistencia de Fin de línea simple (SEOL)**

Cuando las resistencias SEOL se instalan al final de un bucle de zona, el panel de alarma detecta si el circuito está seguro, abierto, o en cortocircuito. La resistencia SEOL debe instalarse al final del bucle para una supervisión apropiada.

Para habilitar la supervisión SEOL, programe la sección [013], opciones [1] y [2] a APAGADO. Para configurar la supervisión SEOL, use la programación de la sección [002], bit 10.

**Nota:** Esta opción debe seleccionarse si se utilizan dispositivos de detección o contactos normalmente cerrados o normalmente abiertos.

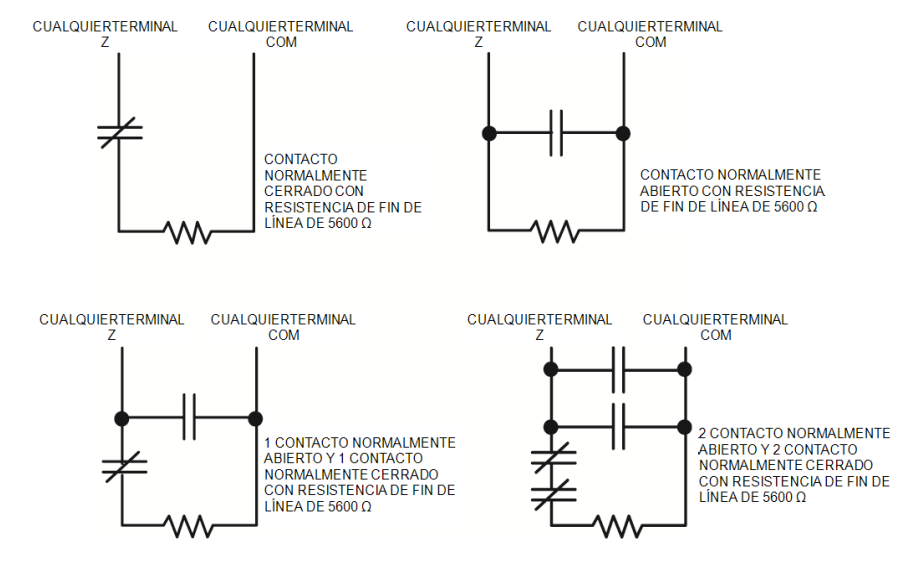

## **Figure 2-29 Cableado de SEOL**

La siguiente tabla muestra el estatus de la zona bajo ciertas condiciones para SEOL:

## **Table 2-6 Estatus del bucle SEOL**

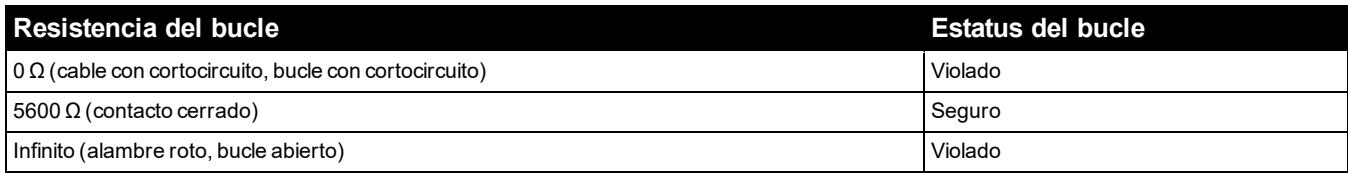

## **Resistencias de Fin de línea doble (DEOL)**

Cuando las resistencias de fin de línea doble (DEOL) se instalan al final de un bucle de zona, la segunda resistencia habilita al panel para determinar si la zona está abierta, cerrada, con sabotaje o con falla.

**Nota:** Cualquier zona programada para fuego o supervisión de 24 horas se debe cablear con una resistencia SEOL sin importar el tipo de supervisión del cableado de zona seleccionado para el panel. Si usted cambia las opciones de supervisión de zona de DEOL a SEOL o de NC a DEOL, apague el sistema por completo y después enciéndalo otra vez para lograr una operación correcta.Para activar la supervisión DEOL, programe la sección [013], opción [1] a APAGADO y la opción [2] a ENCENDIDO. Para configurar la supervisión SEOL, use la programación de la sección [002], bit 11.

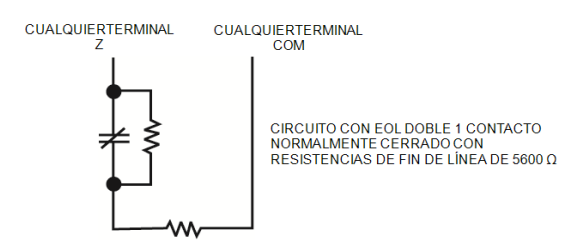

## **Figure 2-30 Cableado de DEOL**

**Nota:** Si se permite la opción de supervisión DEOL, todas las zonas cableadas se deben conectar con resistencias DEOL, a excepción de las zonas de fuego y de supervisión de 24 horas. No use resistencias DEOL para zonas de fuego o zonas de supervisión de 24 horas.

**Nota:** No conecte las zonas de fuego a las terminales de la zona de teclado si está seleccionada la opción de supervisión DEOL.

**Nota:** Esta opción solo puede seleccionarse si se utilizan dispositivos de detección o contactos NC. Solamente se puede conectar un contacto NC a cada zona.

La siguiente tabla muestra el estatus de la zona bajo ciertas condiciones para DEOL:

## **Table 2-7 Estatus del bucle DEOL**

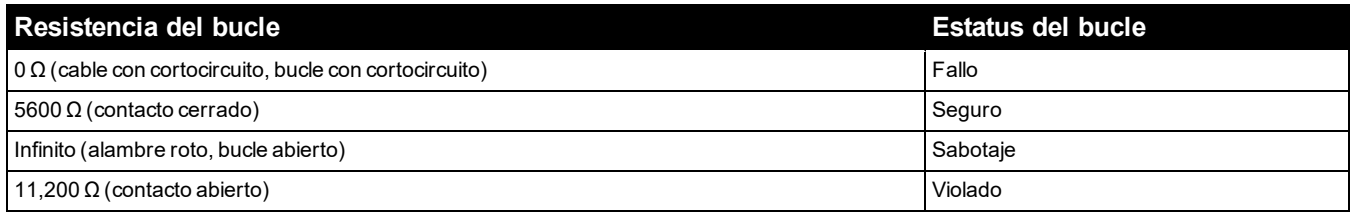

## **Resistencia triple de final de línea (TEOL)**

La resistencia TEOL supervise la funcionalidad de antienmascarado en detectores de movimiento cableados. Para configurar la Resistencia TEOL, use la sección de programación [002], bit 15.

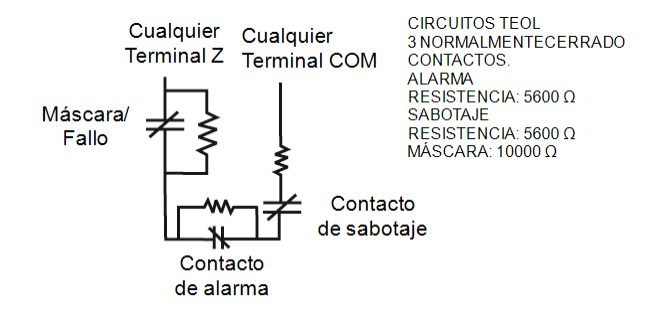

## **Figure 2-31 TEOL Cableado**

La siguiente tabla muestra el estado de la zona bajo ciertas condiciones para la TEOL:

## **Table 2-8 Estado del bucle TEOL**

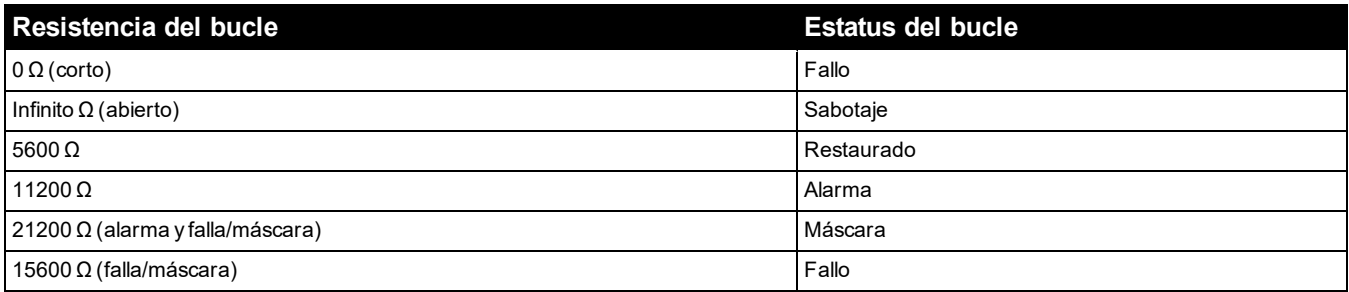

# **Cableado de PGM**

El voltaje de funcionamiento mín./máx. para dispositivos, sensores y módulos es de 10.8 V CC - 12.5 V CC. -15% a +10%.

Las PGM cambian a tierra cuando se activan desde el controlador de alarma. Conecte el lado positivo del dispositivo con la terminal AUX+, y el lado negativo con la terminal PGM.

Las PGM 1 y 4 alimentan hasta 100 mA; las PGM 2 y 3 alimentan hasta 300 mA.

Se requiere un relevador para los niveles de corriente que excedan los límites máximos.

La PGM2 también puede utilizarse para detectores de humo de 2 hilos o la alarma de intrusión de 24 horas.

## **Nota:** Use solo resistencias SEOL en las ZONAS DE INCENDIO.

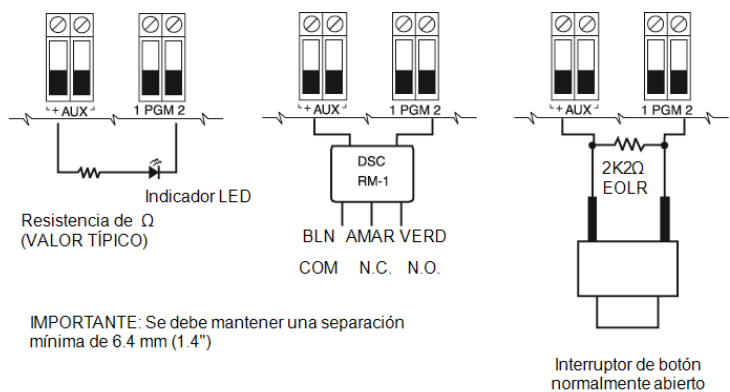

## **Figure 2-32 Salida LED con resistencia limitadora de corriente y salida opcional de controlador de relé.**

La ID de compatibilidad UL para la serie FSA-210B es: FS200

**Nota:** Para instalaciones homologadas por ULC, use las series FSA-210A y FSA-410A.

# **Cableado de terminales sirena**

Estas terminales suministran 700 mA de corriente a 10.8 - 12.5 V CC para instalaciones residenciales y comerciales. Para cumplir con los requisitos del patrón temporal de tres pulsos de NFPA 72, la sección [013] opción [8] debe estar ENCENDIDA. Observe que también se soportan alarmas de pulsos constantes. También se soporta la cadencia temporal 4 de notificación de alarma de CO

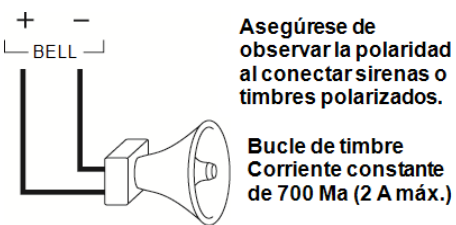

## **Figure 2-33 Cableado de terminales sirena**

La salida de la sirena está supervisada y la potencia está limitada mediante una protección de hardware de 2A. Si no se usa, conecte una resistencia de 1000 Ωentre Timbre+ y Timbre- para evitar que el panel visualice una avería. [Véase](#page-63-0) "Solución de [problemas"](#page-63-0) en la página 64.

# **Cableado de línea telefónica**

Cablee las terminales de la conexión de teléfono (TIP, Ring, T-1, R-1) a un conector RJ-31x como se indica en el diagrama siguiente. Para la conexión de dispositivos múltiples a la línea telefónica, cablee en la secuencia indicada. Use un alambre 26 AWG como mínimo para cableado.

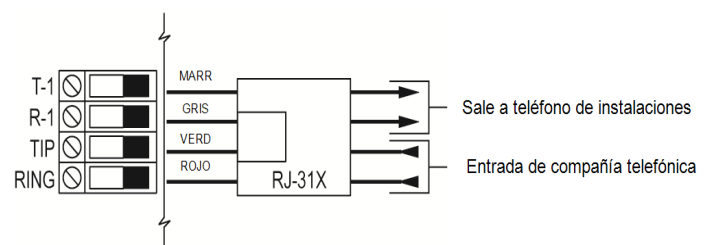

## **Figura 1-10 Cableado de línea telefónica**

**Nota:** Asegúrese de que todos los enchufes y conectores cumplan los requisitos de dimensión, tolerancia y enchapado metálico de 47 C.F.R. Parte 68, Subparte F. Para una operación apropiada, ningún otro equipo de teléfono se debe conectar entre el panel de control y las instalaciones de la compañía telefónica.

# **Cableado del detector de humo**

Todas las zonas definidas como incendio se deben cablear según el diagrama siguiente:

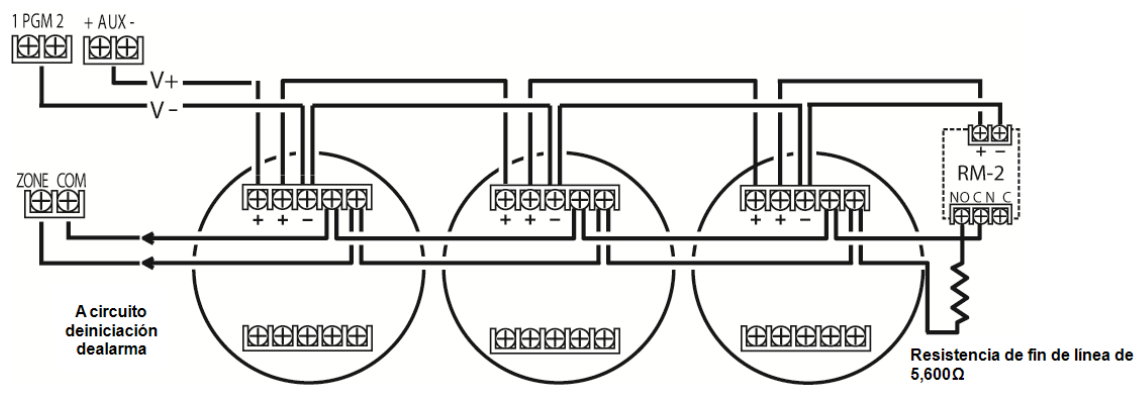

## **Figure 2-34 Cableado del detector de humo**

ConsulteVéase "[001] de tipos de zona" en la [página](#page-84-0) 85 para la operación en la zona de incendio.

**Nota:** Los detectores de humos deben ser del tipo con retención. Para restablecer un detector de humo, ingrese [\*][7][2].

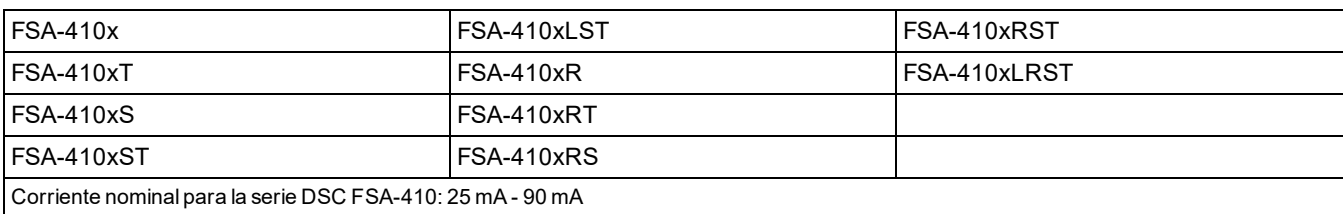

## **Table 2-9 Detectores de humo de 4 hilos compatibles**

## **Cableado de zona de fuego: Detectores de humo bidireccionales**

Si PGM 2 está programado para conectar detectores de humo de 2 hilos, los detectores deben estar cableados de acuerdo con el siguiente diagrama:

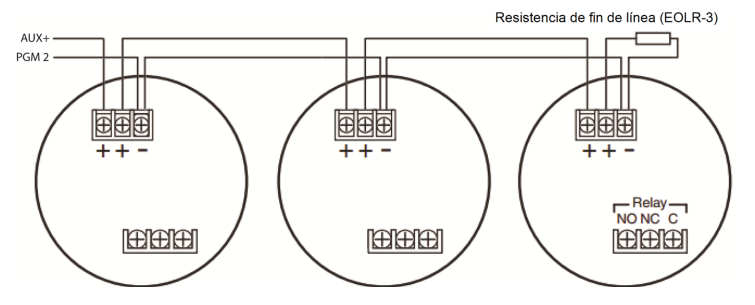

## **Figure 2-35 Cableado de detector de humos de dos hilos**

**Nota:** Adicionales detectores de humo de dos hilos se deben conectar en paralelo como se muestra arriba. El número máximo de detectores de humo en un bucle de dos hilos es 18.

**Nota:** No combine modelos de detectores de humo de fabricantes diferentes en el mismo circuito. La operación puede afectarse. Consulte la hoja de instalación del detector de humo al colocar detectores.

## **Table 2-10 Detectores de humo de 2 hilos compatibles**

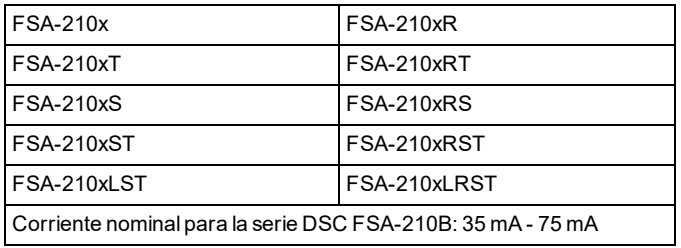

## **Table 2-11 Circuito de inicio del detector de humo de dos hilos**

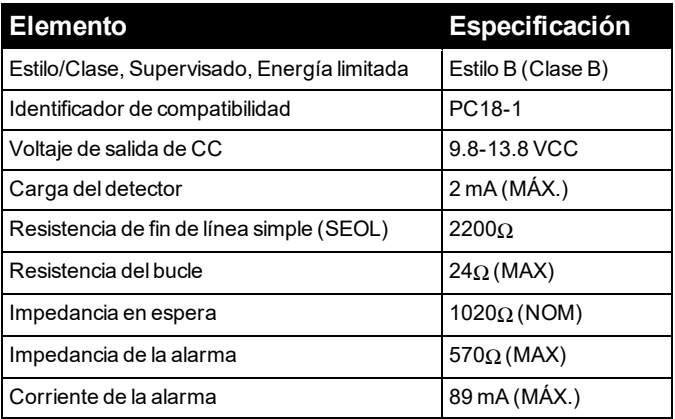

# **Detector de CO**

Los siguientes modelos de detector de CO cableados pueden usarse con los controladores de alarma PowerSeries Pro:

- Modelo Potter CO-12/24, Archivo UL E321434
- Modelo Quantum 12-24SIR, Archivo UL E186246
- Modelo NAPCO FW-CO12 o FW-CO1224, Archivo UL E306780
- Modelo System Sensor CO1224, Archivo UL E307195

**Nota:** Para conexiones de unidades múltiples, los cables entre los detectores de CO deben estar abiertos. El relé de supervisión de alimentación debe estar alimentado del último detector en el bucle.

También hay detectores de CO inalámbricos disponibles. Cuando instale detectores inalámbricos de CO, use solo los modelos PG9913<sup>UL</sup>, PG8913, PG4913, o PGx923. Se requiere un receptor inalámbrico HSM2HOSTx (x=9<sup>UL</sup>/8/4) o un teclado inalámbrico HS2LCDRF(P) para instalar detectores inalámbricos de CO. Para más detalles sobre estos dispositivos inalámbricos, consulte sus manuales de instalación respectivos.

**Nota:** Use solo dispositivos aprobados por <sup>UL</sup> con sistemas listados por UL/ULC.

## **Table 2-12 Corrientes nominales de detectores de CO**

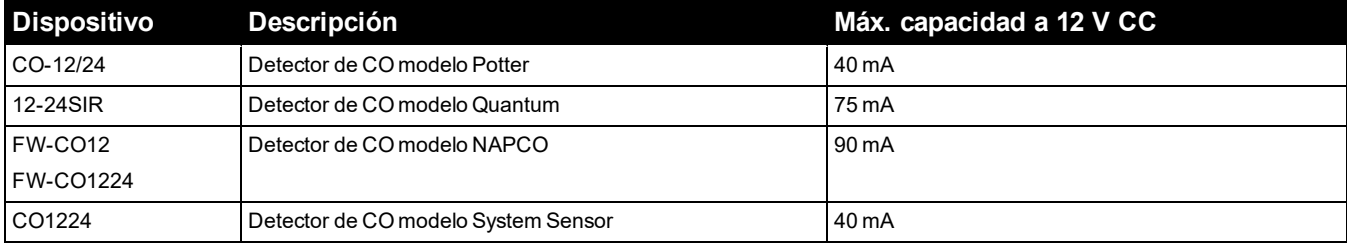

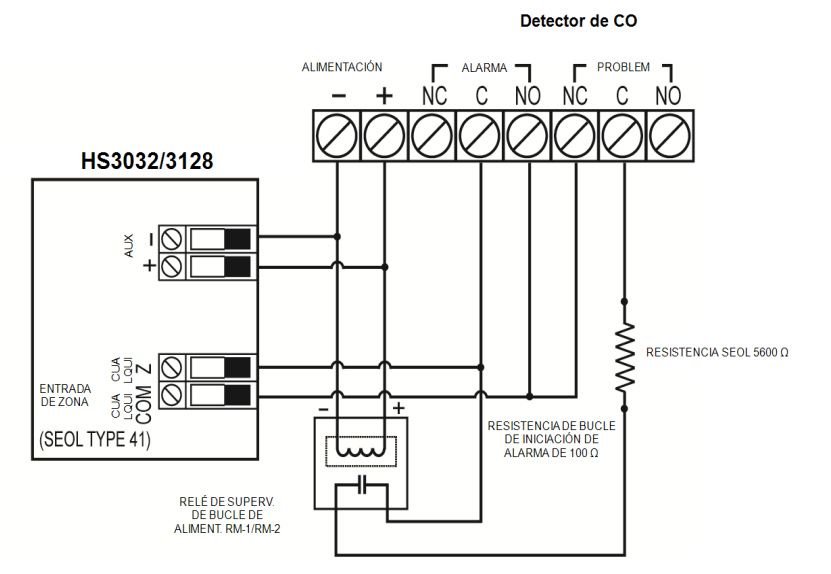

**Figure 2-36 Cableado del detector de CO**

# **Cableado de conexión a tierra**

Utilizando el cable aislado verde proporcionado, conecte la terminal de tierra en el adaptador de energía HS65WPSx al ensamble de tornillo y tuerca de tierra como se muestra en el diagrama.

El ensamble de tornillo y tuerca de tierra debe montarse en el gabinete en uno de los agujeros designados marcados con el símbolo de tierra  $\left(\frac{1}{n}\right)$ .

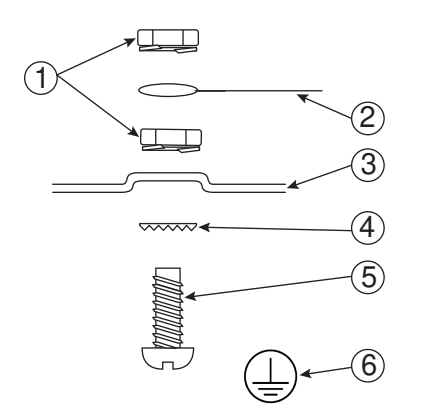

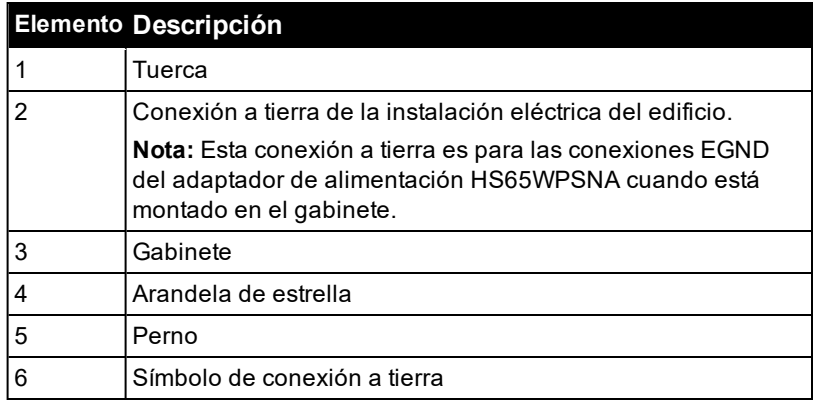

## **Figure 2-37 Instalación de conexión a tierra**

## **Conexión de alimentación**

### **Baterías**

No conecte la batería hasta que el resto del cableado se haya completado.

**Nota:** Se requiere una batería sellada, recargable, de plomo-ácido o tipo gel para cumplir los requisitos de UL para alimentar el tiempo en espera.

Conecte el cable ROJO de la batería a la terminal positiva de la batería y el cable NEGRO de la batería a la terminal negativa de la batería.

El panel se puede programar para cargar la batería a 400mA o 700 mA. (Véase "[982] [Configuración](#page-163-0) de batería" en la [página](#page-163-0) 164).

**Nota:** Consulte "Carga Aux. y [Selección](#page-276-0) de batería" en la página 277.

#### **Tablas de selección de batería**

Después de calcular la capacidad de la batería **(B)** para cada instalación específica, utilice la siguiente tabla para determinar la capacidad necesaria de batería para mantener el panel principal en modo de espera para:

- 4 horas (robo residencial UL/ULC, robo comercial ULC)
- 12 horas (EN50131 grado 2/clase II)
- 24 horas (incendio residencial UL/ULC, cuidado médico en el hogar UL, robo comercial ULC, incendio residencial ULC con detectores de CO cableados que cumplen con la norma UL985 6ta Ed, monitoreo de incendio comercial ULC - no se permite carga de sirena; INCERT [Bélgica])
- 30 horas (se requiere fallo de transmisión de CA) o 60 horas (EN50131 Grado 3)
- <sup>l</sup> 36 horas (2 escudos NFA2P) o 60 horas (3 escudos NFA2P)

La capacidad de la batería se mide en amperios hora (Ah). Los valores de corriente de la tabla denotan el consumo máximo de corriente permitido para obtener el tiempo de espera deseado con los tipos de batería listados.

### **Table 2-13 Guía de batería para modo de espera**

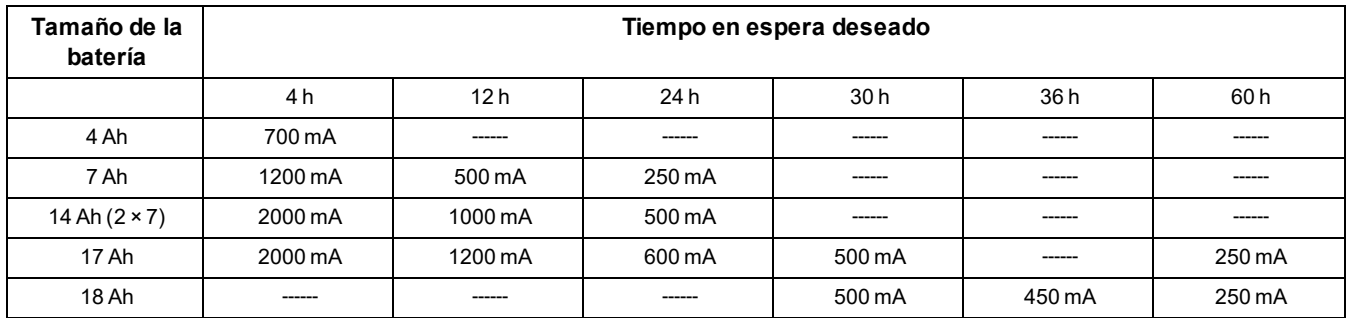

\* Use 2 baterías de 7 Ah conectadas en paralelo, solo en instalaciones homologadas por UL/ULC.

\*\* con la opción activa de carga de la batería con corriente alta: [982].

**Nota:** La capacidad de la batería se deteriora con el tiempo y la cantidad de ciclos de carga/descarga. Reemplace cada 3 o 5 años.

para información detallada sobre carga auxiliar Consulte " Aprobaciones [reglamentarias"](#page-272-0) en la página 273. y carga de la batería.

Complete el siguiente cuadro para hallar (A); complete la siguiente fórmula para hallar la capacidad de la batería (B) y consulte el cuadro que se encuentra arriba para seleccionar la batería del controlador de alarmas HS3032/3128.

(Corriente en espera total \_\_\_\_\_\_\_\_ mA **(A)** x tiempo en espera \_\_\_\_\_\_\_\_ horas) + (Corriente de alarma x Tiempo de alarma \_\_\_\_\_\_\_\_ horas \ 1000) = \_\_\_\_\_\_\_ Ah **(B)**

## **Conexión de alimentación de CA**

El controlador de alarma requiere una fuente de alimentación de modo conmutado de 18 V CC. Para obtener información sobre la conexión de alimentación de CA, consulte [Diagramas](#page-283-0) de cableado

# Sección 3 Configuración

# **3.1 Pasos de configuración básica**

Una vez que la instalación básica del panel de alarma está completa, pueden establecerse las siguientes opciones de configuración general:

- crear las particiones, Véase "Trabajo con [particiones"](#page-49-0) en la página 50
- asignar sirenas a las particiones, véase ["Configuración](#page-50-0) de la partición del teclado" en la página 51
- $\bullet~$  asignar sirenas a las particiones, véase "Operación de [timbre/sirena](#page-49-1) " en la página 50
- crear las zonas [globales](#page-50-1), véase "Zonas globales " en la página 51
- <sup>l</sup> configurar los códigos de cuenta de la partición, véase ["Comunicaciones"](#page-51-0) en la página 52
- <sup>l</sup> configurar temporizadores de partición, véase ["Tiempos](#page-91-0) del sistema" en la página 92
- asociar módulos y dispositivos inalámbricos, véase ["Asociación](#page-48-0) de módulos" en la página 49
- <sup>l</sup> asignar tipos de zona, véase "[001] de tipos de zona" en la [página](#page-84-0) 85, y atributos, véase "[002] [Atributos](#page-89-0) de zona" en la [página](#page-89-0) 90
- crear etiquetas de zona, véase "Adición de [etiquetas"](#page-81-0) en la página 82
- agregar usuario, véase ["Asignación](#page-68-0) de códigos de acceso" en la página 69
- <sup>l</sup> configurar el comunicador alterno si cuenta con él, véase ["Configuración](#page-52-0) del Comunicador alterno" en la página 53
- <sup>l</sup> programar números de teléfono, véase ["Comunicaciones](#page-131-0) del sistema" en la página 132
- <sup>l</sup> configurar las direcciones de llamada para la estación de monitoreo central, véase ["Comunicaciones](#page-131-0) del sistema" en la [página](#page-131-0) 132
- <sup>l</sup> configurar temporizadores de partición, véase ["Tiempos](#page-91-0) del sistema" en la página 92
- configurar los códigos de informes, véase ["Reportes"](#page-124-0) en la página 125
- probar el sistema, véase "Prueba del [sistema"](#page-53-0) en la página 54

# **3.2 Uso del teclado**

El panel de alarma PowerSeries Pro es compatible con varios tipos de teclado diferentes (véase "Dispositivos [compatibles"](#page-8-0) en la [página](#page-8-0) 9); sin embargo, todos los teclados tienen ciertas funciones básicas en común.

# **Teclas especiales**

Los símbolos de desplazamiento < > en los teclados con pantallas LCD indican que las opciones pueden verse presionando las teclas de desplazamiento. Estas teclas también se pueden utilizar para posicionar el cursor.

La tecla [\*] es similar en función a la tecla "Entrar" en una computadora personal. Se utiliza generalmente para aceptar la opción de programación existente. También es la primera entrada de tecla para los comandos [\*] y puede usarse para ingresar las letras A-F durante el modo de Programación del instalador.

La tecla [#] es similar en función a la tecla "ESC" (escape) en una computadora personal. Se utiliza generalmente para salir de la sección de programación actual o para volver a la anterior.

# **Indicadores LED**

Los teclados tienen las siguientes luces de estado que proporcionan una indicación visual del estatus básico del sistema:

**Listo:** El panel está listo para ser armado.

**Armado:** Panel armado.

**Problema:** Avería del sistema. Ingrese [\*][2] para ver las averías.

**Alimentación CA**: ENCENDIDO=CA presente. APAGADO = Sin CA.

## **Funcionamiento del LED de estado del panel**

El LED de estado rojo, situado en el PCB del controlador de la alarma, indica lo siguiente:

- <sup>l</sup> Secuencia de encendido destella rápidamente hasta el final de la secuencia de encendido.
- <sup>l</sup> Indicación de firmware destella durante el proceso de actualización del firmware. Si falla la actualización del firmware, el LED destella rápidamente.
- <sup>l</sup> Cadencias intermitentes (tiempos) Durante el proceso de actualización del firmware, el LED de estado parpadeará: 800 ms encendido / 800 ms apagado. Esta cadencia se borrará al final del proceso de actualización del firmware. Si la actualización del firmware falla, el LED de estado parpadeará: 200 ms encendido / 200 ms apagado. Esta cadencia se borrará cuando se vuelva a intentar el proceso de actualización del firmware.
- · Indicación de problema destella cuando hay problemas. Durante el funcionamiento normal, el LED de estado indicará los problemas utilizando el siguiente patrón de parpadeo. No se detectan problemas se indicará por 120 ms encendido / 10 seg. apagado. Los problemas se indicarán por un número de destellos de 400 ms encendido / 400 ms apagado (1.7 segundos entre destellos). Los problemas con un número menor de destellos se considerarán de mayor prioridad y anularán la indicación de problemas de menor prioridad.

Los problemas se indican según la siguiente prioridad:

- 1 destello no hay teclados registrados
- 2 destellos problema de supervisión del módulo
- 3 destellos bajo voltaje de bus
- 4 destellos problema de batería baja
- 5 destellos problema de CA
- 6 destellos problema de AUX
- 7 destellos problema de sirena
- 8 destellos problema de TLM

#### **Cómo ingresar datos**

#### **Convenciones usadas en este manual**

Los corchetes [] indican números o símbolos que se deben ingresar con el teclado.

por ej., [\*][8][Código del instalador][804] requiere las siguientes entradas de teclas:

[\*][8][5555][804]

[\*] inicia un comando especial.

[5555] es el código de instalador de fábrica. El código de instalador de fábrica se debe cambiar durante la programación inicial del sistema.

[804] indica la sección de programación determinada que se está accediendo.

### **Ingreso de las letras manualmente (Etiquetas de sistema)**

1. En la Programación del instalador, ingrese a la sección que requiere entrada de texto.

2. Use los teclas de flecha [<][>] para mover el cursor a un espacio en blanco o a un carácter existente.

3. Pulse la tecla del número correspondiente a la letra apropiada. Cada botón de número tiene acceso a tres letras y a un número. La primera presión de la tecla del número visualiza la primera letra. La segunda presión visualiza la segunda letra, etc.

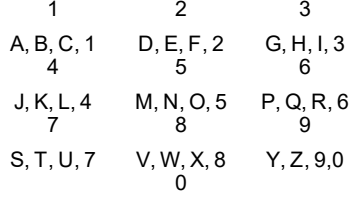

#### Espacio

4. Para seleccionar letras minúsculas pulse [\*]. Se abre la lista de Seleccionar opciones. Desplácese hasta "minúsculas" y pulse [\*] otra vez para seleccionar.

5. Cuando se muestre la letra o número requerido, utilice las teclas de flecha [<][>] para avanzar hasta la siguiente letra.

- 6. Al terminar, pulse la tecla [\*], use las teclas [<][>] para desplazarse hasta "Guardar" y pulse [\*].
- 7. Continúe a partir del paso 2 hasta que estén programadas todas las etiquetas.

Para obtener información sobre el ingreso de datos hexadecimales, véase ["Programación](#page-79-0) de datos hex y decimales" en la [página](#page-79-0) 80.

# **3.3 Registro**

Todos los módulos y dispositivos opcionales se deben registrar en el sistema. Durante la asociación, el número de serie electrónico (ESN) de cada dispositivo se identifica en el panel de control y se asignan las zonas. Debe asociarse primero un transmisor-receptor inalámbrico HSM2HOST o un teclado RF antes de que se asocien los dispositivos inalámbricos.

# <span id="page-48-0"></span>**Asociación de módulos**

Durante la asociación automática y manual, si se intenta asociar más del número máximo de módulos, sonará un tono de error y se visualizará un mensaje en los teclados LCD.

Los módulos se pueden asociar automática o manualmente usando la sección [902] de la programación del instalador. Para instrucciones sobre asociación de módulos, véase ["Programación](#page-160-1) del módulo" en la página 161

Para confirmar que un módulo se ha asociado con éxito, utilice la sección de programación del instalador [903]. [Véase](#page-161-0) " [903] [Confirmar](#page-161-0) módulos" en la página 162.

## **Registro del primer teclado**

Para registrar un teclado cableado, conecte el teclado con el controlador de la alarma, encienda el panel de alarma y después pulse cualquier botón en el teclado.

Para registrar un teclado inalámbrico, primero conecte el módulo de integración inalámbrico HSM2HOSTx al controlador de la alarma. Después, encienda el panel de alarma y el teclado inalámbrico. Pulse cualquier botón en el teclado para registrarlo al HSM2HOSTx. El HSM2HOSTx se registra al panel de alarma. Para registrar otros teclados, consulte [véase](#page-160-1) "Pro[gramación](#page-160-1) del módulo" en la página 161.

# **Supervisión del módulo**

De forma predeterminada, todos los módulos están supervisados en el momento de la instalación. La supervisión está habilitada en todo momento, de modo que el panel pueda indicar un problema si un módulo se quita del sistema.

Para comprobar qué módulos están conectados y supervisados actualmente, consulte véase "[903] [Confirmar](#page-161-0) módulos" en la [página](#page-161-0) 162.

Si un módulo está conectado pero no es reconocido por el sistema, puede deberse a una de las razones siguientes:

- el módulo está cableado incorrectamente al controlador de la alarma
- el módulo ha excedido su longitud máxima de tendido del cable
- **.** el módulo no tiene suficiente potencia
- <sup>l</sup> el módulo no está registrado en el receptor inalámbrico

## **Retiro de módulos**

Los módulos registrados se pueden eliminar del sistema mediante la sección de programación [902]. Para instrucciones, consulte véase "[902] [Agregar/Quitar](#page-160-0) módulos" en la página 161.

## **Asociar dispositivos inalámbricos**

Los dispositivos inalámbricos se asocian vía el módulo de transmisor-receptor inalámbrico y la sección de programación del instalador [804][000]. Véase "Dispositivos [compatibles"](#page-8-0) en la página 9 para un listado de dispositivos inalámbricos compatibles.

Los dispositivos inalámbricos se registran usando uno de los métodos siguientes:

## **Registro automático**

Para registrar un dispositivo inalámbrico con este método, pulse y mantenga pulsado el botón Registrar en el dispositivo durante 2 a 5 segundos hasta que el LED se encienda y luego suelte el botón. El panel de alarma reconoce automáticamente el dispositivo y el teclado muestra un mensaje de confirmación. Se visualizan la ID del dispositivo y el siguiente número disponible de zona. Pulse [\*] para aceptar o desplácese a otro número disponible de zona. El dispositivo inalámbrico debe tener instaladas las baterías para asociarse.

Varias características de zona son programables de acuerdo con el tipo de dispositivo. Véase ["Configuración](#page-84-1) de zona" en la [página](#page-84-1) 85 para obtener más detalles.

## **Preasociación**

La preasociación es un proceso de dos etapas. El primer paso requiere ingresar la clave de identificación de cada dispositivo ([804][001]-[716]). Cada dispositivo inalámbrico tiene una clave de identificación impresa en la etiqueta fijada al dispositivo. El formato es XXX-YYYY, donde:

- XXX identifica el tipo o modelo del dispositivo
- YYYY es una identificación cifrada corta usada por el sistema para identificar el dispositivo específico

La preasociación se puede hacer en una ubicación remota y usando DLS/SA. El segundo paso es pulsar el botón de registro en el dispositivo, lo que se hace generalmente en el lugar. No se tiene que ingresar la programación del instalador en este paso. Ambos pasos se deben realizar para terminar el registro.

# <span id="page-49-0"></span>**3.4 Trabajo con particiones**

Una partición es un área limitada de las instalaciones que funciona independientemente de las otras áreas. La partición de un sistema puede ser útil si la propiedad tiene dependencias que necesitan ser aseguradas independientemente de un área principal.

Cada partición puede tener su propio teclado, o un teclado puede tener acceso a todas las particiones (solamente si todas las particiones pertenecen al mismo propietario). El acceso de usuario a las particiones es controlado mediante un código de acceso. Un código maestro puede acceder a todo el sistema y a las particiones, mientras que un código de usuario está limitado a las particiones asignadas.

La configuración de una partición requiere las siguientes acciones:

- Creación de la partición.
- **Definición del funcionamiento de la campana/sirena.**
- **Asignación de teclados.**
- **Asignación de zonas.**
- Asignar usuarios.

# **Establecimiento de una partición**

Las particiones se agregan o retiran del sistema aplicando o retirando una máscara de partición mediante la sección de programación del instalador [200]. El número de particiones disponibles depende del modelo del panel de alarma. [Véase](#page-123-0) " [200] Máscara de [partición"](#page-123-0) en la página 124 para más información.

# <span id="page-49-1"></span>**Operación de timbre/sirena**

Cada partición debe tener una sirena. La sirena del sistema conectada con la salida del timbre del controlador de la alarma se puede montar en una ubicación central dentro del rango de audición de todas las particiones. Cada partición puede también tener sirenas inalámbricas activadas solamente en la partición asignada. Véase ["Programación](#page-141-0) inalámbrica" en la [página](#page-141-0) 142 para detalles

## **Operación de salida de sirena simple**

Con una sirena compartida a través de todas las particiones, el control sobre la activación/desactivación de la salida depende de la partición que inició la secuencia de alarma. Solamente la partición que originó la alarma puede desactivar la salida del timbre.

Las zonas globales, tales como detectores de humo compartidos por particiones múltiples, pueden desactivar la sirena en todas las particiones a las que está asignada la zona.

## **Operación de salida de sirena múltiple**

Cuando se utilizan múltiples sirenas en la instalación, pueden programarse para tocar condiciones de alarma para todas las particiones, o para particiones individuales mediante el uso de una máscara que habilita la partición.

Si se utiliza sirenas cableadas, esto se logra mediante fuentes de alimentación de bus con una salida de alta corriente supervisada. La salida entonces se programa como un tipo de salida de fuego y robo PGM.

**Nota:** Solamente la primera salida del módulo de salida HSM2204 tiene supervisión del timbre. Algunas condiciones, tales como una prueba del sistema del instalador, pueden anular la asignación de partición y activar todas las sirenas. Las pruebas del sistema del usuario activan solamente las sirenas/salidas asignadas a esa partición.

# **Funcionamiento del detector de humo interconectado**

Cuando se activa el interruptor de la alarma de incendio (opción [804] [001] - [128] 14) en una zona que cuenta con un detector de humo PowerG, cualquiera de las alarma de incendio en una partición asignada al detector activará la sirena. Las alarmas globales contra incendios activan la sirena en todos los detectores de humo. La sirena en los detectores de humo interconectados sigue a la campana del panel durante el tiempo de activación ([014] opción 8, Tiempo de espera de la campana de incendio). Si esta opción está desactivada, los detectores de humo interconectados continuarán haciendo sonar la alarma hasta que se desactive la campana en el panel.

Los siguientes tipos de alarmas activan las alarmas de humo interconectadas:

- Zonas de incendio
- Alarma de tecla [F]
- Entrada de humo bidireccional

# **3.5 Indicadores de problema**

Las indicaciones audibles y visuales de problema están disponibles en todas las particiones. Para más información, consulte véase "Solución de [problemas"](#page-63-0) en la página 64

La sección de programación [013] opción 3 controla si los problemas se indican o no cuando el sistema de alarma está armado.

# <span id="page-50-0"></span>**3.6 Configuración de la partición del teclado**

Los teclados se pueden configurar para controlar una partición individual o todas las particiones. Por lo general, un teclado de la partición controla la partición a la que está asignado. Un teclado global controla todas las particiones. Debe colocarse teclados globales en las áreas comunes de las instalaciones, tales como puntos de entrada o áreas de recepción, donde se requiere la capacidad de armar y desarmar más de una partición al mismo tiempo.

Los teclados de partición también se pueden prestar temporalmente a otras particiones.

Para seleccionar un modo de funcionamiento del teclado:

- 1. Ingrese al modo de Programación de instalador [\*][8][Código del instalador].
- 2. Seleccione [861]-[876] para programar los teclados 1-16.
	- Pulse [000] para la asignación de la partición.
	- Para la operación global, ingrese 00.
	- Para asignar un teclado a una partición, ingrese 01-08 para la partición 1-8.

3. Pulse [#] y repita el paso 2 para el siguiente teclado. Cuando termine de programar todos los teclados, pulse la tecla [#] dos veces para salir de la programación.

Se asigna derechos de acceso a la partición a los usuarios mediante el menú [\*][5].

# **Configuración de la partición prestada**

Para prestar un teclado a otra partición:

1. Pulse y mantenga pulsada [#] luego ingrese un código de acceso válido. El teclado cambia a Visualización global.

2. Use las teclas de flecha para desplazarse a través de las particiones disponibles. Pulse [\*] para seleccionar. El teclado se presta temporalmente a otra partición.

<span id="page-50-1"></span>Si el teclado está inactivo por más de 30 segundos, revierte a su partición asignada.

# **Zonas globales**

Si una zona se agrega a más de una partición, se convierte en una zona global. Una zona global solamente se arma cuando todas las particiones asignadas se arman y se desarma cuando cualquier partición asignada se desarma.

Las zonas globales se comportan de la manera siguiente:

- Una zona de tipo Presente/Ausente global no está activada hasta que todas las particiones a las que está asignada la zona están armadas en el modo Ausente. Los interiores se deben activar en todas las particiones para que la zona global Presente/Ausente esté activa.
- <sup>l</sup> Una zona compartida anulada en una partición se anula en todas las particiones a las que la zona está asignada.
- Un retardo de entrada iniciado en una zona global suena un retardo de entrada en todos los teclados asignados a las particiones a las que la zona global está asignada.
- Una zona de tipo retardo global sigue el tiempo de retardo programado más largo de las particiones a las que está asignada.

# **Tipos de zona de incendio y CO**

Las zonas de incendio solo ponen en alarma la partición a la que están asignadas. Otras particiones conservan su estado actual.

Un reinicio de **incendio** solo restablece las particiones a las que está asignado.

Una o más zonas de incendio pueden estar ubicadas en cualquier partición.

En alarma, la pantalla autodesplazable de incendio aparece en todos los teclados de la partición y en todos los teclados globales. El silenciado de la alarma de incendio y el reinicio del sistema de incendio se pueden hacer directamente en cualquier teclado de la partición. Para silenciar una alarma de incendio o de CO desde un teclado global, se requiere que el teclado global esté prestado a una de las particiones a las que está asignada la zona.

## **Soporte de timbre/PGM**

Los PGM se deben asignar a una o más las particiones. Véase la sección [007] para la asignación de la partición.

<span id="page-51-0"></span>**Nota:** El timbre tipo PGM requiere supervisión y sigue a los graznidos de armado por partición.

## **Comunicaciones**

Se asignan códigos de cuenta a todos los eventos de sistema y de partición.

Para las comunicaciones SIA, se usa un solo código de cuenta (programado en la sección [310][000]) para todos los eventos. La partición se identifica mediante Nri1-8. Los eventos de sistema usan Nri0.

Cuando se usan formatos de comunicación distintos de SIA, deben programarse códigos de cuenta individuales para cada partición. Véase "[310] [Códigos](#page-131-1) de Cuenta" en la página 132

# **Asignar zonas**

Las asignaciones de zonas de partición se completan usando las secciones [201] - [208] para las particiones 1 - 8. Luego se usan las subsecciones [001 - 016] para habilitar o deshabilitar bancos de 8 zonas en la partición.

# **Asignar usuarios**

Acceda a [\*][5] usando el código maestro, seleccione el código de usado deseado e ingrese el dígito 4 para modificar las particiones que pueden aceptar el código de usuario.

## **Valores de fábrica**

Los módulos individuales, así como el panel de alarma mismo, pueden tener su programación devuelta a las configuraciones de fábrica. El hardware es regresado a su configuración de fábrica a través de las siguientes secciones de programación del instalador:

- [991] Teclados de fábrica
	- 000 Configuración de fábrica de programación de teclado
	- <sup>l</sup> 001-016 Teclados de fábrica 1-8
- [996] Receptor inalámbrico de fábrica
- [998] HSM2955 de fábrica
- [999] Sistema de fábrica

Consulte ["Predefinido"](#page-164-0) en la página 165 para obtener más información.

## **Todas las etiquetas de fábrica**

Use la sección de programación [000][999]. Las siguientes etiquetas se devuelven a los ajustes predefinidos de fábrica:

- Etiqueta de la zona
- Etiquetas de partición
- **-** Etiquetas de módulo
- **Etiquetas de Partición 1-8 Salida de comando 1 a 4**
- Etiquetas de programa 1 a 4
- Etiquetas de evento
- Etiquetas de usuario

La programación del sistema y del módulo no se afecta.

## **Reinicio de hardware del panel de control principal**

Realice los siguientes pasos para restablecer el panel de control principal a las configuraciones de fábrica:

1. Apague el sistema.

- 2. Retire todos los cables entre la Zona 1 y el PGM 1 en el controlador de la alarma.
- 3. Conecte un cortocircuito entre la Zona 1 y el PGM 1.
- 4. Encienda el sistema durante 60 segundos.
- 5. Apague el sistema y quite el cortocircuito.

6. Encienda el sistema otra vez. Los valores de fábrica se restablecen y la configuración de fábrica del hardware se registra en la memoria de eventos.

<span id="page-52-0"></span>**Nota:** El regreso a la configuración de fábrica del hardware no está disponible si está habilitado el bloqueo del instalador.

# **3.7 Configuración del Comunicador alterno**

El comunicador alterno es un dispositivo de comunicación celular opcional o vía Ethernet que puede utilizarse como respaldo de la conexión PSTN o como medio primario de comunicación entre el panel de alarma y la estación de monitoreo central. El comunicador alterno se comunica mediante 2G, 3G, LTE o Ethernet.

Se requieren los pasos siguientes para la configuración del comunicador alterno:

- Instale el comunicador alterno celular opcional al panel de alarma
- <sup>l</sup> Registre el comunicador celular alterno con Conect 24 (Norteamérica solamente)
- **Establezca el camino de comunicaciones: [300]**
- Active el comunicador alterno: [383] opción 3 para Ethernet y [383] opción 4 para celular.
- La IP y Puerto de los receptores celulares o Ethernet: [851]
- Habilitar reporte de eventos: [307]/[308]
- Programe el temporizador de retardo de la comunicación: [377]
- Programar acceso a DLS: [401] opción 07

Consulte la Sección 5: Programación para detalles

# **Caminos de comunicación**

La ruta de comunicación entre el panel de alarma y la estación central debe establecerse a través de la conexión (Ethernet) de la red telefónica pública conmutada (RTPC) integrada al panel de alarma o a través del comunicador alterno, si está equipado.

# **Opciones de comunicaciones**

Las siguientes opciones del panel de alarma deben ser programadas al configurar el comunicador alterno:

[300] opción 02: vía de comunicación (véase "[300] Caminos de comunicación de [panel/receptor"](#page-123-1) en la página 124)

[380] opción 01: comunicaciones habilitadas/deshabilitadas (véase "[380] Opción 1 del [comunicador"](#page-134-0) en la página 135)

[383] opción 03: comunicaciones de Ethernet habilitadas/deshabilitadas, [383] opción 04: comunicaciones celulares habilitadas/deshabilitadas

[308][351]-[356] códigos de reporte (consulte "[351] [Comunicador](#page-129-0) alterno 1")

[401] opción 7: acceso DLS ([consulte](#page-130-0) "[401] Eventos de prueba del sistema")

# **Límite de intentos de comunicación**

Si hay un problema de Monitoreo de Línea Telefónica (TLM), la cantidad de intentos de marcado de PSTN se reduce desde el valor programado hasta 0 intentos. Consulte la sección de programación [380] Opción 1 del [comunicador](#page-134-0) para obtener más detalles.

# **Restablecer supervisión**

Si el sistema de alarma experimenta un fallo en la comunicación (FTC) con la estación de monitoreo central, se intentará automáticamente transmitir el evento de fallo cuando se restablecen las comunicaciones, si está habilitada [383] la opción 5.

# **Actualización remota del firmware**

Las actualizaciones de firmware se pueden transferir al panel de alarma y a los módulos utilizando DLS. Se visualiza un mensaje en los teclados LCD que indican que una actualización del firmware está disponible. En todos los teclados, la barra de luz azul parpadea.

Los usuarios autorizan la actualización del firmware a través de [\*][6][código maestro][17].

Durante la actualización, un mensaje que indica que hay una actualización del firmware en progreso se visualiza en el teclado LCD.

Las actualizaciones de firmware se realizan bajo las condiciones siguientes:

- El sistema no está armado
- No hay problema de CA
- No hay problema de baja batería

**Nota:** Para instalaciones homologadas por UL, no use la programación remota a menos que haya un instalador en el lugar.

# **3.8 Actualización local del Firmware**

El firmware del panel de alarma puede actualizarse localmente vía DLS. Las reglas de prevención de actualización del firmware se ignoran al realizar una actualización local del firmware.

Para realizar una actualización local del firmware:

1. Retire la cubierta frontal del panel de alarma y conecte el DLS en el conector micro USB del controlador de alarma.

2. Abra la Utilidad Flash dentro de DLS, seleccione el archivo de firmware más reciente de la Web o navegue a un archivo flash guardado en su disco duro. Siga los pasos que le indique la aplicación Utilidad Flash. Cuando se termine la descarga se mostrará un mensaje.

<span id="page-53-0"></span>3. Una vez que la actualización del firmware esté completa, el sistema se enciende.

# **3.9 Prueba del sistema**

## **Prueba de paso del instalador**

La prueba de paso permite al instalador probar la operación de cada detector mediante el disparo de zonas lo que causa una alarma real. Ingrese la sección [901] para iniciar una prueba de paso. Cuando se activa una zona, todas las sirenas del sistema emiten un tono para indicar que la zona está trabajando correctamente.

Después de 15 minutos sin actividad de la zona, la prueba de paso termina automáticamente. Para salir manualmente del modo de prueba de paso, ingrese [901] nuevamente.

# **Visualización de la Memoria de eventos**

La memoria de eventos contiene registros de los eventos que han ocurrido en el sistema de alarma, comenzando con el más reciente. La capacidad de la memoria de eventos es escalable y puede contener 500/1000 eventos (según el modelo del panel) antes de sustituirla. La memoria visualiza los eventos según su hora de registro, comenzando con el más reciente. La memoria de eventos puede ser cargada usando DLS.

Cada evento visualiza la hora y la fecha, una descripción del evento, la etiqueta de la zona, el número del código de acceso o cualquier otra información pertinente. Para ver la memoria de eventos, pulse [\*][6][Código maestro][\*].

# Sección 4 Funcionamiento del sistema

# **4.1 Armado y desarmado**

La tabla siguiente describe los varios métodos de armado y desarmado disponibles.

## **Table 4-1 Métodos de armado/desarmado**

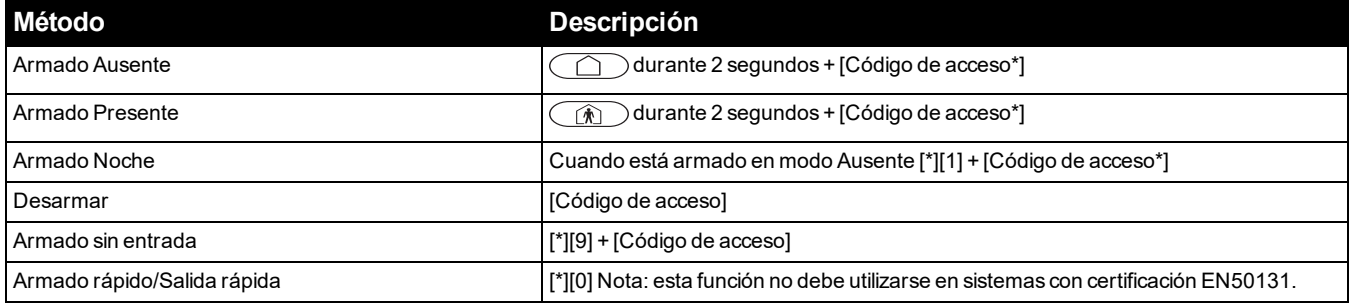

\* - la opción de solicitar un código de acceso se puede programar en la Sección [015]

Para instrucciones detalladas de armado/desarmado, consulte el Manual de usuario del PowerSeries Pro.

# **4.2 Partición versus Teclado global**

Los teclados pueden configurarse para controlar una partición individual o todas las particiones (véase ["Configuración](#page-50-0) de la [partición](#page-50-0) del teclado" en la página 51).

# **Operación de partición simple**

Los teclados de partición simple proporcionan acceso a las funciones de alarma para una partición asignada.

Los teclados de partición simple se comportan de la siguiente manera:

- Visualiza el estado armado de la partición.
- <sup>l</sup> Muestra las zonas abiertas, si la zona pertenece a la partición en que está el teclado.
- Visualiza las zonas anuladas y permiten anular zonas o crear grupos de Anular de zonas asignadas a la partición del teclado.
- Visualiza problemas del sistema (batería baja del sistema, fallas/sabotajes de componentes del sistema).
- Visualiza las alarmas en memoria que ocurrieron en la partición.
- Permite habilitar/deshabilitar el timbre de puerta.
- . Activa la prueba del sistema (suena timbres/PGM asignados a la partición).
- <sup>l</sup> Permite la programación de etiquetas (etiquetas de usuario para la partición del )
- <sup>l</sup> Controla las salidas de comandos (salidas asignadas a la partición, o salidas globales como el reinicio del detector de humo).
- Visualiza la temperatura (no evaluada por UL)

## **Operación de partición global/múltiple**

Los teclados globales visualizan una lista de todas las particiones activas o particiones asignadas junto con su estado actual. Se requiere un código de acceso válido para ver el estado de partición. La pantalla de estado global muestra lo siguiente:

**1 2 3 4 5 6 7 8 R A ! N X E P -** R = Listo  $A = Armado$ ! = Alarma N = No listo

- X = Retardo de salida
- E = Retardo de entrada
- P = Pre-Alerta
- = Partición no habilitada

En el siguiente ejemplo, la partición 1 está armada, la partición 2 está desarmada y lista, la partición 3 está desarmada y no lista, la partición 4 está en alarma, la partición 5 está indicando retardo de salida, la partición 6 está en retardo de entrada, la partición 7 está en pre-alerta de autoarmado y la partición 8 no está habilitada.

#### **1 2 3 4 5 6 7 8 A R N ! X E P -**

Los teclados globales se comportan de la manera siguiente:

- <sup>l</sup> Los problemas se visualizan y suenan en el teclado global. Los problemas se pueden ver desde la pantalla del teclado global pulsando la tecla derecha de desplazamiento y después (\*). Se muestra el menú Problemas. Puede ser necesario un código de acceso para ingresar al menú [\*][2] según la programación del sistema.
- Las teclas de función del teclado pueden programarse para Armado Presente Global, Armado Ausente Global y Desarmado Global.
- El armado/desarmado de múltiples particiones se puede realizar desde un teclado global, asignado a las mismas particiones que el usuario, desplazándose hacia la derecha y seleccionando "[\*] para Armar todas las particiones.

# **4.3 Etiqueta**

Puede crearse varias etiquetas personalizadas para facilitar la identificación del sistema de alarma, de las particiones, de las zonas y de los módulos. Las etiquetas se crean ingresando el texto manualmente, seleccionando palabras de la Biblioteca de palabras o descargando/cargando mediante DLS. Consulte "[000] [Programación](#page-81-1) de etiquetas" en la página 82

## **Etiqueta del sistema**

Esta característica se utiliza para programar una etiqueta personalizada para el sistema de seguridad. Esta etiqueta se utiliza en la memoria de eventos cuando ocurren eventos del sistema. El tamaño máximo de la etiqueta es 14 caracteres ASCII.

ConsulteVéase "[100] Etiqueta del [sistema"](#page-83-0) en la página 84para obtener los detalles de programación.

## **Etiquetas de la zona**

Puede crearse etiquetas personalizadas para cada zona en el sistema de alarma. Estas etiquetas se utilizan en varias visualizaciones y eventos para identificar la zona. El tamaño máximo de la etiqueta es 14 x 2 caracteres ASCII.

Consulte Véase ["\[001\]-\[128\]](#page-81-2) Etiquetas de zona" en la página 82 para obtener más detalles.

## **Etiquetas de partición**

Cada partición en el sistema de alarma puede tener una etiqueta única para identificarla. Esta etiqueta se visualiza en teclados de partición y mensajes de evento. El tamaño máximo de la etiqueta es 14 x 2 caracteres ASCII.

Consulte Véase ["\[101\]-\[108\]](#page-83-1) Etiquetas de Partición 1-8" en la página 84 para obtener más detalles.

## **Etiquetas de módulo**

Se pueden crear etiquetas para los siguientes módulos de sistema opcionales:

- teclados
- **·** módulo de expansión de 8 zonas
- **·** módulo de expansión de 8 salidas
- transmisor-receptor inalámbrico
- **.** fuente de alimentación
- <sup>l</sup> módulo con 4 salidas de alta corriente
- <sup>l</sup> módulo del comunicador alterno
- · módulo de audio
- sirena
- repetidor

El tamaño máximo de la etiqueta es 14 caracteres ASCII.

Consulte Véase "[801] [Etiquetas](#page-83-2) de teclado" en la página 84 para obtener más detalles.

## **Etiquetas de evento**

Puede crearse etiquetas personalizables para los eventos siguientes:

- Alarma de Fuego
- Falla de armar
- Alarma ante armado
- Alarma CO

El tamaño máximo de la etiqueta es 14 caracteres ASCII.

# **Etiquetas de salida de comando de partición**

Esta característica se utiliza para programar etiquetas personalizadas para salidas de comando. Estas etiquetas se utilizan con eventos de activación de salida en la memoria de eventos. El tamaño máximo de la etiqueta es 14 x 2 caracteres ASCII. Consulte Véase ["\[201\]-\[208\]\[001\]-\[004\]](#page-83-3) Etiquetas de salida de comando de partición" en la página 84 para obtener más detalles.

# **4.4 Anuncio**

# **Timbre de puerta**

El teclado se puede programar para utilizar uno de cuatro diferentes tonos de timbre de puerta para cada zona en el sistema. El timbre está activo solamente durante el estado desarmado. Solamente puede habilitarse una opción de timbre de puerta para cada zona.

- Pitidos
- Bing-Bong
- Ding-Dong
- Tono de alarma
- Nombre de zona Anuncio de voz (exclusivo de teclados HS2LCDWF)

Los sonidos de timbre de puerta mencionados anteriormente se pueden programar en la sección [861]-[876], subsecciones [101]-[228].

El timbre se habilita/deshabilita en una partición usando el comando [\*][4].

# **Visualización de temperatura**

La temperatura de interiores y exteriores se puede visualizar en los teclados del sistema si está configurada en las secciones de programación del teclado [861]-[876] > [023] opción 7, y en las secciones [041]-[042]. La temperatura se detecta usando sensores de temperatura inalámbricos instalados en el sistema. Consulte "Dispositivos [compatibles"](#page-8-0) en la página 9.

Los teclados globales solo muestran la temperatura de exteriores.

# **Advertencia de baja temperatura**

Los teclados se pueden configurar para detectar una baja temperatura ambiente.

Si la temperatura en el teclado cae a 6° C ± 2° C (43° F ± 3°F), la zona del teclado entra en alarma. Cuando la temperatura sube por encima de 9° C  $\pm$  2° C (48° F  $\pm$  3° F), se restablece la zona del teclado.

Cuando se habilita esta opción, las funciones de entrada de la zona del teclado se deshabilitan.

Consulte la sección [861]-[876] > [023] opción 8 para obtener más información.

**Nota:** Esta característica no ha sido evaluada por UL/ULC.

# <span id="page-58-0"></span>**4.5 Teclas de función del teclado**

Los teclados tienen 5 teclas de función programables que se puedan configurar para realizar una de las acciones siguientes:

## **Table 4-2 Opciones de programación de tecla de función**

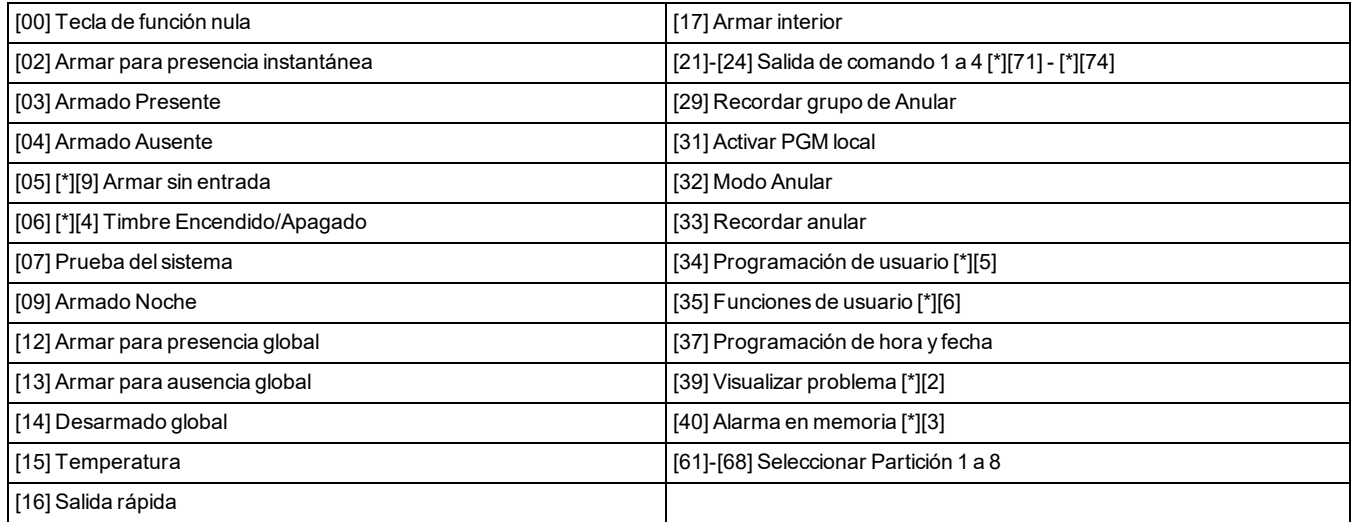

Para programar una tecla de función:

- 1. Ingrese a la programación del instalador [\*][8].
- 2. Ingrese a la sección [861] para la programación de la tecla de función del teclado 1.
- 3. Ingrese [001] a [005] para seleccionar una tecla de función para programar.
- 4. Ingrese un número de 2 dígitos para asignar una operación de tecla de función [00]-[68]. Consulte la tabla anterior.
- 5. Continúe desde el paso 3 hasta que se haya programado todas las teclas de función.
- 6. Pulse la tecla [#] dos veces para salir de la Programación del instalador.

Las teclas de función programadas se deben pulsar 2 segundos para activar la función.

# **Definiciones de teclas de función**

Esta sección proporciona descripciones detalladas de cada opción de tecla de función programable.

#### **[00] Tecla de función nula**

Esta opción desactiva la tecla de función. Esta tecla no realiza ninguna función cuando es presionada.

#### **[02] Armar para presencia instantánea**

Esta característica es similar a la tecla de función Armado presente, excepto que no se aplica retardo de salida y el sistema se arma inmediatamente.

Si no se han programado tipos de zona Presente/Ausente, el sistema de alarma se arma en modo Ausente.

**Nota:** No use esta función con las instalaciones CP-01.

#### **[03] Armado Presente**

Solamente las zonas del perímetro están armadas. Las zonas interiores se anulan, independientemente de si las zonas de retardo se disparan o no durante el retardo de salida.

### **[04] Armado Ausente**

Todas las zonas del interior y del perímetro están armadas. Los paneles CP-01 requieren una salida a través de una zona de retardo durante el retardo de salida o el sistema armará solamente las zonas perimetrales.

## **[05] Armar sin entrada [\*][9]**

Todas las zonas de Retardo 1 y Retardo 2 se convierten en zonas inmediatas. Si se abre una puerta o una ventana, el sistema entra inmediatamente en alarma. Esta función se usa por lo general cuando no se espera que ningún ocupante

vuelva al sitio durante el período armado. La activación de esta tecla de función requiere un código de acceso. Esta función trabaja solamente cuando el sistema está desarmado.

Véase "[\*][9] Armado Sin [ingreso"](#page-75-0) en la página 76 para más información.

### **[06] Timbre Encendido/Apagado**

Esta función enciende o apaga el timbre de puerta y es el equivalente de pulsar [\*][4]. El sistema de alarma debe estar desarmado para utilizar esta función. Si la opción 7 en la sección [023] está habilitada, esta tecla de función requiere un código de acceso.

#### **[07] Prueba del sistema**

Esta función realiza una prueba del sistema cuando está presionada y es el equivalente de ingresar [\*][6][Código de acceso][04]. El sistema de alarma debe estar desarmado para utilizar esta función. Véase "[\*][6] [Funciones](#page-71-0) de usuario" en la [página](#page-71-0) 72 para más información.

#### **[09] Armado Noche**

Todas las zonas del perímetro e interiores, excluyendo las Zonas de noche, están armadas. Esta tecla solo funciona mientras el sistema está desarmado o armado en modo Presente.

Si no hay zonas de tipo Noche programadas, el sistema de alarma se arma en modo Ausente con un retardo audible de salida. El retardo de salida está silencioso.

El armado en este modo activa la salida PGM Armado Ausente.

#### **[12] Armar para presencia global**

Esta función arma todas las particiones asignadas al usuario en modo Presente, siempre que estén listas para armar. Si una partición no está lista, el sistema no puede ser armado. Se requiere un código de acceso con esta opción.

#### **[13] Armar para ausencia global**

Esta función arma todas las particiones asignadas al usuario en modo Ausente, siempre que estén listas para armar. Si una partición no está lista, el sistema no puede ser armado. Se requiere un código de acceso con esta opción.

#### **[14] Desarmado global**

Esta función desarma todas las particiones asignadas al usuario. Se requiere un código de acceso con esta opción.

#### **[15] Temperatura**

Esta función permite al teclado acceder directamente al menú de visualización de la temperatura.

#### **[16] Salida rápida**

Pulsar esta tecla permite al usuario abrir y cerrar una puerta de entrada/salida sin desarmar el sistema. Esta función es equivalente a ingresar [\*][0] en el teclado mientras la partición está armada. Si no está habilitada la Salida rápida en el sistema, o si el sistema está desarmado, pulsar esta tecla causará un tono de error. No se requiere un código de acceso para utilizar esta tecla. Véase "[015] Opción 3 del [sistema"](#page-110-0) en la página 111 para más información.

#### **[17] Armar interior**

Esta tecla retira o habilita la anulación automática en todas las zonas Presente/Ausente (equivalente a pulsar [\*][1] mientras está armado).

Si esta función se realiza durante Armado presente y, hay programadas Zonas de noche, el sistema se arma en Modo Noche. Si no hay zonas de Noche programadas, el sistema se arma en modo Ausente. Si está armado en modo Noche o Ausente, esta tecla cambiar el sistema de nuevo al modo Presente. Pulsar esta tecla no cambia el modo de armado de Noche a Ausente.

Esta tecla solo trabaja mientras el sistema está armado y requiere una entrada de código de acceso si la sección [015] opción 4 está deshabilitada.

## **[21]-[24] Salida de comando 1 - 4**

Esta función controla las salidas de comandos 1-4 y es el equivalente de ingresar [\*][7][X], donde X es 1, 3 o 4.

Se requiere un código de acceso para utilizar esta función.

Seleccionar la salida de comando 2 es el equivalente de pulsar [\*][7][2] reinicio de sensor. Véase "103 – [Reinicio](#page-94-0) de sensor [\[\\*\]\[7\]\[2\]"](#page-94-0) en la página 95 para más información.

#### **[29] Recordar grupo de Anular**

Esta función anula todas las zonas que pertenecen al grupo de anulación.

Las zonas se deben guardar en el grupo de anulación para que esta tecla de función trabaje. Se requiere un código de acceso para utilizar esta característica si la sección [023] opción 4 está habilitada.

**Nota:** No utilizar con llaves inalámbricas.

### **[31] Activar PGM local**

Esta función controla un PGM conectado con un teclado.

#### **[32] Modo Anular**

Esta función coloca el teclado en modo Anular Zona. La selección de esta función es el equivalente de pulsar [\*][1] mientras está desarmado. Si se requiere un código de acceso para anular, el usuario debe introducir el código de acceso antes de usar esta función. Se requiere un código de acceso si la sección [023] opción 4 está habilitada.

### **[33] Recordar anular**

Esta función anula el mismo conjunto de zonas que fueron anuladas la última vez que la partición estaba armada. Esta función es equivalente a pulsar [999] mientras está en el menú [\*][1]. Se requiere un código de acceso para utilizar esta característica si la sección [023] opción 4 está habilitada.

### **[34] Programación de usuario**

Esta función es el equivalente de ingresar [\*][5]. Se requiere un código maestro o de acceso de supervisor para utilizar esta función. Esta tecla trabaja solamente cuando el sistema está desarmado.

### **[35] Funciones de usuario**

Esta función coloca el teclado en modo programación de usuario y es el equivalente de ingresar [\*][6]. Se requiere un código de acceso para utilizar esta función. Si la sección [023] opción 8 está apagada, solo el código maestro o supervisor puede acceder al menú [\*][6].

### **[37] Programación de hora y fecha**

Esta función coloca el teclado en modo programación de fecha/hora. Se requiere un código de acceso válido.

### **[39] Visualización de problema**

Esta función coloca el teclado en modo Visualización de problema y es el equivalente de ingresar [\*][2]. Esta función trabaja solamente cuando el sistema está desarmado. Esta tecla de función requiere un código si la sección [023] opción 5 está habilitada.

#### **[40] Alarmas en Memoria**

Esta función coloca el teclado en modo Visualización de alarmas en memoria y es el equivalente de ingresar [\*][3]. Esta función trabaja solamente cuando el sistema está desarmado. Esta tecla de función requiere un código si la sección [023] opción 6 está habilitada.

#### **[61]-[68] Seleccionar Partición 1 a 8**

Esta función selecciona la partición 1-8 cuando se presiona la tecla asignada. Al pulsar y mantener presionada la tecla por 2 segundos, selecciona la partición siguiente.

# **4.6 Selección de idioma**

El teclado se puede programar para visualizar mensajes y etiquetas en diferentes idiomas. Realice lo siguiente desde el menú Programación del instalador:

- 1. Ingrese al modo de Programación de instalador [\*][8][Código del instalador].
- 2. Ingrese a la sección [000]>[000].

3. Seleccione un idioma usando los botones de desplazamiento o ingresando una tecla de acceso directa:

## **Table 4-3 Idiomas**

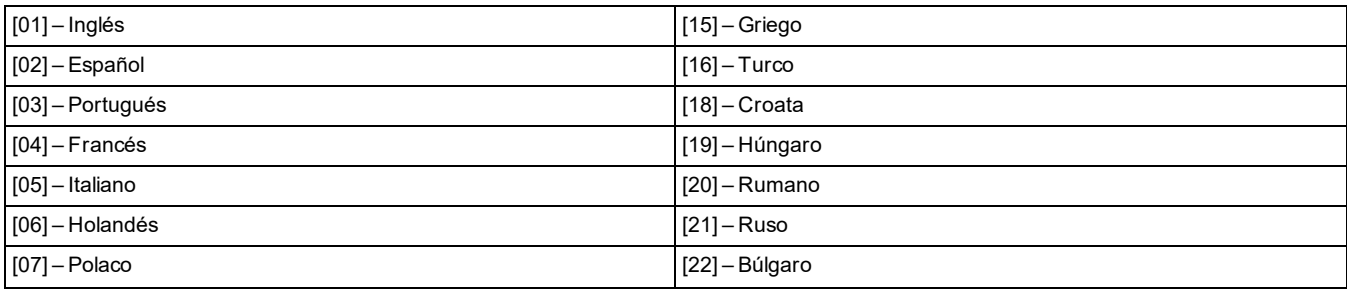

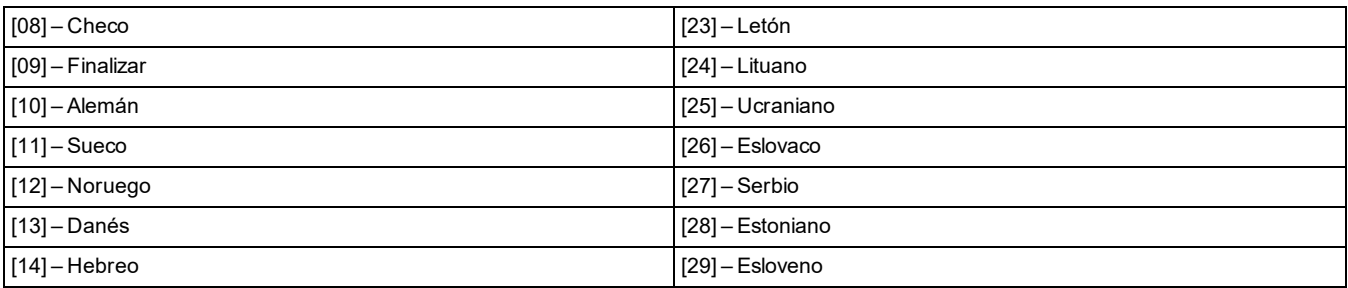

4. Pulse [#] para salir.

Después de cambiar el idioma, se debe establecer un valor de fábrica de la etiqueta. [000] [999].

# **4.7 [\*] Comandos**

[\*] los comandos proporcionan un práctico acceso a las funciones del sistema de alarma. Los comandos siguientes están disponibles:

[\*][\*] Función de temperatura

- [\*][1] Anulación de zonas
- [\*][2] Ver los problemas
- [\*][3] Ver las alarmas en la memoria
- [\*][4] Timbre de puerta encendido/apagado
- [\*][5] Programación de usuario
- [\*][6] Funciones de usuario
- [\*][7] Salida de comando 1-4 encendida/apagada
- [\*][8] Modo Programación del instalador
- [\*][9] Armado sin entrada

[\*][0] Armado/Salida rápida

Mientras está en un menú de comandos [\*], use la tecla [#] para seleccionar una opción y la tecla [#] para salir a la pantalla anterior. En un teclado LCD, use las teclas de desplazamiento para ver las opciones.

# **[\*][\*] Función de temperatura**

En este menú, se muestran las zonas PG inalámbricas que tienen capacidad de reporte de temperatura. Al desplazarse por el menú se mostrará la etiqueta de zona de todas las zonas con capacidad de temperatura en esa partición. Esta función se puede programar para requerir un código de acceso.

Para habilitar el reporte de temperatura en dispositivos PG inalámbricos, debe habilitarse a través de la opción 5 de la sección [804][810]. También se puede programar una tecla de función para esta característica. Véase "[023] [Opción](#page-118-0) 11 del sistema" en la [página](#page-118-0) 119

# **[\*][1] Anular o Zonas Presente/Ausente/Noche**

Los comandos [\*][1] funcionan de forma diferente según el sistema esté armado o desarmado.

**Nota:** Para instalaciones homologadas por UL/ULC, no se permite anular en grupo.

El atributo de zona para anulación de zona debe estar habilitado (véase la sección [002] Atributos de zona, Opción 04).

Las zonas de Asalto no deben ser parte de los grupos de Anular.

Una zona que está anulada manualmente vía [\*][1] anulará la alarma, la falla, y las condiciones de sabotaje cuando se usa DEOL.

Si una zona de 24 horas está anulada, asegúrese de que la zona sea restablecida o deshabilitada antes de eliminar la anulación.

## **Cuando el sistema de alarma es desarmado**

Los usuarios pueden anular zonas individuales o un grupo programado de zonas usando el comando de teclado [\*][1]. Usualmente, las zonas se anulan si los usuarios quieren tener acceso a un área mientras la partición está armada, o para anular una zona defectuosa (mal contacto, cableado dañado) hasta que se pueda proporcionar servicio. Una zona anulada no causa una alarma.

Cuando se desarma la partición, todas las zonas que fueron anuladas usando [\*][1] ya no estarán anuladas, a excepción de las zonas de 24 horas.

Si el código requerido para la opción de anular está habilitado, se requiere un código de acceso para entrar al modo de Anular. Solo los códigos de acceso con el atributo de Anular habilitado pueden anular zonas (véase ["Atributos](#page-70-0) del código de [acceso"](#page-70-0) en la página 71).

#### **Anulación de zonas con un teclado LCD:**

1. Asegúrese de que el sistema esté desarmado.

- 2. Pulse [\*] para ingresar al menú de función. El teclado muestra "Pulse [\*] para < > Anular zona."
- 3. Presione [1] o [\*] y después ingrese su código de acceso (si es necesario).

4. Desplácese a una zona o ingrese el número de la zona de tres dígitos. Solamente se visualizan las zonas habilitadas para anulación de zona. Ingrese el número de zona de 3 dígitos o desplácese hasta la zona deseada y pulse [\*] para anular la zona.

Aparecerá "B" en la pantalla para indicar que la zona está anulada. Si una zona está abierta, aparece "O" en la pantalla. Cuando una zona abierta se anula, la "O" se reemplaza por una "B."

5. Para borrar una zona anulada, repita el procedimiento antedicho. La "B" desaparece de la pantalla indicando que la zona ya no está anulada.

6. Para salir del modo Anular y volver al estado de Listo, pulse [#].

#### **Otras funciones de Anular:**

Las características siguientes también están disponibles en el menú de Anular zona [\*][1]:

#### **Anular zonas abiertas**

Muestra todas las zonas actualmente abiertas o anuladas. Use las teclas de desplazamiento para ver las zonas. Las zonas abiertas se indican por una (O). Para anular una zona, presione [\*]. Una zona anulada se identifica por una (B).

**Nota:** Las zonas con sabotajes o fallas deben ser anuladas manualmente.

**Nota:** Esta función no debe utilizarse para sistemas aprobados por UL/ULC.

#### **Grupo de anulación**

**Nota:** Esta función no debe utilizarse para sistemas aprobados por UL/ULC.

Muestra un grupo programado de zonas (grupo de Anular) usualmente anuladas. Presione [\*] para anular todas las zonas en el grupo.

#### **Programar grupo de Anular**

Para programar un grupo de Anular, anule todas las zonas que desee y seleccione Opciones de Anular > Programar Grupo de Anular. Las zonas seleccionadas se guardan al grupo de Anular. Al terminar, presione [#] para salir.

Para programar un grupo de anular, debe usarse un código maestro o un código de supervisor con acceso a la partición apropiada.

#### **Recordar anular**

Presione [\*] mientras está en este menú para anular el mismo grupo de zonas que fueron anuladas la última vez que la partición estaba armada.

#### **Borrar anulaciones**

Presione [\*] para borrar todas las anulaciones.

#### **Atajos del menú base [\*][1]:**

- 991 = anular grupo
- 995 = grupo de programa 1
- 998 = Anular zonas abiertas
- 999 = Recordar anular

## 000 = borrar grupo

## **Cuando el sistema de alarma está armado**

Cuando el sistema está armado, pulsar [\*][1] alterna entre armado Presente, Ausente o Noche. Si una zona de noche está activada en el sistema, pulsar [\*][1] pide un código de acceso al usuario si es necesario, o emite un tono de reconocimiento y cambia el modo de armado.

**Nota:** Si la sección [022], Opción 5 [Alternar Presente/Ausente] está activada, el sistema no cambia de modo Ausente a Presente.

## <span id="page-63-0"></span>**Solución de problemas**

Teclado LCD con mensaje programable:

- Pulse [\*][2] seguido de un código de acceso si es necesario para ver una condición de problema
- La luz de problema destella y el LCD muestra la primera condición de problema
- Use las teclas de flecha para desplazarse por todas las condiciones de problemas presentes en el sistema.

**Nota:** Cuando hay información adicional disponible para una condición de problema específico, se visualiza un [\*]. Pulse la tecla [\*] para ver la información adicional.

# **[\*][2] Pantalla de problema**

Esta característica se utiliza para ver las averías del sistema. Si hay una avería, el indicador de avería del teclado se ilumina y se emite una indicación audible (dos pitidos cortos cada 10 segundos, excepto mientras está en falla de CA). Silencie el indicador audible presionando [#].

Las averías pueden visualizarse mientras el sistema está armado o desarmado. El sistema se puede programar para mostrar todas las averías mientras está armado o solamente los problemas de fuego. Ver sección [13] opción 3 para detalles.

El sistema se puede configurar para requerir un código de usuario para ver [\*][2] averías del sistema. Vea la sección [023] opción 5.

Para ver las condiciones de avería:

- Presione [\*][2] para ingresar al menú de Averías.
- En un teclado LCD, desplácese hasta un tipo de avería y después presione [\*] para ver la avería específica. El nombre de la zona y la condición de la avería para cada avería se visualizan en la pantalla.

# **Table 4-4 : Indicación de problema Problema 01** – **Servicio requerido: [01]** Problema del circuito de sirena: El circuito de la sirena está abierto **[02]** Atascamiento RF: El HSM2HOSTx ha detectado una condición de atascamiento en RF **[03]** Pérdida de reloj: La hora y fecha del sistema requieren programarse. **[04]** Falla de la salida 1: Un módulo HSM2204 ha detectado una condición de salida #1 abierta. **[05]** Arranque caliente: Ha ocurrido un arranque caliente. **[06]** USB Wi-Fi Conectado: Se detectó un adaptador USB Wi-Fi **[07]** Falla de la unidad de alimentación (Sistema): Falla detectada con la unidad de alimentación interna. **[08]** Falla detectada con la unidad de alimentación interna (Repetidor del HSM3204CX Corbus) **[09]** Falla detectada con la unidad de alimentación interna (Alimentación de 3 A del HSM3350) **[10]** Problema de sobrecorriente: Si la corriente total de los componentes internos del panel y de todas las salidas supera el umbral de 2.1 A durante un período superior a 5 minutos, se genera un problema de sobrecorriente. El problema se restablece cuando la corriente desciende por debajo del umbral de 2.0 A. No exceda el umbral de 2 A combinado entre AUX y Corbus. **Nota**: La corriente total no incluye la corriente de la sirena ni la carga de la batería. **Problema 02 – Problema de batería: [01]** Problema de batería baja del panel: El voltaje de la batería es bajo. **[02]** Panel sin batería: Ninguna batería conectada con el controlador de la alarma. **[04]** HSM2204 01 - 04 Batería baja: Un HSM2204 tiene voltaje de batería bajo. **[05]** HSM2204 01 - 04 Sin batería: Ninguna batería conectada con el HSM2204. **[07]** HSM2300 01 - 04 Batería baja: Un HSM2300 voltaje de batería bajo. **[08]** HSM2300 01 - 04 Sin batería: Ninguna batería conectada con el HSM2300. **[10]** HSM3204CX Batería baja: Un repetidor Corbus tiene un voltaje de batería bajo. **[11]** HSM3204CX Sin batería: No hay batería conectada alrepetidor Corbus. **[13]** HSM3350 Batería baja 1: Un módulo alimentador de 3 A tiene voltaje de batería bajo. **[14]** HSM3350 Batería baja 2: Un módulo alimentador de 3 A tiene voltaje de batería bajo. **[15]** HSM3350 Sin batería 1: No hay batería conectada al módulo alimentador de 3 A. **[16]** HSM3350 Sin batería 2: No hay batería conectada al módulo alimentador de 3 A. **Problema 03 – Voltaje de bus:**

**[01]** HSM2HOSTxVoltaje bajo del bus: El módulo HSM2HOSTx ha medido un voltaje de bus bajo.

**[02]** Teclado 01 - 16 Voltaje de bus bajo: Un teclado alámbrico tiene un voltaje de bus bajo.

**[04]** HSM2108 01 - 15 Voltaje de bus bajo: Un expansor de zona tiene un voltaje de bus bajo.

**[05]** HSM2300 01 - 04 Voltaje de bus bajo: Una fuente de alimentación tiene un voltaje de bus bajo.

**[06]** HSM2204 01 - 04 Voltaje de bus bajo: Un módulo de salida de corriente alta tiene un voltaje de bus bajo.

**[07]** Falla de bus (Sistema): El voltaje de salida Corbus de panel es muy alto o muy bajo.

**[08]** HSM2208 01 - 16 Voltaje de bus bajo: El módulo de salida de corriente baja ha detectado un voltaje bajo.

**[09]** HSM2955 Voltaje de bus bajo: El módulo de audio ha detectado un voltaje de bus bajo.

**[10]** HSM3408 Voltaje de bus bajo: El expansor de zona 8 ha detectado un voltaje de bus bajo.

**[11]** HSM3204CX Voltaje de bus bajo: Elrepetidor Corbus ha detectado un voltaje de bus bajo.

**[12]** HSM3204CX Falla de bus: Elrepetidor Corbus ha detectado que el voltaje de salida Corbus es muy alto o muy bajo.

**[13]** HSM3350 Voltaje de bus bajo: El módulo de alimentación de 3 A ha detectado un voltaje de bus bajo.

**Problema 04 – Problema de energía de entrada de CA o CD: [01]** Zona 001 – 128 Problema de alimentación de entrada de CA o CD: Se ha detectado un problema de energía de entrada de CA o CD en una cámara PGX934 PIR +. **[02]** Problema de alimentación de entrada de CA o CD de teclado: Un teclado tiene un problema de alimentación de entrada de CA o CD. **[03]** Sirena 01 - 16 CA: Una sirena tiene un problema de alimentación de entrada de CA o CD. **[04]** Repetidor 01 - 08 CA: Un repetidor inalámbrico tiene un problema de alimentación de entrada de CA o CD. **[05]** HSM2300 01 - 04 CA: Un HSM2300 tiene un problema de alimentación de entrada de CA o CD. **[06]** HSM2204 01 - 04 CA: Un HSM2204 tiene un problema de alimentación de entrada de CA o CD. **[07]** CA de panel: El controlador de la alarma tiene una condición de falla de CA. **[08]** HSM3204CX CA: Un repetidor Corbus tiene un problema de alimentación de entrada de CA o CD. **[09]** HSM3350 CA: La alimentación de 3A tiene un problema de alimentación de entrada de CA o CD. **Problema 05 – Fallas de dispositivo: [01]** Zona 001 - 128: Una zona está en falla de supervisión. **[02]** Teclado 01 - 16: Un teclado alámbrico o inalámbrico está en falla de supervisión. **[03]** Sirena 01 - 16: Una sirena está en falla de supervisión. **[04]** Repetidor 01 - 08: Un repetidor inalámbrico está en avería (de supervisión o pérdida de CA/CC). **[06]** Enmascarado de dispositivo: Un mecanismo de detección en el sensor está enmascarado. **[07]** Problema de gas: Un sensor de gas tiene una falla. **[08]** Problema de calor: Un sensor de temperatura tiene una falla o un sensor de temperatura alcanza el umbral de advertencia de temperatura alta. **[09]** Problema de CO: Un sensor de CO tiene una falla. **[10]** Problema de congelación: Un sensor de temperatura cae por debajo del umbral de advertencia de temperatura baja. **[11]** Desconexión de sonda: La sonda en el detector de inundación o detector de temperatura está desconectada. **[12]** Problema de fuego: Un sensor de humo tiene una falla, o hay un bucle abierto en el detector de 2 cables o 4 cables. **Problema 06 – Baja batería de dispositivo: [01]** Zonas 001 - 128: La zona inalámbrica tiene una batería baja. **[02]** Teclado 01-16: El teclado tiene una batería baja. **[03]** Sirena 01 - 16: La sirena tiene una batería baja. **[04]** Repetidor 01 - 08: Elrepetidor tiene una batería baja. **[05]** Usuario 01 - 1000: La llave inalámbrica tiene una batería baja. **Problema 07 – Sabotaje en dispositivo: [01]** Zona 001 - 128 Sabotaje: Una zona inalámbrica o con cable ha sido saboteada. **[02]** Sirena 01 - 16 Sabotaje: Una sirena inalámbrica ha sido saboteada. **[03]** Repetidor 01 - 08 Sabotaje: Un repetidor inalámbrico ha sufrido sabotaje. **[04]** Estación de audio 01 - 04 Sabotaje: Una estación de audio conectada a un HSM2955 ha sido saboteada. **Problema 08 – Problema de Inactividad RF: [01]** Zona 001 - 128 Inactividad de RF: Sin respuesta de una zona inalámbrica por 13 minutos. Esta avería evita el armado hasta que sea reconocida o borrada usando [\*][2]. **[02]** Teclado 01 - 16 RF Sin respuesta: No hay respuesta de un teclado inalámbrico durante 13 minutos. **[03]** Sirena 01 - 16 RF Sin respuesta: No hay respuesta de una sirena inalámbrica durante 13 minutos.

**[04]** Repetidor 01 - 16 RF Sin respuesta: Sin respuesta de un repetidor inalámbrico durante 13 minutos.

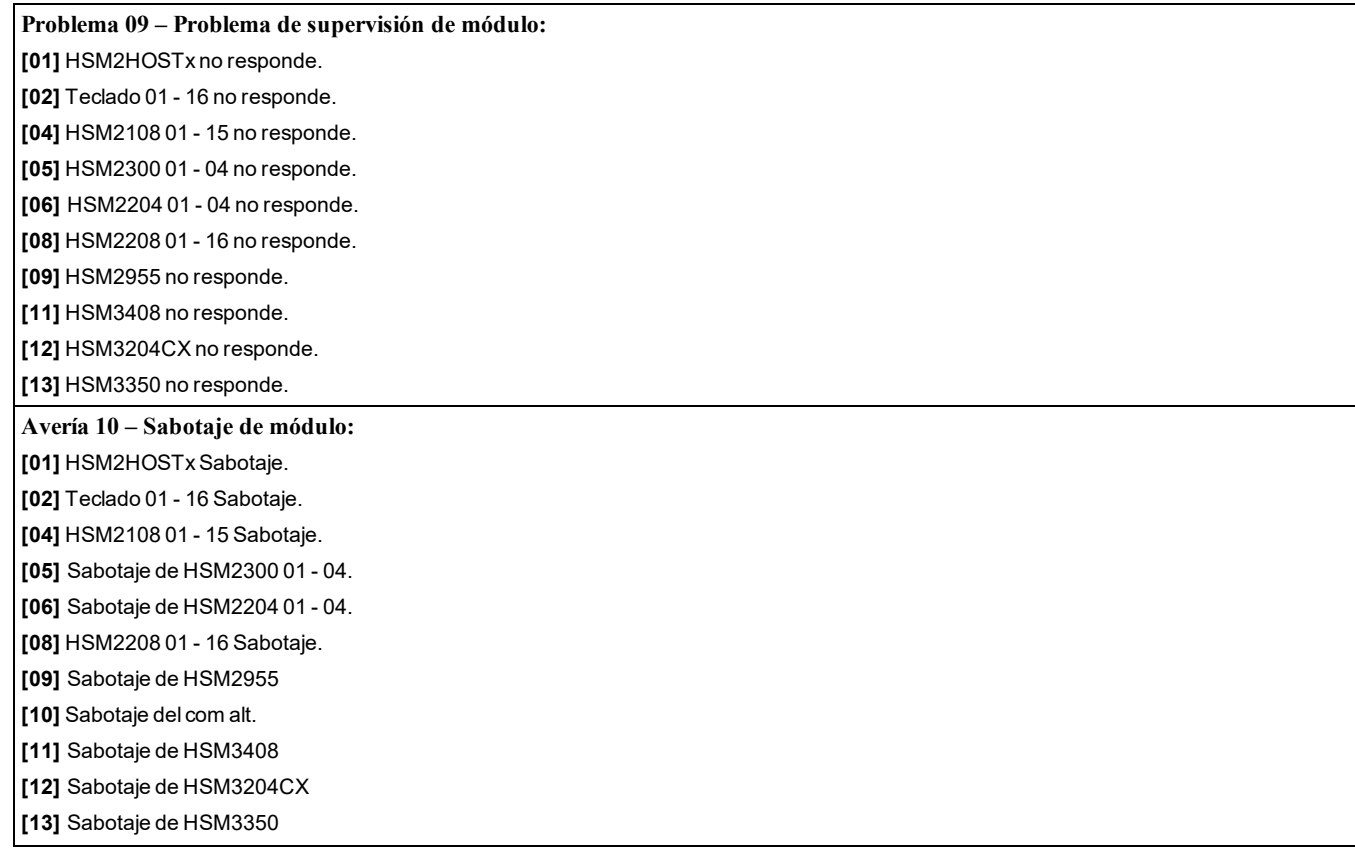

**Problema 11 – Comunicaciones: [01]** TLM: Línea telefónica desconectada del panel de control. **[02]** Receptor 01-04 FTC Problema: No se pudo comunicar utilizando las rutas delreceptor programadas. [04] Celular de comunicador alterno: Falla de radio o de la tarjeta SIM, se detectó baja potencia de la señal o falla de la red celular. [05] Ethernet de comunicador alterno: Conexión Ethernet no disponible. No hay una dirección IP válida programada o el módulo no pudo obtener una IP con DHCP. **[06]** Problema delreceptor 01-04: Comunicador alterno no puede inicializar un receptor. **[07]** Supervisión de receptor 01-04: Comunicador alterno no puede comunicarse con un receptor. [09] Falla de comunicador alterno: El comunicador alterno ha dejado de responder. **[10]** Problema FTC de com. alterno: El comunicador alterno no pudo comunicar un evento interno no generado por el panel. **Problema 12 – Problemas sin conexión a red: [01]** Zona 001-128 no sincronizada con red: Se genera cuando una zona se desincroniza con la red inalámbrica o no se ha sincronizado con la red tras la asociación. **[02]** Teclado 01-16 no sincronizado con red: Se genera cuando un teclado se desincroniza con la red inalámbrica o no se ha sincronizado con la red tras la asociación. **[03]** Sirena 01-16 no sincronizada con red: Se genera cuando una sirena se desincroniza con la red inalámbrica o no se ha sincronizado con la red tras la asociación. **[04]** Repetidor 01-08 no sincronizado con red: Se genera cuando un repetidor se desincroniza con la red inalámbrica o no se ha sincronizado con la red tras la asociación. **[05]** Usuario 01 - 1000 no sincronizado con red: Se genera cuando una llave inalámbrica se desincroniza con la red inalámbrica o no se ha sincronizado con la red tras la asociación. **Avería 13 – Avería de AUX [05]** HSM2300: El voltaje de salida AUX de alimentación de 1 A esté fuera de rango. **[06]** HSM2204: Un voltaje de salida del módulo de salida AUX está fuera de rango. **[07]** Área del sistema: Un voltaje de salida AUX está fuera de rango. **[10]** HSM3408: El voltaje de salida AUX del expansor de 8 zonas está fuera de rango. **[11]** HSM3204CX: El voltaje de salida AUX delrepetidor Corbus está fuera de rango. **[12]** Avería del HSM3350 AUX 1: El voltaje de salida AUX de alimentación de 3 A está fuera de rango. **[13]** Avería del HSM3350 AUX 2: El voltaje de salida AUX de alimentación de 3 A está fuera de rango.

# **¡IMPORTANTE!**

Asegúrese de tener la información siguiente disponible antes de ponerse en contacto con Soporte al cliente:

• Tipo y versión del controlador de alarma (por ej., HS3032, 1.0):

**Nota:** Puede acceder al número de versión al ingresar [\*][Código de instalación][900] en cualquier teclado. Esta información también se encuentra en una etiqueta en la tarjeta de circuitos impresos.

• Lista de módulos conectados con el panel de control, (por ej., HSM2108, HSM2HOSTx, etc.).

# **[\*][3] Visualizar alarma en memoria**

La luz de la memoria destella si un evento de alarma, sabotaje o falla ocurrió durante el último período armado o mientras el panel estaba desarmado (zonas de 24 horas). Pulse [\*][3] para ver las zonas de la alarma en memoria. Para borrar la memoria, arme y desarme el sistema. Al ver las alarmas en la memoria, los teclados LCD indicar la última zona que entró en alarma primero, seguida por otras alarmas por orden numérico.

Esta función se puede programar para requerir un código de acceso. Consulte Véase "[023] Opción 11 del [sistema"](#page-118-0) en la [página](#page-118-0) 119, opción 6 para obtener más detalles.

Una tecla de función programable se puede configurar para visualizar las alarmas en memoria. Véase ["Teclas](#page-58-0) de función del [teclado"](#page-58-0) en la página 59 para detalles.

# **[\*][4] Habilitar/deshabilitar timbre de puerta**

Cuando se habilita esta función, el teclado emite un tono siempre que una zona programada como tipo Timbre se abra o se cierra. Al pulsar [\*][4] se alterna entre habilitado y deshabilitado. El atributo del timbre de puerta para cada zona se

programa en la sección [002], subsecciones [001]-[128] opción 4.

También se puede programar una tecla de función para habilitar/deshabilitar esta función. Véase ["Teclas](#page-58-0) de función del [teclado"](#page-58-0) en la página 59 para detalles. Esta función puede requerir un código de acceso. Consulte Véase "[023] [Opción](#page-118-0) 11 del [sistema"](#page-118-0) en la página 119opción 7 para obtener más detalles.

Se pueden seleccionar los siguientes sonidos del timbre de puerta:

- $\bullet$  6 pitidos
- "Bing-Bong"
- "Ding-Dong"
- Tono de alarma
- Nombre de zona Anuncio de voz (exclusivo de teclados HS2LCDWF)

Los sonidos de timbre de puerta mencionados anteriormente se pueden programar en la sección [861]-[876], subsecciones [101]-[228].

# **[\*][5] Programar códigos de acceso**

Use esta sección para realizar las funciones siguientes:

- <sup>l</sup> presione [1] para programar los códigos de usuario 0002-1000, y el código maestro 0001
- presione [2] para asociar una tarjeta de proximidad
- presione [3] para agregar una etiqueta personalizada para cada usuario
- presione [4] para asignar usuarios a particiones
- presione [5] para programar atributos de usuario

## <span id="page-68-0"></span>**Asignación de códigos de acceso**

Para tener acceso a las funciones del sistema de alarma, debe agregarse los usuarios al sistema. Esto implica crear un código de acceso único y asignar atributos a cada usuario. Los códigos de acceso se programan mediante el menú [\*][5].

## <span id="page-68-1"></span>**Tipos de código de acceso**

El sistema de alarma proporciona los siguientes tipos de códigos de acceso:

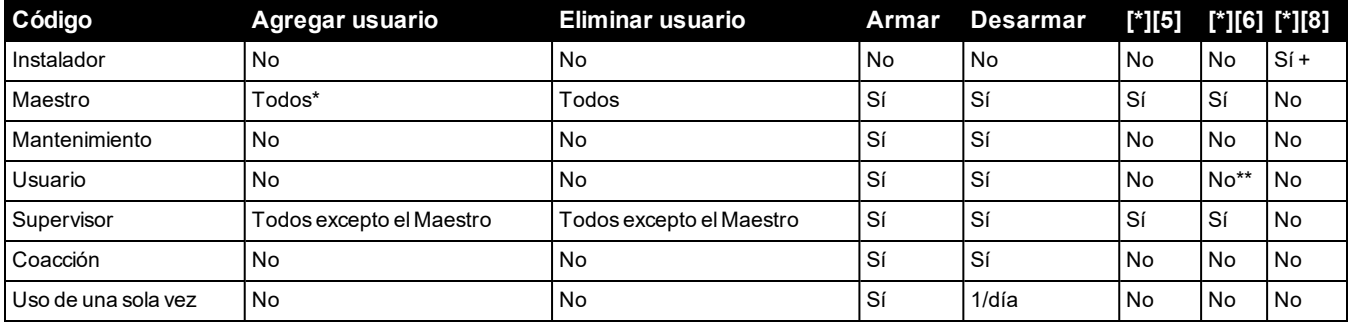

+ Si la sección [020] opción 7 está activada, un usuario debe ingresar [\*][6][Código maestro][05] para dar permiso al instalador para tener acceso a la programación.

\*Solo puede cambiar el código maestro si la sección [015] opción 6 está desactivada.

\*\*Sí, si [023] opción 8 está activada.

Los códigos de instalador y maestro son códigos del sistema. Pueden cambiarse pero no eliminarse. Los otros códigos son definidos por el usuario y se pueden agregar o eliminar según sea necesario. En forma predeterminada, los códigos de acceso tienen la misma partición y programación de atributo que el código usado para programarlos.

Los códigos de acceso son de 4, 6 o 8 dígitos, dependiendo del ajuste de la sección de programación [041]. Los códigos duplicados no son válidos.

**Nota:** Los sistemas que cumplan con la norma EN50131-1 y utilicen más de 100 códigos de acceso deberán establecer el código de acceso en 8 dígitos (sección [041], opción 02).

#### **Código de instalador**

Este código proporciona acceso a la Programación del instalador [\*][8]. El código de instalador solo se usa para obtener acceso a la configuración del sistema a través de la Programación del instalador [\*] [8] y no tiene acceso a ninguna otra función. Este código se puede programar por el instalador en la sección [006][001]. El valor de fábrica es 5555 (4 dígitos), 555555 (6 dígitos) o 55555555 (8 dígitos).

EN **Nota:** Para instalaciones aprobadas por la norma EN50131-1, el código de instalador no puede cambiar el código maestro ni ningún otro código de nivel 3. Tratar de acceder al código maestro desde el código de instalador genera un tono de error del sistema.

## **Código maestro - Código de acceso [0001]**

En forma predeterminada, el código maestro puede tener acceso a todas las particiones y realizar cualquier función del teclado. Este código se puede utilizar para programar todos los códigos de acceso, incluyendo los códigos de supervisor y de coacción.

Si la sección [015] opción 6 está activada, el código maestro solo puede ser cambiado por el instalador mediante la Programación del instalador.

El valor de fábrica es 1234 (4 dígitos), 123456 (6 dígitos) o 12345678 (8 dígitos).

El código maestro puede reiniciarse a los ajustes de fábrica usando la Programación del instalador sección [989].

## **Código de mantenimiento**

EN

El código de mantenimiento se puede utilizar solamente para armar y desarmar el sistema. No puede anular zonas. Use [\*] [9] para armar el sistema, cancelar el armado automático, o realizar funciones de comando [\*][7]. No suenan graznidos de sirena de armado/desarmado cuando se usa el código de mantenimiento. El código de mantenimiento se puede programar por el instalador en la sección [006][003]. El valor de fábrica es AAAA (4 dígitos), AAAAAA (6 dígitos) o AAAAAAAA (8 dígitos).

## **Códigos de usuario - Códigos de acceso [0002] a [1000]**

Este tipo de código de acceso se utiliza para armar y desarmar las particiones asignadas y realizar otras funciones según lo programado. Puede acceder al menú [\*][6] si la opción de programación [023] opción 8 está activada. Este código no puede tener acceso a los menús [\*][5] y [\*][8].

Los códigos de acceso de usuario son creados por el usuario maestro o por los usuarios supervisores. El valor de fábrica es AAAA (4 dígitos), AAAAAA (6 dígitos) o AAAAAAAA (8 dígitos).

## **Códigos de supervisor - Códigos de acceso [0002] a [1000]**

Un código de supervisor es un código de usuario con el atributo de Supervisor habilitado. Los usuarios con este atributo pueden tener acceso a la sección de programación de código de usuario [\*][5] y [\*][6] para la partición a la que están asignados. Sin embargo, estos códigos solo pueden programar los códigos que tienen iguales o menos atributos. Estos atributos se pueden cambiar mediante el menú [\*][5]. Un código de supervisor es creado por el usuario maestro o por otros usuarios supervisores.

## **Códigos de coacción - Códigos de acceso [0002] a [1000]**

Los códigos de coacción funcionan igual que los códigos de acceso de usuario, excepto que transmiten un código de reporte de coacción cuando se utilizan para realizar cualquier función en el sistema.

Los códigos de coacción no se pueden utilizar para tener acceso a los menús [\*][5], [\*][6] o [\*][8].

Los códigos de coacción son creados por el usuario maestro o por los usuarios supervisores.

**Nota:** La sección [019] opción 6 debe estar activada para seleccionar el atributo de Códigos de coacción.

## **Código de usuario de una sola vez**

Un código de usuario de una sola vez es un código de usuario con el atributo Usuario de una sola vez habilitado. Este código de acceso permite al usuario armar el sistema de alarma un número ilimitado de veces. Sin embargo, un usuario con este código puede desarmar el sistema solamente una vez por día. La capacidad de desarmar se restablece a la medianoche o cuando el código de usuario de una sola vez es ingresado por el usuario del código maestro.

**Nota:** Un código de usuario de una sola vez no se puede aplicar a las llaves inalámbricas.

Los códigos de usuario de una sola vez son creados por el usuario maestro o por los usuarios supervisores.

## **Para agregar un código de acceso con un teclado LCD:**

- 1. Pulse [\*][5][código maestro/de supervisor] para editar los códigos de acceso 0002-1000.
- 2. Use las teclas de desplazamiento para seleccionar un usuario y después pulse [\*] para editar.

3. En el menú "Pulse (\*) para Código de acceso", presione [\*]. Se visualiza el código de acceso actual.

4. Ingrese el nuevo código de acceso. El código se guarda cuando se ingresa el último número.

Para borrar un código de acceso, seleccione el número de usuario e introduzca [\*] como el primer dígito. Se deben introducir todos los dígitos del código de acceso.

Un "-" al lado de un código de usuario indica que no está programado. Un "P" indica que el código está programado. Una "T" indica que el código está programado y una tarjeta de proximidad está registrada.

## <span id="page-70-0"></span>**Atributos del código de acceso**

Cada código de usuario tiene 6 atributos que puedan activarse o desactivarse.

Los atributos de fábrica de un código de acceso son iguales al código usado para ingresar [\*][5], ya sea que se programa un nuevo código o que se edita uno existente. Los atributos disponibles son los siguientes:

- Supervisor
- <sup>l</sup> Código de coacción
- Anulación de zona
- Acceso remoto
- Graznido de sirena
- Código de usuario de una sola vez

### **1 – Supervisor**

Convierte al usuario estándar en usuario supervisor. ConsulteVéase "Tipos de código de [acceso"](#page-68-1) en la página 69 en la página 58 para obtener más detalles.

## **2 – Código de coacción**

Convierte el código de usuario estándar en código de coacción. Véase "Tipos de código de [acceso"](#page-68-1) en la página 69 para detalles.

## **3 – Anulación de zona**

Los usuarios con este atributo pueden anular zonas. La sección [023] opción 4, Código de acceso requerido para [\*][1], debe estar activado para usar este atributo.

## **7 – Graznido de sirena**

Cuando se asigna esta opción, la sirena principal emite un graznido cuando el sistema de alarma se arma como Ausente. Por ejemplo, use el atributo de graznido de sirena de armado/desarmado para que los códigos de acceso de llave inalámbrica emitan un graznido, mientras otros códigos son silenciosos. Para esto, habilite este atributo en todos los códigos de acceso asociados con llaves inalámbricas. Esta opción está desactivada de fábrica para todos los códigos de acceso.

**Nota:** Un graznido indica armado completado; dos graznidos indican desarmado completado.

**Nota:** Esta función es independiente de la opción del sistema "Graznido de sirena en armado ausente". [Véase](#page-112-0) "[017] Opción 5 del [sistema"](#page-112-0) en la página 113

Los atributos del código maestro no se pueden cambiar desde los de fábrica. El graznido de sirena está apagado en los valores de fábrica.

#### **8 – Código de usuario de una sola vez**

Convierte el código de usuario estándar en código de uso de una sola vez. Véase "Tipos de código de [acceso"](#page-68-1) en la [página](#page-68-1) 69 para detalles. No aplique este código a los usuarios con llaves inalámbricas asignadas.

## **Usando un teclado LCD:**

- 1. Pulse [\*][5][Código maestro].
- 2. Use las teclas de desplazamiento para seleccionar un usuario (02-1000) y después pulse [\*] para seleccionar.
- 3. Desplácese a "Pulse [\*] para las Opciones de usuario" y presione [\*] para seleccionar.
- 4. Desplácese a un atributo de usuario y pulse [\*] para activarlo o desactivarlo.

#### **Agregar etiquetas de usuario**

Las etiquetas personalizadas se pueden programar para cada usuario para identificarlos más fácilmente en el sistema de alarma. Las etiquetas pueden tener un máximo de 16 caracteres.

## **Usando un teclado LCD:**

- 1. Pulse [\*][5] y después seleccione un usuario (02-1000).
- 2. En la pantalla "Pulse [\*] para Etiquetas de usuario", presione [\*].

3. Ingrese la etiqueta de usuario personalizada. Para instrucciones sobre cómo introducir etiquetas, consulte [Véase](#page-81-1) "[000] [Programación](#page-81-1) de etiquetas" en la página 82

## **Asignación de tarjetas de proximidad**

Esta sección se utiliza para asignar tarjetas de proximidad a los usuarios.

### **Usando un teclado LCD:**

1. En el menú [\*][5], seleccione un usuario o ingrese un número de usuario.

2. Seleccione "Pulse [\*] para la tarjeta de proximidad" y pase la tarjeta registrada cerca del lector de tarjetas en el teclado. Una tarjeta de proximidad se puede asignar solamente a un usuario al mismo tiempo.

Para eliminar una tarjeta de proximidad:

1. Seleccione un usuario y después seleccione Pulse [\*] para la tarjeta de proximidad.

2. Presione la tecla [\*] cuando se le pida eliminar la tarjeta de proximidad.

Para aumentar la flexibilidad de la autenticación, el acceso de usuario puede obtenerse introduciendo un código de usuario válido o pasando una tarjeta de proximidad. De forma alternativa, se les puede pedir a los usuarios que introduzcan un código de acceso válido y que presenten una tarjeta de proximidad. Véase "[040] [Autenticación](#page-121-0) de usuario" en la página [122.](#page-121-0)

## **Asignación de usuarios a las particiones**

Cada código de usuario se debe asignar a una partición para que el usuario sea reconocido por el sistema de alarma. De forma predeterminada, cada código tiene los atributos del código usado para programarlo.

#### **Usando un teclado LCD:**

1. Pulse [\*][5][Código maestro] y después seleccione un usuario (0002-1000). Una "N" indica que aún no se les ha asignado a una partición. Una "S" indica que se les ha asignado a una partición.

- 2. Desplácese a la pantalla de asignación de la partición y pulse [\*].
- 3. Use las teclas de números para asignar particiones.
- 4. Presione [#] para salir.

**Nota:** El código maestro tiene acceso a todas las particiones y no puede ser modificado.

## **Opciones de autenticación de usuario**

El panel de alarma se puede configurar para aceptar uno de dos métodos de autenticación de usuario:

1. Código de usuario o tarjeta de proximidad - el usuario puede tener acceso al sistema introduciendo un código válido o presentando una tarjeta de proximidad.

2. Código de usuario y tarjeta de proximidad - el usuario debe introducir un código válido y presentar una tarjeta de proximidad para tener acceso al sistema. El código de usuario y la tarjeta de proximidad deben coincidir. Por ejemplo, si la tarjeta está asociada con el usuario 0004, se debe introducir el código de usuario 0004 después de presentar la tarjeta. Cualquier otro código de usuario se trata como no válido.

Véase "[040] [Autenticación](#page-121-0) de usuario" en la página 122.

**Nota:** Un código de acceso no tiene que ser programado para que una tarjeta de proximidad o una llave inalámbrica estén operativas.

# <span id="page-71-0"></span>**[\*][6] Funciones de usuario**

El comando [\*][6] proporciona acceso a las funciones descritas a continuación. Si la sección [023] opción 8 está activa, cualquier código de usuario puede tener acceso a este menú. Si la opción 7 está apagada, solo el código maestro o del supervisor puede acceder a este menú.

#### **Memoria de eventos**

Menú: [\*][6][Código maestro] > Memoria de eventos Teclado: [\*][6][Código maestro] > [\*]
Esta opción se utiliza para ver los eventos de sistema guardados en la memoria de eventos.

Los eventos se enumeran en el orden que ocurrieron, comenzando con el más reciente. La hora y la fecha se incluyen para todos los eventos. Algunos eventos pueden tener una segunda pantalla con una descripción. Un asterisco (\*) en la primera pantalla indica que hay una segunda pantalla disponible.

Si se ha programado, la memoria de eventos carga automáticamente a DLS/SA cuando alcanza el 75% llena. [Véase](#page-78-0) "Pro[gramación](#page-78-0) DLS" en la página 79.

#### **Prueba del sistema**

Menú: [\*][6][Código maestro] > Prueba del sistema

Teclado: [\*][6][Código maestro] + 04

Seleccione esta opción para probar la salida de la sirena del sistema de alarma, el zumbador y las luces del teclado, el comunicador y la batería en modo de espera.

#### **Hora y fecha**

Utilice esta sección para programar el reloj del sistema de alarma.

Menú: [\*][6][Código maestro] > Hora y fecha

Teclado: [\*][6][Código maestro] + 01

Ingrese la hora y la fecha usando el formato siguiente: (HH:MM); (MM-DD-AA). Las entradas de tiempo válido son 00-23 horas, 00-59 minutos. Las entradas de tiempo válido son 01-12 meses, 01-31 días.

Otras opciones de programación que pueden afectar esta función del usuario:

Véase ["\[901\]/\[902\]](#page-92-0) – Inicio/Fin del horario de verano" en la página 93.

## **Armado/Desarmado automático**

Menú: [\*][6][Código maestro] > Armado/desarmado automático

Teclado: [\*][6][Código maestro] + 02

Con esta función habilitada, el sistema de alarma se arma automáticamente en modo ausente (zonas Presente/Ausente activas) o se desarma a una hora programada cada día (véase Hora de armado automático). El teclado emite hasta tres pitidos para indicar que se activó el armado automático y un pitido prolongado para indicar que el armado automático se desactivó.

Todas las funciones que inhiben el armado, tales como sabotaje con retención, inhibición de CA, etc., también inhiben el Armado automático y envían el código de Cancelación de armado automático.

#### **Hora de armado automático**

Menú: [\*][6][Código maestro] > Hora de armado automático

Teclado: [\*][6][Código maestro] + 03

Esta función se utiliza para programar la hora del día en que cada partición del sistema de alarma se arma automáticamente. Para programar una hora de armado automático, seleccione un día de la semana y después ingrese la hora. Las entradas de tiempo válido son 00-23 horas, 00-59 minutos.

A la hora programada, los zumbadores del teclado emiten un sonido por una duración programada (para instalaciones comerciales contra robo ULC, la duración mínima es 10 minutos) para advertir que el armado automático está en curso. La sirena también emite un pitido una vez cada 10 segundos durante este período de advertencia si está programada para hacerlo. Cuando el periodo de advertencia se haya completado, el sistema se arma en modo de ausencia.

El armado automático puede cancelarse o posponerse solamente introduciendo un código de acceso válido durante el período de advertencia programado. Cuando se introduce un código, la advertencia es silenciada y el armado automático se cancela o se pospone, dependiendo del temporizador que pospone el armado automático. El código de reporte de la cancelación del armado automático se transmite (si está programado).

**Nota:** El armado automático no silenciará una sirena activa.

**Nota:** El código de reporte de la cancelación del armado automático también se transmite si el armado es inhibido por alguna de las situaciones siguientes:

- CA/CC inhiben el armado
- Sabotaje del sistema con retención
- Fallo de supervisión del ampliador de zona

Otras opciones de programación que pueden afectar esta función son:

Véase "[151]-[158] [Armado/Desarmado](#page-122-0) automático en partición" en la página 123

Véase "[014] [Opciones](#page-109-0) de sistema 2" en la página 110

## **Habilitar DLS/permitir servicio del sistema**

Menú: [\*][6][Código maestro] > Serv. del sistema/DLS

Teclado: [\*][6][Código maestro] + 05

Esta función activa y desactiva la ventana DSL por 30 minutos o 6 horas, según la programación de la sección [025] opción [7].

Esta función también permite al usuario final proporcionar o negar acceso a [\*][8] Programación del instalador. Cuando está habilitada, el instalador puede acceder a la Programación del instalador mediante DLS o vía [\*8] si se ha configurado una ventana previamente programada. Después de que expira la ventana, la programación del instalador no está disponible otra vez hasta que se abra de nuevo la ventana.

**Nota:** La programación DLS no está probada por UL.

Otras opciones de programación que pueden afectar esta función son:

Véase "[020] Opción 8 del [sistema"](#page-115-0) en la página 116 y véase "[021] Opción 9 del [sistema"](#page-117-0) en la página 118

Véase "[025] Opción 13 del [sistema"](#page-120-0) en la página 121, bit "7 – Ventana DLS "

## **Llamada de usuario**

Menú: [\*][6][Código maestro] > Llamada de usuario

## Teclado: [\*][6][Código maestro] + 06

Cuando está seleccionada, esta función hace un solo intento de llamar a la computadora que va a descargar. La computadora de descarga debe estar esperando la llamada antes de comenzar la descarga. Se intenta solamente una llamada. Si un número de teléfono DLS no está programado, el panel de alarma intenta alcanzar la computadora DLS vía la conexión IP. Si el comunicador no está configurado correctamente para IP, suena un tono de error.

## **Prueba de paso del usuario**

Menú: [\*][6][código de acceso] > Prueba de paso

Teclado: [\*][6][código de acceso] + 08

La selección de esta función coloca al panel de alarma en modo de prueba de paso del usuario. Los LED Listo, Armado y Problema en el teclado destellan para indicar que la prueba está activa. Si las zonas son visitadas durante una prueba de paso, el sistema hace sonar un tono constante de 2 segundos en todos los teclados y el timbre principal para indicar que la zona está funcionando correctamente.

La prueba de paso se puede detener en cualquier momento reingresando [\*][6][Código maestro][08] en el teclado. La prueba termina automáticamente después de 15 minutos de inactividad. Una alerta audible comienza 5 minutos antes del término automático.

**Nota:** Las alarmas de fuego y CO no son ensayadas en la prueba de paso del usuario. Si se detecta una alarma de fuego o CO, la prueba de paso termina automáticamente y los códigos de informe apropiados se envían inmediatamente a la estación de monitoreo. Consulte las instrucciones proporcionadas por el fabricante con los detectores de CO y de fuego para la prueba. Esta característica no está disponible en los sistemas CP-01.

## **Tiempo para desarmar finalizado**

Menú: [\*][6][Código maestro] > Tiempo para desarmar finalizado

Teclado: [\*][6][Código maestro] + 09

Esta función habilita o deshabilita la opción Tiempo para desarmar finalizado. Esta opción envía un código de reporte a la estación de monitoreo central si la partición no se ha desarmado para una hora programada.

Otras opciones de programación que pueden afectar esta función son:

Véase "[201] Eventos de [abrir/cerrar](#page-83-0) 1",, opción "[211] Eventos de abrir/cerrar [misceláneos"](#page-126-0) en la .página 127

## **Hora de tiempo para desarmar finalizado**

Menú: [\*][6][Código maestro] > Hora de tiempo para desarmar finalizado

Teclado: [\*][6][Código maestro] + 10

Esta función se utiliza para programar la hora del día en que la partición se debe desarmar cuando se activa la opción Tiempo para desarmar finalizado. Puede programarse una hora separada para cada día de la semana. Las entradas de datos válidas son entre 00:00 - 23:59. 99:99 inhabilita la función Tiempo Para Desarmar Finalizado para el día seleccionado.

Seleccione un día de la semana desplazándose mientras está en el menú Tiempo para desarmar finalizado, o use las teclas 1-7 para seleccionar Domingo a Sábado, respectivamente.

## **Control de brillo**

Menú: [\*][6][Código maestro] > Control de brillo

Teclado: [\*][6][Código maestro] + 12

Esta función se utiliza para cambiar el nivel de brillo de la luz posterior de la pantalla del teclado. Use las teclas de desplazamiento para aumentar y disminuir el brillo o para ingresar un valor entre 00 y 15. La selección de 00 apaga la luz posterior del teclado.

## **Control de contraste**

Menú: [\*][6][Código maestro] > Contraste

Teclado: [\*][6][Código maestro] + 13

Esta función se utiliza para cambiar el nivel de contraste de las pantallas del teclado. Utilice las teclas de desplazamiento para aumentar y disminuir el contraste o para ingresar un valor entre 00 y 15. La selección de 00 apaga el contraste del teclado.

### **Control del zumbador**

Menú: [\*][6][Código maestro] > Control del zumbador

Teclado: [\*][6][Código maestro] + 14

Esta función se utiliza para cambiar el nivel de volumen de los zumbadores del teclado.

Use las teclas de desplazamiento (teclados LCD) o la tecla [\*] (teclados LED/DE ICONOS) para aumentar y disminuir el volumen o ingrese un valor entre 00 y 15. La selección de 00 apaga el zumbador del teclado.

**Nota:** Para instalaciones homologadas por UL/ULC, no apague el dispositivo sonoro del teclado.

### **Autorizar actualización de firmware**

Menú: [\*][6][Código maestro] > Autorizar actualización

Teclado: [\*][6][Código maestro] + 17

Esta función se utiliza para dar autorización al sistema de que inice el proceso de actualización del firmware después de que todos los archivos de actualización del firmware para los teclados, HSM2HOST y panel de control se han descargado.

Una vez que se activa esta opción, los teclados y el sistema automáticamente salen [\*][6] e indican que la actualización de firmware está en curso.

#### **Servicios interactivos**

Menú: [\*][6][Código maestro] > Serv. interactivo

Teclado: [\*][6][Código maestro] + 18

Esta función es utilizada por el comunicador alterno para abrir el menú de Servicios interactivos.

## **Memoria de prioridad**

Menu: [\*][6][Código maestro] > Memoria prioritaria

Teclado: [\*][6][Código maestro] + 19

Esta función registra eventos prioritarios a una memoria, lo que los protege de ser borrados accidental o deliberadamente, o la alteración de su contenido.

#### **Memoria de alarma**

Menú: [\*][6][Código maestro] > Memoria de alarma

Teclado: [\*][6][Código maestro] + 20

Esta opción se utiliza para ver los eventos de la alarma del sistema almacenados en la memoria.

## **Memoria de armado**

Menú: [\*][6][Código maestro] > Memoria de armado

Teclado: [\*][6][Código maestro] + 21

Esta opción se utiliza para ver eventos de armado del sistema almacenados en la memoria.

## **[\*][7] Salida de comando 1-4**

Menú: [\*][7][código maestro si es requerido] > Control de salida

Teclado: [\*][7][código maestro si es requerido]

Esta opción se utiliza para activar o desactivar las salidas de comando 1 a 4 para cada partición y habilitar las salidas de comando para seguir un programa

### **Usando un teclado LCD:**

1. Pulse [\*][7] para entrar en el modo Control de salida.

2. Desplácese a una salida y pulse [\*] para seleccionarla, o introduzca un número de salida de comando. La salida está activada o desactivada o puede activarse para un periodo de tiempo fijo.

3. Pulse [\*] [7] [9] e introduzca el código maestro del sistema o el código de supervisor. Desplácese a cada salida de comando y pulse [\*] para habilitar o deshabilitar el uso de un horario programado para controlar la salida.

**Nota:** Si no está programada ninguna salida de comando, esta función no está disponible. Otras opciones de programación que pueden afectar esta función del usuario:

Véase "121-124 – Salidas de [comando](#page-96-0) 1-4" en la página 97

## **[\*][8] Programación del instalador**

Use esta opción para poner al sistema de alarma en modo Programación del instalador. La Programación del instalador se utiliza para programar manualmente las opciones del panel y del módulo de alarma. Se requiere un código de instalador para tener acceso a esta función.

La Programación del instalador sale automáticamente después de 20 minutos de inactividad.

Al ver datos en secciones con un teclado LCD, use las teclas [<] y [>] para desplazarse.

## **[\*][9] Armado Sin ingreso**

Esta función se usa para armar el sistema de alarma mientras los ocupantes están en las instalaciones. Si presiona [\*][9] y después ingresa un código de acceso, se arma el panel sin retardo de entrada en las zonas de tipo retardo y anula las zonas Presente/Ausente y tipo Noche.

Después del retardo de salida, las zonas de tipo retardo 1 y retardo 2 se comportan igual que las zonas inmediatas. Las zonas Presente/Ausente siguen anuladas. El retardo de entrada puede activarse o desactivarse en cualquier momento mientras el sistema está armado usando [\*][9].

**Nota:** Si el sistema de alarma está armado usando [\*][9], el desarmado solo es posible desde un teclado dentro de las instalaciones a menos que se use una llave inalámbrica.

**Nota:** Se requiere la entrada de un código de acceso válido después de esta llave solamente cuando el sistema está desarmado. Cuando está armado, si la sección de programación [015] opción 4 (Armado rápido/Tecla de función) está desactivada, se requiere ingresar un código de acceso.

Las zonas de retardo global siempre tienen un retardo de entrada, incluso si el sistema se arma usando [\*][9].

## **[\*][0] Armado/Salida rápidos**

Esta característica funciona de forma diferente dependiendo de si el sistema de alarma está armado o desarmado.

**Nota:** Esta función no debe utilizarse en sistemas con certificación EN50131.

#### **Cuando está desarmado:**

Pulsar [\*][0] arma el sistema de alarma sin tener que introducir un código de acceso. Esto proporciona un método rápido de armado para los usuarios habituales y permite que los usuarios sin un código de acceso armen el sistema.

**Nota:** La característica Armado rápido (sección [015] opción 4) debe estar habilitada para que funcione según lo previsto. Del mismo modo, las teclas de función no necesitarán un código de acceso cuando esta opción está habilitada. **Cuando está armado:**

Esta característica proporciona un medio para salir de las instalaciones mientras el sistema de alarma está armado sin tener que desarmarlo y rearmarlo.

Pulsar [\*][0] iniciar un temporizador de 2 minutos que habilita cualquier puerta programada como zona de retardo para abrirse y cerrarse una vez sin accionar una alarma.

Si la puerta no está cerrada al expirar el temporizador de 2 minutos, comienza la secuencia de retardo de entrada. Cualquier actividad adicional en otra zona dispara la secuencia de alarma o de retardo asociadas.

## **4.8 Verificación visual**

Esta función permite al operador de la estación central ver las imágenes capturadas de las instalaciones en caso de un evento de alarma. Puede instalarse la combinación cámara/detectores de movimiento en el edificio para proporcionar cobertura de verificación visual. Se puede deshabilitar el micrófono en la cámara PIR.

Las sesiones de verificación visuales son accionadas por lo siguiente:

- Tecla de Incendio
- **.** Tecla Médica
- · Tecla de Pánico
- Alarmas detectadas por cámaras PIR armadas

Para configurar la verificación visual en una partición:

- Registre la cámara PIR; [804]
- <sup>l</sup> Establezca las opciones de verificación visual; [804]>[841]:
	- [001] Habilitar/deshabilitar Verificación visual
	- [002] Ver Ventana de tiempo
	- [003] Ver Otras alarmas
- . Ingrese una etiqueta personalizada para identificar la cámara PIR; [000] > [001]
- Habilite esta opción en el comunicador alterno (en [851]>[010] opción 2).

Consulte el manual de instalación de la Cámara PIR para obtener más detalles.

**Nota:** La verificación visual no ha sido evaluada por UL y deberá deshabilitarse para instalaciones certificadas por UL. **Nota:** Si se está transfiriendo una imagen desde la cámara PIR hacia un receptor de la estación central, el producto no puede capturar imágenes adicionales.

# Sección 5 Programación

## <span id="page-77-0"></span>**5.1 Cómo programar**

Esta sección describe cómo ver las opciones de programación del sistema de alarma usando los tipos de teclado compatibles.

## **5.2 Métodos de programación**

El sistema de alarma se puede programar mediante los métodos siguientes:

## **Table 5-1 Métodos de programación**

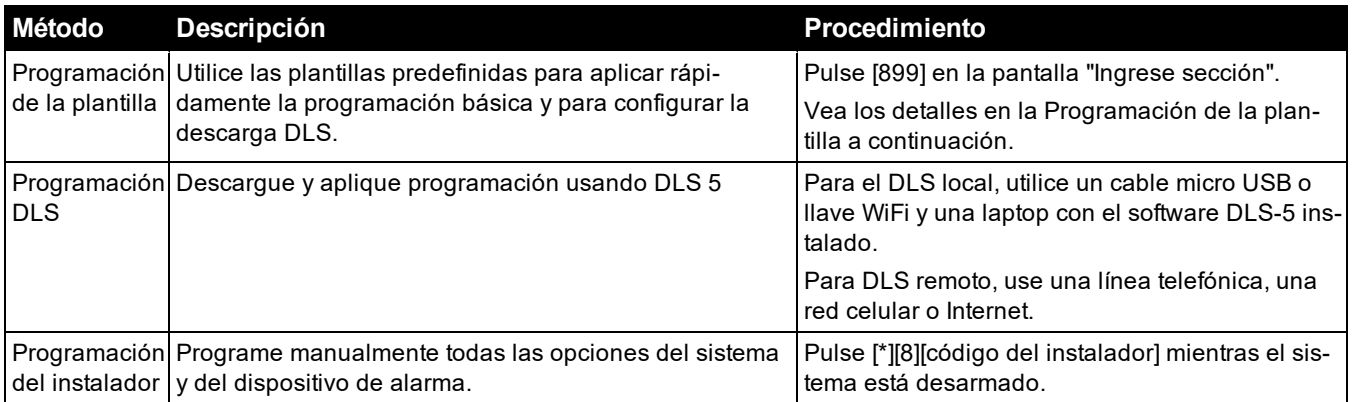

## **Programación de la plantilla**

La programación de la plantilla permite al instalador programar rápidamente las funciones mínimas requeridas para la operación básica. Al instalador se le pide introducir un código de 5 dígitos que selecciona configuraciones de programación predefinidas:

Dígito 1 – opciones de definición de zona 1-8

Dígito 2 – opciones EOL del sistema

Dígito 3 – opciones de comunicaciones de controlador de alarma

Dígito 4 – direcciones de llamada del controlador de alarma

Dígito 5 – opciones de conexión DLS

(Véase "Tablas de [programación](#page-265-0) de plantilla" en la página 266 para información de programación).

Realice la programación de la plantilla después de terminar la instalación del hardware. Asegúrese de tener la información enumerada a continuación disponible. Registre esta información en las hojas de trabajo de programación para referencia futura:

- <sup>l</sup> Número de teléfono de estación de monitoreo proporcionado por el servicio de monitoreo de alarma.
- <sup>l</sup> Código de cuenta de estación de monitoreo proporcionado por el servicio de monitoreo de alarma.
- **.** Código de acceso de la descarga.
- . Retardo de entrada definido por el instalador.
- . Retardo de salida definido por el instalador.
- <sup>l</sup> Código del instalador programable, código único de 4 dígitos. El valor de fábrica es [5555].

Para realizar la programación de la plantilla:

1. Ingrese [\*][8][Código de instalador][899]. Si ha ingresado a esta sección accidentalmente, pulse # para salir y no se cambiará la programación del sistema.

2. En la pantalla "Ingresar datos", ingrese el valor de 5 dígitos que represente las opciones de programación deseadas. Consulte las tablas de programación de la plantilla para determinar qué valores se requieren para la instalación.

Una vez que se ha ingresado el número de 5 dígitos, el instalador no puede salir hasta que se completen todas las secciones. Ingrese datos nuevos y/o pulse le tecla [#] para aceptar los datos visualizados y proceder a la sección siguiente. El cambio de un solo dígito, y pulsar después la tecla [#] avanza a la sección siguiente pero no guarda los datos cambiados.

3. Después de ingresar un valor de programación de la plantilla de 5 dígitos, se muestra el primer número de teléfono. Ingrese el número de teléfono de la estación de monitoreo después de la "D". Pulse [#] para terminar la entrada.

4. Después de programar el primer número de teléfono, introduzca un código de cuenta del sistema.

- El código de cuenta del sistema puede ser cualquier combinación de 4 o 6 dígitos de los números (0-9) y de las letras (A-F).
- Para ingresar las letras A a F, pulse [\*] y después los números 1 a 6 para las letras A hasta F respectivamente. Pulse [\*] otra vez para revertir de nuevo a la entrada decimal. Por ejemplo, para ingresar "1234FF" pulse [1234\*66].

Véase "[310] [Códigos](#page-131-0) de Cuenta" en la página 132 para detalles adicionales: Cuando la programación del código de cuenta del sistema esté completa, ingrese un código de cuenta de la partición 1 usando el mismo método que para el código de cuenta del sistema.

5. Después de programar el código de cuenta del partición 1, se visualiza el código de acceso de la descarga. Ingrese el nuevo código de acceso de descarga o pulse [#] para proceder al paso siguiente. El código de acceso para descarga debe ser diferente al de su valor de fábrica.

6. El siguiente valor es un tiempo de retardo de entrada de la partición 1 de 3 dígitos. Pulse [>][>][>] para aceptar el tiempo por defecto de 30 segundos (030) o ingrese un retardo de entrada entre 001 y 255. Por ejemplo, pulse 020 para un retardo de 20 segundos. Véase ["Tiempos](#page-91-0) del sistema" en la página 92 para detalles adicionales: Los modelos CP-01 del panel no admitirán un valor inferior a 30 segundos.

7. El siguiente valor es un tiempo de retardo de salida de la partición 1 de 3 dígitos. Pulse [>][>][>] para aceptar el tiempo por defecto de 120 segundos o ingrese un retardo de salida entre 001 y 255. Por ejemplo, pulse 030 para un retardo de 30 segundos. Véase ["Tiempos](#page-91-0) del sistema" en la página 92 para detalles adicionales: Los modelos CP-01 del panel no admitirán un valor inferior a 45 segundos.

8. Después de programar el retardo de salida, introduzca un código de instalador de 4, 6 u 8 dígitos, dependiendo del valor en "[041] Dígitos del código de [acceso"](#page-121-0) en la página 122. Véase "[006] Códigos de acceso [definidos](#page-93-0) por el ins[talador"](#page-93-0) en la página 94 para ver los detalles del código de instalador.

9. Se saldrá automáticamente de la Programación de la plantilla después de que se haya programado el código de instalador.

**Nota:** Los sistemas que cumplen con la norma EN50131-1 que usan códigos de acceso 1000 deberán ajustar el código de acceso a 8 dígitos (sección [041], opción 02).

## <span id="page-78-0"></span>**Programación DLS**

La programación DLS implica descargar una programación personalizada usando software DLS y una computadora. Esto se puede hacer de forma local o remota.

**Nota:** Para sistemas homologados por UL, debe haber un instalador en las instalaciones.

## **Programación local con Micro USB o Dongle Wi-Fi**

Siga los pasos que se indican a continuación en la secuencia indicada para configurar la programación local usando DLS:

1. Conecte el cableado de CA.

En una nueva instalación, la batería de respaldo requiere 24 horas. de carga. Se requiere alimentación de CA para la programación USB hasta que la batería esté cargada.

- 2. Conecte el USB al controlador de alarma. Una sesión de DLS es iniciado en la computadora DLS.
- 3. Una vez finalizada la sesión, retire el cable USB del controlador de alarma.
- 4. Complete la instalación.

## **Programación remota**

La programación de DLS puede realizarse de forma remota conectándose con el sistema de alarma vía la línea telefónica, red celular o Ethernet.

Consulte "[401] [Opciones](#page-138-0) DLS/SA" en la página 139. para obtener más detalles.

**Nota:** Debe haber alimentación de CA para que el sistema de alarma conteste las llamadas entrantes de DLS.

## **Programación del instalador**

La Programación del instalador se utiliza para programar manualmente las opciones del sistema de alarma. Acceda a este modo ingresando [\*][8][Código del instalador]. Use las teclas de desplazamiento para navegar a través de los menús o salte directamente a una sección específica ingresando un número de sección.

La programación consiste en activar o desactivar opciones en cada sección o llenar campos de datos. Para descripciones de todas las opciones de programación, consulte véase ["Descripciones](#page-81-0) de la programación" en la página 82

## **Visualización de la programación**

Las secciones de programación se pueden ver desde cualquier teclado del sistema.

Generalmente, las opciones de programación se acceden de la siguiente manera:

- 1. Ingrese al modo de programación del instalador ([\*][8]).
- 2. Navegue a una sección de programación específica.
- 3. Seleccione una opción para ver o cambiar su programación.

Todas las opciones de programación están numeradas y pueden accederse navegando por el menú o capturando el número de sección del programa. Para las opciones alternas, se muestra el nombre de la opción.

Utilice los números del teclado para habilitar o inhabilitar las opciones. Las secciones que requieren la entrada de datos, tales como números de teléfono, visualizan todos los datos en campos de hasta 32 caracteres de largo. Para ingresar datos, utilice las teclas de desplazamiento para seleccionar un carácter y después presione el botón del teclado que corresponde al número o letra requerido. Desplácese al carácter siguiente y repita el procedimiento según sea necesario. Presione la tecla [#] para guardar los cambios y salir de la sección del programa.

Las hojas de trabajo y las descripciones de programación más adelante en esta sección proporcionan un lugar para registrar la configuración de programación personalizada y se listan en orden numérico para ayudar a localizar secciones específicas.

## **Tipos de teclado**

Las siguientes secciones describen cómo se visualiza e interpreta la programación utilizando los tipos de teclado compatibles. Para obtener más información, consulte la hoja de instrucciones incluida con el teclado.

## **Teclado LCD**

Los teclados LCD usan una visualización de mensaje completo que proporciona navegación visual y numérica a través de las secciones de programación. La luz Armado se ilumina cuando se activa el modo de Programación del instalador. Use las teclas de desplazamiento para moverse por las opciones del menú y pulse [\*] para seleccionar. Alternativamente, ingrese un número de sección específica. La luz Armado destella para indicar que se ha seleccionado una subsección. Pulse [\*] para seleccionar una subsección. La luz Listo se ilumina y la información programada en la sección se visualiza.

Para las secciones de programación con opciones de alternancia, pulse el número correspondiente en el teclado para activar o desactivar la opción. La visualización cambia de forma correspondiente.

Las secciones que requieren la entrada de datos, tales como números de teléfono, visualizan todos los datos en campos de hasta 32 caracteres de largo.

Para ingresar datos, utilice las teclas de desplazamiento para seleccionar un carácter y después presione el botón del teclado que corresponde al número o letra requerido. Desplácese al carácter siguiente y repita el procedimiento según sea necesario.

Para información sobre el ingreso de datos HEX, vea a continuación.

Pulse la tecla [#] para salir de la sección del programa en cualquier momento. Todos los cambios hechos hasta ese momento se guardan.

## **Programación de datos hex y decimales**

Puede requerirse dígitos hexadecimales (HEX) durante la programación. Para programar un dígito HEX, pulse la tecla [\*] mientras está en una sección de programación que requiere un ingreso de datos. El modo de programación HEX se activa y la luz Listo comienza a destellar.

La tabla siguiente indica qué número se debe presionar para ingresar el dígito HEX correspondiente:

## **Table 5-2 Programación de dígitos HEX**

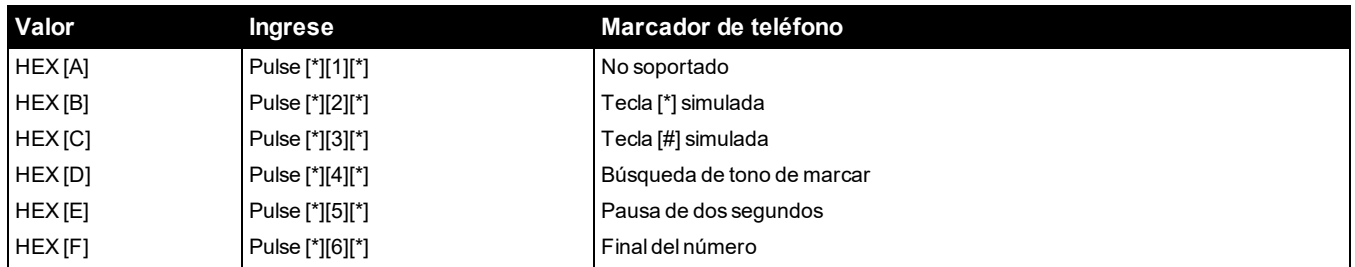

La luz Listo continúa destellando después de que se ingresa el dígito HEX. Si se requiere otro dígito HEX, presione el número correspondiente. Si se requiere un dígito decimal, pulse la tecla [\*] otra vez. La luz Listo se ilumina y el panel vuelve a la programación decimal regular.

Ejemplo: Para ingresar 'C1' para un cierre por el usuario 1, ingrese [\*] [3] [\*], [1]

[\*] para entrar al modo hexadecimal (la luz Listo destella)

[3] para ingresar C

[\*] para volver al modo decimal (luz Listo está encendida)

[1] para ingresar el dígito 1

Si se comete un error al ingresar los datos, pulse la tecla [#] para salir de la sección. Seleccione esa sección otra vez e ingrese la información de nuevo correctamente.

Al usar un formato de ID de contacto, un cero decimal [0] no transmite para códigos de cuenta y de reporte. Programar un cero [0] le indica al sistema de alarma que no envíe ningún pulso para ese dígito. El cero decimal [0] es un dígito de relleno. Para transmitir un cero [0], debe programarse como una 'A' hexadecimal.

Ejemplo: Para el número de cuenta de 4 dígitos '4032', ingrese [4] [\*] [1] [\*] [3], [2].

[4] para ingresar el dígito 4

[\*] para entrar al modo hexadecimal (la luz Listo destella)

[1] para ingresar A

[\*] para volver al modo decimal (luz Listo está encendida continuamente)

[3] para ingresar el dígito 3

[2] para ingresar el dígito 2

## <span id="page-81-0"></span>**5.3 Descripciones de la programación**

Esta sección proporciona descripciones de todas las opciones del controlador de la alarma programables por el instalador.

## **Adición de etiquetas**

## **[000] Programación de etiquetas**

Las etiquetas de zona y otras en el sistema de alarma pueden ser personalizadas.

Programe las etiquetas localmente o descárguelas/cárguelas usando DLS. La programación local de etiquetas se hace vía un teclado del sistema, como se describe más adelante.

## **[000] Selección de idioma**

Para seleccionar un idioma:

- 1. Ingrese al modo de Programación de instalador [\*][8][Código del instalador].
- 2. Entre en la sección [000]>[000] de la programación.
- 3. Ingrese el número de 2 dígitos que corresponde al idioma requerido. Vea la tabla siguiente.

## **Table 5-3 Códigos de idioma**

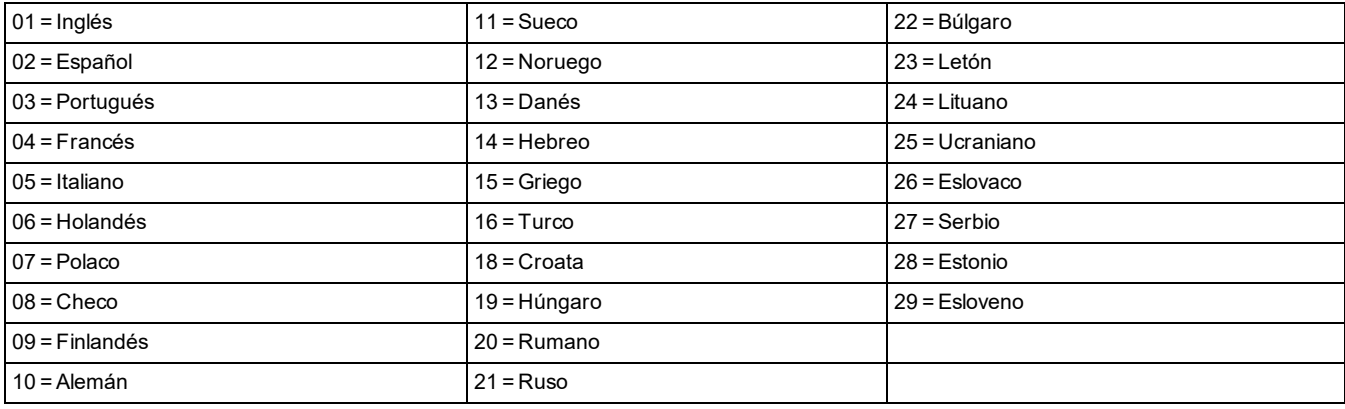

## **[001]-[128] Etiquetas de zona**

Puede crearse etiquetas personalizadas para cada zona disponible. Las etiquetas se pueden programar en el teclado o descargarse/cargarse usando DLS. El tamaño máximo de la etiqueta es 14 x 2 caracteres ASCII.

## **Etiquetas manuales**

El procedimiento siguiente describe cómo agregar etiquetas de zona usando el teclado LCD:

1. Ingrese al modo de Programación de instalador [\*][8][Código del instalador].

2. Pulse [\*], desplácese la Etiquetas de zona y pulse [\*] otra vez. Se visualiza la primera zona. Alternativamente, pulse [000][001].

3. Desplácese a la etiqueta de zona a programar o ingrese el número de zona. (por ejemplo, 001 para la etiqueta de la zona 1).

4. Desplácese a la ubicación del carácter deseado mediante las teclas [<] [>].

5. Ingrese el número del grupo del carácter correspondiente hasta que se visualice el carácter deseado (véase la tabla siguiente).

Ejemplo: Pulse la tecla "2" 3 veces para ingresar la letra "**F.**"

Pulse la tecla "2" 4 veces para ingresar el número "**2.**"

Para eliminar un carácter, use las teclas [<] [>] para mover el cursor debajo del carácter, y después pulse [0].

Si presiona cualquier otra tecla distinta de [<] o [>] antes de [0], el cursor se mueve un espacio a la derecha y borra ese carácter.

6. Pulse [#] para guardar los cambios y salir.

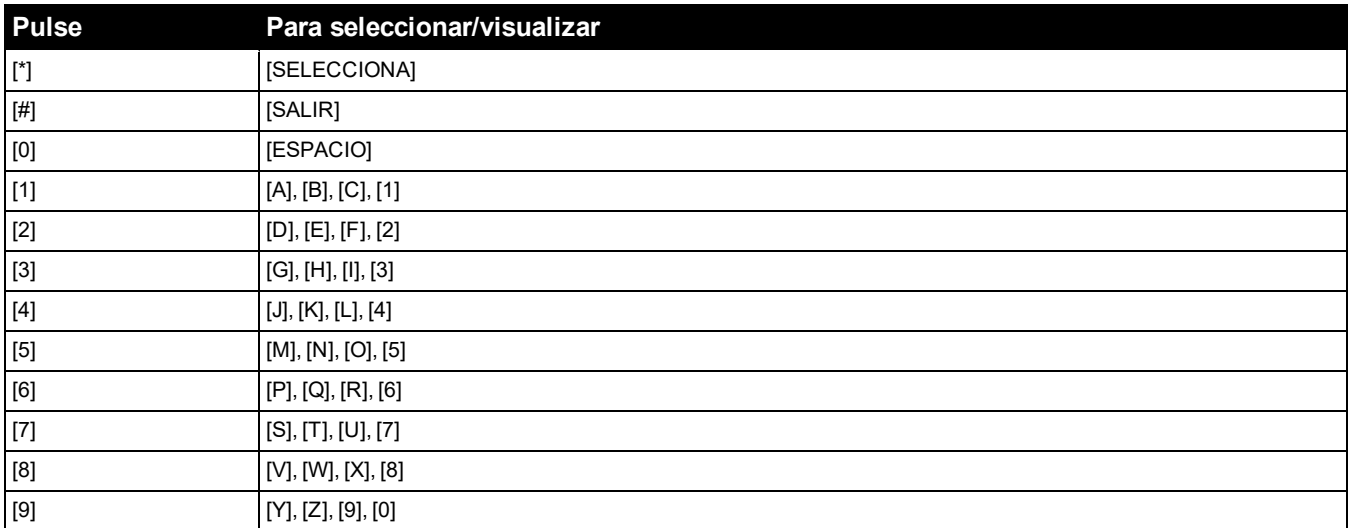

### **Opciones de etiquetas de zona**

Para acceder a opciones de etiquetas de zona tales como usar caracteres ASCII, cambiar a mayúsculas o minúsculas y borrar la pantalla, pulse [\*] mientras programa la Etiqueta de zona. Se visualiza el menú Seleccionar opción. Use las teclas [<] [>] para tener acceso a las opciones siguientes:

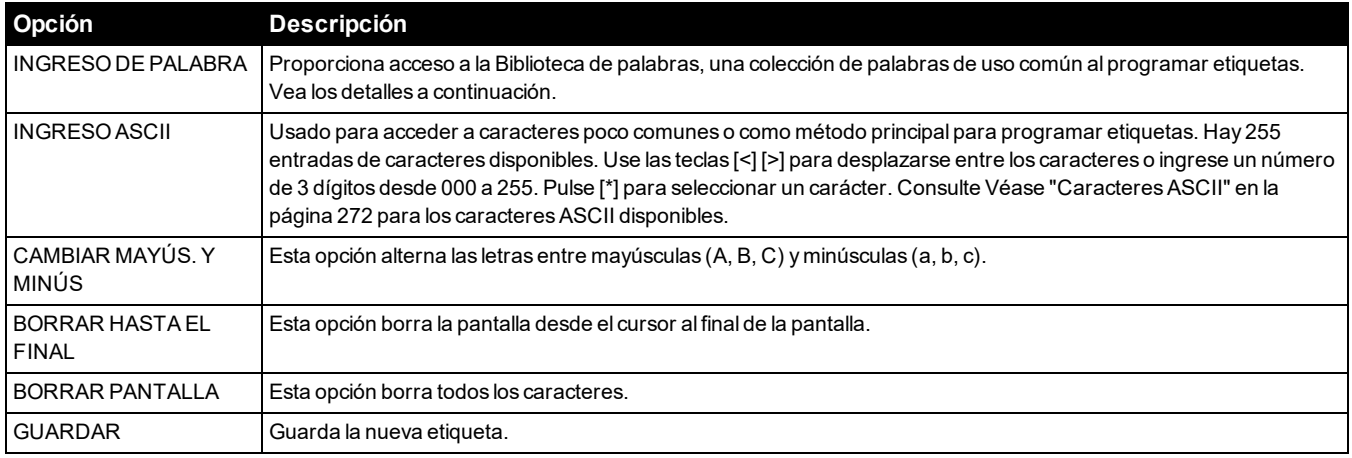

#### **Biblioteca de palabras**

La Biblioteca de palabras es una base de datos de palabras de uso común al programar etiquetas. Palabras individuales pueden ser combinadas conforme la necesidad, (por ejemplo, Puerta + Frontal). Las palabras que no caben en la primera línea se mueven automáticamente a la línea inferior.

Para programar una etiqueta personalizada usando la Biblioteca de palabras:

1. Ingrese al modo de Programación de instalador [\*][8][Código del instalador].

2. Pulse [\*], desplácese la Etiquetas de zona y pulse [\*] otra vez. Se visualiza la primera zona. Alternativamente, pulse [000][001].

3. Desplácese a la etiqueta de zona a programar o ingrese el número de zona (por ejemplo, 001 para la etiqueta de la zona 1).

4. Pulse [\*] para abrir el menú Seleccionar opciones.

5. Pulse nuevamente [\*] para seleccionar la opción Palabras.

6. Ingrese el número de 3 dígitos correspondientes a una palabra (see "Word Library" on page 1) o use las teclas de desplazamiento [<][>] para visualizar palabras en la biblioteca.

- 7. Pulse [\*] para seleccionar la palabra.
- 8. Para agregar una palabra más, repita el procedimiento anterior a partir del paso 4.
- 9. Para agregar un espacio, presione la tecla de desplazamiento derecha [>].
- 10. Para borrar caracteres, seleccione "Borrar hasta el final" o "Borrar pantalla" desde el menú "Seleccionar opciones".
- 11. Para guardar la etiqueta actual, pulse [#] para salir de la programación de la etiqueta.

## **[064] Mensaje de alarma de CO**

Use esta sección para programar una etiqueta personalizada que se visualice en teclados durante una alarma de monóxido de carbono. El tamaño máximo de la etiqueta es 14 x 2 caracteres.

## **[065] Mensaje de alarma de fuego**

Use esta sección para programar una etiqueta personalizada que se visualice en teclados durante una alarma de fuego. El tamaño máximo de la etiqueta es 14 x 2 caracteres.

### **[066] Mensaje de evento de falla de armar**

Este mensaje se visualiza en todos los teclados de la partición si un usuario intenta armar el sistema cuando no está listo para armar. Este mensaje se borra después de cinco segundos. El tamaño máximo de la etiqueta es 16 x 2 caracteres.

### **[067] Alarma ante mensaje de evento de armado**

Este mensaje se visualiza si ocurrió una alarma mientras el sistema estaba armado. El mensaje se visualiza cuando el sistema está desarmado y queda en la pantalla por 5 segundos. Después de esto, se visualizan las zonas que entraron en alarma. El tamaño máximo de la etiqueta es 16 x 2 caracteres.

### **[100] Etiqueta del sistema**

Use esta sección para programar una etiqueta personalizada para el sistema de seguridad. Esta etiqueta se utiliza en la memoria intermedia de eventos cuando ocurren eventos del sistema. El tamaño máximo de la etiqueta es 14 x 1 caracteres.

### **[101]-[108] Etiquetas de Partición 1-8**

Use esta sección para programar un nombre para cada partición para su visualización en teclados de la partición y mensajes de eventos. El tamaño máximo de la etiqueta es 14 x 2 caracteres. Véase ["Programación"](#page-77-0) en la página 78 para instrucciones específicas sobre cómo programar etiquetas.

## <span id="page-83-0"></span>**[201]-[208][001]-[004] Etiquetas de salida de comando de partición**

Use esta sección para programar etiquetas personalizadas para salidas de comandos. Estas etiquetas se utilizan con eventos de activación de salida en la memoria de eventos. Ingrese la subsección [201] a [208] para seleccionar la partición 1 a 8, después ingrese la subsección [001] a [004] para seleccionar la etiqueta de salida de comando 1 a 4.

El tamaño máximo de la etiqueta es 14 x 2 caracteres. Véase ["Programación"](#page-77-0) en la página 78 para instrucciones específicas sobre cómo programar etiquetas.

## <span id="page-83-1"></span>**[601]-[604] Etiquetas de programa**

Use esta sección para programar etiquetas personalizadas para programas de salidas de comandos. Estas etiquetas se usan para identificar programas para salidas de comando PGM 1-4. El tamaño máximo de la etiqueta es 16 caracteres. Véase ["Programación"](#page-77-0) en la página 78 para instrucciones específicas sobre cómo programar etiquetas.

## **[801] Etiquetas de teclado**

Use esta sección para crear etiquetas personalizadas para teclados en el sistema. Seleccione 001-016 para los teclados 1- 16.

## **[802][001]-[015] Etiquetas para expansor de zona de HSM2108**

Use esta sección para crear etiquetas personalizadas para expansores de zona en el sistema. Seleccione 001-015 para los expansores de zona 1-15.

## **[803][001]-[016] Etiqueta de expansor de salida de HSM2208**

Use esta sección para crear una etiqueta personalizada para el expansor de salida. Seleccione 001 para HSM2208. Seleccione 001-015 para los expansores de zona 1-15.

## **[804][001]-[015] Etiqueta del módulo de expansión de 8 zonas HSM3408**

Use esta sección para crear una etiqueta personalizada para el módulo de expansión de 8 zonas. Seleccione 001-015 para los expansores de zona 1-15.

## **[806] Etiqueta del transmisor-receptor PowerG HSM2HOSTx**

Use esta sección para crear una etiqueta personalizada para el transmisor-receptor inalámbrico bidireccional.

## **[808] Etiqueta del módulo de verificación de audio HSM2955**

Use esta sección para crear una etiqueta personalizada para el módulo de verificación de audio.

## **[809][001]-[004] Etiqueta de fuente de alimentación de HS2300**

Use esta sección para crear etiquetas personalizadas para fuentes de alimentación en el sistema. Seleccione 001-004 para fuentes de alimentación 1-4.

## **[810][001]-[004] Etiqueta de fuente de salida de alta corriente de HS2204**

Use esta sección para crear etiquetas personalizadas para fuentes de salida de alta corriente en el sistema. Seleccione 001-004 para fuentes de salida 1-4.

## **[811][001]-[004] Etiqueta de fuente de alimentación 3A HSM3350**

Use esta sección para crear una etiqueta personalizada para el módulo de alimentación de 3A. Seleccione 001-004 para fuentes de alimentación 1-4.

## **[812][001]-[008] Etiqueta de repetidor Corbus HSM3204CX**

Use esta sección para crear una etiqueta personalizada para el repetidor Corbus. Seleccione 001-004 para el repetidor Corbus 1-8.

## **[815] Etiqueta de comunicador alterno**

Use esta sección para crear una etiqueta personalizada para el comunicador alterno.

## **[820][001]-[016] Etiquetas de sirena**

Use esta sección para crear etiquetas personalizadas para las sirenas inalámbricas del sistema. Seleccione 001-016 para las sirenas 1-16.

## **[821][001]-[008] Etiquetas de repetidor**

Use esta sección para crear etiquetas personalizadas para repetidores inalámbricos en el sistema. Seleccione 001-008 para los repetidores 1-8.

## **[999][Código del instalador][999] Etiquetas de fábrica**

Esta sección se utiliza para regresar todas las etiquetas a las configuraciones de fábrica. Se requiere el código del instalador para verificar la eliminación.

## **Configuración de zona**

La sección siguiente describe las opciones de programación de zonas. Para programar un tipo de zona, primero ingrese la sección [001] y luego ingrese un número de zona de 3 dígitos desde 001 hasta 128. Después de ingresar un nuevo tipo de zona para el número de zona deseado el teclado avanzará automáticamente a la siguiente zona.

## **[001] de tipos de zona**

Un tipo de zona define cómo funciona una zona dentro del sistema y cómo responde cuando es activada.

[001]-[128] Seleccionar zona

Cada zona en el sistema debe tener asignada un tipo de zona. Los tipos de zona disponibles se enumeran a continuación.

## **000** *–* **Zona nula**

Asigna a todas las zonas no utilizadas.

## **001** *–* **Retardo 1**

Asignado comúnmente a los puntos de entrada principal. Sigue a los temporizadores de retardo de entrada 1 y retardo de salida (sección [005]). Al armar el sistema de alarma se inicia el temporizador de retardo de salida. Después de que ha expirado el retardo de salida, abrir la puerta inicia el temporizador de retardo de entrada. Durante el retardo de entrada, el zumbador del teclado indica al usuario que desarme el sistema.

## **002** *–* **Retardo 2**

Asignado comúnmente a puntos de entrada secundarios (aparte del teclado). Sigue al temporizador de retardo de entrada 2 (sección [005]).

## **003** *–* **Instantáneo**

Usados comúnmente para puertas y ventanas del perímetro, este tipo de zona sigue al retardo de salida. La alarma se dispara inmediatamente si la zona se activa después de que expira el retardo de salida.

#### **004** *–* **Interior**

Asignado comúnmente a sensores de movimiento interiores cerca de un punto de entrada, tal como un salón o vestíbulo, que se debe acceder para alcanzar el teclado. La alarma se activa si el sistema está armado y una zona de tipo retardo (por ej., la puerta principal) no se dispara primero, o si el temporizador de entrada/salida expira antes de que la alarma se desarme. De lo contrario, la zona es inmediata si se dispara.

#### **005** *–* **Presente/Ausente interior**

Similar al tipo de zona Interior excepto que el sistema anula la zona cuando está armado en modo Presente. Usado comúnmente para activar zonas del perímetro mientras permite la libre circulación en el interior.

#### **006** *–* **Retardo presente/ausente**

Similar al retardo 1 excepto que la zona se anula cuando está armado en modo Presente. Usado comúnmente con detectores de movimiento que cubren un punto de entrada.

#### **007** *–* **Fuego retardado 24 horas**

Esta zona se utiliza con detectores de humo y funcione de manera similar a la zona de fuego estándar, excepto que el comunicador retarda la memoria y la transmisión de la alarma en 30 segundos. Si la alarma es reconocida pulsando cualquier tecla, se silencia la sirena y se aborta la transmisión. Si el detector de humo no se restablece después de que se haya reconocido la alarma, la salida de la sirena se activa después de 90 segundos y comienza otro retardo de 30 segundos. Se requiere un código para silenciar la alarma. Un sabotaje o una falla hacen que se registre y transmita un Problema de Fuego.

**Nota:** Las opciones de supervisión (NC, SEOL, DEOL, TEOL) no afectan la funcionalidad de esta zona. El estado restaurado de este tipo de zona es 5k6, el estado de alarma está en corto y el estado de problema está abierto.

## **008** *–* **Fuego estándar 24 horas**

Esta zona se utiliza con detectores de humo. La sirena suena inmediatamente cuando se activa el detector de humo. Si está habilitado, el comunicador transmite inmediatamente la alarma a la estación de monitoreo. Un sabotaje o una falla de este tipo de zona hacen que se registre y transmita un problema de incendio.

**Nota:** Las opciones de supervisión (NC, SEOL, DEOL, TEOL) no afectan la funcionalidad de esta zona. El estado restaurado de este tipo de zona es 5,6 kΩ, el estado de alarma está en corto y el estado de problema está abierto.

#### **009** *–* **Presente/ausente instantáneo**

Asignado comúnmente a sensores de movimiento interiores. Este tipo de zona se anula cuando está armado en modo Presente, pero funciona como una zona Inmediata [003] cuando está armado en modo Ausente.

#### **010** *–* **Retardo interior**

Asignado comúnmente a sensores de movimiento interiores. Cuando está armado como Ausente, este tipo de zona funciona como el tipo de zona Interior. Cuando está armado como Presente o Noche, disparar la zona activa el retardo de entrada 1. Disparar esta zona durante el retardo de salida no hace que el sistema se arme en modo Ausente, como si lo hace disparar una zona regular de tipo retardo.

#### **011** *–* **Zona de día**

Usado comúnmente en áreas donde se desea la notificación inmediata de la entrada. Cuando está desarmado, disparar esta zona activa el zumbador del teclado pero no registra ni informa el evento. Cuando está armado, disparar esta zona activa la sirena y después registra e informa el evento.

**Nota:** Una alarma durante el retardo de salida hace que la sirena se active y quede activada cuando expira el retardo de salida.

#### **012** *–* **Zona de noche**

Asignado comúnmente a detectores de movimiento interiores en áreas accedidas durante la noche. Esta zona funciona como una zona Presente/Ausente interior [005] cuando se arma usando cualquier método excepto el siguiente: Si está armado Presente, esta zona se anula; si está armado usado [\*][1], esta zona se anula.bypassed.

## **016** *–* **Ajuste final de puerta (Exclusivo para paneles distintos al CP-01)**

Este tipo de zona no utiliza un temporizador de salida (retardo de salida infinito). La puerta se debe abrir y después cerrar para completar la secuencia de armado. El método de armado determina si se aplica el retardo de salida infinito. Vea la tabla siguiente.

**Nota:** Deshabilitar Terminación de retardo de salida con este tipo de zona.

Si se anula este tipo de zona, el sistema de alarma no se puede armar en modo Ausente.

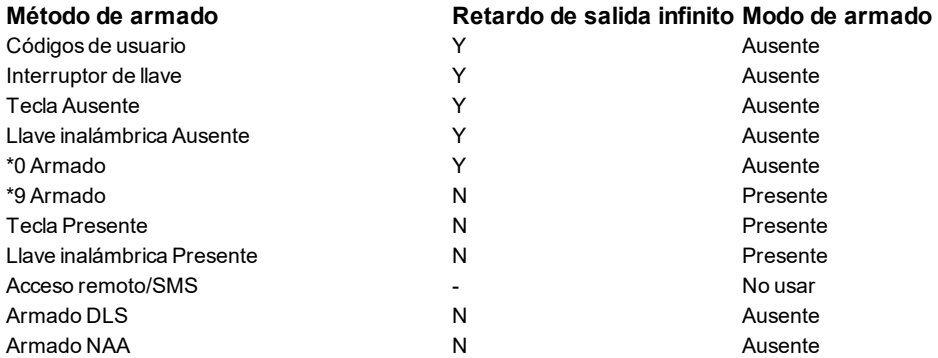

**Nota:** Cuando Problemas/Zonas abiertas cancelan armado está habilitado con esta zona, cualquier problema o zona abierta en el sistema cancela el armado cuando la zona se dispara y restablece.

Debido a los potenciales requisitos de energía del retardo de salida infinito, los teclados inalámbricos DEBEN estar alimentados por un transformador.

Si se utiliza una llave inalámbrica para armar como Ausente el sistema, la puerta aún debe abrirse y después cerrarse para completar la secuencia de armado. La sirena de interior se activará hasta que haya expirado el retardo de salida.

#### **017** *–* **Robo 24 horas**

UK

Este tipo de zona está activo siempre. Reporta una alarma si el sistema de alarma está armado o desarmado. Este tipo de zona suena la sirena por el tiempo de espera del timbre si el atributo audible está habilitado.

#### **018 – Sirena/zumbador 24 horas**

Cuando el sistema de alarma está armado y este tipo de zona dispara, la sirena se activa por la duración del tiempo de espera de la alarma. Si el sistema de alarma está desarmado cuando este tipo de zona se dispara, el zumbador del teclado se activa hasta que se introduzca un código de acceso.

#### **023** *–* **Supervisión 24 horas**

Esta zona está activa e informa las alarmas cuando se dispara. La sirena y el zumbador del teclado no se activan.

**Nota:** Las opciones de supervisión (NC, SEOL, DEOL, TEOL) no afectan la funcionalidad de esta zona. El estado restaurado de este tipo de zona es 5,6 kΩ, el estado de alarma está en corto y el estado de problema está abierto. Para uso con contactos normalmente abiertos.

#### **024** *–* **Zumbador de supervisión 24 horas**

Cuando dispara, el zumbador del teclado emite un tono constante hasta que se introduzca un código de acceso válido.

### **025** *–* **Autoverificar fuego**

#### (Detectores de humo cableados)

Cuando se activa la zona, comienza un retardo de 30 segundos pero no suena ninguna alarma de fuego. Si la misma zona se activa otra vez hasta 60 segundos después de que expira el retardo, la alarma se acciona inmediatamente. Si la misma zona se activa después de 60 segundos, la secuencia completa comienza otra vez.

Si una segunda zona de fuego se viola durante la secuencia de autoverificación, ambas zonas disparan una alarma de fuego inmediatamente.

(Detector de humo inalámbrico)

Cuando se activa la zona, comienza un retardo de 40 segundos. La alarma se dispara si la zona todavía está en falla después de 30 segundos. Si la zona ya no está más en alarma, se inicia un temporizador de verificación de 80 segundos. Si alguna zona de incendio se activa durante este período, la alarma se dispara.

Si otra zona de incendio se activa durante la secuencia de verificación automática, ambas zonas entran en alarma inmediatamente.

**Nota:** Los detectores de humo inalámbricos usados con este tipo de zona deben tener una sirena integrada para actuar como pre-alerta de la alarma del sistema.

**Nota:** Las opciones de supervisión (NC, SEOL, DEOL, TEOL) no afectan la funcionalidad de esta zona. El estado restaurado de este tipo de zona es 5,6 kΩ, el estado de alarma está en corto y el estado de problema está abierto.

#### **027** *–* **Supervisión de Fuego**

Cuando se dispara esta zona, el zumbador del teclado se activa y una alarma de supervisión se envía a la estación de monitoreo. Debe ingresarse un código de acceso válido para silenciar el zumbador.

**Nota:** Las opciones de supervisión (NC, SEOL, DEOL, TEOL) no afectan la funcionalidad de esta zona. El estado restaurado de este tipo de zona es 5,6 kΩ, el estado de alarma está en corto y el estado de problema está abierto.

### **040** *–* **Gas 24 horas**

Alarma inmediata cuando está activado, alarma audible por defecto. Este tipo de zona se puede asignar a cualquier tipo de dispositivo.

### **041** *–* **CO 24 horas**

Este tipo de zona se utiliza con detectores de CO. En caso de alarma, suena una cadencia distintiva de la sirena. Esto es seguido por una pausa de 5 segundos y después se repite. Después de 4 minutos, la pausa de 5 segundos se amplía a 60 segundos; sin embargo, BTO se debe programar con un valor de 5 minutos o más. La sirena se silencia cuando se ingresa un código de acceso o cuando la sirena excede el tiempo de espera.

**Nota:** Las opciones de supervisión (NC, SEOL, DEOL, TEOL) no afectan la funcionalidad de esta zona. El estado restaurado de este tipo de zona es 5k6, el estado de alarma está en corto y el estado de problema está abierto. Para uso con contactos normalmente abiertos.

#### **042** *–* **Asalto 24 horas**

Alarma inmediata cuando está activado, alarma silenciosa de forma predeterminada.

**Nota:** No es para uso en instalaciones homologadas por UL.

#### **043** *–* **Pánico 24 horas**

Alarma inmediata cuando está activado, alarma audible de forma predeterminada.

### **045** *–* **Calor 24 horas**

Alarma inmediata cuando está activado, alarma audible de forma predeterminada.

#### **046** *–* **Médica 24 horas**

Alarma inmediata cuando está activado, alarma audible de forma predeterminada.

#### **047** *–* **Emergencia 24 horas**

Alarma inmediata cuando está activado, alarma audible de forma predeterminada.

## **048** *–* **Rociador 24 horas**

Alarma inmediata cuando está activado, alarma audible de forma predeterminada.

#### **049** *–* **Inundación 24 horas**

Alarma inmediata cuando está activado, alarma audible de forma predeterminada.

#### **051** *–* **Sabotaje con retención 24 horas**

Alarma inmediata cuando está activado, alarma audible de forma predeterminada. El sistema de alarma no puede ser armado hasta que se ingrese a la Programación del instalador después de que la zona es restaurada.

#### **052** *–* **24 horas sin alarma**

Esta zona está activa siempre pero no produce una alarma. Los atributos de zona como Anulación de zona y Timbre de puerta afectan las funciones de esta zona. Este tipo de zona también se puede asignar a un sensor de temperatura si se requiere la visualización de la temperatura de interiores/de exteriores sin advertencias de temperatura ni condiciones de alarma.

#### **056** *–***Alta temperatura 24 horas**

Este tipo de zona se utiliza con sensores de temperatura inalámbricos y se activa cuando la temperatura supera el umbral programado (configurado en la sección [804][xxx][019-020]). Alarma inmediata cuando está activado, alarma audible de forma predeterminada. Este tipo de zona genera una alarma cuando el sistema está armado o desarmado.

**Nota:** Este tipo de zona no se puede utilizar en zonas cableadas. El umbral de temperatura incluye una diferencia de 3 °C (5 - 6 °F) entre un estado determinado y su condición restablecida. Por ejemplo, una alarma a 6 °C se restablece en 3 °C (alta temperatura) u 9 °C (baja temperatura), dependiendo del tipo de zona seleccionado.

El tipo de zona para los sensores de temperatura inalámbricos debe ser de baja/alta temperatura 24 horas para que el sensor funcione correctamente.

### **057** *–* **Baja temperatura 24 horas**

Este tipo de zona se utiliza con sensores de temperatura inalámbricos y se activa cuando la temperatura desciende por debajo del umbral programado (configurado en la sección [804][xxx][019-020]). Alarma inmediata cuando está activado, alarma audible de forma predeterminada. Este tipo de zona genera una alarma cuando el sistema está armado o desarmado.

**Nota:** Este tipo de zona no se puede utilizar en zonas cableadas.

### **060** *–* **Sabotaje sin retención 24 horas**

Esta zona siempre está activa y reporta una condición de sabotaje sin alarma audible cuando se abre o ante sabotaje/falla.

### **061 – Enmascarado 24 horas**

Esta zona está activa 24 horas en estado armado o desarmado. Este tipo de zona no genera una alarma y no se registra en la alarma en memoria. Este tipo de zona genera un problema de enmascaramiento en el sistema.

**Nota:** Esta zona funciona solo en resistencias de fin de línea simple (SEOL).

#### **066** *–* **Armado momentáneo de interr. de llave**

De uso frecuente con un módulo de interruptor de llave\*, al girar la llave alternativamente se arma y desarma el sistema y silencia las alarmas. Los sabotajes y las fallas solamente inician su secuencia respectiva de avería. El teclado no da ninguna indicación cuando se activa este tipo de zona.

**Nota:** Con una alarma audible activa, usar el interruptor de llave cuando está desarmada es igual que introducir un código de acceso en el teclado. Usar el interruptor de llave durante los primeros 30 segundos de una alarma de fuego retardada es igual que pulsar una tecla en el teclado (comienza el retardo de 90 segundos). La activación de una zona del interruptor de llave arma o desarma el sistema. La activación de este tipo de zona NO se registra ni transmite el código de Policía. Las zonas anuladas de este tipo no se desanulan cuando se desarma el sistema. Cuando se anula la zona, se produce inmediatamente un registro de memoria del evento y una comunicación, NO cuando se arma el sistema.

\*Módulo del interruptor de llave no para uso en instalaciones homologadas por UL/ULC.

#### **067** *–* **Armado sostenido de interr. de llave**

Usado con frecuencia con un módulo de interruptor de llave, al girar la llave (estado abierto) se arma el sistema. Al girar la llave de regreso (estado restaurado) se desarma el sistema. Los sabotajes y las fallas solamente inician su secuencia respectiva de avería.

**Nota:** NO utilizar para zonas inalámbricas. La activación de la zona no registra o transmite el código de Policía. Las zonas anuladas de este tipo no se desanulan cuando se desarma el sistema. Cuando se anula la zona, se produce inmediatamente un registro de memoria del evento y una comunicación, NO cuando se arma el sistema.

Con una alarma audible activa, usar el interruptor de llave cuando está desarmada es igual que introducir un código de acceso en el teclado. Activar este tipo de zona durante los primeros 30 segundos de una alarma de fuego retardada es igual que pulsar una tecla en el teclado (comienza el retardo de 90 segundos). Si se deja en estado abierto, el sistema no arma hasta que la zona se restablezca y sea disparada otra vez.

## **068** *–* **Desarmado momentáneo de interr. de llave**

Uso con un módulo del interruptor de llave. Activar y restablecer esta zona desarma la partición y silencia las alarmas. Sabotajes o fallas no desarman la zona.

**Nota:** No use como zona global.

#### **069** *–* **Desarmado sostenido de interr. de llave**

Utilizado con un interruptor de llave mantenido. Activar esta zona desarma la partición.

Sabotajes o fallas en esta zona no desarman la partición.

#### **071** *–* **Zona de sirena de puerta**

Este tipo de zona hace sonar un timbre a través de los teclados de la partición cuando se activa. No se genera ninguna alarma. Puede programarse varios tonos de timbre. Deshabilitar el timbre de puerta en la partición también deshabilita el timbre en esta zona.

**Nota:** No use como zona global.

### **072** *–* **Pulse para establecer (Exclusivo de paneles distintos al CP-01)**

Al activar esta zona comienza un retardo de salida infinito cuando está armado según los métodos descritos en la tabla siguiente. Para completar la secuencia de armado, esta zona debe ser activada y restablecida. Una vez realizada, se inicia el temporizador de retardo de salida.

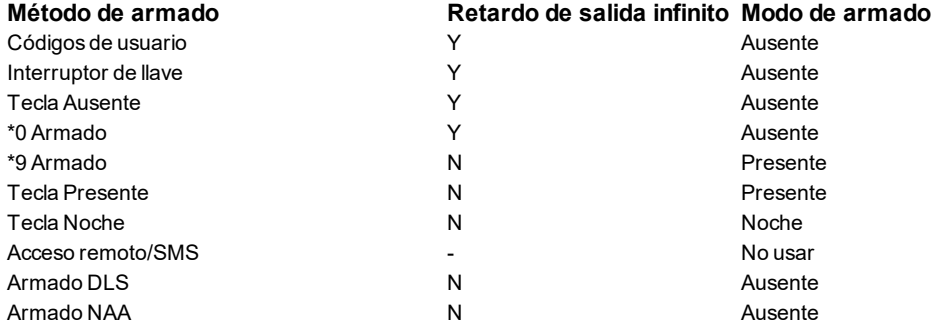

No utilice la Terminación de retardo de salida con este tipo de zona. El armado Ausente con esta zona anulada no permite el armado.

## **[002] Atributos de zona**

Los atributos de zona se utilizan para personalizar la operación de zonas. Cuando se programa un tipo de zona (sección [001]), el atributo de la zona de fábrica se asigna automáticamente.

**Nota:** Estos atributos pasan por alto las configuraciones de fábrica. NO cambie los atributos de la zona de fuego de su configuración de fábrica.

### **[001]-[128] Seleccionar zona**

Los atributos enumerados a continuación se pueden habilitar o inhabilitar para cada zona.

#### **01** *–* **Sirena audible**

ENCENDIDO: Una alarma activa la sirena.

APAGADO: Alarma silenciosa.

#### **02** *–* **Sirena constante**

ENCENDIDO: La salida de la sirena es constante en alarma.

APAGADO: La salida de la sirena pulsa en alarma.

#### **03** *–* **Timbre de puerta**

ENCENDIDO: El teclado timbra cuando la zona está abierta y cuando la zona está segura.

APAGADO: La zona no timbra.

## **04** *–* **Anular habilitado**

ENCENDIDO: La zona puede ser anulada manualmente.

APAGADO: La zona no puede ser anulada.

**Nota:** La anulación no deberá ser habilitada para las zonas de fuego.

#### **05** *–* **Forzar armado**

ENCENDIDO: El sistema se puede armar con la zona abierta. La zona está anulada temporalmente y, cuando está asegurada, es monitoreada por el sistema.

EN

ENCENDIDO: Si la opción Cancelar armado de zonas abiertas está habilitado [021][7], el sistema puede iniciar el armado con una zona abierta de armado forzado, pero si la zona todavía está abierta cuando expire el temporizador de retardo de salida, el armado será cancelado.

APAGADO: El sistema no se puede armar con la zona abierta.

#### **06** *–* **Exclusión de zona**

ENCENDIDO: Cuando la zona entra en alarma por el número de veces programadas en el Contador de exclusión de zona ([Véase](#page-132-0) "[001] – [Exclusión](#page-132-0) de zona" en la página 133), se apagará sin que se envíen más transmisiones a la estación de monitoreo durante ese período de armado. La sirena sigue a la exclusión de zona si está programada.

APAGADO: La exclusión de zona está deshabilitada. Se transmiten todas las alarmas.

## **07** *–* **Retardo de transmisión**

ENCENDIDO: Elreporte de las alarmas de zona se retarda durante el tiempo programado en la sección 377. (Véase "[002] – [Retardos](#page-133-0) de [comunicación"](#page-133-0) en la página 134). Si se introduce un código de acceso válido dentro de este tiempo, no se comunica ninguna señal de alarma.

APAGADO: Cuando ocurre una alarma, el código de reporte se transmite inmediatamente.

#### **08** *–* **Verificación de robo**

ENCENDIDO: Habilitado para cruce de zona/código de la policía. Las alarmas de la zona no se comunican hasta que ocurre un evento verificado de robo.

APAGADO: No habilitado para cruce de zona/código de la policía.

#### **09** *–* **Normalmente Cerrado (NC)**

ENCENDIDO: La zona requiere un bucle normalmente cerrado.

APAGADO: La zona sigue la programación en la sección [013] opción 2.

Vea la nota después de la opción 11.

#### **10** *–* **Resistencias de fin de línea simple (SEOL)**

ENCENDIDO: La zona requiere una resistencia de fin de línea simple (5,6 K).

APAGADO: La zona sigue la programación en la sección [013] opción 2.

Vea la nota después de la opción 11.

#### **11** *–* **Fin de línea doble (DEOL)**

ENCENDIDO: La zona requiere resistencias de fin de línea doble (5,6 K).

APAGADO: La zona sigue la programación en la sección [013] opción 2.

**Nota:** Si más de 1 opción se habilita para las opciones 09, 10 y 11, el número más bajo del atributo toma precedencia. Si las opciones 09 y 10 están habilitadas, la zona sigue la configuración de bucle normalmente cerrado.

#### **12** *–* **Respuesta de bucle rápida/normal**

ENCENDIDO: Sigue una respuesta de bucle rápido de 40 ms.

APAGADO: Sigue una respuesta de bucle normal según lo programado en la sección Tiempo de respuesta del bucle de la zona.

#### **13***–* **Atributo de audio bidireccional**

ENCENDIDO: El panel es capaz de iniciar una sesión de audio de 2 vías.

APAGADO: Sólo enciende el micrófono, iniciando una sesión de sólo Escucha. El altavoz permanece apagado.

#### **14** *–* **Verificación de atraco**

ENCENDIDO: Una alarma de zonas de este tipo puede contribuir a una alarma de asalto verificado. Use este atributo con zonas de pánico y asalto.

APAGADO: Una alarma de zonas de este tipo no contribuye a una alarma de asalto verificado. La zona no causa que el temporizador de verificación de asalto comience el conteo regresivo, o genere un asalto verificado si se detecta la alarma mientras el temporizador se está ejecutando.

#### **15 – EOL triple**

ENCENDIDO: La zona requiere resistencias de fin de línea triple.

APAGADO: La zona sigue la programación en la sección [013] opción 2.

## **Resistencia de fin de línea (EOL)**

Esta sección describe cómo programar las resistencias de fin de línea (EOL) a valores personalizados.

## **[004] Resistencia de fin de línea**

Use este menú para programar los valores de resistencia personalizados para las opciones SEOL, DEOL y TEOL en formato de 3 dígitos. Por ejemplo, para programar el valor de 0.5 kΩ, ingrese 005.

## **[001] – EOL simple**

#### **Alarma**

Valor de fábrica: 5.6 kΩ Rango programable: 0.5 kΩ a 28 kΩ (005 a 280)

## **[002] – Fin de línea doble (DEOL)**

#### **Alarma**

Valor de fábrica: 5.6 kΩ

Rango programable: 0.5 kΩ a 15 kΩ (005 -150)

### **Sabotaje**

Valor de fábrica: 5.6 kΩ

Rango programable: 0.5 kΩ a 15 kΩ (005 -150)

## **[003] – Fin de línea triple (TEOL)**

#### **Alarma**

Valor de fábrica: 5.6 kΩ

Rango programable: 0.5 kΩ a 7.5 kΩ (005 -075)

#### **Sabotaje**

Valor de fábrica: 5.6 kΩ

Rango programable: 0.5 kΩ a 7.5 kΩ (005 -075)

### **Falla/Másc.**

Valor de fábrica: 10 kΩ Rango programable: 0.5 kΩ a 15 kΩ (005 -150)

## <span id="page-91-0"></span>**Tiempos del sistema**

Esta sección describe cómo programar los varios temporizadores aplicables a todo el sistema de alarma.

## **[005] Tiempos del sistema**

Este es el menú base utilizado por instaladores para programar temporizadores, incluyendo área del sistema [000], temporizadores de partición [001]-[008], y horario de verano [901]/[902].

## **[000] – Área de Sistema**

#### **Tiempo de corte de sirena**

Las sirenas del sistema siguen este temporizador. Las alarma de fuego siguen este temporizador si la sección [014] opción 8 (Opción Sirena de fuego continúa) está desactivada. LosSabotajes del sistema siguen este temporizador. El tiempo de corte de la sirena se programa en minutos. Las entradas válidas son 001 o 255 minutos.

Las alarmas del zumbador del teclado no siguen este temporizador.

#### **Tiempo de retardo de la sirena**

El Temporizador de retardo de sirena determina cuánto tiempo se retardará la sirena después de un evento de alarma. Las entradas válidas son 000-255 donde 000 deshabilita esta función.

#### **Temporizador de verificación de robo**

Si otra zona con el atributo de Verificación de robo habilitado se viola dentro de la duración de este temporizador, se comunica y registra un evento de robo verificado. Se visualiza "Robo Verificado" en el teclado cuando el sistema es desarmado.

El temporizador de verificación de robo se programa en minutos. Las entradas válidas son 000 o 255 minutos.

#### **Temporizador de verificación de asalto:**

Una alarma de asalto se comunica inmediatamente a la estación de monitoreo y se inicia el temporizador de verificación de asalto. Un contador programable determina el número de eventos de asalto adicionales que deben ocurrir antes de que el temporizador expire para crear un evento de asalto verificado. Una vez que sucede esto, se registra y comunica el evento de asalto.

**Nota:** No es para uso con instalaciones homologadas por UL/ULC. 000 deshabilita esta función.

#### **Tiempo de respuesta de bucle de zona**

El tiempo de respuesta del bucle es una entrada de 3 dígitos desde 005 a 255 programados en incrementos de 10 ms. El tiempo de respuesta de bucle mínimo disponible es 50 ms (por ej., programe 005 para 50 ms).

#### **Ajuste automático del reloj**

Este valor agrega o resta segundos delreloj del sistema al final de cada día para compensar inexactitudes. Para determinar el valor del ajuste, monitoree el tiempo perdido o ganado por el sistema de alarma durante un tiempo y calcule las ganancias o pérdidas promedio.

Ejemplo #1: Elreloj pierde un promedio de 9 segundos por día. Programe el controlador de la alarma para ajustar elreloj en 51 segundos en el último minuto de cada día. Esto acelera elreloj del controlador de la alarma en 9 segundos, corrigiendo el problema.

Ejemplo #2: Elreloj gana un promedio de 11 segundos por día. Programe el controlador de la alarma para ajustar elreloj en 71 segundos en el último minuto de cada día. Esto retarda elreloj del controlador de la alarma en 11 segundos, corrigiendo el problema.

Si la Hora de armado automático se establece a las 23:59, cualquier cambio a la opción Ajuste delreloj afectará directamente al tiempo de prealerta delArmado automático.

## **[001]-[008] Temporizadores de la partición 1-8**

Los temporizadores siguientes se pueden aplicar a cada partición.

**Nota:** Para instalaciones UL, el retardo de entrada más el retardo de las comunicaciones no debe exceder 60 segundos.

#### **Retardo de entrada 1:**

Este valor determina el tiempo de retardo de entrada para las zonas de tipo 1 de retardo. Las entradas válidas son 001 o 255 segundos.

### **Retardo de entrada 2:**

Este valor determina el tiempo de retardo de entrada para las zonas de tipo 2 de retardo. Las entradas válidas son 001 o 255 segundos.

**Nota:** El sistema sigue al temporizador de entrada que se activa primero.

### **Retardo de salida:**

Este valor determina el tiempo de retardo de salida al armar el sistema. Durante EL retardo de salida, los LED Listo a Armado están encendidos. Cuando expira el retardo de salida, se apagan ambos LED.

**Nota:** Los productos europeos sólo activarán el LED armado al final del retardo de salida.

### **Retardo de reinicio:**

EN

Este temporizador habilita una anulación programable de corta duración de todas las zonas en la partición en el momento del armado. Permite que los detectores de movimiento se restauren cuando el sistema se arma para ayudar a prevenir falsas alarmas.

El valor típico para este temporizador es de 5 segundos, pero puede aumentarse si persisten las falsas alarmas. Programe 000 para establecer ningún retardo de reinicio.

La duración del retardo de reinicio se programa en segundos. Las entradas válidas son 000 o 010 segundos.

## **[900] – Máscara de la partición de retardo de sirena**

Esta opción habilita o deshabilita la función Retardo de sirena para las particiones individuales. Cuando esta opción está habilitada, el retardo de sirena se aplica a la partición seleccionada durante las condiciones de alarma. Cuando esta opción está deshabilitada, el retardo de sirena no se aplica. La configuración de fábrica es (S): habilitado.

## <span id="page-92-0"></span>**[901]/[902] – Inicio/Fin del horario de verano**

## **Inicio horario de verano [001] y Fin horario de verano[002]:**

Establezca la fecha y hora en que comienza y termina el horario de verano.

#### **Mes**

Las entradas válidas son 001-012 (enero a diciembre).

#### **Semana**

Las entradas válidas son 000-005.

Ingrese "000" para programar una fecha específica (1-31) en el campo Día. Ingrese 001-005 para programar la semana específica del mes. 005 es la última semana del mes.

## **Día**

1-31 (si programa 000 en el campo Semana). 0-6 (Sábado-Domingo) si 001-005 se programa en el campo Semana.

## **Horas**

Las entradas válidas son 00-23 horas. Ésta es la hora del día para avanzar o retroceder el reloj.

## **Incremento**

Las entradas válidas son 1 o 2 horas. Ésta es la cantidad de horas para avanzar o retroceder el reloj.

## **Códigos de acceso**

Esta sección es usada por los instaladores para programar el código de instalador, el código maestro y el código de mantenimiento. Para obtener información sobre la programación de otros códigos de acceso, véase "[\*][5] [Programar](#page-68-0) códigos de [acceso"](#page-68-0) en la página 69.

## <span id="page-93-0"></span>**[006] Códigos de acceso definidos por el instalador**

Éste es el menú base usado por los instaladores para programar el código de instalador [001], el código maestro [002] y el código de mantenimiento [003]. Vea los detalles a continuación.

## **[001] – Código de Instalador**

Este código es utilizado por el instalador para acceder a la Programación del instalador [\*][8]. Los usuarios con este código de acceso tienen acceso a todos los niveles de programación del sistema.

**Nota:** Para instalaciones aprobadas por la norma EN50131-1, el código de instalador no puede cambiar el código maestro ni ningún otro código de nivel 2.

## **[002] – Código maestro**

EN

UK

Este código es utilizado por el usuario principal, una persona designada para realizar tareas operacionales más allá de las del usuario estándar. El código maestro proporciona acceso a las funciones en los menús [\*][5] y [\*][6].

## **[003] – Código de mantenimiento**

Este código se asigna por lo general temporalmente al personal de mantenimiento que debe desactivar la alarma para ingresar a las instalaciones. El código de mantenimiento puede armar y desarmar el sistema, pero no concede acceso a ninguna otra función.

## **[005] – Versión de código**

Se requiere un pin programable de 3 "dígitos" para calcular el código de reinicio remoto de 5 "dígitos". El rango del pin es 000-255 en

<span id="page-93-1"></span>decimales. El valor de fábrica del código pin es 000.

## **[007]-[008] Configuración de PGM**

Esta sección describe cómo fijar y configurar las salidas programables.

Los PGM se usan para enviar corriente eléctrica a los dispositivos externos tales como luces y sirenas, generalmente cuando ocurre un evento de alarma. El controlador de alarma proporciona hasta dos PGM de 100 mA y dos PGM de 300 mA. Las salidas PGM se pueden ampliar usando el módulo de expansión de 8 salidas opcional (HSM2208), el módulo de expansión de 4 salidas de alta corriente (HSM2204) y el repetidor Corbus (HSM304CX) con 4 salidas de relé PGM.

La programación de una salida es un proceso de 4 pasos:

- 1. Programe el PGM
- 2. Asigne el PGM a una partición.
- 3. Asigne un atributo de salida.
- 4. Asigne una opción de salida.

ConsulteVéase "[011] Opciones de [configuración](#page-107-0) de PGM" en la página 108 para la asignación de ranura PGM.

## **[007] Programación de PGM**

Este es el menú base usado por el instalador para asignar los PGM a la sirena principal y a una partición.

## **[000] Asignación de partición de sirena principal**

Esta sección de programación se utiliza para definir qué particiones activan la sirena principal cuando entran en alarma. Todas las particiones se seleccionan por defecto.

## **[001]-[324] Asignación de partición de PGM**

Esta opción habilita al instalador asignar cada salida de PGM a una partición. Para asignar un PGM a una partición, primero seleccione la salida del PGM (PGM 001-324), y después seleccione la partición (1-8).

**Nota:** Este campo es soportado solamente por los tipos de PGM que tienen capacidades de partición múltiple (por ej., salidas de comandos, armado Ausente). No afecta las salidas del sistema (por ejemplo, pulso de arranque por tierra).

## <span id="page-94-1"></span>**[008] Programación de temporizador de PGM**

### **[000] Minutos/Segundos de PGM**

Esta opción determina si el temporizador está en minutos o segundos.

### **[001]-[324] Temporizador de PGM**

Este temporizador programa la duración (en segundos o minutos) que los PGM 1-324 se activan si están programados para seguir al Temporizador de PGM.

Seleccione la opción 001-324 para PGM 1-324.

<span id="page-94-0"></span>Esta opción no afecta las salidas programadas como Reinicio de sensor.

## **[009] Tipos de PGM**

Los tipos de salida descritos en esta sección se pueden asignar a los PGM del controlador de la alarma y del módulo de expansión de salida. Cada controlador de alarma soporta hasta 4 PGM y puede ampliarse usando el módulo de expansión de salida HSM2208 y los módulos de salida de alta corriente HSM3204CX y HSM2204. Los atributos del PGM se definen en la sección "[010] [Atributos](#page-99-0) PGM" en la página 100.

## **[001]-[324] Seleccionar PGM**

## **100 – PGM nulo**

Esta opción desactiva la salida de PGM.

## **101 – Seguidor de sirena de robo y de fuego**

Esta salida de PGM sigue:

- Pre-alertas de fuego
- Señalización de fuego temporal de tres (si está habilitada)
- Todas las alarmas audibles de robo y fuego por partición
- Tiempo de corte de sirena
- Condiciones de graznido de sirena
- Falla de salida audible

Esta salida se activa cuando la salida de la alarma está activa y se apaga cuando se silencia la salida de la alarma. El patrón de la sirena se corresponde con la cadencia programada para la zona que entró en alarma. La prioridad de la cadencia es como sigue:

- cadencia de alarma de fuego
- $\bullet$  cadencia de alarma de CO
- otras cadencias de alarma

La sirena principal todavía se activa para todas las alarmas.

## **102 – Retardo fuego y robo**

Este tipo de salida funciona igual que el Seguidor de sirena de robo y de fuego (PGM tipo 01), pero no se activa hasta que el tiempo de retardo de la transmisión expira.

Cuando una zona con retardo de transmisión habilitado dispara, los PGM de la Sirena, Fuego y Robo Regular se activan. Al final del retardo de la transmisión, se activa la salida retardada de Fuego y Robo.

Este PGM se utiliza generalmente para controlar las sirenas de exteriores. Si ocurre una falsa alarma, el usuario tiene tiempo para desarmar el sistema antes de que las sirenas externas se activen.

**Nota:** Si ocurre una alarma de zona pero no sigue el retardo de transmisión, este PGM se activa inmediatamente, incluso si el retardo de la transmisión está activo para una alarma de zona diferente.

Esta salida se activa para la falla de salida audible y no interfiere con la operación de ninguna otra salida programable.

## **103 – Reinicio de sensor [\*][7][2]**

Esta salida está normalmente activa y se desactiva por 5 segundos cuando se ingresa un comando de reinicio de fuego [\*] [7][2] o cuando se detecta una alarma de fuego de autoverificación. Esta opción se utiliza para reiniciar la alimentación para detectores de humo con retención. El zumbador del teclado no suena durante el período de 5 segundos. Véase ["Cableado](#page-41-0) del [detector](#page-41-0) de humo" en la página 42 para instrucciones sobre el cableado de los detectores de humo.

## **104 – Humo bidireccional**

Cuando este PGM es programado, el PGM en la placa funciona como una entrada en vez de una salida. Los detectores de humo de dos hilos se pueden conectar con esta entrada, lo que significa que no necesita usarse una entrada de zona.

El PGM también está supervisado, y se genera una condición de avería si una resistencia de 2,2 KΩ no está presente entre la terminal de PGM y Aux+.

La entrada del detector de humo de dos hilos crea una alarma inmediata y con retención.

### **107 - Sirena externa**

Esta salida está normalmente activa y proporciona hasta 1A para cargar la batería de las sirenas externas. Cuando se produce una alarma en el sistema, este PGM activa y desactiva el voltaje de la sirena, lo que hace que la sirena haga sonar la alarma utilizando la energía de la batería de reserva. Use esta salida con sirenas externas de Grado 3 operadas con baterías.

**Nota:** Este tipo de PGM solo funciona en PGM 3.

### **109 – Pulso de cortesía**

El pulso de cortesía causa que una salida se active durante los tiempos de entrada y de salida, más 2 minutos. Esta opción se usa típicamente para activar una luz de cortesía cerca de la puerta de salida durante los tiempos de entrada/salida.

## **111 – Seguidor de zumbador de teclado**

La salida de PGM se activa con el zumbador del teclado cuando es accionada por los eventos que se indican a continuación. La salida de PGM permanece activa por la duración del zumbador del teclado.

- Zona de alarma de zumbador de supervisión de 24 horas
- Pre-alerta de autoarmado y armado sin actividad.
- Pre-alerta de armado sin actividad
- Retardo de entrada
- Falla de salida audible
- . Retardo de salida audible
- Timbre de puerta

Este tipo de PGM no se activa para pulsaciones de teclas locales o pitidos de avería.

## **114 – Listo para armar**

Este PGM se activa cuando el sistema está listo para ser armado (todas las zonas armadas no forzadas en el sistema se restablecen). La salida de PGM se desactiva cuando se ingresa un código de acceso para armar el sistema y el retardo de salida comienza. Este PGM funciona según lo descrito durante el modo de prueba de paso (si se restablecen todas las zonas).

## **115 – Estado Armado del sistema**

Esta salida se activa cuando todas las particiones seleccionadas están armadas (fin del retardo de salida) ya sea en el modo Presente o Ausente. La salida se desactiva cuando se desarma el sistema.

## **116 – Estado Armado ausente**

Este PGM se enciende cuando el sistema se arma con las zonas presente/ausente activadas. Si el sistema se arma con las zonas Presente/Ausente siempre activas, entonces la salida Ausente está activa.

## **117 – Estado Armado presente**

Esta salida de PGM se activa si el sistema se arma con las zonas Presente/Ausente anuladas.

## **120 – Armado ausente sin Estado de Anular zona**

Cuando se asigna a una sola partición, esta salida de PGM se activa cuando el sistema se arma con las zonas Presente/Ausente y Noche activas, y sin zonas anuladas.

Si se asigna a particiones múltiples, todas las particiones se deben armar en modo Ausente sin zonas anuladas antes de que el PGM se active. Si una zona que se puede armar por la fuerza se viola en el momento del armado, el PGM no se activa. Cuando se restablece la zona, el PGM se activa.

## <span id="page-96-0"></span>**121-124 – Salidas de comando 1-4**

Las salidas de comando 1-4 son activadas por el usuario introduciendo [\*] [7] [1-4] en cualquier teclado. Cuando se activa una salida, suenan tres pitidos de reconocimiento.

Las salidas de PGM de este tipo se pueden programar para seguir un programa predefinido (programado en la sección ["](#page-83-1) [\[601\]-\[604\]](#page-83-1) Etiquetas de programa" en la página 84). Incluso si la salida sigue un programa, puede ser encendida o apagada manualmente, o seguir el programa mediante [\*][7].

Para seleccionar un programa para seguir estas salidas PGM, consulte véase "[009] Tipos de PGM" en la [página](#page-94-0) 95.

## **129 – Memoria de alarma de estado de partición**

Esta función tiene el objeto de usarse en una placa de interruptor de llave, con una luz controlada por este PGM para indicar el estado del sistema. Si la partición está armada, la salida se activa (constante) al:

inicio del retardo de salida

NA

EN

UL

final del retardo de salida.

Si una alarma ocurre en la partición armada, la salida destella por lo que queda del período armado. Si una alarma ocurre en una partición desarmada (zona de 24 horas), la salida destella hasta que se reconozca la alarma.

Esta salida no se activará durante una prueba de paso ni para la tecla FMP, asalto, o alarmas de entrada PGM2 audibles/silenciosas.

## **132 – Salida de atraco**

Cuando una zona de Asalto (tipo [042]) entra en alarma, esta salida se activa hasta que la partición es armada (código de acceso, interruptor de llave, [\*][0], etc.) o desarmada. Un sabotaje o una falla en un tipo de zona de asalto no activan esta salida. Esta salida no se activa en modo de Prueba de paso. Si ocurre una alarma global de asalto, cada partición con zonas de asalto asignadas debe ser armada o desarmada antes de que la salida de asalto se desactive. Si las alarmas de asalto ocurren en particiones múltiples, se debe ingresar un código de acceso en cada partición antes de que la salida se desactive.

**Nota:** No es para uso con instalaciones homologadas por UL/ULC.

## **134 – Entrada silenciosa de 24 horas (PGM 2)**

Con esta entrada el teclado no indica una alarma, la sirena permanece silenciosa, y la señal se envía a la estación central. Esta entrada no sigue la exclusión de zona. Se requiere una resistencia EOL de 2,2 KΩ para esta entrada de información (a Aux+). Si ocurre un cortocircuito o un circuito abierto, se genera una alarma.

**Nota:** No es para uso con instalaciones UL.

## **135 – Entrada audible de 24 horas (PGM 2)**

Los teclados LCD indican que el sistema está en alarma, la sirena suena la duración del tiempo de espera del timbre, y la señal se envía a la estación central. Esta entrada no sigue la exclusión de zona. Se requiere una resistencia EOL de 2,2 KΩ para esta entrada de información (a Aux+). Si ocurre un cortocircuito o un circuito abierto, se genera una alarma para todas las particiones y sirenas. La asignación de la partición de PGM no afecta a este tipo de PGM.

## **146 – TLM y alarma**

Esta salida se activa cuando se presenta una condición de falla de la línea telefónica Y ocurre una alarma. La salida permanece activa hasta que se ingresa un código de acceso para desarmar o cuando la avería de TLM se restablece. La salida se activa para todas las alarmas audibles y silenciosas (excepto la coacción) si hay una avería de TLM. Si una alarma activa esta salida en el estado desarmado, se desactivará cuando el sistema esté armado o cuando se restablezca la línea telefónica. Este tipo de salida también se activa si las alarmas están en memoria (no sólo para las alarmas activas actualmente) cuando ocurre la avería de TLM. Las alarmas en memoria deben haber excedido el tiempo de espera de la sirena.

## **147 – Tono de respuesta**

Esta salida de PGM se activa por dos segundos después de que el sistema de alarma recibe una señal de tono de respuesta de la estación central.

## **148 – Arranque por tierra**

Esta salida se activa por dos segundos antes de que el sistema de alarma intente marcar para obtener un tono de marcado en el equipo de teléfono de Arranque por tierra. Deben insertarse pausas de 2 segundos al inicio del número de teléfono al usar esta opción.

## **149 – Comunicador alterno**

Esta salida se puede usar para activar entradas en el comunicador de terceros para el propósito de activar comunicaciones de alarma para una estación de monitoreo. Esta salida se puede programar para activar cuando ocurre cualquiera de los siguientes eventos de sistema (alarmas):

- Fuego (Tecla Fuego, Zonas de fuego)
- Pánico (Tecla Pánico y Zonas de pánico)
- Robo (Retardo, Instantánea, Interior, Presente/Ausente y zonas de robo de 24 horas)
- Abrir/Cerrar eventos
- Anulación automática de zona. (Véase 08 Anular zona [automáticamente](#page-102-0) para obtener más detalles).
- Médica (Tecla Médica, Zonas médicas y de emergencia)
- Robo Verificado
- Apertura después de la alarma
- **Alarma de Emergencia**
- <sup>l</sup> Alarma de coacción
- Asalto verificado

En el estado armado, esta salida se desactiva cuando se desarma el sistema. Si una alarma activa esta salida en el estado desarmado, la salida se desactiva si se ingresa un código de acceso válido dentro del tiempo de espera de la sirena o si el sistema es armado después de que haya expirado el tiempo de espera de la sirena.

Esta salida se activa para alarmas silenciosas y audibles o condiciones médicas solamente. No se activará durante pre-alertas o retardos.

**Nota:** Los atributos de PGM para esta opción, programados en la sección [010], se diferencian de la selección estándar de atributos programados normalmente.

**Nota:** Si este PGM está configurado para proporcionar estado de Apertura/Cierre, el PGM debe estar programado como salida temporizada, sin retención.

## **155 – Avería de Sistema**

Esta salida se puede programar para activar cuando ocurre cualquiera de las siguientes condiciones de avería:

- Servicio necesario
- **-** Pérdida de reloj
- Problema CC
- Voltaje de bus
- Problema de CA
- Falla en dispositivo
- Baja batería de dispositivo
- Sabotaje en dispositivo
- Inactividad de RF
- Supervisión de módulo
- Sabotaje en módulo
- Comunicaciones
- No conectado

Esta salida se desactiva cuando se borran todas las condiciones de avería seleccionadas.

## **156 – Evento de sistema retenido (luz estroboscópica)**

Esta salida se puede utilizar para notificar al propietario, antes de que ingrese al edificio, que ha ocurrido una alarma. Esta salida se puede programar para activar cuando ocurre cualquiera de las siguientes alarmas en el sistema:

- <sup>l</sup> Robo (Retardo, Instantánea, Interior, Presente/Ausente y zonas de robo de 24 horas)
- Fuego (Tecla Fuego, Zonas de fuego)
- Pánico (Tecla Pánico y Zonas de pánico)
- **Médica (Tecla Médica, Zonas médicas y de emergencia)**
- De supervisión (zonas de supervisión, congelación y agua)
- Prioridad (zonas de gas, calor, rociador y retención de 24 horas)
- Asalto (zonas de asalto)
- Salida sigue pulso de temporizador (Véase "[008] [Programación](#page-94-1) de temporizador de PGM" en la página 95).
- Coacción
- Emergencia
- Alarma de CO
- **.** Supervisión de Fuego
- Problema de incendio

Esta salida no se activa durante pre-alertas o retardos.

En el estado armado, la salida se desactiva solo cuando se desarma el sistema.

Si una alarma activa esta salida en el estado desarmado, la salida se desactiva cuando un usuario introduce un código de acceso válido durante el tiempo de espera de la sirena. La salida también se desactiva si alguien arma el sistema después de que haya expirado el tiempo de descanso de la sirena.

Si está asignada a una sola partición, la salida se activa cuando un evento de alarma habilitado ocurre en la partición asignada. Cuando se asigna a particiones múltiples, la salida se activa cuando ocurre una alarma en cualquier partición y, si está configurado para retención, se desactivará cuando se desarma cualquier partición. (o si se utiliza un procedimiento de desarme válido).

## **157 – Sabotaje del sistema**

Esta salida se activa cuando existe cualquier condición de sabotaje y se desactiva cuando se eliminan todas las condiciones de sabotaje (si está configurado para operación constante). Si se ha configurado para una operación pulsada, la salida se desactiva cuando expira el temporizador de la salida del PGM. Estos sabotajes incluyen sabotajes de zona (DEOL), sabotajes de la caja, avería de TLM, interferencia de RF, y todos los sabotajes de zona y dispositivos.

**Nota:** Este PGM no se activa para fallo de comunicador activo.

## **161 – Avería CC**

Esta salida se activa cuando se detecta una de las siguientes condiciones de baja batería:

- Batería baja o ausente del controlador de la alarma
- Batería baja o ausente del módulo
- Batería baja de zona inalámbrica
- **Batería baja de teclado inalámbrico**
- Batería baja de sirena inalámbrica
- Batería baja de llave inalámbrica

La salida se puede configurar para seguir el estado de las averías de baja batería o se puede activar por un periodo de tiempo y restablecer automáticamente.

#### **165 – Tarjeta de proximidad usada**

Esta salida se activa cuando se presenta la tarjeta de proximidad seleccionada.

Asigne esta salida a un usuario ingresando un número de usuario entre 0002 y 1000. Para habilitar este atributo para todas las etiquetas de proximidad, introduzca 000 en la configuración de PGM [011]. Véase "[007]-[008] [Configuración](#page-93-1) de PGM" en la [página](#page-93-1) 94

### **166 – Partición Prox usada**

Esta salida se activa si se presenta una tarjeta de proximidad en un teclado de sistema equipado con un lector de tarjetas de proximidad, incluyendo teclados globales. La tarjeta de proximidad debe ser asignada a un usuario válido y el PGM debe ser asignado a una partición a la que el usuario tenga permiso de acceder.

Asigne esta salida a una partición en la sección [007], Asignación de particiones PGM. Use la sección [011], Opciones de configuración PGM, para asignar un programa. Si [011] está programado como 000, la salida se activa en todo momento que se presente una tarjeta de proximidad válida. Si [011] está programado como 1-4, la salida se activa sólo si se presenta la tarjeta de proximidad durante el intervalo programado.

## **175 – Estado de sirena y salida de acceso de programación**

Este PGM se activa cuando la sirena, el modo de Programación del instalador o el DLS/SA están activos. Se desactiva después del tiempo de espera de la sirena, cuando se sale de la Programación del instalador o cuando la programación de DLS/SA es desconectada.

#### **176 – Operación remota**

Esta salida se activa y desactiva remotamente con un comando del software DLS.

**Nota:** No es para uso con instalaciones homologadas por UL/ULC.

## **184 – Abrir después de alarma**

Esta salida se activa cuando el sistema se ha desarmado después de una alarma. Se desactiva cuando se ingresa un código de usuario válido o cuando expira el temporizador de la salida de PGM.

## **200 – Seguidor de zona - PGM por zona**

Esta opción permite que el PGM se active cuando se abre la zona asignada y que se desactive cuando se restablece la zona o, si está programada, cuando se introduce un código de acceso válido. Este PGM sigue al estado de la zona asignada, sin importar la partición a la que está asignada la zona o el PGM.

Para programar la zona a la que seguirá el PGM, consulte véase "[011] Opciones de [configuración](#page-107-0) de PGM" en la página [108.](#page-107-0)

## **201-216 – Seguidor de zona (Zonas 1-128)**

Este tipo de salida se asigna a un grupo de zonas y normalmente está activado, pero se desactiva cuando se dispara una zona. Las zonas se asignan a esta salida en los grupos siguientes:

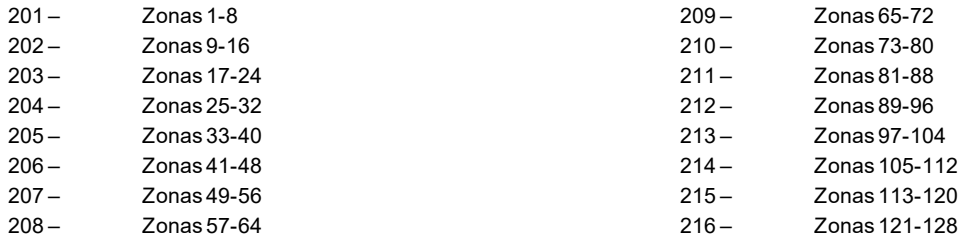

Si hay múltiples zonas habilitadas, cualquier zona activa en ese grupo dispara la salida. El PGM no se activará otra vez hasta que se restablezcan todas las zonas.

## <span id="page-99-0"></span>**[010] Atributos PGM**

Las opciones siguientes se utilizan para programar las características de funcionamiento de la sirena principal y de las salidas de PGM.

## **[000] Máscara de sirena principal**

Esta sección de programación se utiliza para configurar los tipos de alarmas audibles que accionen la salida de la sirena principal en el controlador de la alarma. Todas las opciones están seleccionadas por defecto.

## **Alarma de incendio**

ENCENDIDO: La alarma de fuego (tecla [F], zonas de fuego) activa la sirena principal.

APAGADO: La alarma de fuego no activa la sirena principal.

#### **Alarma de CO**

ENCENDIDO: La alarma de CO activa la sirena principal.

APAGADO: La alarma de CO no activa la sirena principal.

#### **Alarma de Robo**

ENCENDIDO: La alarma de robo (Retardo, Instantánea, Interior, Presente/Ausente, Noche, Retardo Interior, Presente/Ausente Instantáneo, Día, Robo 24 horas) activa la sirena principal.

APAGADO: La alarma de robo no activa la sirena principal.

#### **Alrm inundac 24 horas**

ENCENDIDO: La alarma principal se activa en caso de Alrm inundac de 24 horas.

APAGADO: La alarma principal no se activa en caso de Alrm inundac de 24 horas.

#### **Graznidos de sirena**

ENCENDIDO: Los graznidos activan la sirena principal. Los graznidos de la sirena deben estar habilitados para usar las opciones siguientes:

- Graznido de sirena al Armar (simple)
- Graznido de sirena al Desarmar (doble)
- Duración sirena Armado autom.(simple cada segundo)
- Graznido de sirena al Salir (simple cada segundo)
- Graznido de sirena al Entrar (simple cada segundo)
- Graznido de sirena en Avería (simple cada 10 segundos)

APAGADO: Los graznidos no activan la sirena principal.

## **[001]-[324] Atributos de PGM 001-324**

Los atributos siguientes de PGM se pueden asignar a un PGM. Cada atributo tiene varias opciones de alternancia, según el tipo de PGM seleccionado (sección [009]).

## **101 – Fuego y robo**

## **01 – Salida verdadera/Invertida**

ENCENDIDO: desactivado durante operación normal. Activado cuando dispara.

APAGADO: activo durante operación normal. Desactivado cuando dispara.

#### **102 – Fuego y robo retardados**

#### **01 – Salida verdadera/Invertida**

ENCENDIDO: desactivado durante operación normal. Activado cuando dispara.

APAGADO: activo durante operación normal. Desactivado cuando dispara.

## **103 – Reinicio de sensor [\*][7][2]**

## **01 – Salida verdadera/Invertida**

ENCENDIDO: desactivado durante operación normal. Activado cuando dispara.

APAGADO: activo durante operación normal. Desactivado cuando dispara.

## **03 – Código de acceso requerido/No requiere código**

ENCENDIDO: Código de acceso requerido para activación

APAGADO: No requiere código de acceso para activación

### **107 – Sirena externa**

## **01 – Salida verdadera/Invertida**

ENCENDIDO: desactivado durante operación normal. Activado cuando dispara. APAGADO: activo durante operación normal. Desactivado cuando dispara.

## **109 – Pulso de cortesía**

#### **01 – Salida verdadera/Invertida**

ENCENDIDO: desactivado durante operación normal. Activado cuando dispara. APAGADO: activo durante operación normal. Desactivado cuando dispara.

#### **111 – Seguidor de zumbador de teclado**

#### **01 – Salida verdadera/Invertida**

ENCENDIDO: desactivado durante operación normal, activado cuando está disparado.

APAGADO: activado durante operación normal, desactivado cuando está disparado.

## **02 – Salida sincronizada**

ENCENDIDO: la salida permanece activa hasta que expire el temporizador de la salida del PGM.

APAGADO: salida permanece activa hasta que la condición de zumbador termina.

## **09 – Retardo de entrada**

ENCENDIDO: se activa ante retardo de entrada.

APAGADO: no se activa con la entrada.

#### **10 – Retardo de salida**

ENCENDIDO: se activa ante retardo de salida.

APAGADO: no se activa ante retardo de salida.

## **11 – Timbre de puerta**

ENCENDIDO: se activa cuando se habilita el timbre. APAGADO: no se activa cuando se habilita el timbre.

#### **12 – Zona de zumbador de teclado**

ENCENDIDO: se activa cuando el zumbador del teclado entra en alarma.

APAGADO: no se activa cuando el zumbador del teclado entra en alarma.

#### **13 – Fallo de salida audible**

ENCENDIDO: se activa cuando comienza prealerta audible de falla de salida. APAGADO: no se activa cuando comienza prealerta audible de falla de salida.

#### **14 – Pre-alerta de armado automático**

ENCENDIDO: se activa cuando comienza prealerta de armado automático. APAGADO: no se activa cuando comienza prealerta de armado automático.

#### **114 – Listo para armar**

#### **01 – Salida verdadera/Invertida**

ENCENDIDO: desactivado durante operación normal. Activado cuando dispara. APAGADO: activo durante operación normal. Desactivado cuando dispara.

#### **115 – Estado armado**

#### **01 – Salida verdadera/Invertida**

ENCENDIDO: desactivado durante operación normal. Activado cuando dispara. APAGADO: activo durante operación normal. Desactivado cuando dispara.

#### **116 – Modo Armado ausente**

## **01 – Salida verdadera/Invertida**

ENCENDIDO: desactivado durante operación normal. Activado cuando dispara. APAGADO: activo durante operación normal. Desactivado cuando dispara.

## **117 – Modo Armado presente**

#### **01 – Salida verdadera/Invertida**

ENCENDIDO: desactivado durante operación normal. Activado cuando dispara. APAGADO: activo durante operación normal. Desactivado cuando dispara.

#### **120 – Armado ausente sin zona con Estado de Anular**

#### **01 – Salida verdadera/Invertida**

ENCENDIDO: desactivado durante operación normal, activado cuando está disparado. APAGADO: activado durante operación normal, desactivado cuando está disparado.

#### **121-124 – Salida de Comando 1-4**

#### **01 – Salida verdadera/Invertida**

ENCENDIDO: desactivado durante operación normal, activado cuando está disparado.

APAGADO: activado durante operación normal, desactivado cuando está disparado.

### **02 – Salida temporizada/Salida retenida**

ENCENDIDO: la salida permanece activa hasta que expire el temporizador de la salida del PGM.

APAGADO: la salida permanece activa hasta que se ingrese un código de acceso.

## **03 – Código de acceso requerido/No requiere código**

ENCENDIDO: Código de acceso requerido para activación.

APAGADO: No requiere código de acceso para activación.

## **129 – Memoria de alarma de estado de partición**

## **01 – Salida verdadera/Invertida**

ENCENDIDO: desactivado durante operación normal. Activado cuando dispara.

APAGADO: activo durante operación normal. Desactivado cuando dispara.

## **132 – Salida de atraco**

## **01 – Salida verdadera/Invertida**

ENCENDIDO: desactivado durante operación normal. Activado cuando dispara.

APAGADO: activo durante operación normal. Desactivado cuando dispara.

### **146 – TLM de alarma**

## **01 – Salida verdadera/Invertida**

ENCENDIDO: desactivado durante operación normal. Activado cuando dispara. APAGADO: activo durante operación normal. Desactivado cuando dispara.

## **147 – Salida de tono de respuesta**

## **01 – Salida verdadera/Invertida**

ENCENDIDO: desactivado durante operación normal. Activado cuando dispara. APAGADO: activo durante operación normal. Desactivado cuando dispara.

#### **148 – Arranque por tierra**

#### **01 – Salida verdadera/Invertida**

ENCENDIDO: desactivado durante operación normal. Activado cuando dispara. APAGADO: activo durante operación normal. Desactivado cuando dispara.

## **149 – Comunicador alterno**

### **01 – Salida verdadera/Invertida**

ENCENDIDO: desactivado durante operación normal, activado cuando está disparado. APAGADO: activado durante operación normal, desactivado cuando está disparado.

#### **02 – Salida temporizada/Salida retenida**

ENCENDIDO: la salida permanece activa hasta que expire el temporizador de la salida del PGM.

APAGADO: la salida permanece activa hasta que se ingrese un código de acceso.

#### **04 – Alarma de Fuego**

ENCENDIDO: se activa con alarma de fuego, tecla [F], zonas de fuego, humo de 2 hilos.

APAGADO: no se activa con alarma de fuego.

## **05 – Alarma de Pánico**

ENCENDIDO: se activa con alarma de pánico, tecla [P], zonas de pánico.

APAGADO: no se activa con alarma de pánico.

### **06 – Alarma de Robo**

ENCENDIDO: se activa con alarma de robo.

APAGADO: no se activa con alarma de robo.

#### **07 – Abrir/Cerrar**

ENCENDIDO: se activa al abrir o cerrar.

APAGADO: no se activa al abrir o cerrar.

## <span id="page-102-0"></span>**08 – Anular zona automáticamente**

ENCENDIDO: se activa cuando una zona es anulada automáticamente.

APAGADO: no se activa cuando una zona es anulada automáticamente.

#### **09 – Alarma Médica**

ENCENDIDO: se activa ante alarma médica, tecla [+], zonas médicas.

APAGADO: no se activa ante alarma médica.

## **10 – Robo Verificado**

ENCENDIDO: se activa ante alarma de robo verificada (o código de policía). APAGADO: no se activa ante alarma de robo verificada.

#### **11 – Abrir después de alarma**

ENCENDIDO: se activa cuando el sistema se desarma con una alarma en memoria.

APAGADO: no se activa cuando el sistema se desarma con una alarma en memoria.

## **12 – Alarma de Emergencia**

ENCENDIDO: se activa ante alarma de emergencia de zona.

APAGADO: no se activa ante alarma de emergencia de zona.

## **13 – Alarma de Coacción**

ENCENDIDO: se activa ante alarma de coacción.

APAGADO: no se activa ante alarma de coacción.

## **14 – Asalto verificado**

ENCENDIDO: se activa cuando se detecta un evento de asalto verificado.

APAGADO: no se activa cuando se detecta un evento de asalto verificado.

## **155 – Avería del sistema**

### **01 – Salida verdadera/Invertida**

ENCENDIDO: desactivado durante operación normal, activado cuando está disparado.

APAGADO: activado durante operación normal, desactivado cuando está disparado.

#### **02 – Salida temporizada/Salida retenida**

ENCENDIDO: la salida permanece activa hasta que expire el temporizador de la salida del PGM.

APAGADO: la salida permanece activa hasta que se ingrese un código de acceso.

### **04 – Servicio es Necesario**

ENCENDIDO: se activa ante condición de problema que requiere servicio.

APAGADO: no se activa ante condición de problema que requiere servicio.

### **05 – Pérdida de reloj**

ENCENDIDO: se activa ante condición de problema de pérdida de reloj.

APAGADO: no se activa ante condición de problema de pérdida de reloj.

#### **06 – Problema CC**

ENCENDIDO: se activa si se detecta un problema de batería baja o ausencia de batería, o si se detecta un problema de batería baja o ausencia de batería del HSM2204/2300 1-4.

APAGADO: no se activa ante condición de problema de CC.

## **07 – Voltaje de bus**

ENCENDIDO: se activa cuando un módulo de sistema ha medido un voltaje Aux. bajo.

APAGADO: no se activa para un problema de bajo voltaje de módulo.

### **08 – Problema de CA**

ENCENDIDO: se activa cuando cualquier dispositivo de sistema detecta una condición de falla de CA.

APAGADO: no se activa ante condiciones de falla de CA.

## **09 – Fallas en dispositivo**

ENCENDIDO: se activa si existe una de las siguientes condiciones de falla de dispositivo:

- $\bullet$  falla de zona 001 128
- $\bullet$  falla de teclado 01 16
- $\bullet$  falla de sirena 01 16
- $\bullet$  falla de repetidor 01 08
- problema de incendio
- problema de CO
- problema de gas
- problema de calor
- problema de congelación
- problema de sonda desconectada • problema de autoprueba
- 

APAGADO: no se activa si existe una condición de falla de dispositivo.

#### **10 – Baja batería de dispositivo**

ENCENDIDO: se activa si existe alguna de las siguientes condiciones de batería baja de dispositivo:

- $\bullet$  zona 001 128
- $\cdot$  teclado 01 16
- $\cdot$  sirena 01 16
- $\bullet$  repetidor 01 08
- $\bullet$  usuario 01 32 (llaves inalámbricas)

APAGADO: no se activa si existe una condición de batería baja de dispositivo.

#### **11 – Sabotaje en dispositivo**

ENCENDIDO: se activa si existe alguna de las siguientes condiciones de sabotaje de dispositivo:

- $\bullet$  zona 001 128
- $\cdot$  teclado 01 16
- $\cdot$  sirena 01 16
- $\bullet$  repetidor 01 08

APAGADO – no se activa si existe una condición de sabotaje de dispositivo.

#### **12 – Interferencia de RF**

ENCENDIDO: se activa si se detecta alguno de los siguientes problemas de Inactividad RF:

- $\bullet$  zona 001 128
- $\cdot$  teclado 01 16
- $\cdot$  sirena 01 16
- repetidor  $01 08$

APAGADO – no se activa si existe una condición de Inactividad RF.

#### **13 – Supervisión de módulo**

ENCENDIDO – se activa si se detecta alguno de los siguientes problemas de supervisión de módulo:

- HSM2HOST
- $\cdot$  teclado 01 16
- $\epsilon$  expansor de zona 01 15
- $\bullet$  HSM2204 1 4
- $\bullet$  HSM2300 1 4
- $\bullet$  HSM2208 01 16
- $\bullet$  HSM3204CX
- HSM3408
- HSM3350

APAGADO – no se activa si se detecta un problema de supervisión de módulo.

#### **14 – Sabotaje de módulo**

ENCENDIDO – se activa si existe alguna de las siguientes condiciones de sabotaje de módulo:

- HSM2HOST
- $\cdot$  Teclado 01 16
- $\cdot$  Expansor de zona 01 15
- $\bullet$  HSM2204 1 4
- HSM2300  $1 4$
- Problema de sabotaje en HSM2208 01 16
- $\bullet$  HSM3204CX
- HSM3408
- HSM3350

APAGADO – no se activa si existe una condición de sabotaje de módulo.

### **15 – Comunicaciones**

ENCENDIDO – se activa si existe alguna de las siguientes condiciones de comunicaciones:

- Problema de TLM
- FTC de receptor  $1 4$
- Problema de bloqueo de SIM
- Problema de celular
- Problema de Ethernet
- Receptor  $1 4$  ausente
- Problema de supervisión de receptor  $1 4$
- Problema de configuración de SMS
- Falla de comun. alterno

APAGADO – no se activa si existe una condición de problema de comunicaciones.

#### **16 – Sin conexión de red**

ENCENDIDO – se activa si existe alguna de las siguientes condiciones sin conexión a red:

- $\cdot$  Zona 001 128
- Teclado  $01 16$
- Sirena  $01 16$
- Repetidor  $01 08$
- Problemas sin conexión a red de usuario  $01 1000$  (llaves inalámbricas)

APAGADO – no se activa si existe una condición de problema sin conexión a red.

## **156 – Evento de sistema retenido**

## **01 – Salida verdadera/Invertida**

ENCENDIDO: desactivado durante operación normal. Activado cuando dispara.

APAGADO: activado durante operación normal. Desactivado cuando dispara.

#### **02 – Salida temporizada/Salida retenida**

ENCENDIDO: la salida permanece activa hasta que expire el temporizador de la salida del PGM.

APAGADO: la salida permanece activa hasta que se ingrese un código de acceso.

#### **04 – Alarma de Fuego**

ENCENDIDO: se activa con alarma de fuego, tecla [F], zonas de fuego, humo de 2 hilos.

APAGADO: no se activa con alarma de fuego.

## **05 – Alarma de Pánico**

ENCENDIDO: se activa ante alarma de pánico (audible o silenciosa).

APAGADO: no se activa ante alarma de pánico.

### **06 – Alarma de Robo**

ENCENDIDO: se activa ante alarma de robo.

APAGADO: no se activa ante alarma de robo.

#### **07 – Alarma Médica**

ENCENDIDO: se activa ante alarma médica.

APAGADO: no se activa ante alarma médica.

#### **08 – De supervisión**

ENCENDIDO: se activa ante alarma de supervisión.

APAGADO: no se activa ante alarma de supervisión.

#### **09 – Evento de prioridad**

ENCENDIDO: se activa ante alarma de prioridad.

APAGADO: no se activa ante alarma de prioridad.

#### **10 – Atraco**

ENCENDIDO: se activa ante alarma de atraco.

APAGADO: no se activa ante alarma de atraco.

## **11 – Alarma de Coacción**

ENCENDIDO: se activa ante alarma de coacción.

APAGADO: no se activa ante alarma de coacción.

### **12 – Alarma de Emergencia**

ENCENDIDO: se activa ante alarma de emergencia.

APAGADO: no se activa ante alarma de emergencia.

## **13 – Supervisión de Fuego**

ENCENDIDO: se activa ante alarma de supervisión de fuego.

APAGADO: no se activa ante alarma de supervisión de fuego.

## **14 – Problema de Fuego**

ENCENDIDO: se activa ante condición de Problema de Fuego.

APAGADO: no se activa ante condición de Problema de Fuego.

#### **15 – Alarma CO**

ENCENDIDO: se activa ante alarma de CO.

APAGADO: no se activa ante alarma de CO.

## **157 – Sabotaje del sistema**

## **01 – Salida verdadera/Invertida**

ENCENDIDO: desactivado durante operación normal. Activado cuando dispara.

APAGADO: activado durante operación normal. Desactivado cuando dispara.

## **09 – Sabotajes de sistema/módulo**

ENCENDIDO: se activa cuando ocurre alguna condición de sabotaje de módulo.

APAGADO: no se activa cuando ocurre alguna condición de sabotaje de módulo.

## **10 – Sabotaje de zona**

ENCENDIDO: se activa cuando ocurre alguna condición de sabotaje de zona.

APAGADO: no se activa cuando ocurre alguna condición de sabotaje de zona.

### **161 – Problema CC**

## **01 – Salida verdadera/Invertida**

ENCENDIDO: desactivado durante operación normal. Activado cuando dispara.

APAGADO: activado durante operación normal. Desactivado cuando dispara.

### **02 – Temporizador de PGM**

ENCENDIDO: la salida permanece activa hasta que se ingrese un código de acceso o se cumplan ciertos criterios, según el tipo de PGM.

APAGADO: la salida permanece activa hasta que expire el temporizador de la salida del PGM.

## **09 – Batería baja**

ENCENDIDO: se activa cuando ocurre un Problema de Batería baja.

APAGADO: no se activa cuando ocurre un Problema de Batería baja.

## **10 – Batería ausente**

ENCENDIDO: se activa cuando ocurre un Problema de Batería ausente.

APAGADO: no se activa cuando ocurre un Problema de Batería ausente.

#### **165 – Prox. usado**

#### **01 – Salida verdadera/salida retenida**

ENCENDIDO: desactivado durante operación normal. Activado cuando dispara. APAGADO: activado durante operación normal. Desactivado cuando dispara.

#### **166 – Partición Prox usada**

## **01 – Salida verdadera/salida retenida**

ENCENDIDO: desactivado durante operación normal. Activado cuando dispara. APAGADO: activado durante operación normal. Desactivado cuando dispara.

## **175 – Acceso de prog. de sirena**

## **01 – Salida verdadera/Invertida**

ENCENDIDO: desactivado durante operación normal. Activado cuando dispara. APAGADO: activado durante operación normal. Desactivado cuando dispara.

## **176 – Operación remota**

#### **01 – Salida verdadera/Invertida**

ENCENDIDO: desactivado durante operación normal. Activado cuando dispara. APAGADO: activado durante operación normal. Desactivado cuando dispara.

## **184 – Abrir después de alarma**

#### **01 – Salida verdadera/Invertida**

ENCENDIDO: desactivado durante operación normal. Activado cuando dispara.

APAGADO: activado durante operación normal. Desactivado cuando dispara.

## **200 – Seguidor de zona - Zona simple**

## **01 – Salida verdadera/Invertida**

ENCENDIDO: desactivado durante operación normal, activado cuando está disparado.

APAGADO: activado durante operación normal, desactivado cuando está disparado.

## **02 – Salida sincronizada**

ENCENDIDO: la salida permanece activa hasta que expire el temporizador de la salida del PGM.

APAGADO: la salida permanece activa hasta que se restaura la zona.

#### **04 – Retención**

ENCENDIDO: la salida permanece retenida hasta que se ingresa un código de acceso válido o se presenta una tarjeta de proximidad válida.

APAGADO: la salida sigue el ajuste del atributo Salida sincronizada.

## **05 – Seguir alarma**

ENCENDIDO: la salida está activada en la alarma de zona y permanece activa hasta que la sirena se apaga. Véase la tabla para operación con los bits 2 y 4.

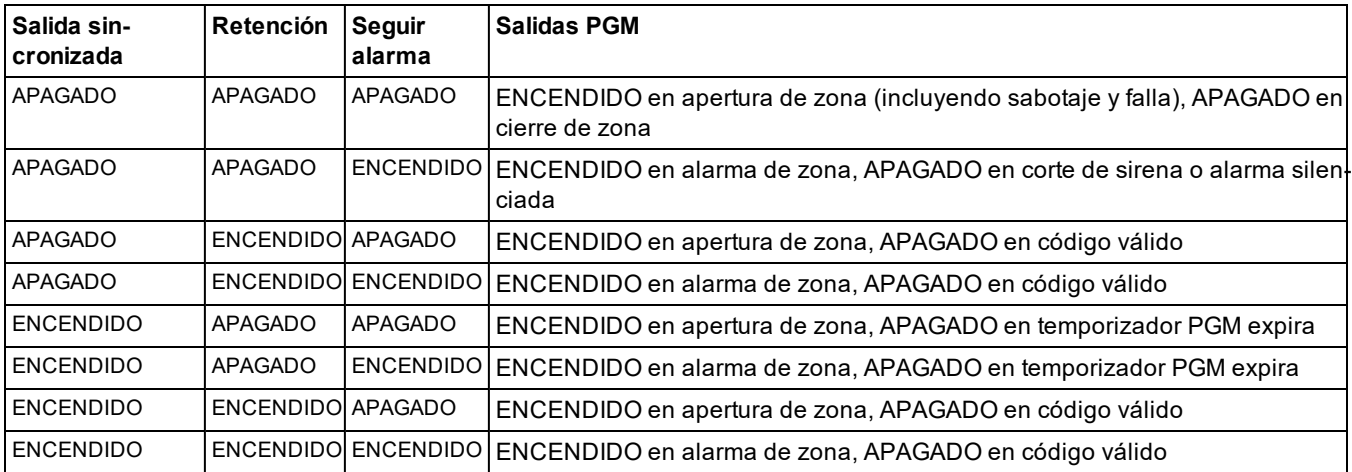

APAGADO: la salida está activada en la apertura de zona y desactivada cuando la zona está cerrada.

#### **201 – 216 Seguidor de zona - Zonas 1-128**

#### **01 – Salida verdadera/Invertida**

ENCENDIDO: desactivado durante operación normal. Activado cuando dispara.

APAGADO: activado durante operación normal. Desactivado cuando dispara.

#### **02 – Salida sincronizada**

ENCENDIDO: la salida permanece activa hasta que expire el temporizador de la salida del PGM.

APAGADO: la salida permanece activa hasta que se ingrese un código de acceso.

#### **09-16 – Terminales de zona 1-8**

ENCENDIDO: zonas asociadas a las terminales 1-8 están habilitadas para operación de seguidor de zona. APAGADO: las zonas no están habilitadas para operación de seguidor de zona.

## <span id="page-107-0"></span>**[011] Opciones de configuración de PGM**

Esta sección se usa para configurar los tipos de PGM que ofrecen opciones múltiples.

## **[001]-[324] Seleccionar PGM**

Las opciones siguientes se pueden seleccionar para cada PGM:

## **Zona que sigue PGM por zona**

Esta opción se usa para especificar la zona que el tipo 200 de PGM sigue. Ingrese 001-128 para seleccionar la zona 1-128.
### **Tarjeta de proximidad usada**

Esta opción se usa para definir cuál tarjeta de proximidad activará las salidas de PGM programadas como [165] Prox usado. Ingrese 000 para habilitar este atributo de PGM para todas las tarjetas de proximidad de usuario, o ingrese el número de usuario 0002-1000 para que este atributo sea activado por una tarjeta de proximidad de usuario específica.

### **Salida de comando 1-4**

Esta opción se usa para asignar un programa, programado en la sección [601]-[604], para los tipos PGM 166 y 121-128. Programa 001-004 para asignar programas 1-4. Programa 000 para activar el PGM si se presenta una tarjeta de proximidad.

## **[012] Bloqueo del sistema**

### **Bloqueo de Teclado – Cantidad de intentos locales inválidos**

Esta opción controla el número de entradas inválidas del código de acceso permitidas antes de que el teclado sea bloqueado.

Cuando se produce el bloqueo del teclado, no se puede acceder al sistema mediante el teclado durante el tiempo programado. Si no se alcanza el número de intentos inválidos en el plazo de una hora, o si se introduce un código de acceso válido, el contador se reinicia a 0. Las entradas válidas son 000 o 255 minutos. Si ingresa 000 se deshabilita esta función. La presentación de una tarjeta inválida cuenta hacia el Bloqueo de Teclado.

**Nota:** Para instalaciones certificadas por la norma EN50131, la máxima cantidad de intentos es 10.

### **Duración de bloqueo del teclado**

Esta opción de programación determina el tiempo que el teclado está bloqueado. Si el sistema es activado en frío durante un Bloqueo de teclado, el bloqueo se anula. Las entradas válidas son 000 o 255 minutos. Si ingresa 000 se deshabilita el Bloqueo de teclado.

<span id="page-108-0"></span>**Nota:** Para instalaciones certificadas por la norma EN50131, la duración mínima es 90 s.

#### **Bloqueo remoto de DLS**

EN

EN

Esta opción de programación determina el número de entradas inválidas del código de acceso permitidas vía SMS o DLS antes de que el acceso remoto sea bloqueado por la duración programada (véase abajo). Si no se alcanza el número de intentos inválidos en el plazo de una hora, o si se introduce un código de acceso válido a través de SMS o DLS, el contador se reinicia a 0. Las entradas válidas son 003 a 255 intentos. El valor de fábrica es 6 intentos. El número de intentos inválidos se establece en 5 cuando se usa el Software del administrador del sistema y la duración del bloqueo es de 1 hora.

**Nota:** DLS intenta conectarse usando el código de acceso programado de DLS primero y, si falla, con el código de acceso predeterminado de DLS. Se cuentan dos intentos fallidos si ambos códigos son incorrectos.

#### **Duración de bloqueo remoto**

Esta opción de programación determina cuánto tiempo dura el bloqueo remoto. Si el sistema es activado en frío durante un bloqueo remoto, el bloqueo se reinicia por la duración programada. Las entradas válidas son 001 o 255 minutos. Si ingresa 000 se deshabilita el Bloqueo remoto.

### **Opciones de sistema**

#### **[013] Opción 1 del sistema**

### **1 – Bucle NC/EOL**

ENCENDIDO: Todas las zonas se cablean como circuitos normalmente cerrados con los retornos conectados con una terminal COM. No se requiere una resistencia de fin de línea. Se genera una alarma cuando se abre el circuito.

APAGADO: Todas las zonas se deben cablear con una configuración de resistencia de fin de línea, determinada por la opción 2 a continuación.

**Nota:** El valor de EOL válido es 5600 Ohmios (5.6KΩ).

#### **2 – DEOL/SEOL**

ENCENDIDO: Todas las zonas usan resistencia de fin de línea dobles, excepto Incendio estándar, Incendio retardado, Incendio autoverificado, CO y los tipos de zona de Supervisión. Las resistencias DEOL habilitan la detección de fallas y sabotajes de zona. La resistencia de sabotaje (5.6KΩ) se coloca en paralelo a través del dispositivo que activa la alarma, y la resistencia EOL simple (5.6KΩ) se coloca entre la alarma y los contactos de sabotaje.

Esto permite la detección de fallas en la zona (zona en cortocircuito), sabotajes (zona abierta), alarmas (11.2KΩ), y zonas restablecidas (5.6KΩ).

Si la zona se desarma y se coloca en estado de sabotaje o falla, suenan pitidos de problema en todos los teclados del sistema hasta que se pulse una tecla en cada partición. Si está programado, se envía un sabotaje de zona a la estación de monitoreo. Si la zona está armada y se activan un sabotaje, se registran y se transmiten la alarma de sabotaje y la alarma de la zona.

APAGADO: Todas las zonas deben tener una resistencia de 5.6KΩ. Si la zona está en cortocircuito o abierta, está en estado disparado. Si la zona está abierta y programada como zona de incendio, está en estado de problema. Los atributos de zona EOL y DEOL reemplazan esta opción del sistema.

**Nota:** Los fallos de zona (de supervisión) en zonas inalámbricas no causan una alarma audible mientras están armados.

### **3 – Mostrar todos los problemas cuando está armado**

ENCENDIDO: El LED de problema se ilumina cuando hay problemas en el sistema tanto en el estado armado como desarmado.

APAGADO: El LED de problema se ilumina para todos los problemas mientras está desarmado, pero solamente para Problemas de Incendio mientras está armado.

#### **4 – Sabotaje/Fallos no se muestran como abierto**

ENCENDIDO: La zona no se muestra abierta si la zona se encuentra en estado de sabotaje o fallo. Solamente se ilumina el LED de problema.

APAGADO: El LED de zona se muestra abierto si la zona está en estado de sabotaje o fallo. El LED de problema también se ilumina.

### **5 – Programa de armado automático en [\*][6]**

Los programas de armado automático ([151] -[158]) son accesibles a través de [\*][6], así como mediante la Programación del instalador.

APAGADO: Los programas de armado automático ([151] - [158]) solo son accesibles a los instaladores mediante la Programación del instalador.

**Nota:** Este conmutador controla el acceso para las ocho particiones.

#### **6 – Fallo de salida audible**

ENCENDIDO: Si se viola una zona de tipo retardo después de que haya expirado el retardo de salida, suena una advertencia de retardo de entrada a través del teclado y de la sirena que indica que se hizo una salida incorrecta. Si el sistema de alarma se desarma dentro del período de retardo de entrada no se envía ninguna señal.

APAGADO: La advertencia del retardo de entrada suena solamente a través del teclado.

### **7 – Memoria de eventos sigue exclusión**

ENCENDIDO: Una vez que un evento alcanza su límite de exclusión de zona programado en "[377] [Variables](#page-132-0) de comu[nicación"](#page-132-0) en la página 133, ya no registrará más eventos a la memoria de eventos hasta que se reinicie la exclusión de zona. Esto evita llenar la memoria de eventos con falsos eventos.

APAGADO: La memoria de eventos continúa registrando eventos incluso después de que el evento ha entrado en la exclusión de zona.

#### **8 – Señalización de incendio temporal de tres**

ENCENDIDO: Todas las sirenas de incendio suenan en el patrón temporal de tres. La cadencia es como sigue: (500 ms ENCENDIDO, 500 ms APAGADO, 500 ms ENCENDIDO, 500 ms APAGADO, 500 ms ENCENDIDO, 1,5 seg. APAGADO).

APAGADO: Todas las sirenas de incendio sonarán con la cadencia estándar de sirena de incendio de 1 segundo encendido/1 segundo apagado.

**Nota:** Debe estar en instalaciones UL/ULC.

#### **[014] Opciones de sistema 2**

### **1 – Graznido de sirena**

ENCENDIDO: La sirena emite un solo graznido cuando está armada de cualquier manera, incluyendo Armado automático, y un graznido doble cuando está desarmada.

Cuando se desarma el sistema, la sirena emite una serie de tres pares de graznidos para indicar alarmas en memoria. APAGADO: La sirena no grazna al armar o desarmar.

**Nota:** Para UL/ULC, debe estar habilitado si se usan llaves inalámbricas con el sistema de alarma.

### **2 – Graznido de sirena de armado automático**

ENCENDIDO: La sirena grazna una vez cada 10 segundos durante el tiempo de pre-alerta del armado automático.

APAGADO: La sirena no grazna durante la pre-alerta del armado automático.

#### **3 – Graznido de sirena al salir**

NA

ENCENDIDO: La sirena grazna una vez por segundo durante el retardo de salida, cambiando a 3 graznidos por segundo para los 10 segundos finales.

APAGADO: La sirena no grazna para las condiciones de retardo de salida.

#### **4 – Graznido de sirena al entrar**

ENCENDIDO: La sirena pulsa con la misma temporización que el zumbador del teclado durante el retardo de entrada, cambiando a 3 graznidos por segundo para los 10 segundos finales.

APAGADO: La sirena no se activa durante el retardo de entrada.

### **5 – Graznido de sirena ante avería**

ENCENDIDO: Cuando hay una condición de avería en el sistema, la sirena grazna 2 veces cada 10 segundos (según el zumbador del teclado).

La sirena está silenciada cuando los pitidos del teclado están silenciados (cualquier tecla pulsada en el teclado).

APAGADO: La sirena no se activa con una condición de avería.

#### **6 – Reservado**

### **7 – Terminación de retardo de salida**

ENCENDIDO: El retardo de salida se reduce a 5 segundos una vez que se restablece una zona de retardo 1. Las zonas de tipo Retardo de armado forzado 1 también terminan el retardo de salida.

APAGADO: El temporizador de retardo de salida sigue contando incluso después de que se restablece la zona de retardo.

Todas las opciones audibles asociadas con la función del retardo de salida se silencian hasta que haya transcurrido el tiempo programado para el retardo de salida.

#### **8 – Sirena de fuego continua**

ENCENDIDO: Para todos los tipo de alarmas de fuego, la sirena suena hasta que se ingresa un código de acceso para silenciar la alarma o desarmar el sistema sin importar el tiempo programado para el tiempo de espera de la alarma.

APAGADO: Para todos los tipos de alarmas de fuego, la sirena suena durante el tiempo de espera del timbre o hasta que se ingresa un código de acceso.

**Nota:** Debe estar deshabilitado para instalaciones ULC.

### **[015] Opción 3 del sistema**

### **1 – Tecla [F] habilitada**

 $ULC$ 

ENCENDIDO: Si mantiene pulsada la tecla [F] durante 2 segundos se dispara una alarma de incendio.

APAGADO: Si pulsa la tecla [F] no se emite ni informa ninguna alarma.

**Nota:** Utilice solamente para protección contra incendios en instalaciones residenciales.

### **2 – Tecla Audible [P]**

ENCENDIDO: Cuando se genera una alarma válida de tecla [P], el zumbador del teclado emite una serie de 3 pitidos para reconocer la alarma y la sirena suena durante el tiempo de espera de la sirena.

APAGADO: Cuando se genera una alarma de tecla [P] válida, el zumbador del teclado y la sirena están en silencio, pero la alarma todavía se transmite (si está programada).

**Nota:** Las transmisiones de las teclas de Incendio, Médica y Pánico siguen las opciones de dirección de llamada de alarma/restauración de la partición 1 (teclas de emergencia de Incendio, Médica y Pánico). Las teclas de emergencia de Incendio, Médica y Pánico siguen activas durante el teclado en blanco y el bloqueo del teclado.

### **3 – Salida rápida**

ENCENDIDO: Cuando el sistema está armado, los usuarios pueden ingresar el comando [\*][0] para anular temporalmente una sola zona de retardo 1 o de retardo 2 para salir de las instalaciones. Solo se puede activar una zona de retardo. La actividad en otra zona de retardo inicia la secuencia de alarma correspondiente. Si la zona de retardo todavía está abierta dos minutos después de que se ingresa el comando [\*][0], se inicia el retardo de entrada. Si está armado en modo Presente, permanece la anulación automática en las zonas Presente/Ausente.

APAGADO: Cuando el sistema está armado, los usuarios no pueden realizar una salida rápida usando [\*][0].

### **4 – Tecla de Función/Armado rápido**

ENCENDIDO: Se pueden utilizar las teclas de función presente/ausente y armado rápido con [\*][0] para armar el sistema sin introducir un código de acceso válido.

APAGADO: No se permite el armado con [\*][0]. Todas las funciones de armado requieren el ingreso de un código de acceso para activarse (incluyendo las teclas Presente/Ausente).

### **5 - Reservado**

NA

NA

#### **6 – Código maestro no modificable por el usuario**

ENCENDIDO: El código maestro (código de acceso 01) no se puede cambiar por el usuario y puede ser programado solamente en la Programación del instalador.

APAGADO: El código maestro se puede programar por el usuario utilizando el comando [\*][5][Código maestro]. El código maestro también puede programarse en la Programación del instalador.

#### **7 – Monitor de línea telefónica habilitado**

ENCENDIDO: La función TLM está activa y el sistema indica una condición de problema al utilizar el comando [\*][2] Ver condiciones de problemas.

APAGADO: La función de TLM está desactivada y el sistema no indica los problemas de línea telefónica.

### **Nota:** Debe estar ENCENDIDO para instalaciones homologadas por UL/ULC.

### **8 – Monitor de línea telefónica audible cuando está armado**

ENCENDIDO: Cuando el sistema está desarmado, un problema del monitor de línea telefónica genera una indicación de problema como se describe anteriormente. Si el sistema está armado, un problema del monitor de línea telefónica genera una alarma audible en la sirena durante el tiempo programado para el tiempo de espera de la sirena o hasta que se ingrese un código de acceso para desarmarlo.

APAGADO: Los problemas de la línea telefónica generan una indicación de problema, el LED de problemas se ilumina, y el zumbador del teclado emite pitidos hasta que se pulse una tecla.

### **[016] Opción 4 del sistema**

#### **1 – Visualización de problema de CA**

ENCENDIDO: Si falla la alimentación de CA, la condición es reportada a la estación de monitoreo e indicada como condición de problema en los teclados del sistema.

APAGADO: Si falla la alimentación de CA, la condición es reportada, pero la luz de problema en los teclados del sistema está apagada. El problema se visualiza en [\*][2].

**Nota:** Debe estar ENCENDIDO para instalaciones homologadas por UL/ULC.

#### **2 – Luz de Problema de CA destella**

ENCENDIDO: Cuando se pierde la alimentación de CA, la luz de problema destella en la base "Listo" y "Armado" dentro de 30 segundos de la pérdida de alimentación. Cuando se restablece la CA, la luz de problema deja de destellar en 30 segundos. Si está habilitada, esta opción reemplaza a la opción de visualización de CA.

APAGADO: Cuando se pierde la alimentación de CA, la luz de problema se ilumina pero no destella.

#### **3 – Teclado en blanco**

ENCENDIDO: Si no se pulsa ninguna tecla durante 30 segundos, todas las luces del teclado, excepto la luz posterior (si está habilitada), se apagan hasta la siguiente pulsación de tecla, retardo de entrada, alarma audible o zumbador de teclado.

Las teclas de función del teclado todavía funcionan cuando el teclado está en blanco, a menos que la tecla de función esté programada para requerir un código de acceso. El teclado en blanco durante el armado omite esta función. Cuando una

partición está armada y en alarma, el ingreso de un código para eliminar la opción de teclado en blanco silencia la alarma y desarma el sistema.

APAGADO: Las luces del teclado quedan ENCENDIDAS en todo momento.

### **4 – Teclado en blanco requiere código**

ENCENDIDO: Debe ingresarse un código de acceso válido antes de que pueda usarse un teclado en blanco. La información se vuelve inaccesible a usuarios de nivel 1.

APAGADO: Pulsar cualquier tecla en un teclado en blanco elimina la puesta en blanco del teclado.

CP-01 **Nota:** Teclado en blanco requiere código debe ajustarse en apagado para instalaciones homologadas CP-01.

### **5 – Luz posterior de teclado encendiéndose**

ENCENDIDO: Todos los teclados en el sistema tienen luz posterior en todo momento.

APAGADO: Todos los teclados en el sistema tienen la luz posterior apagada.

### **6 – Modo de ahorro de energía**

ENCENDIDO: Si falla la alimentación de CA, todas las luces del teclado, incluyendo la luz posterior, se APAGAN. Las luces del teclado se vuelven a ENCENDER después de la presión de una tecla, o de una condición de retardo de entrada, alarma audible o zumbador de teclado (excepto timbre de puerta). Las luces del teclado vuelven a apagarse después de 30 segundos de inactividad.

APAGADO: Si falla la alimentación de CA, los teclados no entran en modo de ahorro de energía.

### **7 – Visualización de anular ante armado**

ENCENDIDO: Se muestra el mensaje de Anular si las zonas se anulan cuando el sistema está armado.

APAGADO: Se muestra el mensaje de Anular solo mientras el sistema está desarmado para indicar que las zonas del sistema están anuladas. Cuando el sistema está armado, la luz de Anular está apagada.

Se muestra el mensaje de Anular si las zonas Presente/Ausente se anulan automáticamente durante el armado, independientemente de si esta opción está habilitada o no. Esta opción solo habilita y deshabilita la pantalla de mensajes de anulación manual.

#### **8 – Sabotaje de teclado habilitada**

ENCENDIDO: Todos los teclados que contienen interruptores de sabotaje generan alarmas y reinicios de sabotaje.

APAGADO: Los interruptores de sabotaje en todos los teclados no generan alarmas de sabotaje.

**Nota:** Si se utiliza esta opción, todos los teclados deben instalarse y asegurarse correctamente (sabotaje restablecido) antes de habilitar la opción.

**Nota:** Debe estar ENCENDIDO para instalaciones comerciales contra robo homologadas por UL/ULC.

### **[017] Opción 5 del sistema**

### **1 – Timbre al abrir**

NA

ENCENDIDO: Cuando se abre una zona con el atributo de timbre de puerta ENCENDIDO, los teclados del sistema y las sirenas (si están habilitados) emiten un pitido.

APAGADO: Cuando se abre una zona con el atributo de timbre de puerta ENCENDIDO, los teclados del sistema y las sirenas (si están habilitados) no emiten un pitido.

#### **2 – Timbre al cerrar**

ENCENDIDO: Cuando se cierra una zona con el atributo de timbre de puerta ENCENDIDO, los teclados del sistema y las sirenas (si están habilitados) emiten un pitido.

APAGADO: Cuando se cierra una zona con el atributo de timbre de puerta ENCENDIDO, los teclados del sistema y las sirenas (si están habilitados) no emiten un pitido.

#### **3 – Problema de interferencia de RF**

ENCENDIDO: Los pitidos de problema suenan si se detecta un Problema de interferencia de RF

APAGADO: Los pitidos de problema no suenan si se detecta un Problema de interferencia de RF

### **4 – Múltiple detección positiva**

ENCENDIDO: Las alarmas de la misma zona dentro de la duración del temporizador de verificación de robo causan que el código de policía o de robo verificado se registre y se transmita. La cantidad de disparos de zona requeridos para crear una alarma confirmada depende del valor del contador programable de verificación de robo.

APAGADO: Las alarmas de la misma zona dentro de la duración del temporizador de verificación de robo no causan que el código de policía o de robo verificado se registre y se transmita.

**Nota:** Esta función solo se aplica a las zonas definidas como Interior, Retardo interior, Presente/Ausente Interior, Presente/Ausente Instantáneo, Retardo Presente/Ausente, o Zonas Noche (zonas PIR). Habilite esta opción si la sección [380], opción 2 - Restablecer en tiempo de espera de sirena está habilitado.

### **5 – Tarde p/cerrar**

ENCENDIDO: Proporciona una advertencia audible si el sistema de alarma no se ha armado para una hora del día programada pero no arma el sistema de alarma. El sistema de alarma comunica y registra un evento Tarde p/ cerrar al final de la pre-alerta de Armado automático/Posponer para cada partición.

APAGADO: El sistema de alarma no comunicará ni registrará un evento Tarde p/ cerrar a la hora programada para Armado automático para cada partición.

**Nota:** Si la opción de alternancia de Armado automático está deshabilitada, aún ocurre la pre-alerta del Armado automático cuando se programa una hora para ese día (si está habilitado) y el evento se registra y se comunica. Esta opción no afecta directamente a las funciones del Armado automático. Si Tarde p/ cerrar está habilitado y Armado automático no lo está, los teclados LCD muestran "Armado de sistema en curso" durante la pre-alerta de Tarde p/cerrar.

### **6 – Hora de horario de verano**

ENCENDIDO: El sistema de alarma ajusta entre horas de horario de verano y horas estándar según las horas programadas en los temporizadores del sistema ([005] opciones 901-902).

**Nota:** No debe realizarse el Armado automático ni las Transmisiones de prueba entre las 0200 y 0300 horas, pues fallarán durante un ajuste de reloj en horario de verano. Los eventos programados para ocurrir entre 0100 y 0200 ocurrirán dos veces durante un ajuste del reloj en horario de verano. La programación del horario de verano no debe estar en conflicto con la programación de Armado automático ni las Transmisiones de prueba.

APAGADO: El sistema de alarma no hace ningún ajuste automático de la hora para el horario de verano.

### **7 – Silenciar timbre durante retardo de salida rápida**

ENCENDIDO: el timbre de la puerta no suena durante la salida rápida.

APAGADO: el timbre de la puerta suena durante la salida rápida, conforme a la configuración de zona.

#### **8 – Graznido de sirena ante Armado/Desarmado Ausente solamente**

ENCENDIDO: Los graznidos de la sirena se oyen solamente al armar Ausente, así como al desarmar desde modo Ausente. Esta función evita que la sirena se active al armar en modos Presente y Ausente.

APAGADO: Los graznidos de la sirena se oyen durante todos los tipos de armado y desarmado.

**Nota:** Esta opción sigue las funciones del "atributo de graznido de sirena" si está habilitada.

### **[018] Opción 6 del sistema**

#### **1 – Excepción de transmisión de prueba**

ENCENDIDO: El sistema de alarma no envía una transmisión de prueba si se ha enviado una transmisión al receptor dentro del intervalo programado, como se establece en la sección [377]>Véase "[003] – Ciclo de [Transmisión](#page-133-0) de Prueba de [Diagnóstico"](#page-133-0) en la página 134.

APAGADO: Las transmisiones de prueba se envían siempre en el intervalo programado.

#### **2 – Reporte de Anular en tiempo real**

ENCENDIDO: Cuando una zona que no es de 24 horas se anulada en [\*][1], el sistema registra y comunica inmediatamente el estado de anulación de la zona.

Zonas globales: Las anulaciones de zonas de 24 horas y zonas que no son de 24 horas se registran y comunican en tiempo real. Se generan eventos de Desanular zonas que no son de 24 horas cuando se desarma la última partición asignada.

APAGADO: Cuando se anula una zona que no es de 24 horas en [\*][1], el sistema registra y comunica el estado de anulación de la zona solamente después de que la partición está armada. Esta opción se aplica sin importar cómo se anulan las zonas en [\*][1], recordar grupo de anulación, borrar todas las anulaciones, anular zonas abiertas, recordar anulaciones, así como otros métodos tales como Anular vía ITv2 o DLS.

Zonas globales: Las anulaciones de zonas de 24 horas se registran y comunican en tiempo real. Los eventos de Anular zonas que no son de 24 horas se registran y comunican cuando la partición está armada. Los eventos de Desanular zonas que no son de 24 horas se registran y comunican cuando la partición está desarmada.

### **3 – Estado armado PGM ENCENDIDO en Final de retardo de salida**

ENCENDIDO: los PGM están activos al final del retardo de salida. Esto aplica para los PGM con uno de los siguientes atributos de estado armado:

- 115 Estado armado de sistema PGM
- 116 Estado armado ausente PGM
- 117 Estado armado presente PGM
- . 120 Armado ausente sin zona con Estado de Anular
- $\cdot$  129 Memoria de alarma de estado de partición

APAGADO: los PGM están activados al inicio del retardo de salida. Esto aplica para los PGM con uno de los siguientes atributos de estado armado listados arriba.

#### **4 – Reporte de anulación automático**

ENCENDIDO: Todas las zonas de tipo Noche o Presente/Ausente que se anulan automáticamente cuando se arma en modo Noche o Presente y que se registran y reportan como zonas anuladas. Cuando se desarma, todas las zonas de tipo Noche o Presente/Ausente se registran y reportan como zona desanulada. Todas las zonas anuladas manualmente continúan registrándose y reportándose.

APAGADO: Todas las zonas de tipo Noche o Presente/Ausente que se anulan automáticamente cuando se arma en modo Noche o Presente y que no se registran ni reportan como zonas anuladas. Cuando se desarma, todas las zonas de tipo Noche o Presente/Ausente no se registran ni reportan como zona desanulada. Todas las zonas anuladas manualmente continúan registrándose y reportándose.

### **5 – Zumbador de teclado sigue sirena**

ENCENDIDO: El zumbador del teclado se activa con toda la actividad de la sirena para la partición seleccionada.

APAGADO: El zumbador del teclado se activa solamente con las alarmas programadas para hacerlo.

#### **7 – Reinicio del retardo de salida**

ENCENDIDO: Abrir una puerta de una zona de retardo después de que se haya abierto y cerrado durante un retardo de salida reinicia el temporizador del retardo de salida. Aberturas y cierres posteriores no reinician el temporizador.

APAGADO: Las aberturas y cierres posteriores de zonas de retardo no reinician el retardo de salida.

#### **8 – Pitidos de problema por fallo de CA**

ENCENDIDO: Los teclados del sistema emiten pitidos cuando ocurre un evento de problema de CA.

APAGADO: Los teclados del sistema están en silencio durante los problemas de CA.

#### **6 - Reservado**

#### **[019] Opción 7 del sistema**

#### **1 – Fallo de dispositivo inalámbrico audible**

ENCENDIDO: Si ocurre un fallo de zona inalámbrico mientras está armado, la sirena suena durante el tiempo de espera del timbre. Esta opción afecta solamente las definiciones de zona que se consideran armadas. Los siguientes tipos de zona no generan una alarma cuando fallan mientras están armados como Presente: zona Presente/Ausente interior, zona de retardo Presente/Ausente, zona Presente/Ausente instantánea, zona de noche. Los siguientes tipos de zona no generan una alarma audible en ningún estado armado (Presente, Ausente, o Noche): Supervisión de 24 horas, sin alarma de 24 horas, CO de 24 horas, incendio de 24 horas retardado, incendio de 24 horas estándar, detección de incendio verificada.

Cuando la partición está armada, los problemas de supervisión inalámbrica de las sirenas, teclados y repetidores generan condiciones de alarmas audibles.

Si Detección de sabotaje/Fallo está habilitado, estos eventos pueden iniciar el temporizador de Robo Verificado y afectan al contador de Robo Verificado.

APAGADO: Los fallos de zona inalámbrica no suenan la sirena.

#### **2 – Problemas con retención**

ENCENDIDO: Los problemas permanecen en el sistema hasta que son vistos mediante [\*][2], incluso si se han restablecido. La condición de problema se borra cuando se selecciona la opción "Pulsar (\*) para reconocer" dentro del menú [\*][2] después de que se haya restablecido el problema. El LED de problema se apaga a menos que haya otros problemas. El problema no se elimina si el menú [\*][2] expira antes de que se presione la tecla [#].

APAGADO: Los problemas se eliminan cuando son restablecidas.

- **3 - Reservado**
- **4 - Reservado**

### **5 – Fallo de bus audible**

ENCENDIDO: Todas las condiciones de problema de supervisión de módulo activan la sirena.

APAGADO: Solo las condiciones de problema de supervisión de expansor, si están armados, activan la sirena.

#### **6 – Códigos de emergencia**

ENCENDIDO: El atributo del código de coacción puede ser habilitado/deshabilitado desde el menú [\*][5]. Para ins-

talaciones BS8243 UK el valor de fábrica está desactivado.

APAGADO: El atributo del código de coacción no es programable desde el menú [\*][5].

### **7 – Temperatura en Celsius**

ENCENDIDO: La temperatura se visualiza en Celsius en los teclados LCD.

APAGADO: La temperatura se visualiza en Fahrenheit en los teclados LCD.

#### **8 – Reinicio después de activación de zona**

ENCENDIDO: Solo una alarma de código de policía\detección secuencial requiere un reinicio remoto una vez que la partición ha sido desarmada.

APAGADO: Cualquier alarma de robo requiere un reinicio remoto una vez que la partición se ha desarmado.

### **[020] Opción 8 del sistema**

### **1 – Entrada de código de acceso durante retardo de entrada**

ENCENDIDO: Durante el retardo de entrada, el sistema de alarma se puede desarmar solamente utilizando un interruptor de llave o una tarjeta de proximidad. Cuando la sirena está activa, todavía se puede utilizar un código de acceso para desarmar el sistema.

APAGADO: Puede utilizarse un código de acceso para desarmar el sistema durante el retardo de entrada.

### **2 – Procedimiento de entrada en UE**

EN

UK

ENCENDIDO: Si se produce una alarma en una zona cuando el retardo de entrada no está activo, la sirena se activa y la alarma se comunica de forma inmediata, dependiendo del tipo de zona disparado.

Cuando el retardo de entrada está activo, todas las alarmas de robo activan la sirena, pero la comunicación de la alarma se retarda 30 segundos. Cuando expira el retardo de entrada, la alarma no se comunica al menos que la sirena haya sido activada durante al menos 30 segundos.

El código de policía no se genera como resultado de las alarmas disparadas durante el retardo de entrada, aunque el temporizador de verificación de robo se inicia después de que el retardo de entrada y el retardo de comunicación de 30 segundos expiran.

Esta característica solamente se activa cuando la partición está armada.

APAGADO: Las alarmas de robo que ocurren durante un retardo de entrada activan la sirena y son comunicadas inmediatamente. Hay dos excepciones, cuando el temporizador de retardo de la sirena está programado y si el retardo de transmisión está habilitado para la zona en alarma. En ambos casos, la alarma sigue al temporizador.

#### **3 – [\*][8] Acceso mientras armado**

ENCENDIDO: Esta opción permite que la programación del instalador [\*][8] sea accesible desde un teclado en una partición desarmada mientras otras particiones en el sistema todavía están armadas.

**Nota:** Para instalaciones homologadas por UL, esta opción debe estar deshabilitada.

APAGADO: La programación del instalador [\*][8] no está disponible cuando cualquier partición en el sistema está armada. Todas las particiones deben estar desarmadas y la sirena debe estar apagada antes de que [\*] [8] sea accesible.

### **4 – Reinicio remoto**

ENCENDIDO: Si se produce una alarma en una zona de robo, el sistema se bloquea después de desarmarlo. Permanece bloqueado hasta que se ingresa un código de reinicio de 5 dígitos proporcionado por el instalador o la estación central. Si se utiliza un código de coacción para desarmar la partición, el sistema no se bloquea.

En el estado de desarmado, solo las zonas de robo audible de 24 horas, las zonas de sabotaje con retención audible de 24 Horas y la zona audible de 24 horas en PGM 2 causan el bloqueo.

Para obtener el código de reinicio, el usuario debe proporcionar un código de bloqueo del sistema correspondiente, que se visualiza en el teclado cuando ocurre una de las condiciones siguientes:

- . se ha desarmado el sistema (Código de coacción excluido)
- el tiempo de la sirena ha expirado (zonas de 24 horas)
- . se ha ingresado un código de acceso (zonas de 24 horas)

En el teclado LCD, se muestra el mensaje "REINICIO REMOTO RQD" en la línea superior y se muestra "CÓDIGO" junto con el código real en la línea inferior.

Mientras el sistema está bloqueado, las únicas opciones disponibles son [\*][3], [\*][6], [\*][7] y [\*][8]. El acceso a Programación del instalador [\*][8] desbloquea el sistema de alarma. El sistema sigue funcionando (alarmas, sabotajes, etc.) mientras el sistema está bloqueado. El bloqueo sigue los retardos de la transmisión y de la sirena.

APAGADO: El sistema no está bloqueado después de que se produce una alarma.

### **5 – Reinicio del ingeniero (UE)**

EN

EN

EN

ENCENDIDO: Si el sistema de alarma ha entrado en alarma durante el período armado anterior, o si ha ocurrido una alarma de 24 horas (armado o desarmado), el sistema no puede ser armado (luz Listo APAGADA) hasta que se ingrese a la Programación del instalador o que se realice el Reinicio del ingeniero vía DLS. En el teclado se muestra "Reinicio requerido". Esta función se aplica a sabotajes y fallas en los estados de armado y desarmado y no se aplica a sabotajes del módulo, supervisión del sistema, alarmas de ampliador de zona ni alarmas con entrada de PGM 2.

**Nota:** El sistema se armará incluso si el Reinicio del ingeniero se dispara durante el retardo de salida. Los problemas no pueden omitirse mientras el Reinicio del ingeniero está habilitado.

APAGADO: El sistema no requiere el Reinicio del ingeniero o acceder a Programación del instalador para armar el sistema de alarma después de una alarma.

### **6 – Desarmado de interruptor de llave durante retardo de entrada**

ENCENDIDO: Los interruptores de llave, las tarjetas de proximidad y las llaves inalámbricas desarman el sistema de alarma solamente si un retardo de entrada está activo.

APAGADO: Los interruptores de llave, las tarjetas de proximidad y las llaves inalámbricas desarman el sistema de alarma independientemente del retardo de entrada.

**Nota:**No habilite esta opción junto con Código y Tarjeta de proximidad [040].

### **7 – Acceso de instalador y DLS**

ENCENDIDO: El usuario debe ingresar [\*][6][código de acceso][05] antes de que el instalador pueda acceder a la Programación del instalador mediante DLS o por el teclado ([\*][8]).

La Programación del instalador permanece accesible por 6 horas, y durante este tiempo el instalador puede entrar/salir o conectarse con DLS un número ilimitado de veces.

APAGADO: El instalador puede acceder a la Programación del instalador sin que el usuario ingrese [\*][6].

#### **8 – Problemas inhiben armado**

ENCENDIDO: Los siguientes problemas evitan el armado hasta que sean restablecidos:

- Sabotajes en el sistema, módulos y zonas de alarma
- Problema del Corbus
- Problema de CA en el sistema y los módulos de alarma
- Problemas en el sistema, módulos y zonas de alarma
- Problema de transmisión (FTC, TLM, GPRS, Ethernet)
- Problema de sirena

El sistema de alarma todavía puede ser armado si se omiten los problemas. Para realizar una cancelación de problemas, en el menú Problemas ([\*][2]), desplácese a la derecha o a la izquierda y pulse [\*] cuando el teclado visualice Reconocimiento de problemas. También puede pulsar la tecla [9][9] para reconocer y anular los problemas existentes.

Para cancelar zonas abiertas, zonas con fallas o zonas saboteadas, utilice la función Anular zona.

APAGADO: El sistema puede ser armado incluso cuando se detectan problemas.

**Nota:** Si el Reinicio del ingeniero está activado, las condiciones de problemas no pueden cancelarse. Los problemas del ampliador de zona no pueden ser reconocidos ni cancelados. Estas condiciones deben ser restauradas antes de que el panel pueda ser armado.

**Nota:** Cuando [024][3] está habilitado, CA/CC inhibe armado, el problema de CA o CC debe ser restaurado antes de que el sistema pueda ser armado.

### **[021] Opción 9 del sistema**

### **1 – Visualización de problema**

ENCENDIDO: Si el panel está armado y el teclado en blanco está activo, cuando está presente un problema el LED de problema del teclado permanecerá apagado. Si el sistema está desarmado, o si se retira el teclado en blanco, el LED de problema estará activo si se presenta un problema.

APAGADO: El LED de problema se apagará cuando el teclado en blanco esté activo en estado armado o desarmado.

### **2 – Teclado en blanco mientras armado**

ENCENDIDO: Si se deshabilita [016][3] dentro de los 30 segundos siguientes a la finalización del retardo de salida, el teclado se pone en blanco (no se enciende ningún indicador).

APAGADO: El teclado se pone en blanco cuando el sistema se arma o se desarma.

**Nota:** Para sistemas que cumplen las normas EN50131-1 y EN50131-3, la opción [021] bit 2 "Teclado en blanco mientras armado" debe estar ACTIVADA.

### **3 - Reservado**

EN

EN

EN

### **4 – Mostrar Listo**

ENCENDIDO:- El LED listo del teclado continuará mostrando el estado de sistema listo mientras el teclado en blanco esté activo.

APAGADO: El LED listo del teclado se apagará si el teclado en blanco está activo.

### **5 – Atributos PGM**

Esta actividad está concebida para ser usada en conjunto con el teclado en blanco con la característica armado.

ENCENDIDO: Esta característica es necesaria para cumplir con la norma EN50131-1:2006.

Si el sistema entre en el modo en blanco, no se desactivará ninguno de los PGM programados como Estado armado, Estado listo, Estado armado ausente o Estado armado presente. Si se borra el teclado en blanco al presionar una tecla, o al introducir un código de acceso dependiendo de cómo esté configurado el panel, estos PGM deben ser reactivados si hubieran estado normalmente ENCENDIDOS si el teclado en blanco estuviera deshabilitado.

APAGADO: Cuando el sistema se pone en blanco, los PGM programados como Estado Armado, Estado Listo, Estado Armado ausente y Estado Armado presente, operan normalmente.

#### **6 – Mostrar armado**

ENCENDIDO: El LED armado del teclado continuará mostrando el estado Armado si el teclado en blanco está activo.

APAGADO: El LED armado del teclado se apagará si el teclado en blanco está activo.

### **7 – Abrir Cancela Armado**

ENCENDIDO: El sistema no puede ser armado mientras las zonas están abiertas a menos que las zonas se anulen usando [\*][1]. El atributo de anulación necesita estar habilitado para la zona a fin de anular las zonas abiertas.

APAGADO: Las zonas abiertas no evitan el armado.

#### **8 – Retardo de salida audible para Armado Presente**

ENCENDIDO: Cuando el sistema se arma en modo Presente, el retardo de salida emite 1 pitido cada 3 segundos.

APAGADO: Cuando el sistema se arma en modo Presente, el retardo de salida es silencioso.

### **[022] Opción 10 del sistema**

### **1 – Opción de tecla [F]**

ENCENDIDO: Cuando se pulsa la tecla [F], los pitidos de reconocimiento solo se emiten desde el teclado. La sirena no hace sonar la alarma de incendio.

APAGADO: Cuando se pulsa la tecla [F], los pitidos de reconocimiento se emiten desde el teclado y suena la alarma de incendio.

### **2 - Reservado**

#### **3 - Reservado**

EN

#### **4 – Contador de transmisión en horas**

ENCENDIDO: El sistema de alarma envía una transmisión de prueba después del número de horas programado en el ciclo de transmisión de prueba (Sección [377], opción 003).

APAGADO: El sistema de alarma envía una transmisión de prueba después del número de días programado.

#### **5 – Alternar Ausente a Presente**

ENCENDIDO: El sistema de alarma no se puede cambiar del modo Ausente a Presente presionando la tecla de función [Presente].

APAGADO: El sistema de alarma se puede cambiar del modo Ausente a Presente presionando la tecla de función [Presente].

### **6 – Audio bidireccional desconectado**

ENCENDIDO: El sistema no desconecta la sesión de audio bidireccional si se tiene que comunicar un nuevo evento.

**Nota:** Esta opción se aplica a nuevos eventos de alarma solamente. Todos los eventos que no son de alarma (excepto Problemas de Incendio) se comunican después de que la sesión bidireccional ha terminado.

APAGADO: El sistema desconecta la sesión de audio bidireccional si ocurre un nuevo evento.

### **7 – Pitidos de problema son silenciosos**

ENCENDIDO: Cuando se detecta u problema en el sistema, los pitidos de problema no suenan en el teclado a excepción de los Problemas de Incendio.

APAGADO: Cuando se detecta un problema en el sistema, los pitidos de problema suenan en el teclado.

**Nota:** Esta opción debe estar APAGADA para las aplicaciones residenciales de incendio de UL.

#### **8 – Interruptor de llave arma en modo Ausente**

ENCENDIDO: El armado con interruptor de llave arma el sistema de alarma en modo Ausente.

APAGADO: Los interruptores de llave arman exclusivamente el sistema en modo ausente si una zona de entrada/salida se viola durante el retardo de salida.

**Nota:** El armado de la tarjeta de proximidad sigue a esta sección.

#### **[023] Opción 11 del sistema**

#### **1 – LED Listo destella para Forzar armado**

ENCENDIDO: Si se dispara una zona en la que se puede realizar el armado forzado, los teclados de la partición destellan el LED Listo en el estado de desarmado en vez de iluminarlo constantemente. Si se dispara una zona en la que no se puede realizar el armado forzado, el LED Listo se apaga.

APAGADO: Si se dispara una zona en la que se puede realizar el armado forzado, el LED Listo se ilumina constantemente. Si se dispara una zona en la que no se puede realizar el armado forzado, el LED Listo se apaga.

### **2 – Códigos de acceso requeridos para [\*][\*]**

ENCENDIDO: Cuando se usa el comando [\*][\*] de visualización de menú de temperatura, se debe introducir un código de acceso antes de poder visualizar el menú de temperatura.

APAGADO: No se requiere un código de acceso para ver el menú de temperatura mediante [\*][\*].

#### **3 – Detección de sabotaje/fallo**

EN

ENCENDIDO: Las siguientes condiciones de problemas, si están configuradas para generar condiciones de alarma audible, contribuirán a una secuencia de verificación de robo si se utiliza la detección secuencial. Si está activada, un problema de circuito de sirena también generará una condición de alarma audible utilizando otras sirenas distintas a la asignada a la partición.

- Problema de TLM
- Problema de circuito de sirena
- Fallo de zona
- Problema de supervisión de módulo
- Fallo del comunicador alterno
- Problema de Ethernet
- Falla de máscara de zona

APAGADO: Las condiciones de problemas se visualizan y ejecutan como una operación estándar.

**Nota:** Esta opción se aplica a la función Detección secuencial solamente.

### **4 – Código de acceso requerido para [\*][1]**

ENCENDIDO: Al utilizar el comando [\*][1] Anular zonas, debe ingresar un código de acceso antes de que se anulen las zonas.

APAGADO: No se requiere un código de acceso para anular zonas utilizando [\*][1].

### **5 – Código de acceso requerido para [\*][2]**

ENCENDIDO: Al utilizar el comando [\*][2] Ver problemas, debe ingresar un código de acceso antes de que puedan verse los problemas del sistema.

APAGADO: No se requiere un código de acceso para ver los problemas utilizando [\*][2].

### **6 – Código de acceso requerido para [\*][3]**

ENCENDIDO: Al utilizar el comando [\*][3] Ver alarmas en memoria, debe ingresar un código de acceso antes de que pueda verse la memoria de la alarma.

APAGADO: No se requiere un código de acceso para ver las alarmas en memoria utilizando [\*][3].

### **7 – Código de acceso requerido para [\*][4]**

ENCENDIDO: Al utilizar el comando [\*][4] Timbres, debe ingresarse un código de acceso antes de que los timbres pueden activarse o desactivarse.

APAGADO: No se requiere un código de acceso para activar/desactivar los timbres utilizando [\*][4].

### **8 – [\*][6] Accesibilidad**

ENCENDIDO: Todos los códigos de usuario proporcionan acceso al menú [\*][6].

APAGADO: Solo el código maestro proporciona acceso al menú [\*][6].

### **[024] Opción 12 del sistema**

- **1 - Reservado**
- **2 - Reservado**

EN

EN

EN

EN

EN

#### **3 – CA/CC inhibe armado**

ENCENDIDO: El sistema no se puede armar cuando hay un problema de CA o de batería. Esto incluye el teclado, el interruptor de llave, armado automático y armado DLS. Se genera un tono de error si el usuario intenta armar el sistema durante un problema de CA/CC.

**Nota:** Se recomienda encarecidamente visualizar los problemas de CA ([016] opción 2) si esta opción está habilitada.

APAGADO: El sistema puede armarse, independientemente de la existencia de un problema de CA o de CC y no verifica la batería del sistema en el momento del armado.

### **4 – Sabotaje inhibe armado**

ENCENDIDO: Las siguientes condiciones disparan el Sabotaje inhibe armado:

- Fallas en las zonas, módulos
- Sabotajes en las zonas, módulos
- Problema Circuito Sirena
- <sup>l</sup> Problemas de fallas de comunicación (TLM, FTC, falla de la tarjeta de radio/SIM, falla de Ethernet, falla del comunicador)
- Problemas de inicio en caliente

Los sabotajes deben reiniciarse mediante la Programación del instalador antes de que el sistema pueda armarse (incluyendo armado sin actividad y por interruptor de llave). Restablecer las pantallas requeridas en el teclado.

Cuando esta opción está habilitada, Anular la zona manualmente no anula los estados de sabotaje o de falla (DEOL). Esta función también se aplica a los fallos de zona.

APAGADO: Los problemas de sabotaje no retienen ni evitan el armado.

#### **5 – Reloj en tiempo real**

ENCENDIDO: Si está habilitado, el panel ajustará la hora y la fecha automáticamente a las 4:05 p.m., a través de la red Ethernet integrada o del comunicador celular.

APAGADO: Si está deshabilitado, la hora y la fecha del sistema deben programarse manualmente.

Nota: La zona horaria del panel debe ajustarse en [851][020] y la comunicación Ethernet o celular deben estar comunicándose con un receptor Surgard System 5.

- **6 - Reservado**
- **7 - Reservado**

### **8 – DLS desconectado**

ENCENDIDO: Todos los eventos, excepto la Transmisión de Prueba periódica, Prueba periódica con problema, y Área de Sistema se consideran eventos prioritarios. Si DLS está activo cuando se produce un evento, el sistema de alarma termina inmediatamente la conexión a fin de comunicar los nuevos eventos.

APAGADO: Solo los siguientes eventos de tipo de alarma terminan una sesión DLS:

- Alarmas de zona
- Alarmas de tecla FMP
- Alarmas de coacción
- Alarma superv expansor zona
- Alarma de humo de 2 hilos

### **[025] Opción 13 del sistema**

### **1 – Marcado europeo**

ENCENDIDO: La relación de conexión/ruptura del marcado de pulso es 33/67.

APAGADO: La relación de conexión/ruptura del marcado de pulso es 40/60.

### **2 – Forzar marcado**

ENCENDIDO: El sistema marca el número de teléfono de la estación central incluso si no hay tono para marcar. El proceso es como sigue:

- 1. Marcar número de teléfono programado.
- 2. Si no se detecta tono para marcar, terminar llamada.
- 3. Buscar tono para marcar por 5 segundos.
- 4. Si no se detecta tono para marcar, colgar por 20 segundos.
- 5. Buscar tono para marcar por 5 segundos.
- 6. Si no se detecta tono para marcar, marcar de todos modos.

APAGADO: No se hace ningún intento de contactar con la estación central si no hay tono para marcar.

**Nota:** Forzar marcado debe estar habilitado para instalaciones UL.

#### **3 – Contador de transmisión de prueba en minutos**

ENCENDIDO – Si la función está encendida, el intervalo de Transmisión de prueba periódica programado en la sección [377][003] será de 000-255 minutos en lugar de 000-255 días u horas.

APAGADO – Si la opción está apagada, el intervalo de Transmisión de prueba periódica programado en la sección [377] [003] será de 000-255 días, u horas si la opción 4 en la sección [022] está habilitada.

#### **4 – Indicación de encendido caliente**

ENCENDIDO - El problema de inicio en caliente se registra y se indica en el menú de problemas [\*][2].

APAGADO: El problema de inicio en caliente es solo un evento de registro.

### **5 – Tono de ID**

UL

EN

ENCENDIDO: Después de que se marca el número de teléfono, el sistema de alarma emite un tono (según lo especificado por la opción Frecuencia del tono de ID.) por 500 ms cada dos segundos para indicar que una llamada de un equipo digital está en curso.

APAGADO: El tono de ID. está deshabilitado.

#### **6 – Tono generado-2100 Hz**

ENCENDIDO: Tono de ID. de 2100 Hz.

APAGADO: Tono de ID. de 1300 Hz.

### **7 – Ventana DLS**

ENCENDIDO: Cuando el acceso a DLS está habilitado ([\*][6] opción 5 ENCENDIDO), se puede acceder a la programación del instalador a través de DLS o el menú [\*][8] solo una vez durante una ventana de 30 minutos.

APAGADO: Cuando se habilita el acceso a DLS, la Programación del instalador es accesible a través de DLS o el menú [\*] [8] un número ilimitado de veces durante una ventana de seis horas.

### **8 – Sirena audible FTC**

ENCENDIDO: Si se genera un problema de Falla de comunicación mientras el sistema está armado, la sirena se activa por el tiempo de espera de la sirena o hasta que se desarme el sistema.

APAGADO: Si se genera un problema de Falla de comunicación mientras el sistema está armado, la sirena no se activa pero el zumbador del teclado emite pitidos de problema hasta que se presiona una tecla.

### **[040] Autenticación de usuario**

Esta función permite al instalador o usuario maestro seleccionar uno de dos métodos de autenticación de usuario:

#### **01 – Código de usuario o tarjeta de proximidad**

El usuario puede tener acceso al sistema ingresando un código válido o presentando una tarjeta de proximidad.

#### **02 – Código de usuario y tarjeta de proximidad**

El usuario debe introducir un código válido y presentar una tarjeta de proximidad siempre que el sistema pida un código de acceso. No se requiere una tarjeta de proximidad para ingresar a [\*][8] Programación del instalador.

**Nota:** Cuando esta opción está habilitada, la tarjeta de proximidad y el código deben pertenecer al mismo usuario.

### **[041] Dígitos del código de acceso**

#### **00 – Códigos de acceso de 4 dígitos**

Los códigos de acceso tienen una longitud de 4 dígitos.

#### **01 – Códigos de acceso de 6 dígitos**

EN

Los códigos de acceso tienen una longitud de 6 dígitos.

**Nota:** Esta configuración es necesaria para las instalaciones que cumplen con la norma EN50131-1 y utilizan más de 100 códigos de acceso.

#### **02 – Códigos de acceso de 8 dígitos**

Los códigos de acceso tienen una longitud de 8 dígitos.

**Nota:** Esta configuración es necesaria para las instalaciones que cumplen con la norma EN50131-1 y utilizan 1000 códigos de acceso.

#### **[042] Eventos verificados**

#### **Contador de Robo Verificado**

Este contador determina la cantidad de alarmas de robo que deben ocurrir dentro de la ventana de verificación de robo antes de registrar y comunicar una alarma de robo verificado confirmada. Las zonas con un atributo de zona de verificación de robo habilitado contribuyen a la generación de una alarma de robo confirmada, junto con este contador y el temporizador de verificación de robo.

#### **Contador de verificación de asalto**

Este contador determina la cantidad de alarmas que deben ocurrir dentro de la ventana de verificación de asalto antes de registrar y comunicar una alarma de asalto confirmada. Las zonas con un atributo de zona de verificación de asalto habilitado contribuyen a la generación de una alarma de asalto confirmado, junto con este contador y el temporizador de verificación de asalto.

#### **Selección de verificación de robo**

Utilice esta sección para seleccionar uno de los modos siguientes del temporizador de verificación de robo:

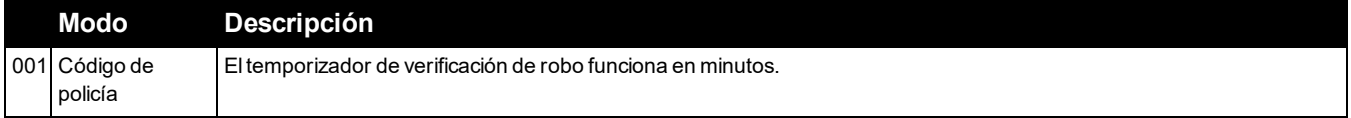

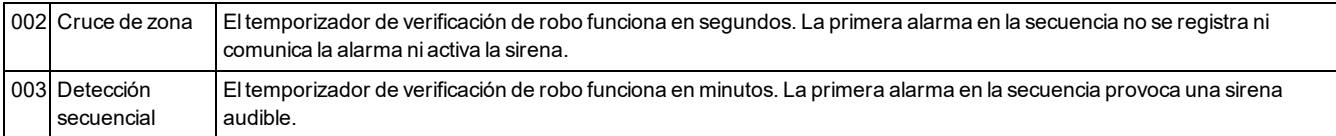

# **Configuración de la partición**

### **[151]-[158] Armado/Desarmado automático en partición**

Ingrese la sección 151 a 158 para la configuración de armado/desarmado automático de la partición 1 a 8.

#### **[001] – Horas de armado automático de la partición**

Use esta sección para programar la hora del día en que una partición se arma automáticamente. Puede programarse una hora de armado automático diferente para cada día de la semana de domingo a sábado. La hora está en formato de 24 horas (HH:MM) y las entradas válidas son de 00:00 a 23:59.

Condiciones que cancelan el armado automático, si está habilitado:

- Zonas abiertas (dependiendo de las configuraciones de la zona)
- Problema de CA/CC
- Problema del sistema
- <sup>l</sup> Cualquier procedimiento de desarme válido: tarjeta de proximidad, código de acceso, tecla de desarmado, etc.

#### **[002] – Horas de desarmado automático de la partición**

Use esta sección para programar la hora del día en que una partición es desarmada. Puede programarse una hora de desarmado automático diferente para cada día de la semana de domingo a sábado. La hora está en formato de 24 horas (HH:MM) y las entradas válidas son de 00:00 a 23:59.

**Nota:** Si el retardo de entrada está activo en la hora del desarmado automático, el sistema no se desarma. Se requiere un procedimiento de desarme válido por el usuario que inició el retardo de entrada.

#### **[003] – Programas de feriados de desarmado automático de la partición**

Use esta sección para seleccionar un grupo del programa de feriados.

Véase ["\[711\]-\[714\]](#page-141-0) Programas de feriados" en la página 142 para más información.

#### **[004] – Temporizador de pre-alerta de armado automático de la partición**

Use esta sección para programar la duración de la pre-alerta de armado automático. El sistema se arma cuando expira el temporizador de prealerta. Las entradas válidas son 001 - 255 minutos.

Si se ingresa un código de acceso válido, este temporizador se pospone por el tiempo programado en Temporizador de posposición de armado automático de la partición (vea a continuación). El temporizador de pre-alerta puede posponerse varias veces. Los interruptores de llave y las tarjetas de proximidad pueden usarse para cancelar el armado automático.

#### **[005] – Temporizador de posposición de armado automático de la partición**

Use esta sección para programar el tiempo que se pospone el temporizador de pre-alerta de armado automático. Las entradas válidas están entre 001 y 255 minutos. 000 cancela el temporizador de posposición.

Cuando expira el temporizador de posposición, se reinicia el temporizador de pre-alerta de armado automático (a menos que la partición esté armada). Si se deja ininterrumpida, la partición se arma al final de la pre-alerta.

Si se ingresa un código durante la pre-alerta, se registra y se comunica la cancelación/posposición del armado automático y el temporizador de posposición se inicia. Cuando expira el temporizador de posposición, la pre-alerta suena otra vez y el ciclo se repite. El armado automático puede posponerse varias veces.

#### **[006] – Temporizador de armado sin actividad de partición**

Use esta sección para programar la duración del temporizador sin actividad. Si expira este temporizador y no se ha activado ninguna zona, la partición se arma en modo Ausente (el retardo de salida no sonará). Cuando expira el temporizador, los zumbadores de teclado se activan por el tiempo programado en Pre-alerta de armado sin actividad (vea a continuación).

El temporizador se reinicia cuando se restablece una zona de retardo. El temporizador no se reinicia cuando se desarma el sistema. El temporizador se detiene si una zona desanulada es disparada, saboteada o restablecida, o con cualquier actividad del teclado.

Se proporcionan temporizadores separados para el armado sin actividad para cada partición.

Las entradas válidas están entre 000 - 255 minutos. 000 deshabilita esta función.

### **[007] – Temporizador de pre-alerta de armado sin actividad de partición**

Use esta sección para programar la duración de la pre-alerta de armado sin actividad que suena cuando expira el temporizador sin actividad para la partición. Si se pulsa cualquier tecla o se activa o restablece alguna zona, se cancela la prealerta de armado sin actividad.

Las entradas válidas son 000 - 255 minutos. 000 deshabilita esta función.

**Nota:** Las llaves inalámbricas y la tecla de armado no se pueden usar para cancelar la pre-alerta de armado sin actividad.

### **[200] Máscara de partición**

Una partición es un área limitada de las instalaciones que funciona independientemente de las otras áreas. Las particiones se agregan o retiran del sistema aplicando o retirando una máscara de partición.

### **[001] – Habilitar máscara de partición 1 a 8**

Seleccione las opciones 01-08 para habilitar o deshabilitar las particiones.

La partición 1 siempre está habilitada. Las particiones 2 a 8 son seleccionables.

El número de particiones disponibles depende del modelo, como se muestra a continuación:

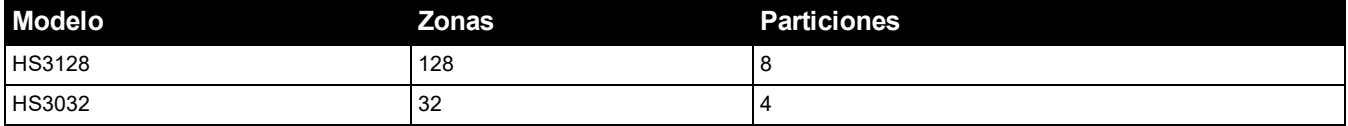

### **[201]-[208] Asignación de zona de partición**

Las zonas se pueden asignar a cualquier partición. Las zonas globales son zonas asignadas a más de una partición. Una zona global está armada solamente cuando todas las particiones asignadas están armadas. La zona está desarmada cuando cualquiera de las particiones es desarmada. Por defecto, las zonas 1 a 8 se asignan a la partición 1.

Para asignar zonas a las particiones, primero seleccione una partición [201]-[208], después seleccione un grupo de zona [001]-[016] y después una zona (1-8):

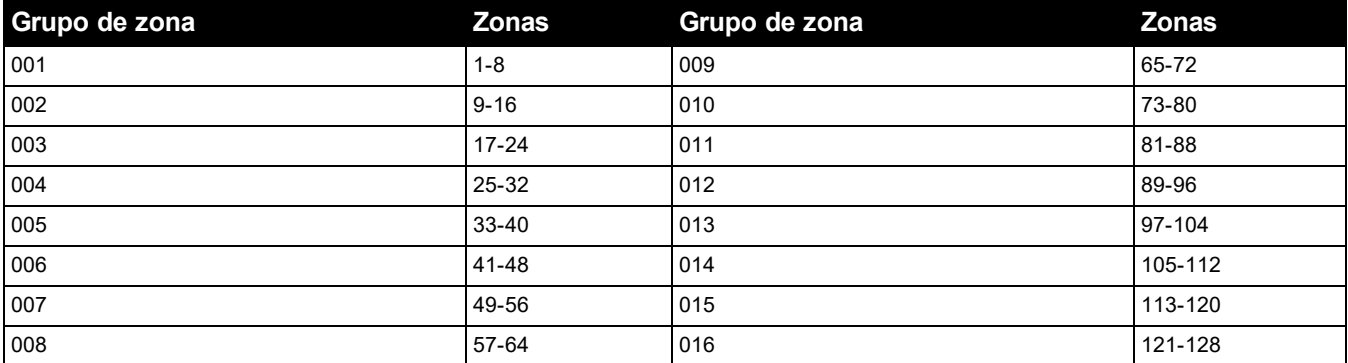

Todas las zonas asignadas a una partición se supervisan y funcionan según el tipo de zona programado. Si una zona no se asigna a una partición, no se supervisa y toda la actividad en la zona es ignorada por el sistema.

### **[300] Caminos de comunicación de panel/receptor**

Esta sección se utiliza para seleccionar el camino de comunicaciones entre el sistema de alarma y la estación central.

Pueden establecerse caminos ya sea mediante la conexión de la Red de Teléfonos Pública Conmutada (PSTN) del sistema de alarma o a través del comunicador alterno (celular o Ethernet), si cuenta con uno.

Los caminos a los cuatro receptores se pueden programar usando las secciones 001 - 004. El camino de comunicaciones para cada receptor se define seleccionando una de las seis opciones siguientes:

### **[01] Línea de teléfono**

Los eventos se comunican a través de la línea de teléfono del sistema de alarma programada en la sección [301]. Si la línea de teléfono se selecciona para el receptor 1, se utiliza el número de teléfono programado en la sección [301] opción [001]. Si la línea de teléfono se selecciona para el receptor 2, se utiliza el número de teléfono programado en la sección [301] opción [002].

### **[02] Enrutamiento automático del Comunicador alterno**

La selección de esta opción permite al comunicador alterno determinar qué camino de comunicaciones utilizar (Ethernet primario/secundario y/o celular primario/secundario). Vea la sección [851], Programación del comunicador alterno, para más detalles.

#### **[03] Receptor del comunicador alterno 1**

Los eventos se comunican mediante el receptor Ethernet 1.

#### **[04] Receptor del comunicador alterno 2**

Los eventos se comunican mediante el receptor Ethernet 2.

#### **[05] Receptor del comunicador alterno 3**

Los eventos se comunican mediante el receptor Ethernet 3.

#### **[06] Receptor del comunicador alterno 4**

Los eventos se comunican mediante el receptor Ethernet 4.

#### **[301] Programación de número de teléfono**

La sección [301] se utiliza para programar hasta 4 números de teléfono usados para comunicarse con la estación central a través de PSTN.

[001] El número de teléfono usado para comunicarse con el receptor 1

[002] El número de teléfono usado para comunicarse con el receptor 2

[003] El número de teléfono usado para comunicarse con el receptor 3

[004] El número de teléfono usado para comunicarse con el receptor 4

Todos los números de teléfono pueden tener un máximo de 32 dígitos. Puede incluirse dígitos hexadecimales para realizar las funciones siguientes:

- HEX B  $([^*][2] [^*])$  para marcar "\*"
- HEX C  $([*) [3] [*)$  para marcar "#"
- HEX D ([\*] [4] [\*]) para una búsqueda adicional de tono para marcar, como es requerido por los sistemas de teléfono PBX.
- <sup>l</sup> HEX E ([\*] [5] [\*]) para insertar una pausa de 2 segundos en el número de teléfono. Esto causa un retardo estático de 2 segundos antes de cualquier búsqueda adicional de tono para marcar en un número de teléfono.
- HEX F ([\*] [6] [\*]) representa el final del número de teléfono (todo después de la F se ignora).
- . Al presionar [#] en estas secciones sale y guarda el número de teléfono completo.

<span id="page-124-0"></span>El sistema de alarma no intenta comunicarse usando la PSTN si no está programado ningún número de teléfono.

#### **[304] Cadena cancelación llamada en espera**

Use esta sección para programar una cadena que, cuando se presione, deshabilite la llamada en espera en una línea de teléfono. La cancelación de la llamada en espera usualmente es \*70 en la mayoría de áreas. Marcando esta cadena antes de un número de teléfono deshabilita la llamada en espera por la duración de la llamada.

Cuando esta sección está programada y la opción de cancelación de llamada en espera está ENCENDIDO [\(véase](#page-136-0) "[382] Opción 3 del [comunicador"](#page-136-0) en la página 137), el sistema de alarma marca esta cadena antes del número de teléfono. Esto se hace solamente en el primer intento de marcado para cada número de teléfono.

Este es un campo de 6 dígitos. Llene los dígitos no utilizados con Hex F.

## **Reportes**

### **[307] Reporte de zona**

Las alarmas de zona, sabotajes y fallas se transmiten a la estación central usando formatos automáticos de Contact ID o SIA. El reporte puede ser activado o desactivado por zona usando las opciones de alternancia 1-6 en las subsecciones 001-128.

Consulte "Códigos de reporte" en la página 223 para ver las descripciones de los códigos de reporte de zona.

- 1 Alarma
- 2 Reinic. alarma
- 3 Sabotaje

### 4 – Reinic. sabotaje

- 5 Falla
- 6 Reinic. falla

### **[308] Reporte de eventos**

Los eventos de sistema se transmiten a la estación central usando formatos automáticos de Contact ID o SIA. El reporte puede ser deshabilitado por opciones de alternancia, programables en las siguientes subsecciones.

Consulte Véase ["Códigos](#page-256-0) de reporte" en la página 257 para ver las descripciones de los códigos de evento.

#### **[001] Alarma miscelánea 1**

Los códigos de reporte en esta sección se envían al grupo de dirección de llamada de reinicio y alarma.

#### **1 – Alarma de Coacción**

Enviado cuando un código de coacción se utiliza para realizar cualquier función en el sistema.

#### **2 – Abrir después de alarma**

Enviado durante el desarme si una alarma ocurrió durante el período armado anterior.

#### **3 – Alarma de cierre reciente**

Enviado si una alarma ocurre dentro de 2 minutos de la expiración del tiempo de salida (para la primera alarma solamente). Los retardos de transmisión de la alarma de zona no afectan este código de reporte.

#### **4/5 – Reinicio/Alarma de supervisión de expansor de zona**

Enviado cuando el sistema pierde comunicación con los módulos siguientes:

- **Módulo de expansión de zona**
- Teclado con una E/S en la placa configurada como zona

Este código de reporte es independiente del código de supervisión del sistema general enviado al grupo de dirección de llamada de reinicios y alarmas.

#### **6 – Robo Verificado**

Cuando se usa el cruce de zona, este código de reporte se envía cuando dos zonas cruzadas entran en alarma durante el temporizador de cruce de zona.

Cuando se usa el código de policía o la detección secuencial, este código de reporte se envía cuando cualquiera de las dos zonas que tenga activada el atributo de verificación de robo entra en alarma. Al armar el sistema se reinicia el conteo de alarma de zona para el código de policía o la detección secuencial.

#### **7 – Robo No Verificado**

Cuando se usa el cruce de zona o la detección secuencial, este código de reporte se envía si el temporizador de cruce de zona se inicia por la primera alarma de la zona cruzada, pero no es verificado por una segunda alarma antes de que el temporizador expire.

#### **8 – Cancelar alarma**

Enviado cuando se ingresa un código de acceso válido durante la ventana de cancelación de las comunicaciones. La estación central reconoce la cancelación proporcionando un retorno de llamada del teclado.

#### **[002] Alarma miscelánea 2**

#### **1 – Asalto verificado**

Enviado cuando se han cumplido las condiciones configuradas de Asalto verificado.

**Nota:** No es para uso con instalaciones homologadas por UL/ULC.

#### **[011] Alarmas de prioridad 1**

Los códigos de informe en esta sección se envían al grupo de dirección de llamada Alarma y Reinicio a y se aplican a todos los teclados del sistema.

#### **1/2 – Alarma de Fuego de Teclado - Tecla [F] Alarma/Reinicio**

Enviado cuando ocurre alarma/reinicio de tecla [F].

### **3/4 – Alarma Médica de Teclado - Tecla [M] Alarma/Reinicio**

Enviado cuando ocurre alarma/reinicio de tecla [M]. El teclado emite pitidos 10 veces cuando la alarma médica se comunica con éxito a la estación de monitoreo de la alarma.

#### **5/6 – Alarma de Pánico de Teclado - Tecla [P] Alarma/Reinicio**

Enviado cuando ocurre alarma/reinicio de tecla [P].

#### **7/8 – Alarma/Reinicio de Entrada Auxiliar**

Enviado cuando ocurre o se restaura una condición de alarma en PGM 2 (si está configurado como una entrada).

#### **[021] Alarma de fuego 1**

#### **3/4 – Alarma/Reinicio de PGM 2 de 2 hilos**

Cuando PGM 2 se programa como alarma de humo de dos hilos, se envía este código de reporte cuando se detecta una condición de alarma y cuando se restablece.

#### **[101] Eventos de sabotaje**

#### **3/4 – Sabotaje/Reinicio de módulo**

Este código de reporte se transmite cuando un módulo de sistema ingresa en estado de alarma de sabotaje y utiliza la dirección de llamada de Alarma de Sabotaje del Sistema y Reinicio Sabotaje.

#### **5 – Bloqueo de Teclado**

Enviado cuando se ha introducido cierta cantidad de códigos inválidos de acceso en un teclado del sistema.

Este código de reporte se envía al grupo de dirección de llamada Alarma de sabotaje y Restaurar sabotaje.

#### **7 – Bloqueo remoto**

Enviado cuando se ha introducido cierta cantidad de códigos inválidos de acceso mediante DLS o integración. Este código de reporte se envía al grupo de dirección de llamada Alarma de sabotaje y Restaurar sabotaje.

#### **[201] Eventos de apertura/cierre 1**

#### **1/2 – Apertura/Cierre de usuario**

Este código de reporte se transmite cuando un usuario arma/desarma una partición y utiliza la dirección de llamada de apertura y cierre.

#### **5/6 – Apertura/Cierre Especial**

Este código de reporte se transmite cuando una partición es abierta/cerrada usando armado rápido ([\*][0]), descarga o las teclas de función Presente o Ausente sin un código de acceso. Se usa el grupo de dirección de llamada de apertura y cierre para este código de reporte.

#### **7/8 – Apertura/cierre de interruptor de llave**

Este código de reporte se transmite cuando una zona de interruptor de llave se usa para armar o desarmar el sistema.

#### **[202] Eventos de abrir/cerrar 2**

#### **1 – Cierre automático**

Este código de reporte se transmite cuando una partición se arma automáticamente o se arma según un programa y usa el grupo de dirección de llamada de Abertura.

#### **2 – Desarme automático**

Este código de reporte se transmite cuando una partición se desarma automáticamente cuando se llega a una hora del día programada.

#### **3 – Cancelar/aplazar armado automático**

Este código de reporte se transmite cuando la secuencia de armado automático está cancelada durante una pre-alerta y usa el grupo de dirección de llamada de Abertura y Cierre.

#### **[211] Eventos de abrir/cerrar misceláneos**

#### **1/2 – Tarde para cerrar/abrir**

Este código de reporte se transmite cuando una partición no se desarma antes del tiempo de desarmado automático, cuando la opción Tarde para abrir, ([\*][6], opción 9) está habilitada. Se usa el grupo de dirección de llamada de apertura y cierre para este código de reporte.

### **5 – Fallo de Salida**

Este código de reporte se transmite cuando ocurre un error de salida y el retardo de entrada expira antes de que se desarme el sistema. Se usa el grupo de dirección de llamada de Alarmas y Reinicio para este código de reporte.

Si la zona de retardo que causó el error de salida tiene el cruce de zona habilitado, la falla de salida y la alarma de zona se transmiten si una segunda zona no se dispara. La secuencia de alarma local sigue las reglas de cruce de zona. El error de salida se transmite con la alarma de zona que causó la falla, incluso si esa zona tiene retardo de transmisión habilitado.

#### **[221] Eventos de anular**

#### **1/2 – Anular/Desanular Zona Automáticamente**

Este código de reporte se transmite cuando una zona es anulada/desanulada automáticamente y usa el grupo de dirección de llamada de Abertura y Cierre.

**Nota:** Debe ser habilitado en el Reino Unido.

#### **03 – Cierre parcial**

UK

Este código de reporte se transmite si las zonas se anulan manualmente en el momento de armar o si se arman de manera forzada por armado automático. Se usa el grupo de dirección de llamada de Abertura y Cierre para este código de reporte.

Las anulaciones automáticas causadas por el armado Presente no causan la transmisión de este código.

#### **[301] Eventos de panel 1**

#### **1/2 – Problema/Reinicio de falla de CA del panel**

Este código de reporte se transmite cuando la alimentación de CA del sistema de alarma falla o ha sido restablecida. Un retardo programable se aplica al problema y al reinicio. Este código de reporte se envía al grupo de dirección de llamada de Mantenimiento del sistema.

#### **3/4 – Problema/Reinicio de batería baja del panel**

Estos códigos de reporte se transmiten cuando el voltaje de la batería del panel cae por debajo de 11,5 V CC o si es restablecida. Estos códigos de reporte se envían al grupo de dirección de llamada de Mantenimiento del sistema.

#### **5/6 – Problema/Reinicio de batería ausente del panel**

Estos códigos de reporte se transmiten cuando el voltaje de la batería del panel no está conectado o si es restablecido. Estos códigos de reporte se envían al grupo de dirección de llamada de Mantenimiento del sistema y se transmiten cuando se detecta que la batería del panel está ausente.

#### **7/8 – Falla/Reinicio de la unidad de alimentación del panel**

Estos códigos de reporte se transmiten cuando la unidad de alimentación falla o si es restablecida.

#### **[302] Eventos de panel 2**

#### **1/2 – Problema/Reinicio de circuito de sirena**

Este código de reporte se transmite cuando se produce una condición de problema de sirena o si es restablecida en el sistema. Este código de reporte se envía al grupo de dirección de llamada de Mantenimiento del sistema.

#### **3/4 – Problema/Reinicio de línea de teléfono**

Este código de reporte se transmite cuando se produce un problema TLM del controlador de la alarma o si es restablecida. El problema TLM se comunica a través de una vía de comunicación no afectada si está disponible.

Este código de reporte se envía al grupo de dirección de llamada de Mantenimiento del sistema.

#### **5/6 – Problema/Reinicio de alimentación auxiliar**

Este código de reporte se transmite cuando se produce un problema de la fuente de voltaje auxiliar o si es restablecida. Este código de reporte se envía al grupo de dirección de llamada de Mantenimiento del sistema.

#### **7/8 – Problema/Reinicio de sobrecorriente**

Este código de reporte se transmite cuando se produce un problema de sobrecorriente o si es restablecido. El umbral de corriente es de 2 amperios.

#### **[305] Eventos de panel 5**

#### **3/4 – Problema/Reinicio de PGM 2 de 2 hilos**

Este código de reporte se transmite cuando ocurre una condición de problema en PGM 2, configurada como humo de 2 hilos, o si es restaurada. Este código de reporte se envía al grupo de dirección de llamada de Mantenimiento del sistema.

#### **[311] Eventos de mantenimiento 1**

#### **1/2 – Problema/Reinicio de interferencia de RF**

Enviado cuando se producen/restablecen problemas de interferencia de RF. Los siguientes eventos causan problemas de interferencia de RF:

- · Interferencia del repetidor inalámbrico
- Interferencia de RF

#### **3/4 – Problema/Reinicio de incendio**

Enviado cuando se detecta una condición o reinicio de baja sensibilidad, sabotaje o falla interna en un detector de humo inalámbrico o una falla de supervisión con un detector de humo cableado.

#### **5 – Activ frío**

Enviado cuando se restablece la alimentación al sistema de alarma después de un corte total. El código es enviado después de 2 minutos para permitir que el controlador de la alarma se estabilice.

#### <span id="page-128-0"></span>**6 – Inactividad**

Cuando la opción de Inactividad está desactivada [\(página](#page-128-0) 129), se transmite este código si el sistema de alarma no se ha armado por el número de días programado en Retardo de Transmisión de Inactividad [\(página](#page-133-1) 134).

Cuando la opción Inactividad está activada, se transmite este código cuando no se ha detectado ninguna actividad en la zona en el sistema por el número de horas programado en Retardo de Transmisión de Inactividad.

#### **7 – Problema de autoprueba**

Enviado cuando se produce un problema de autoprueba para un PIR externo.

#### **8 – Reinicio de problema de autoprueba**

Enviado cuando se restablece un problema de autoprueba para un PIR externo.

#### **[312] Eventos de mantenimiento 2**

#### **1/2 – Entrar/Salir modo Instalador**

Los códigos de reporte Entrar Instalador y Salir Instalador se envían cuando el sistema de alarma entra y sale de la Programación del Instalador respectivamente.

#### **3/4 – Entrar/Salir modo DLS**

El código de reporte Entrar DLS es enviado:

- <sup>l</sup> después de que la comunicación DLS se haya establecido con éxito, pero antes de que el sistema de alarma devuelva la llamada a la computadora de la descarga. Este código se transmite solamente cuando está habilitada la devolución de llamada.
- **.** cuando el usuario inicia la llamada.

El código de reporte Salir DLS es enviado cuando una sesión DLS termina correctamente.

**Nota:** Si DLS termina por una alarma, el código de reporte Salir DLS no se transmite.

#### **5/6 – Entrar/Salir modo SA**

El código de reporte Entrar SA es enviado:

- después de que la comunicación SA se haya establecido con éxito, pero antes de que el sistema de alarma devuelva la llamada a la computadora de la descarga. Este código se transmite solamente cuando está habilitada la devolución de llamada.
- **.** cuando el usuario inicia la llamada.

El código de reporte Salir SA es enviado cuando una sesión SA termina correctamente. El código de reporte Salir SA es enviado aún si la sesión SA termina por una alarma.

#### **7 – Memoria de eventos 75% llena**

Enviado cuando la memoria de eventos alcanza un umbral de 75% sin estar cargado.

#### **[313] Eventos de mantenimiento 3**

#### **1/2 – Inicio actualiz firmware/actualiz realizada**

Enviado cuando una actualización remota de firmware se inicia/completa correctamente.

#### **3 – Falla al actualiz firmware**

Enviado después de una actualización remota de firmware incorrecta.

#### **[314] Eventos de mantenimiento 4**

#### **1/2 – Problema/Reinicio de Gas**

Enviado cuando ocurre un problema o cuando se reinicia en un detector de gas inalámbrico.

#### **3/4 – Problema/Reinicio de Calor**

Enviado cuando ocurre un problema de calor o cuando se reinicia en un detector de temperatura inalámbrico.

#### **5/6 – Problema/Reinicio de Congelación**

Enviado cuando ocurre un problema de congelación o cuando se reinicia en un detector de temperatura inalámbrico.

#### **7/8 – Problema/Reinicio Sonda desconectada**

Enviado cuando ocurre un problema de sonda desconectada o cuando se reinicia en un detector de temperatura inalámbrico.

#### **[321] Eventos de receptor**

#### **2/4/6/8 – Restarurar FTC receptor 1 - 4**

Enviado cuando el panel detecta una avería FTC.

#### **[331] Eventos de módulo 1**

#### **1/2 – Problema/Reinicio de CA del módulo**

Este código de reporte se transmite cuando la alimentación de CA del módulo falla o ha sido restablecida. Un retardo programable se aplica al problema y al reinicio. Este código de reporte se envía al grupo de dirección de llamada de Mantenimiento del sistema.

#### **3/4 – Problema/Reinicio de batería del módulo**

Estos códigos de reporte se transmiten cuando el voltaje de la batería del módulo cae por debajo de 11.5 V CC o si es restablecido. Estos códigos de reporte se envían al grupo de dirección de llamada de Mantenimiento del sistema.

#### **5/6 – Ausencia/Reinicio de batería del módulo**

Estos códigos de reporte se transmiten cuando la batería de un módulo está ausente o si es restablecida. Estos códigos de reporte se envían al grupo de dirección de llamada de Mantenimiento del sistema.

#### **7/8 – Falla/Reinicio de la unidad de alimentación del módulo**

Estos códigos de reporte se transmiten cuando se detecta la batería de un módulo como ausente o restablecida. Estos códigos de reporte se envían al grupo de dirección de llamada de Mantenimiento del sistema.

#### **[332] Eventos de módulo 2**

#### **1/2 – Problema/Reinicio de bajo voltaje de módulo**

Enviado cuando voltaje de módulo cae por debajo de niveles aceptables o si es restaurado.

#### **3/4 – Problema/Reinicio supervisión de módulo**

Enviado cuando se pierde o restaura la comunicación con un módulo.

#### **5/6 – Problema/Reinicio Aliment. Aux. de módulo**

Enviado cuando un módulo de salida de alta corriente o módulo de fuente de alimentación experimenta problema de voltaje auxiliar.

#### **[335] Eventos de módulo 5**

#### **1/2 – Falla/Reinicio Salida 1**

Este código de reporte se envía cuando la primera salida en el módulo expansor de salida de alta corriente falla (circuito abierto o cortocircuito) o si es restaurado.

Solamente la primera salida en el módulo expansor de alta corriente se supervisa.

#### **[351] Comunicador alterno 1**

#### **1/2 – Falla/Reinicio de comunicación del comunicador alterno**

Enviado cuando el sistema pierde o restablece comunicación con el comunicador alterno.

#### **3/4 – Reservado**

#### **5/6 – Reservado**

#### **7/8 – Falla/Reinicio de Radio/SIM del comunicador alterno**

Enviado cuando el comunicador alterno experimenta problema o reinicio de radio/SIM.

#### **[352] Comunicador alterno 2**

#### **1/2 – Falla/Reinicio de red del comunicador alterno**

Enviado cuando el comunicador alterno pierde o restablece comunicación con la red.

#### **5/6 – Falla/Reinicio de Ethernet del comunicador alterno**

Enviado cuando el comunicador alterno detecta una condición de red ausente o una falla o reinicio del DHCP.

#### **[354] Comunicador alterno 4**

#### **Problema y Rest. de Receptor1 a 4**

Enviado cuando el comunicador alterno detecta un problema o restaura la condición en el receptor 1-4.

- 1/2 Problema/Reinicio Receptor 1
- 3/4 Problema/Reinicio Receptor 2
- 5/6 Problema/Reinicio Receptor 3
- 7/8 Problema/Reinicio Receptor 4

### **[355] Comunicador alterno 5**

#### **Fallo y Rest. Supervisión Receptor 1 a 4**

Enviado cuando el comunicador alterno detecta un problema de supervisión para el receptor Ethernet (1, 2) o el receptor GPRS (3, 4).

1/2 – Falla/Reinicio Supervisión Receptor 1

- 3/4 Falla/Reinicio Supervisión Receptor 2
- 5/6 Falla/Reinicio Supervisión Receptor 3
- 7/8 Falla/Reinicio Supervisión Receptor 4

### **[361] Eventos de dispositivo inalámbrico**

#### **1/2 – Falla/Reinicio de CA de dispositivo inalámbrico**

Estas opciones se utilizan para habilitar códigos de reporte de falla/reinicio de CA de dispositivo inalámbrico. Estos códigos de reporte se envían cuando un dispositivo inalámbrico experimenta una falla/reinicio de CA.

#### **3/4 – Problema/reinicio baja batería dispositivo inalámbrico**

Estas opciones se utilizan para habilitar códigos de reporte de problema/reinicio de baja batería de dispositivo inalámbrico. Estos códigos se envían cuando un dispositivo inalámbrico experimenta un problema/reinicio de baja batería.

#### **5/6 – Falla/reinicio dispositivo inalámbrico**

Estas opciones se utilizan para habilitar códigos de reporte de falla/reinicio de dispositivo inalámbrico. Este código de reporte se envía cuando un dispositivo inalámbrico experimenta una falla de supervisión.

#### <span id="page-130-0"></span>**[401] Eventos de prueba de sistema**

#### **1/2 – Inicio/Fin de prueba de paso**

Enviado cuando se inicia y termina la prueba de paso del instalador.

Estos códigos de reporte son adicionales a los códigos de reporte de alarmas para las zonas que se disparan durante el período de prueba de paso.

#### **3 – Transmisión de prueba de diagnóstico**

Enviado cuando se produce una transmisión de prueba programada en la sección "[401] Eventos de prueba de [sistema"](#page-130-0) en la [página](#page-130-0) 131.

#### **4 – Transmisión de prueba periódica con problema**

Enviado cuando cualquiera de las siguientes condiciones de problema está presente durante una transmisión de prueba periódica:

- Problema de zona de incendio
- Problema de batería
- Alarma de zona de incendio (humo de dos hilos)
- Problema en AUX
- Problema de incendio
- Problema de sirena
- Sabotaje de incendio/Baja sensibilidad (WLS)
- Supervisión de módulo
- Zonas de incendio anuladas
- Falla de tierra
- Supervisión de incendio (inalámbrica)
- Problema de TLM
- Problema de CA
- Problema de FTC

Este código de reporte se envía en lugar del código estándar de transmisión de prueba periódica.

#### **5 – Prueba del sistema**

Enviado cuando se realiza una prueba manual del sistema ([\*][6][Código maestro][04]).

## **Comunicaciones del sistema**

Las opciones de programación en esta sección se utilizan para configurar las comunicaciones entre el sistema de alarma y la estación central.

### **[309] Dirección de llamada del sistema**

Utilizar esta opción de programación para seleccionar los receptores de la estación central a la que se comunican los eventos de sistema. Un evento de sistema se puede enviar a múltiples receptores.

### **[001] Eventos de mantenimiento/Restauraciones (todos los problemas excepto sabotajes)**

Estas opciones controlan los caminos del receptor que están habilitados para los eventos de mantenimiento. Para asignar un evento de mantenimiento a un receptor, seleccione de la lista siguiente:

- [01] Receptor 1
- [02] Receptor 2
- [03] Receptor 3
- [04] Receptor 4

### **[002] Transmisiones de prueba**

Estas opciones controlan los caminos del receptor que están habilitados para los eventos de transmisión de prueba. Para asignar un evento de transmisión de prueba a un receptor, seleccione de la lista siguiente:

- [01] Receptor 1
- [02] Receptor 2
- [03] Receptor 3
- <span id="page-131-0"></span>[04] Receptor 4

### **[310] Códigos de Cuenta**

Estas secciones de programación se utilizan para configurar los códigos de cuenta del sistema y de la partición.

#### **[000] Código de cuenta del sistema**

El código de cuenta del sistema se utiliza para identificar el sistema de alarma al comunicar los eventos de sistema a la estación central. El código de cuenta del sistema puede tener 4 o 6 dígitos. Los códigos de cuenta de 4 o 6 dígitos se seleccionan con [383] opción 2. Programe un código de 6 dígitos solo cuando use el formato de informe SIA. SIA usa este código de cuenta para todas las particiones y los eventos de sistema. Todos los otros formatos de reporte usan un código de cuenta del sistema de 4 dígitos para reportar el mantenimiento del sistema (por ej., baja batería, fallo de zona) y eventos de transmisión de prueba. Para programar un código de 4 dígitos, agregue FF a los últimos dos dígitos.

#### **[001]-[008] Códigos de cuenta de la partición**

Use estas secciones para programar los códigos de cuenta para cada partición.

Al usar formatos distintos de SIA, estos códigos de cuenta identifican el sistema de alarma a la estación central al comunicar eventos específicos de la partición.

**Nota:** El sistema no se comunicará si el código de cuenta no está programado. Cuando ocurre esta condición, el código de cuenta no programado se visualiza brevemente en el teclado al salir del modo de Programación del instalador.

**Nota:** Si no hay números de teléfono programados, el mensaje de error no ocurre.

### **[311]-[318] Dirección de llamada de Partición**

Utilizar esta opción de programación para seleccionar los receptores de la estación central a la que se comunican los eventos de partición. Puede programarse direcciones de llamada para cada partición. Cada evento se puede enviar a uno de cuatro receptores.

#### **[001] Alarma/Reinicio**

Estas opciones controlan los caminos del receptor habilitados para códigos de reporte de eventos de Alarma y Reinicio para la partición 1-8.

Para asignar un evento al receptor, seleccione una de las opciones siguientes:

- [01] Receptor 1
- [02] Receptor 2
- [03] Receptor 3

### [04] Receptor 4

### **[002] Sabotaje (incluyendo Sabotajes del sistema)/Reinicio**

Estas opciones controlan los caminos del receptor habilitados para códigos de reporte de eventos de Sabotaje y Reinicio para la partición 1-8.

Para asignar un evento al receptor, seleccione una de las opciones siguientes:

[01] Receptor 1

[02] Receptor 2

[03] Receptor 3

[04] Receptor 4

#### **[003] Aberturas/Cierre**

Estas opciones controlan los caminos del receptor habilitados para códigos de reporte de eventos de Abertura y Cierre para la partición 1-8. Para asignar un evento al receptor, seleccione una de las opciones siguientes:

[01] Receptor 1

[02] Receptor 2

[03] Receptor 3

[04] Receptor 4

### **[350] Formato de las Comunicaciones**

Utilizar esta opción de programación para asignar un formato de comunicador a cada uno de los cuatro receptores programados en la sección [301]. Los formatos disponibles del comunicador son los siguientes:

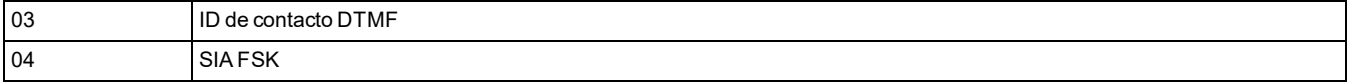

Para asignar un formato de comunicaciones, seleccione un receptor (opción [001]-[004]) y después ingrese el código de 2 dígitos correspondiente al formato elegido. Para obtener descripciones detalladas de cada formato, véase ["Códigos](#page-256-0) de [reporte"](#page-256-0) en la página 257.

### <span id="page-132-0"></span>**[377] Variables de comunicación**

#### **[001] – Exclusión de zona**

#### **Alarmas/Reinicios**

Este valor define el número de intentos de comunicación realizados para eventos de alarmas/reinicios, por zona, antes de que la zona entre en exclusión de zona. Las entradas válidas son 000 a 014. Para CP-01, las entradas están entre 001- 006.

Una vez que el número programado de eventos de alarma/reinicio se ha comunicado, no se comunica ningún otro evento de alarma/reinicio para la zona hasta que se reinicie la exclusión de zona. El último evento de reinicio no se comunica hasta que se elimine la exclusión. Por ejemplo, si el límite de exclusión de zona para las alarmas de zona se establece en [003], el ciclo es como sigue: alarma/reinicio, alarma/reinicio, alarma… 8 horas o armado/desarmado… reinicio.

La salida de la sirena no se activa para alarmas en zonas que han excedido el límite del contador de exclusión de zona. La exclusión de zona en zonas globales se envía una sola vez a la estación de monitoreo.

CP-01 **Nota:** La exclusión de zona se reinicia en todas las particiones cuando cualquier partición en el sistema es armada o desarmada, o diariamente a medianoche. Para CP-01, la exclusión de zona se reinicia después de 8 horas de inactividad.

Una vez restablecido, el sistema de alarma comunica normalmente.

**Nota:** La memoria de eventos puede seguir a la exclusión de zona si está habilitada.

#### **Sabotajes/Reinicios**

Este valor define el número de veces que ocurre el mismo evento de sabotaje del sistema antes de entrar en exclusión de zona. Las entradas válidas son 000 a 014.

### **Problemas/Reinicios de mantenimiento**

Este valor define el número de veces que ocurre el mismo evento de (problema) mantenimiento antes de entrar en exclusión de zona. Los problemas de incendio siguen la variable Exclusión de zona de mantenimiento.

#### **[002] – Retardos de comunicación**

#### **Retardo de transmisión (segundos)**

Este valor define el retardo antes de que se transmita una alarma.

El retardo es para las zonas que tienen el atributo de retardo de transmisión habilitado. Las entradas válidas están entre 000 y 255 segundos (0-45 segundos para CP-01). Cada partición comparte el mismo temporizador activo. Si el retardo ya está activo debido a una alarma en una partición diferente, cualquier nueva actividad en otra partición no reinicia el temporizador de retardo de las comunicaciones.

Los eventos de Robo verificado son pospuestos hasta después de que expira el retardo de la transmisión. Cuando se usa un procedimiento de desarme válido mientras el retardo de transmisión está activo, se visualiza brevemente un mensaje de comunicaciones canceladas en el teclado cuando el retardo está cancelado.

**Nota:** Para instalaciones homologadas por UL/ULC, el retardo de entrada más el retardo de las comunicaciones no puede exceder 45 segundos.

#### **Retardo de comunicación de falla de CA (minutos u horas)**

Este valor determina el retardo antes de que se informe una falla o un reinicio de CA. La falla o reinicio de CA se visualiza inmediatamente. Las entradas válidas están entre 000 y 255 minutos/horas (máx. 180 minutos para instalaciones comerciales UL). La selección de minutos o de horas para el retardo se establece en la sección "[382] Opción 3 del [comunicador"](#page-136-0) en la [página](#page-136-0) 137.

**Nota:** Si el Retardo de comunicaciones de Fallo de CA se programa como 000, el código de reporte de Problema de falla de CA es enviado inmediatamente.

**Nota:** Para el monitoreo de incendio comercial ULC, la configuración será 180 minutos.

#### **Retardo de problema TLM**

NA

ULC

Use esta sección para programar el número de comprobaciones válidas (intervalos de 3 segundos) requeridos antes de que se genere un problema de línea telefónica. Las entradas válidas son 000-255 para anuncio del problema y retardos de transmisión de 3 a 765 segundos (12,75 minutos).

#### **Retardo de transmisión por baja batería en zona inalámbrica (en días)**

Cuando una zona reporta una condición de baja batería, el problema se indica inmediatamente en el teclado, pero la transmisión a la estación de monitoreo es retardada por el número de días programados en esta sección. Si la condición de baja batería no se corrige antes de que expire el retardo, se transmite la condición de baja batería. La transmisión de reinicio de batería baja no se retarda.

#### <span id="page-133-1"></span>**Retardo de transmisión de inactividad**

El valor en esta sección determina el periodo de tiempo antes de que se genere un evento de inactividad.

El retardo de inactividad se mide en días si usa inactividad de cierre o en horas si usa inactividad de actividad según lo programado en la sección [311] opción 6. Las entradas válidas son [001] - [255] o [000] para deshabilitar.

#### **Ventana de cancelación de comunicaciones**

Después de que expira el retardo de transmisión y se transmite una alarma de zona, comienza la ventana de cancelación de comunicaciones.

Si se ingresa un código de acceso durante esta ventana, se comunica y registra un código de informe. Si la ventana expira sin una entrada de código de acceso o si se ingresa un código después de la ventana, el evento de comunicaciones canceladas no se registra ni se comunica.

<span id="page-133-0"></span>**Nota:** La ventana de cancelación no comienza después de una alarma de tecla [F][M][P].

#### **[003] – Ciclo de Transmisión de Prueba de Diagnóstico**

Este valor determina el período entre las transmisiones de prueba. Las entradas válidas son [000]-[255]. Si este intervalo es en horas o días, se determina en la sección [022], opción 4.

NA **Nota:** Para instalaciones homologadas por UL/ULC, el intervalo de prueba es 24 horas.

#### **[004] – Hora del día de transmisión de prueba periódica**

Ingrese una hora de 4 dígitos usando el formato de reloj de 24 horas (HH:MM).

Las entradas válidas son desde 00 a 23 para las horas (HH) y 00 a 59 para los minutos (MM).

Para deshabilitar el momento del día de la transmisión de prueba, ingrese [9999] en esta Sección.

**Nota:** Esta hora no se debe establecer para la misma hora que en el horario de verano.

#### **[011] – Máximo de intentos de marcado**

Esta sección se usa para programar el número de intentos de marcar realizados a cada número de teléfono al comunicarse. Las entradas válidas son 001-005

**Nota:** Para instalaciones homologadas por UL/ULC, este valor se debe fijar a 005.

### **[012] – Retardo entre intentos PSTN**

NA

UL

Este temporizador programable agrega un retardo antes de que la llamada siguiente se intente a través de la PSTN. Las entradas válidas son 000-255, con un valor predeterminado de 3 segundos (haciendo un total de 8 segundos: retardo de 3 segundos + búsqueda de tono estándar de 5 segundos).

#### **[013] – Retardo entre intentos forzados**

Esta opción de programación se utiliza para establecer el tiempo que el sistema de alarma espera entre el primer intento de marcado y el intento de marcado forzado.

Las entradas válidas son 001 - 255 segundos. El valor predeterminado es 020.

### **[014] – Post marcado espera por protocolo de intercambio**

Esta opción se usa para programar el tiempo que el comunicador espera para un protocolo de intercambio inicial válido del receptor después de marcar el número de teléfono programado. Las entradas válidas son 001 o 255 segundos.

**Nota:** Máximo 45 segundos para instalaciones de UL.

### **[015] – IP/GS espera por Recon**

Esta opción se usa para programar el tiempo que el comunicador espera un reconocimiento después de transmitir vía IP/GS. Las entradas válidas son 001 a 255. El valor predeterminado es 60 segundos.

### **[016] – Temporizador de verif. de falla de IP/celular**

Esta sección se usa para programar el número de comandos de sondeo enviados sin respuestas de sondeo válidas antes de que el sistema de alarma genere una condición de avería. Las comprobaciones ocurren a intervalos de 3 segundos.

Las entradas válidas son 003-255 para el anuncio de el problema y la transmisión.

El reinicio del problema no se retarda.

### **[380] Opción 1 del comunicador**

#### **1 – Comunicaciones habilitadas/deshabilitadas**

ENCENDIDO: (Predeterminado) El comunicador del sistema está habilitado y todos los eventos con código de reporte se reportan a la estación de monitoreo. Consulte la secciones de programación Número de teléfono, Código de reporte y Dirección de llamada.

APAGADO: El comunicador del sistema está deshabilitado y no se reporta ningún evento a la estación de monitoreo.

**Nota:** Si deshabilita el comunicador se eliminan todos los problemas de FTC.

#### **2 – Reinicio en tiempo de espera de sirena**

ENCENDIDO: Los códigos de reporte para reiniciar zonas no se transmiten hasta que se haya restablecido la zona y haya expirado el tiempo de espera de la sirena. Si la zona no se restablece cuando expira el tiempo de corte de la sirena, el reinicio se transmite cuando la zona se restablece físicamente o cuando se desarma el sistema.

**Nota:** Las zonas de 24 horas no restablecerán hasta que la zona se restablezca físicamente

APAGADO: Los códigos de reporte para reiniciar zonas se transmiten cuando la zona se restablece físicamente. Si las zonas aún están activas cuando se desarma el sistema, los códigos de reinicio se transmiten cuando se desarma el sistema.

#### **3 – Marcación de pulso**

ENCENDIDO: El sistema de alarma marca los números de teléfono usando la marcación (rotatoria) de pulso.

APAGADO: El sistema de alarma marca los números de teléfono usando marcación de tono DTMF (multifrecuencia de doble tono).

#### **4 – Marcar pulso después de 5.° intento**

ENCENDIDO: Si la marcación DTMF está habilitada, el sistema de alarma marca los números de teléfono usando marcación DTMF para los 4 primeros intentos. Si no tiene éxito, el sistema de alarma cambia a marcado de pulso (rotatorio) para los intentos restantes.

APAGADO: Si la marcación DTMF está habilitada, el sistema de alarma marca los números de teléfono usando marcación DTMF para todos intentos de marcado.

### **5 – Comunicaciones en paralelo**

ENCENDIDO: Las comunicaciones en paralelo están habilitadas. El sistema de alarma intenta comunicarse a través de todas las rutas de recepción disponibles (PSTN e IP (IP=Ethernet o Celular) al mismo tiempo. Una vez que cualquiera de los receptores proporciona el reconocimiento, el sistema de alarma comunica el evento siguiente. Si más de un receptor se configura para PSTN, se sigue el procedimiento de respaldo descrito a continuación.

APAGADO: Las comunicaciones en paralelo están deshabilitadas. Si el receptor 1 falla, el sistema de alarma intenta comunicarse al receptor disponible siguiente (2-4) en orden.

**Nota:** Cuando las comunicaciones paralelas están habilitadas, se anulan las opciones de respaldo del comunicador, consulte "[384] Opciones de respaldo del [comunicador"](#page-137-0) en la página 138 para la programación de respaldo del comunicador.

#### **6 – Marcado alterno**

ENCENDIDO: Después de cada intento de marcado fallido, el comunicador cambia al receptor de respaldo siguiente en la secuencia:

- El receptor 2 es respaldo del receptor 1
- El receptor 3 es respaldo del receptor 2
- El receptor 4 es respaldo del receptor 3

Esto continúa hasta que la comunicación tenga éxito o cuando la secuencia se repita 5 veces (dependiendo del número máximo de intentos de marcado). Si fallan los 5 intentos, se registra un problema de FTC para el número de teléfono primario. Todos los receptores de respaldo usan automáticamente las mismas direcciones y formato de llamada que el receptor primario.

APAGADO: Después de 5 intentos fallidos de comunicarse al receptor primario, el comunicador cambien al receptor de respaldo siguiente en la secuencia e intenta hasta 5 veces más. Esto continúa hasta que la comunicación tenga éxito o hasta que todos los receptores de respaldo fallen, en cuyo momento se registra un problema de FTC para el número primario.

#### **7 – Intentos de marcado reducidos**

ENCENDIDO: Si hay un problema TLM, el sistema de alarma inmediatamente intenta llamar el receptor de respaldo. Esta opción se aplica solamente a la PSTN. Las comunicaciones de respaldo deben estar habilitadas. Consulte la opción 5, Comunicaciones en paralelo.

Un mínimo de dos receptores debe estar habilitado para que esta característica funcione según lo previsto. Esta característica no deberá ser habilitada a menos que el panel esté programado para usar vías de comunicación de respaldo.

APAGADO: Si hay un problema TLM, el número de intentos de marcado programados será intentado antes de moverse al receptor de respaldo.

#### **8 – Inactividad de actividad**

ENCENDIDO: Inactividad en una partición por una duración programada (sección [377] opción 002, Retardo de transmisión de inactividad) transmite un código de inactividad a la estación central. Esta opción se diseña para ayudar a monitorear los antiguos o deshabilitados. El contador se reinicia si se detecta actividad en la zona o si el sistema es armado. El retardo de transmisión de inactividad está en horas.

**Nota:** El código de inactividad no se transmite durante el Armado Ausente. La actividad en zonas anuladas no afecta a este temporizador.

APAGADO: Se envía el código de reporte de inactividad cuando el número programado de días para inactividad (sección [377]) expira sin que la partición se haya armado. Una vez que se envía el código, el temporizador no se inicia otra vez hasta que se haya armado la partición. Cada día programado en el contador representa un día más el tiempo que toma para que la partición alcance la medianoche. Para deshabilitar esta función, programe 000 en la sección [377] > [002] opción 5.

### **[381] Opción 2 del comunicador**

### **1 – Retorno de llamada de teclado**

ENCENDIDO: Cuando el código de reporte de Abrir después de alarma se transmite con éxito a un número de teléfono programado, el teclado emite una serie de 8 pitidos para confirmar al ocupante que el código fue enviado y recibido. El retorno de llamada se produce para cada código de Abrir después de alarma correctamente reportado.

APAGADO: Cuando el código de reporte Abrir después de alarma se transmite con éxito a un número de teléfono programado, el teclado no suena el retorno de llamada.

### **2 – Retorno de llamada de sirena**

ENCENDIDO: Cuando el código de reporte de Abrir después de alarma se transmite con éxito a un número de teléfono programado, la sirena emite una serie de 6 graznidos para confirmar al ocupante que el código fue enviado y recibido. El retorno de llamada se produce para cada código de Abrir después de alarma correctamente reportado.

APAGADO: Cuando el código de reporte Abrir después de alarma se transmite con éxito a un número de teléfono programado, la sirena no suena el retorno de llamada.

#### **4 – Confirmación de cierre habilitada/deshabilitada**

ENCENDIDO: Cuando el código de reporte de Cierre se transmite con éxito a un número de teléfono programado, el teclado emite una serie de 8 pitidos para confirmar al ocupante que el código Cierre fue enviado y recibido.

APAGADO: No se genera ningún retorno de llamada del teclado cuando se transmite con éxito un código de reporte de Cierre.

#### **8 – Prioridad de comunicaciones habilitada/deshabilitada**

ENCENDIDO: Los eventos siguen el nivel de prioridad indicado en el estándar ULC-S559.

Las comunicaciones de eventos concurrentes se priorizan en el orden siguiente (prioridad de la más alta a la más baja):

1. Alarmas de Incendio

- 2. Alarma de CO
- 3. Supervisión de Incendio
- 4. Problema de incendio
- 5. Monitoreo (Médica, Pánico o Seguridad)
- 6. Todos los otros como reinicios para alarma de incendio, de supervisión, problemas y monitoreo.

APAGADO: Los eventos se comunican en el orden que ocurren.

<span id="page-136-0"></span>**Nota:** Debe estar ENCENDIDO para instalaciones comerciales de monitoreo de fuego homologadas por ULC.

### **[382] Opción 3 del comunicador**

#### **1 - Reservado.**

ULC

#### **2 – Comunicaciones de la prueba de paso**

ENCENDIDO: Las alarmas de zona producidas durante la prueba de paso se comunican solo si están programadas.

APAGADO: Las alarmas de zona durante la prueba de paso no se comunican. Las alarmas de las teclas de emergencia se siguen comunicando.

#### **4 – Cancelación de llamada en espera**

ENCENDIDO: La cadena de cancelación de llamada en espera (Véase "[304] Cadena [cancelación](#page-124-0) llamada en espera" en la [página](#page-124-0) 125) se utiliza en el primer intento para marcar cada número de teléfono. No se utiliza en ningún otro intento de marcado.

APAGADO: La cadena de cancelación de llamada en espera no se marca.

#### **5 - Habilitar/Deshabilitar Comunicador ADC**

ENCENDIDO: El sistema se comunica mediante el comunicador ADC. Todas las opciones de programación, informe y supervisión relacionadas se habilitan cuando se programan mediante PC-Link2.

APAGADO: El comunicador ADC y todas las funciones de programación asociadas se deshabilitan.

#### **6 – Retardo de comunicación de falla CA en horas/minutos**

ENCENDIDO: El retardo de comunicación de fallo de CA (sección [377] > [002] opción 2) se programa en horas.

APAGADO: El retardo de comunicación de fallo de CA se programa en minutos.

#### **8 – Límite de sabotaje**

ENCENDIDO: Cuando está desarmado, el sistema solo comunica sabotajes del módulo. No se comunican los sabotajes de zona.

APAGADO: Cuando está desarmado, el sistema comunica todos los sabotajes.

### **[383] Opción 4 del comunicador**

### **1 – Código de cuenta de número de teléfono**

ENCENDIDO: El código de cuenta comunicado a la estación central sigue al número de teléfono al que el evento está programado para comunicarse (programado en la sección "[310] [Códigos](#page-131-0) de Cuenta" en la página 132):

- <sup>l</sup> Todos los eventos del receptor 1 seguirán al código de cuenta de la partición 1
- <sup>l</sup> Todos los eventos del receptor 2 seguirán al código de cuenta de la partición 2
- Todos los eventos del receptor 3 seguirán al código de cuenta de la partición 3
- Todos los eventos del receptor 4 seguirán al código de cuenta de la partición 4

ENCENDIDO: Los eventos siguen al código de cuenta asignado a cada partición al comunicarse.

**Nota:** Esta característica sólo funciona con CID

### **2 – Código de cuenta del sistema de 4 o 6 dígitos**

ENCENDIDO: El código de cuenta programable en la sección [310][000] es de 6 dígitos (usado para formato SIA).

APAGADO: El código de cuenta programable en la sección [310][000] es de 4 dígitos.

### **3 – Habilitar Ethernet**

ENCENDIDO: Habilita el Ethernet integrado.

APAGADO: Deshabilita el Ethernet integrado.

### **4 – Habilitar celular**

ENCENDIDO: Habilita el módulo de comunicación enchufable.

APAGADO: Deshabilita el módulo de comunicación enchufable.

### **5 – Comunicar eventos FTC**

ENCENDIDO: El sistema de alarma comunica eventos de FTC (falla de comunicación). La transmisión del código de reporte de Problema/Reinicio de FTC sigue la dirección de llamada a la que están asignados los eventos.

APAGADO: Los eventos de FTC no se comunican. Los códigos de reporte de Problema/Reinicio de FTC se comunican al grupo de dirección de llamada de mantenimiento después de la siguiente comunicación con éxito.

### <span id="page-137-0"></span>**[384] Opciones de respaldo del comunicador**

#### **2 – Opción de respaldo de receptor 2**

ENCENDIDO: El receptor 2 es respaldo del receptor 1. El receptor 2 se utiliza solamente si se detecta un evento FTC en el receptor 1.

El receptor 2 utiliza el mismo formato programado para el receptor 1.

APAGADO: El receptor 2 es independiente y se comunicará si se programan un número y un formato.

### **3 – Opción de respaldo de receptor 3**

ENCENDIDO: El receptor 3 es respaldo del receptor 2. El receptor 3 se utiliza solamente si se detecta un evento FTC en el receptor 2.

El receptor 3 utiliza el mismo formato programado para el receptor 2.

APAGADO: El receptor 3 es independiente y se comunicará si se programan un número y un formato.

### **4 – Opción de respaldo de receptor 4**

ENCENDIDO: El receptor 4 es respaldo del receptor 3. El receptor 4 se utiliza solamente si se detecta un evento FTC en el receptor 3.

El receptor 4 utiliza el mismo formato programado para el receptor 3.

APAGADO: El receptor 4 es independiente y se comunicará si se programan un número y un formato.

### **[385] Máscara de módulo de audio Hablar/Escuchar**

### **1- Hablar/Escuchar en Receptor 1**

ENCENDIDO: Pueden iniciarse sesiones de audio bidireccional mediante el receptor 1.

APAGADO: Independientemente de otra programación de audio bidireccional, las sesiones de audio bidireccional no pueden iniciarse mediante el receptor 1.

#### **2- Hablar/Escuchar en Receptor 2**

ENCENDIDO: Pueden iniciarse sesiones de audio bidireccional mediante el receptor 2.

APAGADO: Independientemente de otra programación de audio bidireccional, las sesiones de audio bidireccional no pueden iniciarse mediante el receptor 2.

### **3-Hablar/Escuchar en Receptor 3**

ENCENDIDO: Pueden iniciarse sesiones de audio bidireccional mediante el receptor 3.

APAGADO: Independientemente de otra programación de audio bidireccional, las sesiones de audio bidireccional no pueden iniciarse mediante el receptor 3.

#### **4-Hablar/Escuchar en Receptor 4**

ENCENDIDO: Pueden iniciarse sesiones de audio bidireccional mediante el receptor 4.

APAGADO: Independientemente de otra programación de audio bidireccional, las sesiones de audio bidireccional no pueden iniciarse mediante el receptor 4.

# **Programación DLS**

La descarga permite la programación de todo el sistema de alarma vía una computadora. Todas las funciones y características, cambios y estado, tal como condiciones de problema y zonas abiertas, se pueden ver o programar mediante descarga.

Las siguientes opciones de descarga están disponibles:

- <sup>l</sup> Ventana de seis horas al inicio: Cuando el sistema de alarma es Método de doble llamada: encendido, el acceso a descarga está disponible por 6 horas. Esto proporciona la opción de descargar sin tener que completar cualquier programación del teclado.
- <sup>l</sup> Método de doble llamada: El instalador inicia una ventana de descarga llamando al sistema de alarma, colgando y llamando otra vez.
- <sup>l</sup> Ventana DLS habilitada por el usuario: El usuario inicia una ventana de descarga usando [\*][6][código maestro][05]. Esto puede ser una ventana de seis horas donde el instalador inicia y termina la descarga tantas veces como sea necesario, o puede ser una ventana de una hora, 1 uso.
- <sup>l</sup> El usuario inició la llamada: el usuario puede iniciar una sesión de descarga usando [\*][6][código maestro][06].
- <sup>l</sup> Descarga en el sitio mediante USB: El instalador conecta una computadora directamente al sistema de alarma para realizar la descarga en el sitio.
- <sup>l</sup> Carga automática de memoria de eventos: La memoria de eventos se carga automáticamente a la computadora de DLS/SA cuando está llena al 75%.

Consulte las secciones de programación de DLS/SA descritas a continuación para información de las opciones de configuración.

### **[401] Opciones DLS/SA**

### **1 – Doble llamada**

ENCENDIDO: Las llamadas para descarga o SA se contestan si se detecta una rutina de doble llamada correcta. Haga que la computadora de descarga llame al sistema y deje que la línea telefónica suene una o dos veces. Después de 1 o 2 timbres de llamada, cuelgue. Si se está devolviendo la llamada dentro de la duración del temporizador de doble llamada (sección [405]), el sistema de alarma responde al primer timbre.

APAGADO : Las llamadas entrantes no se contestan usando la rutina de doble llamada a menos que el usuario habilite la ventana de DLS.

**Nota:** Esta función controla la ventana DLS para las conexiones PSTN solamente.

### **2 – El usuario habilita/deshabilita DLS**

ENCENDIDO : El comando [\*][6][código maestro][05] habilita una ventana de seis horas, donde, al encendido, las llamadas de descarga son contestadas si se detecta una rutina correcta de doble llamada.

APAGADO: El usuario no puede habilitar una ventana de descarga.

#### **3 – Rellamada DLS**

ENCENDIDO : Cuando se contesta una llamada de descarga, la computadora y el sistema de alarma cuelgan. El sistema de alarma vuelve a llamar a la computadora de descarga utilizando el número de teléfono de descarga [402] e inicia la sesión de DLS.

**Nota:** Deshabilite esta opción si usa más de una computadora de descarga.

APAGADO : Después de la correcta validación, la computadora de descarga obtiene acceso inmediato al sistema de alarma.

### **4 – Llamada de usuario**

ENCENDIDO : Puede hacerse un solo intento de llamada a la computadora de la descarga usando [\*][6][código maestro] [06].

APAGADO: [\*][6][código maestro][06] no permite el inicio de una sesión de descarga.

### **6 – Llamada de panel y velocidad en baudios**

ENCENDIDO : Cuando el usuario inicia una sesión DLS/SA, el encabezado inicial se envía a 300 baudios.

APAGADO: Cuando el usuario inicia una sesión DLS/SA, el encabezado inicial se envía a 110 baudios. El sistema de alarma cambiará a 300 baudios para recibir la respuesta de la computadora DLS.

### **7 – DLS del Comunicador alterno**

ENCENDIDO: Cuando esta función está habilitada, el sistema de alarma responde a las solicitudes de DLS a través del IP del comunicador alterno o de los caminos celulares en cualquier momento, sin importar si la ventana DLS está activa o no.

Sin embargo, si se detecta una cantidad predefinida de códigos de acceso DLS incorrectos consecutivos (Véase ["Bloqueo](#page-108-0) [remoto](#page-108-0) de DLS" en la página 109) mientras se intenta establecer una conexión, el acceso DLS del comunicador alterno se bloquea hasta el siguiente cambio de hora.

APAGADO: Cuando esta función está deshabilitada, el sistema de alarma solamente responde a las solicitudes de DLS a través del IP del comunicador alterno o de los caminos celulares cuando la ventana DLS está activa.

La ventana DLS/SA está activa siguiendo un encendido o si está habilitada usando [\*][6][código maestro][05] (Servicio de sistema/DLS).

**Nota:** Esta opción controla el DLS a través del comunicador alterno solamente.

### **[402] Programación de número de teléfono DLS vía PSTN**

Esta Sección se usa para programar el número de teléfono para descarga DLS a través de PSTN. Este número de teléfono se utiliza para Llamada de usuario, DLS periódico y Devolución de llamada DLS. Si no se programa ningún número de teléfono, el sistema intenta usar el camino IP del comunicador alterno (si está configurado).

El número máximo tiene 32 dígitos.

### **[403] Código de acceso DLS**

Este código hexadecimal de 6 dígitos permite que el sistema de alarma confirme la identidad de la computadora de descarga.

Si el código no se corresponde con la computadora, el sistema de alarma no permite el acceso DLS.

Una vez que se establece una conexión de DLS, el operador tiene tres intentos para ingresar el código de acceso correcto. Si estos intentos no tienen éxito, el sistema de alarma se desconecta y se realiza un nuevo intento.

Si se usan caminos celulares o de IP para la conexión de DLS, una cantidad preprogramada de intentos fallidos causa un bloqueo de DLS de una hora. La cantidad de intentos se programa en la sección [012].

### **[404] ID de panel DLS/SA**

Este código hexadecimal de 12 dígitos identifica el sistema de alarma a la computadora de descarga.

### **[405] Temporizador de doble llamada PSTN**

Use esta sección para programar la cantidad de tiempo que puede transcurrir entre la primera y segunda llamadas al usar descarga de doble llamada. Las entradas válidas son 001 a 255 (segundos).

### **[406] Cantidad de timbres PSTN para responder**

El valor en esta sección determina cuántos timbres se requieren para establecer una conexión de DLS. Cuando se establece en 000 (predeterminado) esta característica está desactivada. Las entradas válidas son [000]-[020].

**Nota:** Si las opciones Doble llamada y Cantidad de timbres para responder están habilitadas, cualquiera funcionará, dependiendo de cómo el instalador llame al sistema de alarma.

### **[407] Código de acceso SA**

Este código hexadecimal de 6 dígitos permite que el sistema de alarma confirme la identidad de la computadora de descarga.

Si el código no se corresponde con la computadora, el sistema de alarma no permite la carga/descarga.

La programación del código de acceso como FFFFFF deshabilita el acceso a SA.

Una vez que se establece una conexión SA, se permiten múltiples intentos para ingresar el código de acceso de descarga correcto (programado en [012]).

El operador tiene tres intentos para ingresar el código de acceso correcto. Si estos intentos no tienen éxito, el sistema de alarma se desconecta y se realiza un nuevo intento.

Si se usan rutas de celular o IP para la conexión SA, hasta cinco intentos sin éxito provocan un bloqueo de SA de 1 hora (Véase ["Bloqueo](#page-108-0) remoto de DLS" en la página 109).

### **[410] Opciones de DLS/SA automático**

### **[001] – Opciones de DLS automático**

### **1 – DLS periódico**

ENCENDIDO: Los comandos de carga/descarga programados por adelantado (archivos por lotes) se descargan periódicamente a la computadora DLS.

Vea a continuación para programar las horas y los días en que ocurre esto.

**Nota:** La computadora debe estar esperando una llamada para que esta función trabaje.

APAGADO: El sistema de alarma no llama periódicamente a la computadora de descarga.

#### **3 – DLS en memoria de eventos %75 llena**

ENCENDIDO: El sistema de alarma llama automáticamente a la computadora de descarga con DLS cuando ocurre el evento Memoria de eventos al 75% llena.

Esta opción es independiente de la transmisión real del evento de la memoria de eventos 75% llena (el evento no necesita ser transmitido para que el panel realice la carga automática).

El panel primero comunica el evento Memoria de eventos 75% llena (si está habilitado) usando PSTN o IP y después realiza la descarga automática.

APAGADO: El sistema de alarma no llama automáticamente a la computadora de descarga cuando ocurre el evento Memoria de eventos al 75% llena.

#### **8 – DLS en cambio de programación**

ENCENDIDO: Si el panel regresa a la pantalla "Listo para armar" después de un cambio de programación, 15 minutos después el sistema de alarma llama automáticamente a la computadora de descarga.

APAGADO: El sistema de alarma no llama automáticamente a la computadora de descarga cuando cambia la programación del sistema.

#### **[002] Días DLS periódicas**

Esta sección se utiliza para programar el número de días entre las descargas DLS periódicas. Las entradas válidas están entre 001 y 255 días.

#### **[003] Hora DLS periódica**

Esta sección se utiliza para programar la hora del día de las descargas DLS periódicas. La hora está en formato de 24 horas y el valor de fábrica es 00:00 (medianoche).

### **[007] Ventana de llamada de retardo**

La ventana de llamada de retardo es el límite superior e inferior de un tiempo aleatorio en el que el panel puede iniciar una llamada a una computadora remota. Esta función se aplicará a los Días DLS periódicas. Cuando se ingresa un valor en esta sección, el ajuste en Hora DLS periódica (vea la opción anterior) es cancelado. Cuando se ingresa 00:00 en este campo, el sistema de alarma inicia una llamada DLS a la hora programada en Hora DLS periódica. Las horas iniciales y finales deben ser definidos usando formato de 24 horas (p. ej., 13:30) y no pueden abarcar un día (p. ej., hora inicial de 23:00 y una hora final de 01:00).

## **Entradas virtuales**

Cuando se utiliza una integración de terceros, las zonas virtuales se pueden asignar a zonas del sistema configuradas. **[560][001]-[032]**

Asigne el número de zona de 3 dígitos correspondiente a la entrada virtual para que la entrada virtual puede ser controlada por una integración de terceros.

# **Programación del programa**

Las secciones descritas a continuación se utilizan para programar las horas de operación programadas para las salidas del comando de PGM 1-4.

### **[601]-[604] Programación del programa 1-4**

Estas etiquetas se usan para definir programas para la operación de las salidas de comando PGM 1-4. Cuando un PGM se configura para operación de salida sincronizada, se activa a la hora de inicio programada y se apagará después de la duración programada. Por ejemplo, 5 segundos.

Cada programa contiene 4 intervalos, para Salidas de comando 1-4. Dentro de cada intervalo, se puede programar una hora de inicio y la hora de final para cada día de la semana. También pueden seleccionarse los programas de feriados 1-4. Para habilitar la salida de comando para que siga un programa, programe la salida de comando en la sección [009] y luego ingrese el programa 001 - 004 en la sección [011].

### **[101]-[102] Establecer Hora inicial/Hora final**

Utilizado para programar la hora del día que el intervalo del programa comienza y termina. (HH:MM). Las entradas válidas son 0000-2359 y 9999. La hora final debe ser igual o mayor que la hora inicial. Se utiliza 9999 cuando un intervalo debe extenderse más allá de 24 horas. Para esto, programe la hora de inicio del primer intervalo y después la hora final con 9999. Programe la hora de inicio del segundo intervalo como 9999 y la hora final con la hora deseada si la salida debe ser desactivada. Seleccione el día de la semana que el programa terminará.

**Nota:** Si dos intervalos en un programa se programan con la misma hora de inicio, el programa sigue el intervalo con la hora final posterior.

### **[103] Asignación de días**

Utilizado para programar el día de la semana que el intervalo del programa comienza y termina. Use las teclas de desplazamiento para seleccionar un día y después active la opción. Puede habilitarse varios días de la semana.

### **[104] Asignación de feriado**

Programe los PGM para seguir al grupo de programa de feriados 1-4. Seleccione (S) para habilitarlo. Si todos los días de la semana para un intervalo están deshabilitados (N), el programa se activa en los feriados habilitados.

### <span id="page-141-0"></span>**[711]-[714] Programas de feriados**

Use esta sección para programar los programas de feriados. Durante los programas de feriados, no ocurren otros eventos programados. Ingrese la sección 711 a 714 para el grupo de feriados 1 a 4.

Cada uno de los cuatro grupos de feriados disponibles puede tener hasta 99 programas de feriados programados.

#### **[001]-[099] Fechas de feriados 1-99**

Programe las fechas de feriados en el formato siguiente: MMDDAA

Las entradas válidas de MM son 01 a 12

Las entradas válidas de DD son 01 a 31

Las entradas válidas de AA son 00 a 99

## **[802] Programación del módulo de Verificación de audio**

Este módulo proporciona comunicación de audio bidireccional entre la estación central y los ocupantes de las instalaciones.

**Nota:** Consulte el manual de instalación del módulo de Verificación de audio para las descripciones y hojas de trabajo de programación completas.

## **Programación inalámbrica**

### **[804] Programación inalámbrica**

Esta sección de programación se utiliza para asociar, programar y eliminar dispositivos inalámbricos. Tenga en cuenta que el transmisor-receptor inalámbrico de HSM2HOSTx o el teclado modelo RF deben estar instalados para registrar los dispositivos inalámbricos.

**Nota:** Consulte el manual de instalación del HSM2HOST para obtener más información.

# **Programación del comunicador**

### **[850] Potencia de señal celular**

Esta sección se usa para ver la potencia de señal celular y la tecnología de radio en uso.

### **Table 5-4 : Tecnología celular**

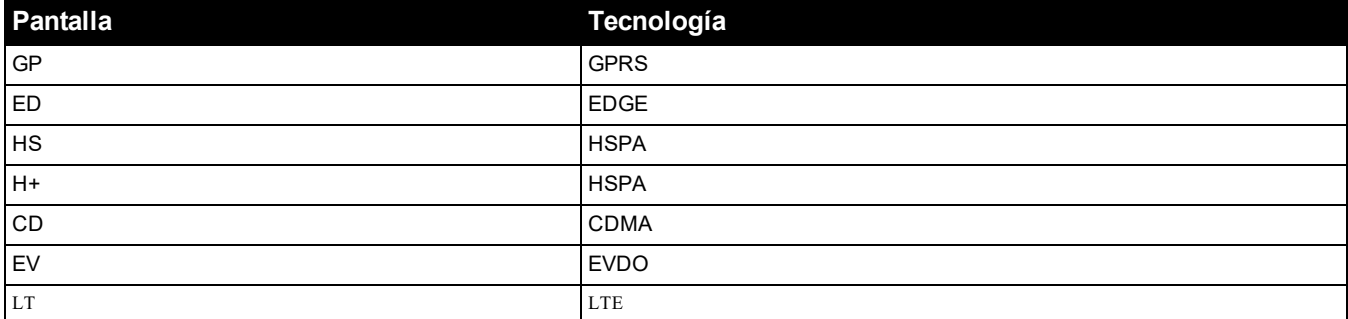

5 barras indican potencia de señal máxima. 0 barras indican que el comunicador no está conectado con la red.

### **[851] Programación del comunicador alterno**

Las secciones de programación descritas en este documento se pueden ver en el teclado. Para comenzar la programación, ingrese: [\*][8][código de instalador] [851] [número de sección], donde el número de sección es el número de sección de 3 dígitos referido en esta sección. Las planillas de programación al final de este documento pueden usarse para registrar nuevos valores al programar cambios que se han hecho a partir de los valores de fábrica. Los instaladores pueden revisar/registrar opciones de programación en el teclado del panel.

### **Opciones de sistema**

**[001] Dirección IP de Ethernet**

De fábrica (000.000.000.000)

Ingrese la dirección IP del Comunicador. Asegúrese de que la dirección IP sea única para su Comunicador en la red local.

El formato está compuesto por cuatro campos; cada campo está compuesto por un número decimal de 3 dígitos. Rango válido: 000-255. Si una dirección IP se programa en esta Sección, la unidad operará con IP estática (DHCP deshabilitado). Las secciones [002] y [003] también deben programarse cuando se utilicen direcciones IP estáticas.

**Nota:** El estándar para esta Sección es el Protocolo de Configuración de Host Dinámico (DHCP) habilitado. Si está habilitado, el servidor DHCP establecerá valores para: dirección IP [001], máscara de subred [002], y portal [003]. Programar una dirección IP en esta Sección deshabilitará DHCP (IP estática).

#### **[002] Máscara de subred IP de Ethernet**

De fábrica (255.255.255.000)

Ingrese la Máscara de Subred IP de Ethernet del Comunicador. El formato está compuesto por cuatro campos; cada campo está compuesto por 3 dígitos. Rango válido: 000-255.

**Nota:** Si se ha habilitado DHCP, el servidor de DHCP asignará la máscara de subred para esta sección y el valor programado será ignorado.

ignorado

**[003] Dirección IP de la pasarela de Ethernet**

De fábrica (000.000.000.000)

Ingrese la dirección IP de la pasarela de Ethernet del Comunicador. Se requiere la dirección IP de la pasarela cuando se utiliza un enrutador en la red local para alcanzar la dirección IP de destino especificada en la Sección [001]. El formato está compuesto por cuatro campos; cada campo está compuesto por un número decimal de 3 dígitos.

Rango válido: 000-255.

**Nota:** Si DHCP está habilitado, el Servidor DHCP asignará la dirección IP de la pasarela para esta Sección y el valor programado se ignorará.

#### **[004] Intervalo de supervisión del receptor**

De fábrica (135)

Cuando la supervisión del receptor está habilitada (ENCENDIDO) en la Sección [005] Opción de Alternancia [3], la unidad envía pulsos al Receptor Ethernet 1 o al Receptor Celular 1 para probar el camino de las comunicaciones. Use esta Sección para configurar el tiempo del intervalo (en segundos) cuando los pulsos se envíen a los receptores. Rango válido: 00000-65535 segundos. Si el valor programado es inferior a 10 segundos, se deshabilita la supervisión.

#### **[005] Opciones de Alternancia de sistema**

**[1] Receptor Ethernet 1 Supervisado** De fábrica (APAGADO).

**ENCENDIDO:** El receptor Ethernet 1 será supervisado, y los pulsos se enviarán al Receptor Ethernet 1 basado en el intervalo de supervisión programado en Sección [004].

**APAGADO:** Receptor Ethernet 1 no será supervisado. Cuando está deshabilitado, el pulso 1 se envía al receptor Ethernet una vez cada hora, sin importar el tipo de supervisión (pulso 1 o 2). El pulso se reenvía cada 5 segundos hasta que se recibe ACK (confirmación). Si no se recibe reconocimiento de ningún evento o pulso después (Intervalo de Supervisión de Receptor + 75 segundos), el problema de Supervisión se indica.

**Nota:** Receptor Ethernet 2 no puede supervisarse.

### **[2] Receptor Celular 3 Supervisado** De fábrica (APAGADO).

**ENCENDIDO:** El receptor Celular 3 será supervisado y los pulsos se enviarán al Receptor Celular 1 basado en el intervalo de supervisión programado en la Sección [004]. Si no se recibe reconocimiento del pulso, éste se retransmite cada 5 segundos. El no reconocimiento de 2 pulsos consecutivos reiniciará la radio.

**APAGADO:** Receptor Celular 3 no será supervisado. Cuando se deshabilita, el pulso no se envía al receptor. Se indica problema de Supervisión.

**Nota:** Receptor Celular 2 no puede supervisarse.

### **[3] Tipo de supervisión** De fábrica (APAGADO).

**ENCENDIDO:** Pulso 1 (Supervisión Comercial). Este tipo de supervisión es adecuado para aplicaciones donde se necesite detección de cambios en el paquete de supervisión.

**APAGADO:** Pulso 2 (Supervisión Residencial). Este tipo de supervisión es adecuado para aplicaciones donde se necesite supervisión del camino de comunicación para el receptor (sin detección de cambio).

**Nota:** La supervisión comercial es más intensiva en cuanto a datos que la supervisión residencial y sólo debe ser utilizada cuando sea necesaria para cumplir con la aprobación para la instalación.

#### **[4] Vía principal** De fabrica (APAGADO)

**ENCENDIDO:** El canal Celular es el camino primario. El canal de Ethernet es la vía secundaria.

**APAGADO:** El canal Ethernet es el camino primario en un Comunicador doble. El canal Celular es el camino secundario.

### **[6] Actualización remota de Firmware** De fábrica (ENCENDIDO).

**ENCENDIDO:** El firmware del panel de control puede actualizarse de forma remota utilizando las vías de Ethernet/celular.

**APAGADO:** El firmware del panel de control no se puede actualizar de forma remota. La actualización local del firmware aún es posible.

#### **[7] Transmisión de prueba alterna** De fábrica (APAGADO).

**ENCENDIDO:** Cuando el intervalo de transmisión de prueba periódicas tenga lugar, la transmisión de prueba alternará entre el envío a los receptores primario y secundario con cada intervalo de transmisión de prueba.

**APAGADO:** Cuando el intervalo de transmisión de prueba periódica tenga lugar, la transmisión de prueba será enviada a los receptores programados con base en las configuraciones de los códigos de informes de transmisión de prueba periódica.

#### **[8] Problema de señal celular baja**. De fábrica (APAGADO)

Esta opción enmascara la avería de señal baja para que no genere una avería de celular.

**ENCENDIDO:** Se genera un evento de avería de celular cuando el nivel de la señal de radio cae por debajo del nivel de umbral (el nivel promedio de CSQ es 4 o menos).

**APAGADO:** No se genera un evento de avería de celular cuando el nivel de la señal de radio cae por debajo del nivel de umbral (el nivel promedio de CSQ es 4 o menos).

#### **[006] Opciones alternas del Sistema 2**

#### **[1] Receptor Ethernet 1 habilitado.** De fábrica (ENCENDIDO)
**ENCENDIDO:** Receptor Ethernet 1 habilitado.

**APAGADO:** Receptor Ethernet 1 deshabilitado.

**[2] Receptor Ethernet 2 habilitado.** De fábrica (ENCENDIDO)

**ENCENDIDO:** Receptor Ethernet 2 habilitado.

**APAGADO:** Receptor Ethernet 2 deshabilitado.

**[3] Reservado**

**[4] Receptor Celular 3 habilitado.** De fábrica (ENCENDIDO)

**ENCENDIDO:** Receptor Celular 3 habilitado.

**APAGADO:** Receptor Celular 3 deshabilitado.

**[5] Receptor Celular 4 habilitado.** De fábrica (ENCENDIDO)

# **ENCENDIDO:** Receptor Celular 4 habilitado.

**APAGADO:** Receptor Celular 4 deshabilitado.

- **[6] Reservado**
- **[7] DLS sobre Celular.** De fábrica (ENCENDIDO).

**ENCENDIDO:** DLS está habilitado en el camino Celular.

**APAGADO:** DLS está deshabilitado en el camino Celular.

**Nota:** Programar este conmutador como APAGADO para evitar que DLS use el trayecto del celular.

**Nota:** Si esta Alternancia está en APAGADO (deshabilitada), las sesiones DLS sólo tendrán lugar en el camino Ethernet, independientemente del Camino Primario configurado en la Sección [005] Opción de Alternancia [4]. Si está en ENCENDIDO (habilitada), el Comunicador se conectará al camino Primario primero para DLS; y si la sesión falla, el camino Secundario será utilizado.

### **[8] Supresión de problema de red.** De fábrica (APAGADO).

**ENCENDIDO:** Los problemas de supervisión Ethernet/celular y las señales de restablecimiento siguen al temporizador de retardo tal como se programó en la sección [226].

**APAGADO:**Los problemas de supervisión Ethernet/celular y las señales de restablecimiento se envían inmediatamente.

### **[007] IP del servidor DNS 1**

De fábrica (000.000.000.000)

Ingrese la dirección IP para el Servidor DNS 1. El formato está compuesto por cuatro campos; cada campo está compuesto por un número decimal de 3 dígitos. Rango válido: 000-255.

**Nota:** Si no se programa ningún valor y se utiliza DHCP, el Servidor DHCP configurará la dirección. Si se programa una dirección y se usa DHCP, la dirección programada será utilizada en lugar de la dirección de DHCP.

# **[008] IP del servidor DNS 2**

De fábrica (000.000.000.000)

Ingrese la dirección IP para el Servidor DNS 2. El formato está compuesto por cuatro campos; cada campo está compuesto por un número decimal de 3 dígitos. Rango válido: 000-255.

**Nota:** Si no se programa ningún valor y se usa DHCP, el Servidor DHCP asignará este valor. Si se programa una dirección y se usa DHCP, la dirección programada será utilizada en lugar de la dirección de DHCP.

### **Opciones de Programación**

### **[010] Opciones alternas del Sistema 3**

**[1] Audio bidireccional a través de celular.** De fábrica (APAGADO)

**ENCENDIDO:** Se habilita el audio de 2 vías sobre celular.

**APAGADO:** Se deshabilita el audio de 2 vías sobre celular.

### **[2] Verificación visual.** De fábrica (APAGADO)

**ENCENDIDO:** La verificación visual está activada.

**APAGADO:** La verificación visual está desactivada.

**[3] Video a pedido.** De fábrica (APAGADO)

**ENCENDIDO:** Se habilita Video a pedido.

**APAGADO:** Se deshabilita Video a pedido.

# **[4] Grupo de receptores.** De fábrica (APAGADO)

**ENCENDIDO:** El grupo de receptores está habilitado.

**APAGADO:** El grupo de receptores está deshabilitado.

- **[5] Reservado.**
- **[6] Reservado.**
- **[7] Reservado.**
- **[8] Reservado.**
- **[012] Puerto de entrada DLS**

De fábrica (03.062)

El Puerto Local de Entrada DLS (puerto de escucha) es el puerto DLS IV que será utilizado en el momento de la conexión al Comunicador. Si se utiliza un enrutador o pasarela, éste se debe programar con un encaminamiento del puerto de Protocolo de Control de Transmisión (TCP) a este puerto hacia la dirección IP del módulo del Comunicador. Rango válido: 00000 - 65535.

# **[013] Puerto saliente DLS**

De fábrica (03.066)

El Puerto Saliente DLS se utiliza para la sesión saliente hacia DLS IV después de que una solicitud SMS haya sido enviada al Comunicador. Utilice esta sección para configurar el valor del puerto saliente local. Se debe cambiar el valor si el comunicador se ubica detrás de un firewall y debe ser asignado a un número de puerto en particular, según lo determine el administrador de red. En la mayoría de los casos, no se requiere cambiar el valor predeterminado o configurar el firewall con este puerto.

# Rango válido: 00000-65535.

**Nota:** Si la Sección [006] Opción de Alternancia [7] está en ENCENDIDO, DLS utilizará el camino Primario para la sesión. Si la Sección [006] Opción de Alternancia [7] está en APAGADO, DLS utilizará el camino Ethernet si está disponible.

### **[015] IP de llamado DLS**

De fábrica (000.000.000.000)

# **[016] Puerto de llamado DLS**

De fábrica (00.000)

Rango válido: 00000-65535.

# **[018] Par de grupo de receptores**

De fábrica (0.000)

Use el Par de Grupos de Receptores para agregar dos receptores al grupo de receptores con el fin de seleccionar cuál de los dos receptores recibirá las comunicaciones de verificación visual y de eventos de simulación. Use esta opción con la opción Habilitar grupo de receptores [851][010] 4 bits. Puede utilizar cualquiera de las dos vías de receptor disponibles. Rango válido: 0000-FFFF.

# **[020] Zona horaria**

De fábrica (00)

Consulte la sección [024] 5 Reloj en tiempo real para más detalles. Use la Columna 2 (Compensar horas) para encontrar la Zona horaria local. Registre el valor HEX de dos dígitos de la columna 1 (valor HEX) en la misma fila. Programe este valor HEX para la Zona horaria. El rango válido es 00 a FF.

# **Table 5-5 Zonas horarias mundiales**

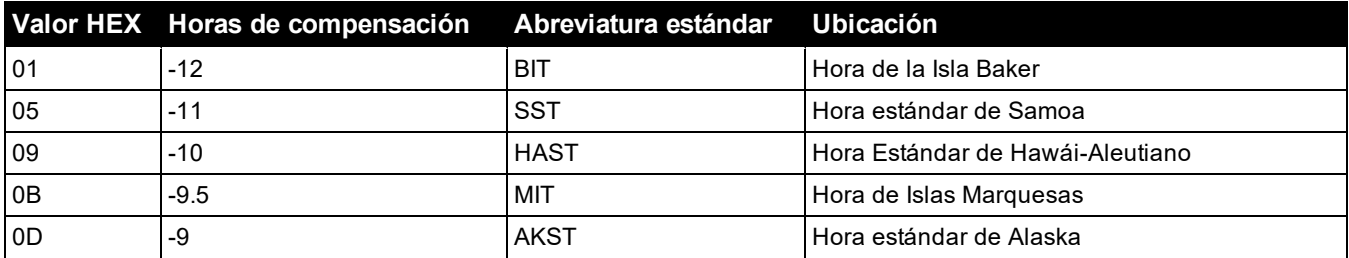

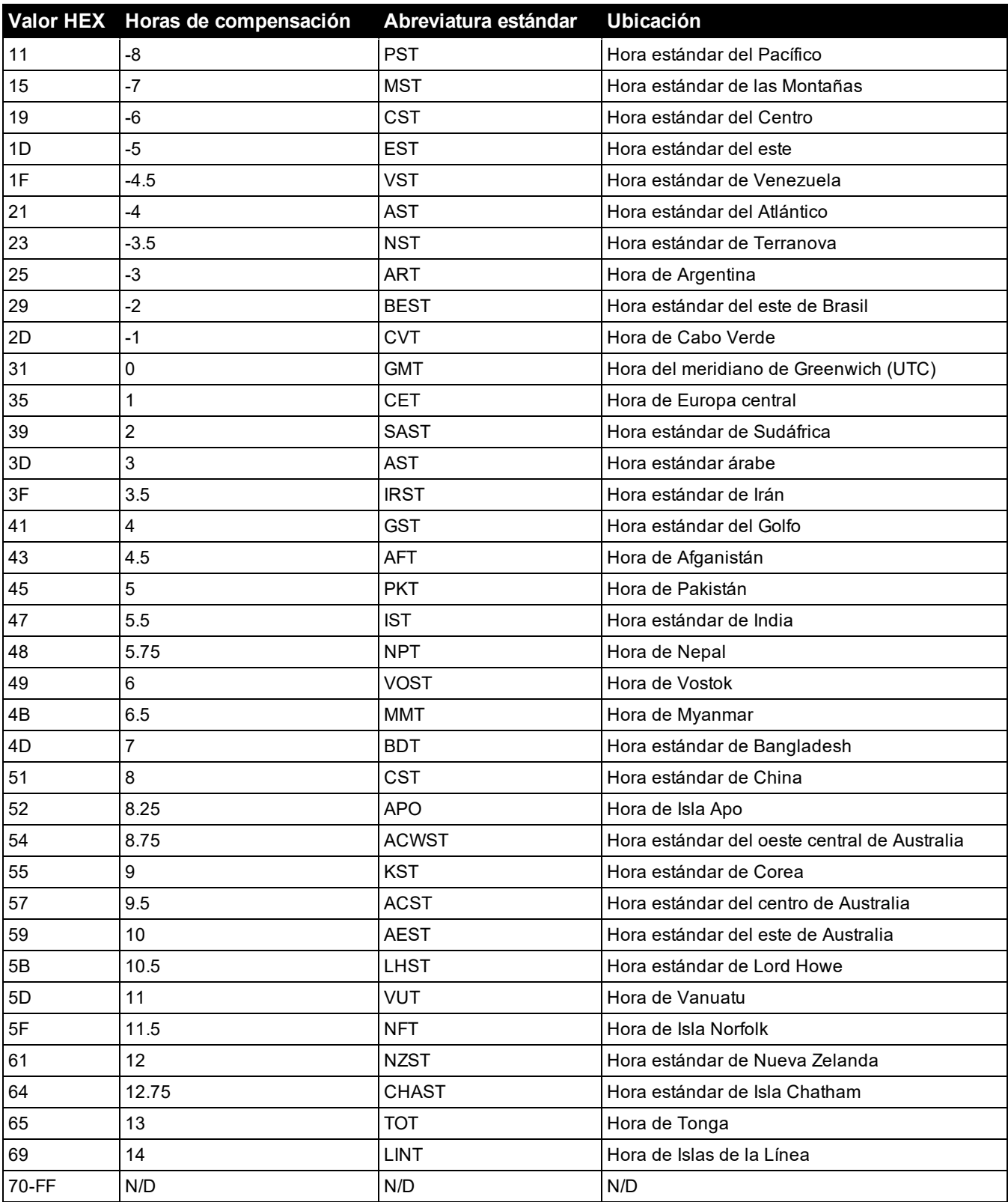

**[025] Reinicio de activación de radio**

De fábrica (FF)

Programe 00 para deshabilitar este evento o FF para habilitarlo. Este evento tendrá lugar en comunicadores celulares norteamericanos si la unidad ha sido programada por Connect 24.

### **Opciones de prueba del sistema**

### **Transmisiones de Prueba al Receptor Primario, con Respaldo al Receptor Secundario:**

Configure la Sección Ethernet [026] en (FF); y [027] en (00). Configure la Sección Celular [028] en (FF); y [029], en (00).

- · Si la transmisión de prueba falla para el receptor primario, pasará al receptor secundario de respaldo.
- <sup>l</sup> Si la transmisión de prueba falla para el receptor secundario, se generará un problema de FTC.

### **Transmisión de Prueba Única para Receptores Primario y Secundario:**

Configure la Sección Ethernet [026] en (FF); y [027] en (FF). Configure la Sección Celular [028] en (FF); y [029], en (FF).

- El módulo enviará transmisiones de prueba periódicas a cada receptor independientemente, sin respaldos.
- Il a transmisión de prueba falla para cualquiera de los receptores programados, se generará un problema de FTC.

### **Transmisión de Prueba Alterna:**

La Transmisión de Prueba Alterna puede habilitarse o deshabilitarse en la Sección [005] Opción de Alternancia [7].

### **Transmisión de prueba alternativa con receptores de respaldo:**

Configure la Sección Ethernet [026] en (FF); y [027] en (00). Configure la Sección Celular [028] en (FF); y [029], en (00). Intervalo 1:

• Si la transmisión de prueba falla para el receptor primario, pasará al receptor secundario de respaldo.

Il si la transmisión de prueba falla para el receptor secundario, se generará un problema de FTC.

### Intervalo 2:

- Si la transmisión de prueba falla al receptor secundario, se respaldará en el receptor primario.
- . Si la transmisión de prueba falla al receptor primario, se generará una avería FTC.

### **Transmisión de Prueba Única para Receptores Primario y Secundario:**

Configure la Sección Ethernet [026] en (FF); y [027] en (FF). Configure la Sección Celular [028] en (FF); y [029], en (FF). Intervalo 1:

- El módulo enviará transmisiones de prueba periódicas a los receptores primarios (Ethernet primario y celular primario) independientemente, sin respaldos.
- <sup>l</sup> Si la transmisión de prueba falla a cualquiera de los receptores primarios programados, se generará una avería FTC

# Intervalo 2:

El módulo enviará transmisiones de prueba periódicas a los receptores secundarios (Ethernet secundario y celular secundario) independientemente, sin respaldos.

• Si la transmisión de prueba falla a cualquiera de los receptores secundarios programados, se generará una avería FTC.

### **[026] Transmisión de Prueba por Ethernet 1**

De fábrica (FF)

Programe 00 para deshabilitar la transmisión de este evento o FF para habilitarla. Véase las opciones de prueba del sistema (página anterior) para detalles sobre la configuración.

### **[027] Transmisión de Prueba por Ethernet 2**

De fábrica (00)

Programe 00 para deshabilitar la transmisión de este evento o FF para habilitarla. Véase las opciones de prueba del sistema (página anterior) para detalles sobre la configuración.

### **[028] Transmisión de prueba del receptor celular 3**

De fábrica (FF)

Programe 00 para deshabilitar la transmisión de este evento o FF para habilitarla. Véase las opciones de prueba del sistema (página anterior) para detalles sobre la configuración.

### **[029] Transmisión de prueba del receptor celular 4**

De fábrica (00)

Programe 00 para deshabilitar la transmisión de este evento o FF para habilitarla. Véase las opciones de prueba del sistema (página anterior) para detalles sobre la configuración.

**Nota:** El intervalo de tiempo (en minutos) entre pruebas periódicas se programa en la Sección [125] (Ethernet) y en la Sección [225] (Celular).

## **[030] Restauración de FTC**

De fábrica (FF)

Programe 00 para deshabilitar la transmisión de este evento o FF para habilitarla. Este evento ocurrirá cuando se solucione un Problema de FTC en el sistema.

### **[095] Puerto local de entrada de SA**

De fábrica (03.092)

Rango válido: 00000 - 65535

**[096] Puerto local de salida de SA**

De fábrica (03.093)

Rango válido: 00000 - 65535

### **Opciones del Receptor Ethernet 1**

### **[101] Código de Cuenta del Receptor Ethernet 1**

De fábrica (0.000.000.000)

El código de cuenta es utilizado por la estación central para distinguir los transmisores. Este código de cuenta es utilizado al transmitir señales de pulsos al receptor de la estación central. Las señales recibidas del panel utilizarán el número de cuenta del panel de control. Rango válido: 0000000001-FFFFFFFFFE.

**Nota:** Si el Receptor Ethernet 1 y el Receptor Celular 1 se programan como si fueran el mismo receptor (IP y número de puerto idénticos), se utilizará el código de cuenta del Receptor Ethernet 1.

### **[102] DNIS del Receptor Ethernet 1**

De fábrica (000.000)

El servicio DNIS (Dialled Number Information Service) [Servicio de Informaciones de Número Marcado] se utiliza además del Código de Cuenta para identificar el módulo del Comunicador en la estación central. Rango válido: 000000 - 099999. El valor se ingresa con un 0 al comienzo seguido por el DNIS de 5 dígitos. El formato es Decimal Codificado Binario (BCD).

**Nota:** Cada receptor Ethernet/Celular debe programarse con un DNIS exclusivo.

### **[103] Dirección del Receptor Ethernet 1**

De fábrica (127.000.000.001)

La dirección De fábrica habilita al Comunicador a operar en el Modo No Supervisado.

El Modo No Supervisado se utiliza cuando un receptor no está disponible y se requiere que la unidad realice sesiones DLS. Típicamente utilizado donde el cliente programa el panel de control diariamente debido al control de acceso y aún desea recibir alarmas sin adquirir hardware (receptor) o software adicionales.

**Nota:** Cuando se haya programado una dirección IP válida, el receptor Ethernet 1 se habilitará y comunicará los eventos sobre el canal de Ethernet.

El Receptor Ethernet 1 y el Receptor Celular 1 pueden configurarse para que se comuniquen con el mismo receptor de la estación central. Para configurar la operación del dispositivo utilizando esta funcionalidad de modo de receptor común, programe el receptor Ethernet 1 y el receptor celular 1, la dirección IP y el número de puerto con valores idénticos.

**Nota:** Cuando opere en el Modo de Receptor Común, el código de la cuenta del Receptor Ethernet 1 se utilizará para los canales Ethernet y Celular.

### **[104] Puerto remoto UDP de receptor 1 de Ethernet**

De fábrica (03.061)

Esta sección determina el puerto remoto UDP del receptor 1 de Ethernet. Rango válido: 00000 - 65535.

# **[105] Puerto local de UDP de receptor 1 de Ethernet**

De fábrica (03.060)

Use esta sección para establecer el valor del puerto de salida local UDP. Ajuste el valor de este puerto si la instalación se ubica detrás de un firewall y debe ser asignado a un número de puerto en particular según lo determine el administrador de sistema de la estación central. Rango válido: 00000 - 65535.

### **[106] Nombre de Dominio del Receptor Ethernet 1**

De fábrica ( )

Ingrese el nombre del Dominio de 32 caracteres ASCII.

### **Opciones del Receptor Ethernet 2**

## **[111] Código de Cuenta del Receptor Ethernet 2**

De fábrica (0.000.000.000)

El código de cuenta es utilizado por la estación central para distinguir los transmisores. El código de cuenta es utilizado al transmitir señales de pulsos al receptor de la estación central. Las señales recibidas del panel de control utilizarán el número de cuenta del panel de control. Rango válido: 0000000001- FFFFFFFFFE.

**Nota:** Si el Receptor Ethernet 2 y el Receptor Celular 2 son el mismo receptor (IP y número de puerto idénticos), la cuenta del Receptor Ethernet 2 se utilizará para los canales Ethernet y Celular.

### **[112] DNIS del Receptor Ethernet 2**

De fábrica (000.000)

DNIS se utiliza, además del código de cuenta, para identificar el módulo del Comunicador en la estación central. Rango válido: 000000 - 099999. El valor se ingresa con un 0 al comienzo seguido por el DNIS de 5 dígitos. El formato es BCD.

**Nota:** Cada receptor Ethernet/Celular debe programarse con un DNIS exclusivo.

# **[113] Dirección del Receptor Ethernet 2**

De fábrica (000.000.000.000)

Programar la dirección IP del receptor Ethernet 2 con 000.000.000.000 inhabilitará Ethernet.

Ingrese la dirección IP del receptor Ethernet 2. Esta dirección será suministrada por el administrador de sistema de la estación central. El formato está compuesto por cuatro campos; cada campo está compuesto por un número decimal de 3 dígitos. Rango válido: 000-255.

**Nota:** Cuando se haya programado una dirección IP válida, el receptor Ethernet 2 se habilitará y comunicará los eventos sobre el canal de Ethernet.

El Receptor Ethernet 2 y el Receptor Celular 2 pueden configurarse para que se comuniquen con el mismo receptor de la estación central.

Para configurar la operación del dispositivo utilizando esta funcionalidad de modo de receptor común, programe el receptor Ethernet 2 y el receptor celular 2, la dirección IP y el número de puerto con valores idénticos. Cuando opere en modo de receptor común, el código de cuenta del receptor Ethernet 2 se utilizará para comunicaciones vía canales de Ethernet y celular.

**Nota:** No programe el Receptor Ethernet 1 y el Receptor Ethernet 2 para que se comuniquen con el mismo receptor.

# **[114] Puerto remoto UDP de receptor 2 de Ethernet**

De fábrica (03.061)

Esta Sección se usa para programar el número de puerto utilizado por el Receptor Ethernet 2. Establezca el valor de este puerto si la instalación se ubica detrás de un firewall y debe ser asignado a un número de puerto en particular según lo determine el administrador de sistema de la estación central. Rango válido: 00000 - 65535.

**Nota:** No programe el Puerto del Receptor Ethernet 1 y del Receptor Ethernet 2 con el mismo valor.

### **[115] Puerto local de UDP de receptor 2 de Ethernet**

De fábrica (03.065)

Utilice esta Sección para programar el valor del puerto saliente local. Establezca el valor de este puerto si la instalación se ubica detrás de un firewall y debe ser asignado a un número de puerto en particular según lo determine el administrador de red. Rango válido: 00000 - 65535.

**Nota:** No programe el Puerto del Receptor Ethernet 1 y del Receptor Ethernet 2 con el mismo valor.

### **[116] Nombre de Dominio del Receptor Ethernet 2**

De fábrica ( )

Ingrese el Nombre del Dominio de 32 caracteres ASCII.

### **Opciones de Ethernet**

### **[124] Hora de transmisión de prueba por Ethernet**

De fábrica (9.999)

Ingrese un número de 4 dígitos (0000-2359) utilizando el formato de 24 horas (HHMM) para configurar la hora de transmisión de prueba. Rango válido: 00 - 23 horas (HH) y 00 - 59 minutos (MM). Programar el número 9999 inhabilitará la hora de transmisión de prueba.

**Nota:** La fecha y hora internas se programarán automáticamente cuando la unidad se comunique con el receptor principal.

## **[125] Ciclo de transmisión de prueba por Ethernet**

De fábrica (000.000)

Este valor representa el intervalo entre las transmisiones de prueba, en minutos. Rango válido: 000000 - 999999 minutos. Una vez que la unidad haya enviado la transmisión de prueba periódica inicial, todas las futuras transmisiones de prueba serán desplazadas por la cantidad de minutos programada. Ver Secciones [026] - [029].

## **Table 5-6 Intervalo de Transmisión de Prueba por Ethernet**

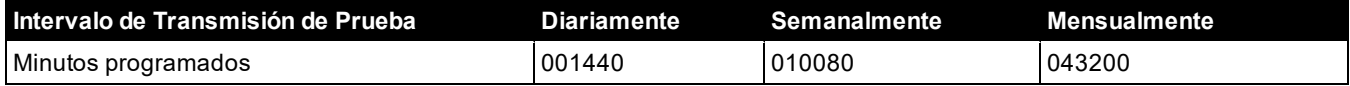

**Nota:** El valor mínimo es 000005 minutos. La programación de un intervalo inferior a 5 minutos deshabilitará la transmisión de prueba.

# **Opciones del Receptor Celular 3**

### **[201] Código de Cuenta del Receptor Celular 3**

### De fábrica (0.000.000.000)

El código de cuenta es utilizado por la estación central para distinguir los transmisores. Este código de cuenta es utilizado al transmitir señales de pulsos al receptor de la estación central. Las señales recibidas del panel de control utilizarán el número de cuenta del panel de control. Rango válido: 0000000001 - FFFFFFFFFE.

# **[202] DNIS del Receptor Celular 3**

De fábrica (000.000)

DNIS se utiliza, además del código de cuenta, para identificar el módulo del Comunicador en la estación central. Rango válido: 000000 - 0FFFFF Los valores se ingresan con un 0 inicial seguido por el DNIS de 6 dígitos.

**Nota:** Cada receptor Ethernet/Celular debe programarse con un DNIS exclusivo.

# **[203] Dirección IP del receptor celular 3**

# De fábrica (000.000.000.000)

Ingrese la dirección IP del receptor celular 1. Esta información será suministrada por su administrador de sistema de la estación central. Cada segmento de 3 dígitos de la dirección debe estar presente en el rango válido de 000-255.

**Nota:** Cuando se haya ingresado una dirección IP válida, el receptor celular se habilitará y comunicará los eventos vía canal celular.

### **[204] Puerto del Receptor Celular 3**

De fábrica (03.061)

Esta Sección determina el puerto utilizado por el Receptor Celular 3. Cambie el valor De fábrica de este puerto cuando su instalación esté protegida por firewall y deba ser asignada un número de puerto específico como determine el administrador de sistema de su estación central. Rango válido: 00000 - 65535.

**Nota:** La programación de esta sección con 00000 deshabilitará el receptor.

# **[205] APN del Receptor Celular 3**

De fábrica ()

El Nombre del Punto de Acceso (APN) determina la red celular a la cual el comunicador se conectará. Esta información puede ser obtenida de su operador de red. Programe esta Sección de 32 caracteres ASCII.

**Nota:** Cuando se utilice una tarjeta SIM con un APN personalizado, la unidad no tendrá acceso a Internet. Las funciones DLS y Flash remoto pueden seguir utilizándose si la Sección [221] se programa con un APN público válido.

# **[206] Nombre de Dominio del Receptor Celular 3**

De fábrica ( )

Ingrese el nombre del Dominio de 32 caracteres ASCII. Esta información será suministrada por su administrador de sistema de la estación central.

# **Opciones del Receptor Celular 4**

### **[211] Código de Cuenta del Receptor Celular 4**

De fábrica (0.000.000.000)

El código de cuenta es utilizado por la estación central para distinguir entre diferentes transmisores. Este código de cuenta es utilizado al transmitir señales al receptor de la estación central. Las señales recibidas en el panel utilizarán el número de cuenta del panel. Rango válido: 0000000001 - FFFFFFFFFE.

### **[212] DNIS del Receptor Celular 4**

De fábrica (000.000)

DNIS se utiliza, además del código de cuenta, para identificar el módulo del Comunicador en la estación central. Rango válido: 000000 - 099999. Los valores se ingresan con un 0 seguido por el valor DNIS de 6 dígitos. El formato es BCD.

**Nota:** Cada receptor Ethernet/Celular debe programarse con un DNIS exclusivo.

### **[213] Dirección IP del receptor celular 4**

De fábrica (000.000.000.000)

Ingrese la dirección IP del receptor celular 4. Esta dirección será suministrada por su estación central. El formato está compuesto por cuatro campos; cada campo está compuesto por un número decimal de 3 dígitos. Rango válido: 000 - 255.

**Nota:** Cuando se haya ingresado una dirección válida, el receptor celular 2 se habilitará y comunicará los eventos vía ruta celular.

### **[214] Puerto del Receptor Celular 4**

De fábrica (03.061)

Esta Sección define el puerto del Receptor Celular 4. Cambie el valor de este puerto cuando su instalación esté protegida por firewall y deba ser asignada un número de puerto específico como determine el administrador de sistema de su estación central. Rango válido: 00000 - 65535.

**Nota:** No programe el Receptor Celular 1 y el Receptor Celular 2 para que se comuniquen con el mismo receptor.

### **[215] APN del Receptor Celular 4**

De fábrica ( )

El APN determina la red celular a la cual el comunicador se conectará. Esta información puede ser obtenida de su operador de red. Programe esta Sección de 32 caracteres ASCII.

**Nota:** Cuando se utilice una tarjeta SIM con un APN personalizado, la unidad no tendrá acceso a Internet. Las funciones DLS y Flash remoto pueden seguir utilizándose si la Sección [221] se programa con un APN público válido.

### **[216] Nombre de Dominio del Receptor Celular 4**

De fábrica ( )

Ingrese el Nombre de Dominio del Receptor Celular 2 de hasta 32 caracteres ASCII.

### **Opciones de Celular**

### **[221] Nombre del punto de acceso público celular**

De fábrica ( )

Cuando el Comunicador esté operando en un APN privado, utilice esta Sección para seleccionar un APN público para DLS y Actualización Remota de Firmware. Esta información puede ser obtenida de su operador de red. El APN identifica la red Celular pública a la cual el Comunicador se conectará.

### **[222] Nombre de usuario de inicio de sesión por celular**

De fábrica ( )

Algunos operadores de red le exigen que suministre credenciales de inicio de sesión cuando se conecte a un APN. Programe su Nombre de Usuario de inicio de sesión en esta Sección. Ingrese el Nombre de usuario de inicio de sesión por celular de hasta 32 caracteres ASCII.

### **[223] Contraseña de inicio de sesión por celular**

De fábrica ( )

Algunos operadores de red le exigen que suministre credenciales de inicio de sesión cuando se conecte a un APN. Programe su Contraseña de inicio de sesión en esta Sección. Ingrese la Contraseña de inicio de sesión por celular de hasta 32 caracteres ASCII.

### **[224] Hora de transmisión de prueba por celular**

De fábrica (9.999)

Ingrese un valor de 4 dígitos utilizando el formato de 24 horas (HHMM) para configurar la hora de transmisión de prueba. Rango válido: 00 - 23 para las horas (HH) y 00 - 59 para los minutos (MM).

**Nota:** Para deshabilitar el momento del día de la transmisión de prueba, ingrese 9999 o FFFF en esta Sección.

La fecha y la hora internas serán programadas automáticamente solamente por el receptor primario.

### **[225] Ciclo de transmisión de prueba por celular**

De fábrica (000.000)

Este valor representa el intervalo entre las transmisiones de prueba en minutos. Rango válido: 000000 - 999999 minutos. Una vez que la unidad haya enviado la transmisión de prueba periódica inicial, todas las futuras transmisiones de prueba serán desplazadas por la cantidad de minutos programada. Ver Secciones [026] - [029].

### **Table 5-7 Intervalo de Transmisión de Prueba por Celular**

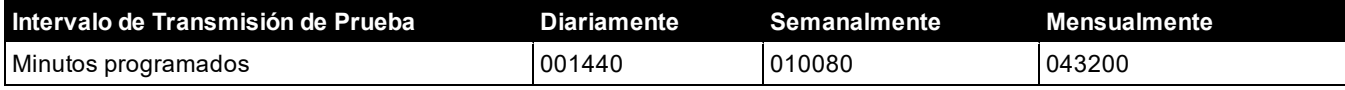

**Nota:** El valor mínimo es 000005 minutos. La programación de un intervalo inferior a 5 minutos deshabilitará la transmisión de prueba.

### **[226] Temporizador de retardo de problemas de red**

De fábrica (015)

Esta opción se utiliza para programar el retardo, en minutos, para reportar un Problema de Retardo de Celular. Las entradas válidas son 000 - 255. Si esta sección se programa como 00, los problemas de celular, Ethernet y supervisión no se comunican.

#### **[227] Tiempo de espera de llamada de voz**

De fábrica (000) Las entradas válidas predeterminadas son 000 - 255.

#### **[228] Tiempo de rellamada de voz**

De fábrica (010) Las entradas válidas predeterminadas son 000 - 255.

#### **[229] Número de rellamada de voz**

De fábrica ( ) número de teléfono de 32 dígitos.

Entradas válidas: 0000000000000001 a FFFFFFFFFFFFFFFE

### **[422] Número de identificación de integración**

Esta sección mostrará el número único de 12 dígitos asignado a este panel de control para la identificación cuando se integra con aplicaciones de terceros.

### **[423]Código de acceso de integración para sesión 1**

(12345678123456781234567812345678) El rango válido predeterminado es 0000000000000000 - FFFFFFFFFFFFFFFF.

Esta sección es un número programable de 32 dígitos usado para la inicialización con aplicaciones de terceros.

**Nota:** Si se integra con una aplicación de terceros, este campo de código de acceso debe programarse con un número único para asegurar la conexión con un cifrado de 128 bits.

### **[424] Etiqueta SMS de sesión 1**

De fábrica (11.111.111)

Esta sección se usa para identificar la sesión de integración con un integrador de terceros.

### **[425] Opciones de alternar integración 2 de sesión 1**

Estas opciones de alternar en esta sección se usan para activar y configurar la ruta usada para la integración con aplicaciones de terceros.

**[1] Integración a través de USB** De fábrica (APAGADO)

**[2] Integración a través de celular** De fábrica (APAGADO)

### **[3] Integración a través de Ethernet** De fábrica (APAGADO)

**[4]ITv2 Protocolo de integración** De fábrica (ENCENDIDO)

### **[426] Opciones de alternar integración 3 de sesión 1**

Las opciones de alternar en esta sección se usan para determinar el comportamiento de sondeo y notificación usado para la integración con aplicaciones de terceros.

**[1] Sondeo UDP** De fábrica (APAGADO)

**[2] Sondeo TCP** De fábrica (APAGADO)

**[3] Notificación en tiempo real** De fábrica (APAGADO)

**[4] Notificación sigue a sondeo** De fábrica(APAGADO)

**[5] Firewall de IP** De fábrica (APAGADO)

### **[427] Intervalo de sondeo interactivo de sesión 1 en segundos**

De fábrica (00010) Rango válido: 00000-65535

Esta opción controla el intervalo de sondeo del panel de alarma a la interfaz de integración a fin de optimizar el uso de datos. Mientras más corto sea el intervalo, mayor será el uso de datos.

### **[428] IP de servidor de integración de sesión 1**

Esta sección programa la dirección IP del servidor de terceros. **No** programe esta sección si se programa un nombre de dominio en la sección [431].

**[429] Puerto de notificación de integración de sesión 1**

De fábrica (00372) Rango válido: 00000-65535

Esta sección se usa para programar el puerto de integración TCP para la notificación en tiempo real

### **[430] Puerto de sondeo de integración de sesión 1**

De fábrica (00373) Rango válido: 00000- 65535

Esta sección se usa para programar el puerto del servidor de integración. Consulte el manual del dispositivo de terceros para más información

### **[431] DNS de servidor de integración de sesión 1**

Ingrese el nombre de dominio (hasta 32 caracteres ASCII) según lo suministre el dispositivo de terceros. Consulte el manual del dispositivo de terceros para más información.

### **[432] Puerto saliente de integración de sesión 1**

De fábrica (03070) Rango válido: 00000- 65535

Esta sección se usa para programar el puerto de salida para la integración vía UDP.

### **[433]Puerto entrante de integración de sesión 1**

De fábrica (03071) Rango válido: 00000- 65535

Esta sección se usa para programar el puerto de entrada para la integración vía TCP.

### **[450]-[460] Repite [423]-[433] para sesión 2**

# **[477]-[4873] Repite [423]-[433] para sesión 3**

**[504]-[514] Repite [423]-[433] para sesión 4**

# **[691] - [694] Sesión 1 a 4 Control de notificación**

**[1]** - Notificaciones de alarma y restauración de alarma desactivadas (ENCENDIDO)

- **[2]** Notificaciones de sabotaje y restauración de sabotaje desactivadas (ENCENDIDO)
- **[3]** Notificaciones de armado/desarmado (ENCENDIDO)
- **[4]** Notificaciones de problemas y restauración de problemas (ENCENDIDO)
- **[5]** Notificaciones de transmisión de prueba (ENCENDIDO)

### **[901] Prueba del receptor**

Esta sección se utiliza para habilitar los puertos Ethernet o celular para las transmisiones de prueba de diagnóstico del receptor.

- **[1] Receptor 1** De fábrica (APAGADO)
- **[2] Receptor 2** De fábrica (APAGADO)
- **[3] Receptor 3** De fábrica (APAGADO)
- **[4] Receptor 4** De fábrica (APAGADO)

# **Informaciones del Sistema (Sólo Lectura)**

**Nota:** Proporcionado solo para información (solo lectura). Los valores en estas Secciones no pueden ser modificados por el Instalador.

**[976] - Versión de archivo de configuración de radio**

# **[977] - Proveedor de red celular - Código MCC/MNC**

**[978] - Tipo de red celular**

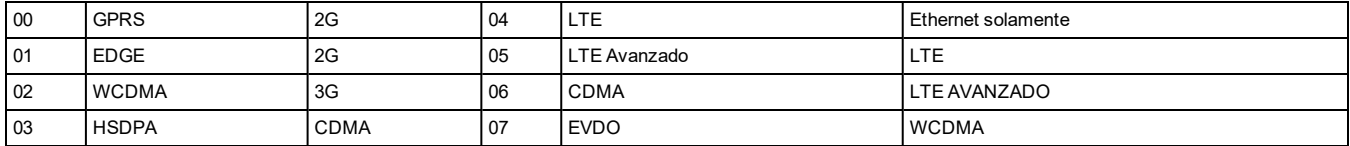

**[979] - Red Celular CSQ**

**[980] - Códigos de reajuste de radio**

**[981] - Tipo de radio**

**[982] - Versión del firmware de la radio**

**[983] - Sección de diagnóstico de actualización de firmware**

Las actualizaciones de firmware para el panel y el comunicador mismo pueden hacerse desde el comunicador.

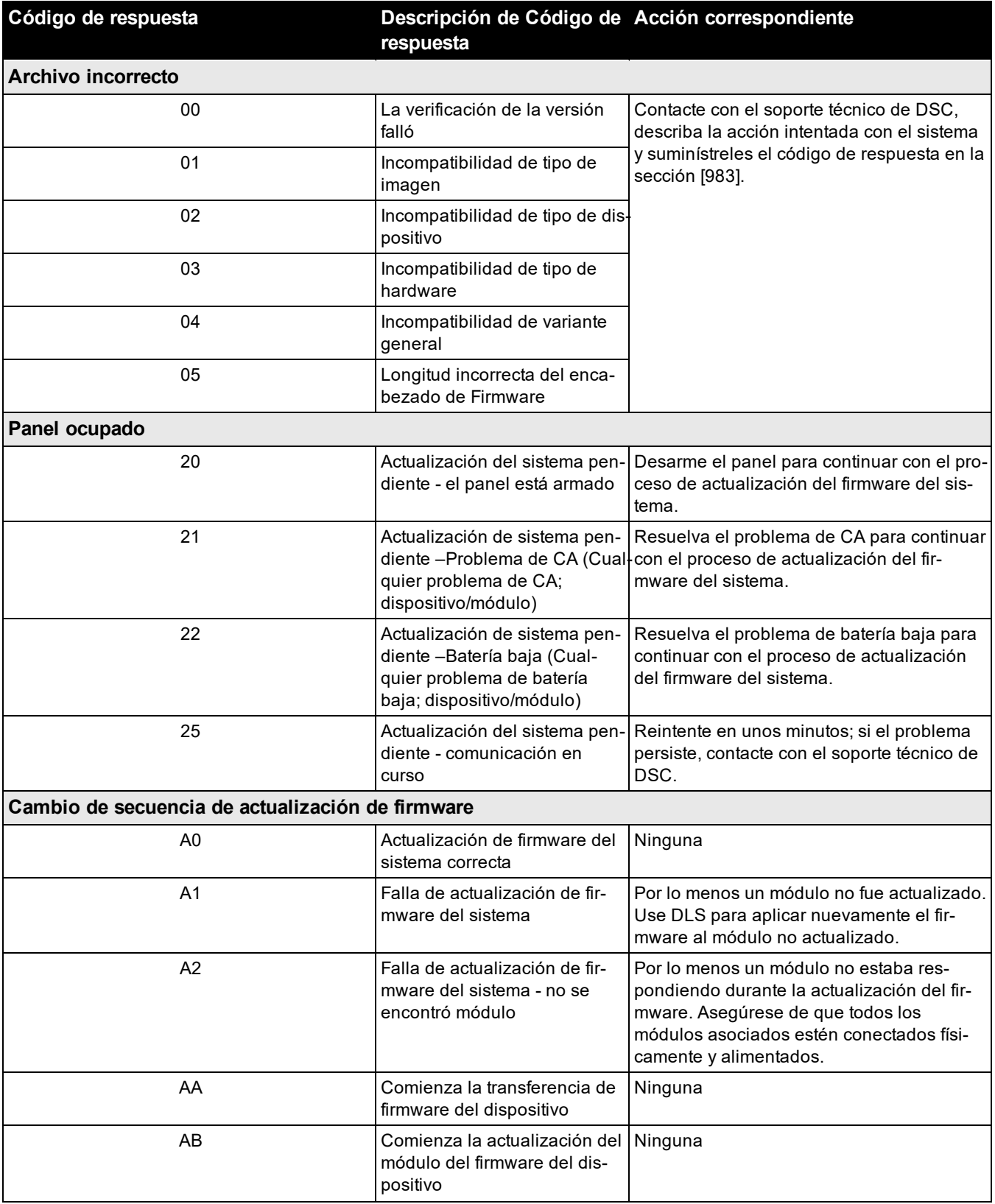

# **Table 5-8 Descripciones de Código de respuesta y Acciones correspondientes**

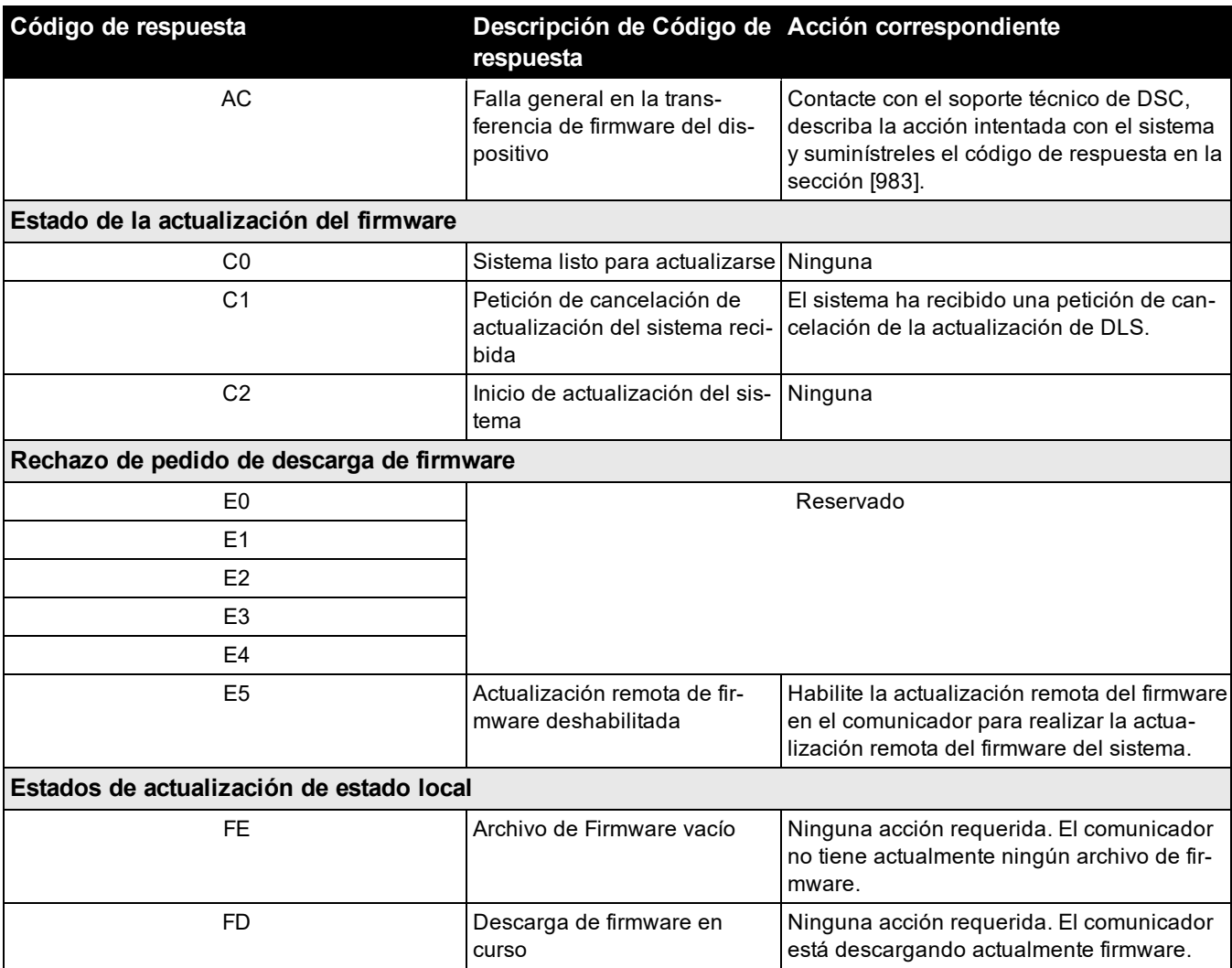

Sección 5 Programación

La tabla muestra los códigos del indicador de actualización del firmware y el significado de cada código. Las actualizaciones se pueden hacer desde el comunicador. El comunicador puede actualizar el firmware del panel y también del comunicador mismo. Esta sección no proporciona información específica como por ejemplo si la imagen todavía está almacenada o se borró debido al código de cancelación.

# **[984] - Estado del comunicador**

Las secciones del estado del comunicador proporcionan al instalador el estado de la funcionalidad, de la preparación operativa y las fallas del comunicador.

El estado del comunicador se visualiza como un código hexadecimal de 6 dígitos. El código varía entre 00000F y 2220CF, aunque no todos los números en este rango están asignados. Cada uno de los 6 dígitos representa un indicador de estado o de avería como se indica a continuación:

- 1. Dígitos 1 y 2: Los indicadores de la fuerza de la señal muestran la presencia/fuerza de la radio celular.
- 2. Dígitos 3: El indicador de red, indica el estado operativo de la red.
- 3. Dígitos 4 y 5: El indicador de avería muestra el tipo de problema en el comunicador o los módulos asociados y conectados con el comunicador. Véase la Tabla 8 en la página 17 para una lista de valores posibles.

4. Dígitos 6: Reservado, se muestra como "F" o "-". Por ejemplo, un valor de 11002F significa:

- 11 La fuerza de señal es excelente
- 0 No hay problemas de red
- 02 Avería de supervisión del panel con el comunicador

El código de estado para la intensidad de la señal de radio, sus problemas típicos, causas posibles e instrucciones para la solución de problemas se muestra en la tabla a continuación.

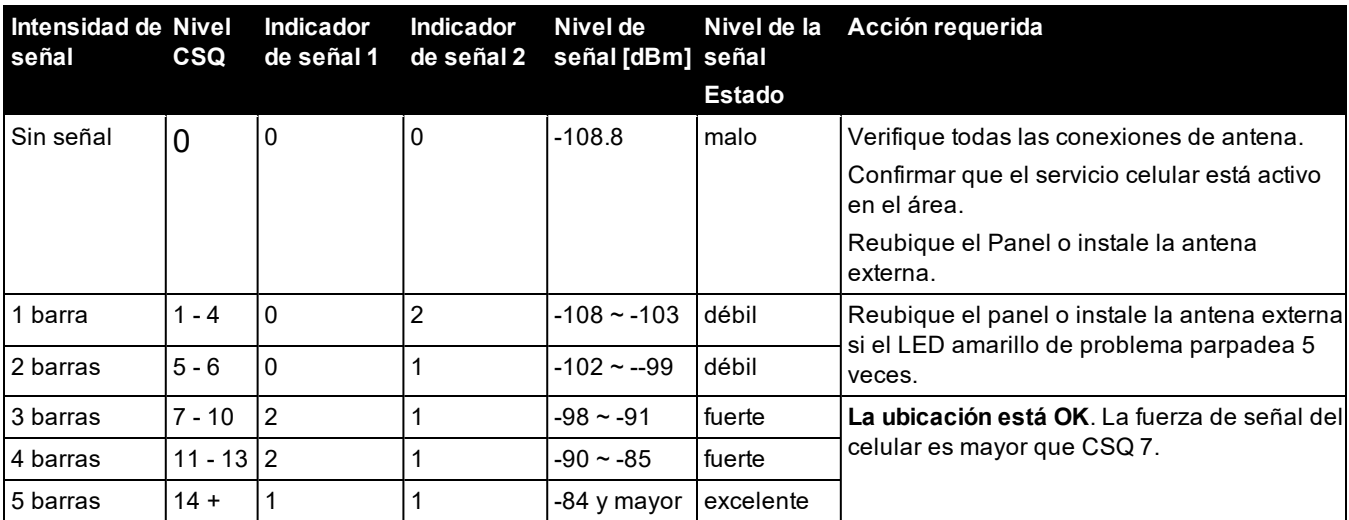

# **Table 5-9 Fuerza de señal de radio - Dígitos 1 y 2**

# **Table 5-10 Indicador de red – Dígito 3**

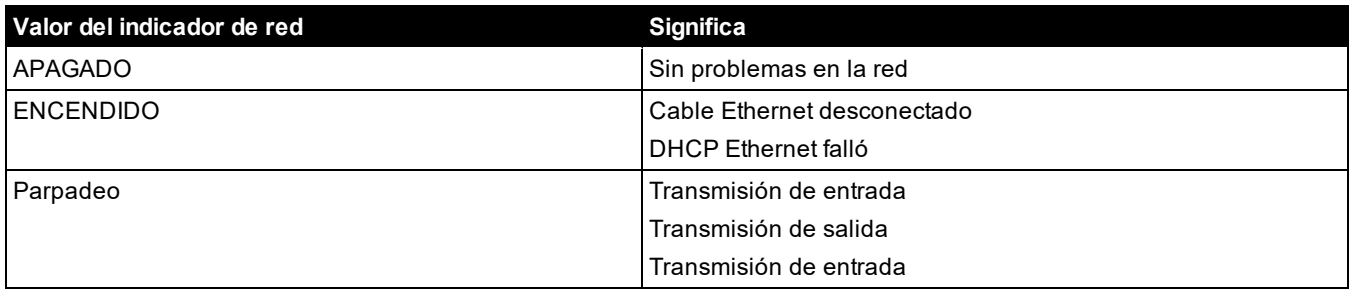

### **[985] - Estado de inicialización del radio**

El estado de la inicialización de radio proporciona a los instaladores el estado de la comunicación por radio. Se visualiza como una opción conmutable de 8 dígitos, con cada dígito indicando una tarea en el proceso de inicialización.

- 1. Activación de radio
- 2. Recepción de SMS desde C24 Communications
- 3. Reinicio de radio
- 4. Radio acoplado a la red
- 5. Receptor 1 iniciado
- 6. Receptor 2 iniciado
- 7. Receptor 3 iniciado
- 8. Receptor 4 iniciado

Por ejemplo, el código de estado de inicio de radio 12-45 --- indica que la Radio se activó, recibió la señal SMS desde C24 Communications, está acoplada a la red, y el Receptor 1 se inició. Este código se actualizaría a 12-45678 cuando se inicializan los receptores 2, 3, y 4.

Si el código de estado de inicio de radio no indica ningún problema, continúe con la instalación de acuerdo con este manual. Si se reportaran problemas, reinicie el proceso de inicio. Si esta acción no soluciona el problema, remítase a la sección de Solución de Problemas en este manual.

La siguiente tabla muestra la posición de cada dígito en el código de estado y el valor de cada dígito y su significado asignado en el código de ocho dígitos:

### **Table 5-11 Estado de Inicio de Radio - 1-8 bits finalizado**

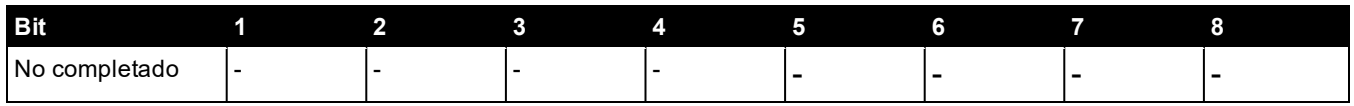

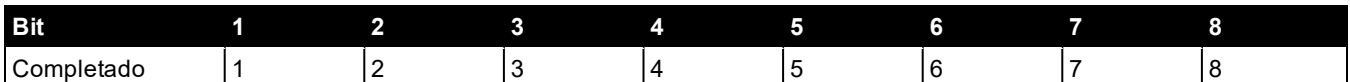

# **[986] - Opción 4**

**[1] Apagado remoto** De fábrica (APAGADO)

### **[987] - Versión de idioma**

Esta Sección exhibirá la versión del Idioma actual del Comunicador.

### **[988] - IP del DNS 1**

Esta Sección exhibirá la dirección IP del Servidor DNS 1. Esto es útil si la unidad se configura para DHCP y se requiere la dirección IP que se asignó al dispositivo mediante el servidor DHCP. Este valor es programado en la Sección [007] o asignado por DHCP.

### **[989] - IP del DNS 2**

Esta Sección exhibirá la dirección IP del Servidor DNS 2. Esto es útil si la unidad se configura para DHCP y se requiere la dirección IP que se asignó al dispositivo mediante el servidor DHCP.

Este valor se programa en la Sección [008] o lo asigna DHCP.

DHCP.

## **[990] - Versión de cargador de arranque**

Esta Sección exhibirá la versión actual del cargador de inicio del Comunicador.

### **[991] - Versión del firmware**

Esta Sección exhibirá la versión del firmware actual del dispositivo. Actualice las planillas con la nueva versión después de completar la actualización de Flash.

### **[992] - Dirección IP de Ethernet**

Esta Sección exhibirá la dirección IP de la conexión Ethernet. Este valor se programa en la Sección [001] o lo asigna DHCP.

### **[993] - Dirección de IP de enlace Ethernet**

Esta Sección exhibirá la dirección IP de la conexión Ethernet. Este valor se programa en la Sección [001] o lo asigna DHCP.

### **[994] - Dirección IP celular**

Esta Sección exhibirá la dirección IP dinámica actual asignada por DHCP a la conexión Celular.

**Nota:** La conexión Celular sólo utiliza DHCP (IP Dinámica). La dirección IP Celular siempre es suministrada por la red Celular (es decir, no programable).

### **[995] - Número SIM**

Esta Sección exhibirá el número del Módulo de Identidad del Suscriptor (SIM) de la tarjeta SIM instalada en el Comunicador. El formato es: Identificador Principal de la Industria (2 dígitos); Código del País para Celular (2 o 3 dígitos); Código de Red para Celular (2 - 3 dígitos); Número Exclusivo (10 - 12 dígitos) y Suma de verificación (1 dígito). El rango de números SIM válidos es: 18 - 21 números. Este número está impreso en la tarjeta SIM y en el exterior de la caja del comunicador.

**Nota:** El dígito de suma de comprobación se omite en los números de Tarjeta SIM de 19 dígitos.

### **[996] - Número telefónico celular**

Esta Sección exhibirá el número de teléfono Celular de la SIM. Este número de teléfono es exigido por el Instalador para la actualización remota de DLS y de firmware (flash).

### **[997] - Número IMEI**

Esta Sección exhibirá la Identidad Internacional de Equipo Móvil (IMEI) de 15 dígitos de la radio. El formato es: Identificador de Cuerpo de Informe (2 dígitos); Número de asignación (4 dígitos); Código del Conjunto Final (2 dígitos); Número de Serie (6 dígitos) y un dígito de verificación.

### **[998] - Dirección MAC**

Esta Sección exhibirá el número exclusivo hexadecimal de 12 dígitos, asignado como la dirección Media Access Control (MAC) [Control de Acceso de Media] del dispositivo.

# **[860] Mostrar número de ranura del teclado**

En esta sección de solo lectura se visualiza el número de ranura de 2 dígitos del teclado utilizado.

# **[861]-[876] Programación del teclado**

Ingrese la sección [861] a [876] para configurar los teclados 1 a 16. Para la información sobre la programación del teclado, consulte la hoja de instalación suministrada con el teclado.

**Nota:** Para las instalaciones conforme a la norma EN50131 [861][021] se deben deshabilitar las opciones 1 y 2.

# **[899] Programación de plantilla**

EN

La programación de la plantilla permite la rápida programación de las funciones mínimas requeridas para la operación básica. Esta sección se utiliza para ver las opciones actuales de programación de la plantilla y para definir ciertos parámetros del sistema. Pulse la tecla (#) para aceptar el valor visualizado y avanzar a la opción siguiente. Las siguientes opciones están disponibles:

- <sup>l</sup> Código de plantilla de 5 dígitos: Visualiza el código de programación actual de la plantilla de 5 dígitos (De fábrica: 00000). Cada dígito en el código selecciona un conjunto de opciones de programación predefinidas, como se describe a continuación:
	- <sup>l</sup> Dígito 1 opciones de definición de la zona 1-8
	- Dígito 2 opciones de fin de línea (EOL) del sistema
	- Dígito 3 opciones de comunicaciones de controlador de alarma
	- $\bullet$  Dígito 4 configuraciones del código de reporte
	- $\bullet$  Dígito 5 opciones de conexión DLS
- <sup>l</sup> Número de teléfono de la estación central: El número de teléfono usado para entrar en contacto con la estación de monitoreo central (límite de 32 caracteres).
- <sup>l</sup> Código de cuenta de la estación central: El código de cuenta usado en la sección de programación [310]. Esta es una entrada de 4 o 6 dígitos.
- <sup>l</sup> Código de cuenta de la partición: Utilizado para identificar eventos específicos de la partición. Los 4 dígitos se deben ingresar en orden para completar la entrada.
- **Este código de cuenta se ingresa en la sección de programación [310][001].**
- <sup>l</sup> Código de acceso DLS: El código de acceso DLS de 6 dígitos usado en la sección de programación [403].
- <sup>l</sup> Retardo de entrada de la partición 1: La duración del retardo de entrada de 3 dígitos para la partición 1, en segundos, usado en la programación [005][001] opción 1.
- <sup>l</sup> Retardo de salida de la partición 1: La duración del retardo de salida de 3 dígitos para la partición 1, en segundos, usado en la sección de programación [005][001] opción 3.
- Código de Instalador: El código de acceso del instalador de 4, 6 o 8 dígitos usado en la sección de programación [006][001].

Para más información sobre la programación de plantilla, consulte véase "Tablas de [programación](#page-265-0) de plantilla" en la [página](#page-265-0) 266.

# **Información del sistemas**

# **[900] Información del sistema**

### **[000] – Versión del panel de control**

Esta sección de solo lectura contiene el número de modelo, la versión de software, la revisión del hardware y el número de serie del controlador de alarma**.** Por ejemplo, una entrada de 1234 se lee como versión 12.34.

### **[001]-[524] – Información del módulo**

Esta sección de solo lectura se utiliza para ver el número de modelo, la versión del software, la revisión del hardware de los módulos asociados en el sistema de alarma.

Para ver la información para un módulo específico, desplácese a la sección correspondiente:

[001]-[016] Teclados

[101]-[115] Módulo de expansión de 8 zonas

[201] Módulo de expansión de 8 salidas

[301] -[315] Módulo de expansión de 8 zonas

[460] Comunicador alterno

[461] Módulo HSM2Host

[481] Módulo de audio bidireccional

[501]-[504] Módulo de fuente de alimentación 1 A

[521]-[524] Módulos de salida de alta corriente 1-4

[551]-[554] Fuente de alimentación 3 A

[601]-[608] Repetidor Corbus

# **[901] Habilitar/Deshabilitar Modo de Prueba de paso del instalador**

Este modo prueba la operación de cada detector en el sistema. Ingrese la sección [901] para iniciar una prueba de paso. Durante el modo de prueba de paso, los LED Listo, Armado y Avería en el teclado destellan para indicar que la prueba está activa. Cuando una zona se dispara durante la prueba, suena un tono de 2 segundos en todos los teclados del sistema para indicar que la zona está trabajando correctamente.

Después de 10 minutos sin actividad de la zona, el sistema de alarma emite 5 pitidos cada 10 segundos desde todos los teclados. Después de otros 5 minutos de inactividad, la prueba de paso termina automáticamente.

Para salir manualmente del modo de prueba de paso, ingrese [901] nuevamente.

# **Programación del módulo**

Use esta sección para agregar, quitar y confirmar los módulos siguientes:

- Teclados véase "Dispositivos [compatibles"](#page-8-0) en la página 9
- Módulo de expansión de 8 zonas (HSM2108)
- Módulo de expansión de 8 salidas (HSM2208)
- Fuente de alimentación (HSM2300)
- Fuente de alimentación de 4 salidas (HSM2204)
- Transmisor-receptor inalámbrico (HSM2HOSTx)
- Módulo de verificación de audio (HSM2955)
- Módulo de expansión de 8 zonas (HSM3408)
- Módulo de fuente de alimentación (HSM3350)
- Módulo de repetidor Corbus (HSM3204CX)

Una vez que están agregados, los módulos son supervisados por el sistema.

# **[902] Agregar/Quitar módulos**

Los módulos pueden registrarse manual o automáticamente. En cualquier caso, el número de serie del dispositivo se utiliza como identificador.

Seleccione una de las opciones de registro que se describen a continuación.

### **[000] – Registro automático de módulos**

Cuando se selecciona este modo, el sistema de alarma registra automáticamente todos los módulos conectados con el Corbus. El número total de módulos registrados actualmente se visualiza en el teclado numérico.

- Ingrese la subsección [000] para comenzar el registro automático de todos los módulos nuevos. La pantalla de registro automático mostrará lo siguiente:
	- KP = Cantidad de módulos de tipo teclado
	- IO = Cantidad de módulos de tipo zona y salida
	- $\bullet$  M = Número de módulos de otro tipo

Los dispositivos se asignan a la siguiente ranura disponible. La asignación de la ranura se puede modificar usando las subsecciones [002] y [003].

### **[001] – Registrar módulos**

Para registrar módulos individualmente:

1. Entre en la sección de programación [902][001].

2. Cuando se le solicite, ingrese el número de serie del módulo que se encuentra en el PCB. Si se usa un número de serie inválido, sonará un tono de error.

3. Para cancelar la asociación de un módulo, pulse [#].

# **[002] – Asignación de ranura de módulo**

Esta sección se utiliza para cambiar el número de ranura en el que está registrado un módulo. Para cambiar el número de ranura:

1. Entre en la sección de programación [902][002].

2. Ingrese el número de serie del módulo.

3. Cuando se le solicite, ingrese el nuevo número de ranura de dos dígitos. La asignación anterior de la ranura se substituye por la nueva. Si se ingresa un número de ranura inválido, sonará un tono de error.

### **[003] – Editar Asignación de ranura de módulo**

Al igual que [002], esta sección también se utiliza para cambiar el número de ranura de un módulo. Con esta opción, sin embargo, no se requiere el número de serie. Para cambiar el número de ranura:

1. Entre en la sección de programación [902][002].

2. Use las teclas de desplazamiento para ubicar el módulo y después pulse [\*] para seleccionar.

3. Ingrese el nuevo número de ranura de dos dígitos. La asignación anterior de la ranura se substituye por la nueva. Si se ingresa un número de ranura inválido, sonará un tono de error.

### **Eliminación de módulos**

Las secciones siguientes se utilizan para quitar módulos del sistema:

**[101] – Teclados**

- **[102] – Módulos de expansión de 8 zonas**
- **[103] – Módulos de expansión de 8 salidas**
- **[104] – Módulo de expansión de 8 zonas HSM3408**
- **[106] – HSM2Host**
- **[108] – HSM2955**
- **[109] – Fuente de alimentación**
- **[110] – 4 Salidas de alta corriente**
- **[111] - Módulo de fuente de alimentación 3A**

### **[112] - Módulo de repetidor Corbus**

- 1. Después de ingresar la sección [902], desplácese al tipo de módulo que desea eliminar (101-112).
- 2. Pulse [\*] para seleccionar el tipo de módulo y desplácese al módulo específico que desea eliminar.
- 3. Pulse [\*] para seleccionar el módulo y después, cuando se le solicite, pulse [\*] otra vez para eliminarlo.

# **[903] Confirmar módulos**

Las secciones siguientes se usan para confirmar el registro de módulos individuales, de sus números de serie y de ranura, y para ubicarlos físicamente:

### **[000] – Ver todos los módulos**

- **[101] – Teclados**
- **[102] – Módulos de expansión de 8 zonas**
- **[103] – Módulos de expansión de 8 salidas**
- **[104] - Módulo de expansión de 8 E/S**
- **[106] – HSM2Host**
- **[108] – HSM2955**
- **[109] – Fuente de alimentación**
- **[110] – 4 Salidas de alta corriente**
- **[111] - Módulo de fuente de alimentación 3A**
- **[113] - Módulo de repetidor Corbus**

Para confirmar un módulo:

1. Ingrese la sección [903] > [000] para ver todos los módulos registrados o desplácese al tipo de módulo que desea confirmar (101-113).

2. Pulse [\*] para seleccionar el tipo de módulo y desplácese al módulo específico que desea confirmar. Pulse [\*] para entrar al modo de confirmación. El número de serie del módulo y el número de ranura se visualizan en el teclado numérico y los LED de estado del dispositivo destellan. Esto continúa hasta que sale del modo de confirmación para el dispositivo mediante la tecla [#].

**Nota:** Teclado en blanco (sección [016], opción 3) debe estar deshabilitado para confirmar los teclados.

# **Pruebas**

# **[904] Prueba de colocación inalámbrica**

Esta prueba se utiliza para determinar el estatus de la señal RF para los dispositivos inalámbricos y se puede realizar en un teclado del sistema o en el dispositivo individual. Estas instrucciones pertenecen a la prueba en el teclado. Para instrucciones sobre la prueba de colocación en el dispositivo, consulte la hoja de instalación incluida con el equipo inalámbrico.

Los modos de prueba siguientes están disponibles:

**[001]-[128] Prueba de colocación de zonas 1-128**

Probar los dispositivos inalámbricos individualmente por zona.

#### **[521]-[528] Prueba de colocación de repetidores 1-8**

Probar cada repetidor inalámbrico registrado.

### **[551]-[566] Prueba de colocación de sirenas 1-16**

Probar cada sirena inalámbrica registrada.

#### **[601]-[632] Prueba de colocación de llaves inalámbricas 1-32**

Probar llaves inalámbricas individuales. Una vez en esta sección, presione un botón en la llave inalámbrica para comenzar la prueba.

### **[701]-[716] Prueba de colocación de teclados inalámbricos 1-16**

Probar cada teclado inalámbrico registrado.

Se proporcionan dos resultados de prueba:

- <sup>l</sup> 24 horas: Resultados promedio del estado de la señal recibidos durante un período de 24 horas.
- . Ahora: Resultados del estado de la señal de la prueba actual.

Puede visualizarse los indicadores de estado siguientes:

### **Table 5-12 Indicaciones de estado del dispositivo inalámbrico**

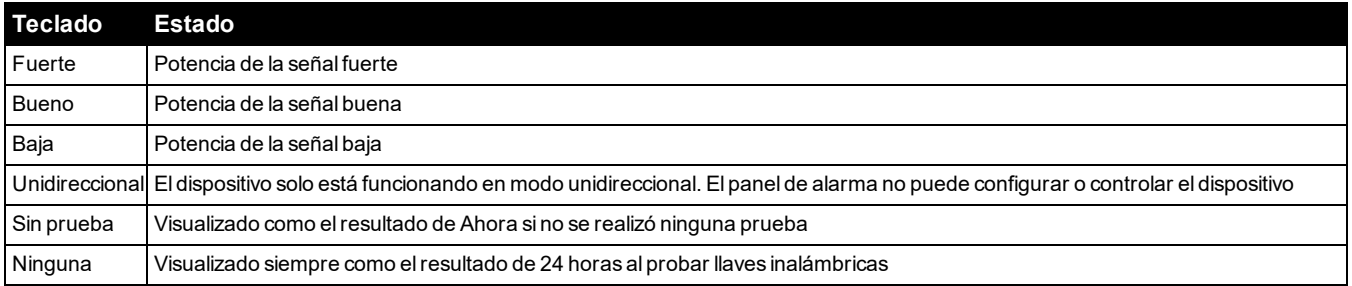

# **[911] Diagnósticos**

La función de diagnóstico proporciona una medición en tiempo real del voltaje, la corriente y el estado de la batería para el panel de alarma y los dispositivos a través del teclado del sistema. Esta información se puede utilizar en lugar de un multímetro para solucionar los problemas del panel y del módulo. Para ver mediciones específicas, desplácese a la sección correspondiente:

### **[000] Panel**

[001] Corriente/voltaje de entrada de CC

- [002] Voltaje de la batería, corriente/voltaje de carga de la batería, voltaje de descarga de la batería
- [003] Corriente/voltaje de alimentación auxiliar
- [004] Corriente/voltaje de alimentación de bus
- [005] Corriente/voltaje de la sirena principal

[006] Resistencia de zona-Zona 1-8

### **[001]-[016] Teclado 1-16**

[001] Voltaje de alimentación de bus

[002] E/S 1-Resistencia de zona XXX, donde XXX es el número de zona

### **[101]-[115] HSM2108 Expansor de zona**

- [001] Voltaje de alimentación de bus
- [002] Corriente/voltaje de alimentación auxiliar
- [003] Resistencia de E/S 1-8 Zonas 1-8

## **[301]-[315] Expansor de 8 E/S**

[001] Resistencia de zona - Zonas 1-8

**[501]-[504] Fuente de alimentación 1A**

[001] Corriente/voltaje de la batería

### **[521]-[524] Fuente de alimentación 1A con 4 salidas**

[001] Corriente/voltaje de la batería

### **[551]-[554] Fuente de alimentación 3A**

[001] Entrada de CC

- [002] Voltaje de la batería, corriente/voltaje de carga de la batería, voltaje de descarga de la batería
- [003] Voltaje de la batería, corriente/voltaje de carga de la batería, voltaje de descarga de la batería
- [004] Voltaje de alimentación de bus
- [005] Corriente/voltaje de alimentación auxiliar1
- [006] Corriente/voltaje de alimentación auxiliar2

### **[601]-[608] Repetidor Corbus**

[001] Entrada de CC

- [002] Voltaje de la batería, corriente/voltaje de carga de la batería, voltaje de descarga de la batería
- [003] Voltaje de alimentación de bus
- [004] Corriente/voltaje de salida de bus
- [005] Corriente/voltaje de alimentación auxiliar

# **[912] Prueba de observación**

Esta función se utiliza para diagnosticar falsas alarmas. Después de que ha ocurrido una falsa alarma en una zona, el modo Prueba de observación impide cualquier condición de alarma audible o reporte adicional de falsa alarma. En la memoria de eventos se almacena un registro de la falsa alarma con fines de diagnóstico.

### **[000] – Duración de la prueba de observación**

Esta opción se utiliza para programar el tiempo que el sistema permanece en la prueba de observación. El valor de fábrica es 14 días.

### **[001]-[128] Prueba de observación de zona**

La prueba de observación puede realizarse en zonas individuales. La zona permanece en prueba de observación, independientemente del estado del sistema, hasta que haya expirado el temporizador de la prueba de observación. Si el sistema se arma cuando expira el temporizador, las zonas son retiradas de la prueba de observación cuando se desarma el sistema.

Ninguna comunicación ocurre para eventos desde una zona en prueba de observación, a excepción de los eventos de batería baja y reinicio de batería baja y fallas generadas por baja sensibilidad en un detector de humo.

Un mensaje que indica que la zona está en la prueba de observación se visualiza al desplazarse a la izquierda o a la derecha en el menú del teclado desarmado base.

**Nota:** La prueba de observación no se aplica a eventos de detector de temperatura si está habilitada.

# **[982] Configuración de batería**

### **[000] – Configuración de batería de panel**

01 – Cuando está deshabilitada, la batería del panel se carga a 400 mA. Cuando está habilitada, la batería del panel se carga a 700 mA.

### **[010] – Batería de salida de alta corriente**

Habilita y deshabilita la opción de carga de batería con alta corriente para el HSM2204 1-4.

# **[020] – Batería de fuente de alimentación de 1 A**

Habilita y deshabilita la opción de carga de batería con alta corriente para el HSM2300 1-4.

# **[030] – Repetidor Corbus**

Habilita y deshabilita la opción de carga de batería con alta corriente para el HSM3204CX 1-8.

# **[040] – Fuente de alimentación de 3 A**

Habilita y deshabilita la opción de carga de batería con alta corriente para el HSM3350 1-4.

Alternancia 1 habilita la carga alta para la batería 1.

Alternancia 2 habilita la carga alta para la batería 2.

Alternancia 3 habilita o deshabilita la batería 2. El valor de fábrica está habilitado.

# **Predefinido**

# **[989] Código maestro de fábrica**

Esta sección se utiliza para regresar el código maestro al valor de fábrica. Después de ingresar a esta sección, ingrese el código del instalador y después 989.

[989][Código del Instalador][989] o [\*].

**Nota:** Esta función solo está disponible para modelos EN .

# **[990] Habilitar/deshabilitar bloqueo de instalador**

Cuando se habilita esta opción, un instalador no puede realizar un retorno del hardware a la configuración de fábrica; los intentos de hacerlo se registran en la memoria de eventos.

Al encender el sistema de alarma, se proporciona una indicación audible del bloqueo del instalador (el relé de la línea de teléfono hace clic rápidamente). Aún es posible retornar el software a su configuración de fábrica mientras el bloqueo del instalador está habilitado.

[990][Código de Instalador][990] o [\*].

# **[991] Teclados de fábrica**

Esta opción de programación se utiliza para retornar los teclados del sistema a las configuraciones predeterminadas de fábrica.

# **[901]- [916] – Teclado de fábrica 1-16**

Esta sección restablece todos los teclados individuales a los valores predeterminados de fábrica. Después de ingresar a esta sección, seleccione el teclado para restablecer a su configuración de fábrica, ingrese el código del instalador y después 991 (o pulse [\*]).

# **[999] – Todos los teclados de fábrica**

Esta sección restablece todos los teclados del sistema a los valores predeterminados de fábrica. Después de ingresar a esta sección, ingrese el código del instalador y después (\*) o 991.

# **[996] Receptor inalámbrico de fábrica**

Esta sección restablece el receptor inalámbrico (HSM2HOSTx) a los valores predeterminados de fábrica. Ingrese [996] [Código del Instalador][996 o \*].

# **[998] HSM2955 de fábrica**

Esta sección restablece el módulo de audio (HSM2955) a los valores predeterminados de fábrica. Ingrese [998][Código de Instalador][998 o \*].

# **[999] Sistema de fábrica**

Esta sección restablece el controlador de la alarma a los valores predeterminados de fábrica. Ingrese [999][Código del Instalador][999 o \*].

# Sección 6 Planillas de programación

**Nota:** EN La opciones listadas con se requieren para las Instalaciones homologadas con la norma EN50131.

# **6.1 Programación de etiquetas**

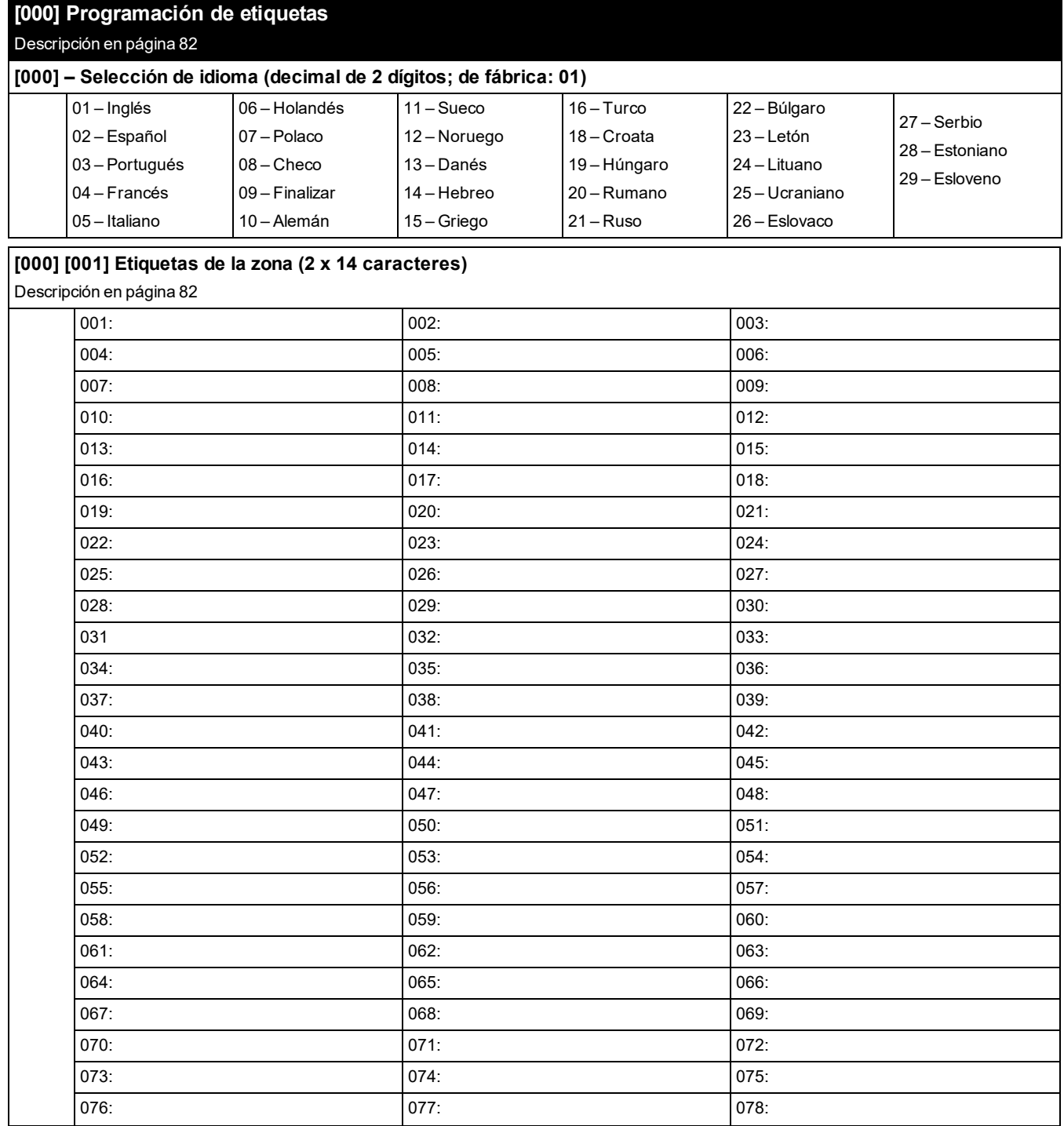

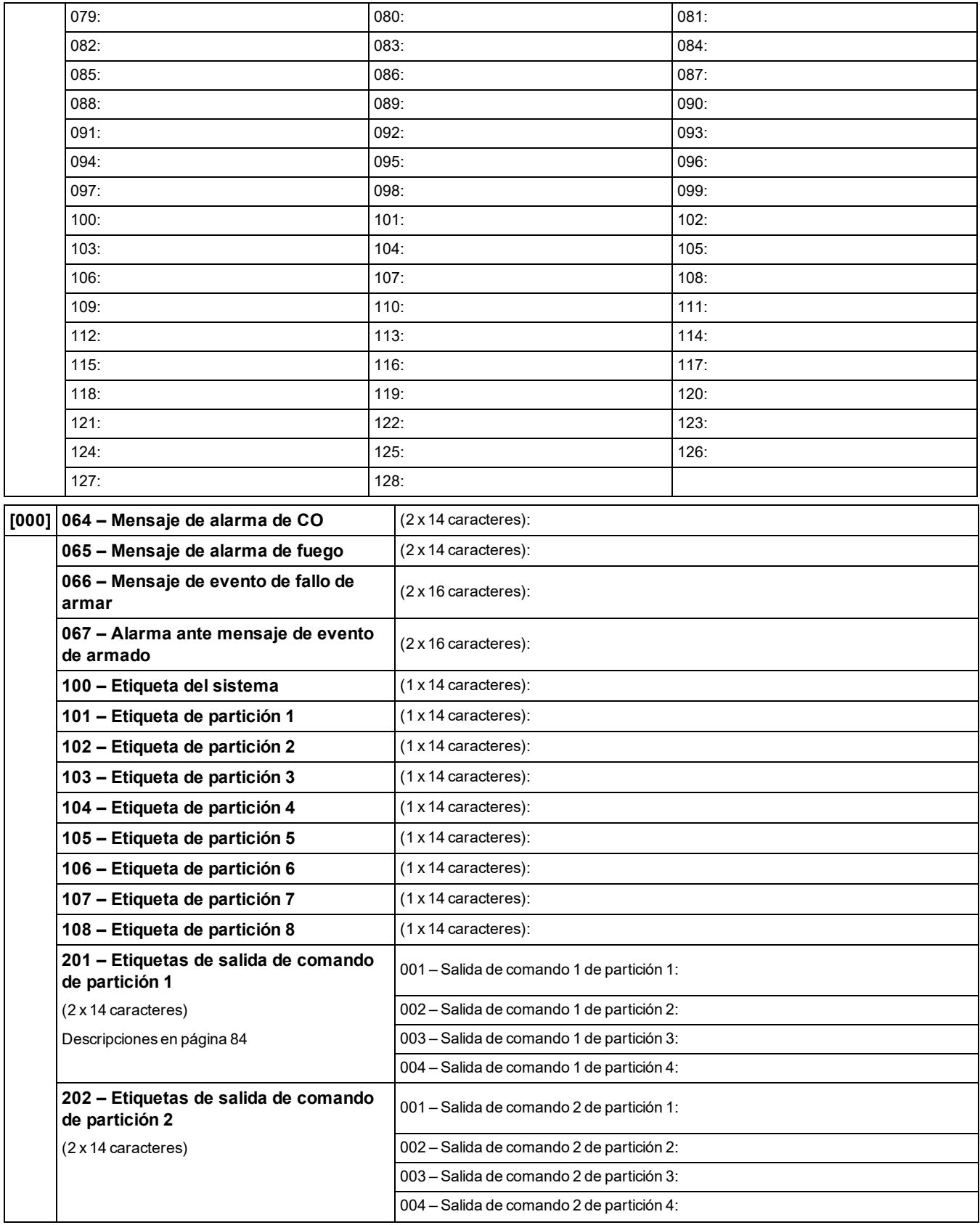

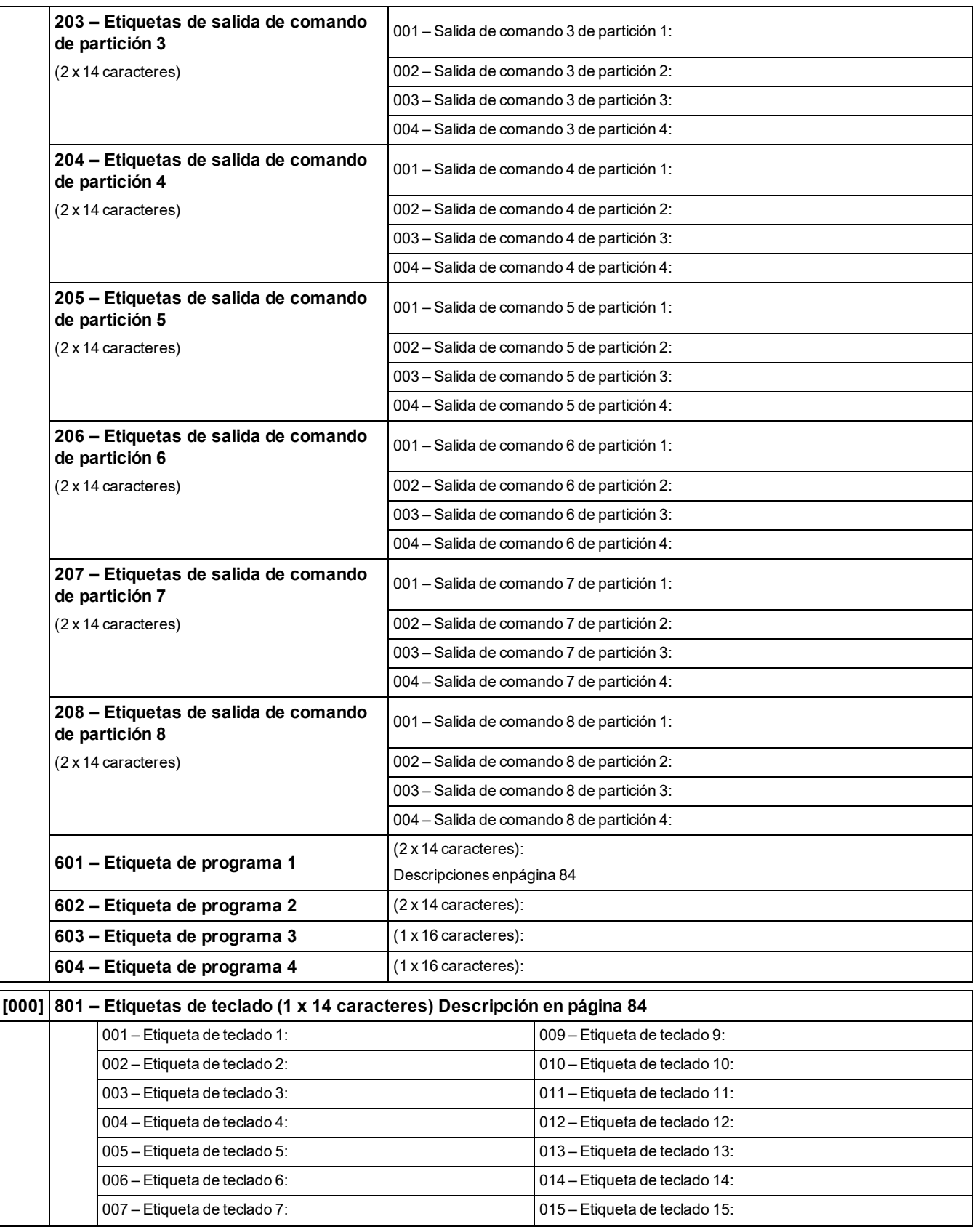

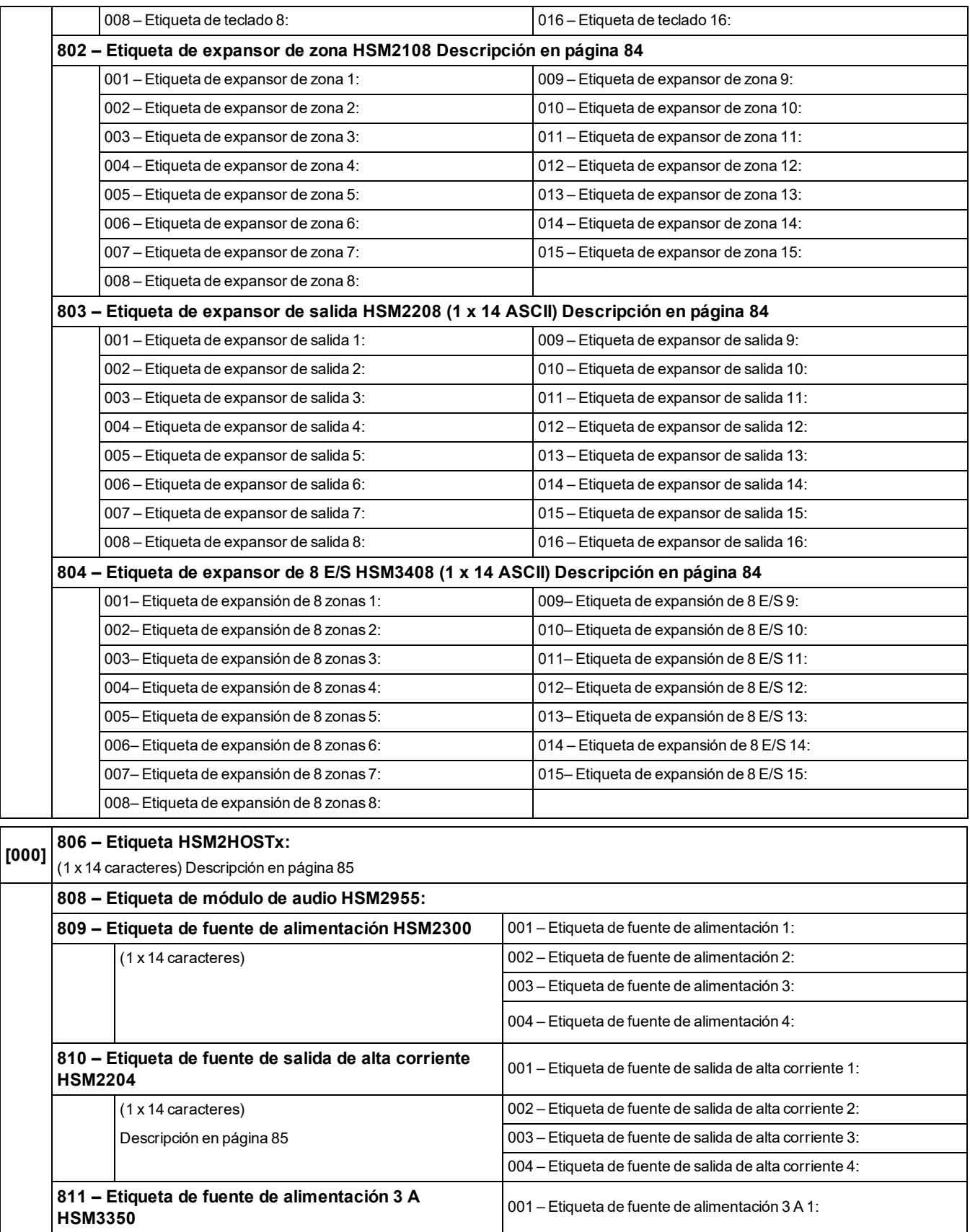

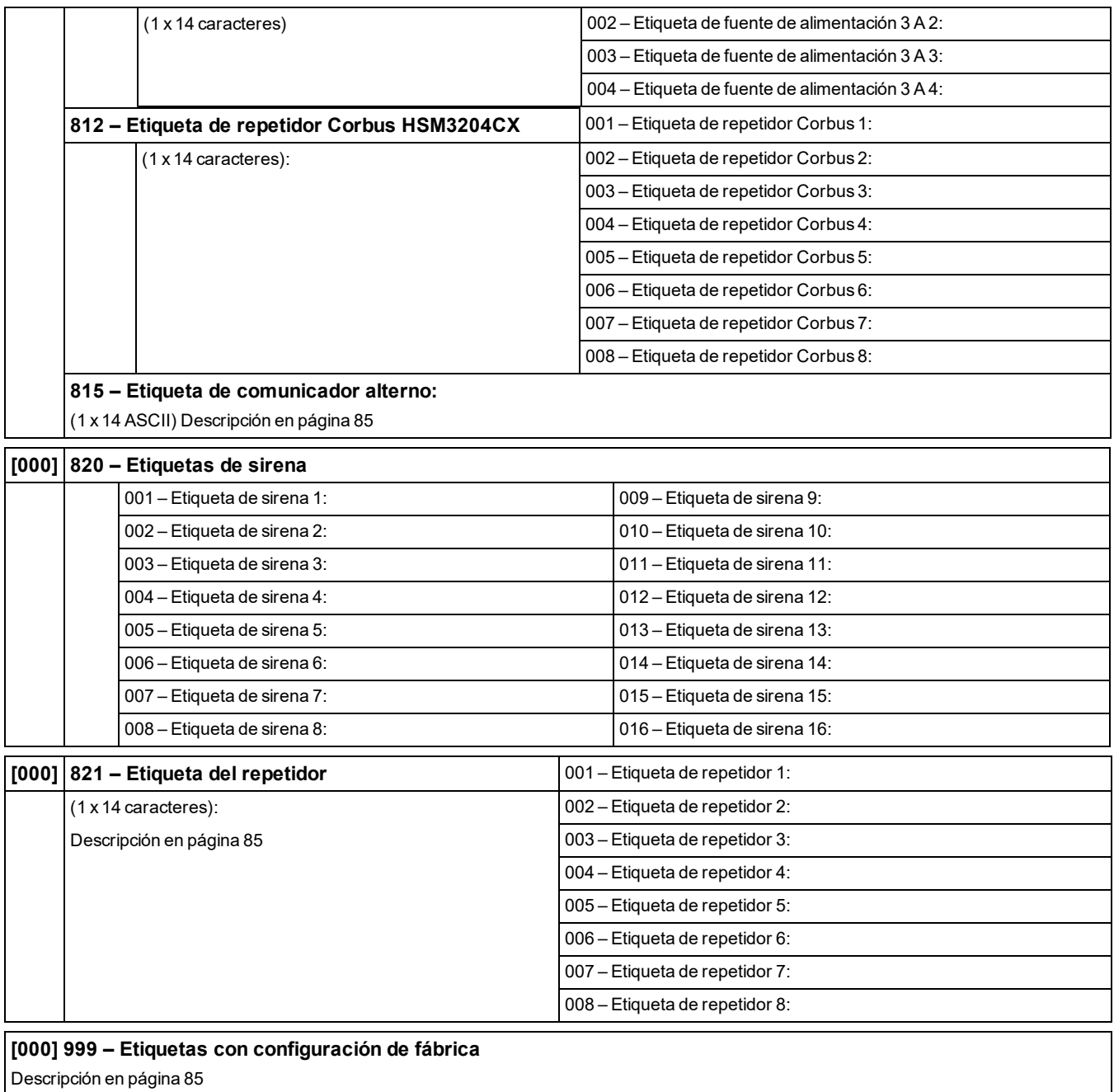

Descripción en [página](#page-84-4) 85

# **6.2 Configuración de zona**

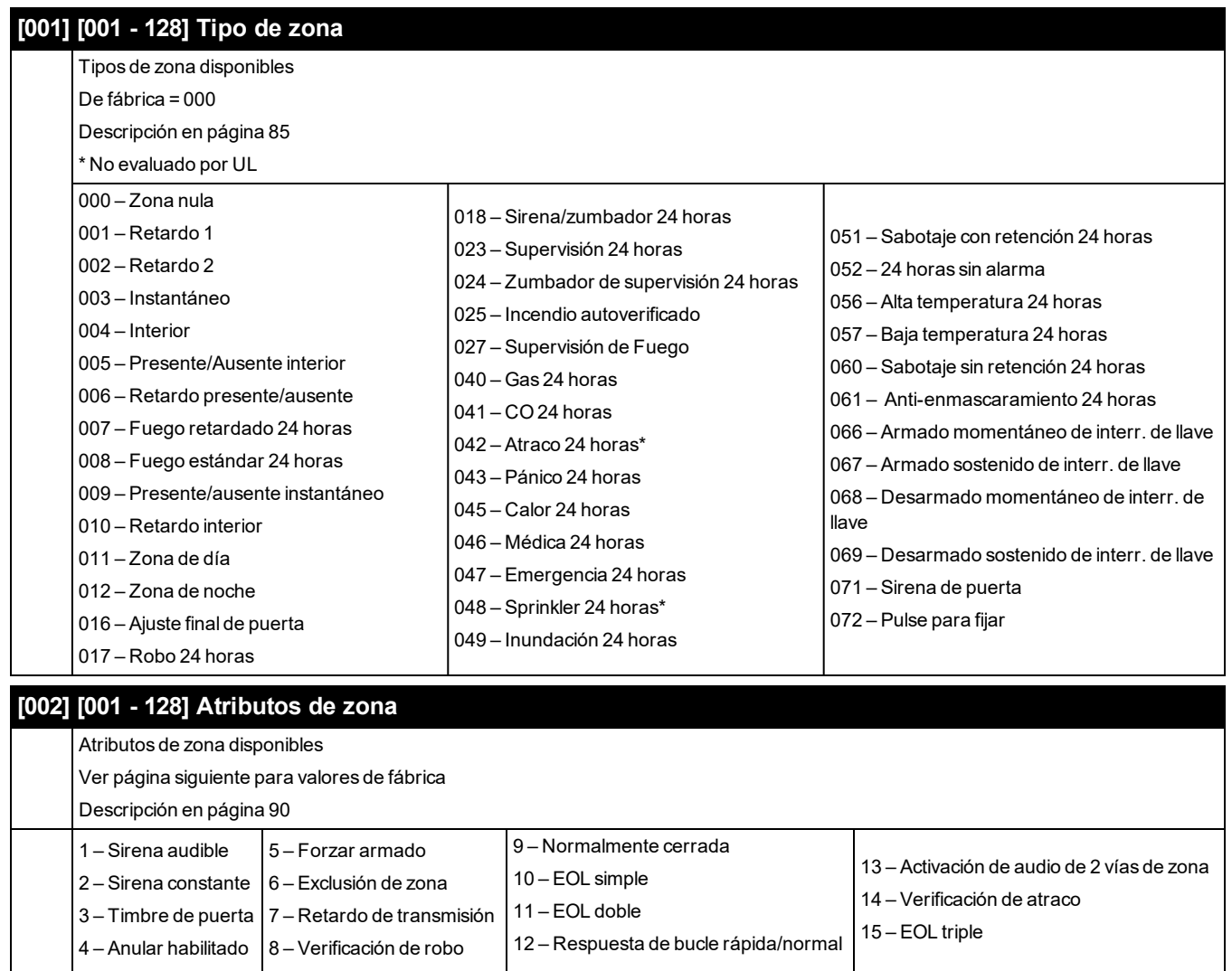

# **Atributos de zona de fábrica (Descripción en [página](#page-89-0) 90)**

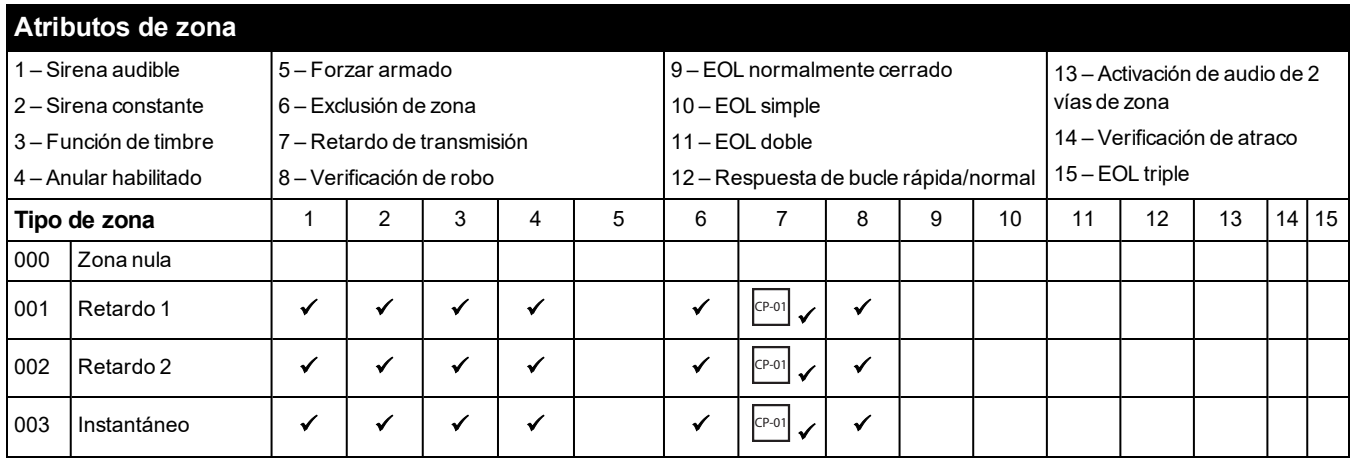

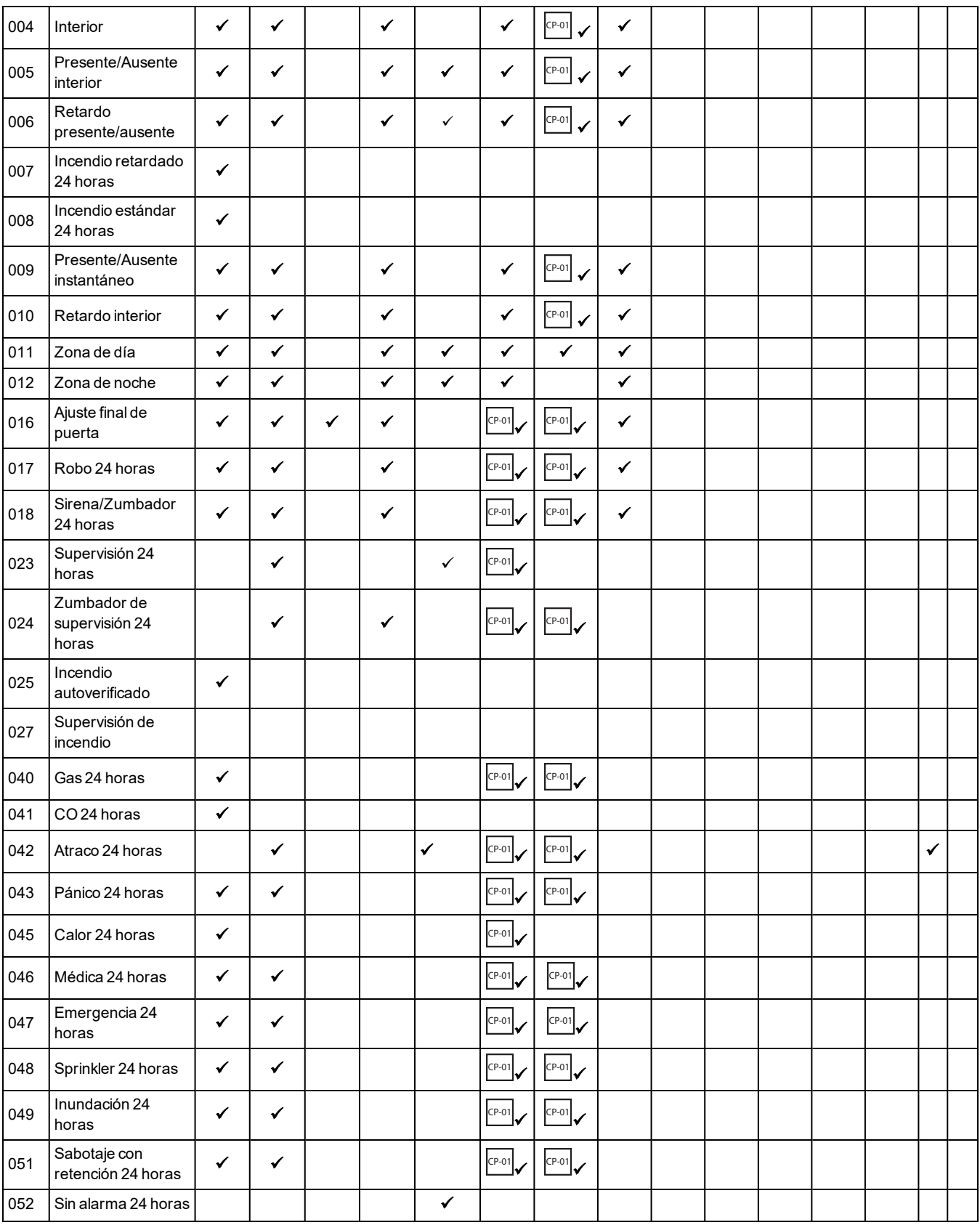

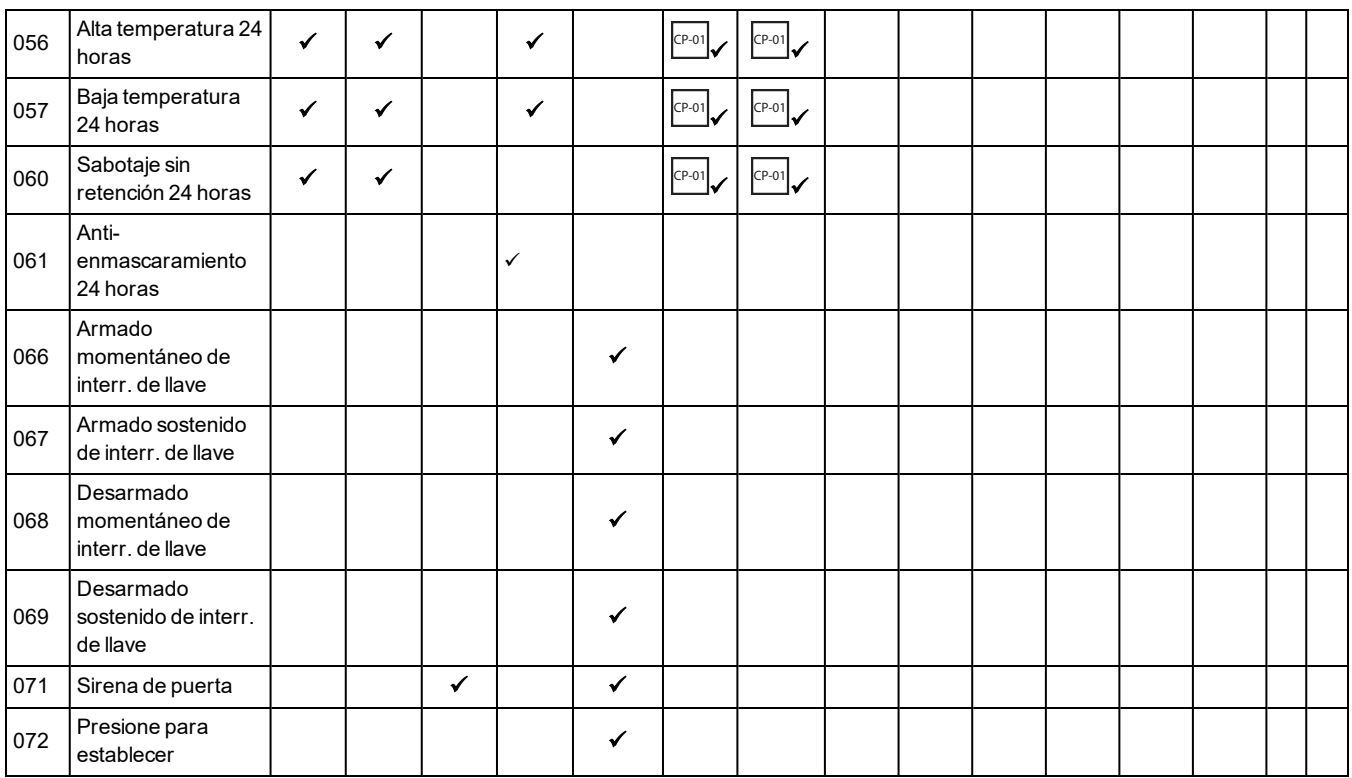

# **6.3 Resistencia de fin de línea**

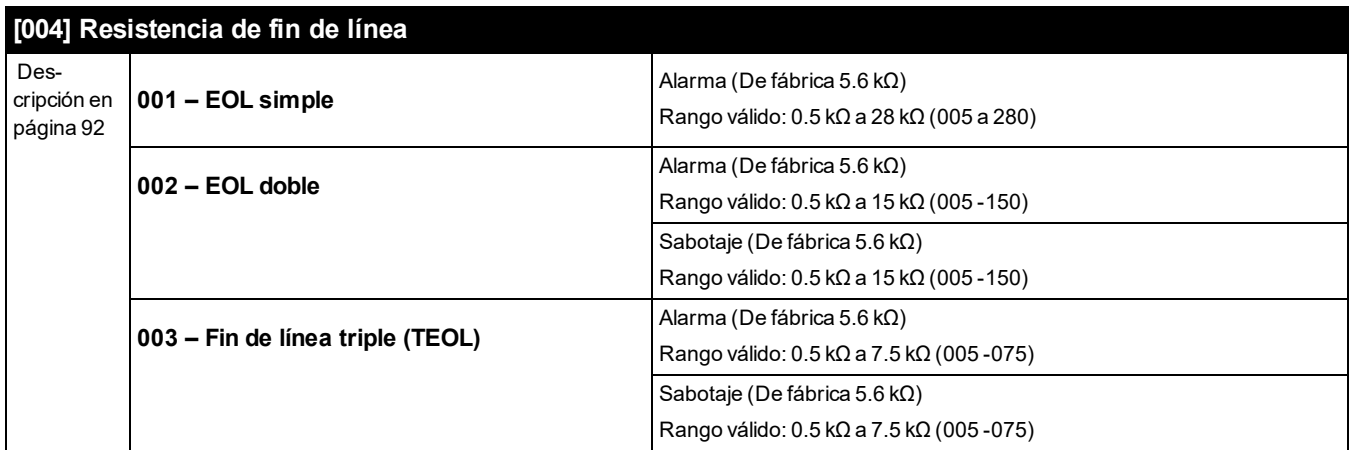

# **6.4 Tiempos del sistema**

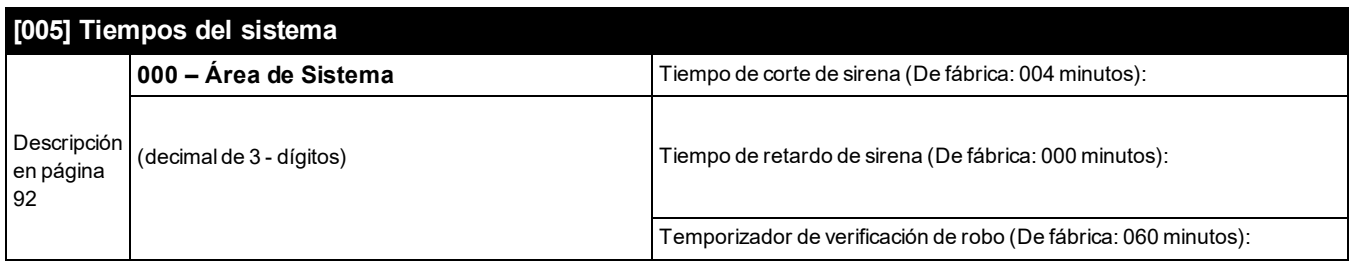

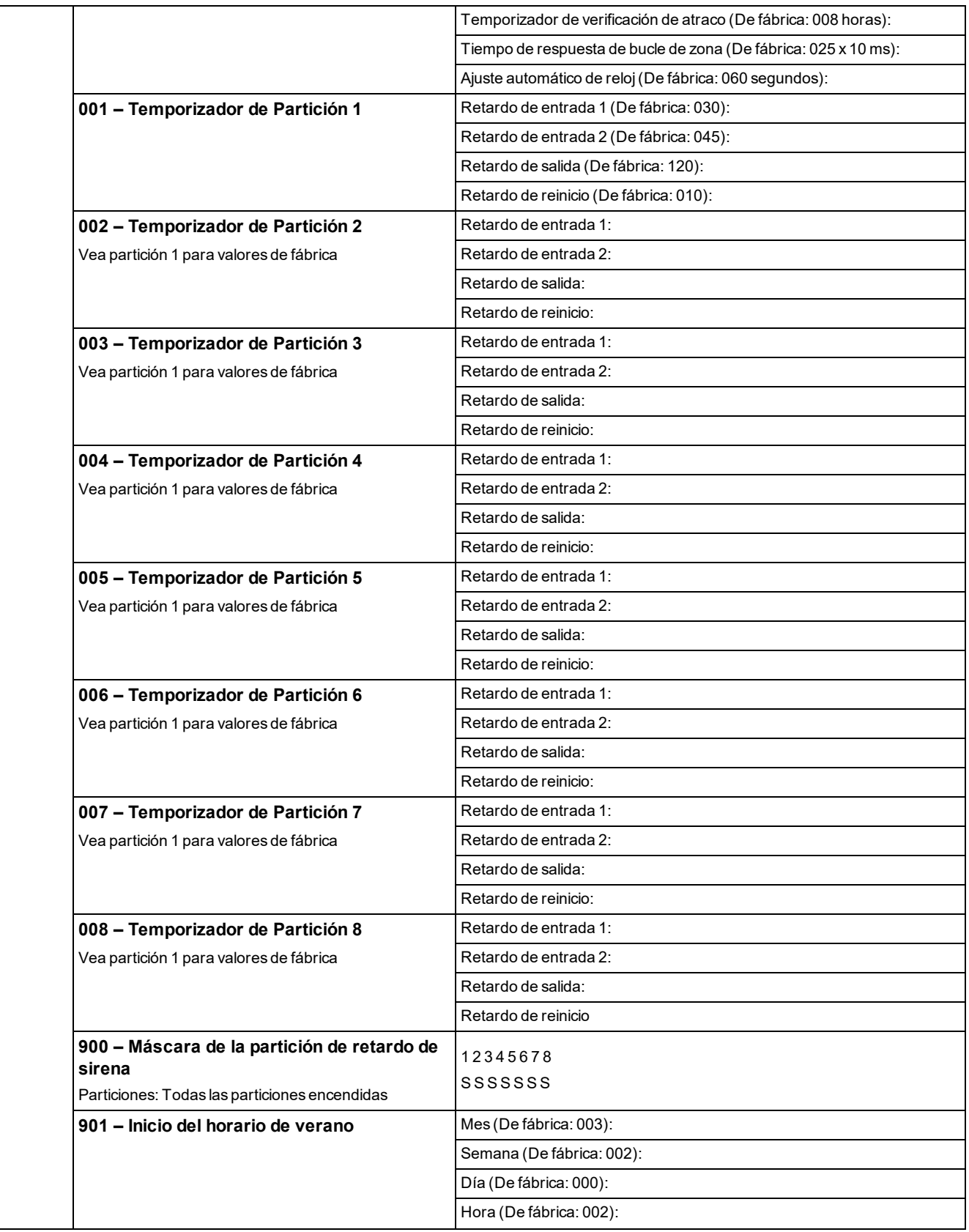

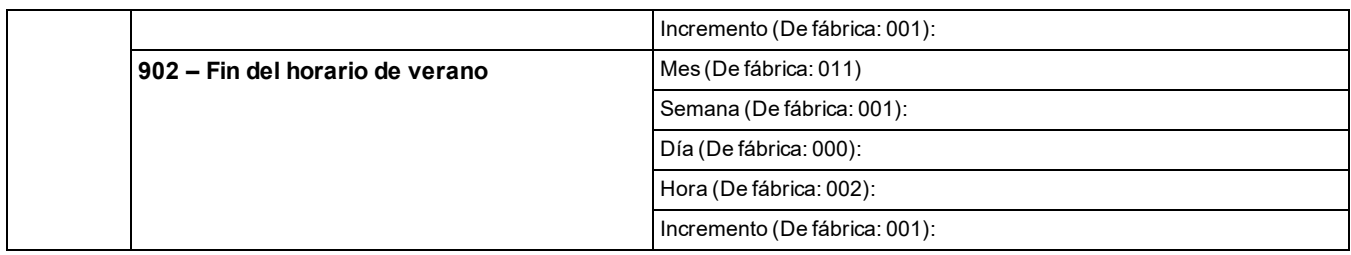

# **6.5 Códigos de acceso**

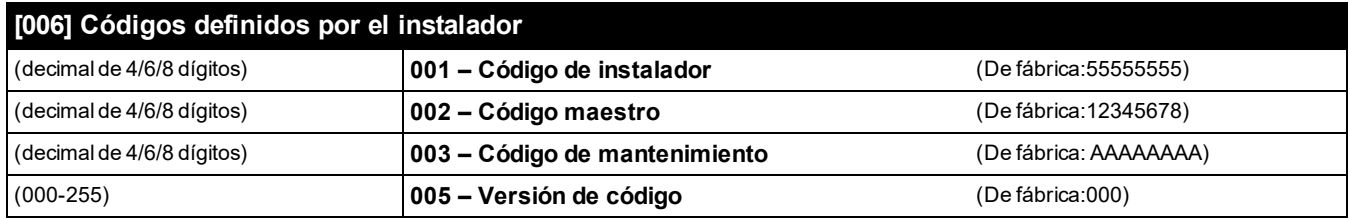

# **6.6 Programación de PGM**

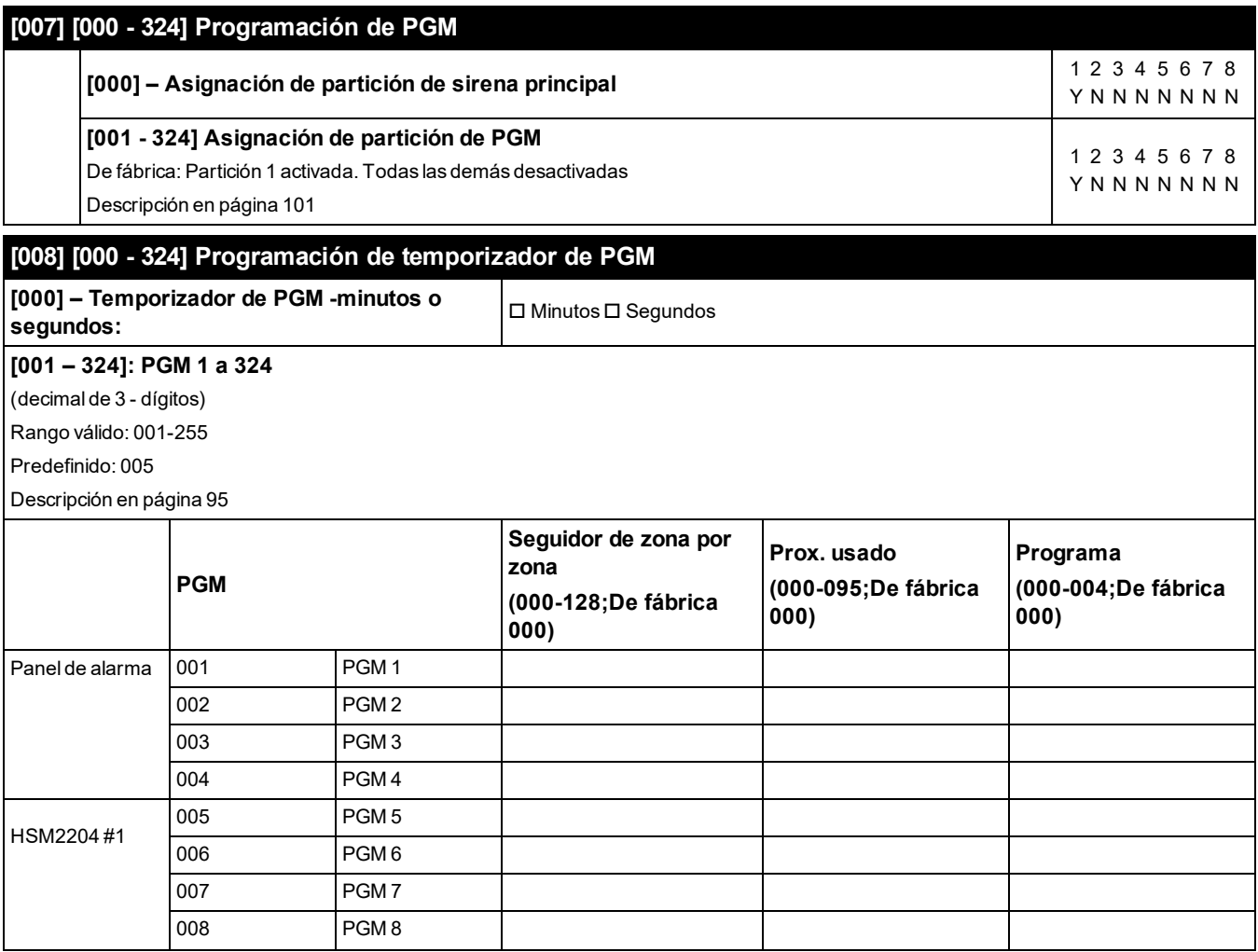

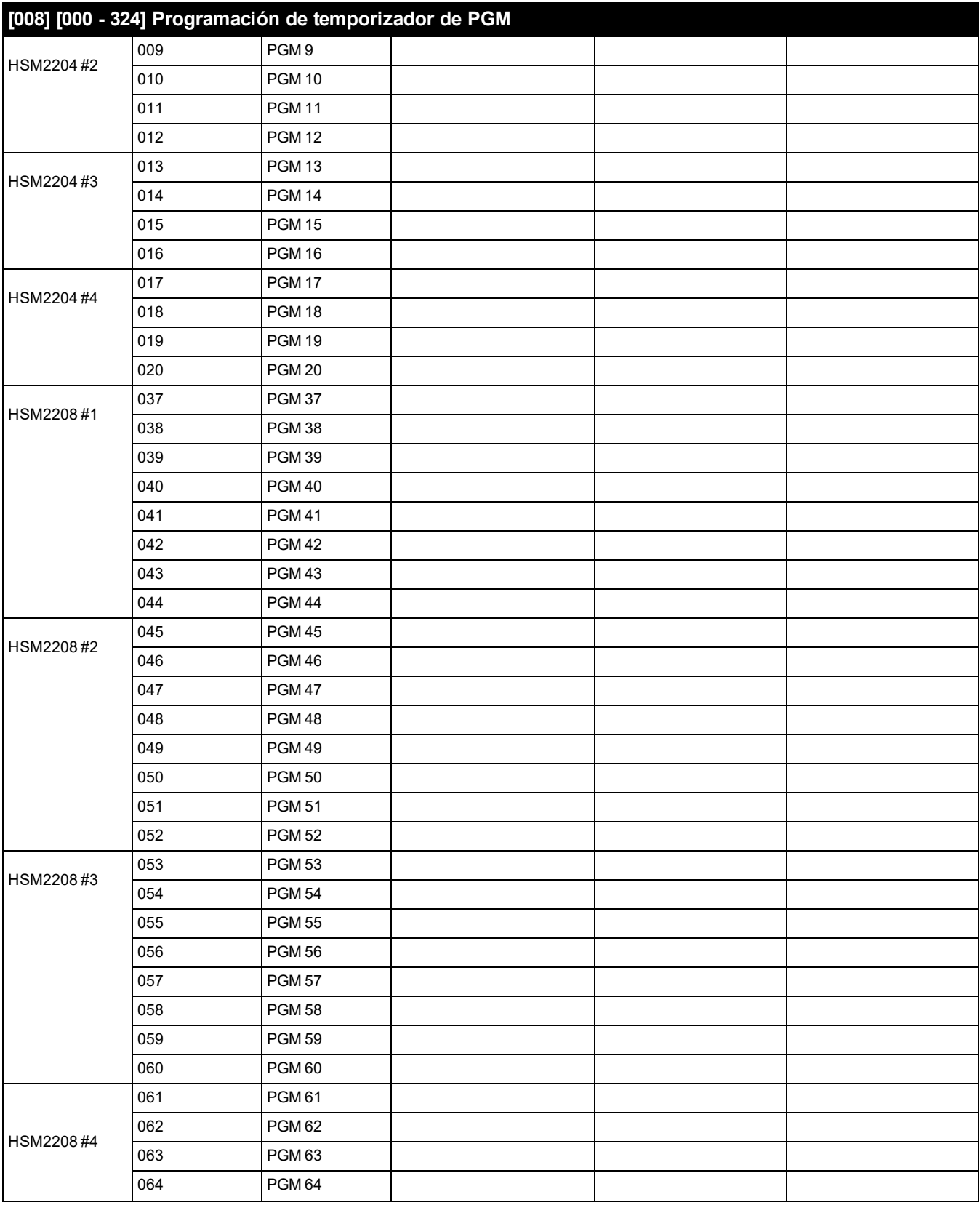

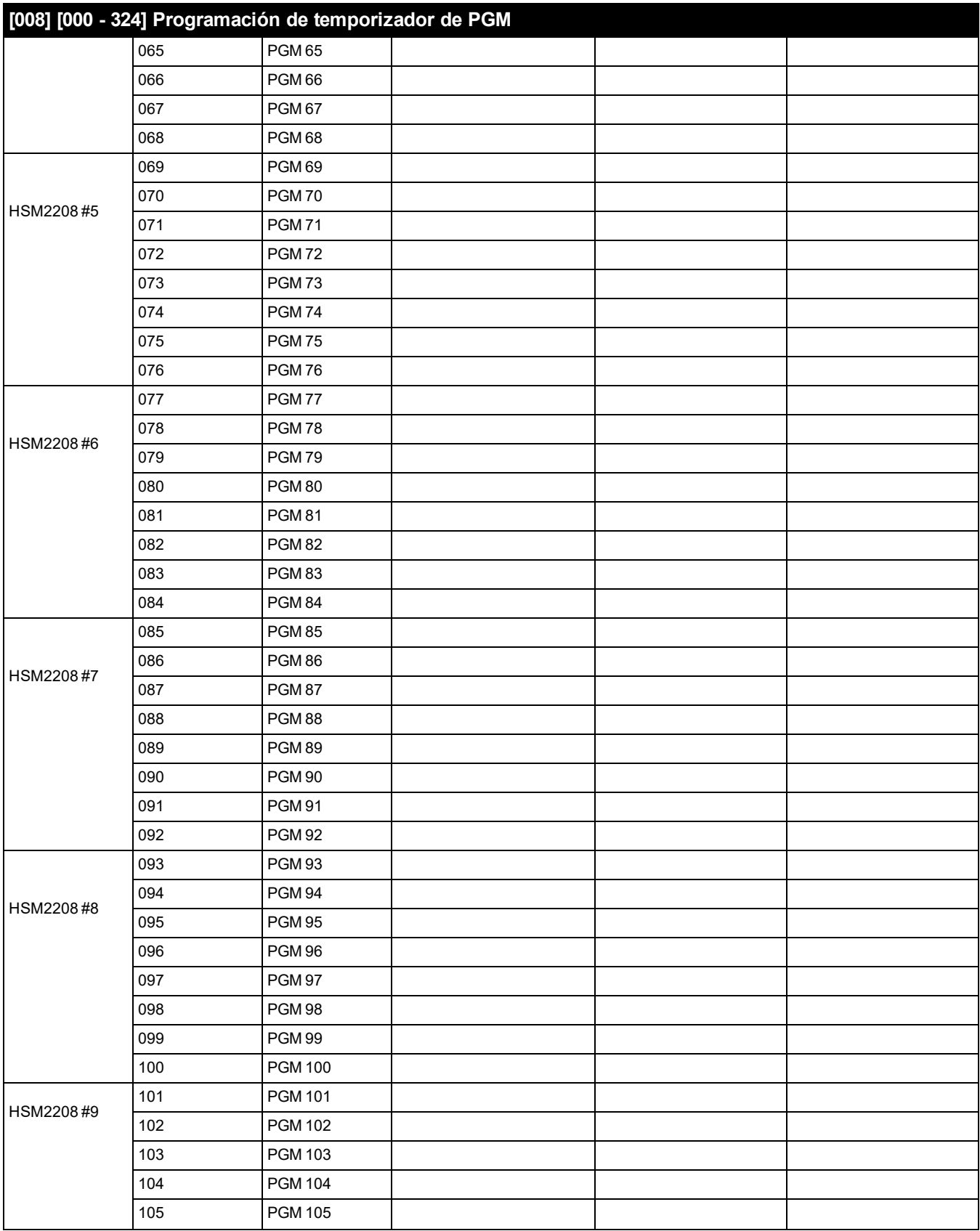

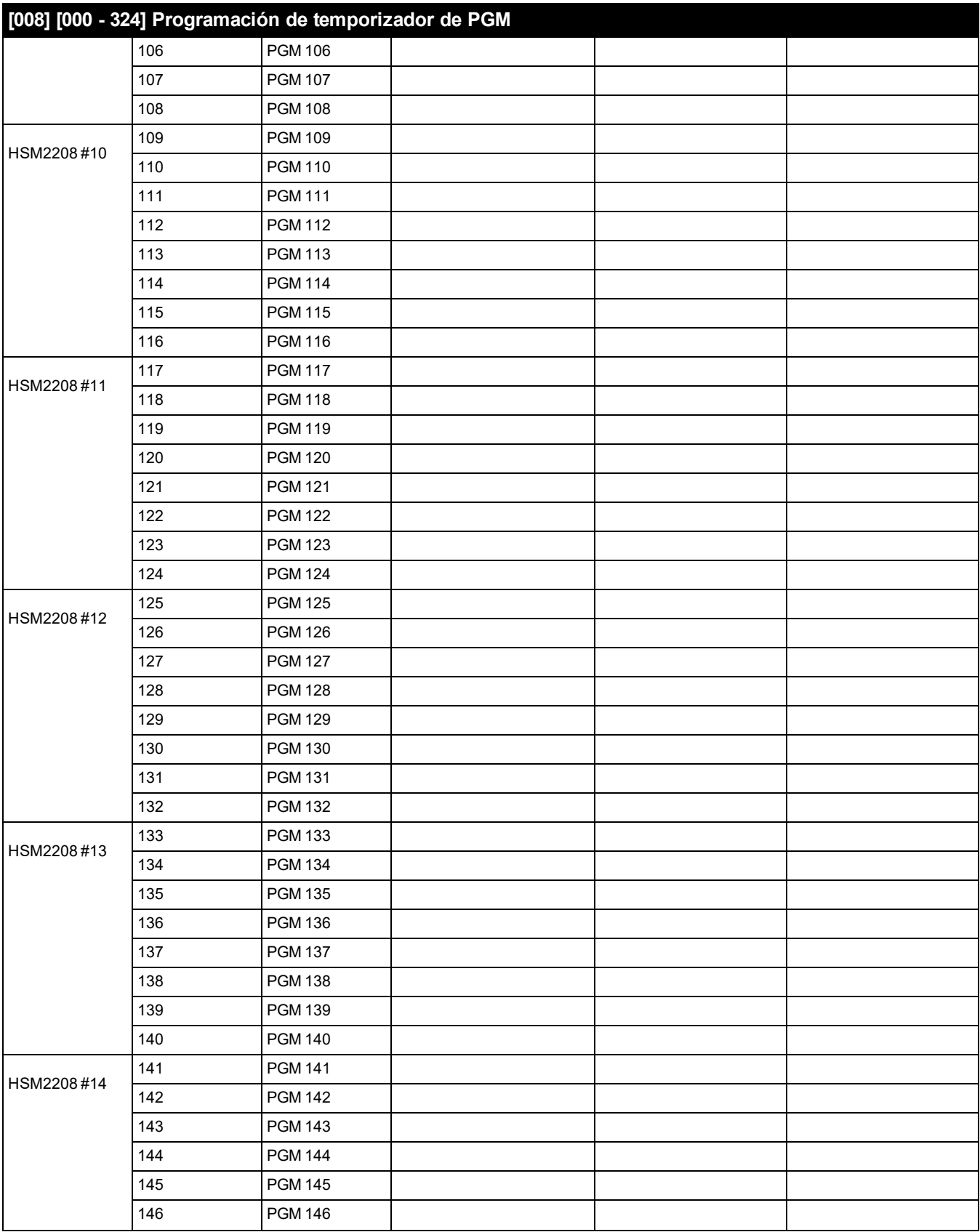

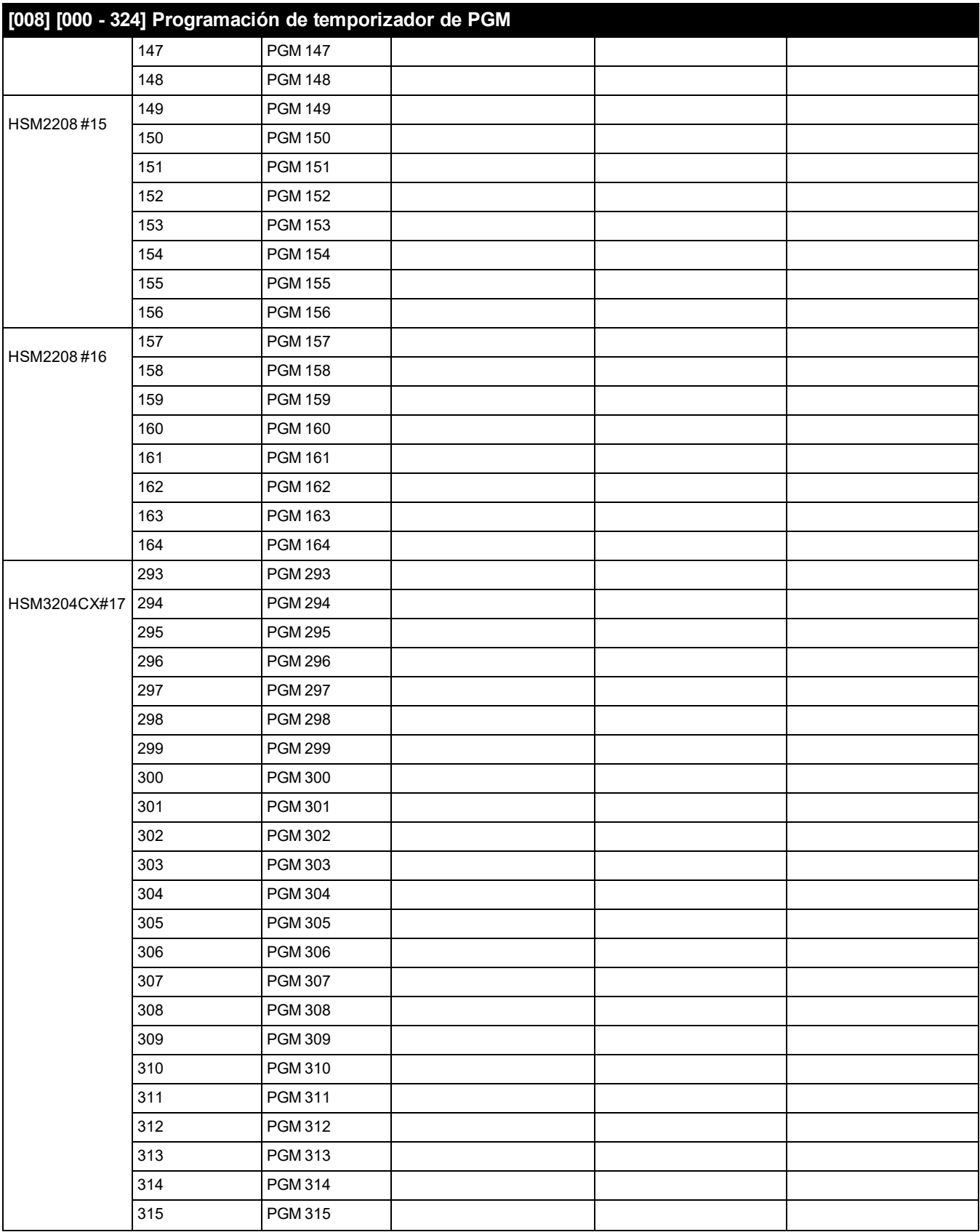

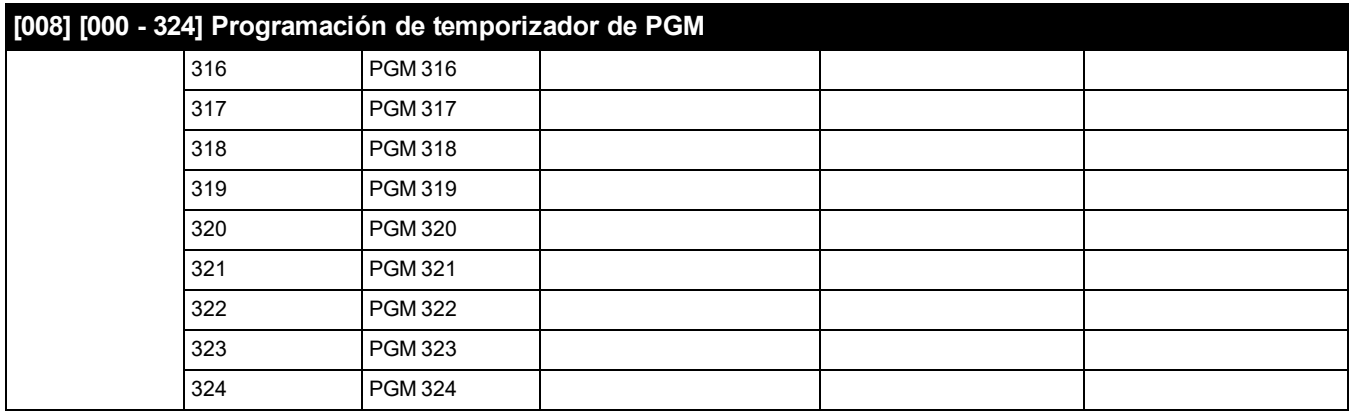

# **[009] [001] - [164] Tipos de PGM**

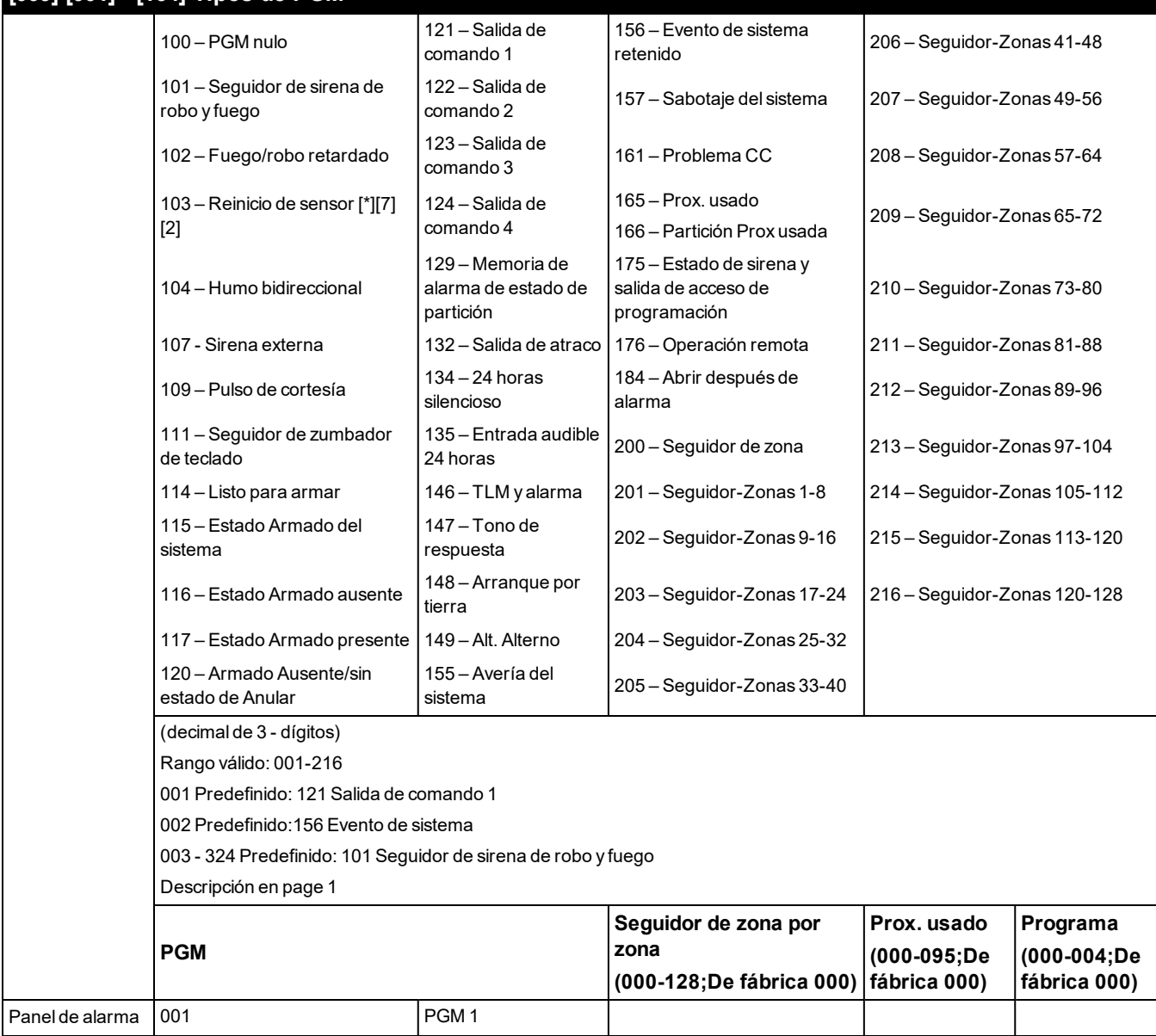
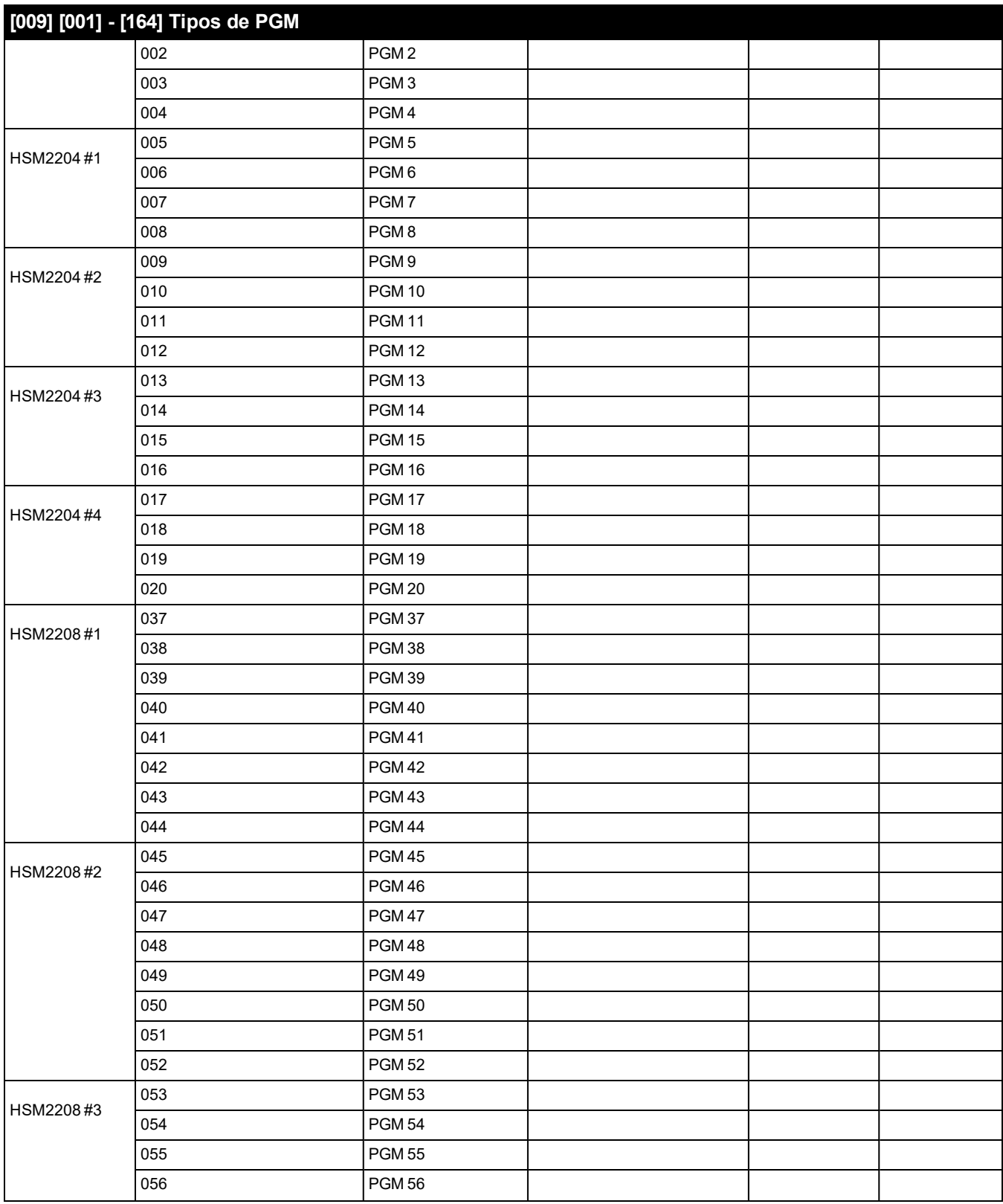

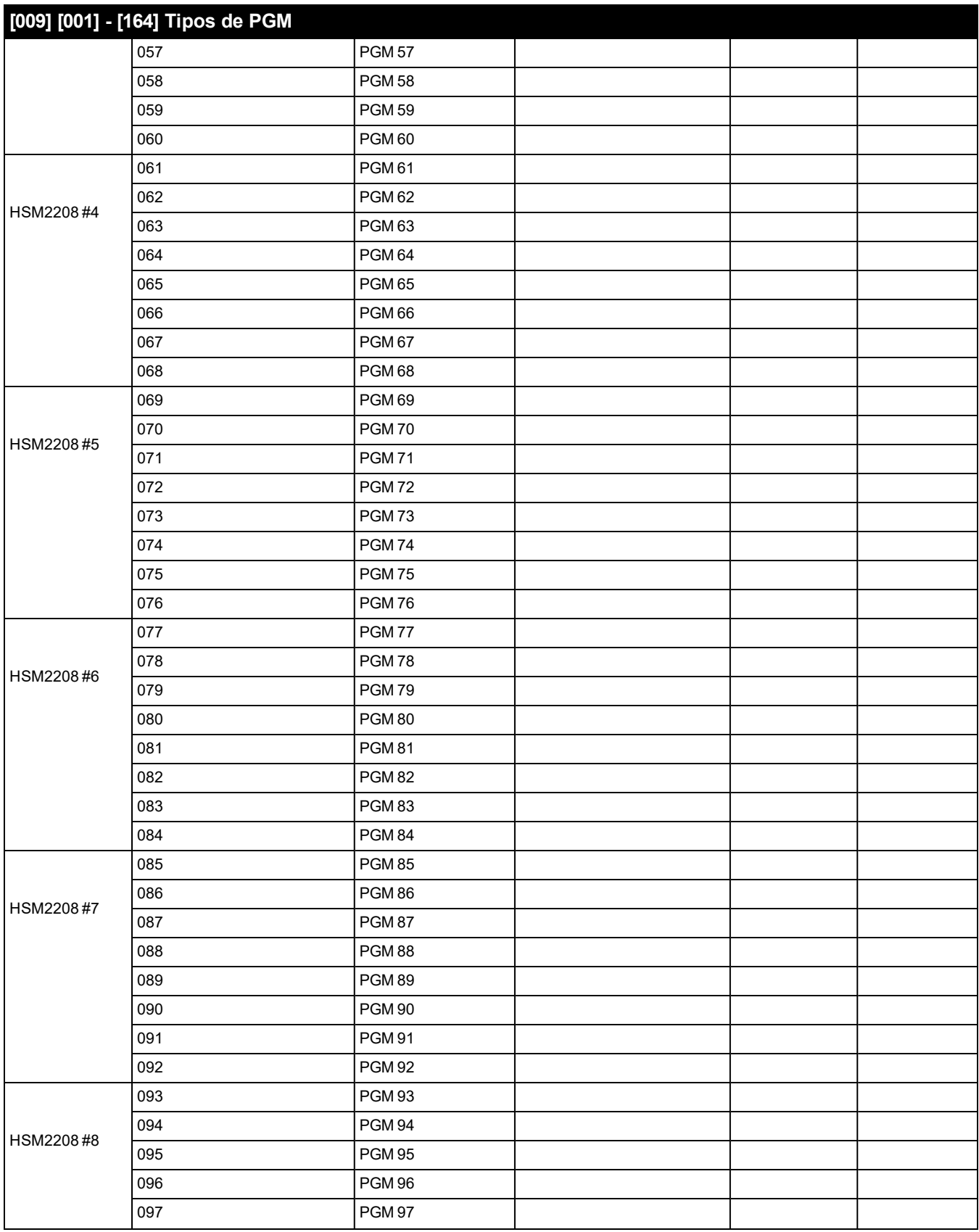

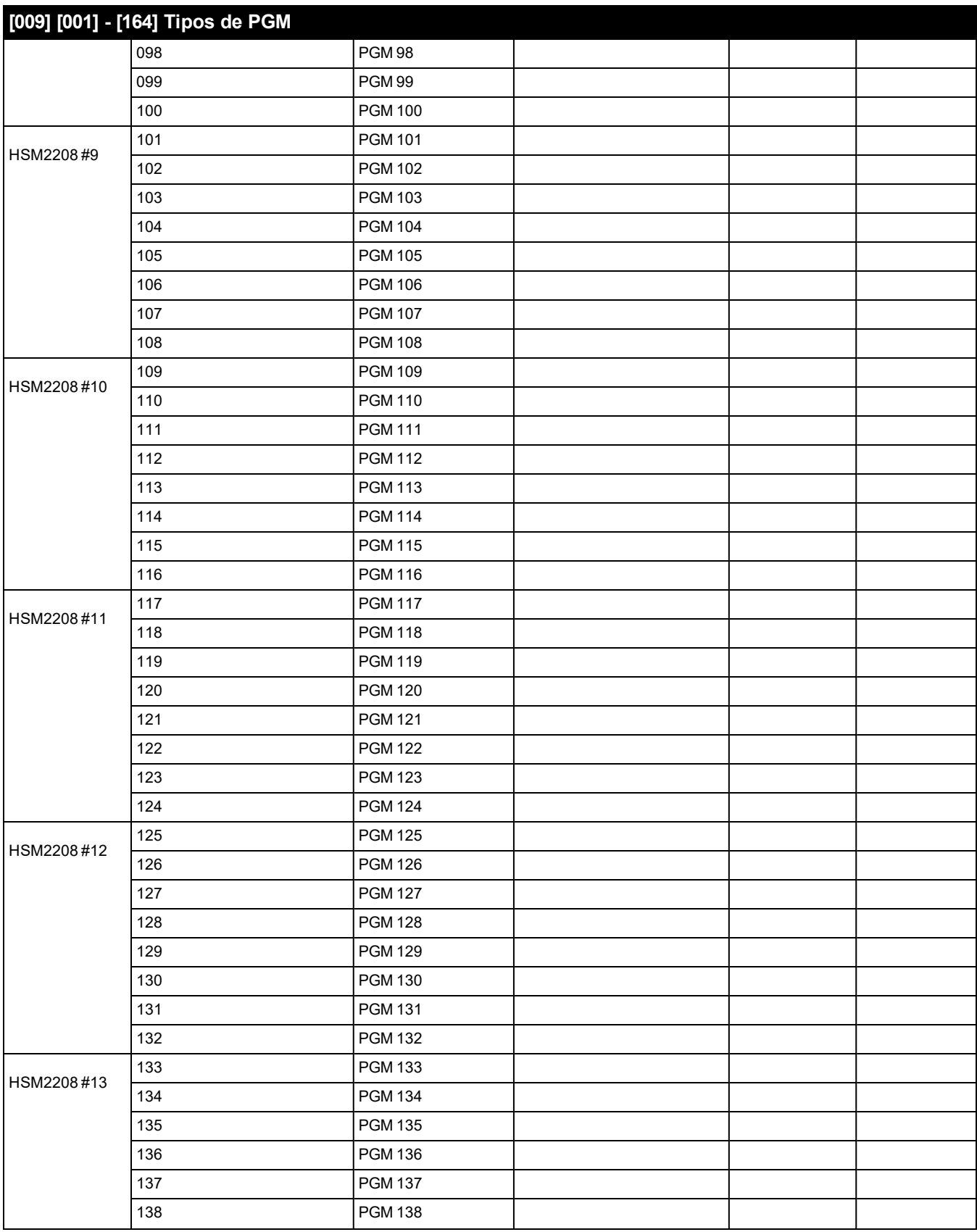

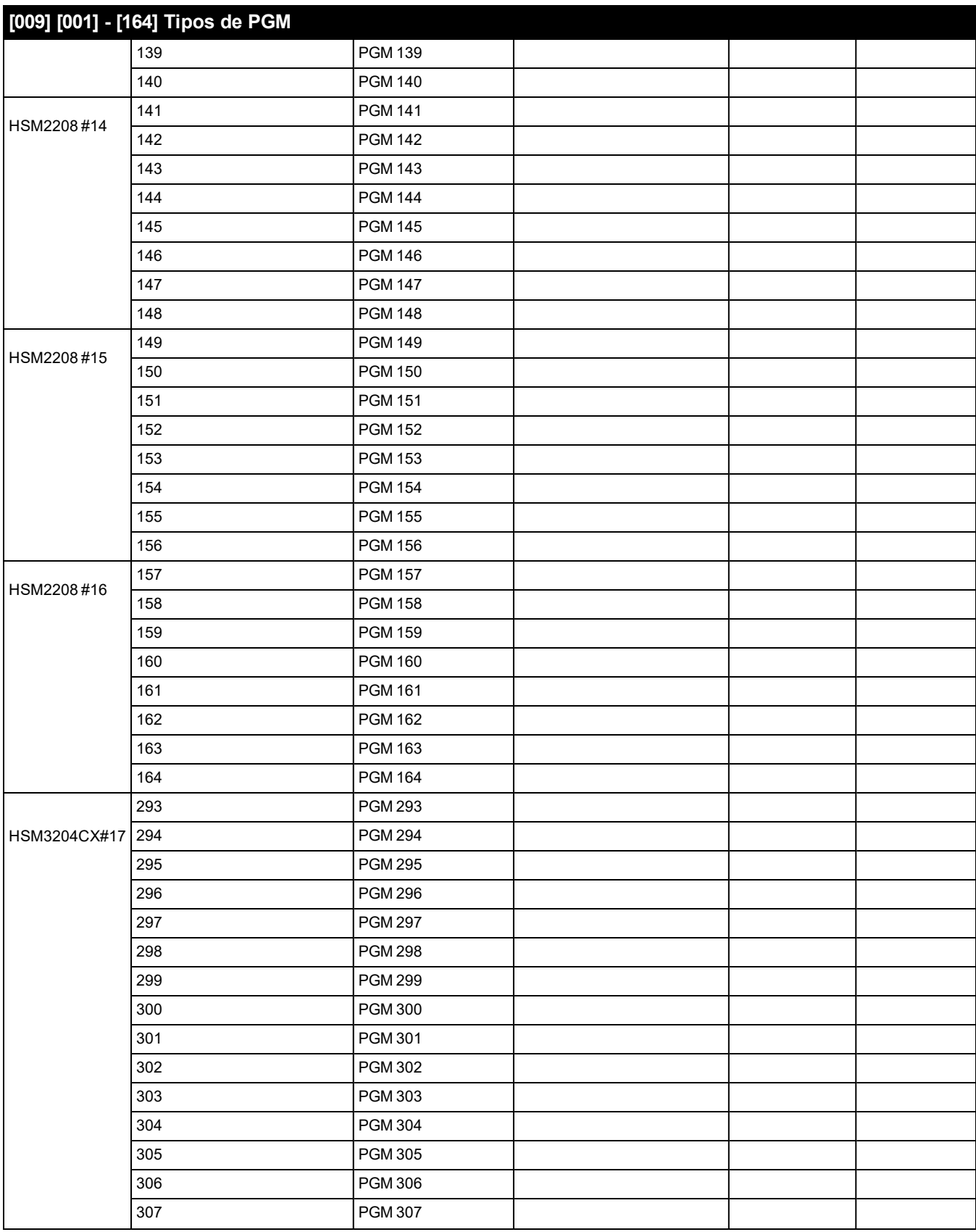

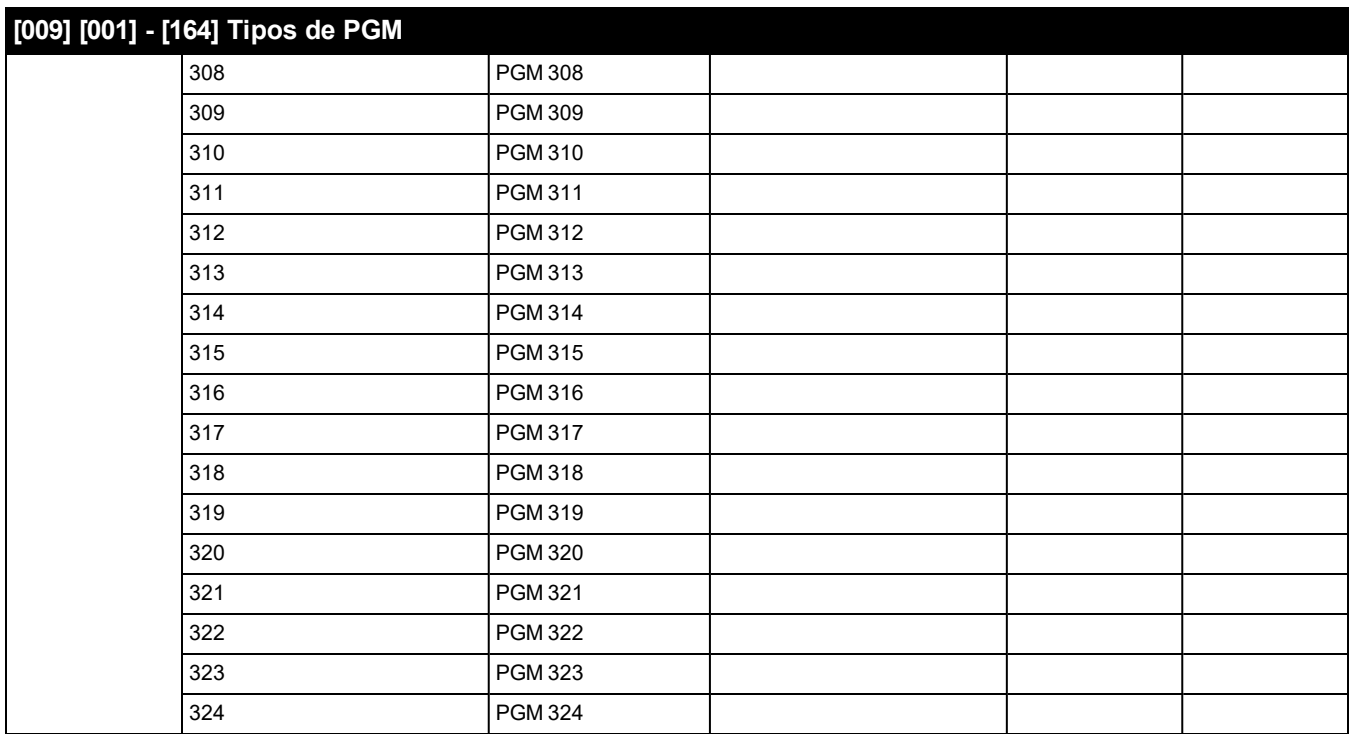

#### **[010] [000 - 164] Atributos de PGM**

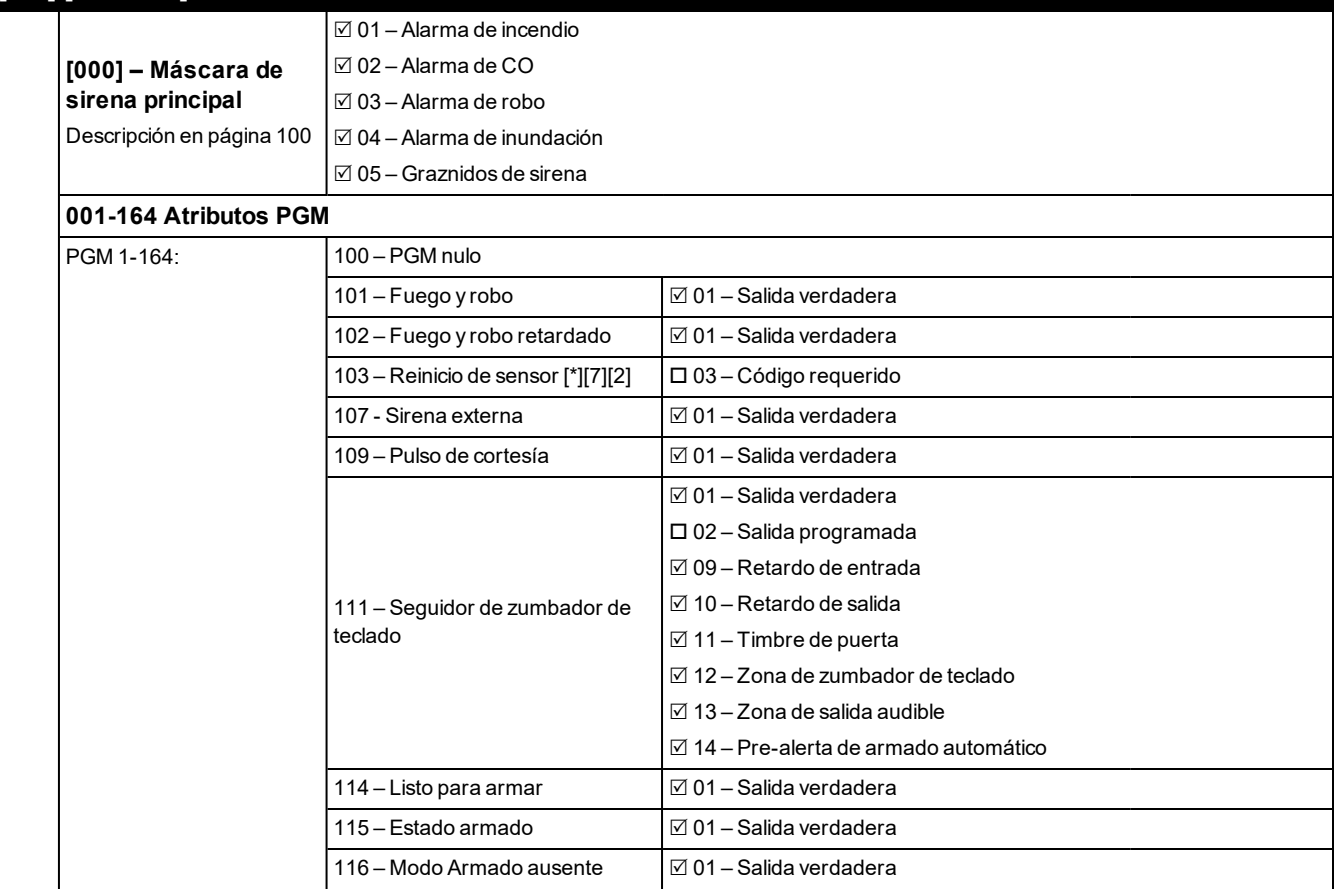

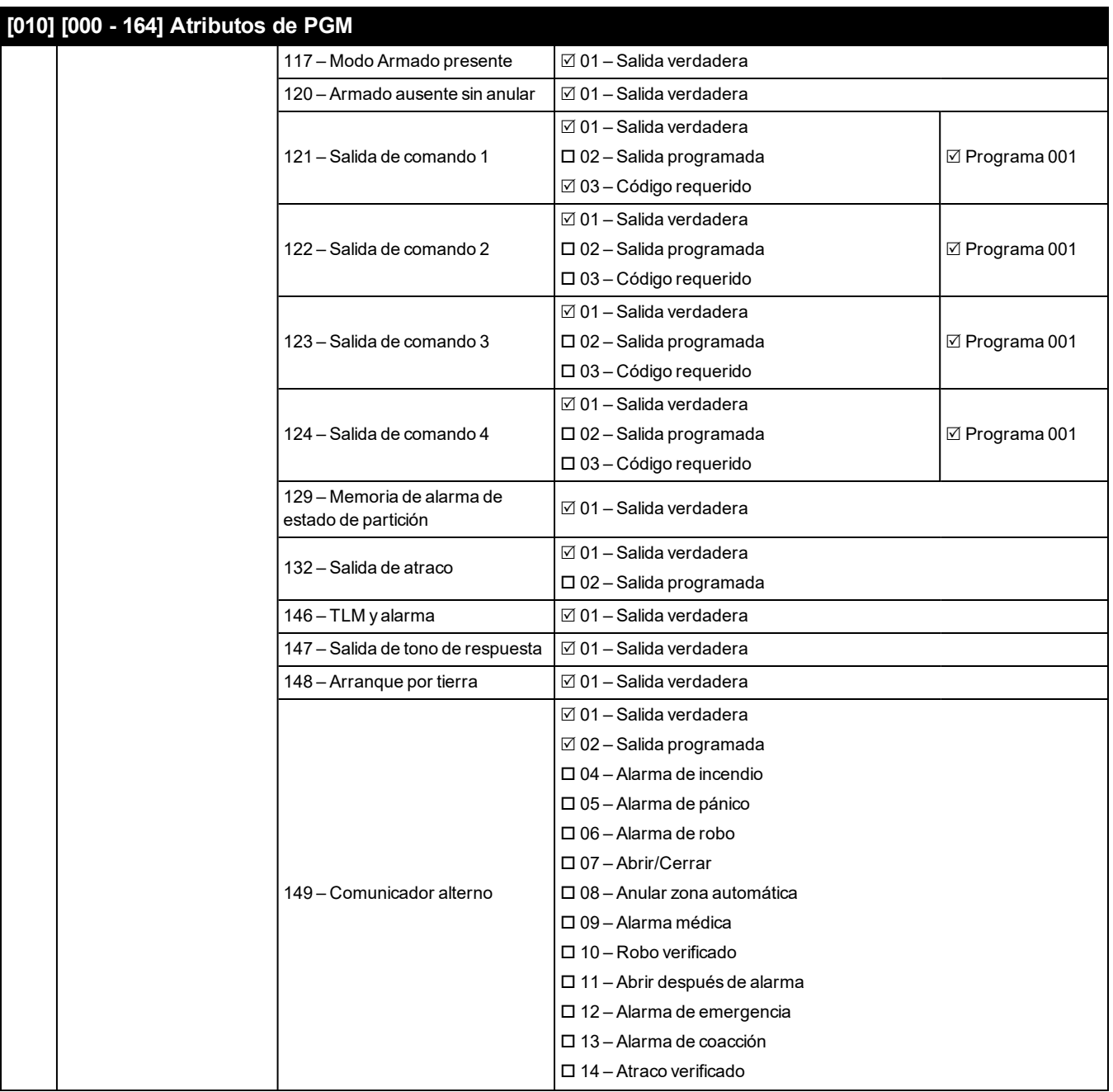

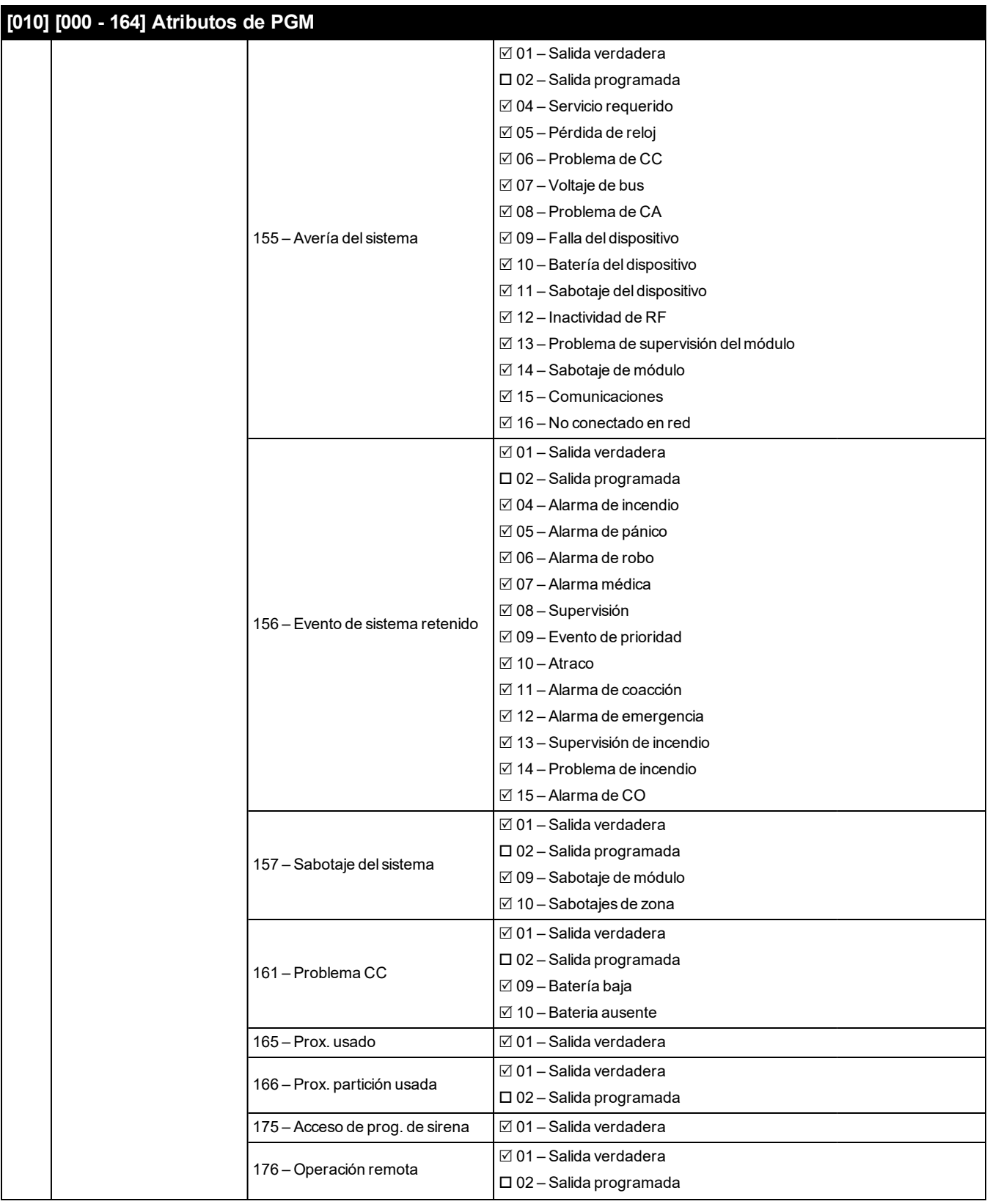

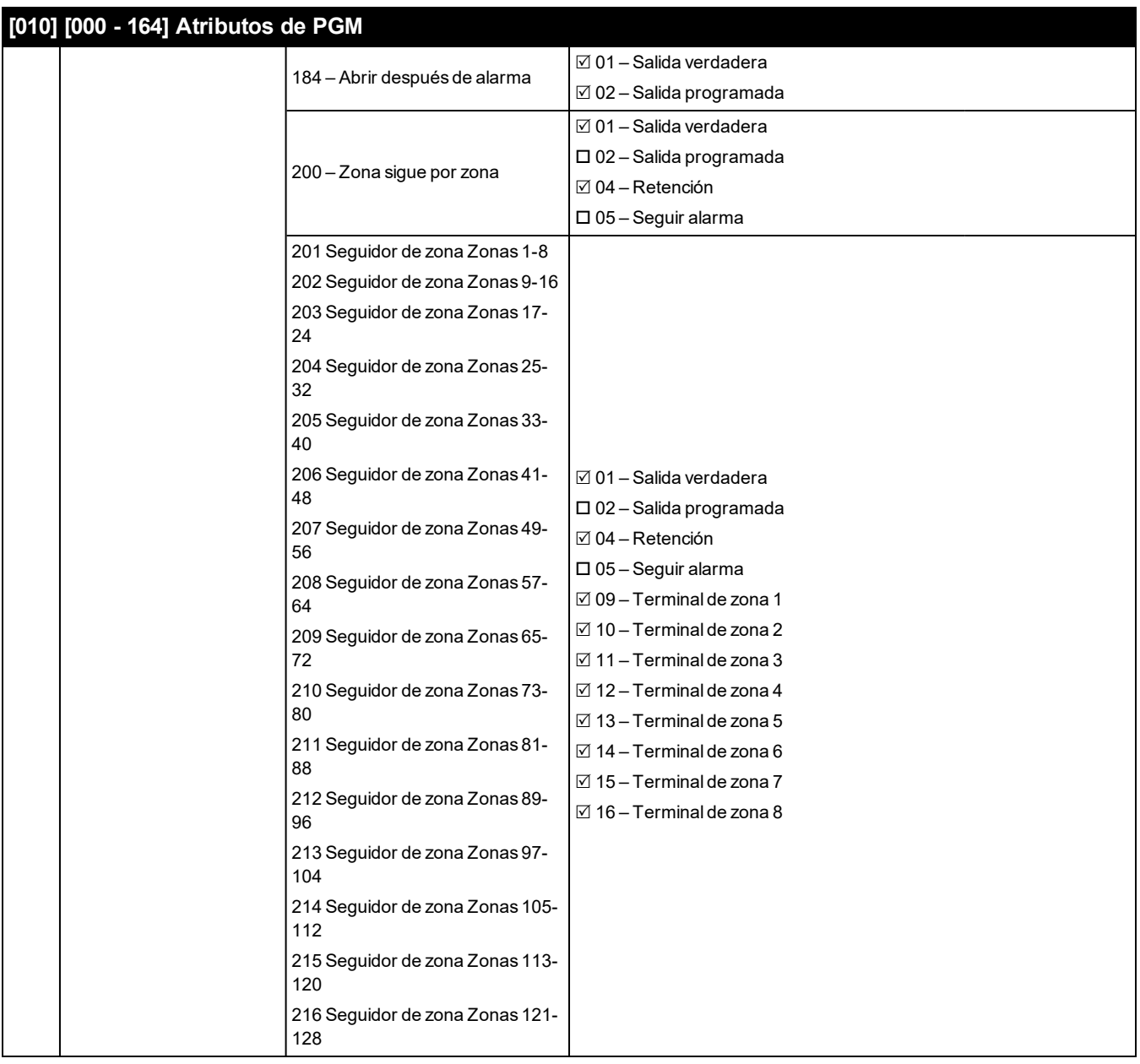

#### **[010] Asignación de atributo de PGM:**

**(Alternos de 16 bits)**

**Descripción en [página](#page-107-0) 108**

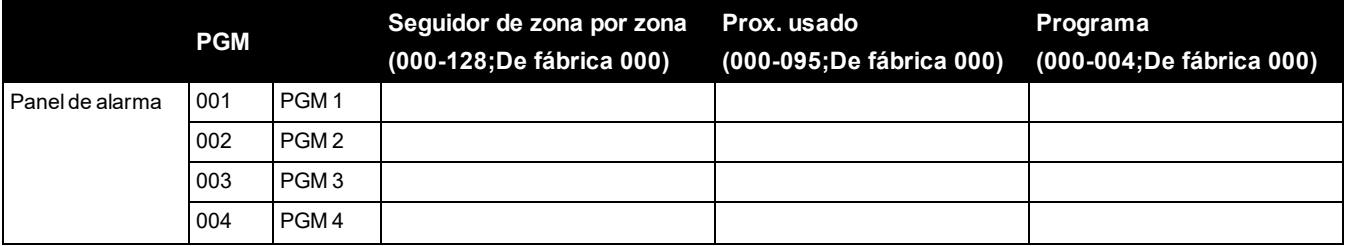

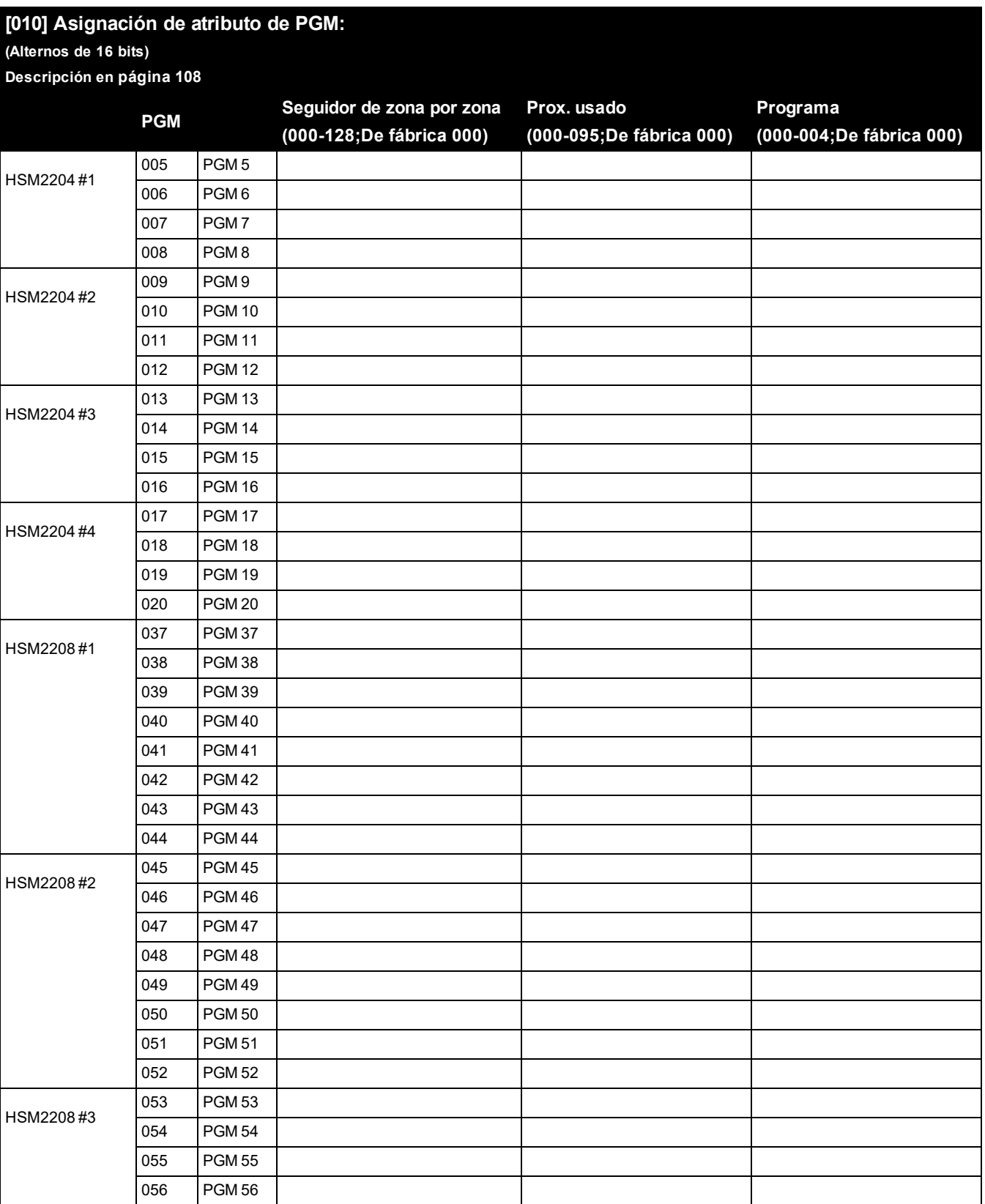

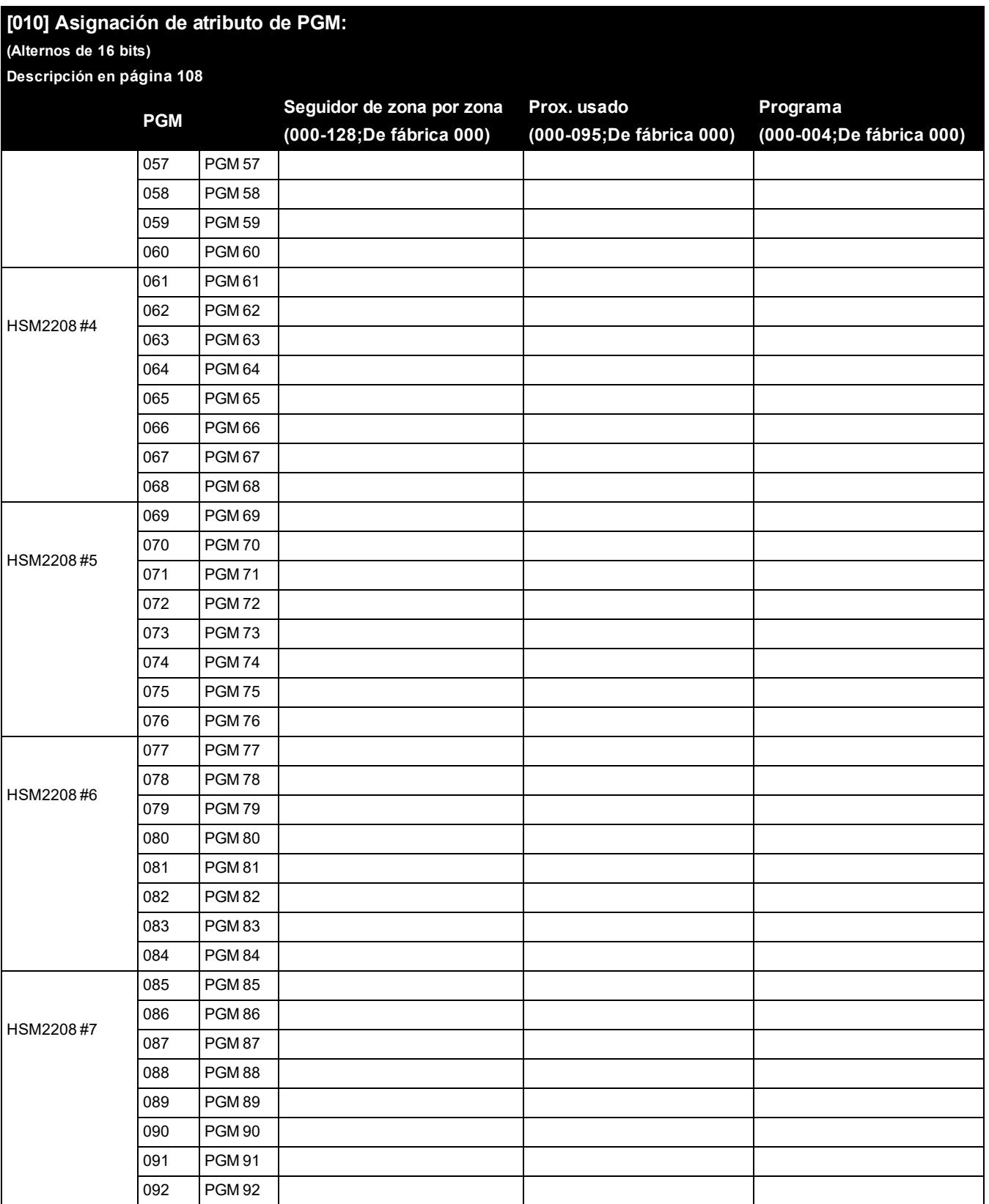

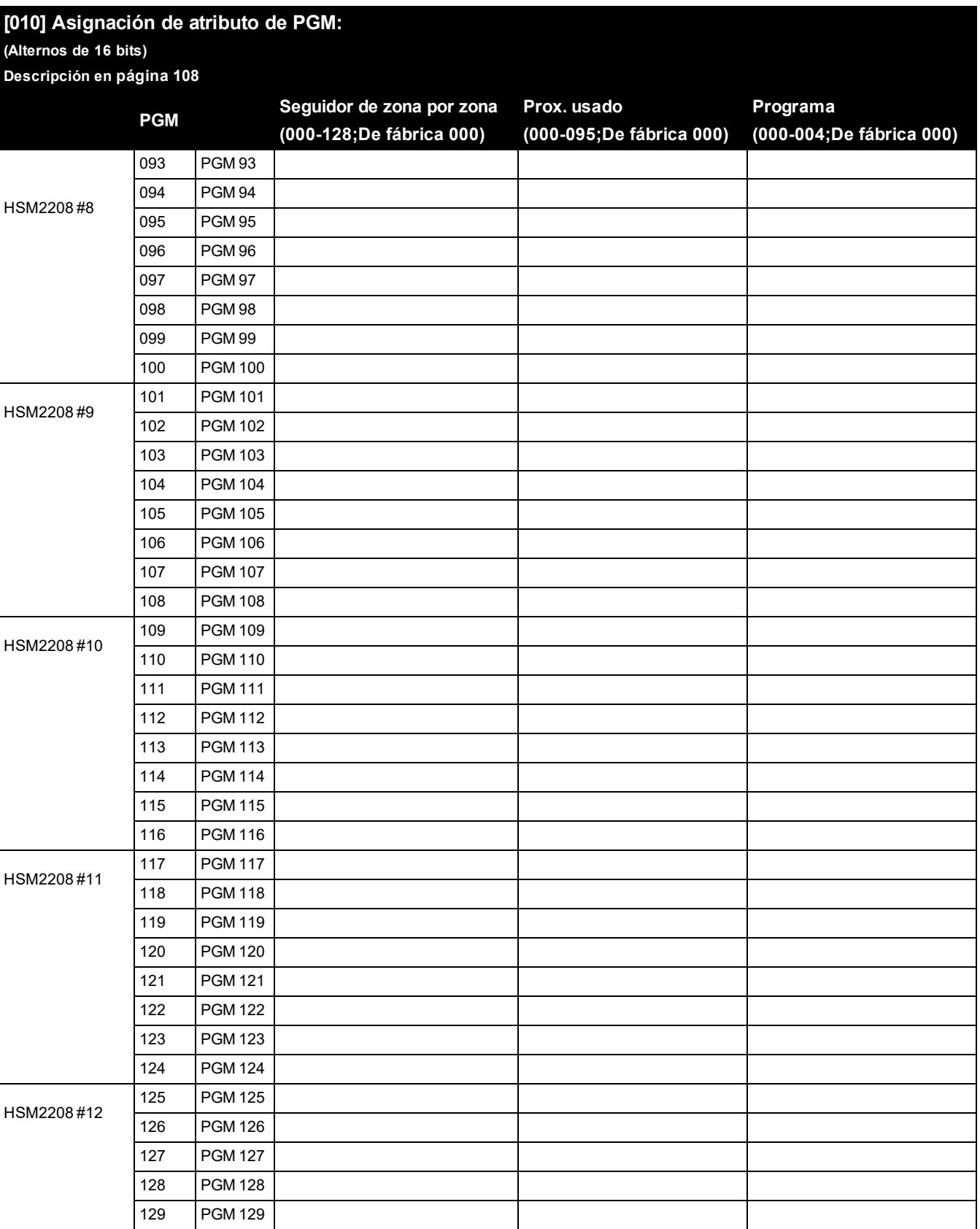

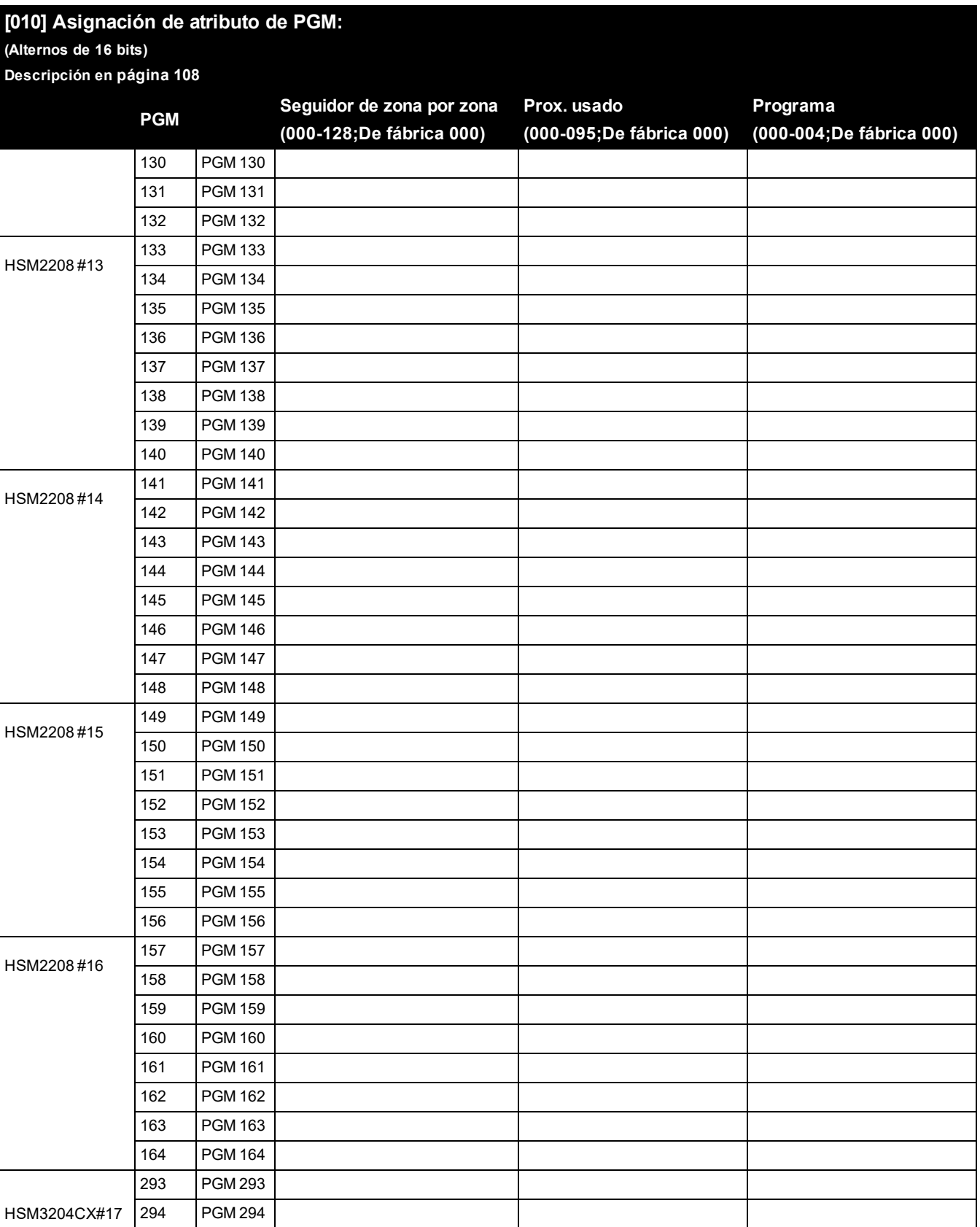

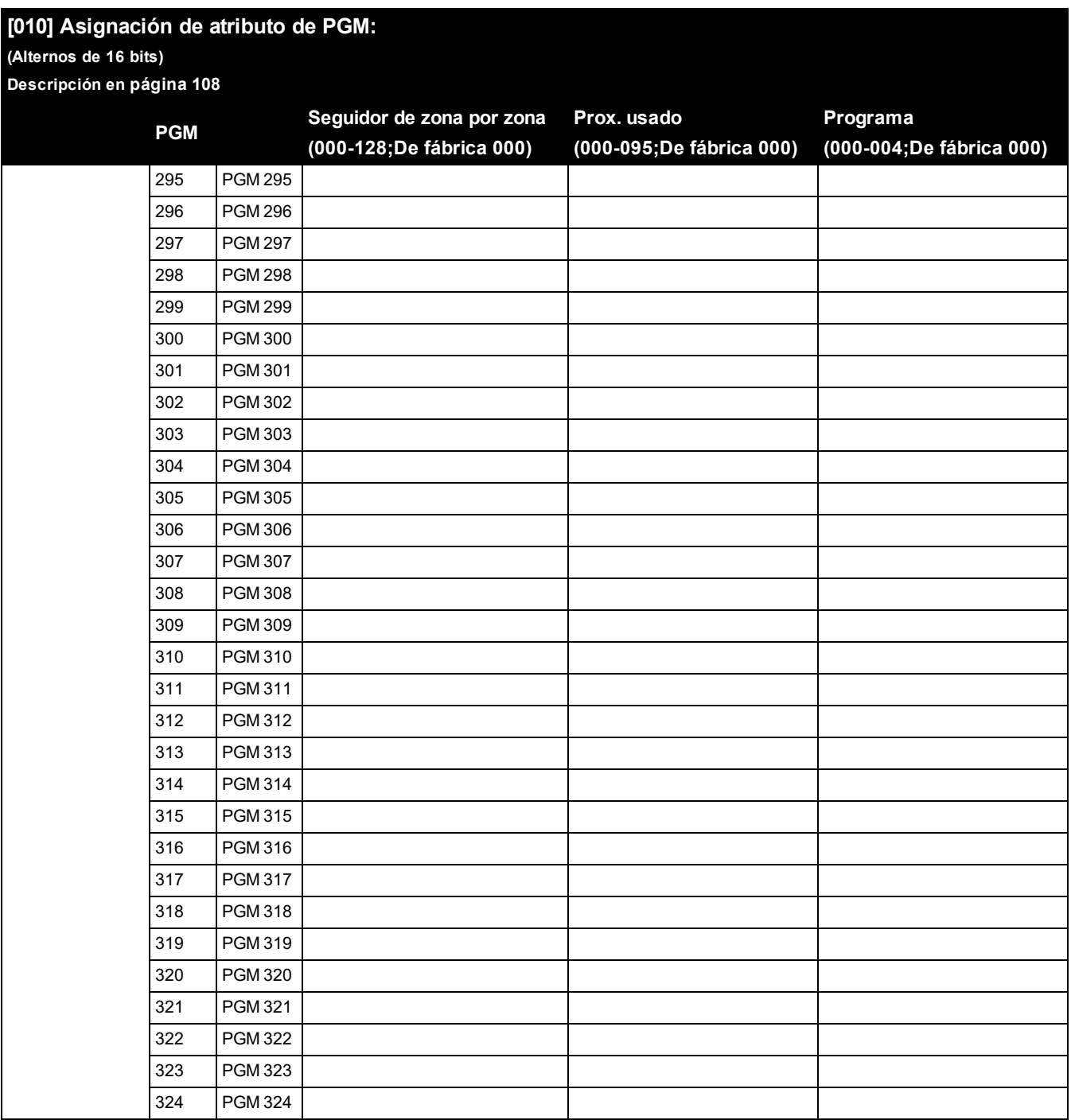

#### **[011]Config. PGM Opciones Descripción en [página](#page-107-0) 108 PGM Seguidor de zona por zona (000-128;De fábrica 000) Prox. usado (000-095;De fábrica 000) Programa (000-004;De fábrica 000)** Panel de alarma | 001 | PGM 1 002 PGM 2

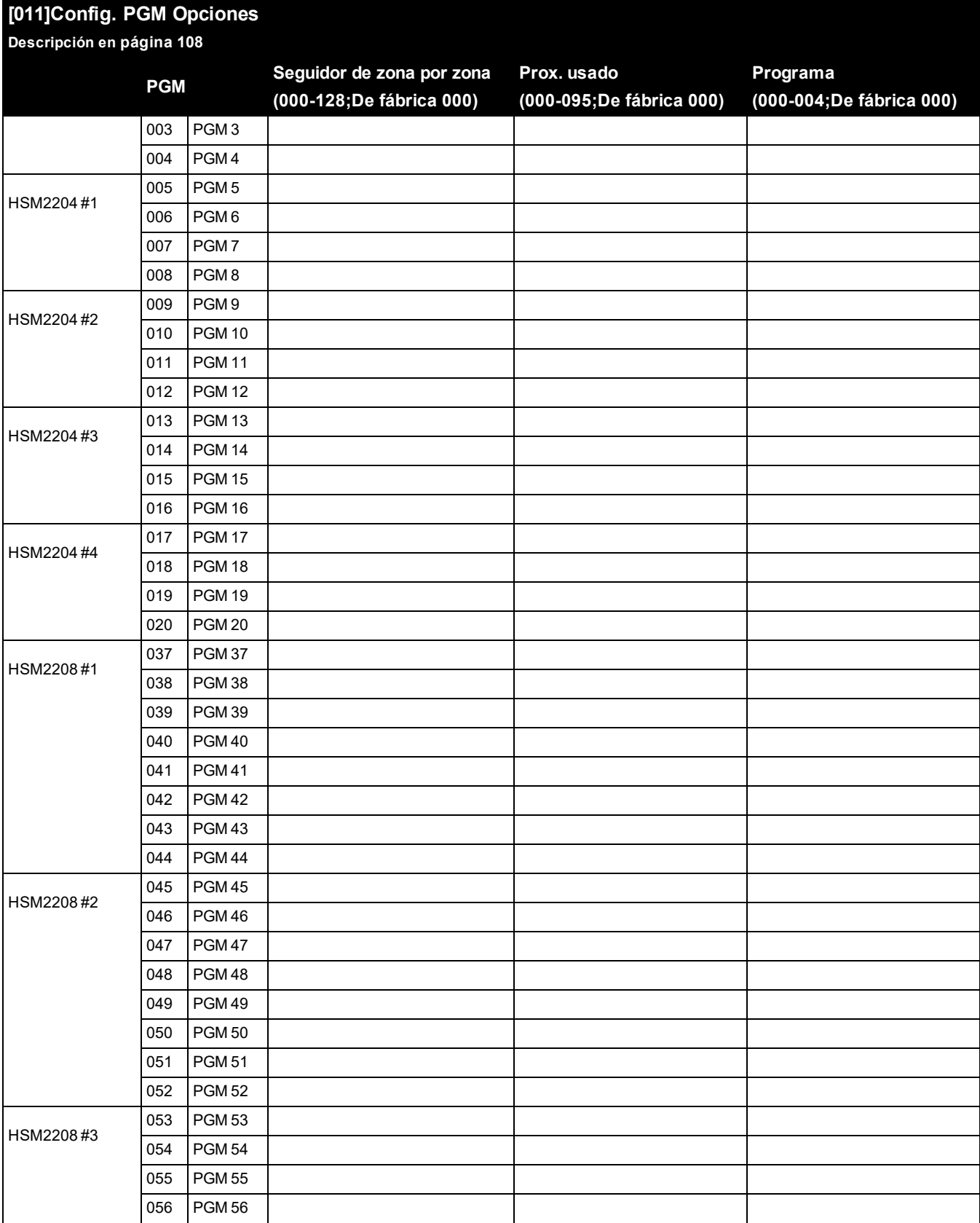

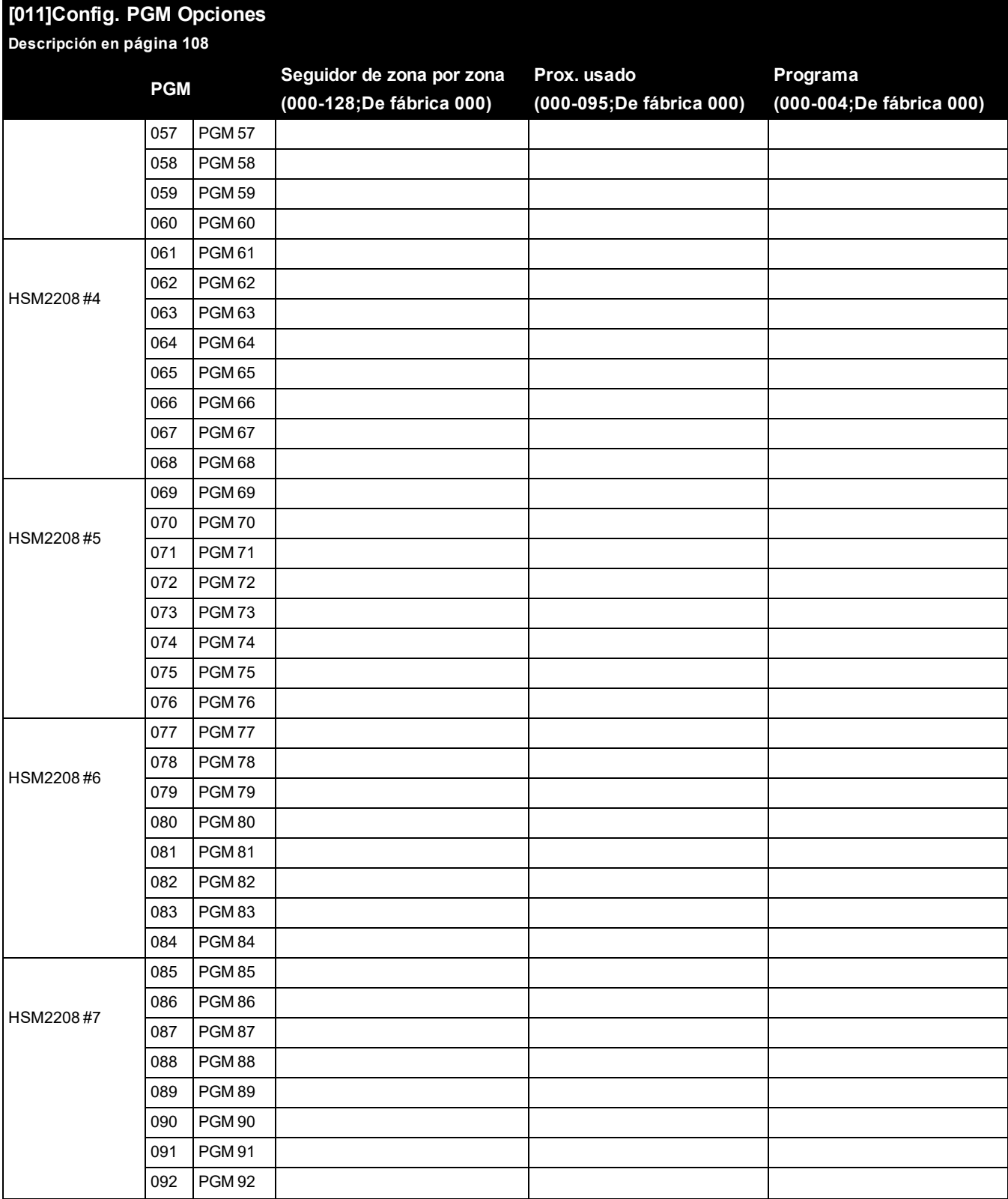

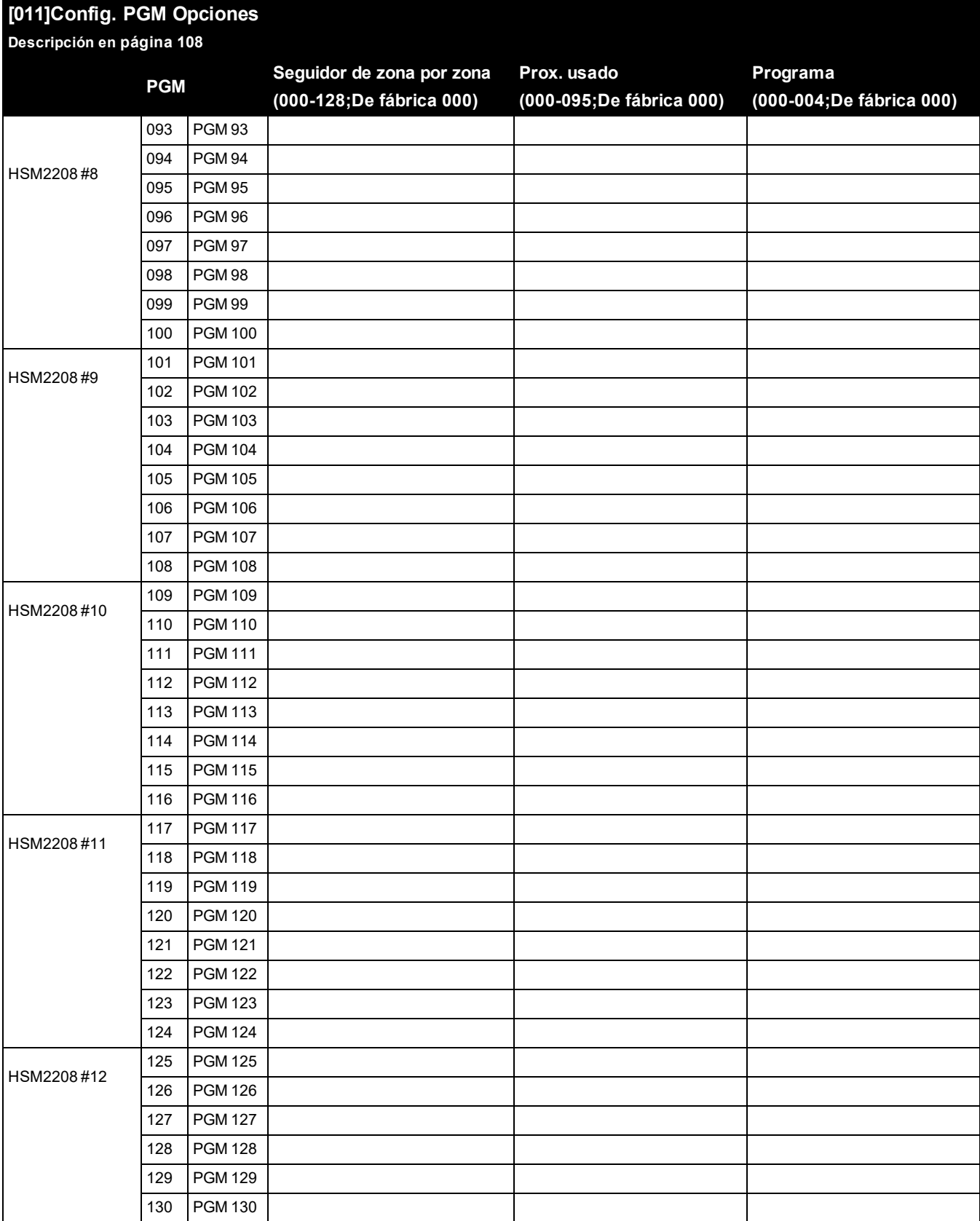

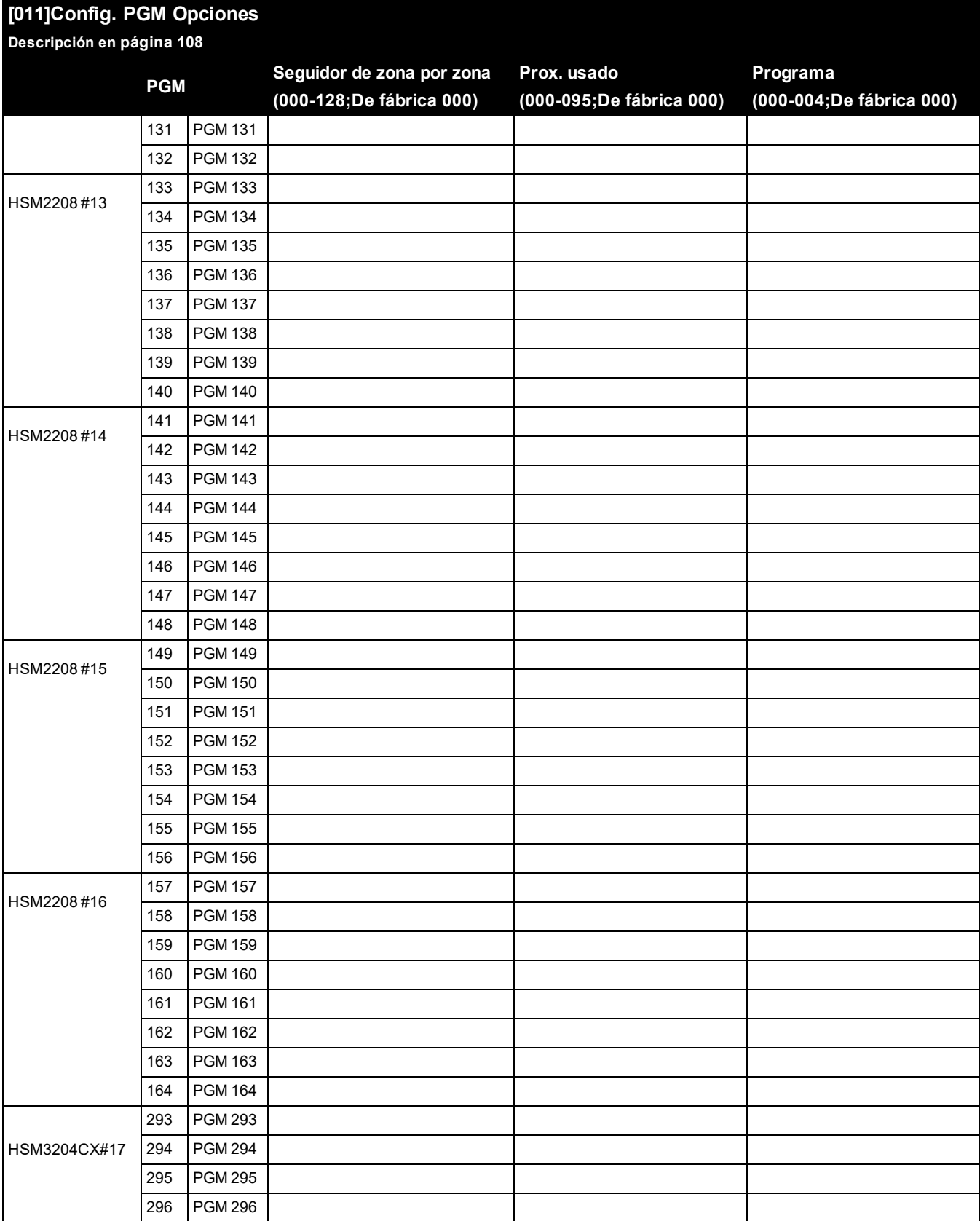

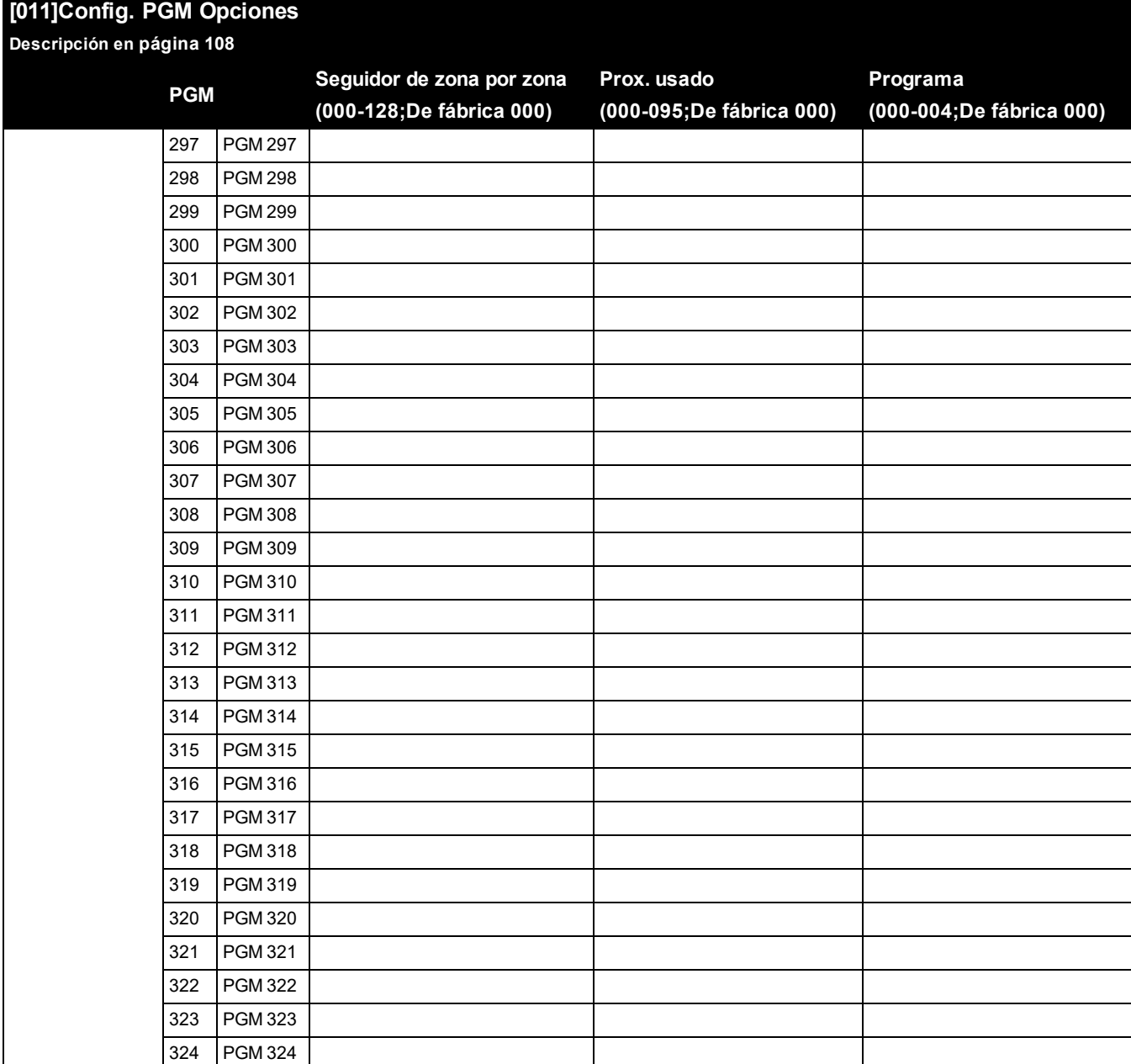

#### **6.7 Bloqueo del sistema**

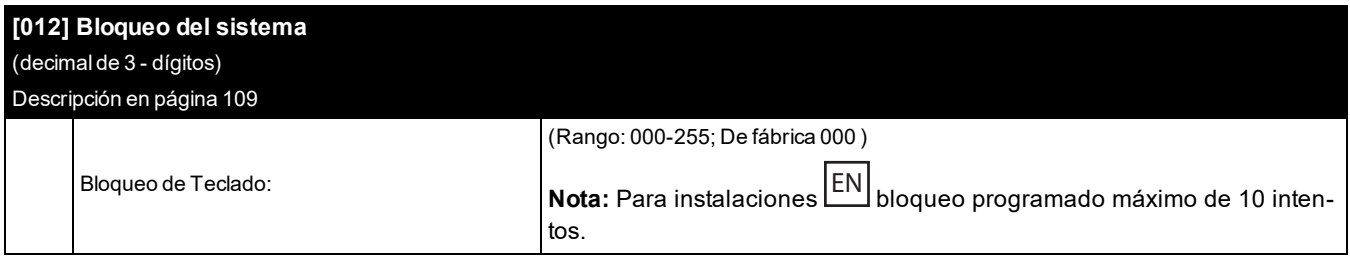

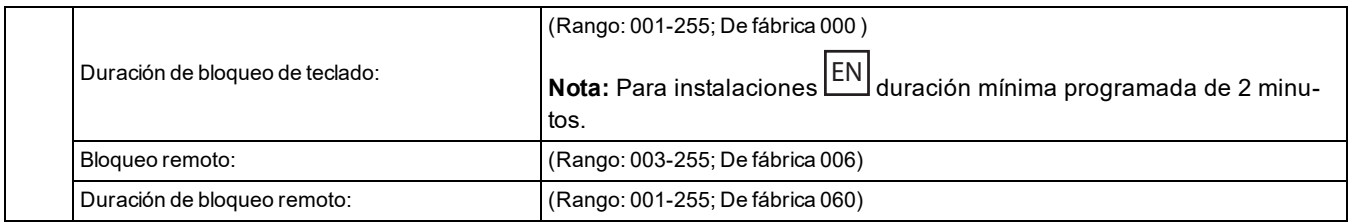

#### **6.8 Opciones de sistema**

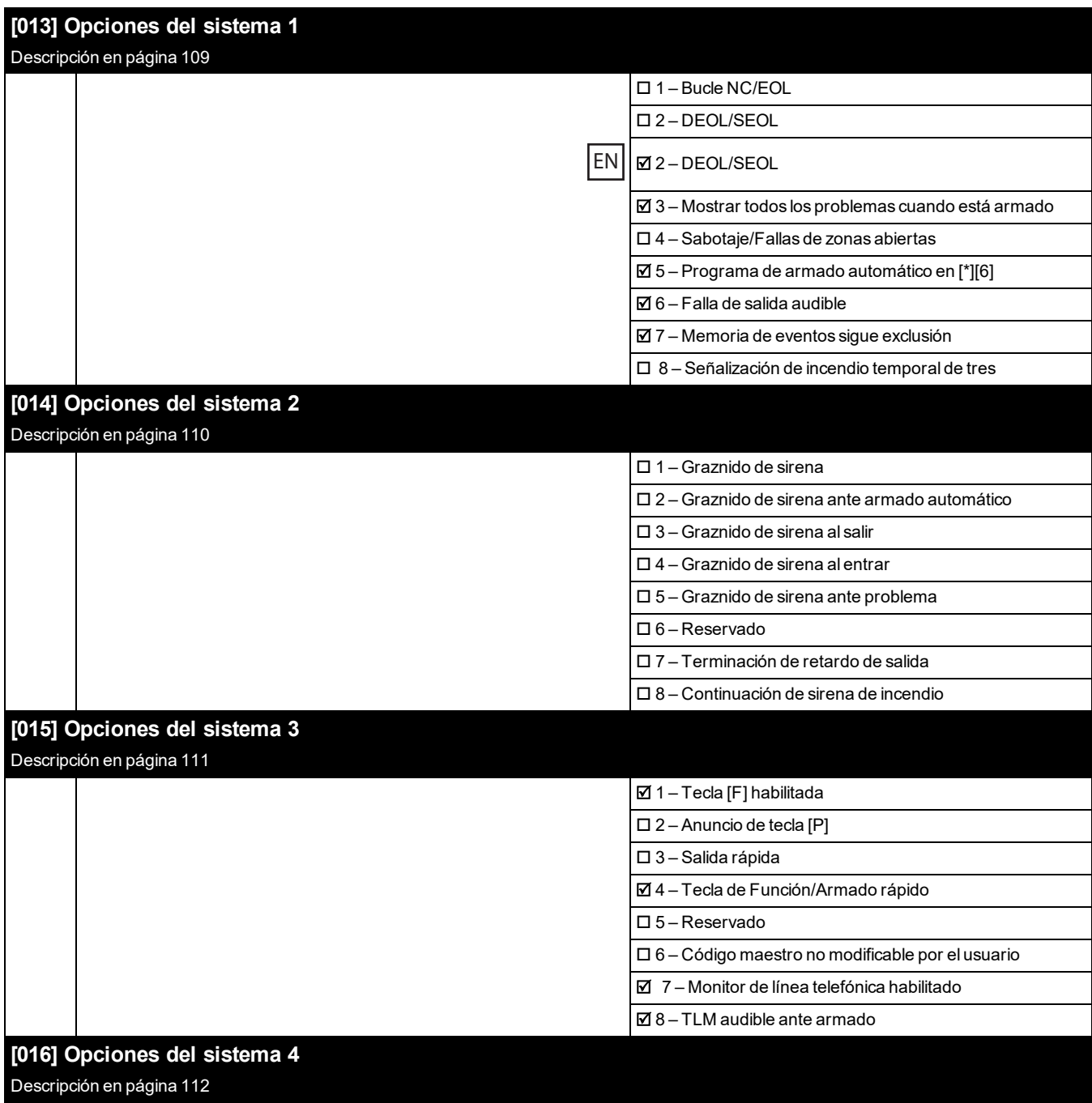

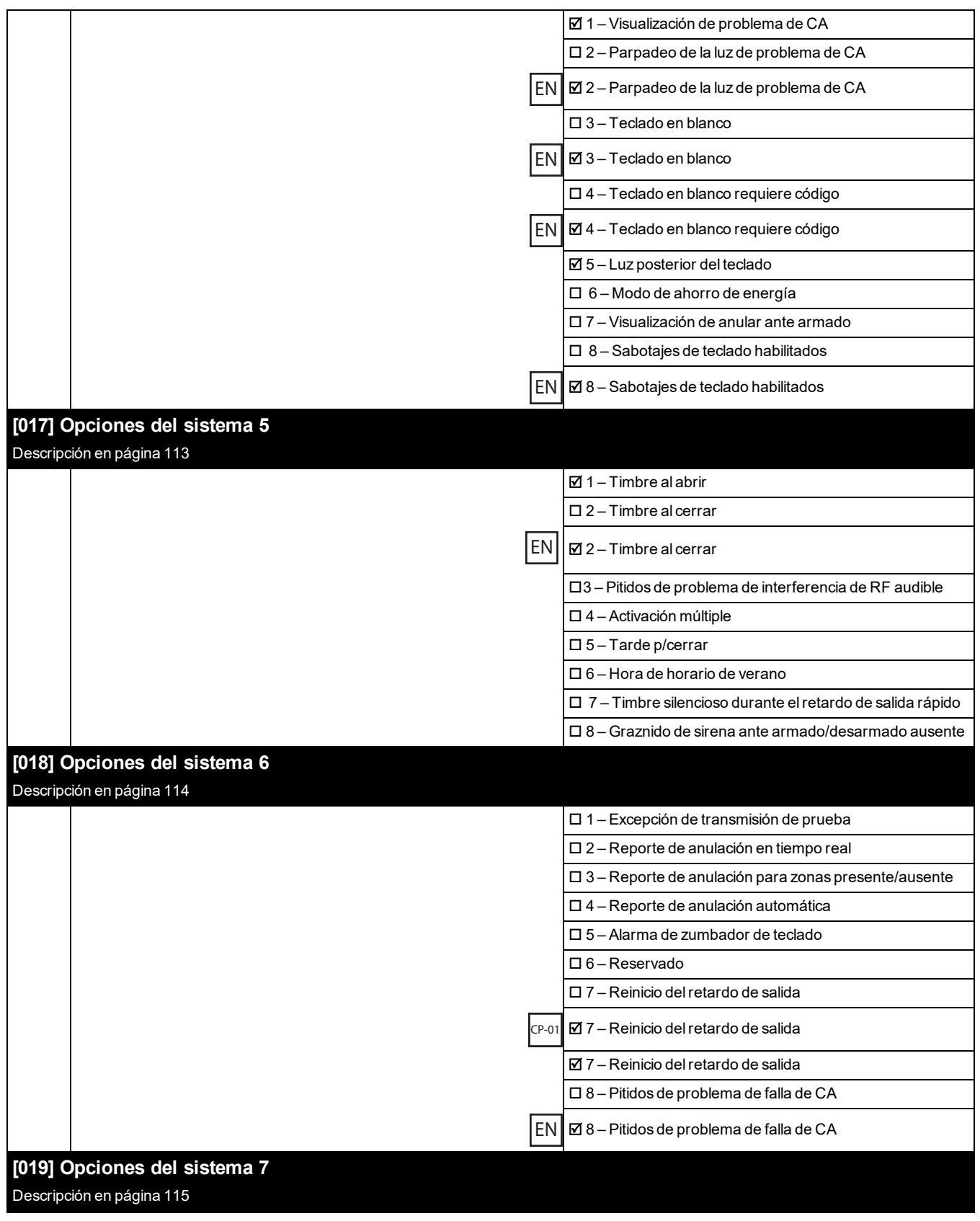

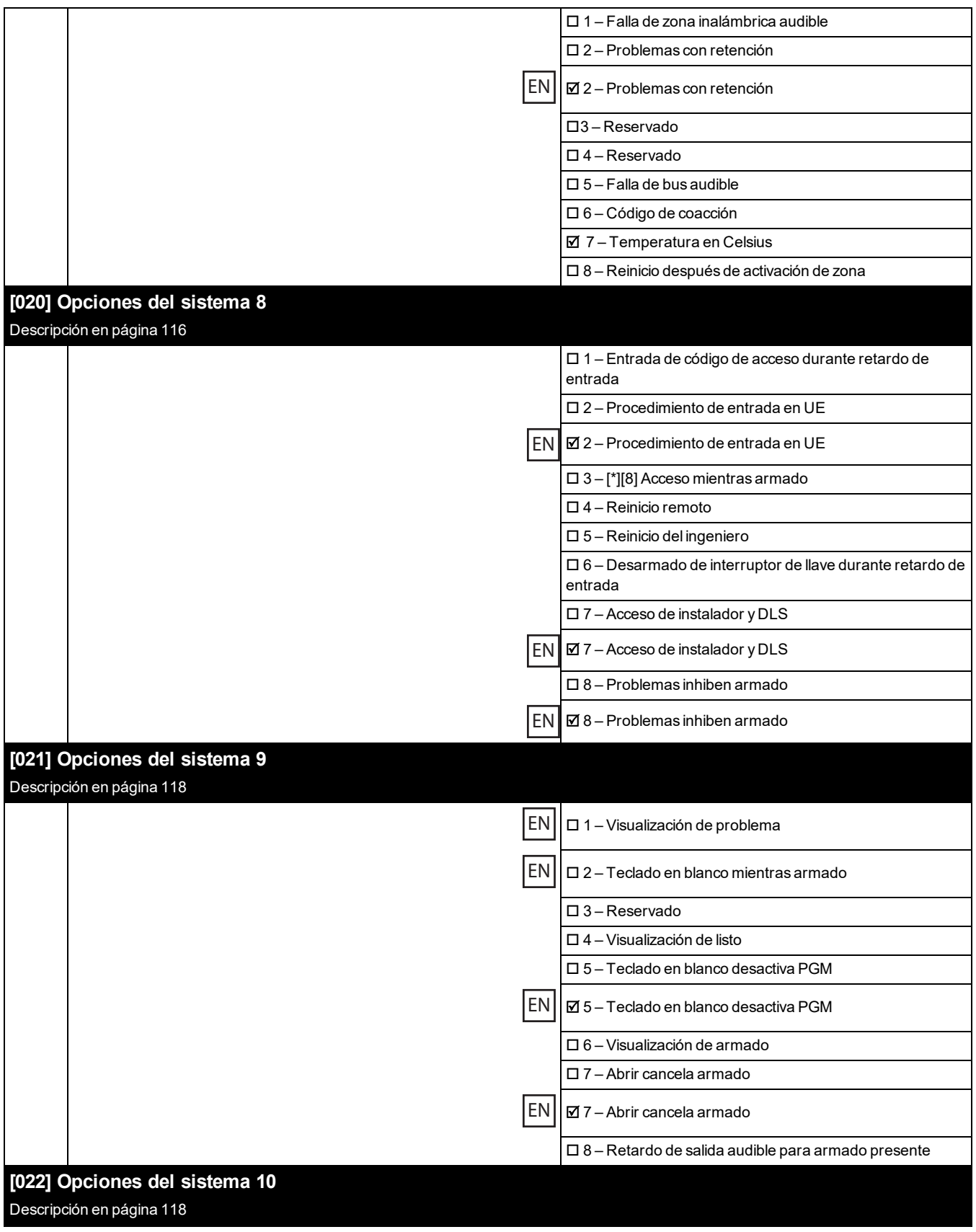

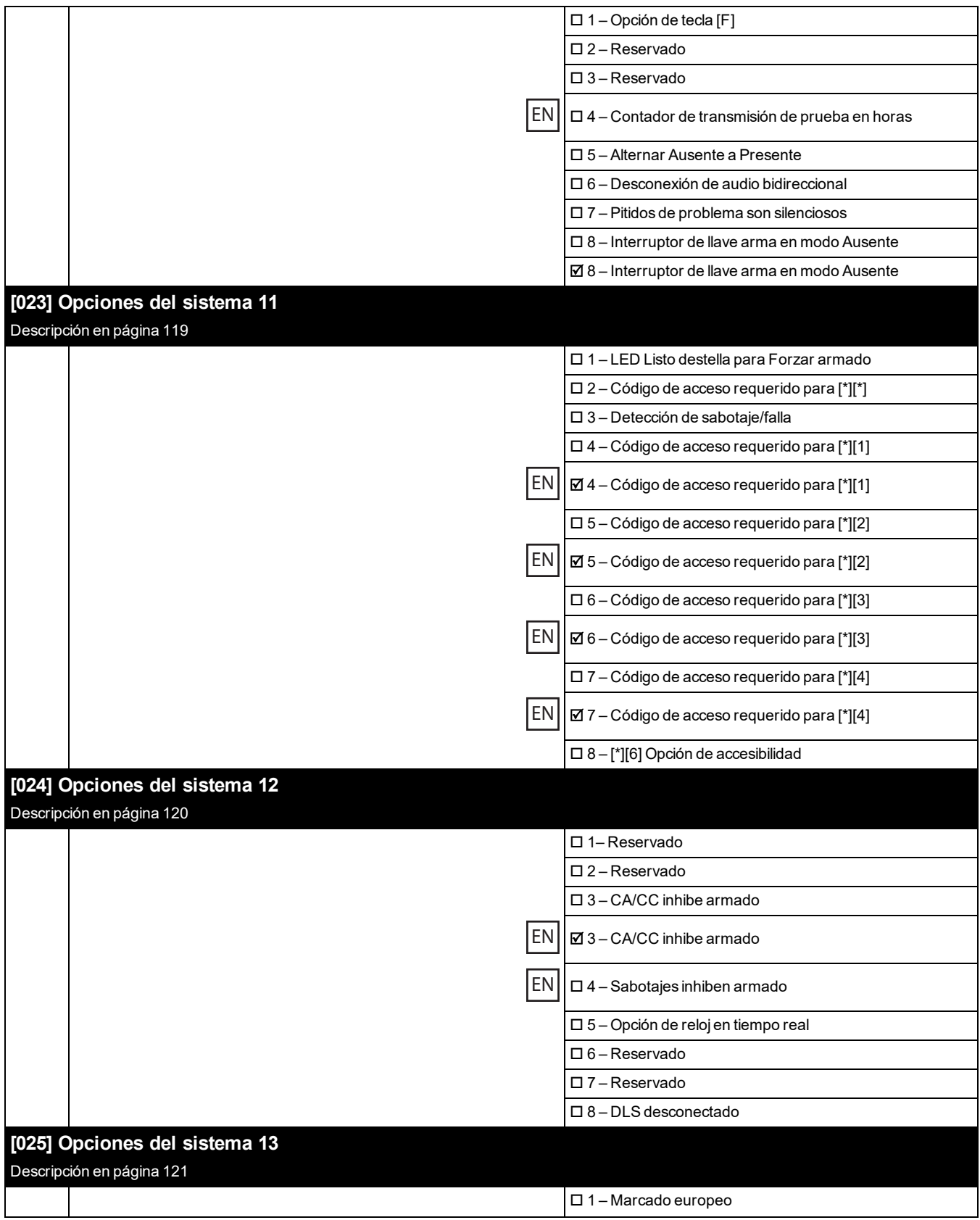

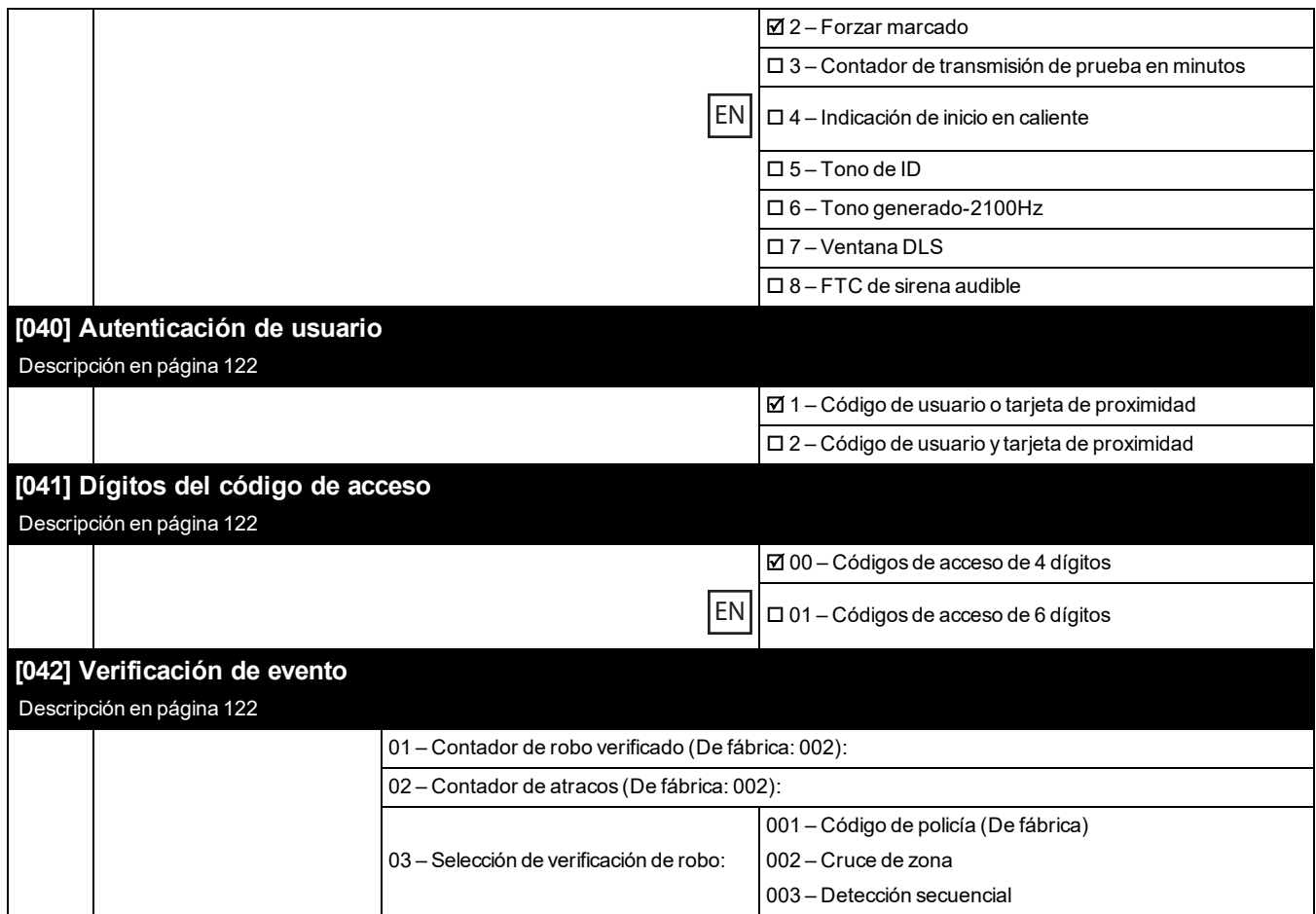

## **6.9 Armado\_desarmado autom.**

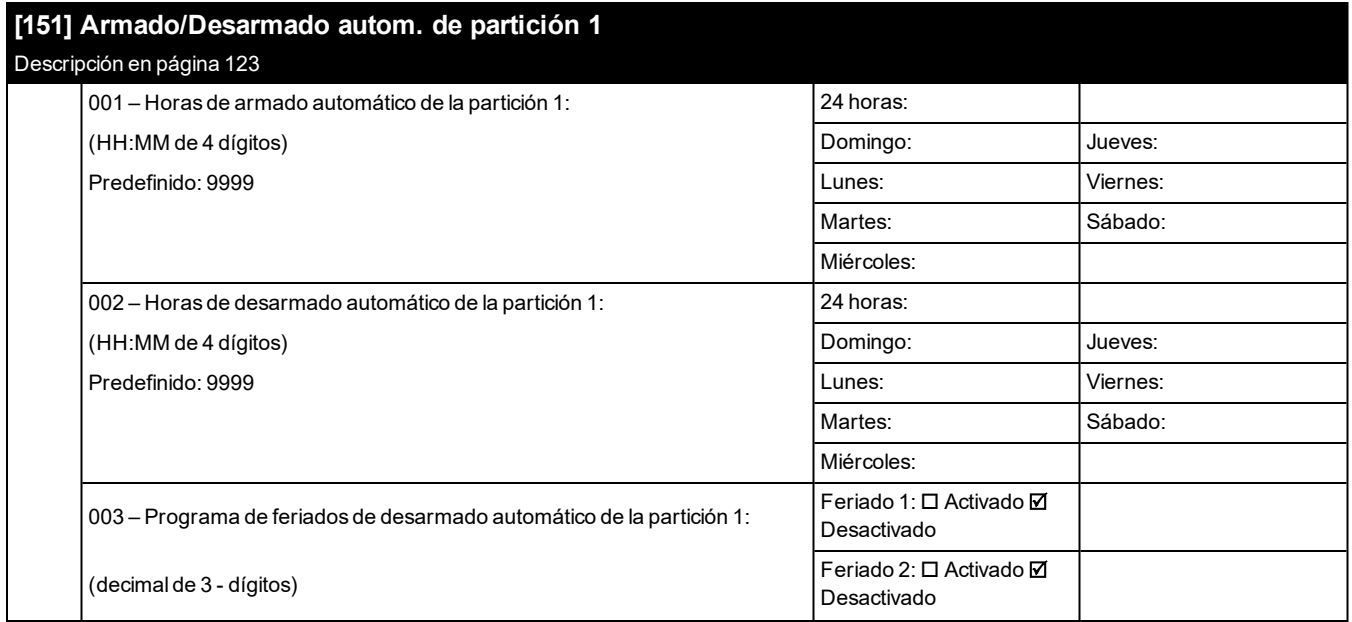

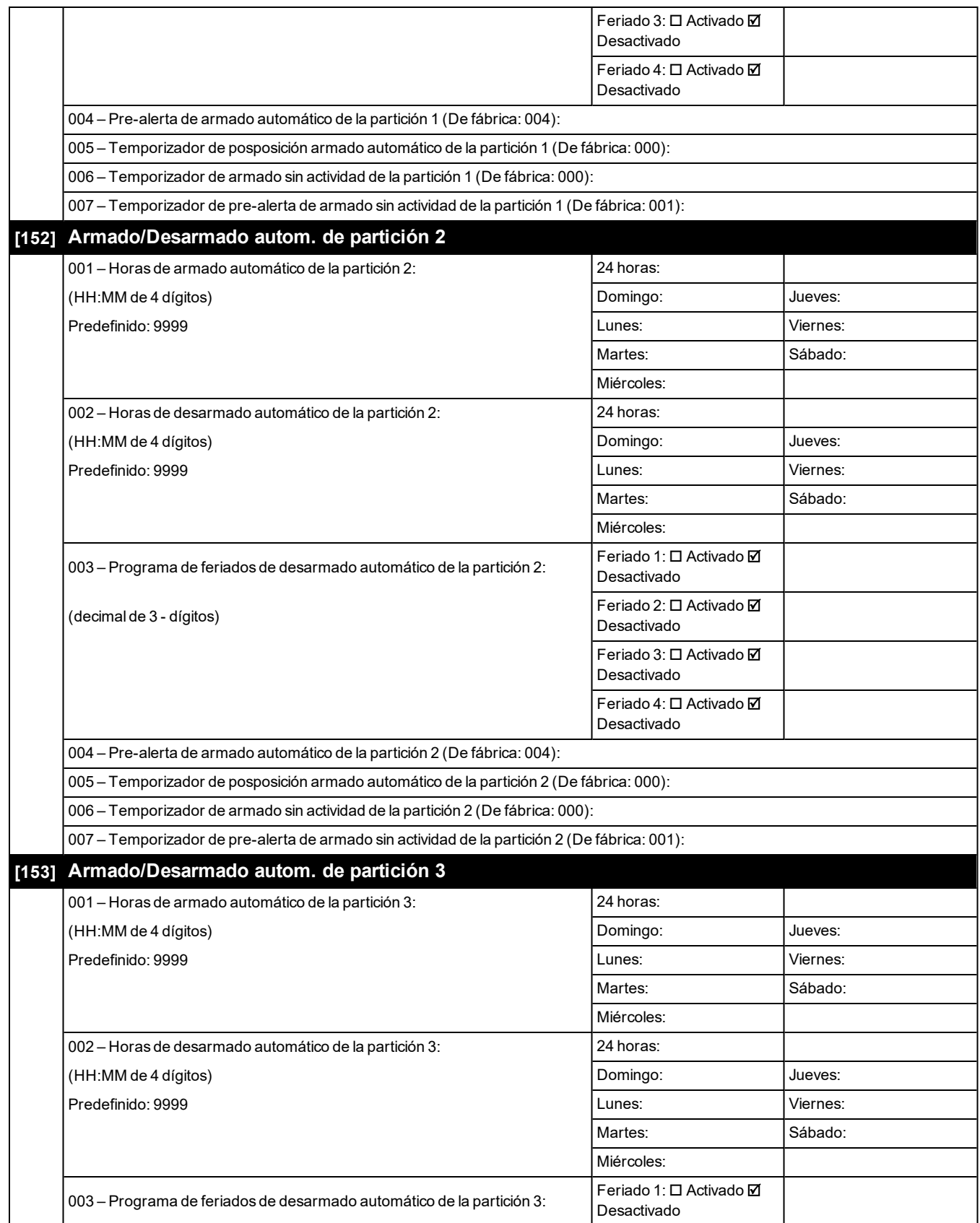

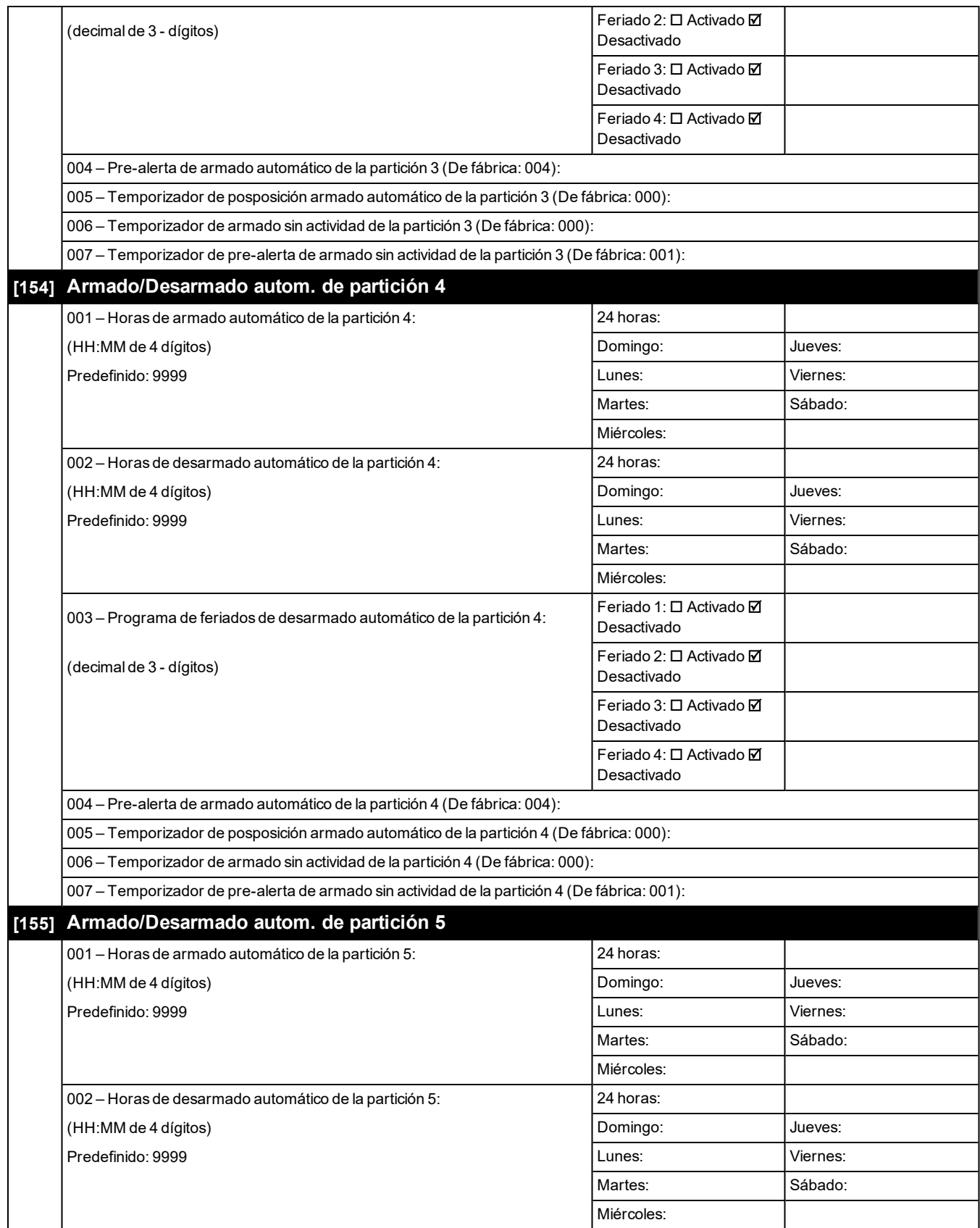

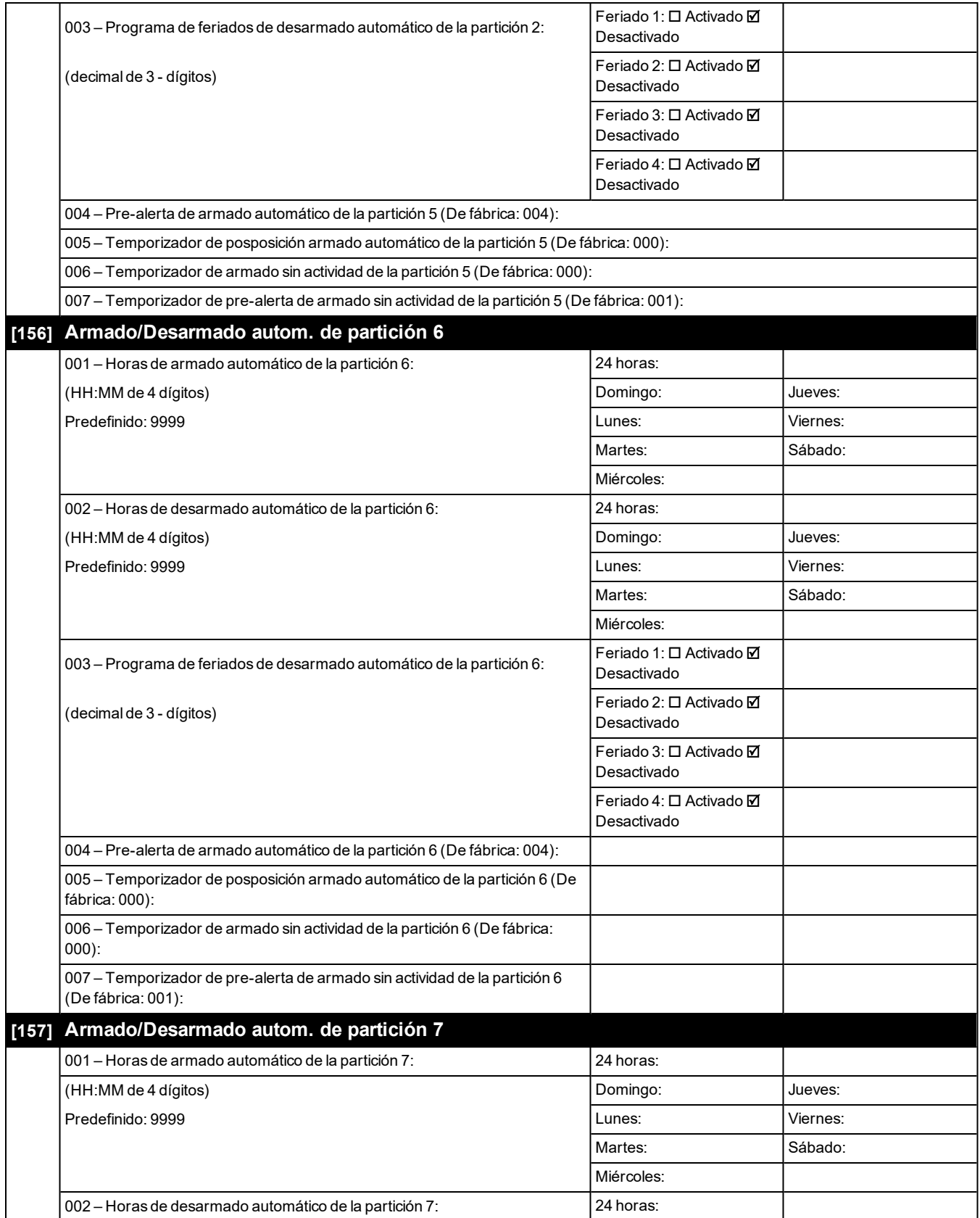

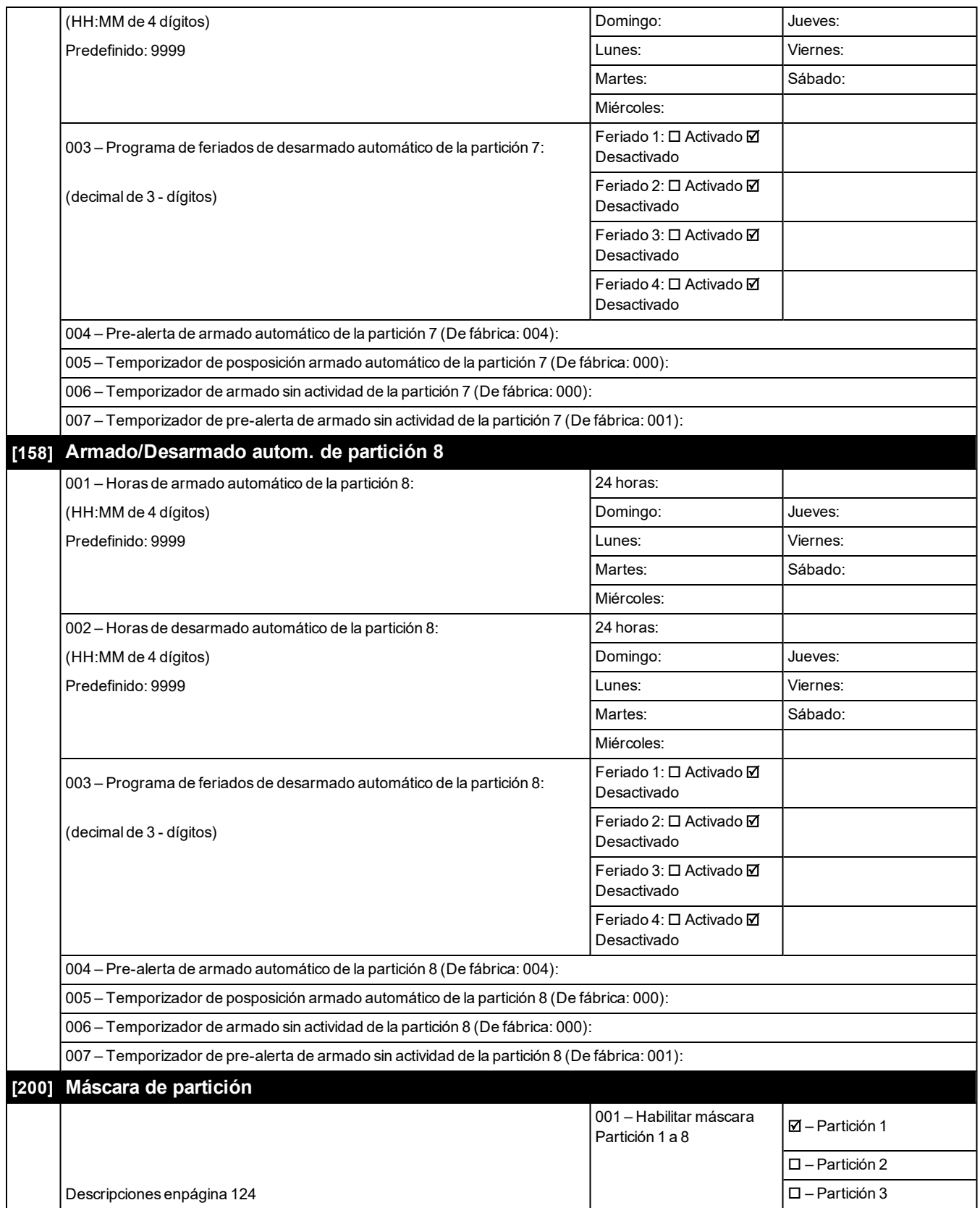

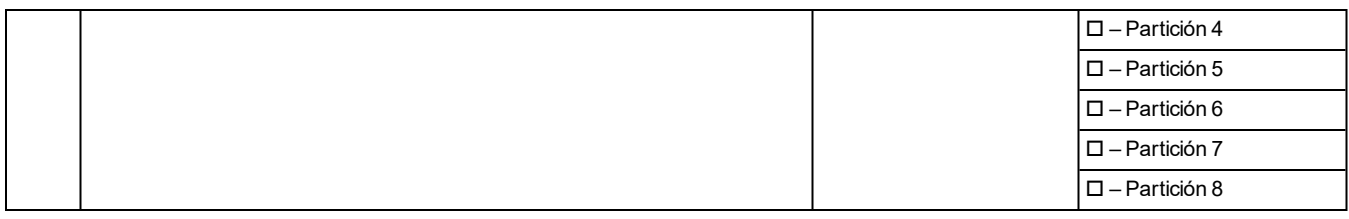

# **6.10 Asignación de zona y partición**

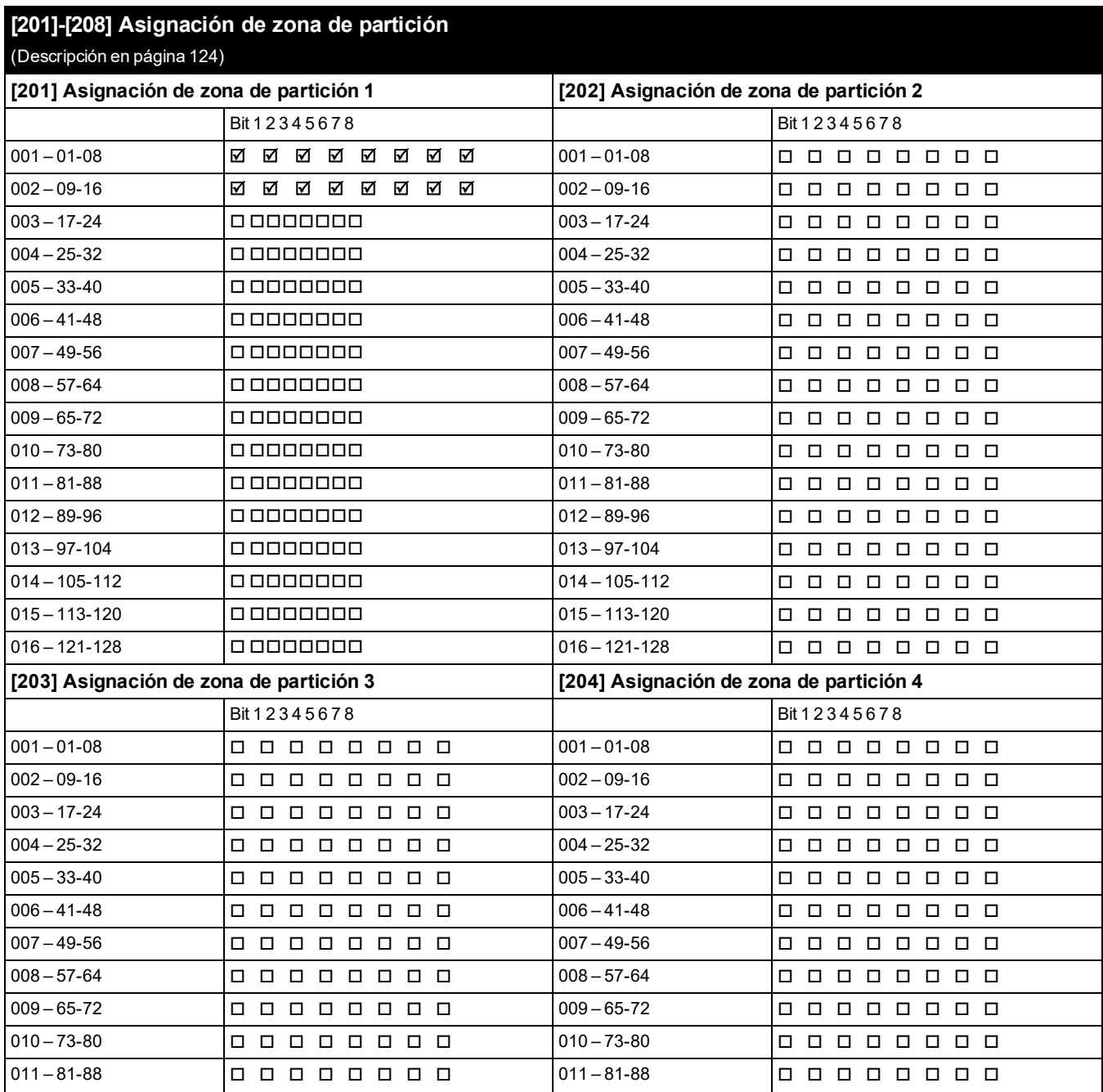

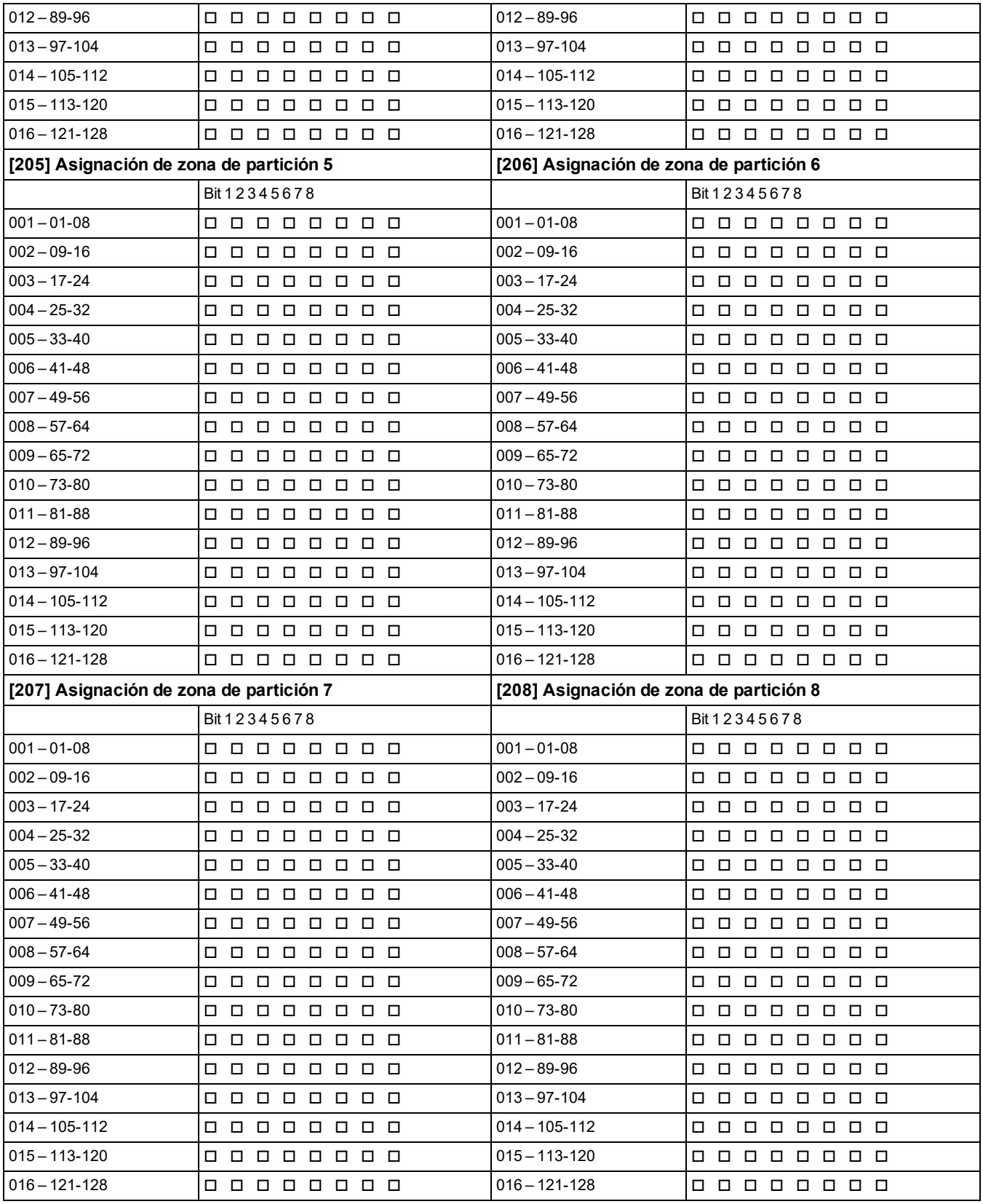

#### **6.11 Comunicaciones**

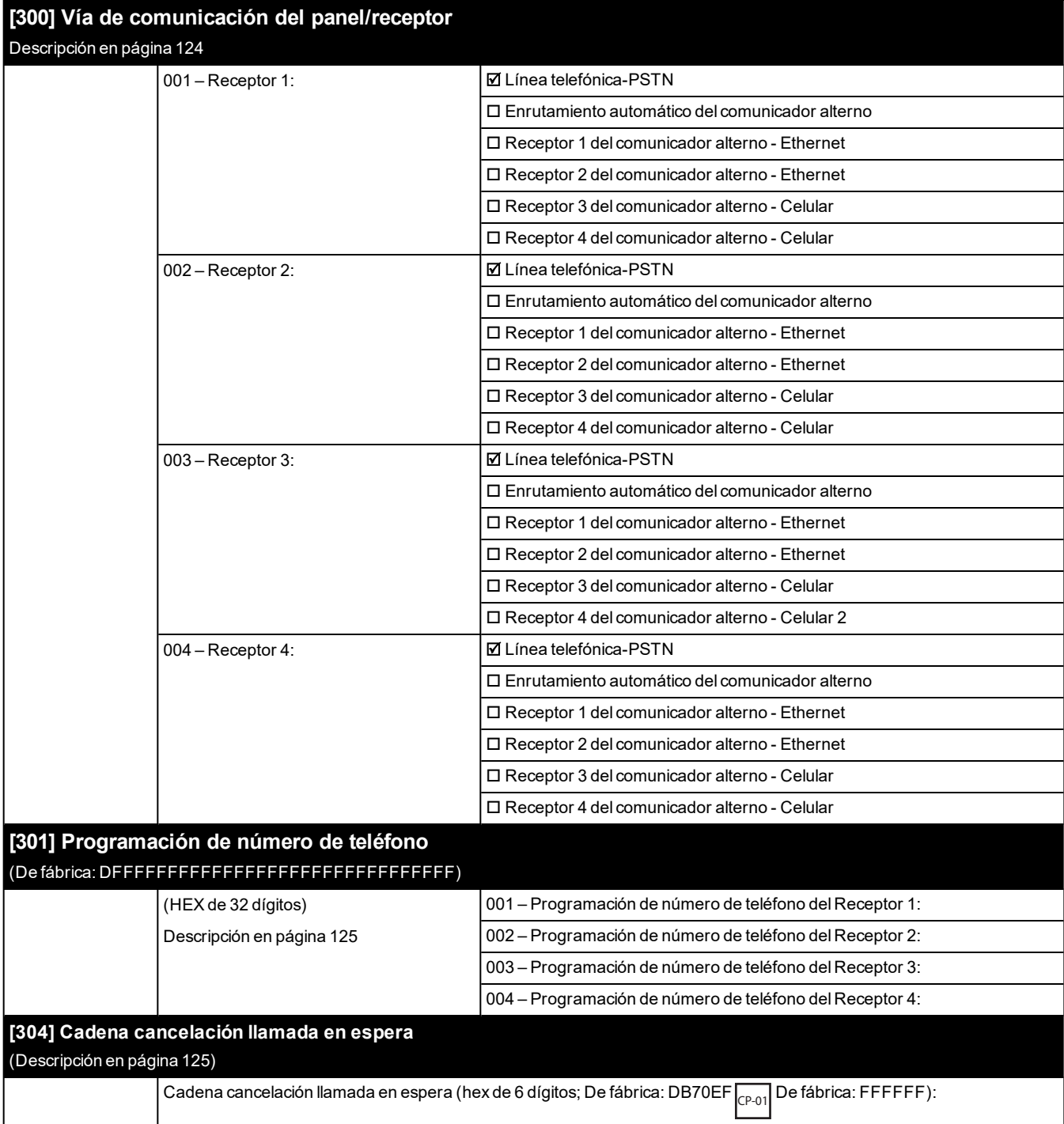

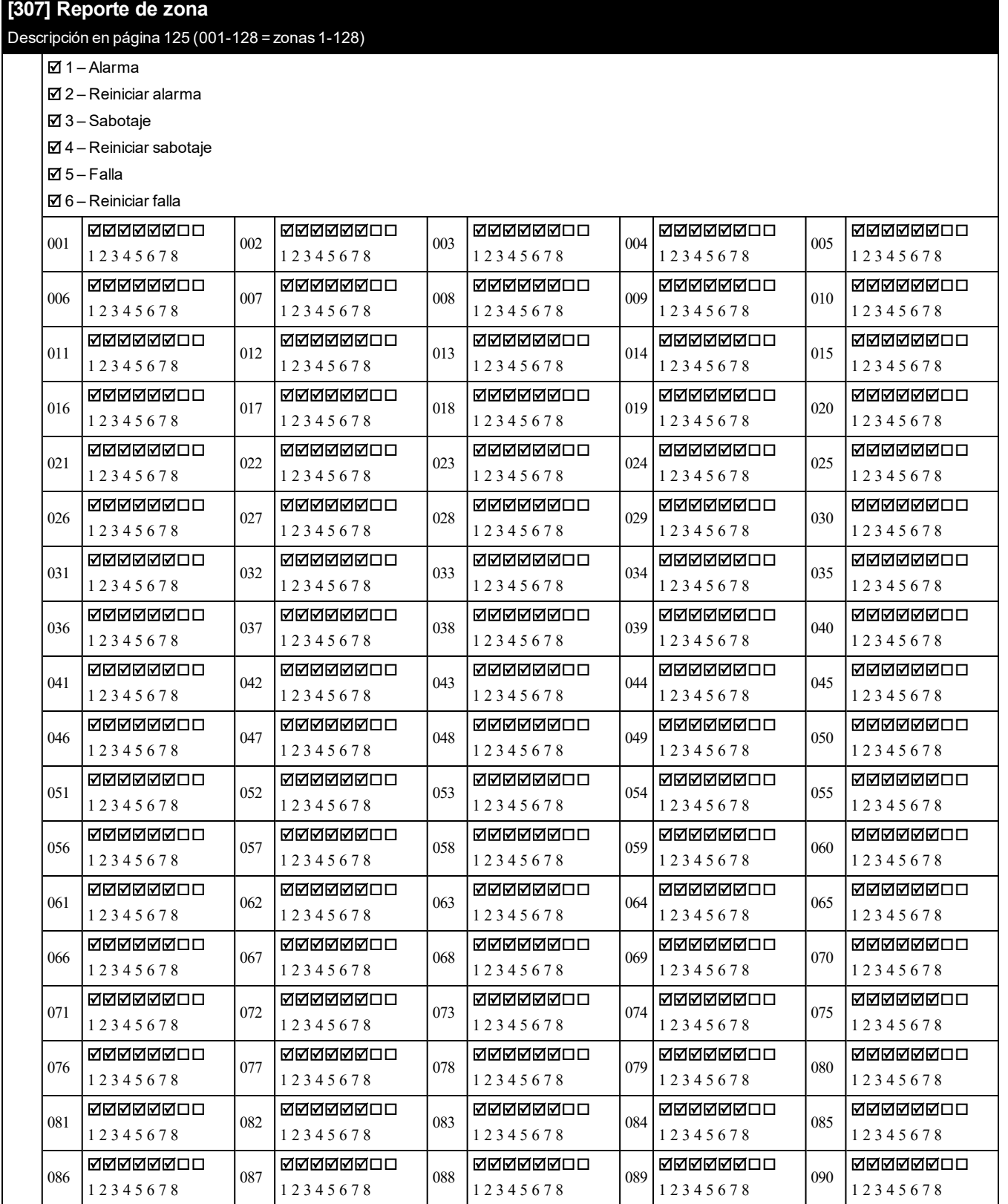

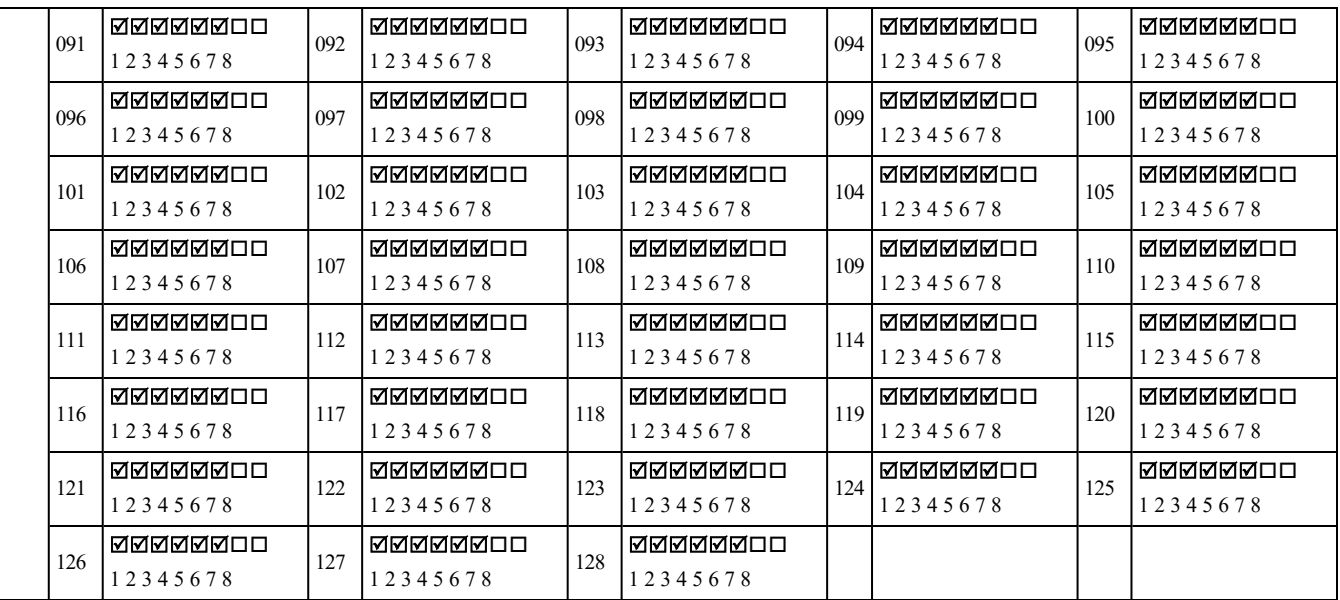

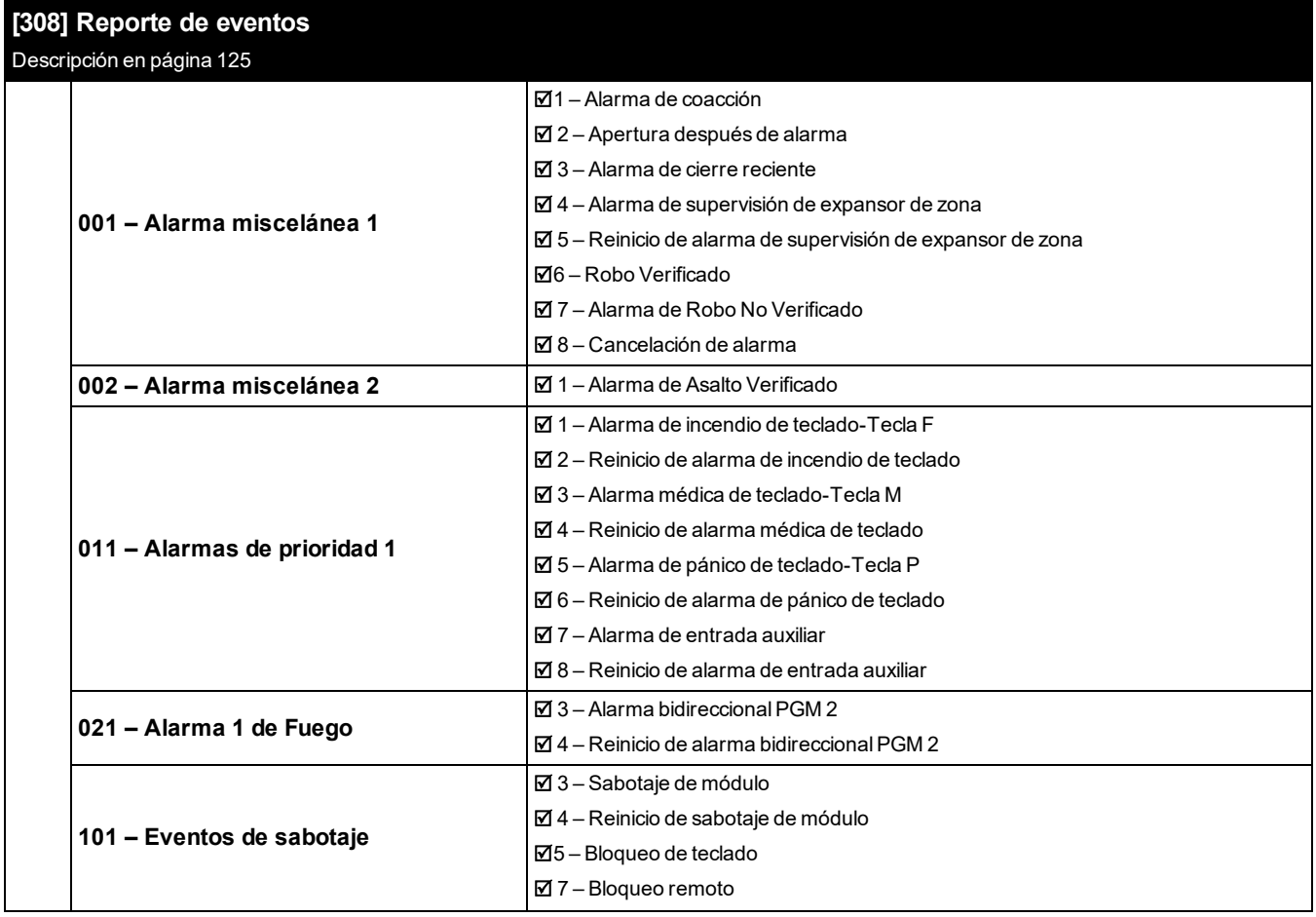

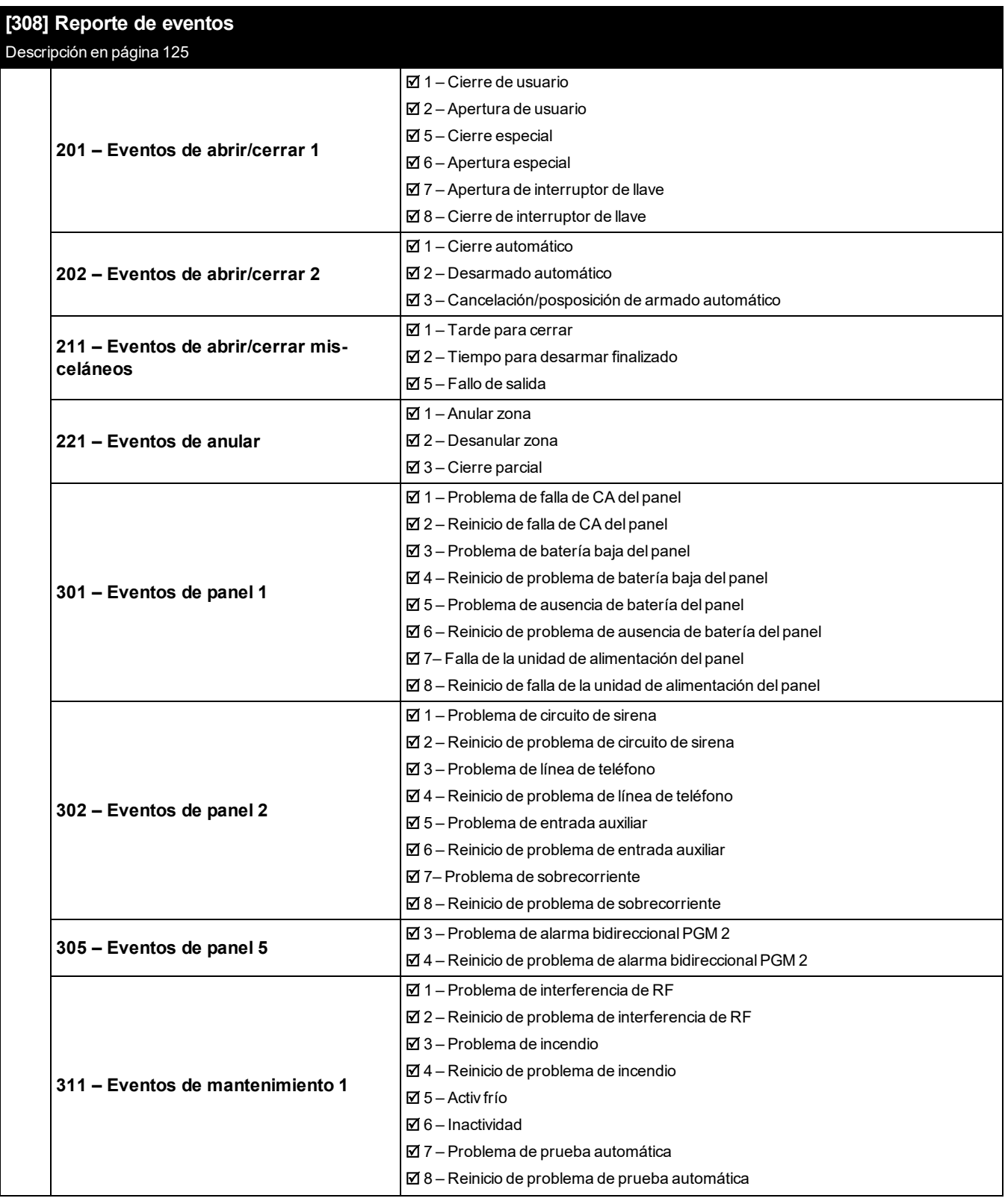

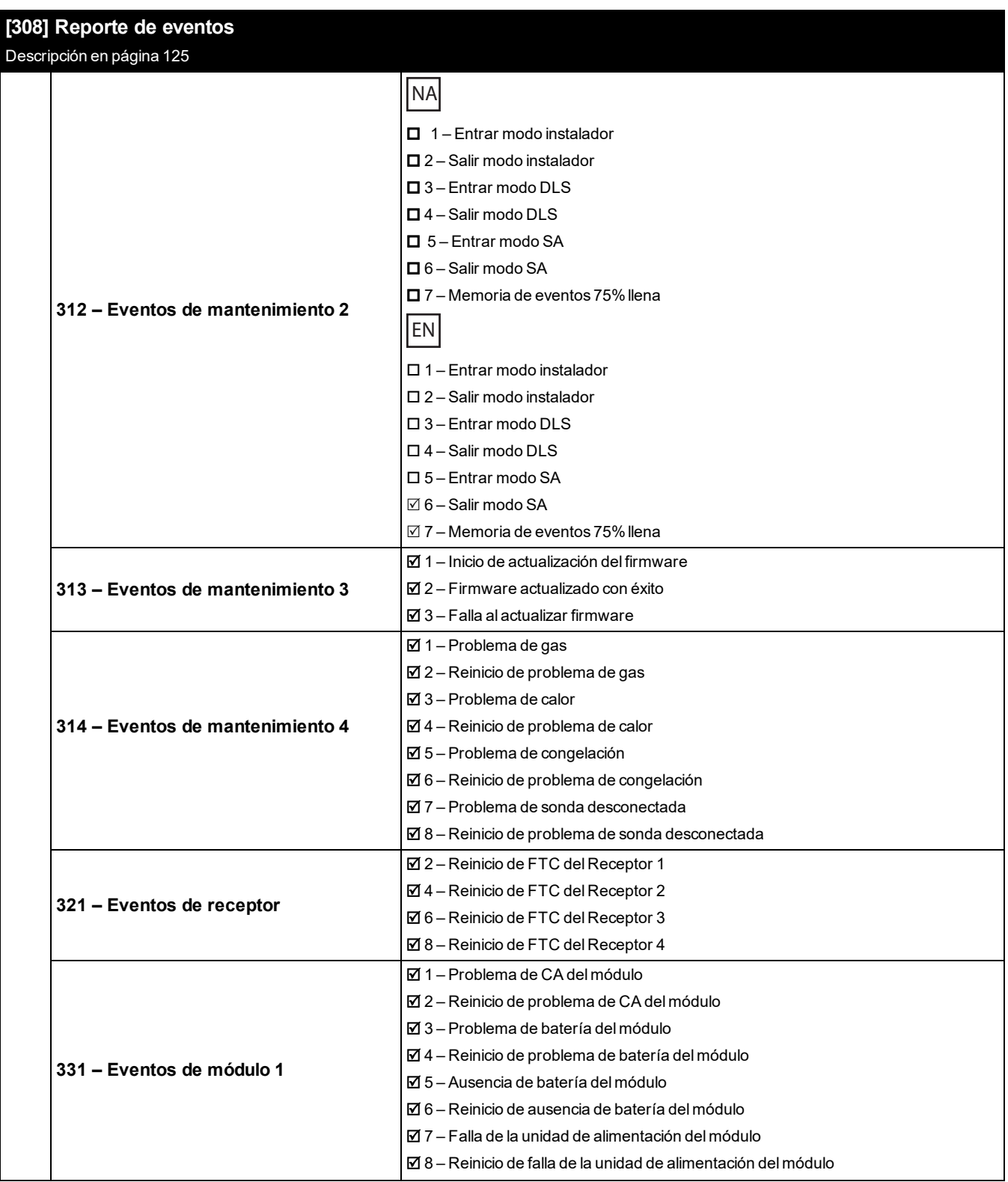

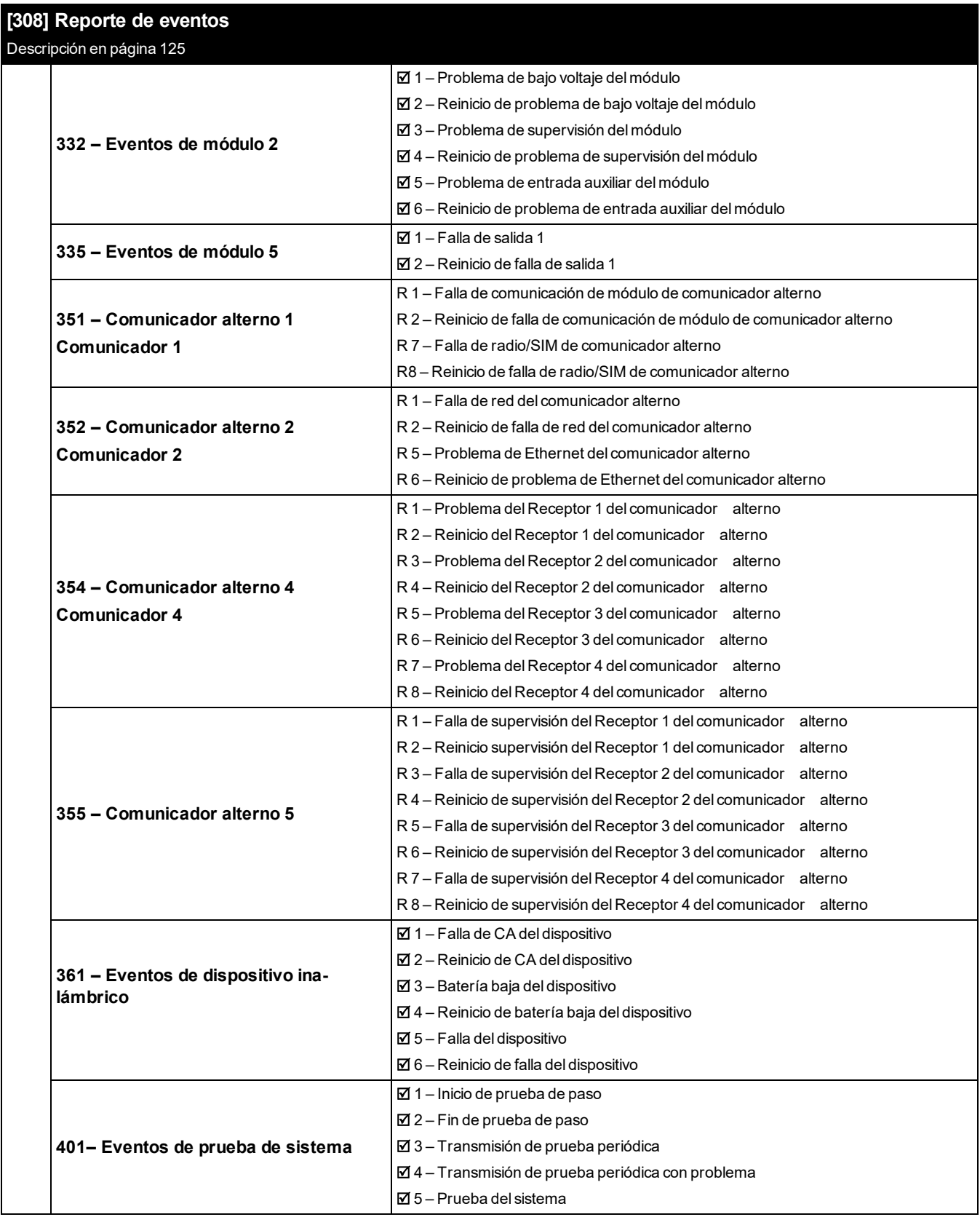

## **6.12 Direcciones de llamada**

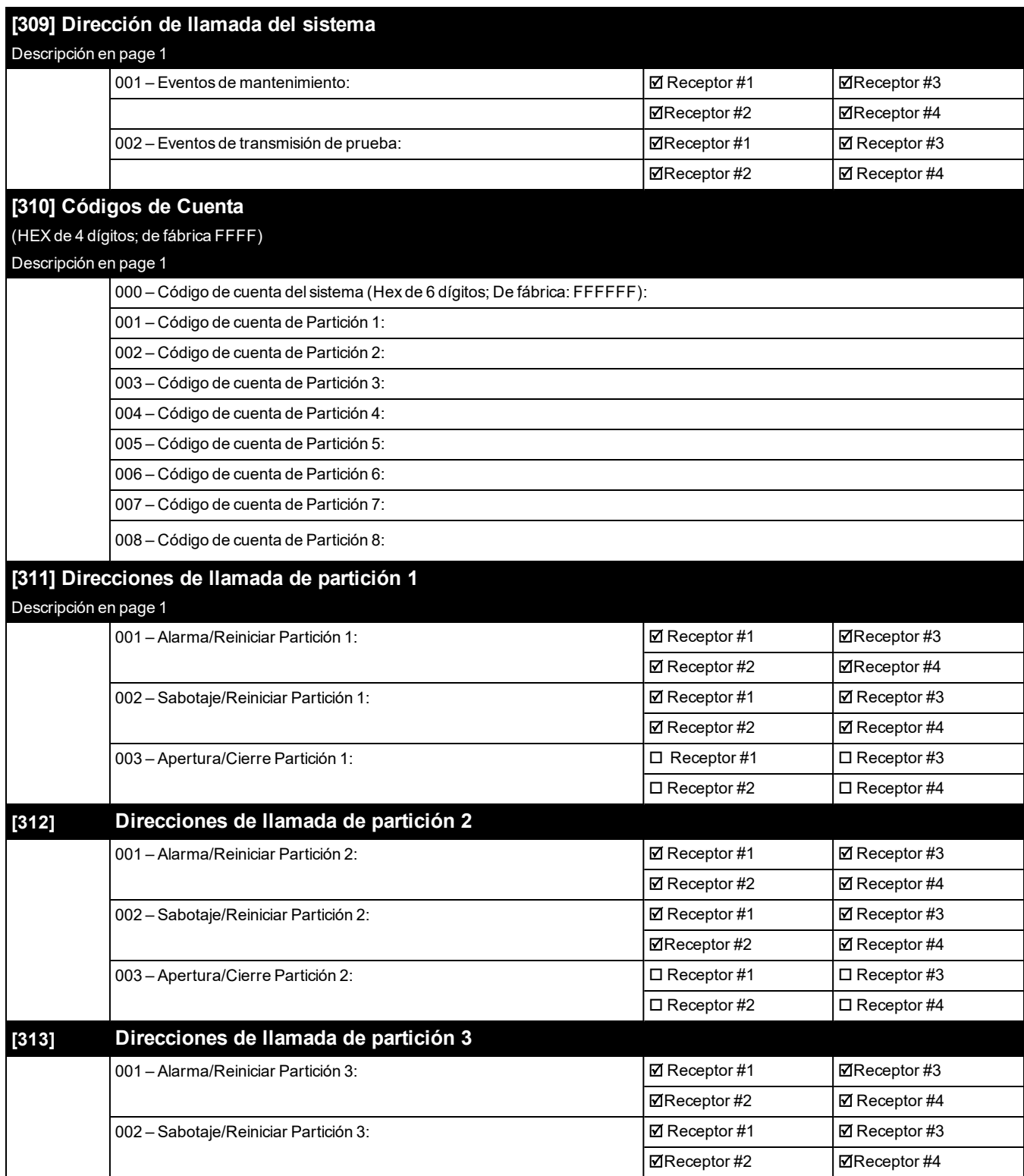
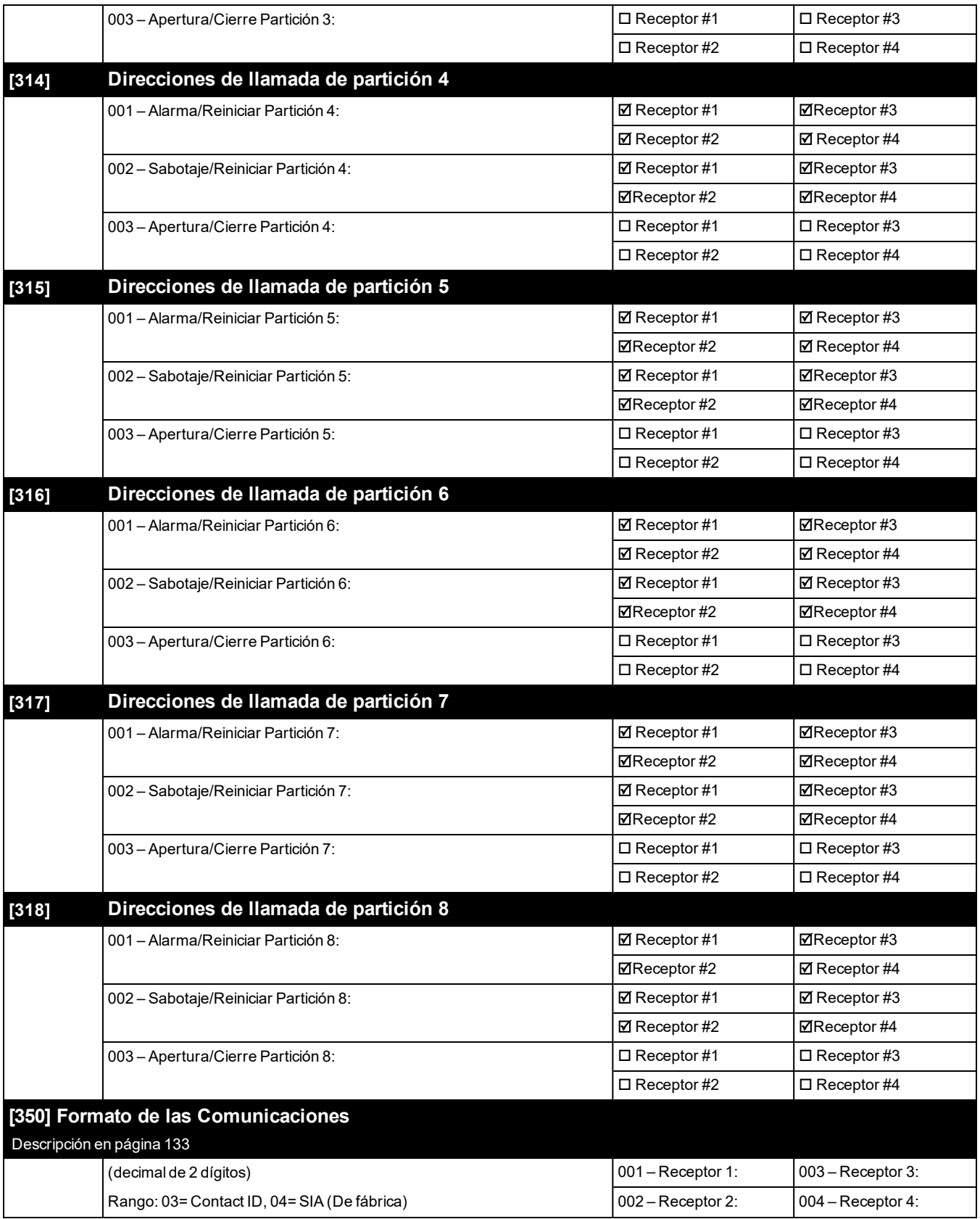

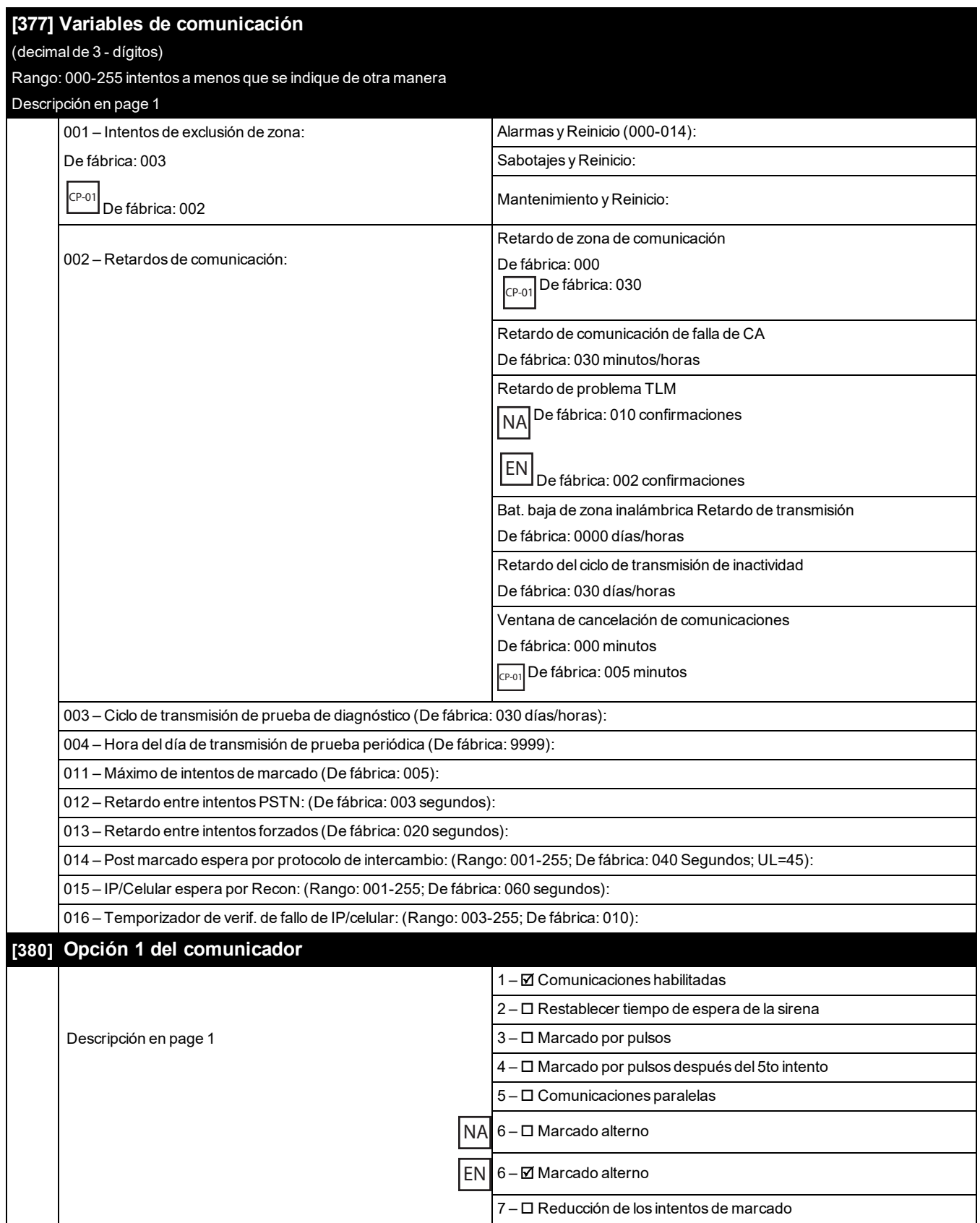

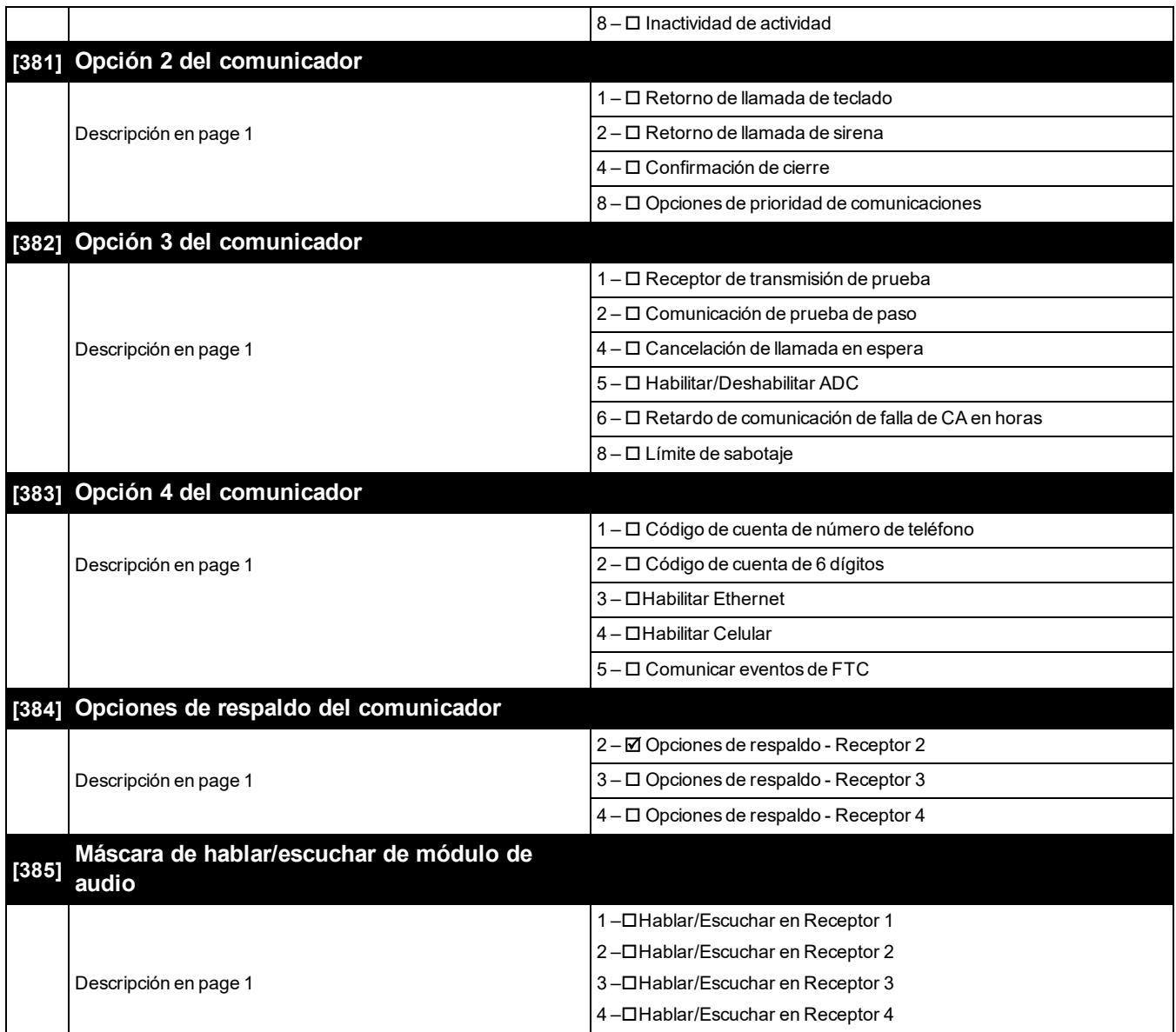

# **6.13 Programación DLS**

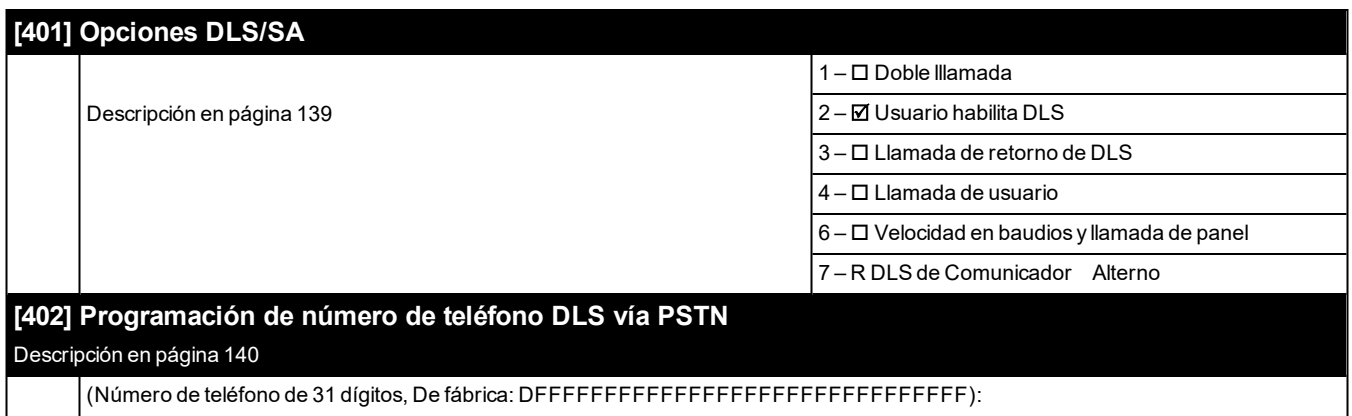

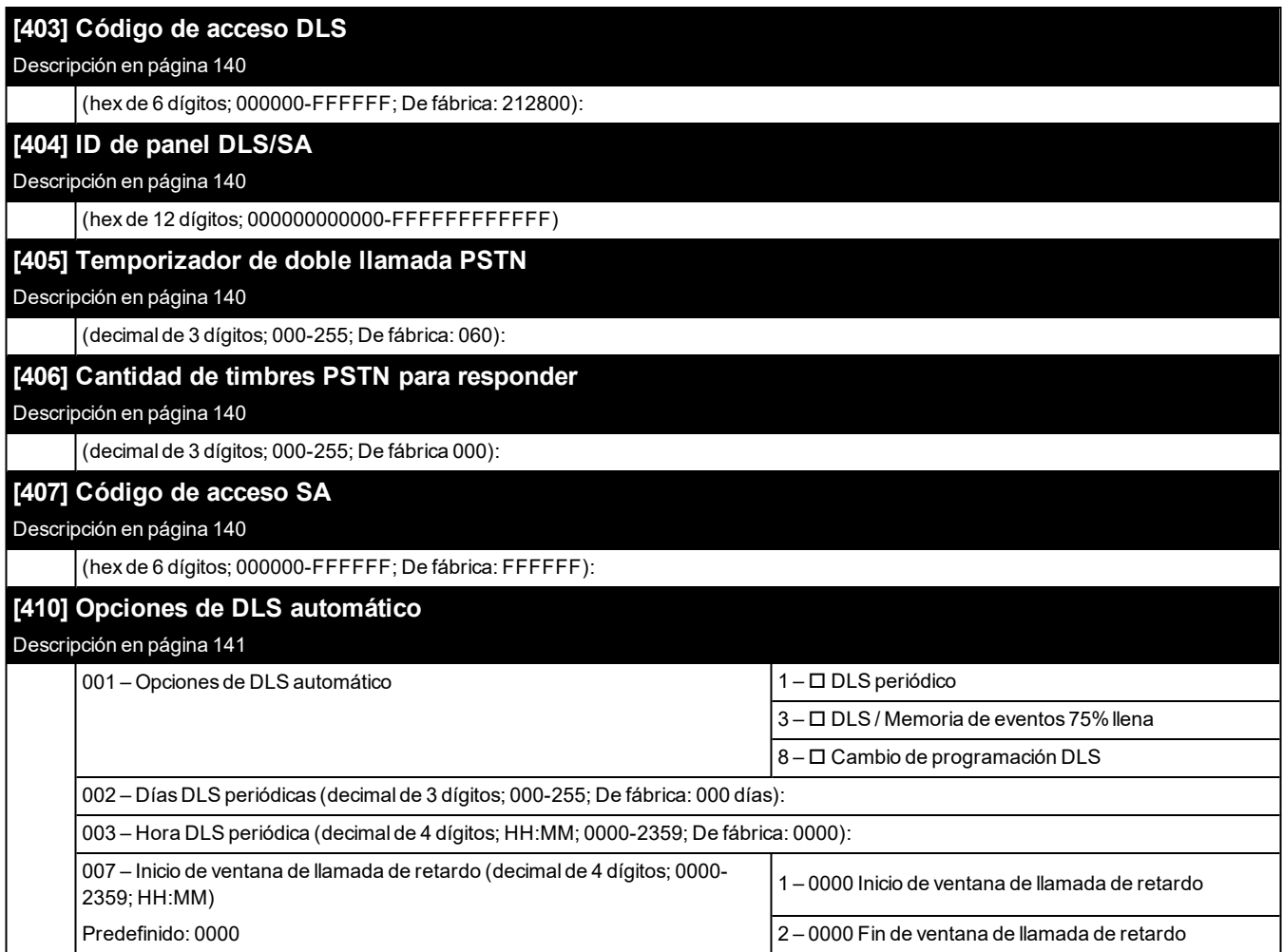

#### **6.14 Entradas virtuales**

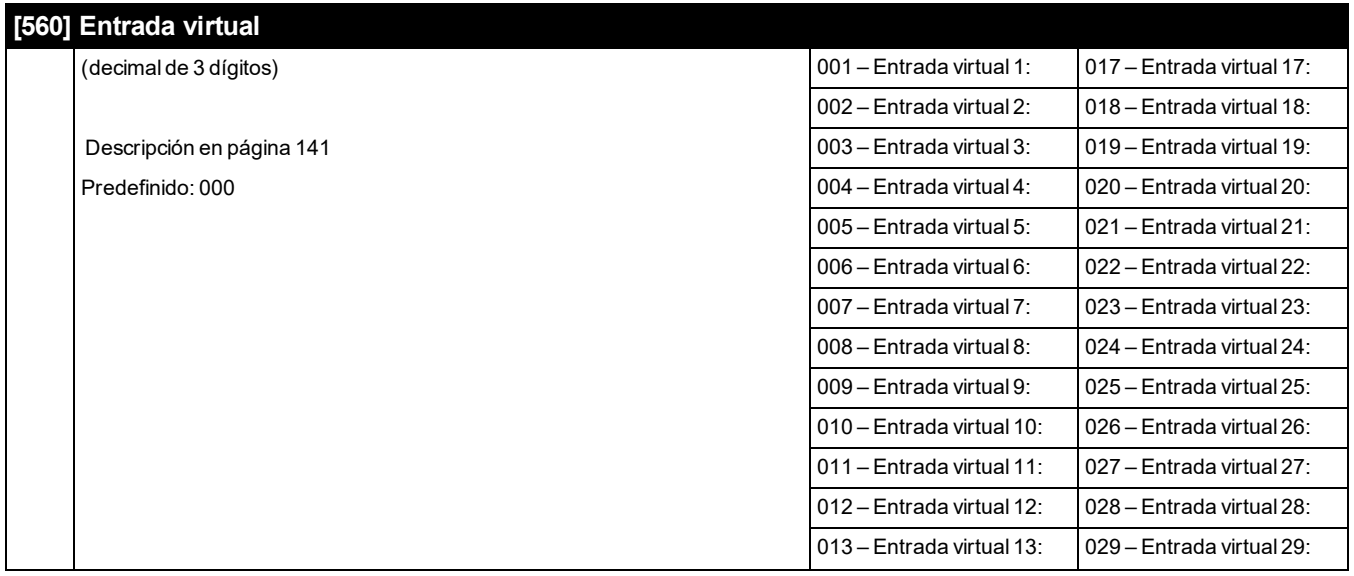

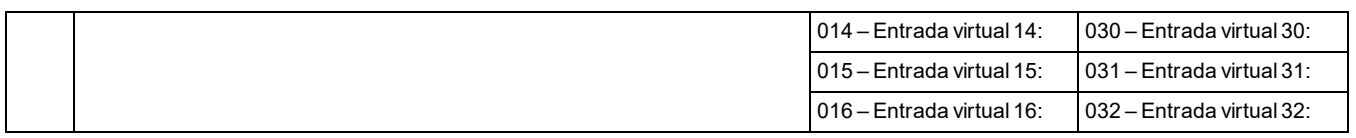

# **6.15 Programación del programa**

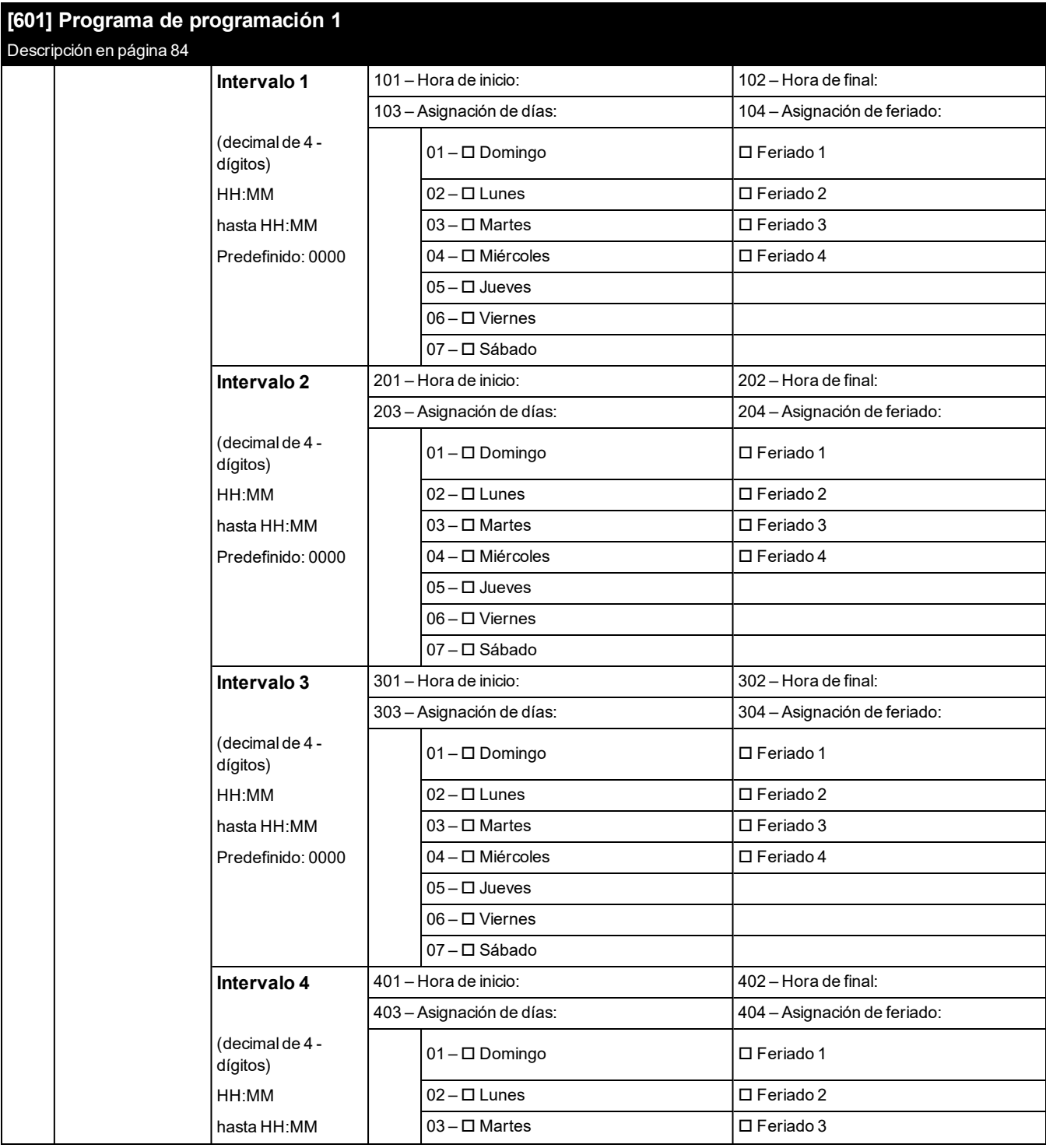

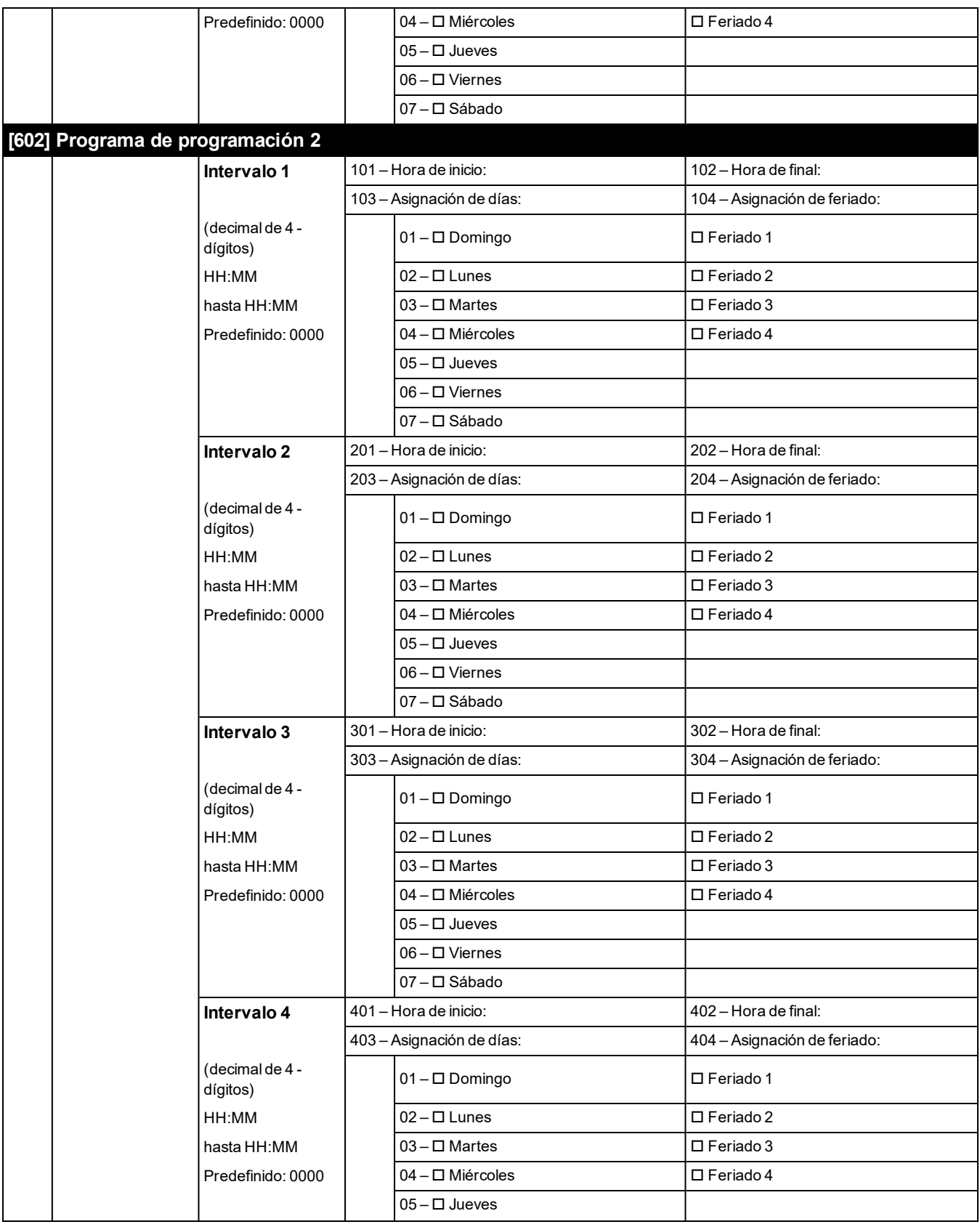

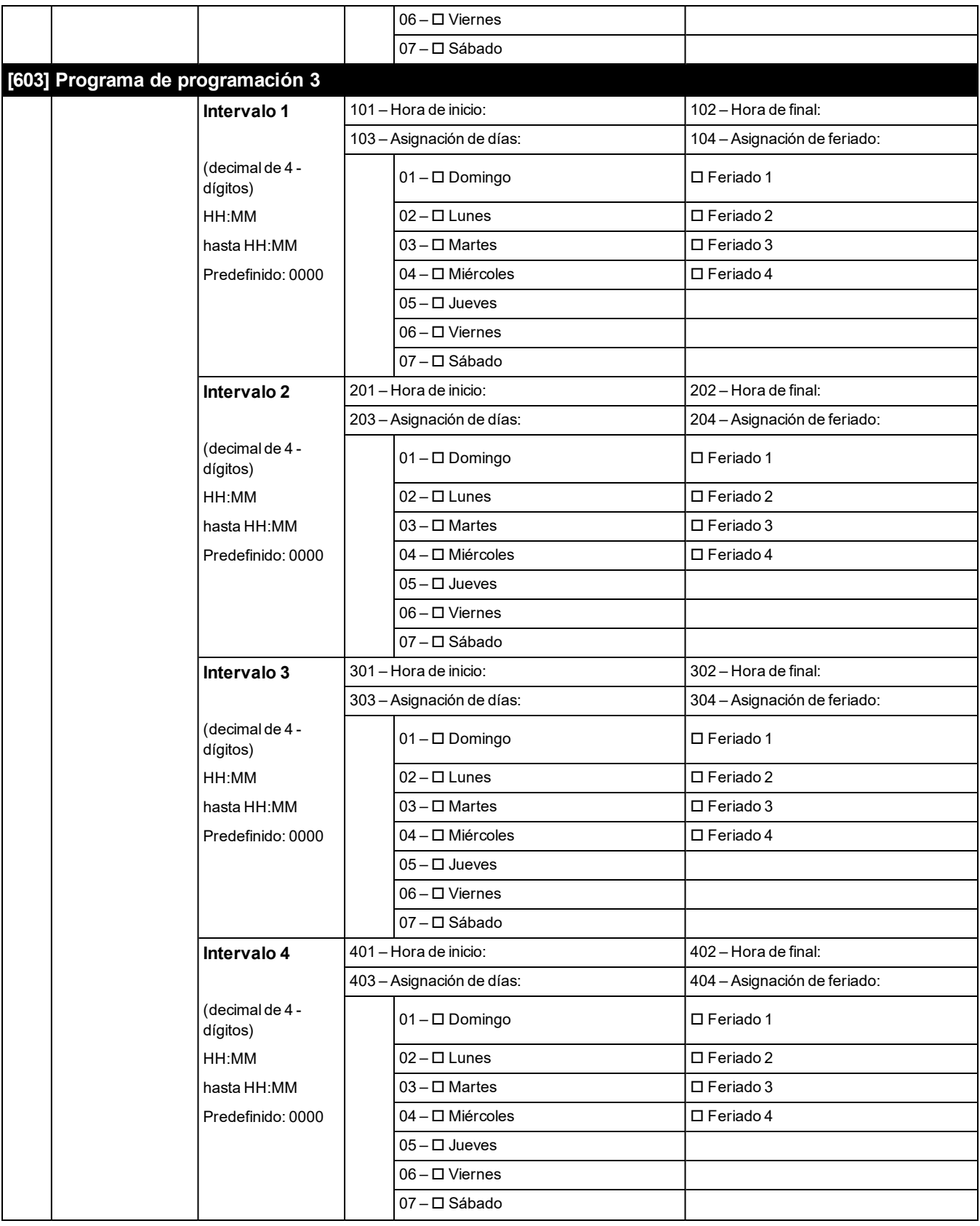

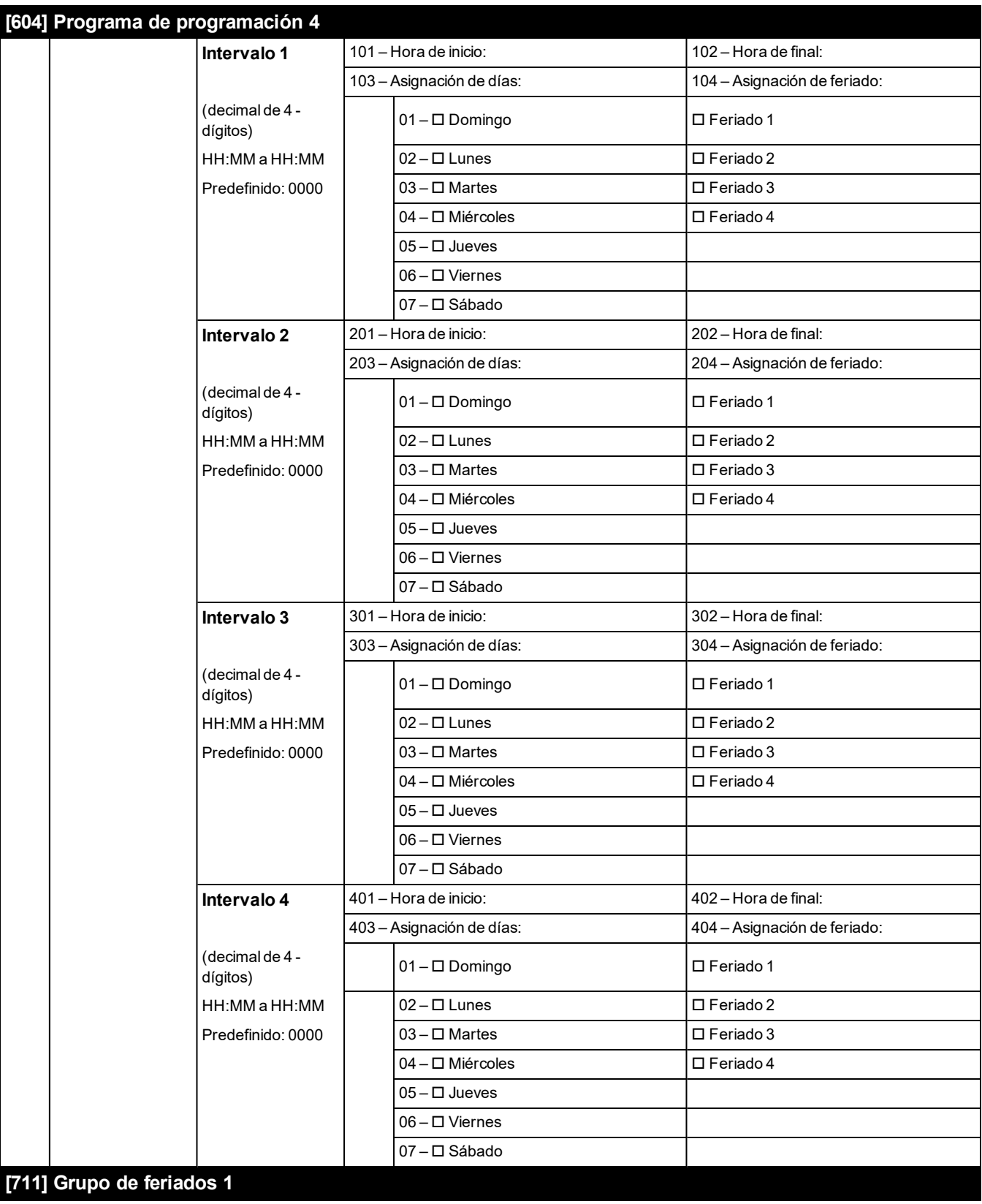

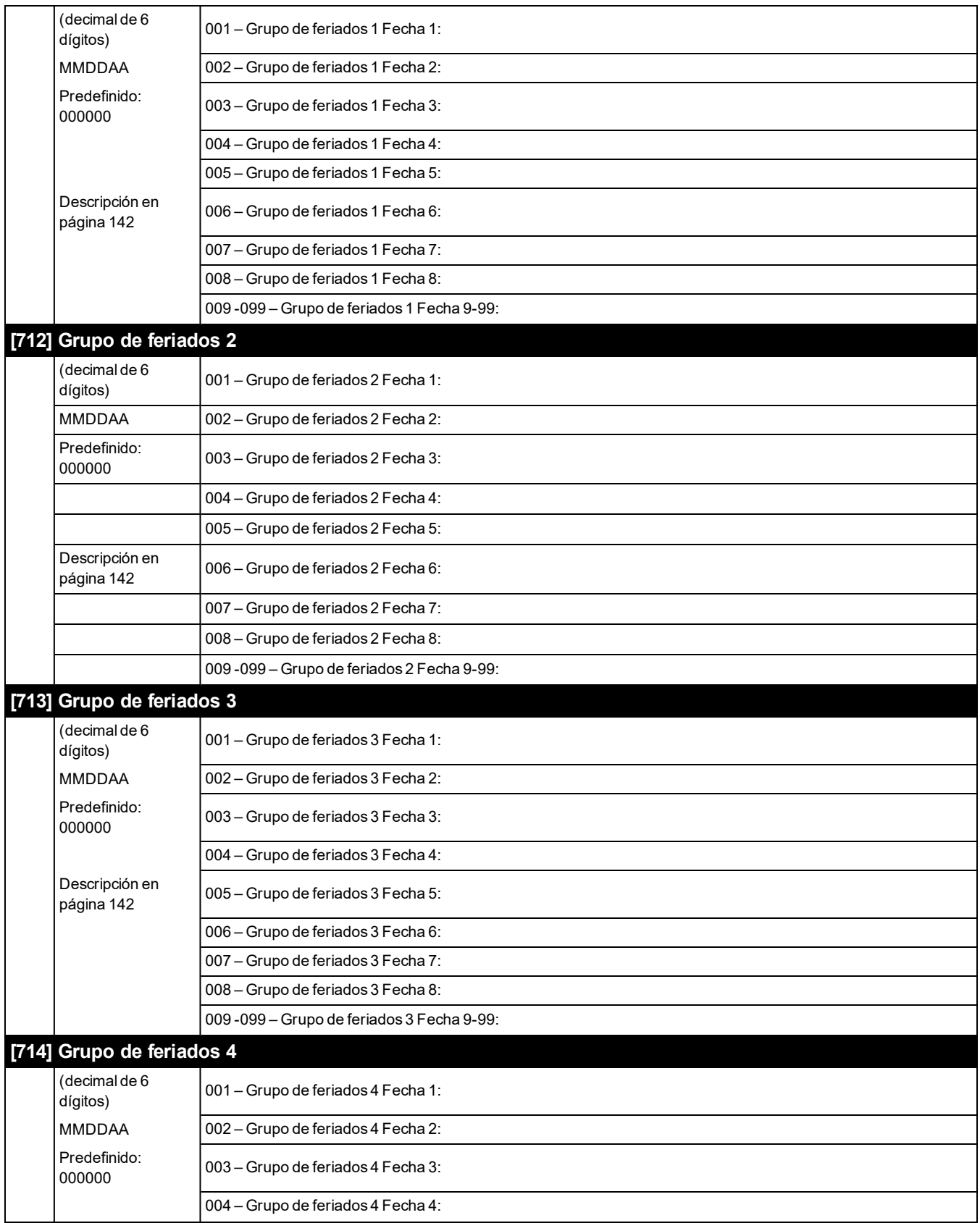

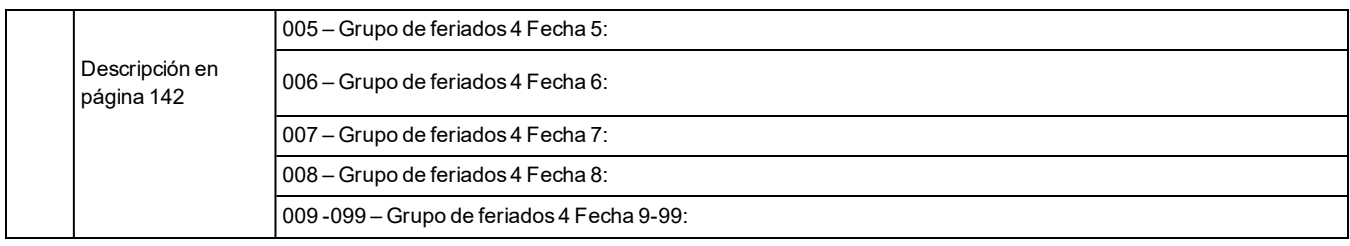

## **6.16 Programación del módulo de audio**

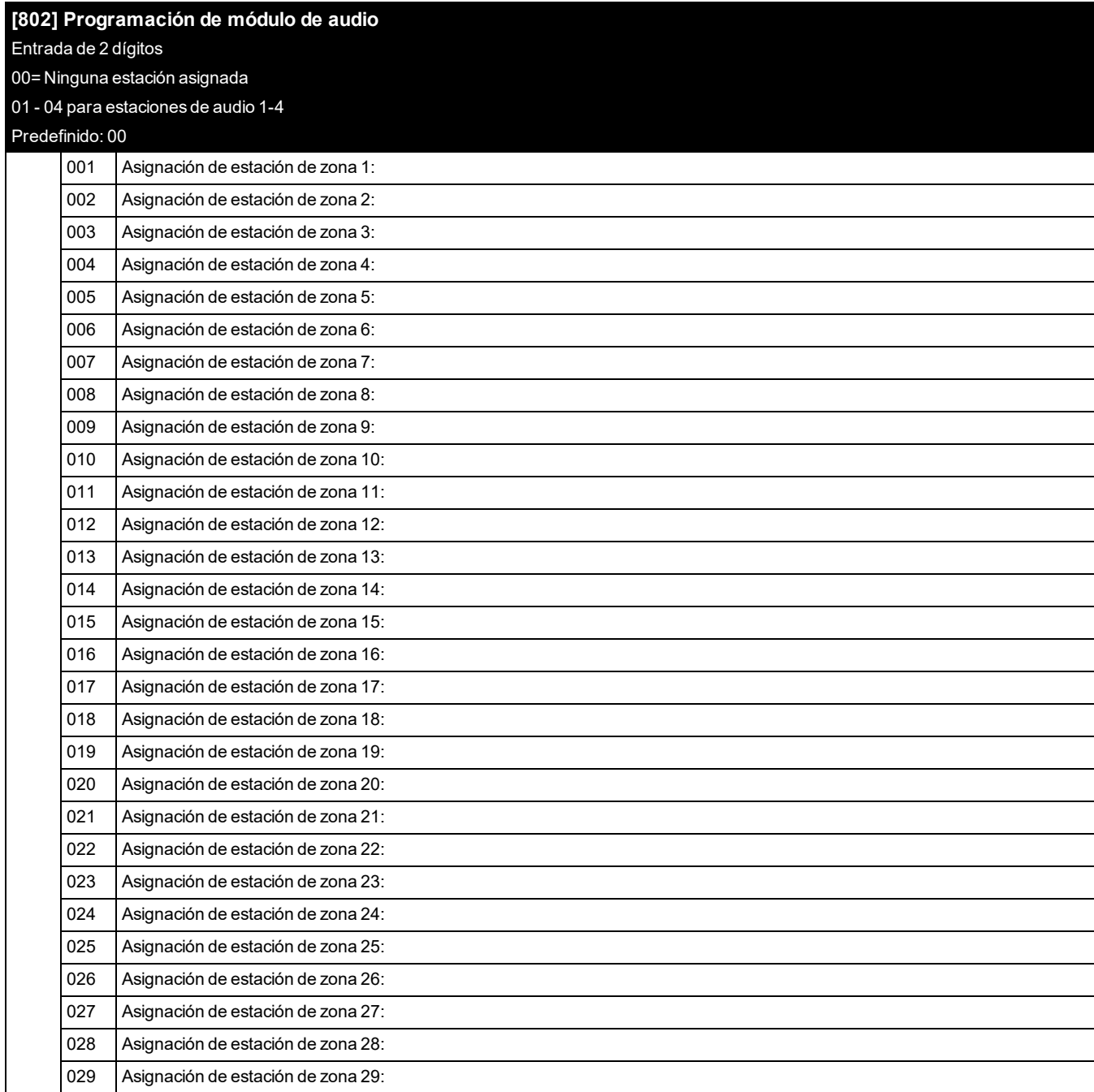

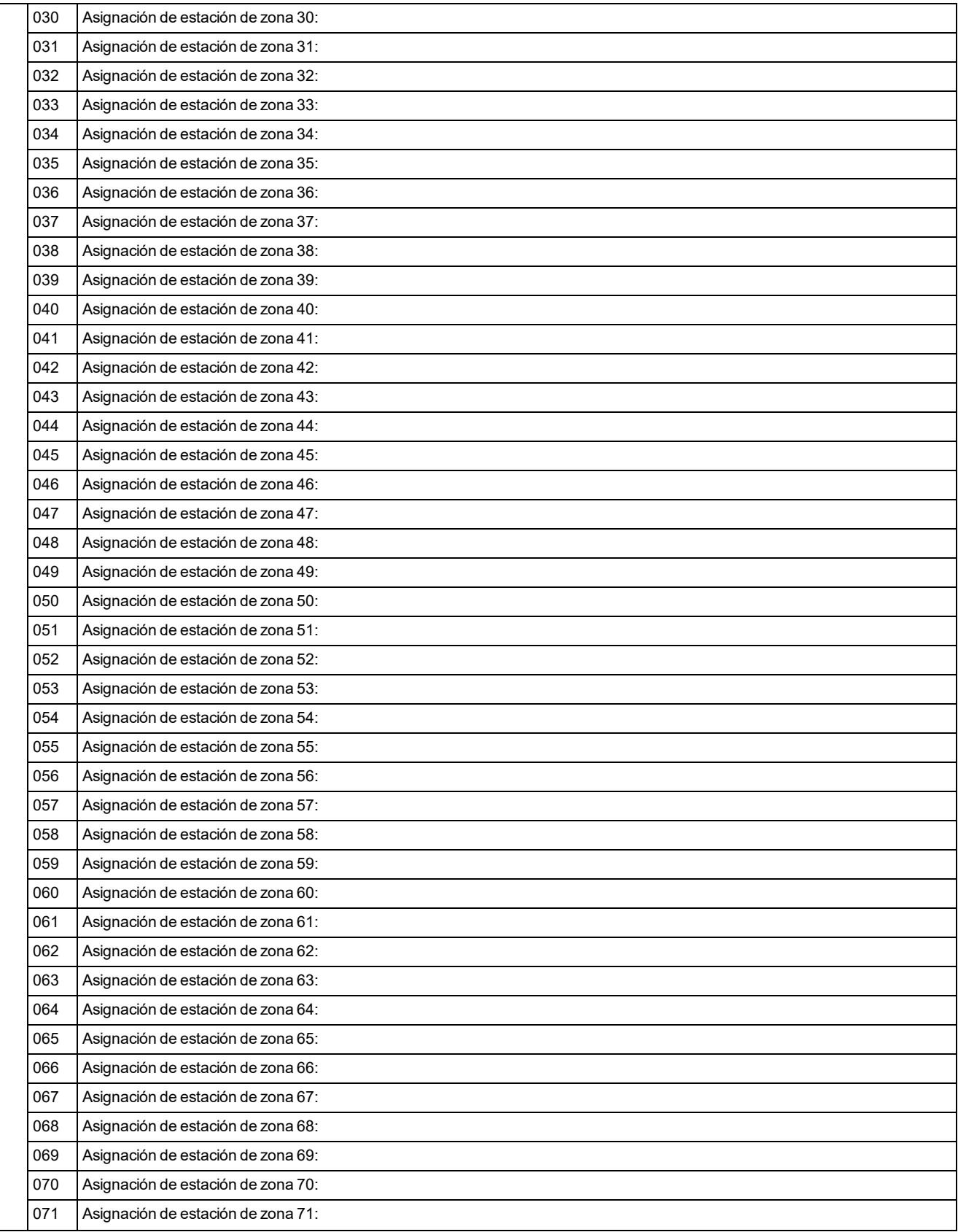

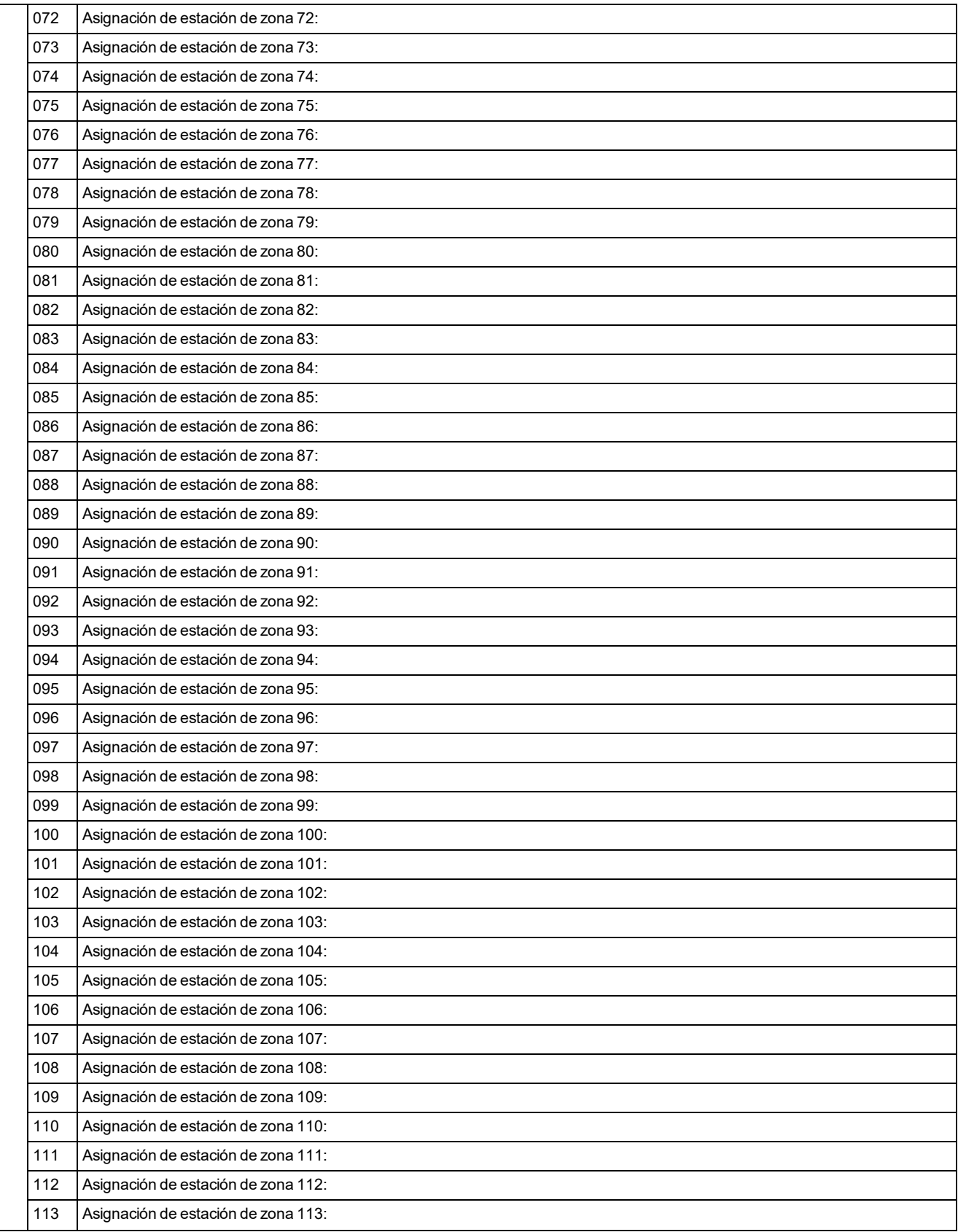

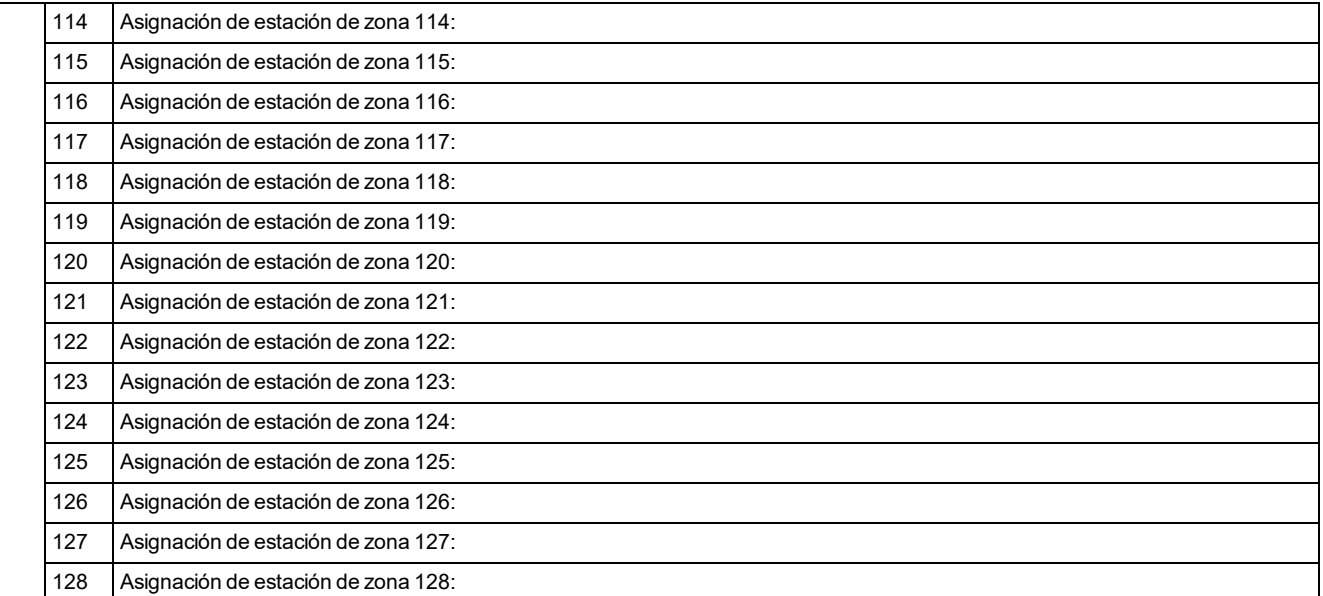

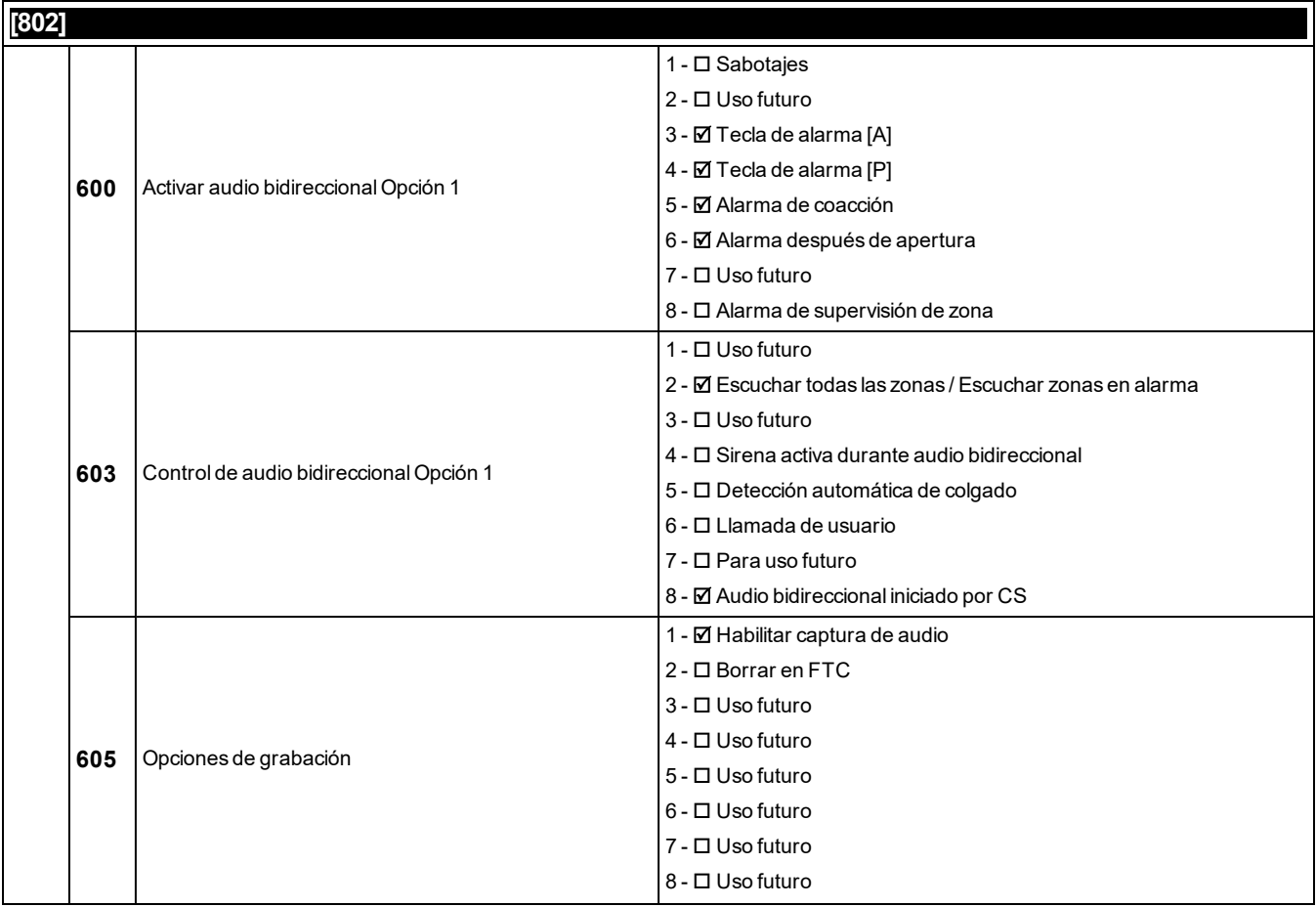

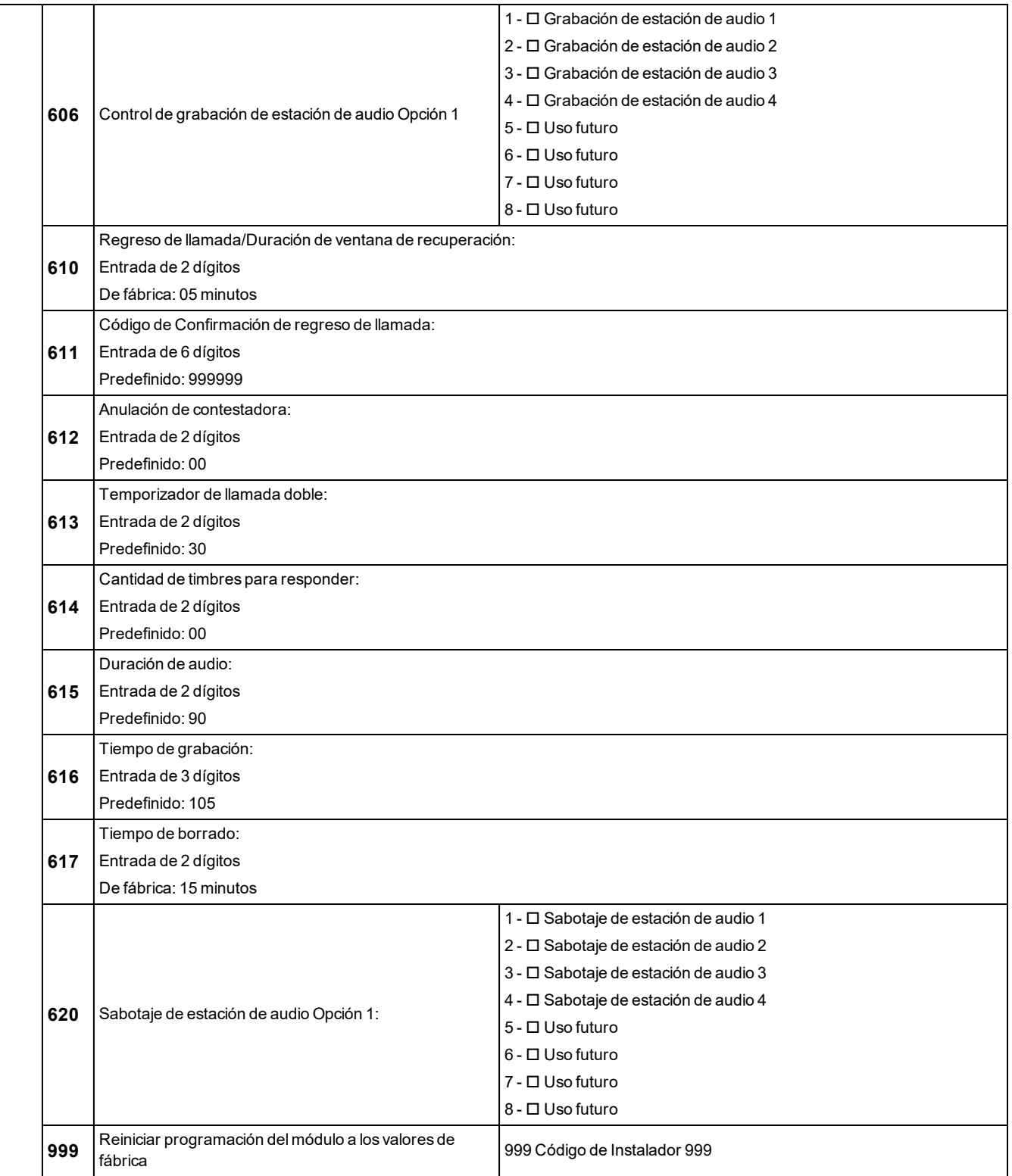

## **6.17 Programación inalámbrica**

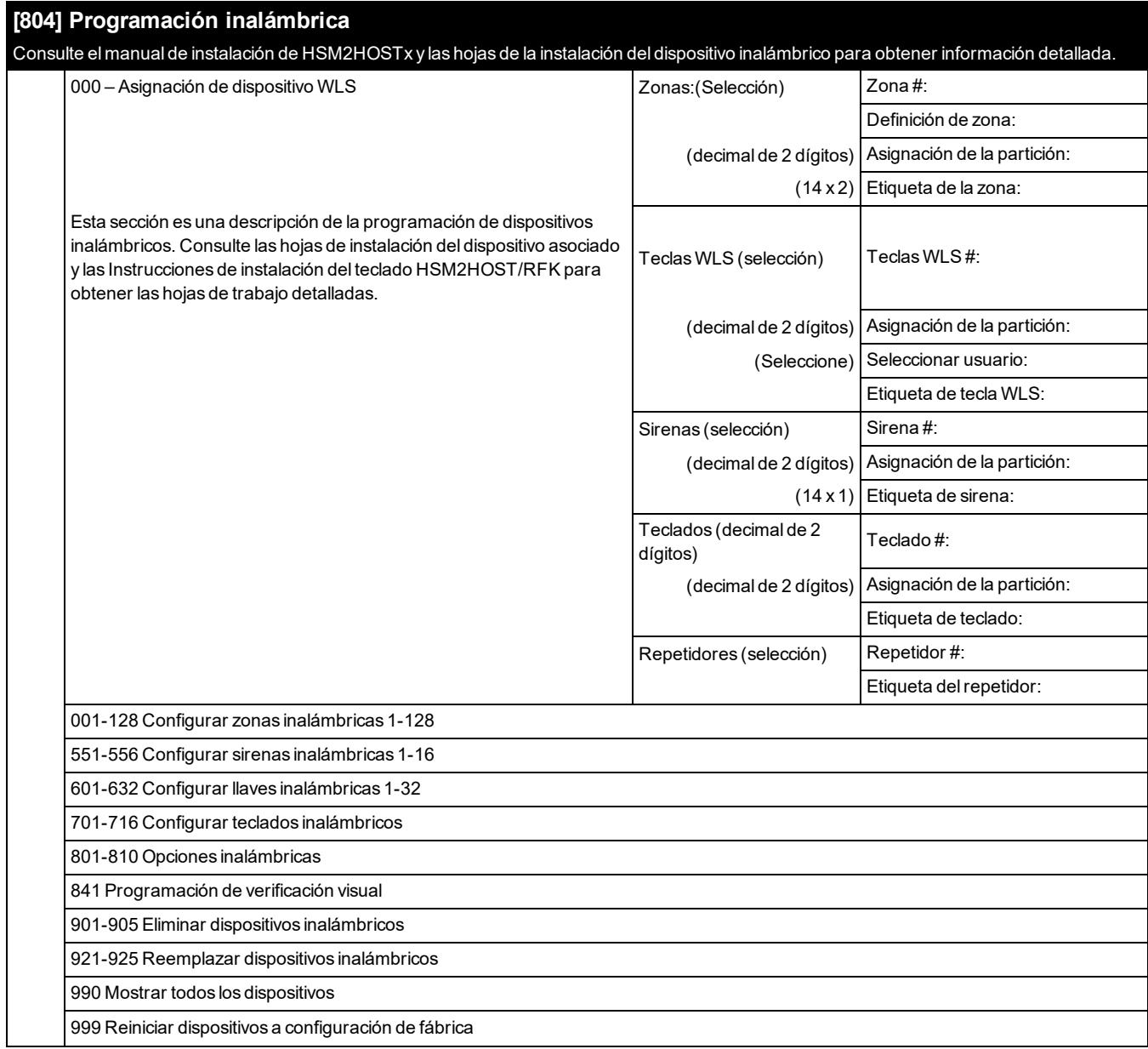

#### **6.18 Comunicador alterno**

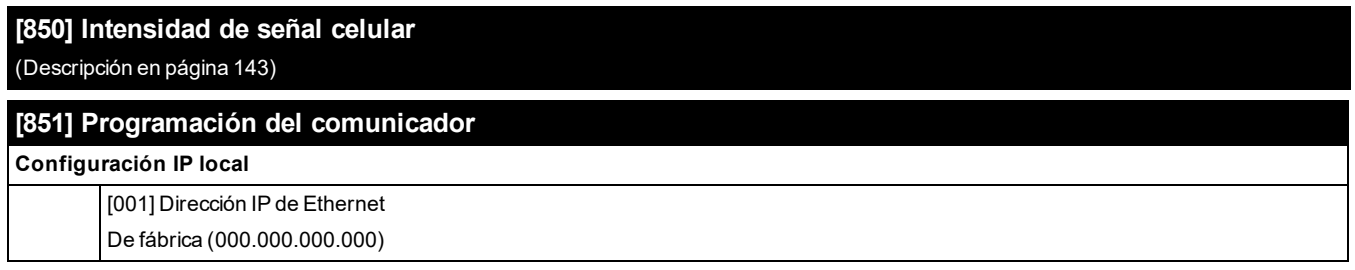

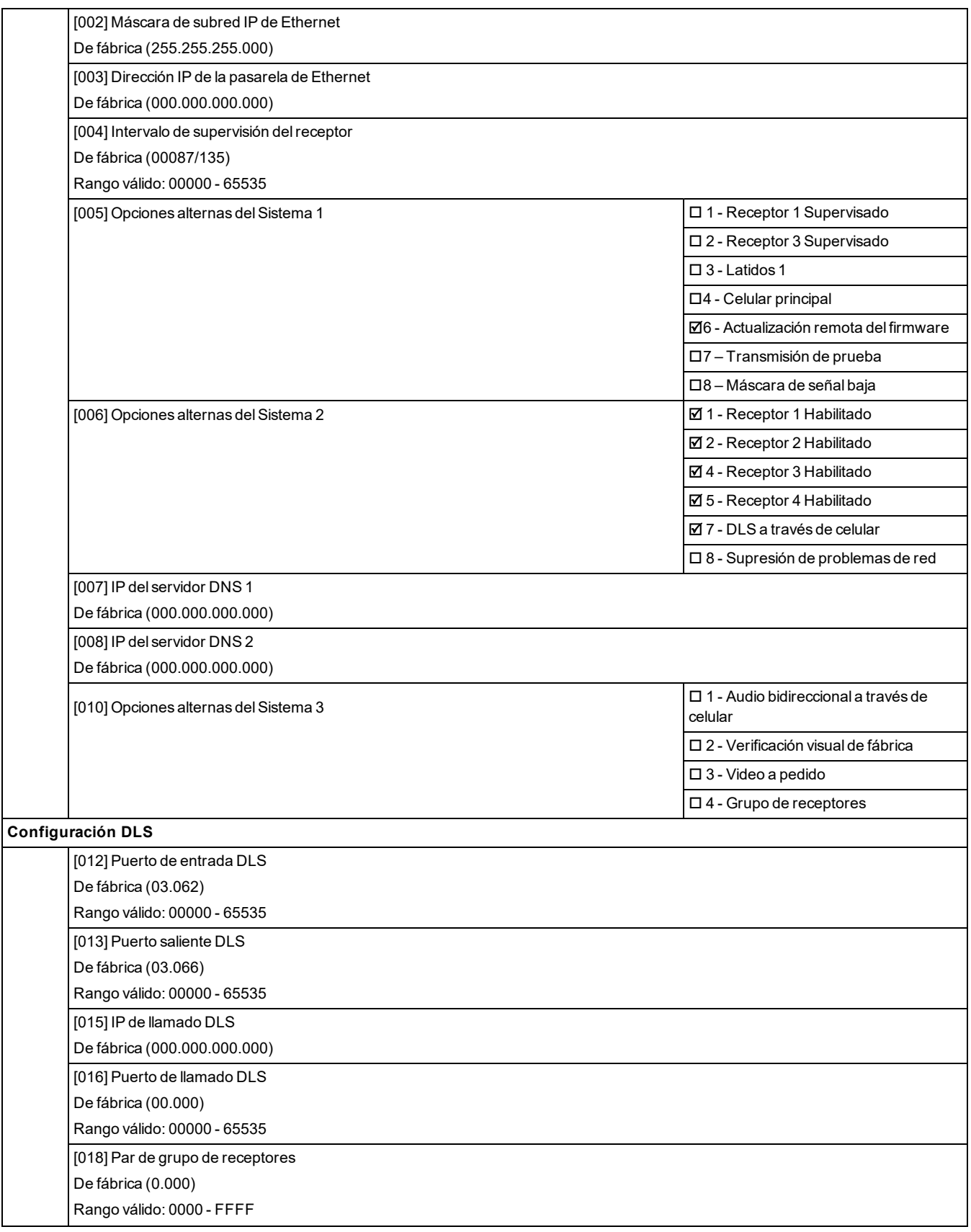

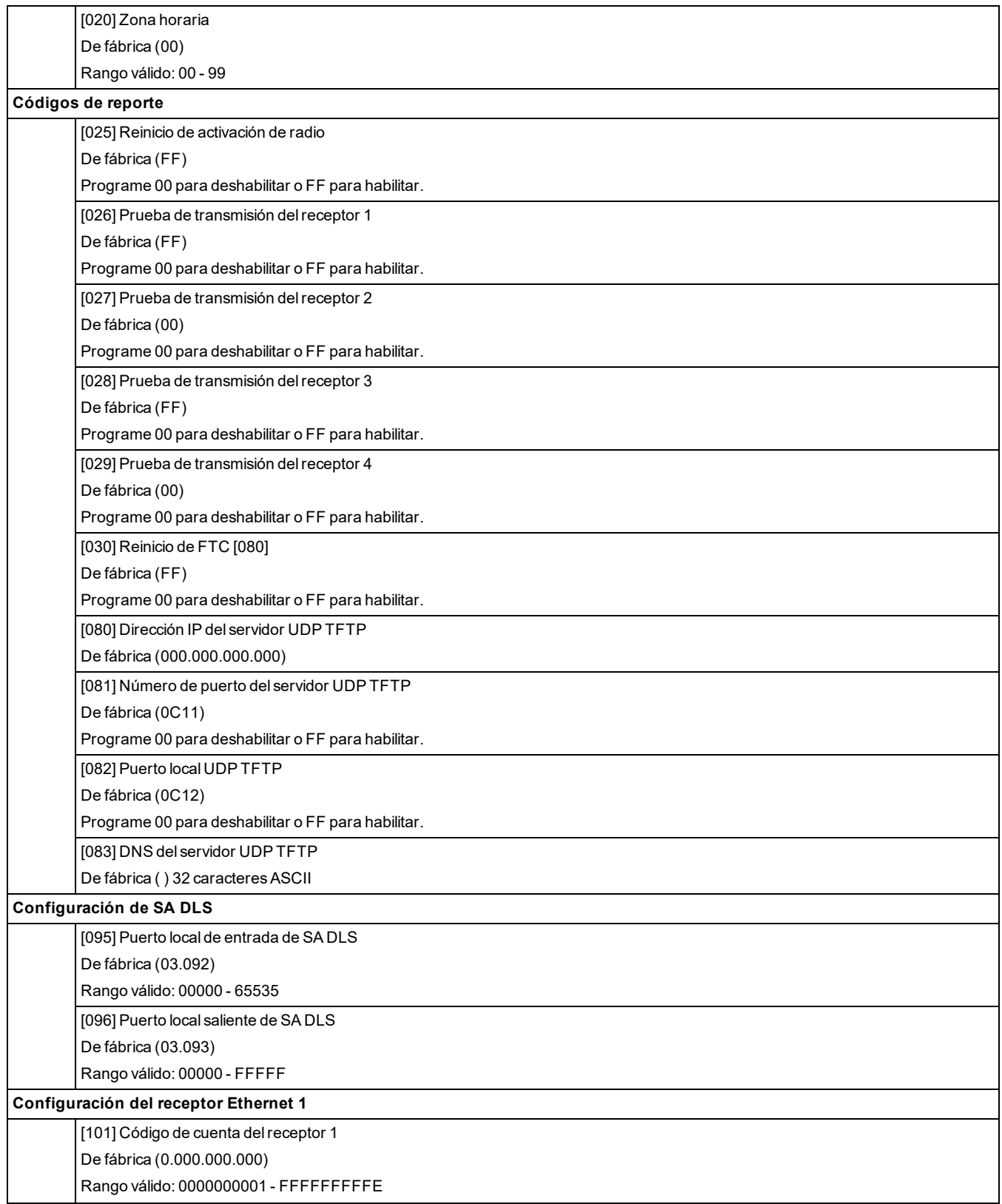

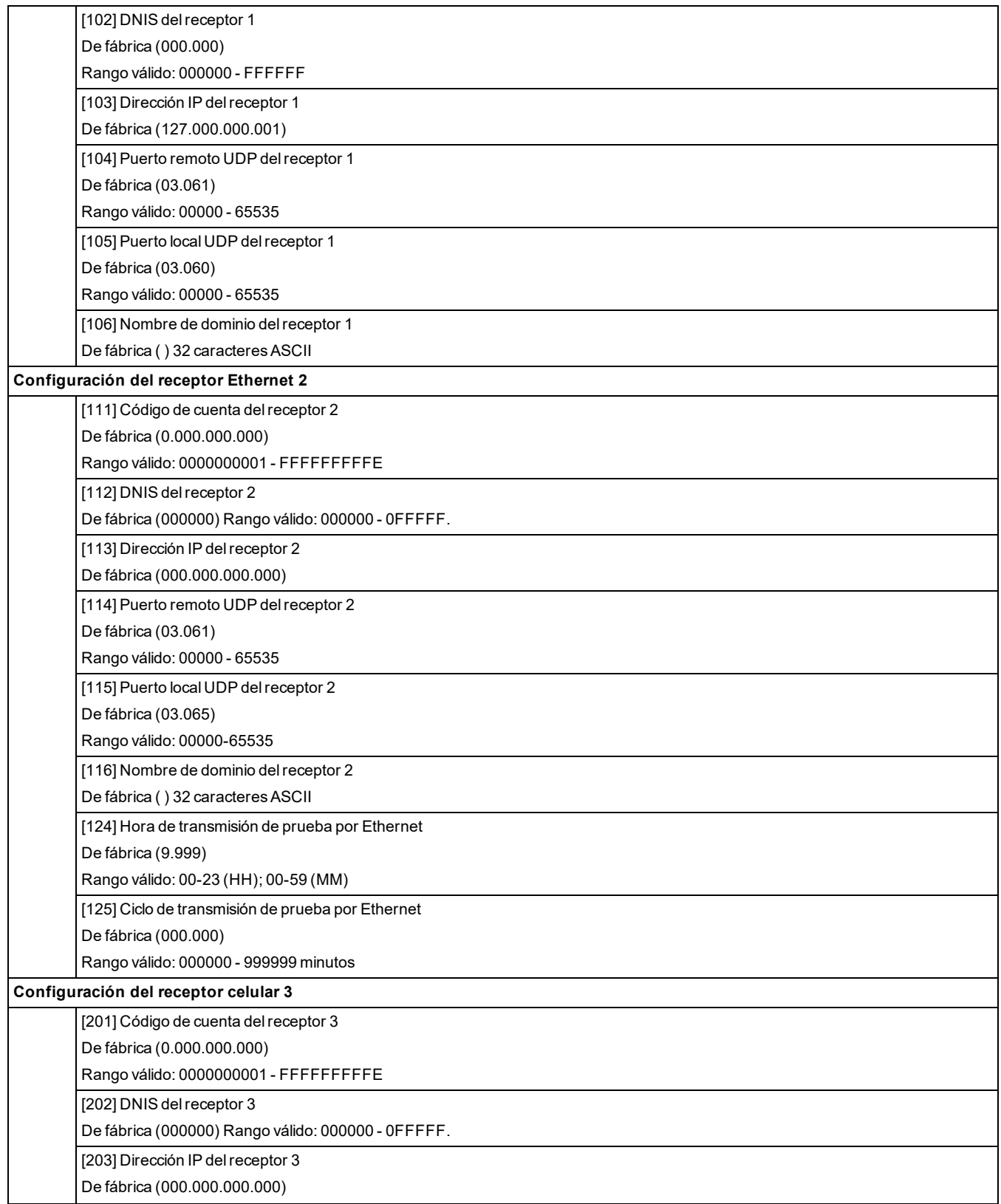

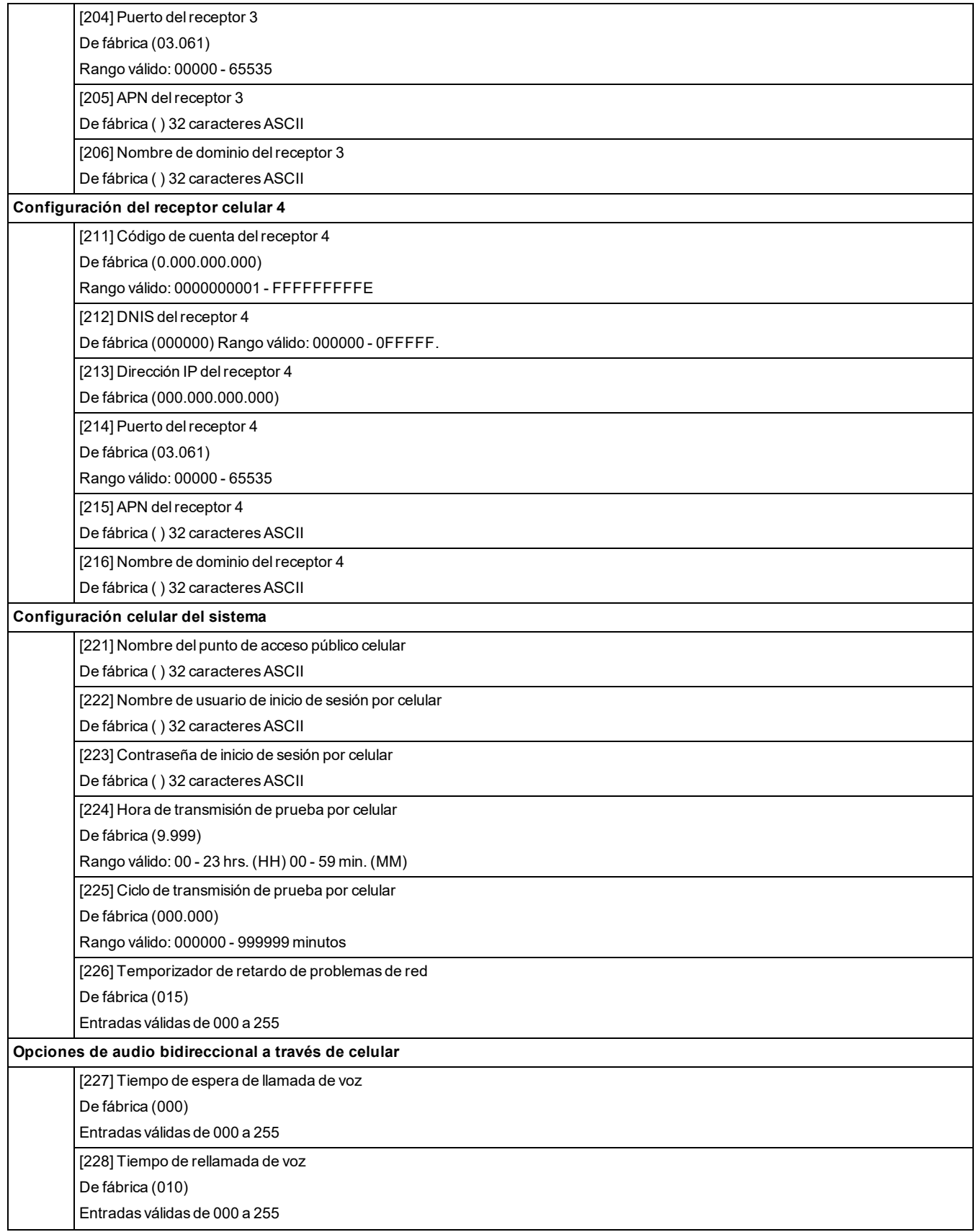

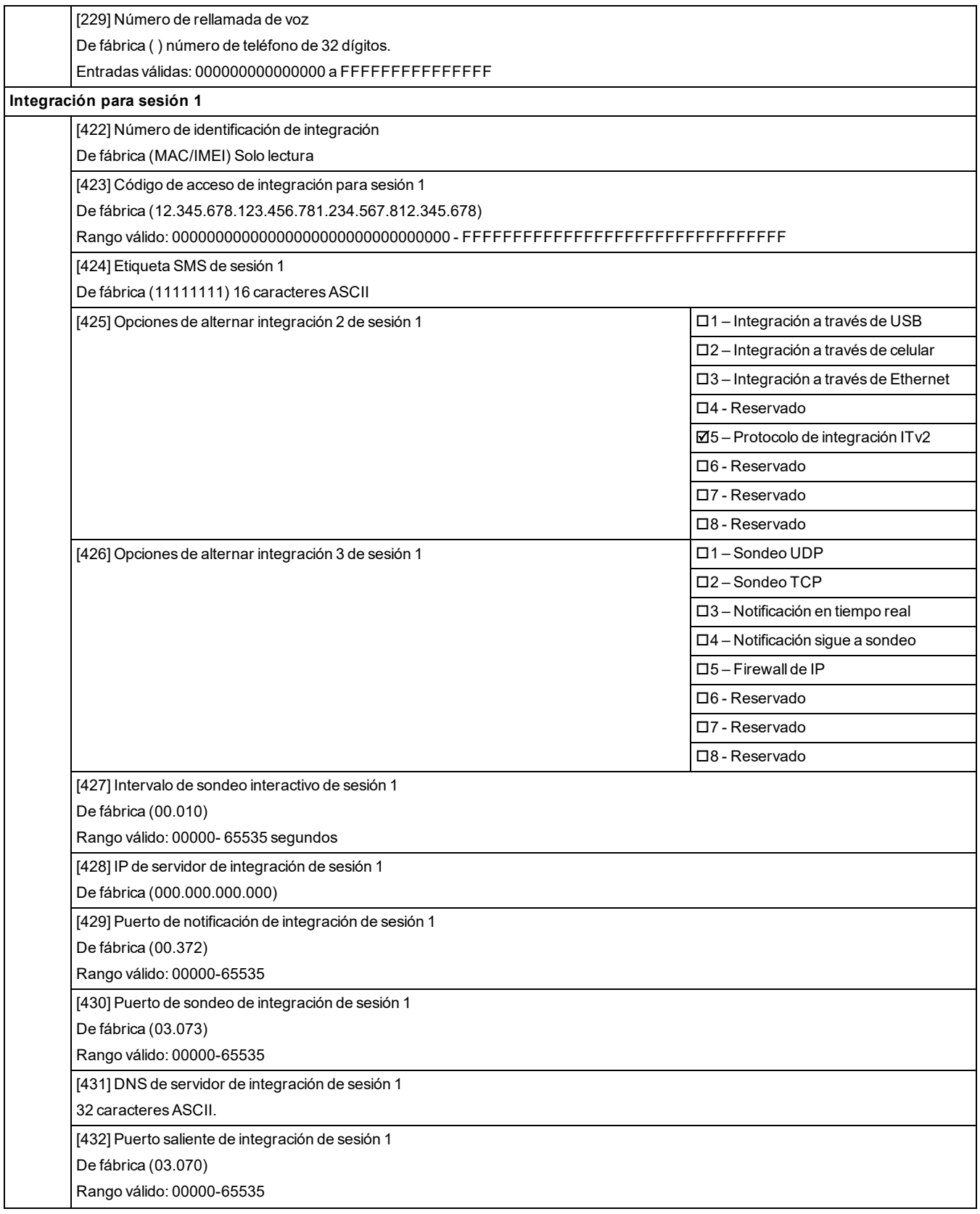

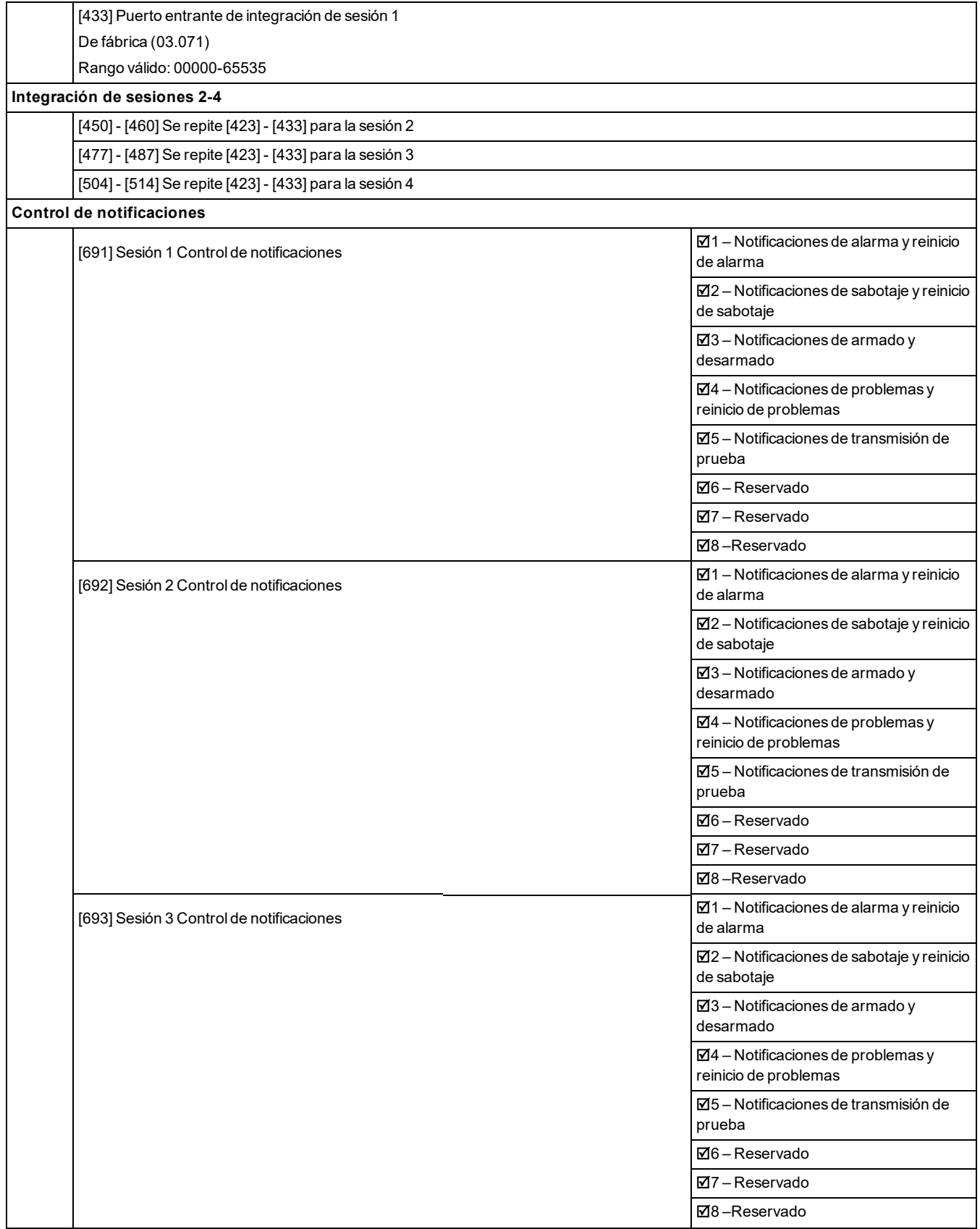

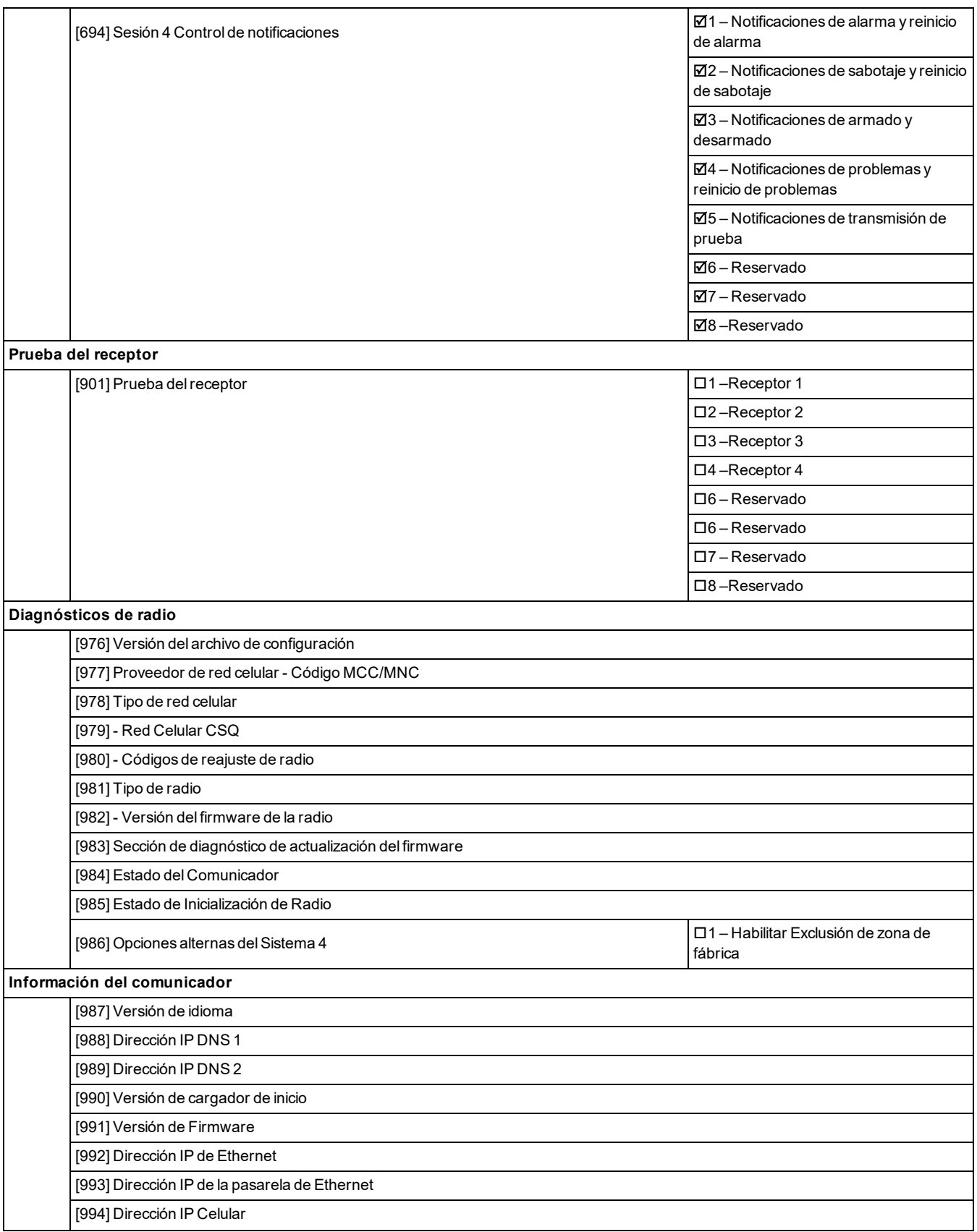

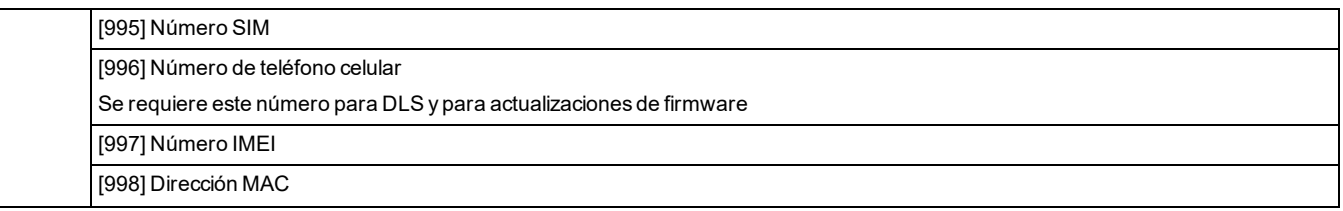

## **6.19 Programación del teclado**

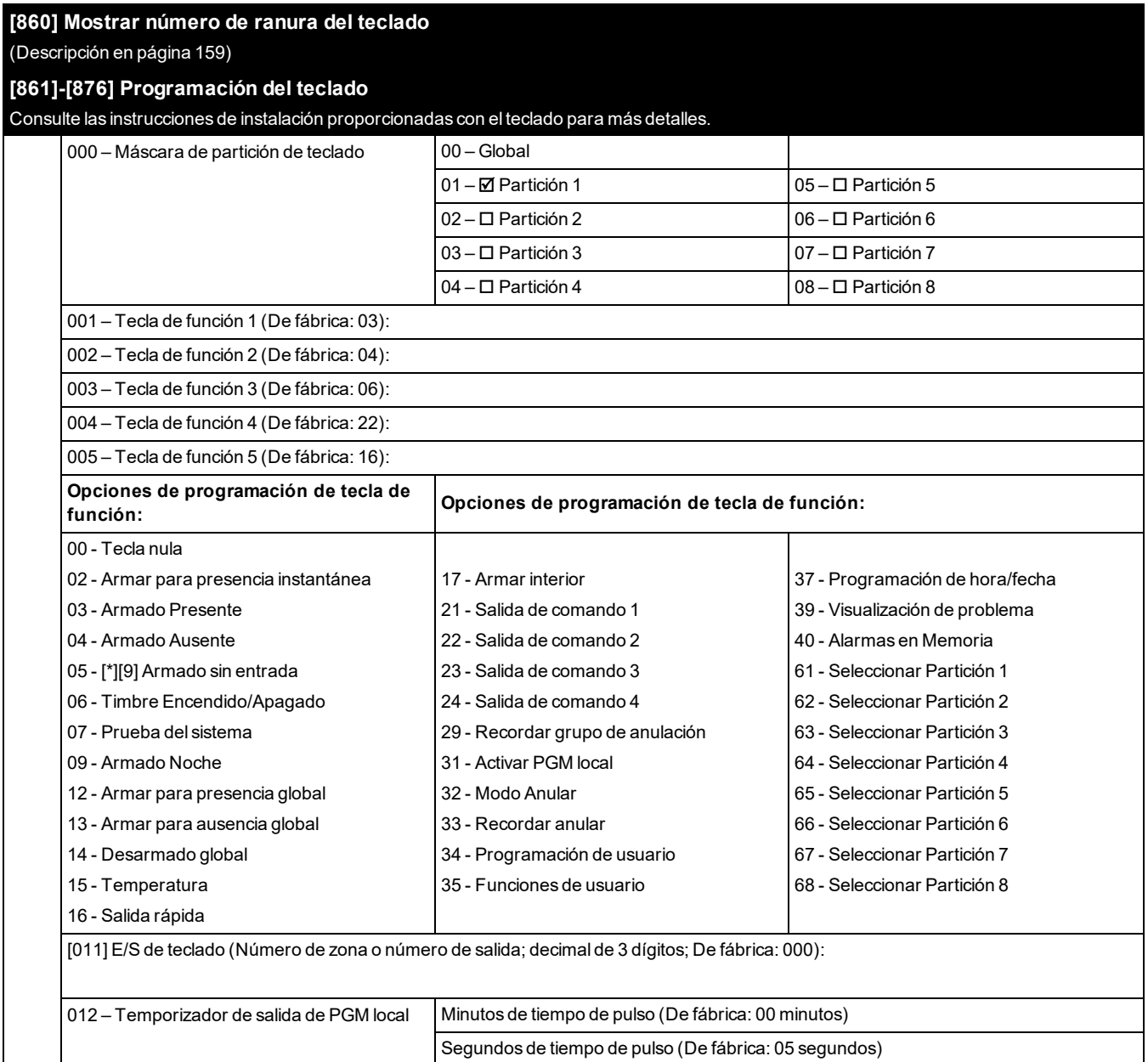

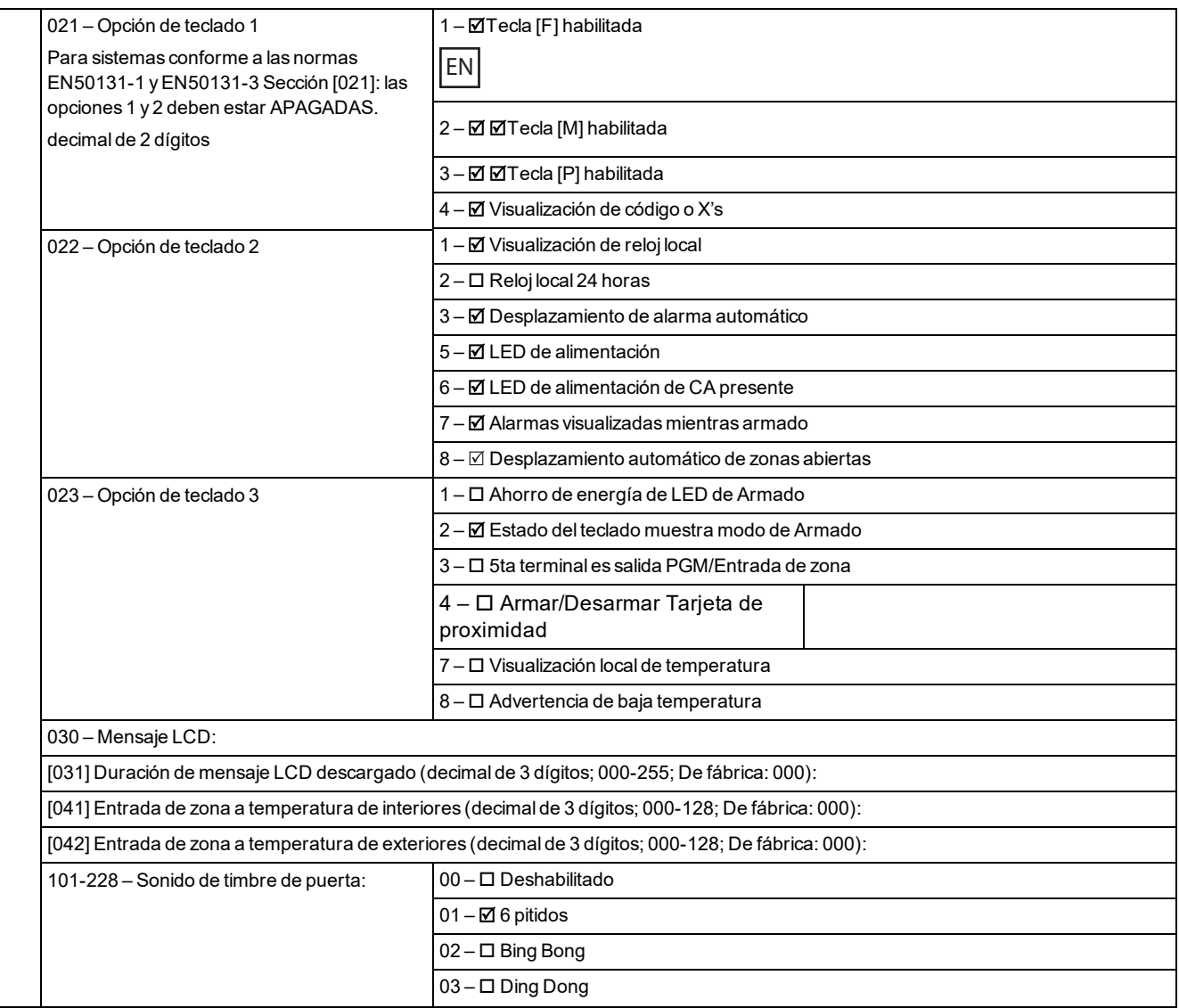

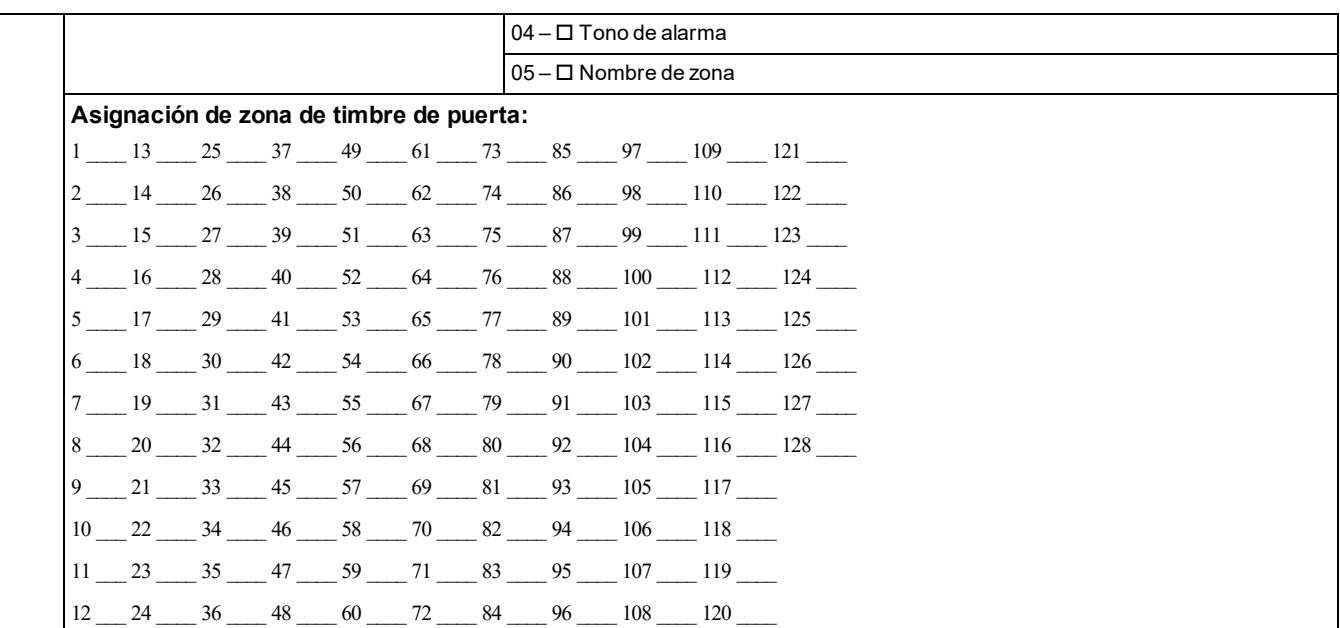

## **6.20 Programación de la plantilla**

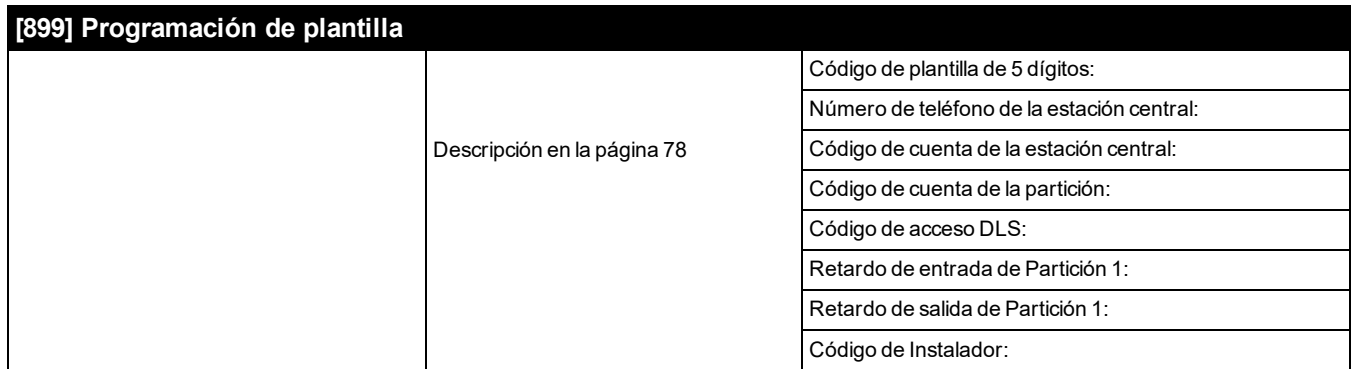

#### **6.21 Información del sistema**

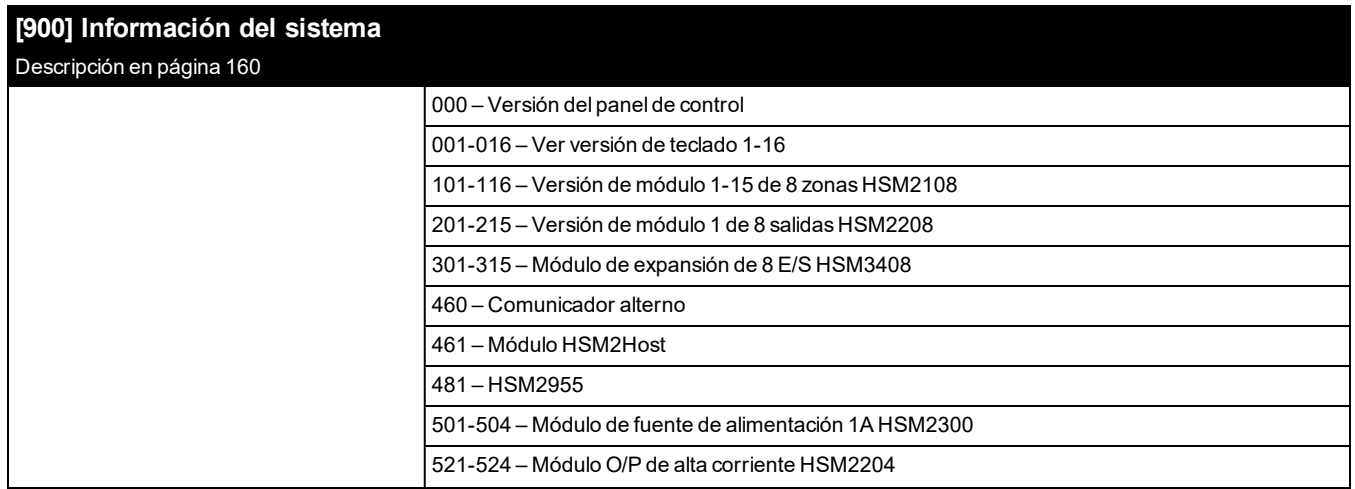

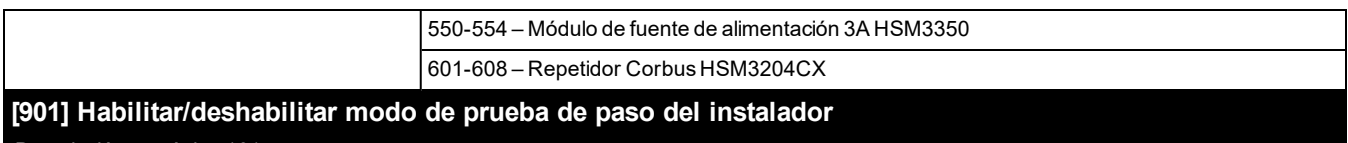

Descripción en [página](#page-160-0) 161

#### **6.22 Programación del módulo**

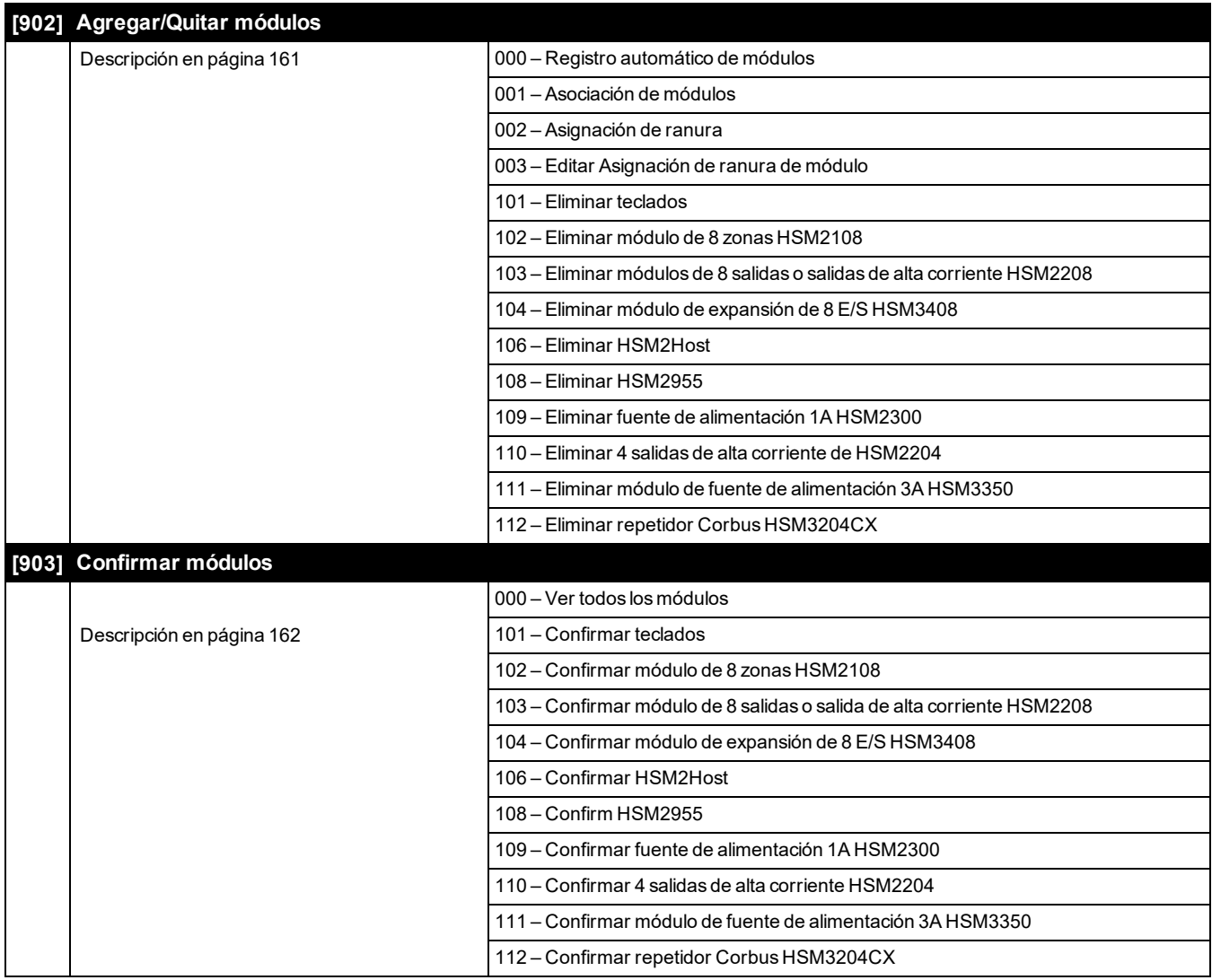

#### **6.23 Pruebas de colocación inalámbrica**

#### **Pruebas**

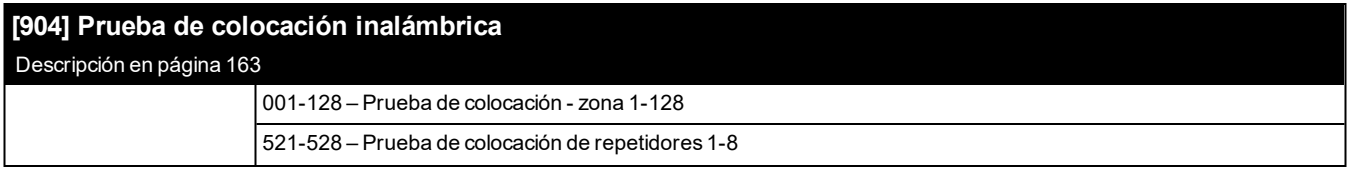

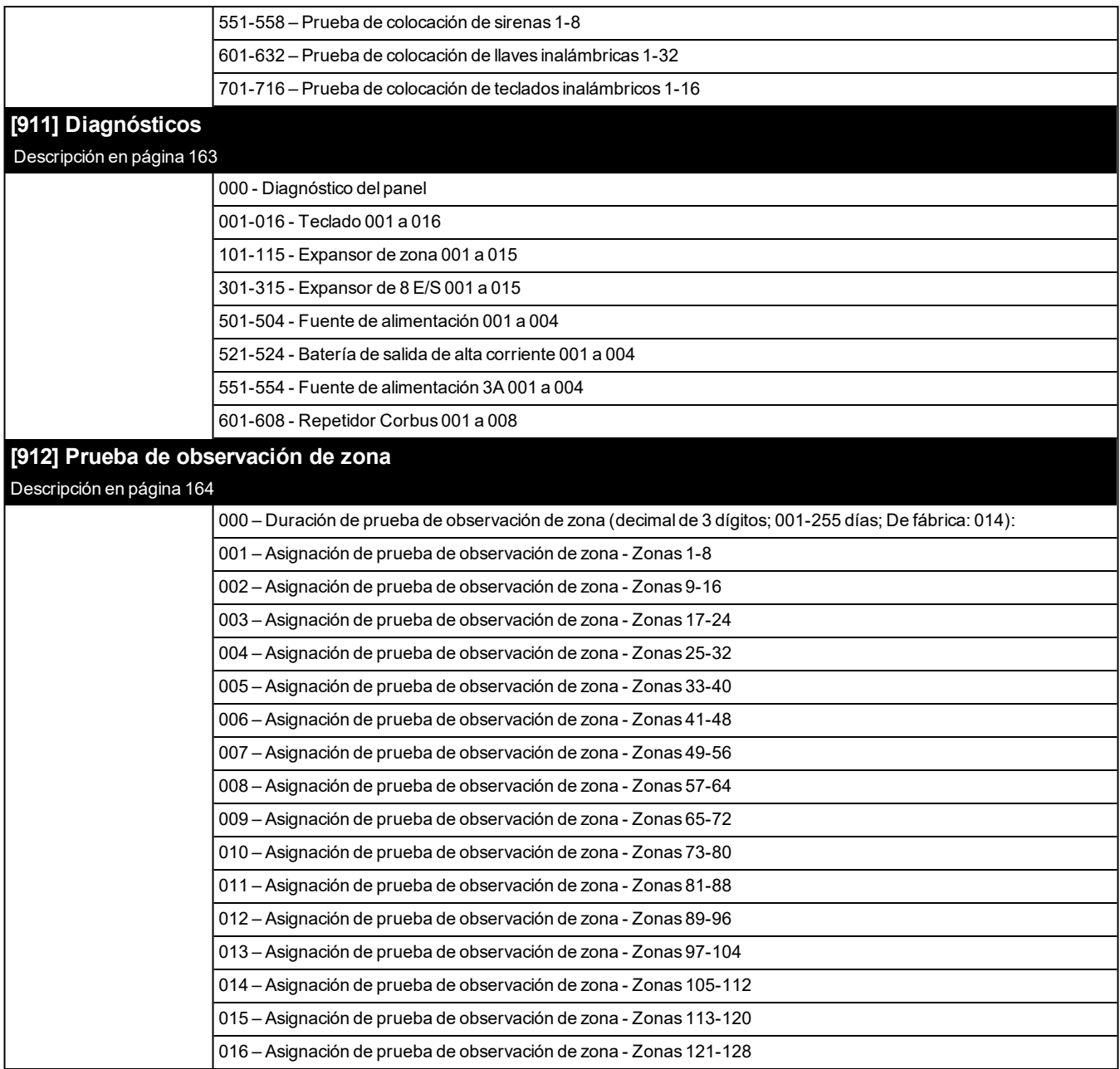

## **6.24 Configuración de la batería**

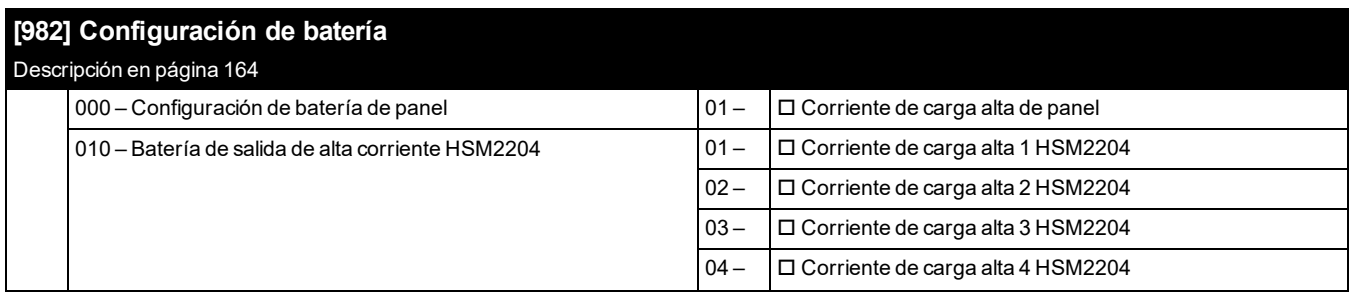

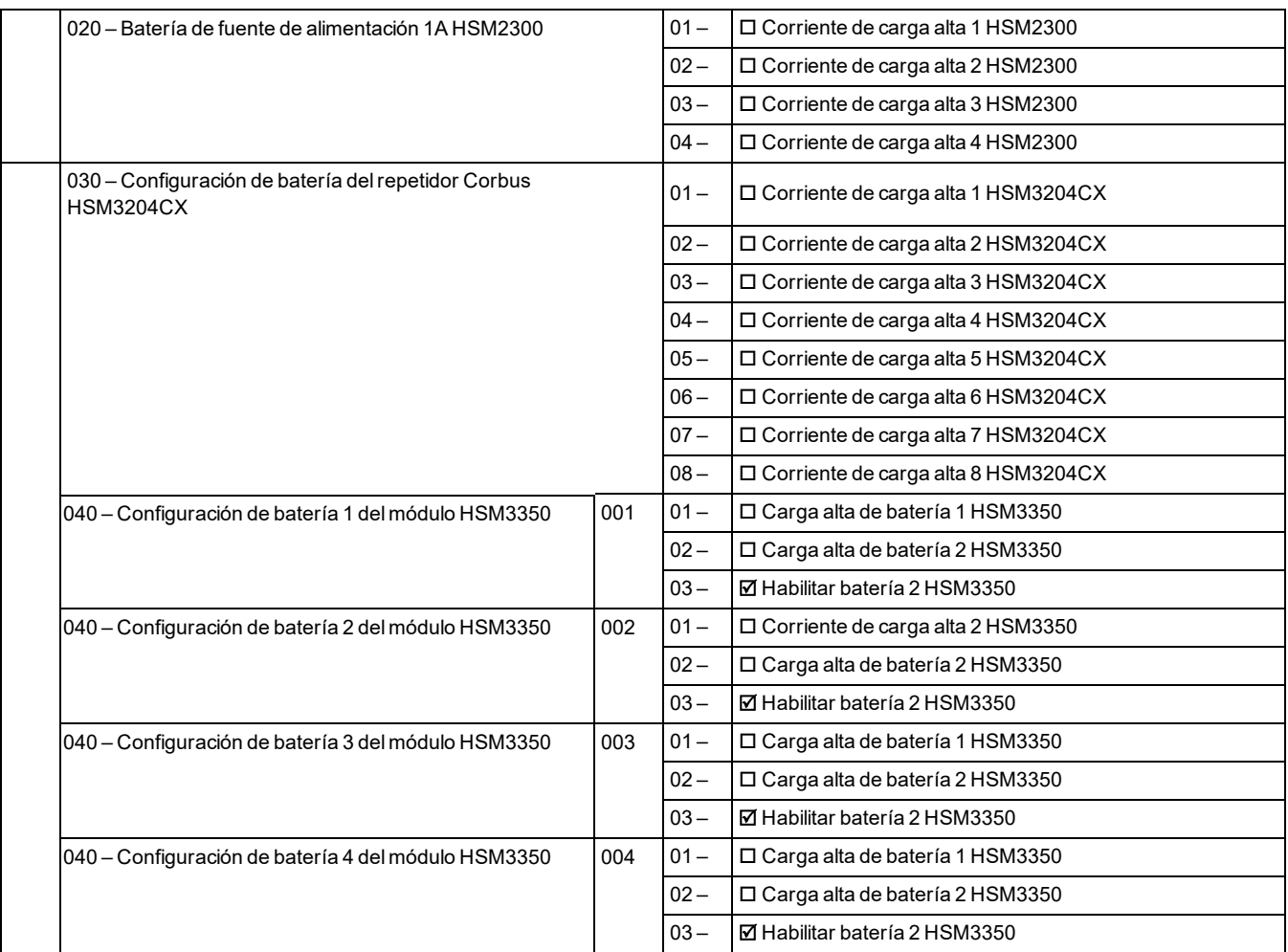

#### **6.25 Restablecimiento de valores de fábrica**

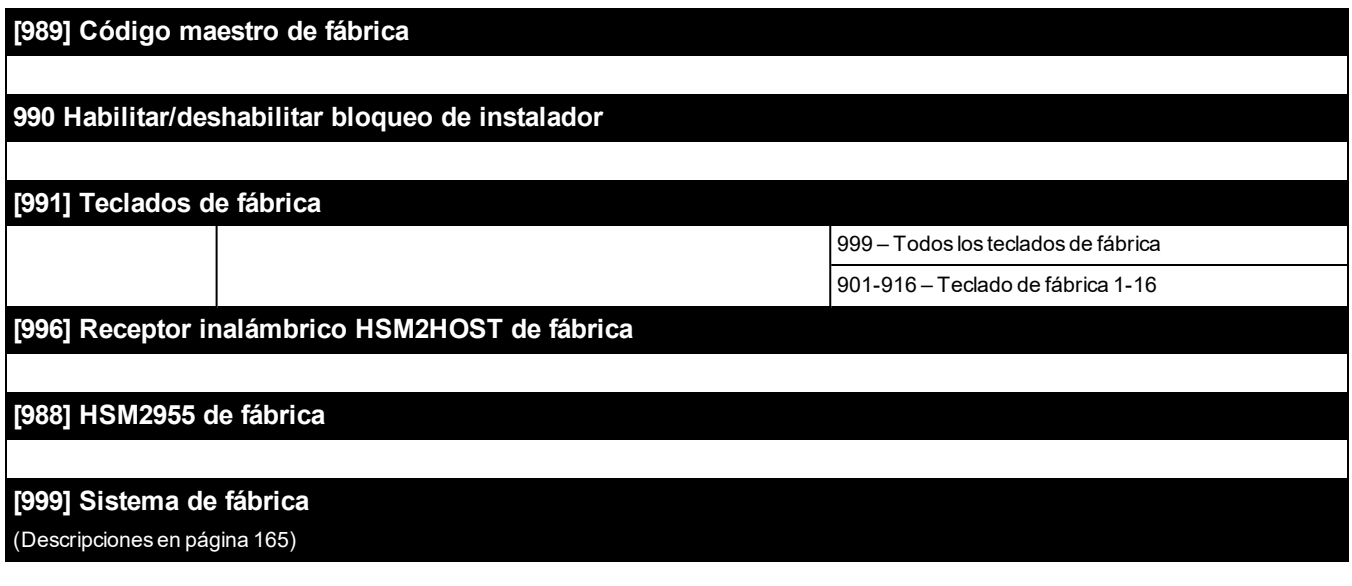

# Sección 7 Solución de problemas

#### **7.1 Pruebas**

- Encienda el sistema
- <sup>l</sup> Programe las opciones según sea necesario (Véase ["Descripciones](#page-81-0) de la programación" en la página 82)
- Dispare y reinicie las zonas
- Verifique que los códigos de reporte correctos sean enviados a la estación central

#### **7.2 Solución de problemas**

Teclado LCD con mensaje programable:

- Pulse [\*][2] seguido de un código de acceso si es necesario para ver una condición de problema
- La luz de problema destella y el LCD muestra la primera condición de problema
- Use las teclas de flecha para desplazarse por todas las condiciones de problemas presentes en el sistema.

**Nota:** Cuando hay información adicional disponible para una condición de problema específico, se visualiza un [\*]. Pulse la tecla [\*] para ver la información adicional.

#### **[\*][2] Resumen de problemas**

La lista siguiente describe las indicaciones de problema visualizadas en los teclados.

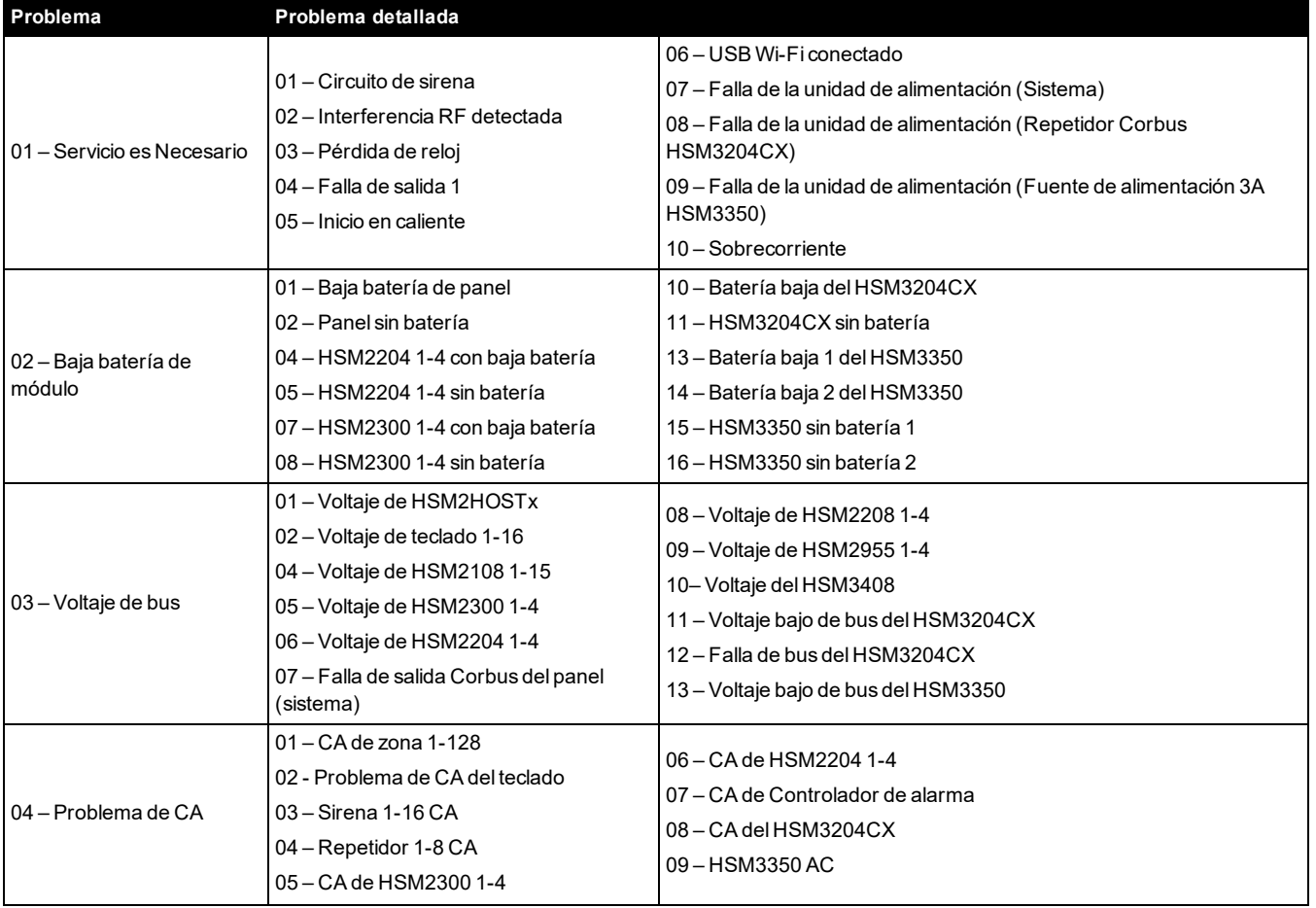

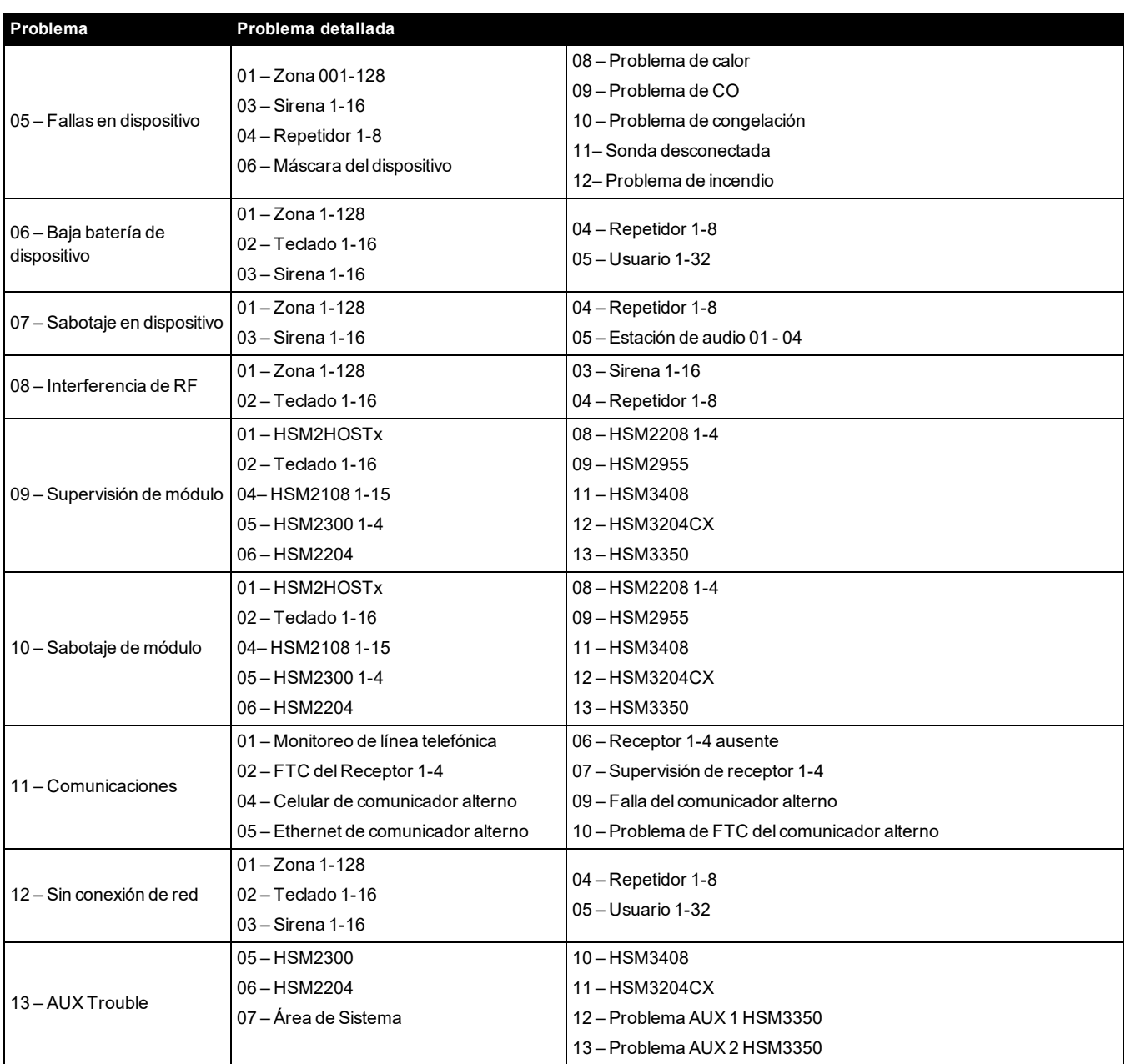

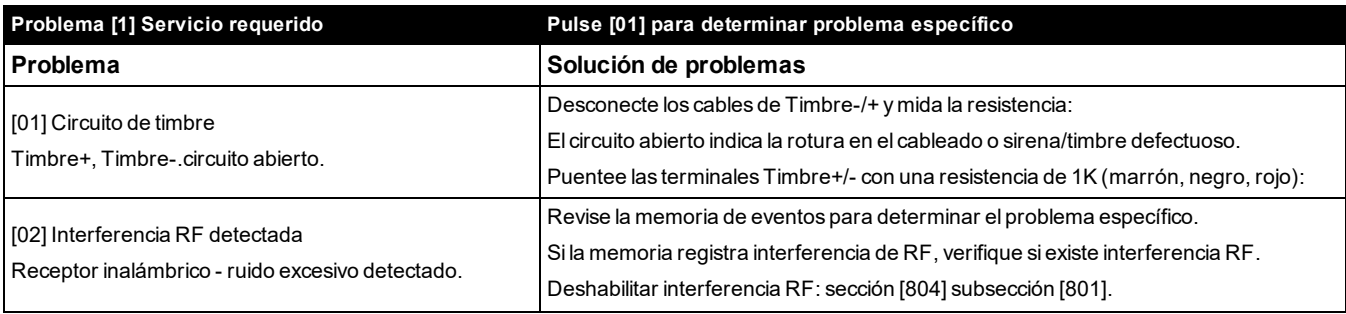

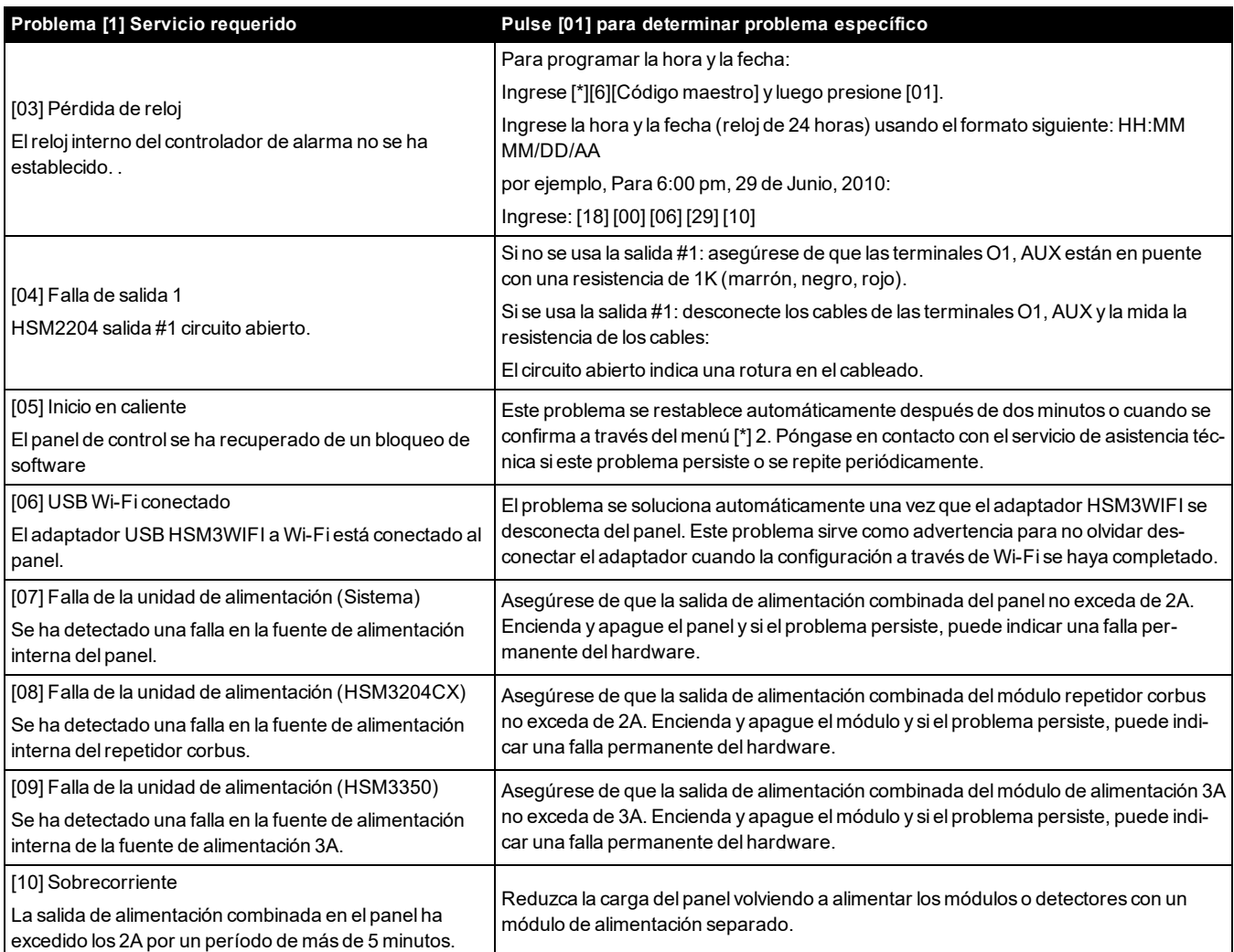

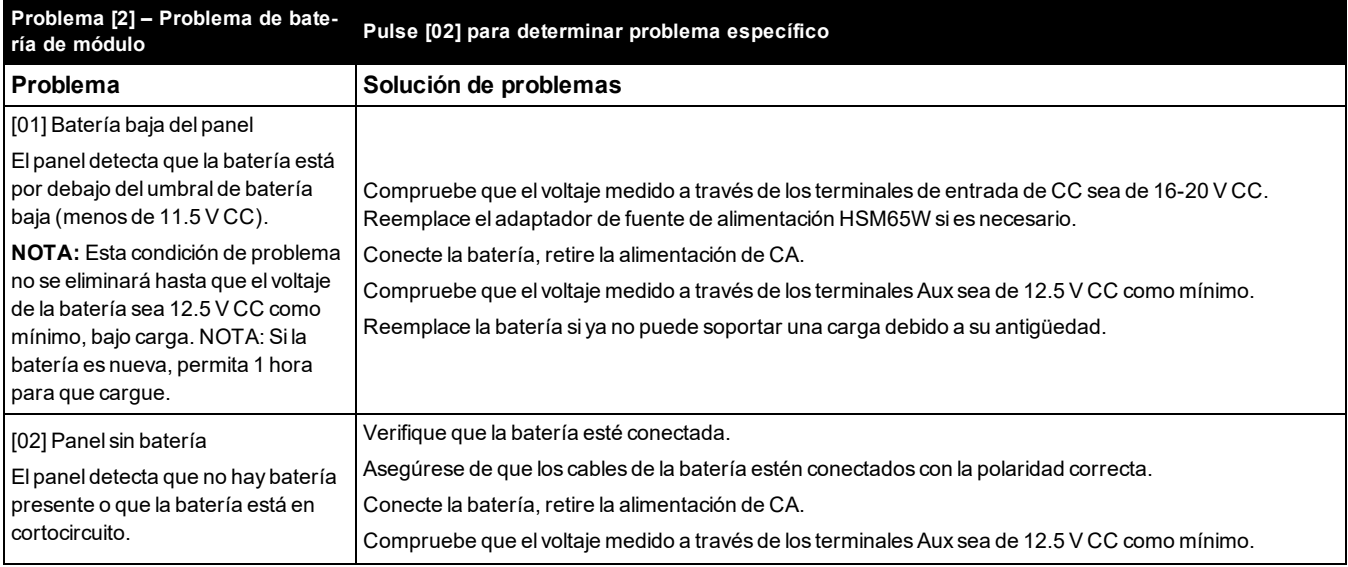

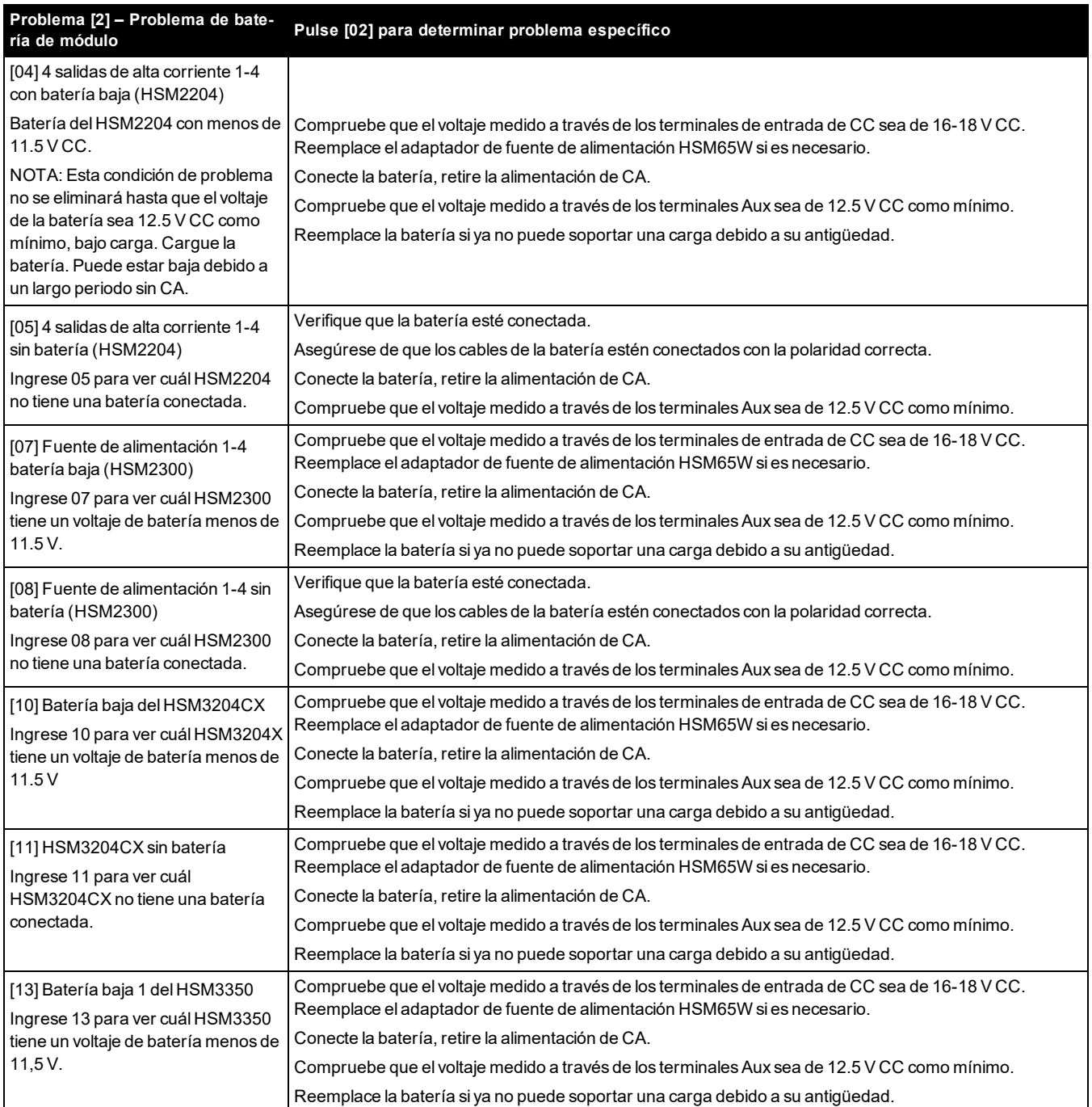

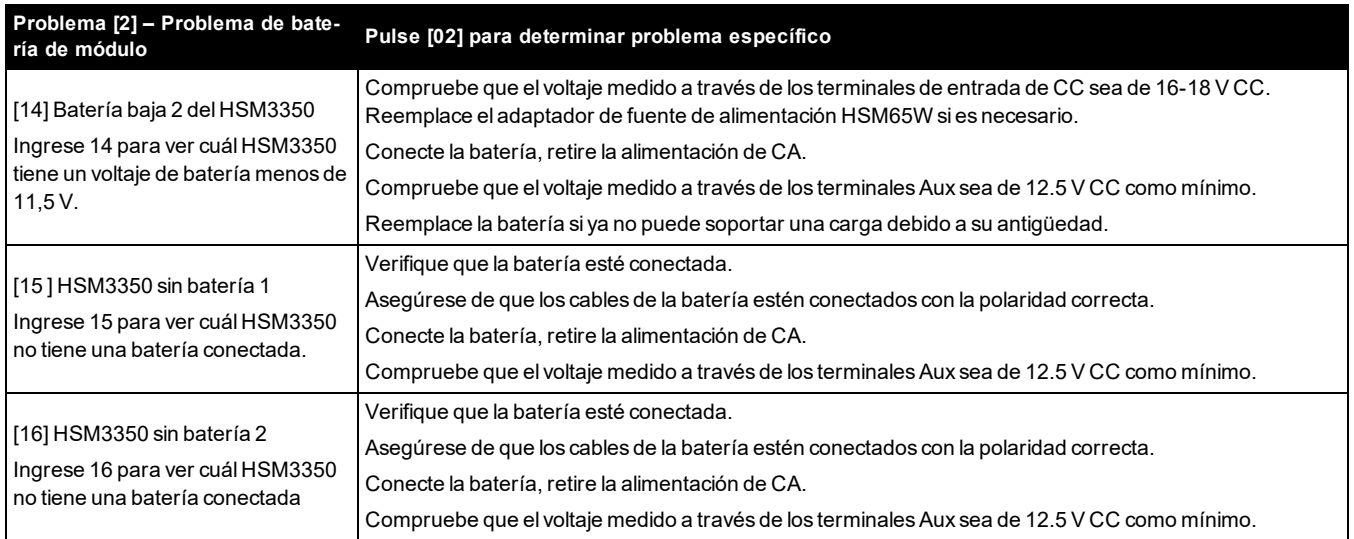

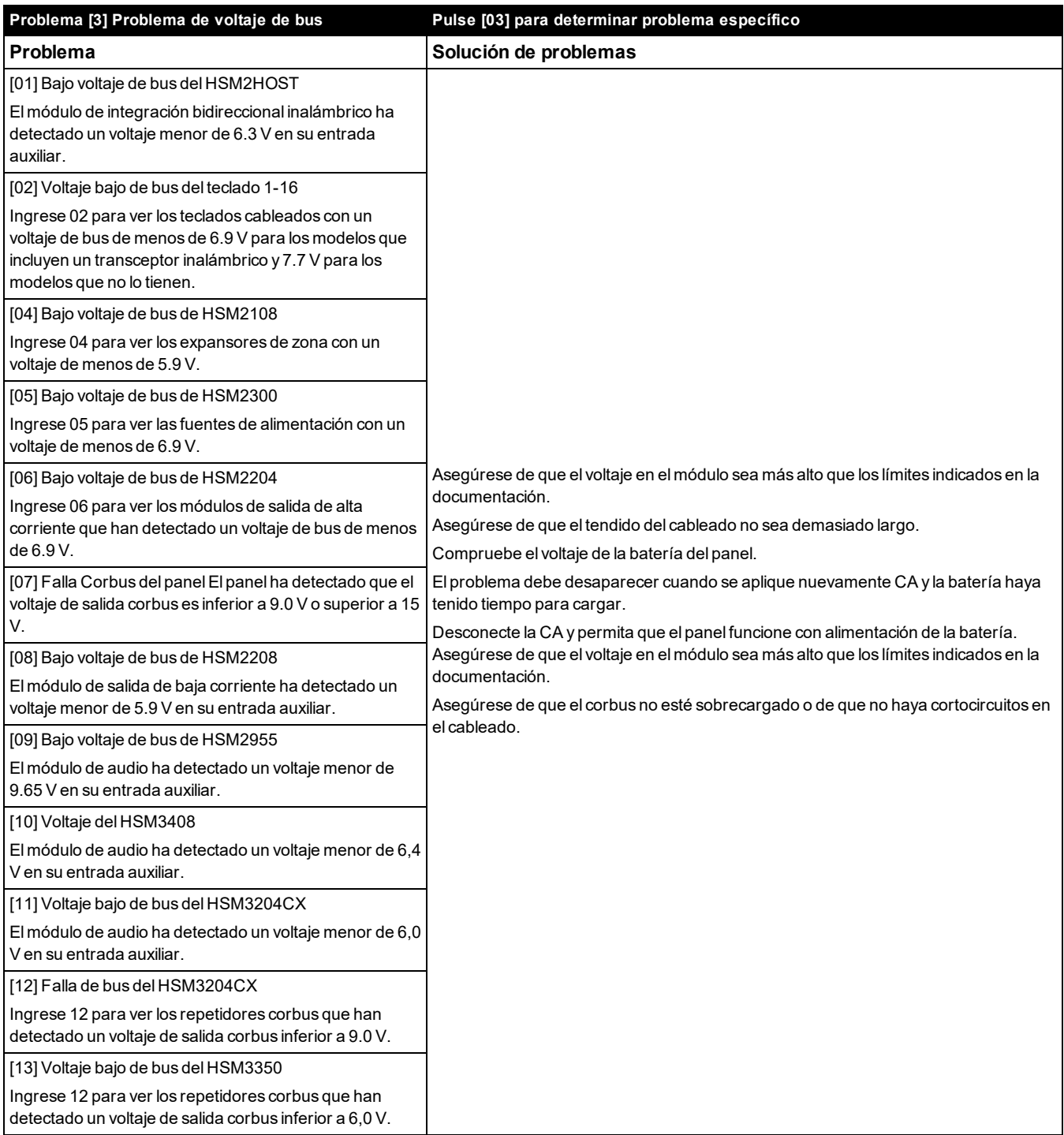

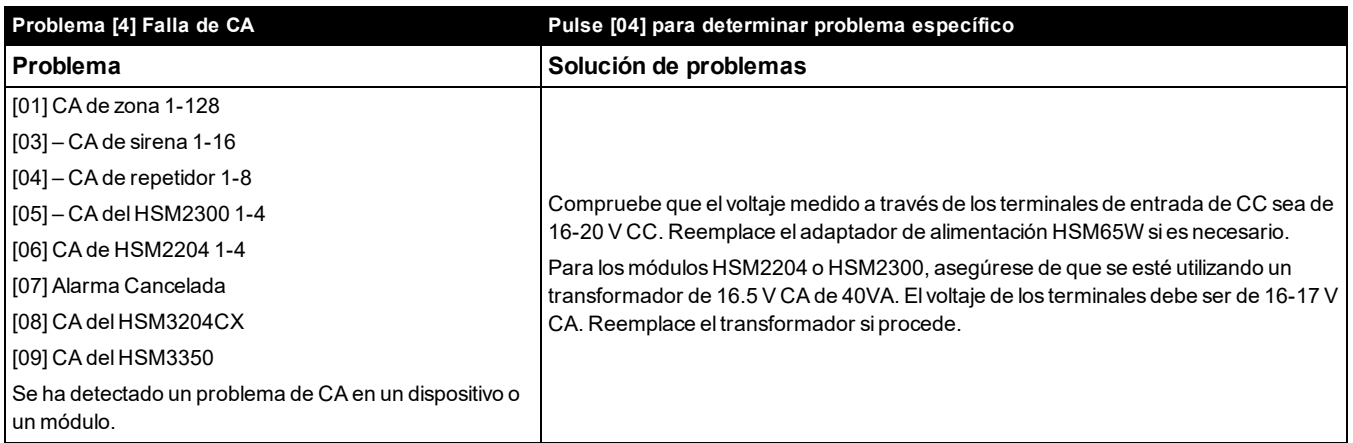

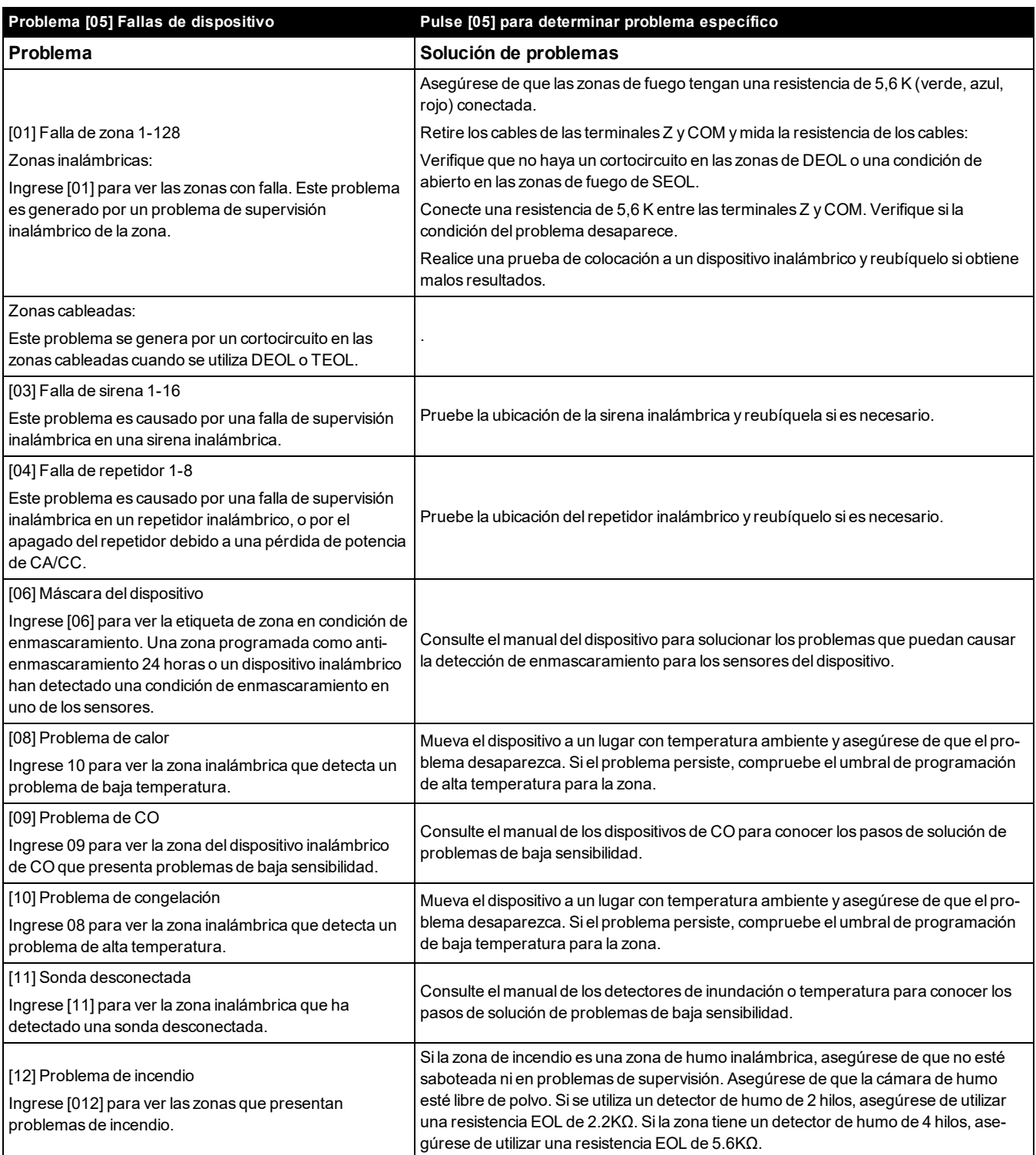
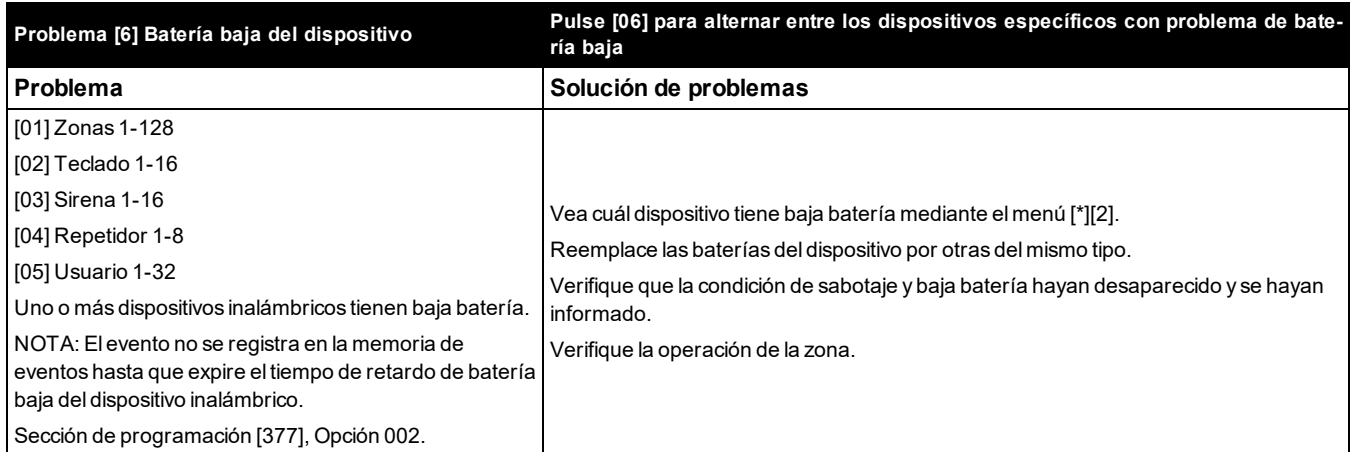

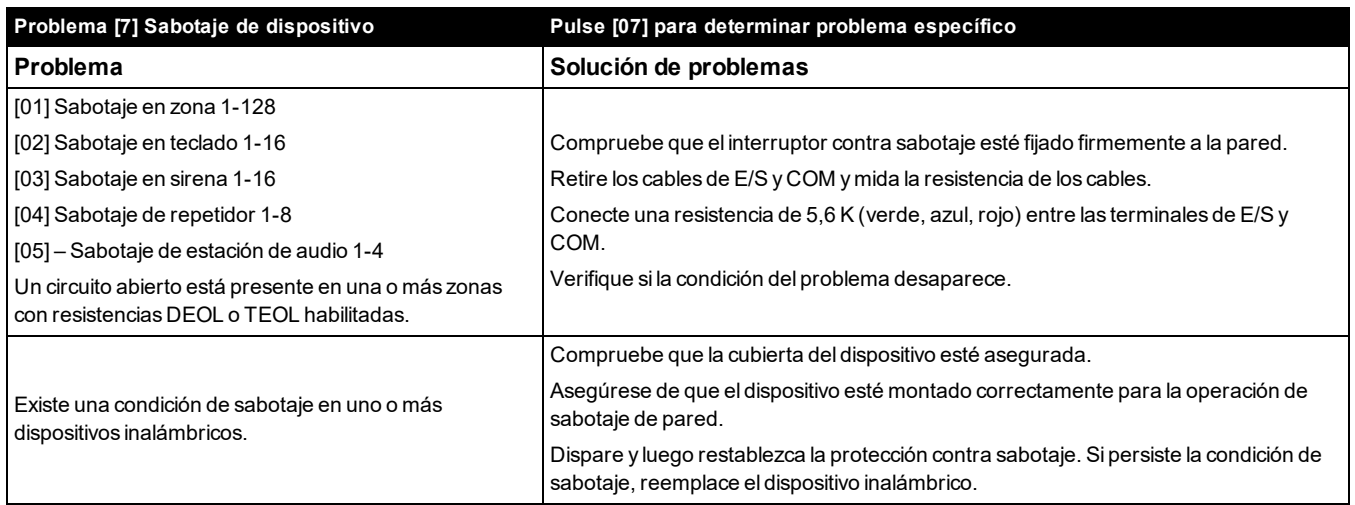

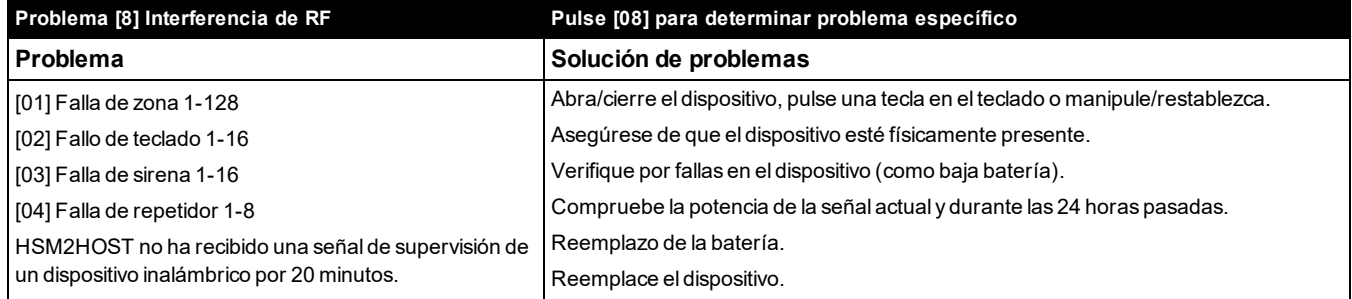

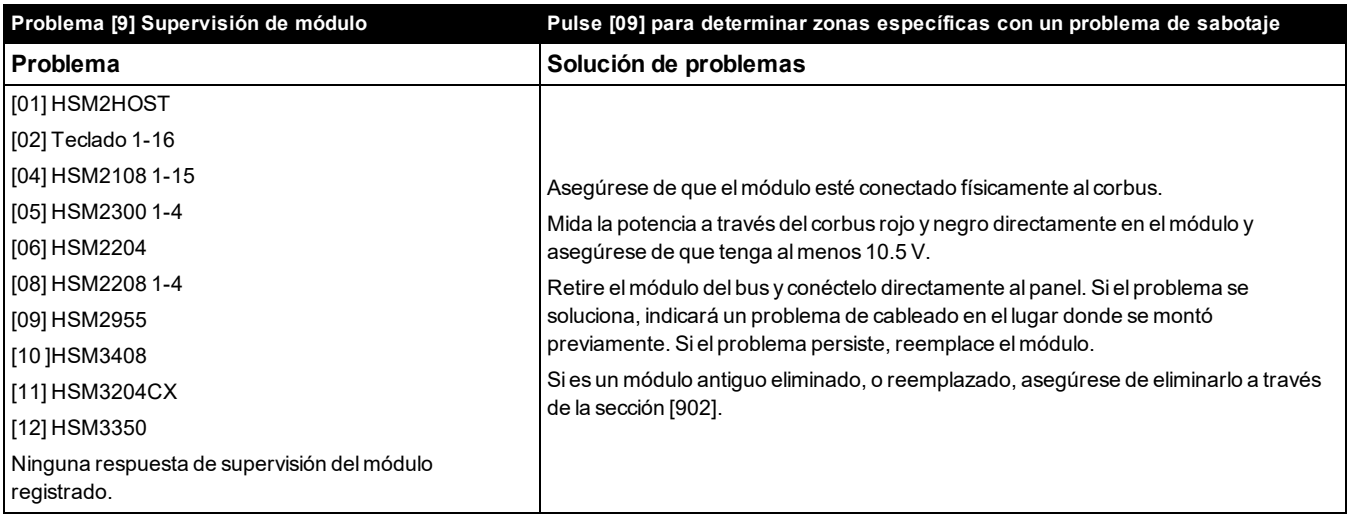

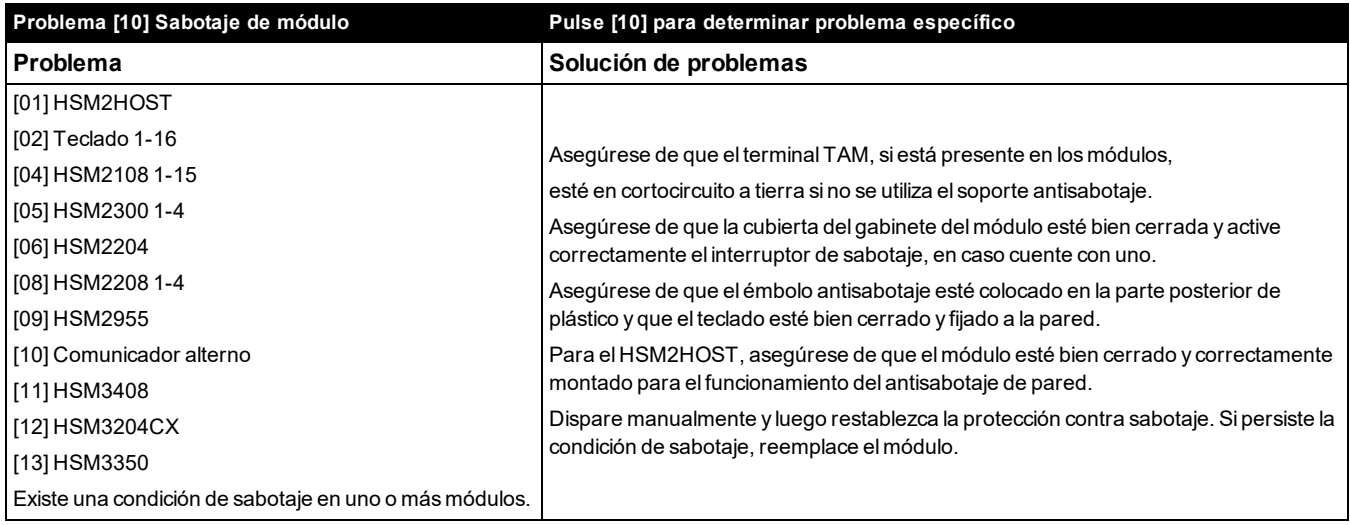

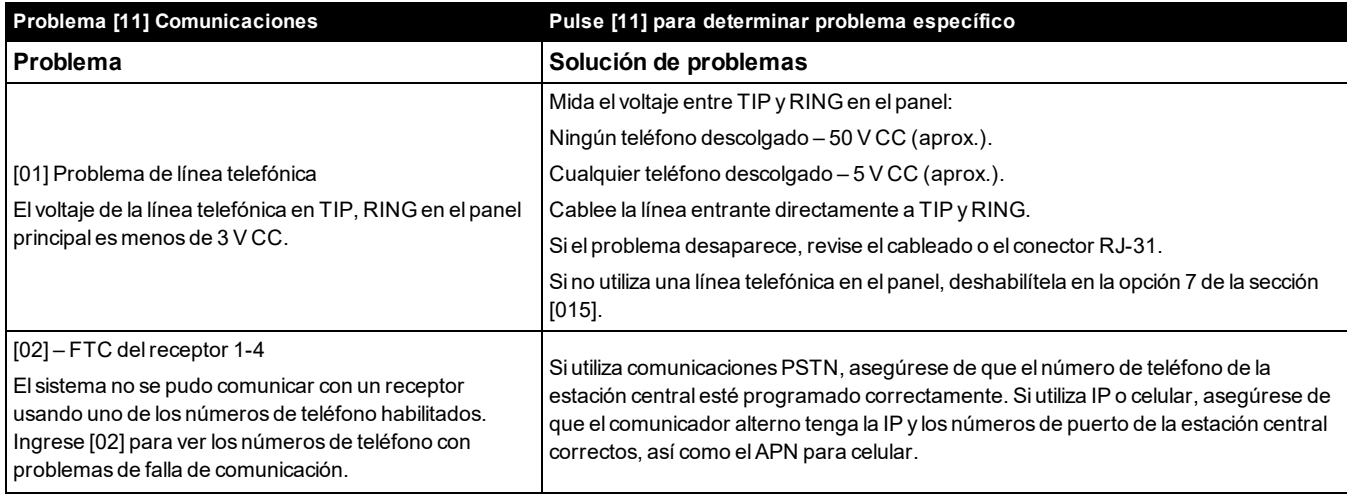

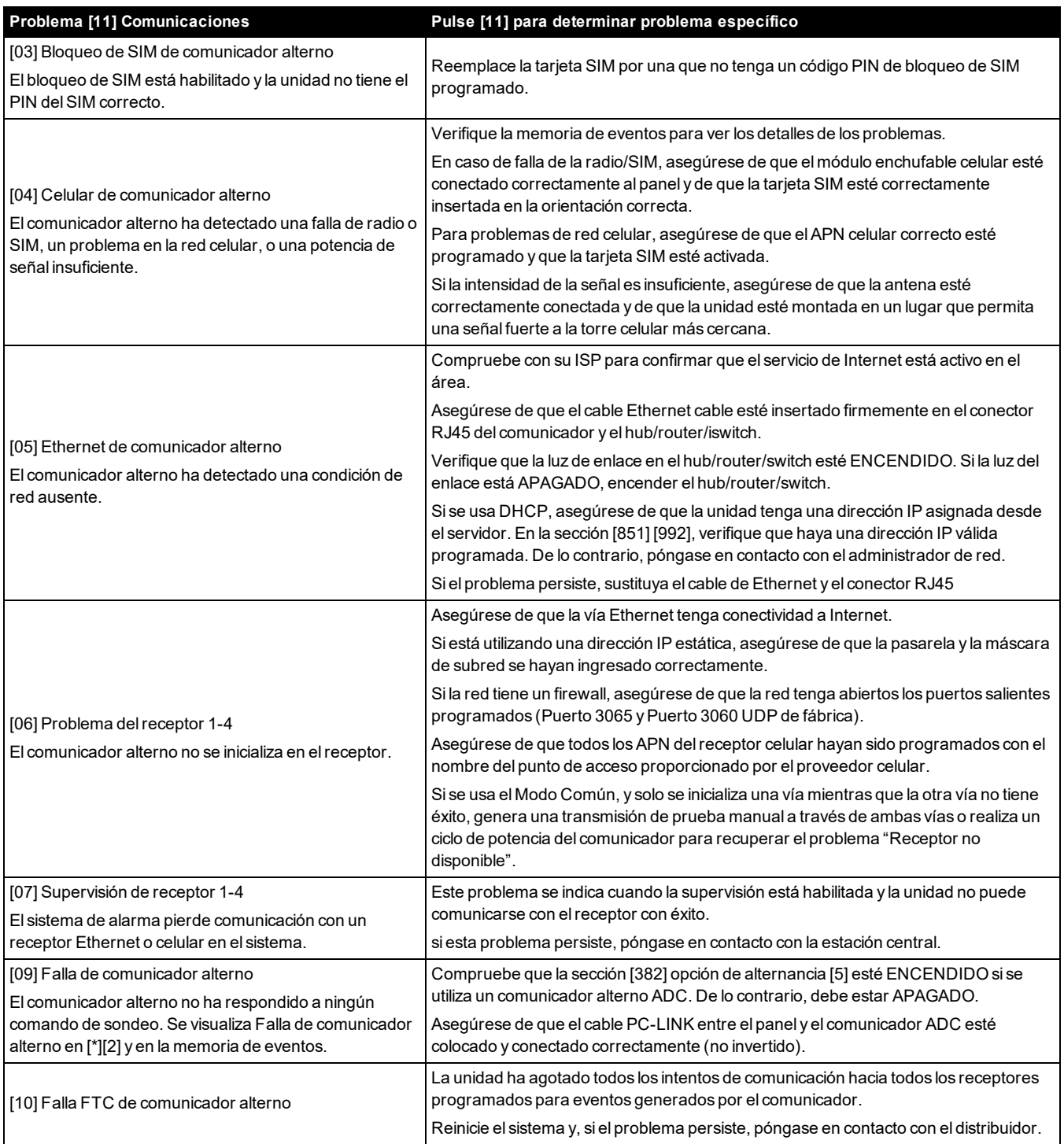

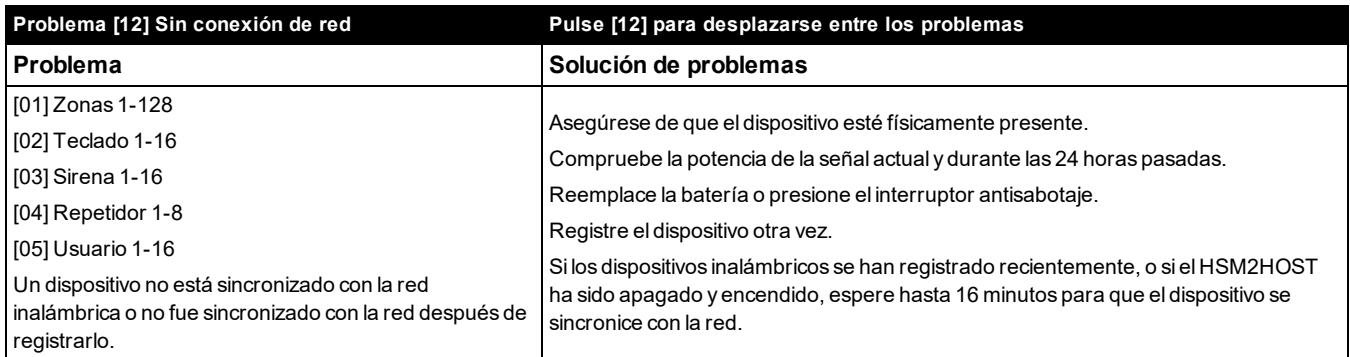

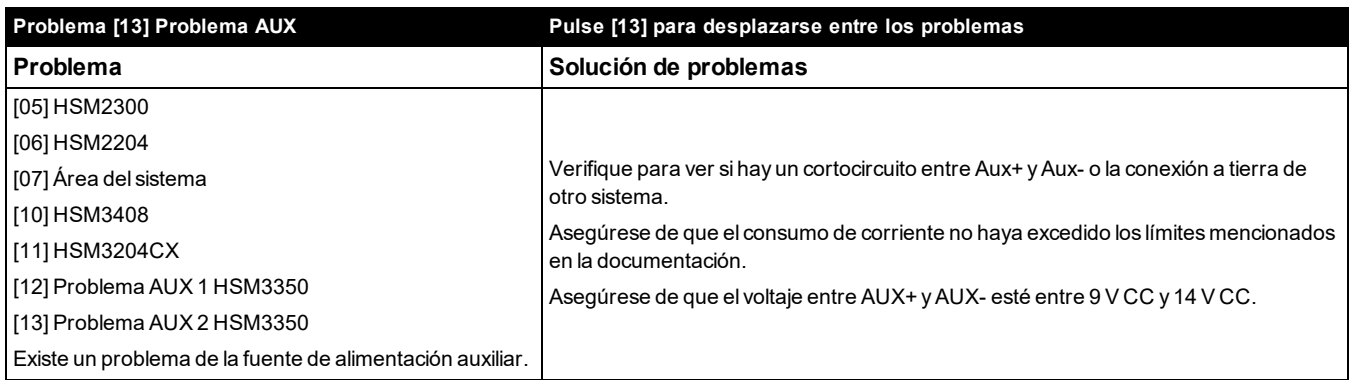

#### **¡IMPORTANTE!**

Asegúrese de tener la información siguiente disponible antes de ponerse en contacto con Soporte al cliente:

Tipo y versión del controlador de alarma (por ejemplo, HSM3032 1.0):

Nota: El número de versión puede obtenerse ingresando [\*][Código de instalador][900] en cualquier teclado LCD. Esta información también se encuentra en una etiqueta en la tarjeta de circuitos impresos.

Lista de módulos conectados con el panel de control, (por ej., HSM2108, HSM2HOSTx, etc.).

Las tablas siguientes contienen los códigos de reporte automáticos de los formatos Contact ID y SIA. Consulte[Véase](#page-125-0) "[308] Reporte de [eventos"](#page-125-0) en la página 126 para códigos de reporte de eventos.

#### **Contact ID**

Cada uno de los dígitos indica información específica sobre la señal. Por ejemplo, si la zona 1 es un punto de entrada o salida, el código de evento contiene [34]. La estación central recibiría lo siguiente:

\*ROBO - ENTRADA/SALIDA - 1 donde "1" indica la zona que entró en alarma.

Véase Véase "Códigos de evento de [alarma/restauración](#page-256-0) de zona Contact ID y SIA" en la página 257 para definiciones de código.

#### **Formato SIA - Nivel 2 (Predefinido)**

El formato de comunicación SIA usado en este producto sigue las especificaciones de nivel 2 del Estándar de Comunicación Digital SIA de octubre de 1997. Este formato envía el código de cuenta junto con la transmisión de datos. La transmisión en el receptor aparecerá similar a:

N ri1 BA 01

N = Nuevo evento

ri1 = Identificador de Partición/Área

BA = Alarma de Robo

 $01 = 7$ ona 1

<span id="page-256-0"></span>Un evento de sistema utiliza el identificador de área ri00.

#### **Códigos de evento de alarma/restauración de zona Contact ID y SIA**

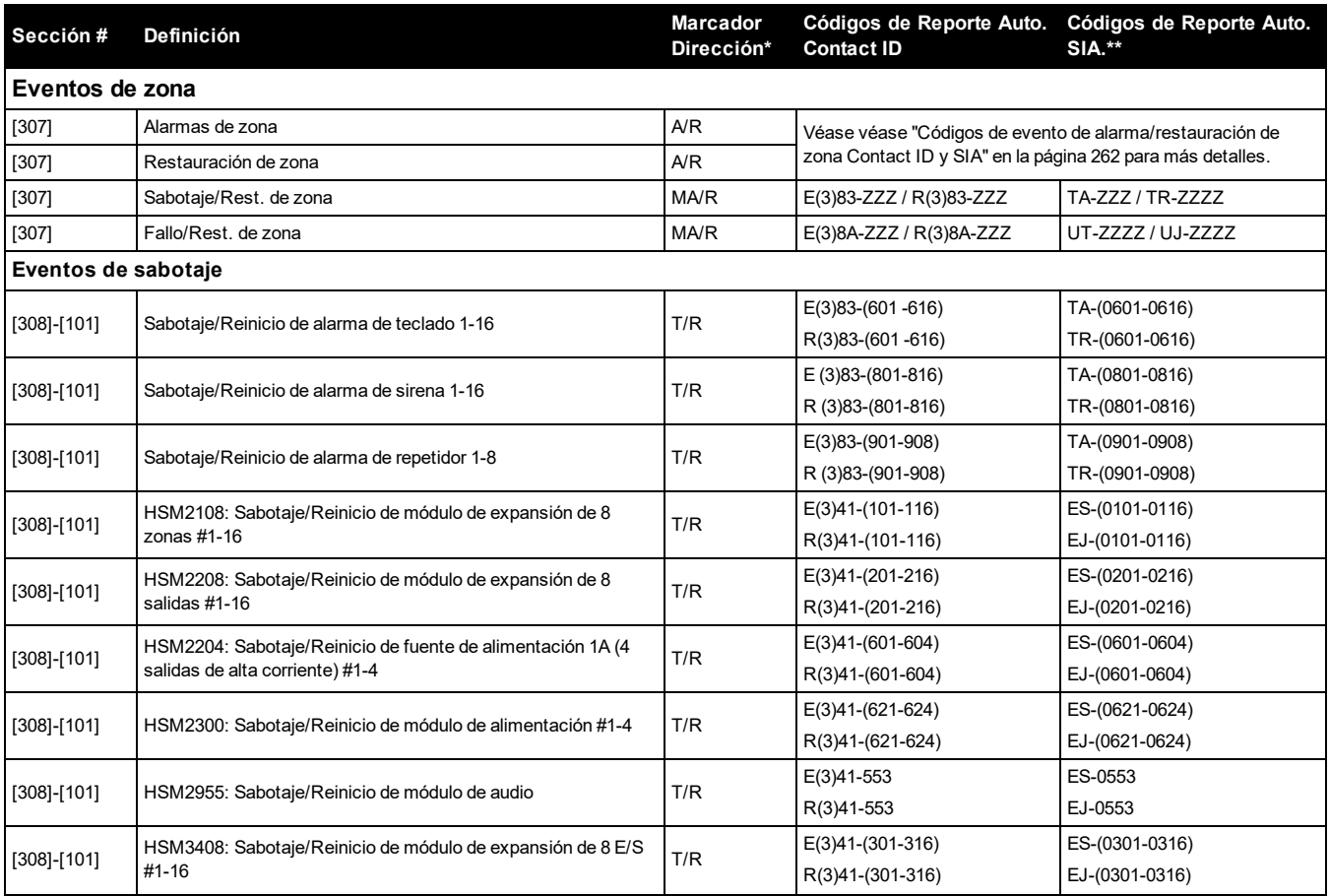

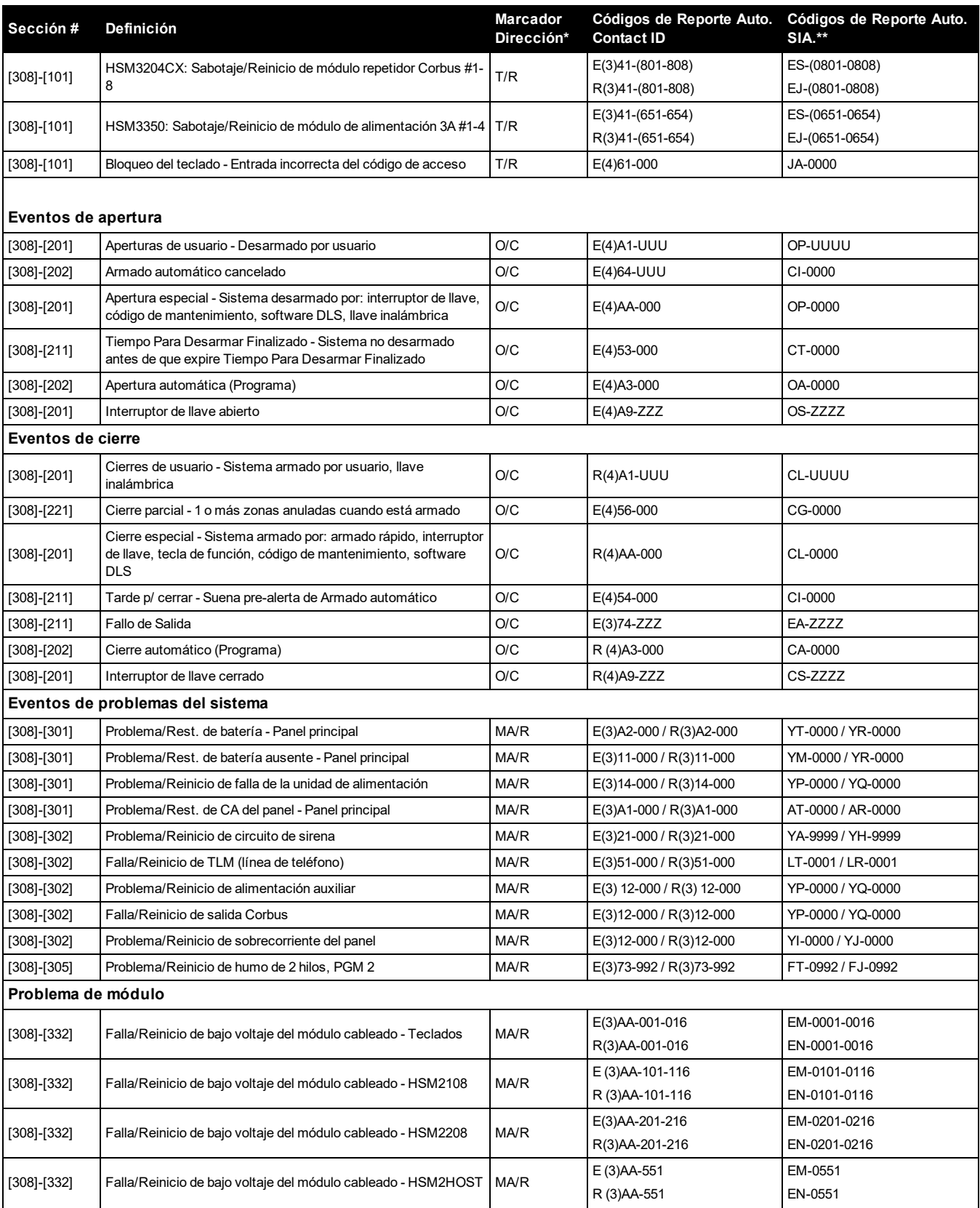

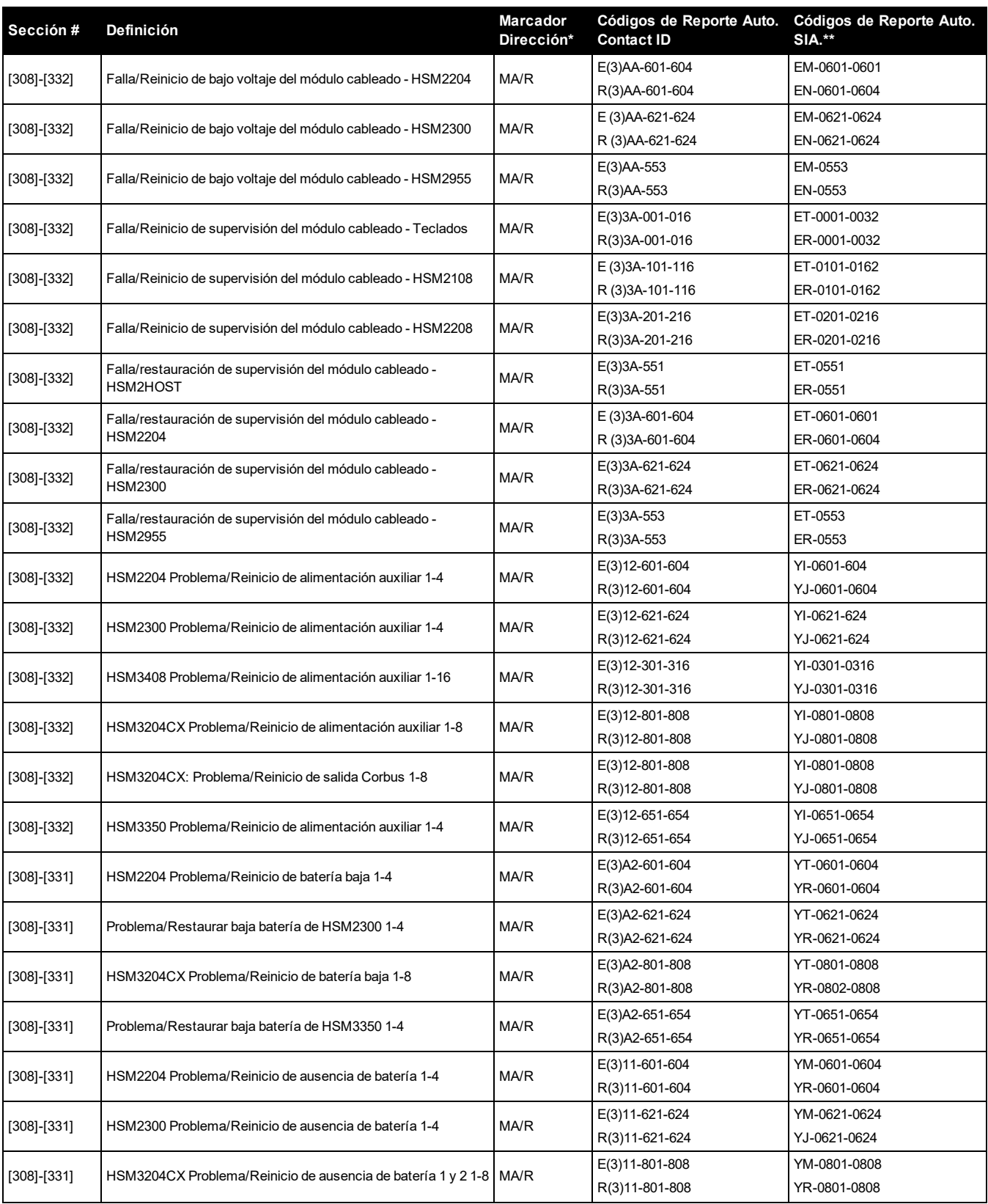

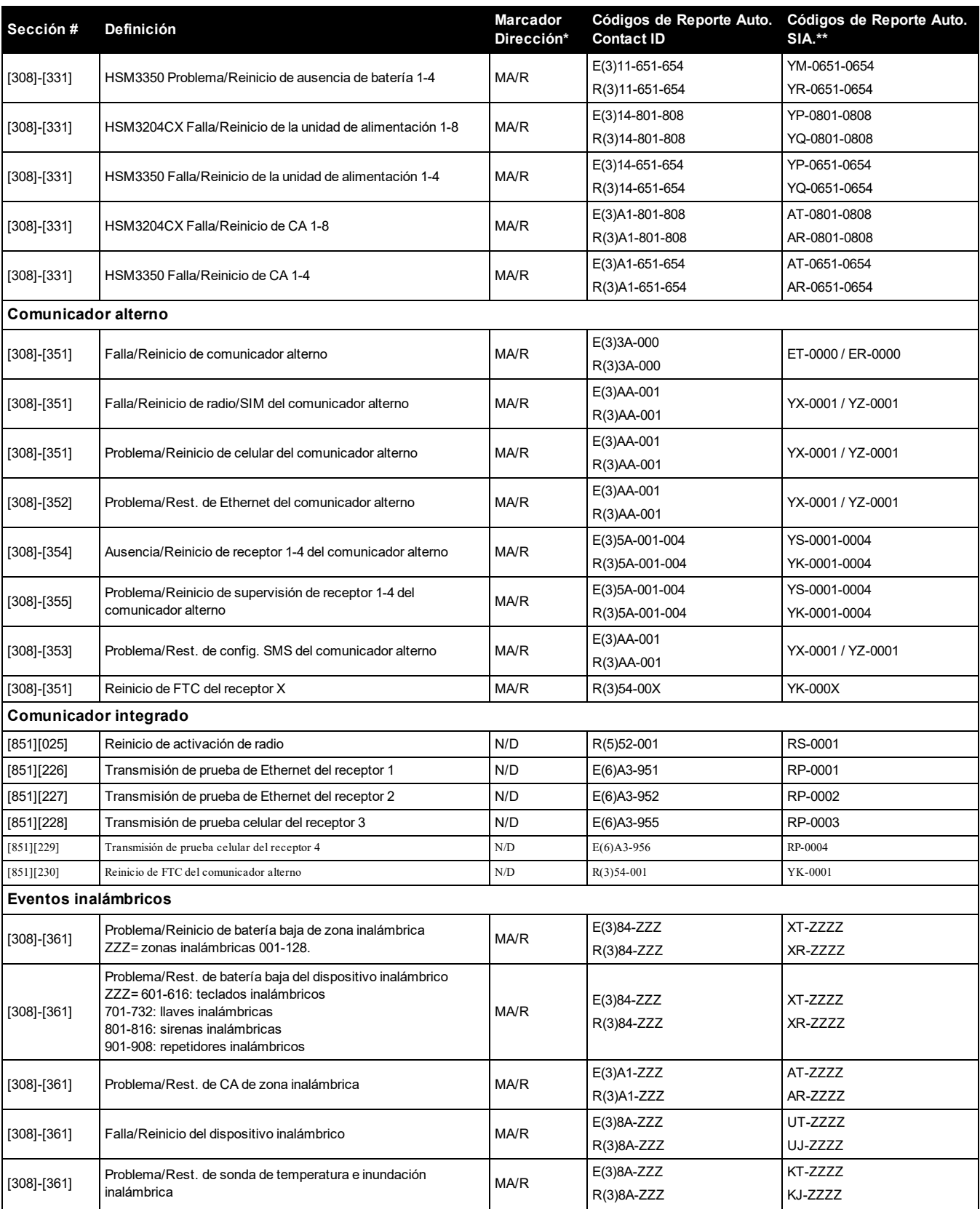

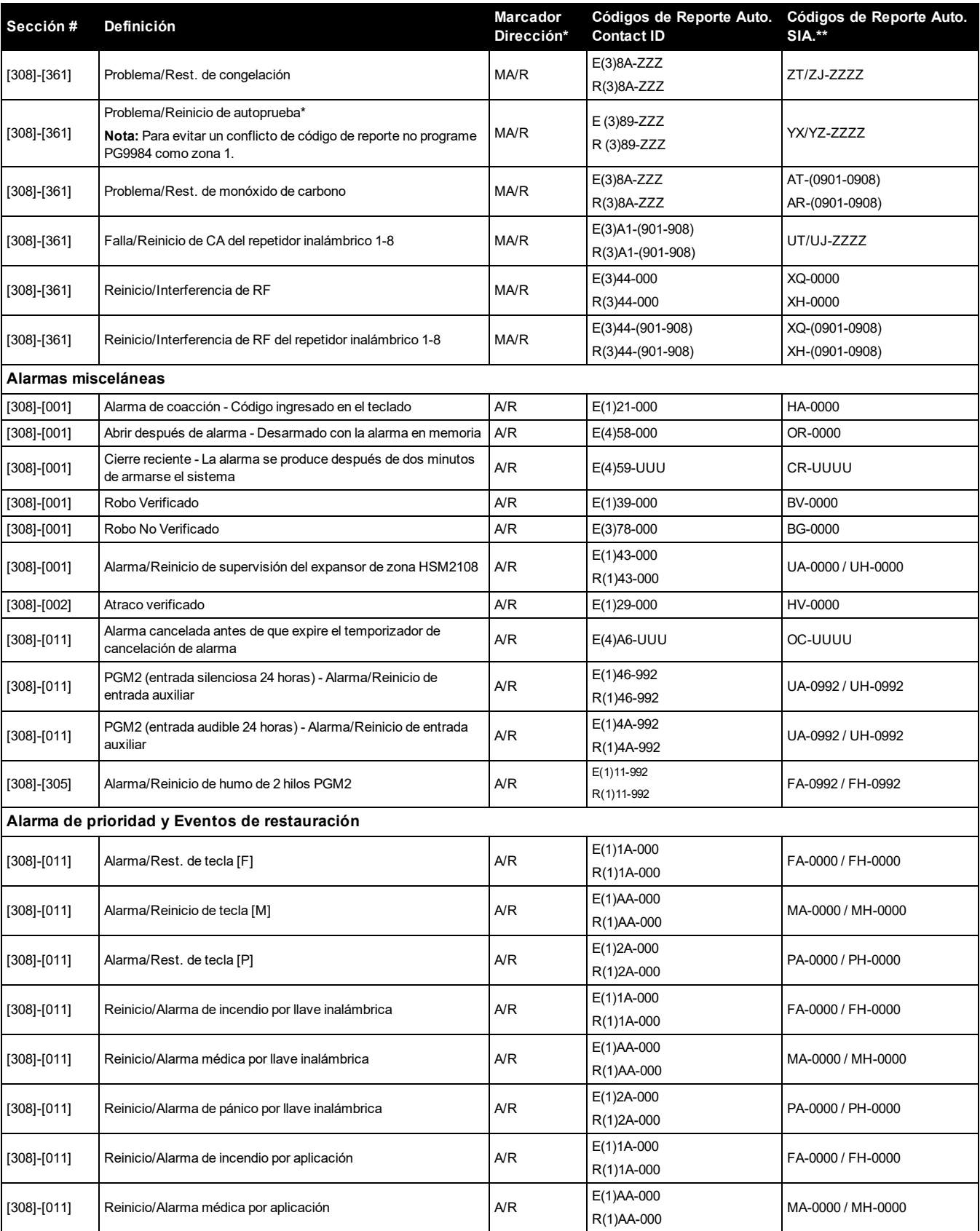

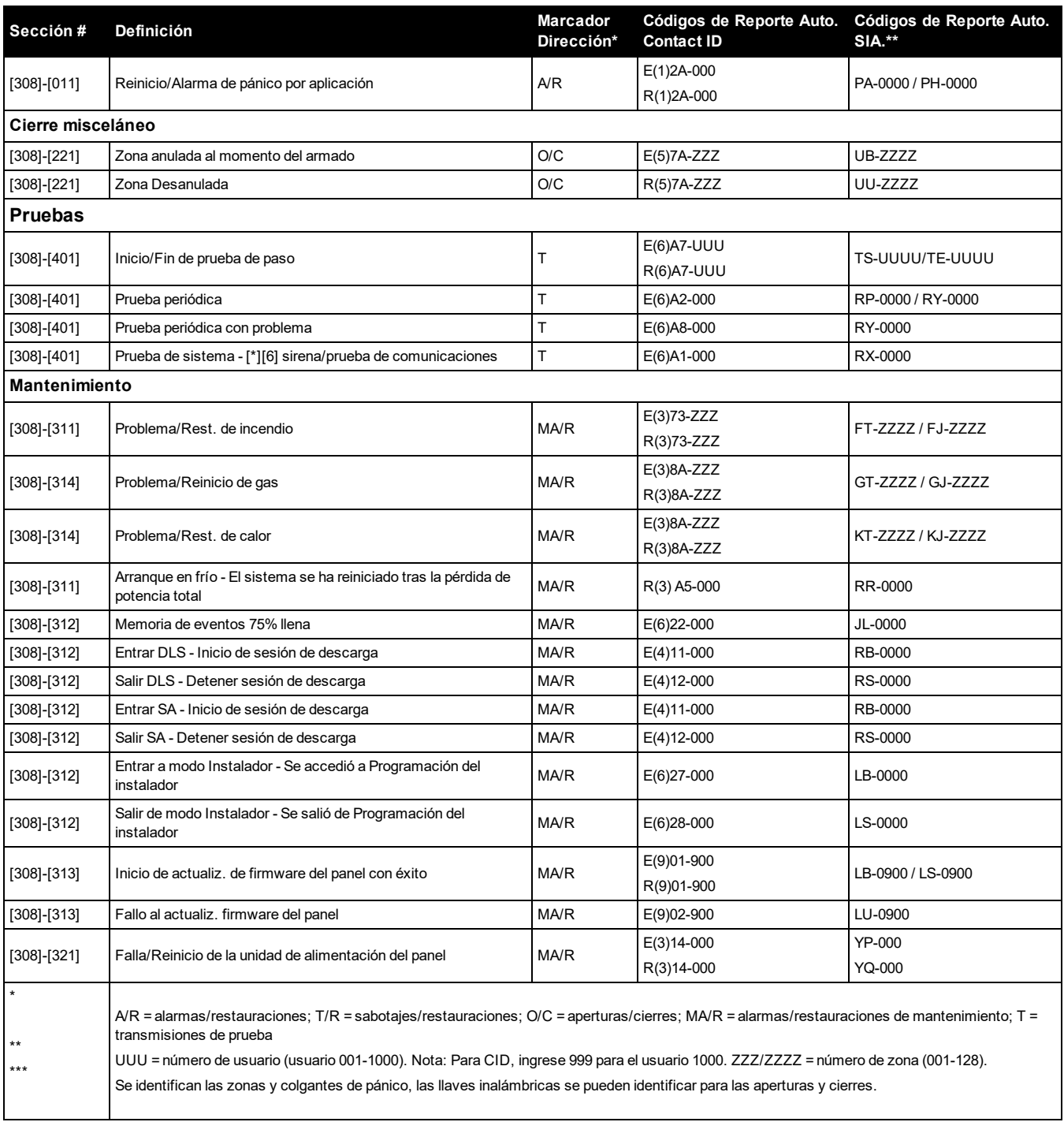

#### <span id="page-261-0"></span>**Códigos de evento de alarma/restauración de zona Contact ID y SIA**

(según SIA DCS: 'Contact ID' 01-1999):

La tabla siguiente define el significado de todos los códigos de evento de alarma/restauración de zona Contact ID y SIA.

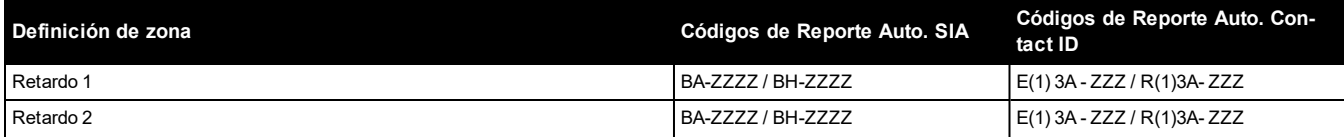

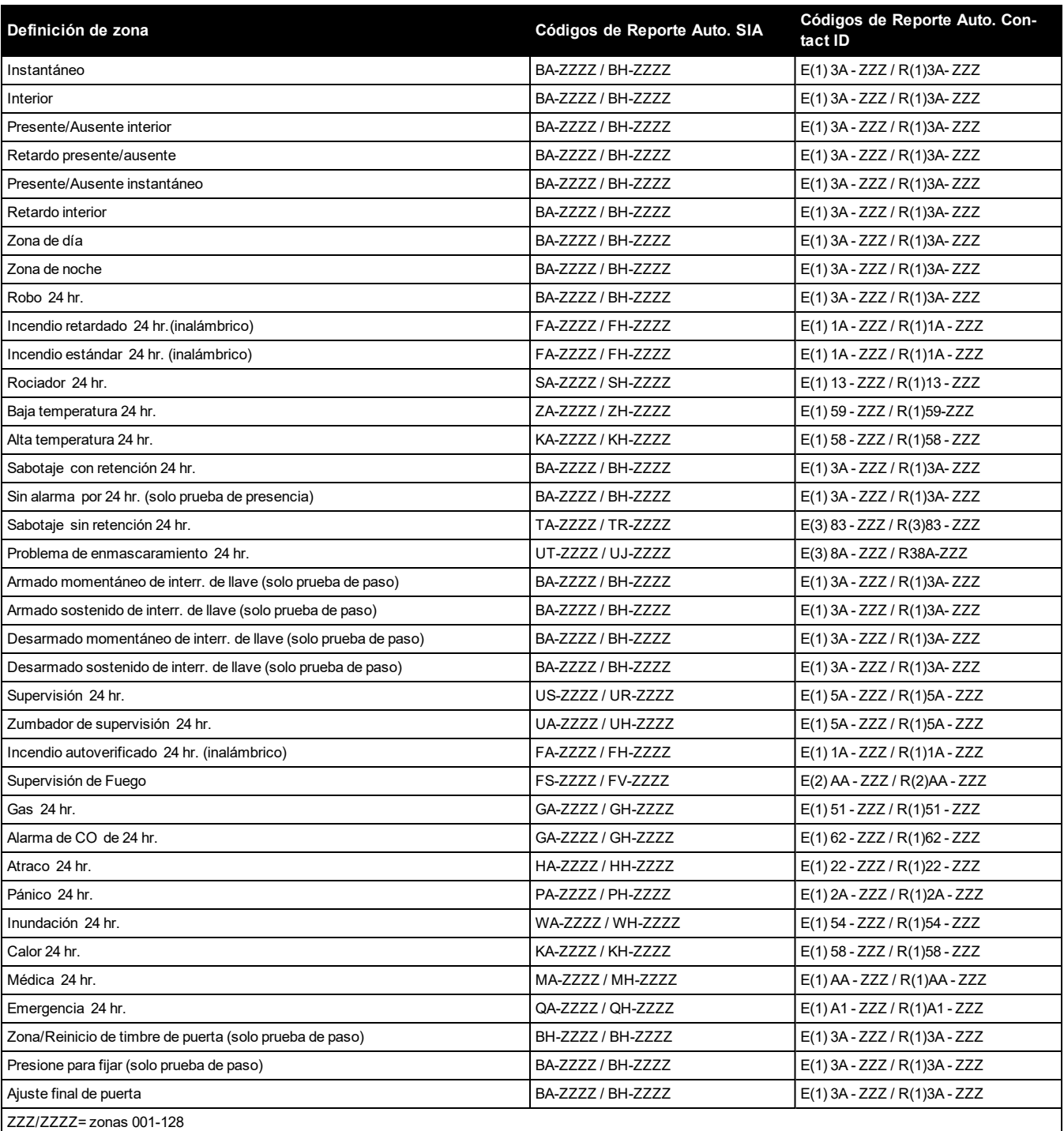

# **1.0 Biblioteca de palabras**

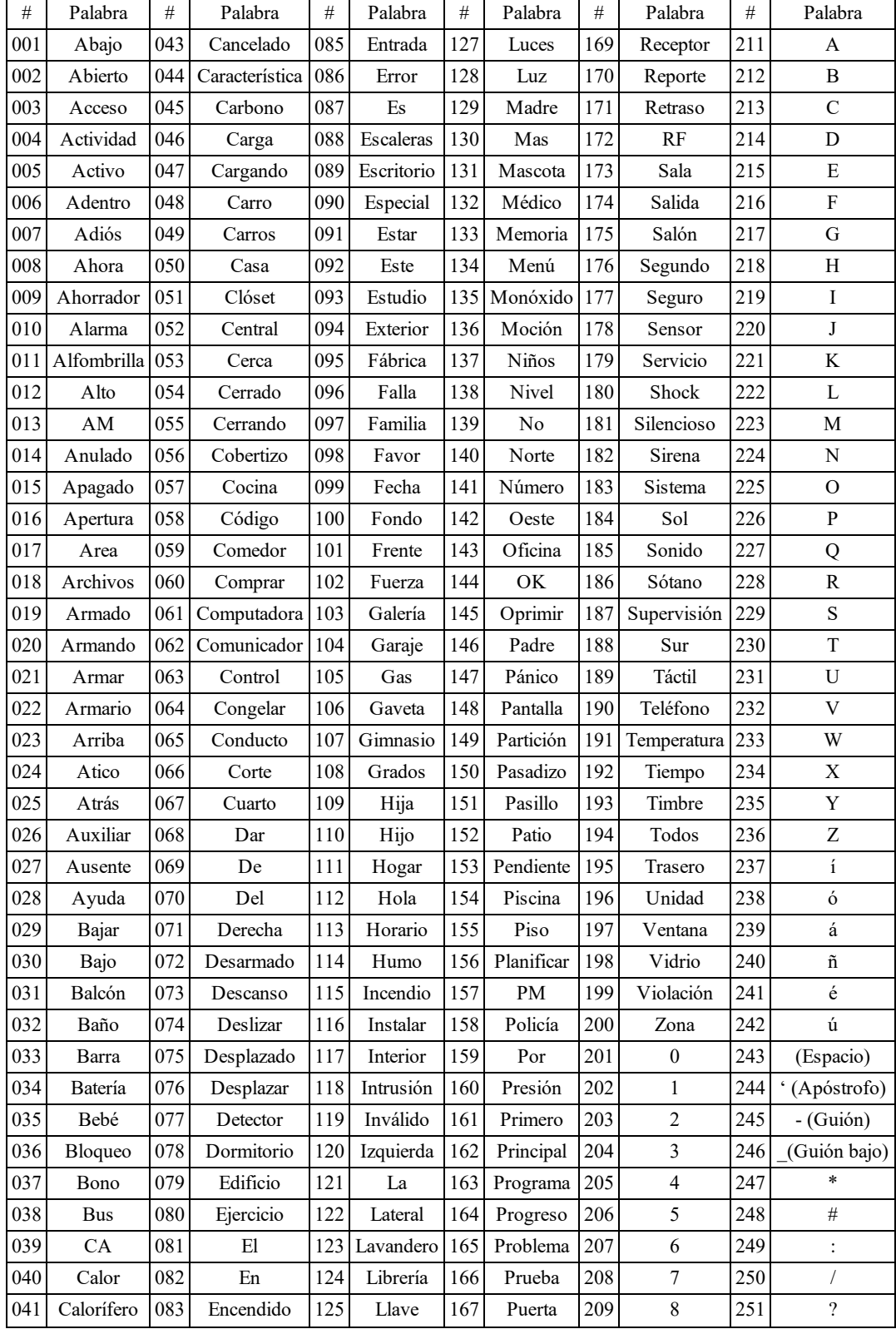

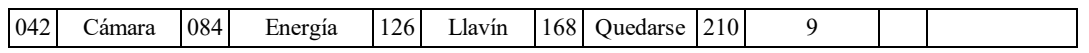

# Apéndice 2: Tablas de programación de plantilla

Las tablas siguientes muestran las opciones de programación para los dígitos 1-5 de la programación de la plantilla.

#### **Dígito 1 – Opciones de definición de zona 1-8**

**Nota:** Un "0" en la posición del dígito 1 indica que las primeras 8 zonas utilizan las definiciones de zona de fábrica del panel.

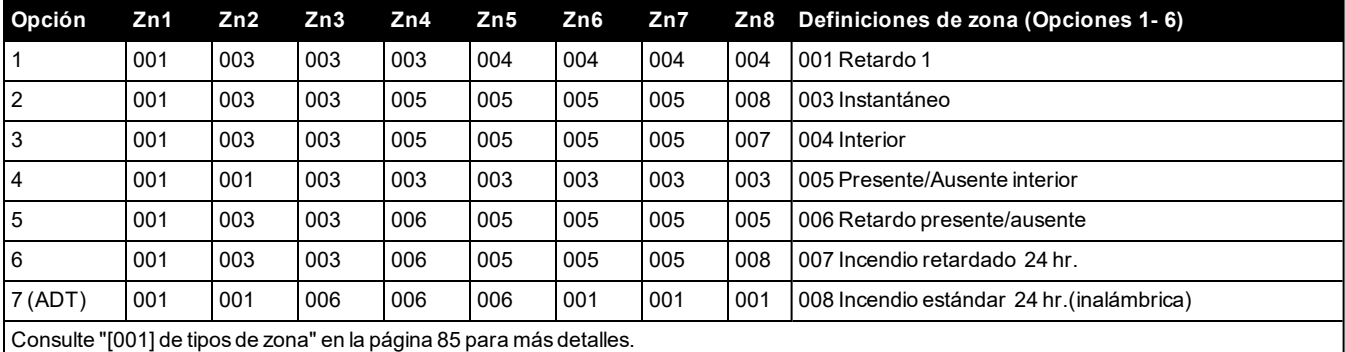

#### **Dígito 2 – Opciones de configuración de EOL del sistema**

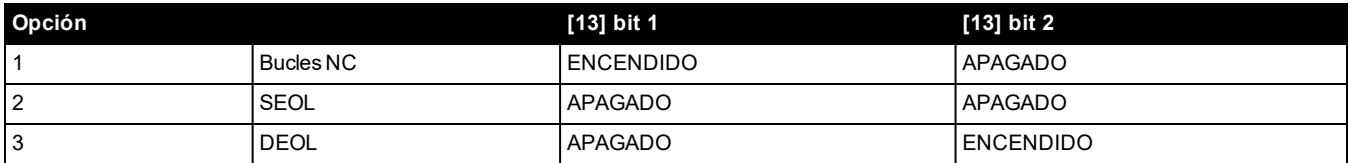

**Dígito 3 – Opciones de comunicaciones de código de reporte**

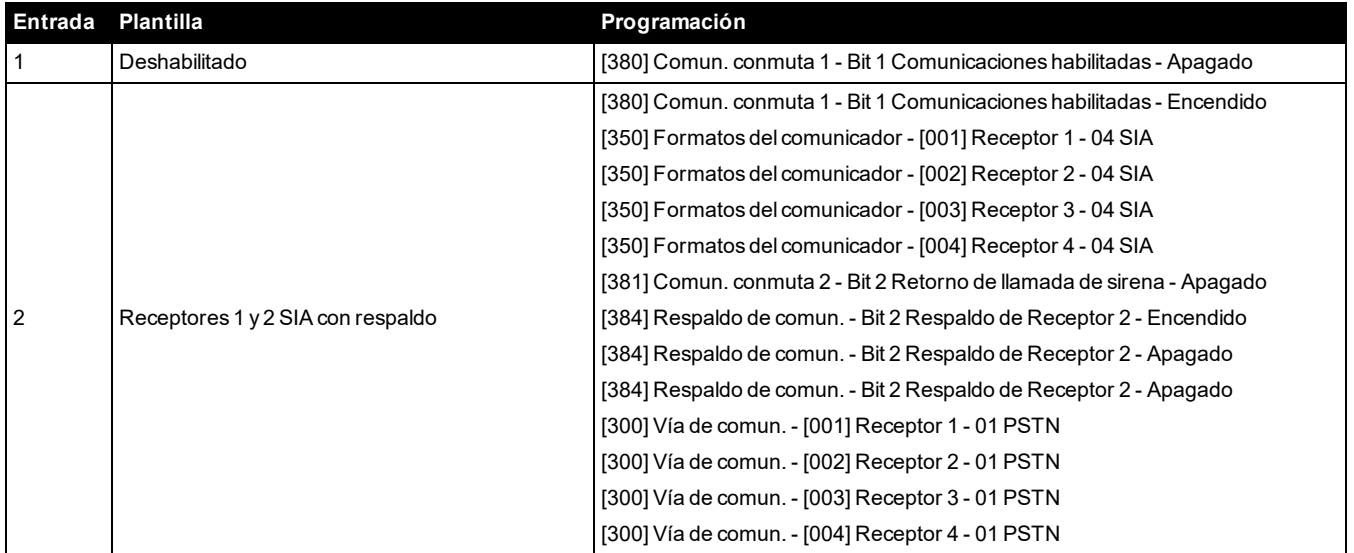

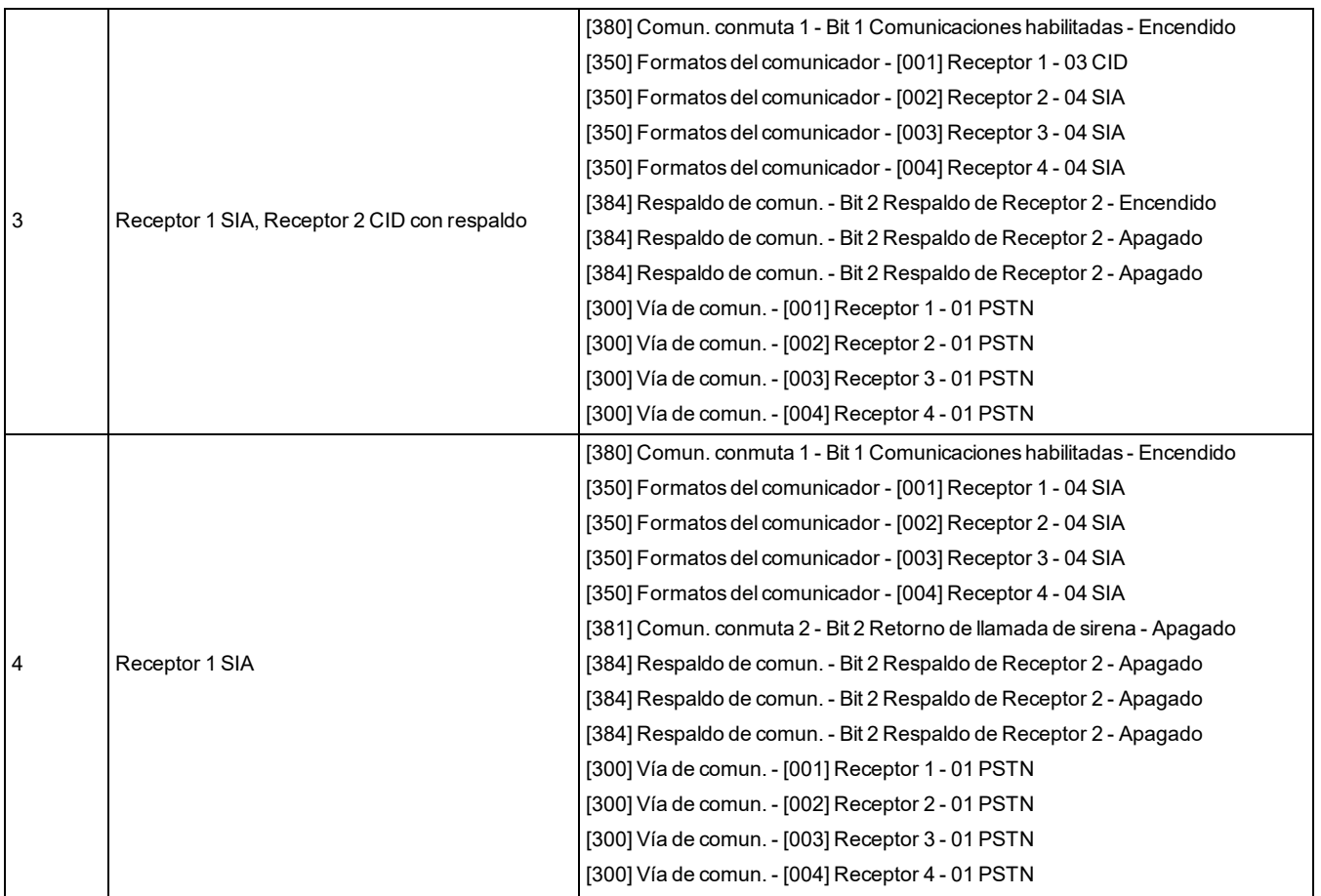

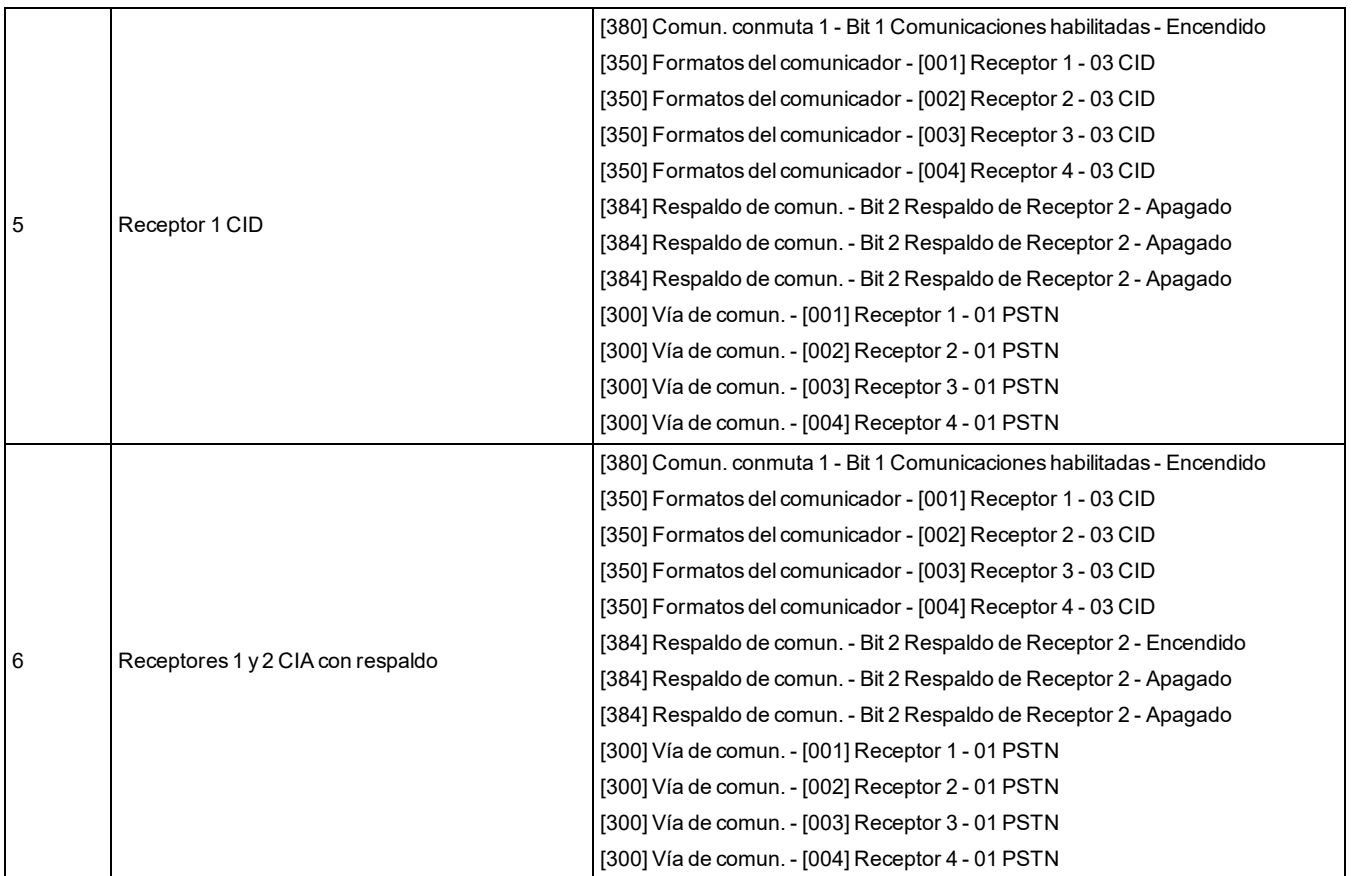

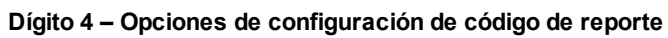

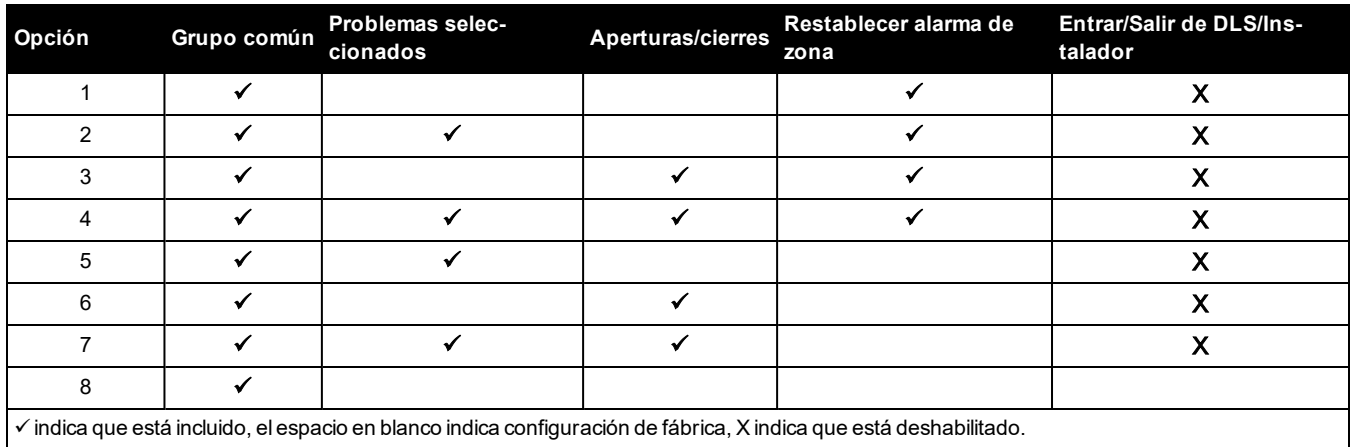

#### **Grupo común**

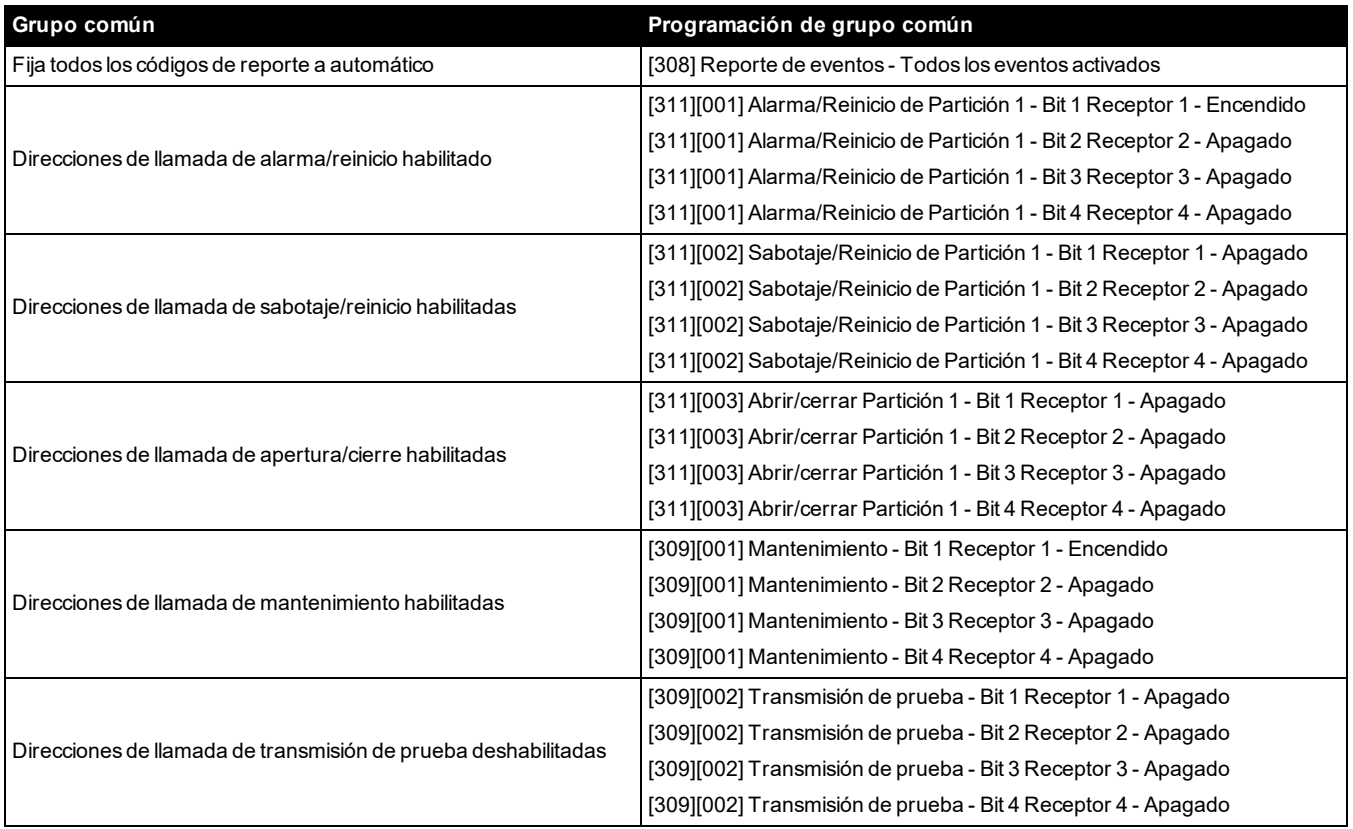

• Habilita/Deshabilita todos los códigos de reporte

• Problemas seleccionados - Habilita los problemas siguientes

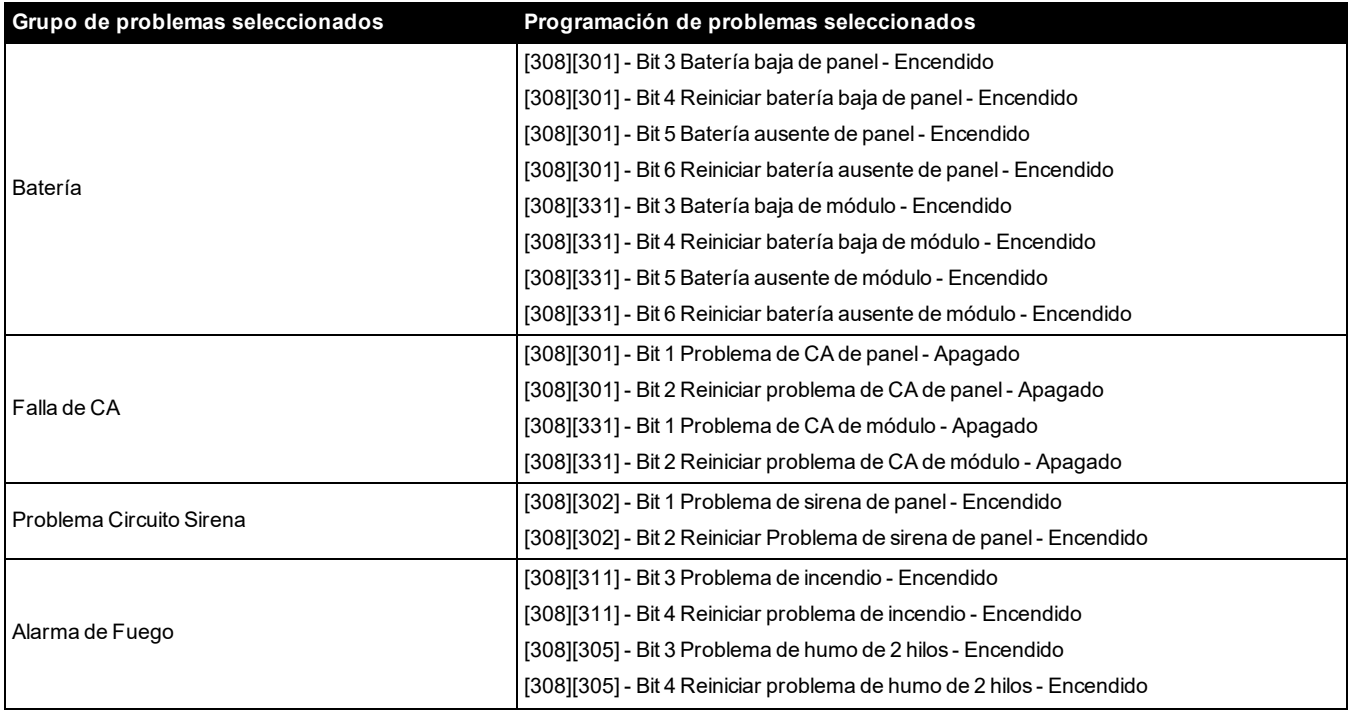

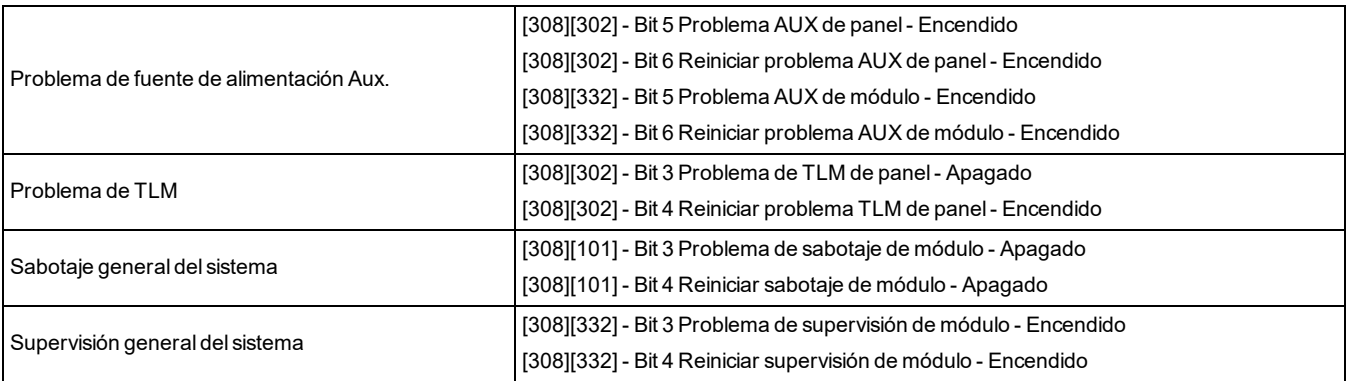

• Aperturas y cierres - Establece códigos de reporte de marcado residencial para todas las aperturas y cierres

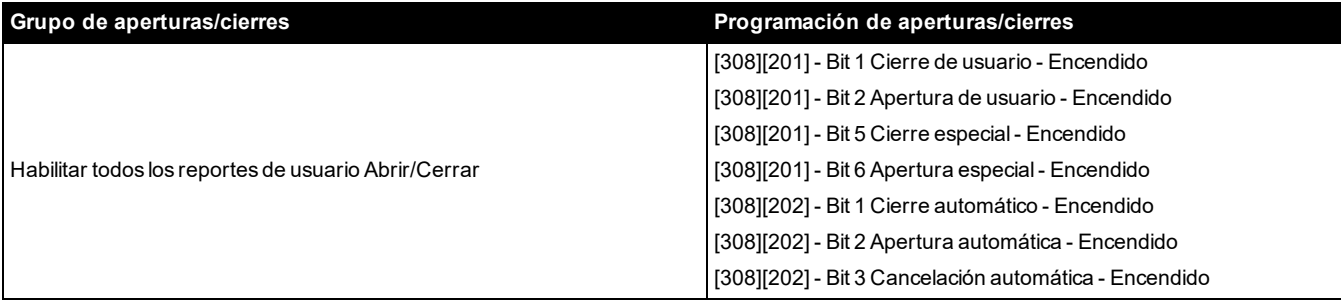

• Grupo de reinicio de alarma de zona - Deshabilita todos los códigos de reporte de reinicio de alarma de zona

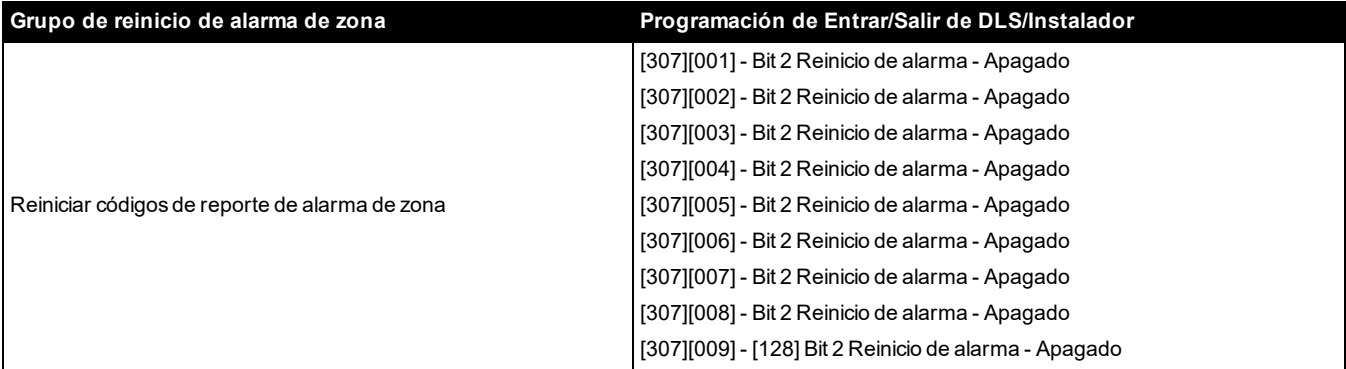

• Entrar/Salir modo Instalador y Entrar/Salir modo DLS

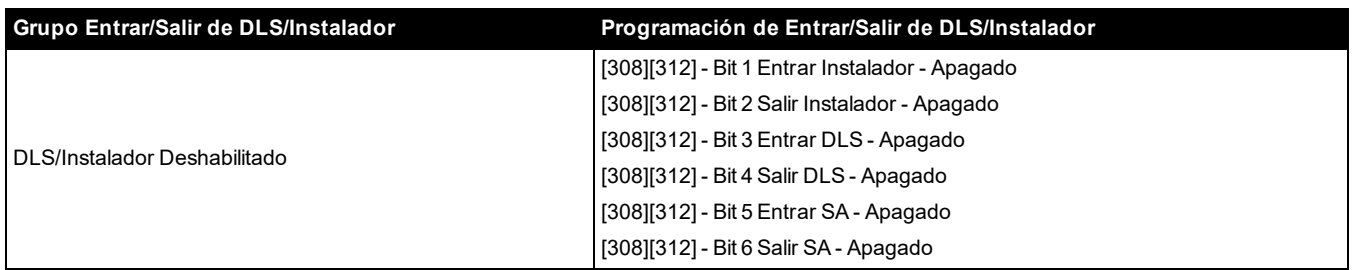

#### **Opciones de conexión DLS de 5 dígitos**

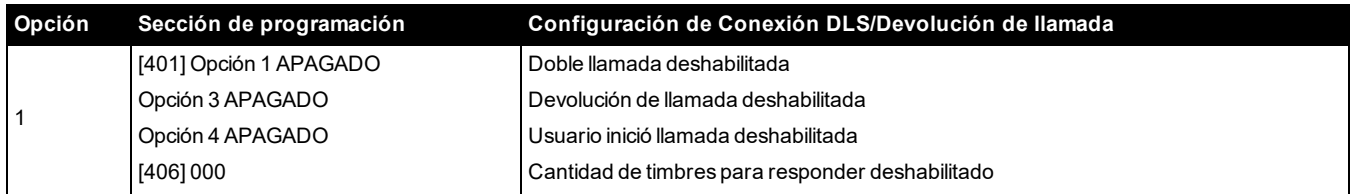

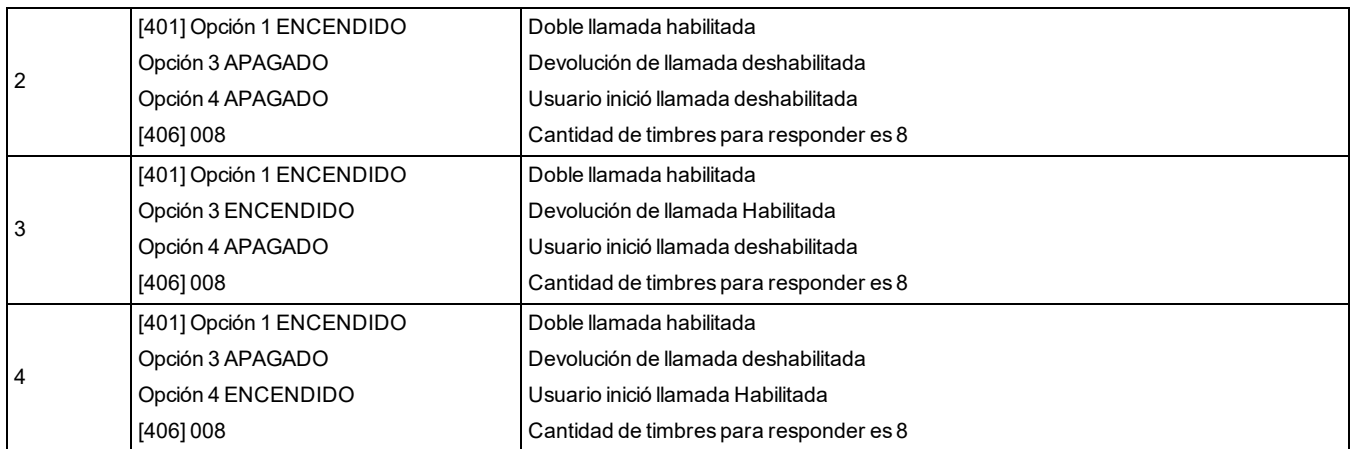

Después de introducir un código de programación válido de la plantilla de 5 dígitos, el sistema pide los datos siguientes en la secuencia enumerada:

1. Número de teléfono de la estación central

- i. Programe el número de teléfono de la estación central requerido. Pulse [#] para completar su entrada.
- ii. Este número de teléfono se ingresa en la sección de programación [301][001].
- 2. Código de cuenta del sistema de la estación central (código de 4 o 6 dígitos)
	- i. Programe el código de cuenta del sistema. Los dígitos se deben ingresar en orden para completar su entrada.
	- ii. Este código de cuenta se ingresa en la sección de programación [310][000].
- 3. Código de cuenta de la partición 1 (código de 4 dígitos)
	- i. Programe el código de cuenta de la partición 1. Los dígitos se deben ingresar en orden para completar su entrada.
	- ii. Este código de cuenta se ingresa en la sección de programación [310][001].
- 4. Código de acceso de DLS (código de 6 dígitos)
	- i. Programe el código de acceso DLS requerido. Los 6 dígitos se deben ingresar en orden para completar su entrada.
	- ii. Este código de acceso se ingresa en la sección de programación [403].
- 5. Retardo de entrada 1 y retardo de salida
	- i. Ingrese el retardo de entrada 1 de 3 dígitos (en segundos) seguido por el retardo de salida deseado de 3 dígitos (en segundos). Estas entradas afectan a todas las particiones.
	- ii. Los 3 dígitos se deben ingresar en orden para completar la entrada de cada sección.
	- iii. Estos valores se ingresan en las secciones de programación [005][001]-[008] entrada 1 y 3 respectivamente.

6. Código de Instalador

- i. Ingrese el código de acceso del instalador de 4, 6 o 8 dígitos (dependiente de la sección [041]). Los dígitos se deben ingresar en orden para completar la entrada de la sección.
- ii. Este código se ingresa en la sección de programación [006][001].
- iii. Después de que se ha programado el código de instalador, el sistema vuelve al menú base de programación del instalador.
- iv. Toda la información de programación regresa a sus valores de fábrica después de realizar un retorno a la configuración de fábrica del software o hardware del panel. El código de programación de la plantilla de 5 dígitos regresa a su valor de fábrica de 0000000.

**Nota:** Al pulsar la tecla numeral (#) se avanza en la programación de la plantilla, aceptando lo qué se visualiza en estas ubicaciones, potencialmente sobrescribiendo la programación deseada. Dependiendo de la opción programada, restablecer los valores de fábrica usando la programación de la plantilla puede no ser posible.

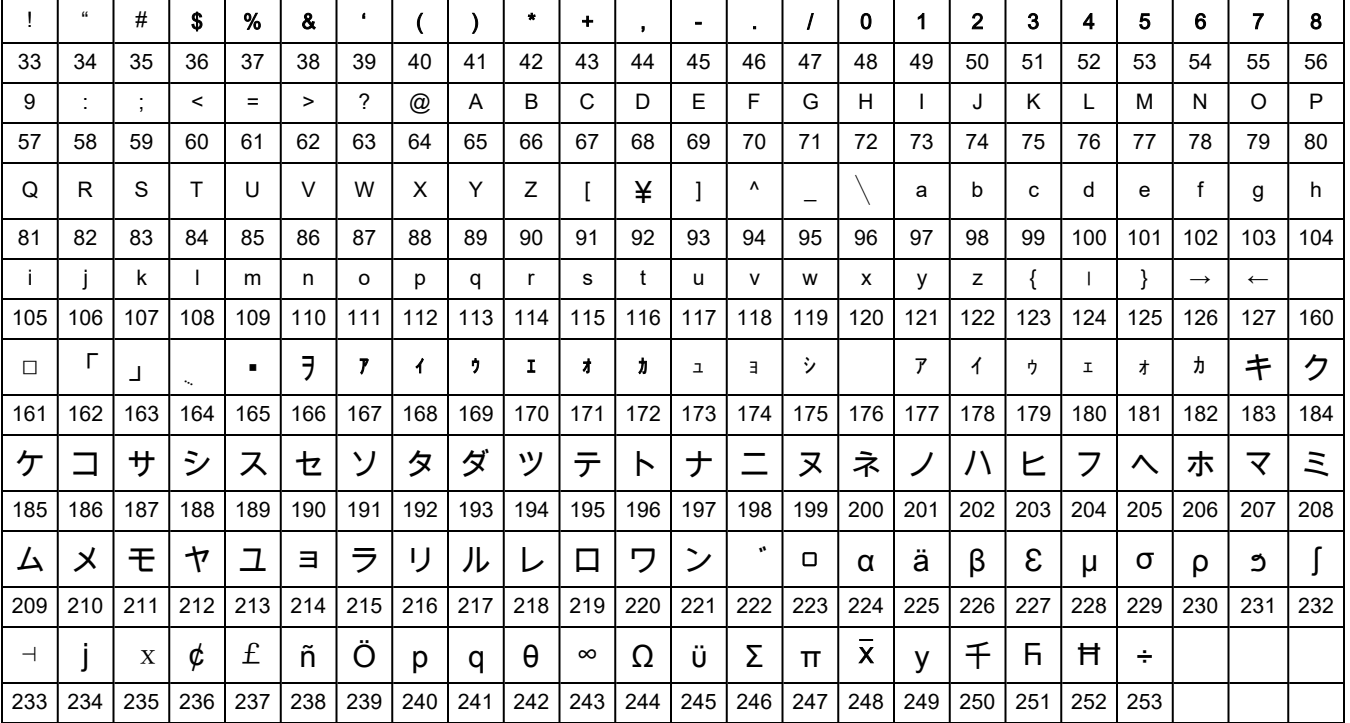

# Apéndice 3: Caracteres ASCII

# Apéndice 4: Aprobaciones reglamentarias

#### **DECLARACIÓN DE CONFORMIDAD DE FCC**

**PRECAUCIÓN:** Los cambios o las modificaciones que no estén expresamente aprobadas por DSC pueden anular su autoridad de usar este equipo.

Este equipo ha sido probado y se concluye que cumple con los límites para un dispositivo digital Clase B, de conformidad con la Parte 15 de las regulaciones de la FCC. Estos límites están diseñados para proporcionar una protección razonable contra la interferencia dañina en una instalación residencial. Este equipo genera, usa y puede irradiar energía de frecuencia de radio y, si no se instala y usa de conformidad con las instrucciones, puede provocar interferencia dañina para las radiocomunicaciones. Sin embargo, no hay garantía de que no se produzcan interferencias en una instalación en particular. Si este equipo provoca interferencia dañina para la recepción de radio o televisión, lo que se puede determinar al encender y apagar el equipo, se exhorta al usuario a tratar de corregir la interferencia mediante una o más de las siguientes medidas:

- **Reoriente la antena de recepción.**
- Aumente la separación entre el equipo y el receptor.
- <sup>l</sup> Conecte el equipo a una toma de corriente en un circuito diferente al que el receptor está conectado.
- Consulte al distribuidor o técnico de radio/televisión experimentado para asistencia.

Puede que el siguiente folleto preparado por la FCC sea útil para el usuario: "How to Identify and Resolve Radio/Television Interference Problems" (Cómo identificar y resolver problemas de interferencia de radio/televisión). Este instructivo está disponible por la Oficina de Impresión delGobierno de losEstados Unidos, Washington D.C. 20402, número de artículo 004-000-00345-4.

#### **INFORMACIÓN IMPORTANTE**

Este equipo cumple con la Parte 68 de las regulaciones de la FCC y, si el producto fue aprobado el 23 de julio de 2001 o posteriormente, los requisitos adoptados por la ACTA. En la parte lateral de este equipo hay una etiqueta que contiene, entre otra información, el número de registro FCC y el número de equivalencia de timbre (REN) para este equipo. Si se le solicita, se deberá proporcionar este número a la Compañía telefónica.

Identificador del producto HS3032 US: F53AL01AHS3256

Identificador de producto de HS2128 US:F53AL01AHS3256

Conector USOC: RJ-31X

#### **Requisitos para conexión telefónica**

El enchufe y conector usados para conectar este equipo al cableado de las instalaciones y red telefónica deben cumplir con las regulaciones de la FCC Parte 68 y los requisitos adoptados por la ACTA. Un cable telefónico y enchufe modular que cumplen con las normas se suministran con este producto. El mismo está diseñado para ser conectado a un enchufe modular compatible que también cumple con las normas. Véase las instrucciones de instalación para más detalles.

#### **Número de equivalencia de timbre (REN)**

El REN se usa para determinar el número de dispositivos que pueden ser conectados a una línea telefónica. Una cantidad excesiva de REN en una línea telefónica pude producir que los dispositivos no timbren en respuesta a una llamada entrante. En la mayoría, pero no todas, las áreas, la suma de los REN no deberá exceder cinco (5,0). Para estar seguro del número de dispositivos que pueden conectarse a una línea, según se determina mediante los REN totales, póngase en contacto con la Compañía telefónica local. Para productos aprobados después del 23 de julio de 2001, el REN para este producto es parte del identificador de producto que tiene el formato

US: AAAEQ##TXXXX. Los dígitos representados por ## son el REN sin un punto decimal(p. ej., 03 es un REN de 0,3). Para productos anteriores, el REN se muestra por separado en la etiqueta.

#### **Incidencia de daños**

Si este equipo HS3032/HS3128 provoca daños a la red telefónica, la compañía telefónica le notificará con anticipación que puede que se requiera la interrupción temporal del servicio. Pero si el aviso anticipado resulta impráctico, la Compañía telefónica le notificará al cliente tan pronto como sea posible. Además, se le informará de su derecho de presentar una queja ante la FCC si usted lo considera necesario.

#### **Cambios en el equipo o las instalaciones de la Compañía telefónica**

La Compañía telefónica puede realizar cambios en sus instalaciones, equipo, operaciones o procedimientos que pueden afectar la operación del equipo. Si esto sucede, la Compañía telefónica dará aviso por anticipado a fin de que usted realice las modificaciones necesarias para mantener el servicio ininterrumpido.

#### **Instalaciones de mantenimiento del equipo**

Si se experimentan problemas con este equipo (HS3032/HS3128) para información de reparación o garantía, póngase en contacto con las instalaciones indicadas a continuación. Si el equipo está provocando daños a la red telefónica, la Compañía telefónica puede solicitar que desconecte el equipo hasta que el problema sea resuelto. Este equipo es de un tipo que no está diseñado para ser reparado por el usuario final.

Tyco Atlanta Distribution Center 2600 West Pointe Dr. Lithia Springs, GA 30122

#### **Información adicional**

La conexión al servicio de línea compartida está sujeta a tarifas estatales. Póngase en contacto con la comisión estatal de servicios públicos, comisión de servicios públicos o comisión corporativa para más información.

El equipo de marcación de alarma debe ser capaz de tomar la línea telefónica y hacer una llamada en una situación de emergencia, incluso si otro equipo (teléfono, sistema contestador, módem de computadora, etc.) ya tiene la línea telefónica en uso. Para hacerlo, el equipo de marcación de alarma debe estar conectado a un conector RJ-31X instalado adecuadamente que esté en serie eléctricamente con y antes que cualquier otro equipo conectado a la misma línea telefónica. La instalación adecuada se ilustra en la figura a continuación. Consulte su compañía telefónica o a un instalador calificado si tiene alguna pregunta concerniente a este instructivo o para que le instalen el conector RJ-31X y el equipo de marcación de alarma.

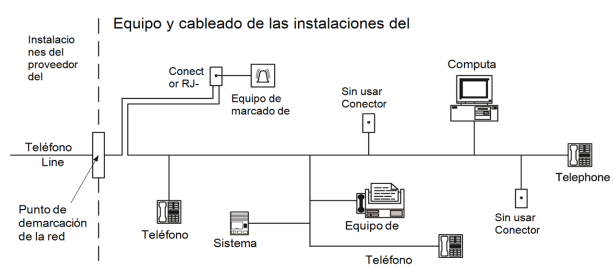

#### **DECLARACIÓN DE INDUSTRY CANADA**

AVISO: Este equipo, HS3032/HS3128, cumple con las especificaciones técnicas aplicables sobre equipos terminales de la Industry Canada. Esto se confirma mediante el número de registro. La abreviatura, IC, antes del número de registro significa que elregistro se realizó basándose en la Declaración de conformidad que se cumplieron las especificaciones técnicas de la Industry Canada. Lo anterior no implica que Industry Canada aprobó el equipo.

AVISO: El Número de equivalencia de timbre (REN) para este equipo terminal es 0.1. El REN asignado a cada equipo terminal ofrece una indicación del número máximo de terminales permitidas a ser conectadas a una interfaz telefónica. La terminación en una interfaz puede consistir de cualquier combinación de dispositivos sujetos solo alrequisito de que la suma de los Números de equivalencia de timbre de todos los dispositivos no exceda 5.

#### Número de registro de HS3032: IC:160A-HS3256

#### Número de registro de HS3128: IC:160A-HS3256.

L'indice d'équivalence de la sonnerie (IES) sert à indiquer le nombre maximal de terminaux qui peuvent être raccordés à une interface téléphonique. La terminaison d'une interface peut consister en une combinaison quelconque de dispositifs, à la seule condition que la somme d'indices d'équivalence de la sonnerie de tous les dispositifs n'excède pas 5.

#### **Instalaciones UL/ULC**

Este producto (HS3032/HS3128) se ha probado y se ha encontrado que cumple con los siguientes estándares:

- <sup>l</sup> UL1610 Unidades de alarma de robo de Estación central
- <sup>l</sup> UL365 Unidades y sistemas de alarma de robo conectados con la estación de policía
- <sup>l</sup> UL1023 Unidades de sistema de alarma de robo en el hogar
- <sup>l</sup> UL985 Unidades de sistema de advertencia de fuego en el hogar
- <sup>l</sup> UL1635 Unidades de sistema del comunicador de alarma digital
- <sup>l</sup> UL1637 Equipo de señalización de cuidado médico en el hogar
- <sup>l</sup> Estándar ULC-S304-16 para unidades de control, accesorios y equipos de recepción para sistemas de alarma de intrusión
- <sup>l</sup> ULC-S559-13 Equipo para Centros y sistemas receptores de señal de fuego
- <sup>l</sup> ULC-S545-02 Unidades de control residenciales de sistema de advertencia de fuego

La unidad de control del abonado deberá contemplar la conexión del cableado de protección, los conductores y los accesorios de acuerdo con el estándar para la instalación y clasificación de los sistemas de alarma de atraco y de retención, UL 681.

Este producto también se ha probado y se ha encontrado que cumple con la norma de paneles de control ANSI/SIA CP-01-2014 – Funciones para la reducción de falsas alarmas.

Este producto está homologado por UL/ULC en las categorías siguientes:

- AMCX/AMCXC Unidades de alarma de estaciones centrales
- <sup>l</sup> Unidades de alarma local AOTX
- <sup>l</sup> APAW Unidades de alarma conectadas con la estación de policía
- <sup>l</sup> DAYRC Unidades de sistema de alarma de fuego de estación central
- <sup>l</sup> UTOU/UTOUC Unidades de control y accesorios, Tipo de sistema de hogar
- <sup>l</sup> NBSX/NBSXC Unidades de sistema de alarma de robo en el hogar
- Paneles de control AMTB, Reducción de falsa alarma SIA

El producto se etiqueta con las marcas UL y ULC junto con la declaración de conformidad de SIA CP-01 (también clasificado de acuerdo con la norma SIA-CP-01) como prueba de cumplimiento con las normas antes mencionadas. Para más información sobre los listados de este producto, consulte también las guías de listados oficiales publicadas en el sitio web de UL (www.ul.com) debajo de la sección Online Directions.

#### **Instalaciones residenciales de fuego y robo UL/ULC:**

Para las instalaciones listadas por ULC, consulte la norma para la instalación de sistemas de alarma contra incendio residencial, CAN/ULC-S540.

- La unidad de control debe estar incluida en el gabinete modelo HSC3010C o HSC3020C.
- Se debe utilizar la fuente de alimentación modelo SOY-1800360NA (HS65WPSNA).
- <sup>l</sup> Se debe proporcionar energía de reserva de 24 horas para aplicaciones de fuego y de 4 horas para aplicaciones de solo robo (los problemas de CA se deben transmitir al SRC).
- Se debe utilizar un módulo de relé de supervisión de fin de línea DSC modelo RM-1 o RM2.
- <sup>l</sup> La prioridad de las señales se debe establecer en Incendio, CO/ Médica, Robo, Pánico, AUX (Inundación).
- <sup>l</sup> Todas las zonas de tipo robo deberán configurarse como SEOL o DEOL Use modelo EOLR-2
- <sup>l</sup> (consulte la sección [002], el bit 10 o 11 deberá estar ENCENDIDO)
- <sup>l</sup> Utilice por lo menos un detector de humo PG9926/PG9916 para instalaciones de fuego (sección [001], la zona de fuego será programada como tipo 025)
- El retardo de la entrada no excederá 45 segundos (véase la sección [005])
- El retardo de la salida no excederá 60 segundos (vea la sección [005])
- <sup>l</sup> El tiempo de espera mínimo de la sirena es 4 minutos (consulte la sección [005])

**Nota:** Conecte la salida de sirena a un dispositivo audible aprobado por UL/ULC (por ejemplo, UL File S8534, modelo TS-443S-6), con capacidad para funcionar en un rango de 10.8 a 12.5 V CC y 85 dBA como mínimo. Las sirenas inalámbricas PG9901 y PG9911 también pueden utilizarse como dispositivos audibles.

**Nota:** Para instalaciones residenciales de fuego ULC, el tiempo de espera mínimo de la sirena es 5 minutos. Para instalaciones de cuidado médico en el hogar UL, el tiempo de espera mínimo de la sirena es 5 minutos. Para instalaciones comerciales contra robo UL, el tiempo de espera mínimo de la sirena es 15 minutos.

- <sup>l</sup> Deberá habilitarse señaliz. de fuego temporal de tres (sección [013], opción 8 ENCENDIDO)
- <sup>l</sup> Deberá habilitarse armado/desarmado al usar llave inalámbrica PG4939/PG4929/PG4949 (sección [014], la opción 1 deberá estar ENCENDIDO)
- <sup>l</sup> Un código será necesario para anular (sección [023], la opción 4 estará ENCENDIDO)
- <sup>l</sup> Deberán habilitarse pitidos de avería (sección [022], la opción 7 deberá estar ENCENDIDO)
- <sup>l</sup> Deberá habilitarse LED de indicación de avería CA (Programación de teclado, sección [022], las opciones 5 y 6 deberán estar ENCENDIDO)
- <sup>l</sup> Deberá habilitarse comunicador DACT para monitoreo de estación de supervisión (sección [380], la opción 1 deberá estar ENCENDIDO)

**Nota:** El comunicador DACT para este producto no tiene seguridad de línea.

Deberá habilitarse el Monitoreo de Línea Telefónica (TLM) (sección [015], la opción 7 deberá estar ENCENDIDO)

#### Este producto está programado para realizar 5 intentos de comunicación de un evento a la estación de monitoreo. Si no puede hacerlo, se genera un problema de Fallo de Comunicación (FTC).

El ciclo de transmisión de prueba será fijado para la transmisión mensual (consulte la sección [351])

**Nota:** Para instalaciones residenciales/comerciales ULC, configure transmisión diaria de prueba.

- <sup>l</sup> La ventana de supervisión inalámbrica deberá estar fijada a 4 horas para instalaciones de fuego (Programación inalámbrica, la sección [804]>[802] deberá estar programada con el valor 16)
- <sup>l</sup> La ventana de supervisión inalámbrica deberá estar fijada a 24 horas para instalaciones de robo solamente (Programación inalámbrica, la sección [804]>[802] deberá estar programada con el valor 96)
- <sup>l</sup> Deberá habilitarse la detección de interferencia RF (consulte la Programación inalámbrica (sección [804][801], la opción 00 deberá estar APAGADO)
- Las nuevas alarmas desconectarán el audio bidireccional (sección [022], opción 6 APAGADO)

#### **Niveles de seguridad I - IV de robo comercial ULC:**

Los siguientes modelos de dispositivos inalámbricos PowerG se encuentran listados en ULC bajos los requerimientos ULC-S304 para uso en aplicaciones de robo comercial con calificación nominal de seguridad nivel 1.

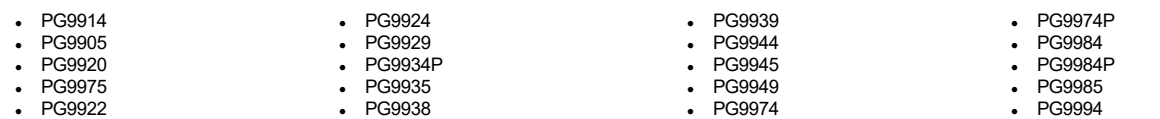

La ventana de supervisión inalámbrica deberá ajustarse a 4 h para que estas aplicaciones y la detección de sabotaje por remoción de la ubicación de montaje sean activadas.

#### La Estación central UL y la Policía se conectan con el servicio de seguridad de línea estándar o cifrada

- · La instalación debe usar el comunicador Ethernet integrado o los modelos de módulos celulares enchufables LE9080, 3G9080 o 3H9080, que se comunican mediante una red de datos celulares o una red Ethernet de 10/100Base-T al receptor compatible I/II/III/IV del sistema Sur-Gard.
- El tiempo de sondeo será de 200 segundos y el tiempo de detección concertado será 6 minutos.
- <sup>l</sup> Para aplicaciones de seguridad de línea cifrada, el comunicador Ethernet integrado o los modelos de módulos celulares enchufables LE9080, 3G9080 o 3H9080 deben tener la clave de cifrado habilitada (el algoritmo de cifrado de 128 bits AES128 está validado bajo los certificados NIST N.º 5371 y 5372).
- <sup>l</sup> Deberá habilitarse la ventana de supervisión inalámbrica (consulte la Programación inalámbrica, secciones [804]>[802])
- <sup>l</sup> Se habilitará el reconocimiento de apertura/cierre (No se requiere para los sistemas conectados a la estación de policía).
- **Prueba de sirena para la conexión a la estación de policía.**

#### **Mercantil local UL, la Estación central y la Policía se conectan sin servicio de seguridad de línea.**

- . Todas las zonas deben ser programadas como fin de línea supervisadas.
- Todas las zonas de intrusión se programarán como audibles.
- La instalación deberá usar una sirena homologada por UL para alarmas locales mercantiles (p ej., sirena Honeywell Modelo AB-12M). Las conexiones desde la unidad de control a la sirena serán hechas en conductos. (Opcional para la estación central).
- La sirena se probará diariamente. La opción alternativa es tener habilitado el chirrido de sirena para armar/desarmar. La activación de la sirena no puede retrasarse más de 5 minutos.
- **El tiempo de espera de la sirena será programado para 15 minutos como mínimo.**
- Por lo menos deberá emplearse un teclado remoto del sistema con interruptor contra sabotaje.
- <sup>l</sup> El comunicador integrado (DACT/IP) o módulo celular enchufable deberá estar habilitado y programado para proporcionar una transmisión con batería baja.
- <sup>l</sup> El panel de control deberá estar en un gabinete resistente a ataques HSC3030CAR homologado por separado.
- <sup>l</sup> El tiempo de retardo máximo de entrada no excederá 45 segundos (25 segundos para local) como resultado de la prueba de ataque. El tiempo de retardo máximo de salida no excederá 60 segundos.
- Deberá usarse un interruptor contra sabotaje para proteger la cubierta del gabinete de la unidad de control. También deberá usarse un interruptor contra sabotaje en el teclado posterior para detectar el retiro de la pared.
- <sup>l</sup> Deberá habilitarse la verificación de 24 h en la transmisión.
- <sup>l</sup> Confirmación de abierto/cerrado habilitada. (No Estación de policía).
- <sup>l</sup> La instalación debe usar el comunicador interno (DACT o IP) solo o junto con los modelos de módulos celulares enchufables LE9080, 3G9080 o 3H9080, que se comunican mediante una red de datos celulares o una red Ethernet de 10/100Base-T al receptor compatible I/II/III/IV/5 del sistema Sur-Gard.

#### **UL Equipo de señalización de cuidado médico en el hogar**

- Deben haber al menos 2 teclados y uno de ellos debe ser de los modelos de teclado compatibles HS2LCD, HS2LCDR, HS2LCDRFP9, HS2LCDRFP9,
- HS2LCDWF9, HS2LCDWFP9, HS2LCDWFPV9, HS2TCHP.
- <sup>l</sup> Cada sistema será programado para activar una señal de avería audible dentro de 90 segundos de la pérdida de la memoria del microprocesador

#### **Instalaciones de monitoreo de fuego y robo de Estación Central ULC**

- <sup>l</sup> Para requisitos de la instalación, niveles de seguridad, módulos de comunicación y configuraciones (consulte la Guía de instalación ULC para el PowerSeries Pro, P/N #29010346).
- <sup>l</sup> El teclado con pantalla táctil HS2TCHP E es para uso complementario con el monitoreo de fuego comerical ULC.
- <sup>l</sup> Para el monitoreo contra incendios comercial, la transmisión principal de falla de energía se retrasará hasta 3 horas y se deshabilitará la sirena.

#### **Programación**

Las notas en las secciones de programación del PowerSeries Pro Manual de referencia que describan las configuraciones del sistema para las instalaciones UL/ULC se deben implementar.

#### **Control de las instalaciones protegidas**

A fin de contar con un sistema certificado UL, el área protegida deberá estar bajo la responsabilidad de un propietario y administración (es decir, una empresa bajo un nombre). Este puede ser un grupo de edificios adyacentes o independientes con direcciones diferentes, pero bajo la responsabilidad de alguien que tiene un interés mutuo. La persona de interés mutuo no es la compañía de instalación de la alarma.

**Nota:** Esto no se aplica a centros comerciales abiertos, donde cada negocio independiente debe tener su propio sistema de alarma separado.

ejemplo 1: un sistema comercial particionado que tiene una oficina y un área de almacén en un edificio donde cada área puede ser armada o desarmada independientemente. ejemplo 2: un sistema residencial particionado para armar el área de la cochera por separado de la casa.

Cada uno de los ejemplos antedichos está bajo la única responsabilidad de un solo propietario. La sirena y la fuente de alimentación de DACT deben estar en un área protegida incluyendo los sistemas particionados. La sirena y la fuente de alimentación de DACT deben estar ubicadas donde puedan ser oídas por la persona o las personas responsables de mantener el sistema de seguridad durante el ciclo de armado diario.

#### **Localización de la sirena**

El dispositivo de sonido de la alarma (sirena) estará ubicado donde pueda ser oído por la persona que opera el sistema de seguridad durante el ciclo diario de armado y desarmado.

#### **Protección de la unidad de control**

La unidad de control local y la fuente de alimentación local se deben proteger en una de las maneras siguientes:

- . La unidad de control y el dispositivo de alarma audible deben estar en un área protegida armada 24 horas del día.
- <sup>l</sup> Cada partición debe armar el área que protege a la unidad de control y la fuente de alimentación del dispositivo de alarma audible. Esto puede requerir protección
- duplicada y armada por cada partición. El acceso a esta área protegida, sin causar una alarma, requerirá que todas las particiones estén desarmadas. <sup>l</sup> En todos los casos descritos anteriormente, el área protegida para la unidad de control se debe programar como no anulable.

#### **Usuarios ocasionales**

El instalador debe tener cuidado de que el usuario no revele información del sistema (p. ej., códigos, métodos para burlar el sistema, etc.) a usuarios casuales (p. ej., personal de servicio) y solo darles códigos de un solo uso.

#### **Información de usuario**

El instalador debe aconsejar a los usuarios y anotar en el manual del usuario:

- El nombre de la empresa de servicio y el número de teléfono
- <sup>l</sup> La hora de salida y entrada programada
- . Instrucciones para probar el sistema semanalmente
- . Note que el código de instalador no puede armar o desarmar el sistema

# **4.1 Carga Aux. y Selección de batería**

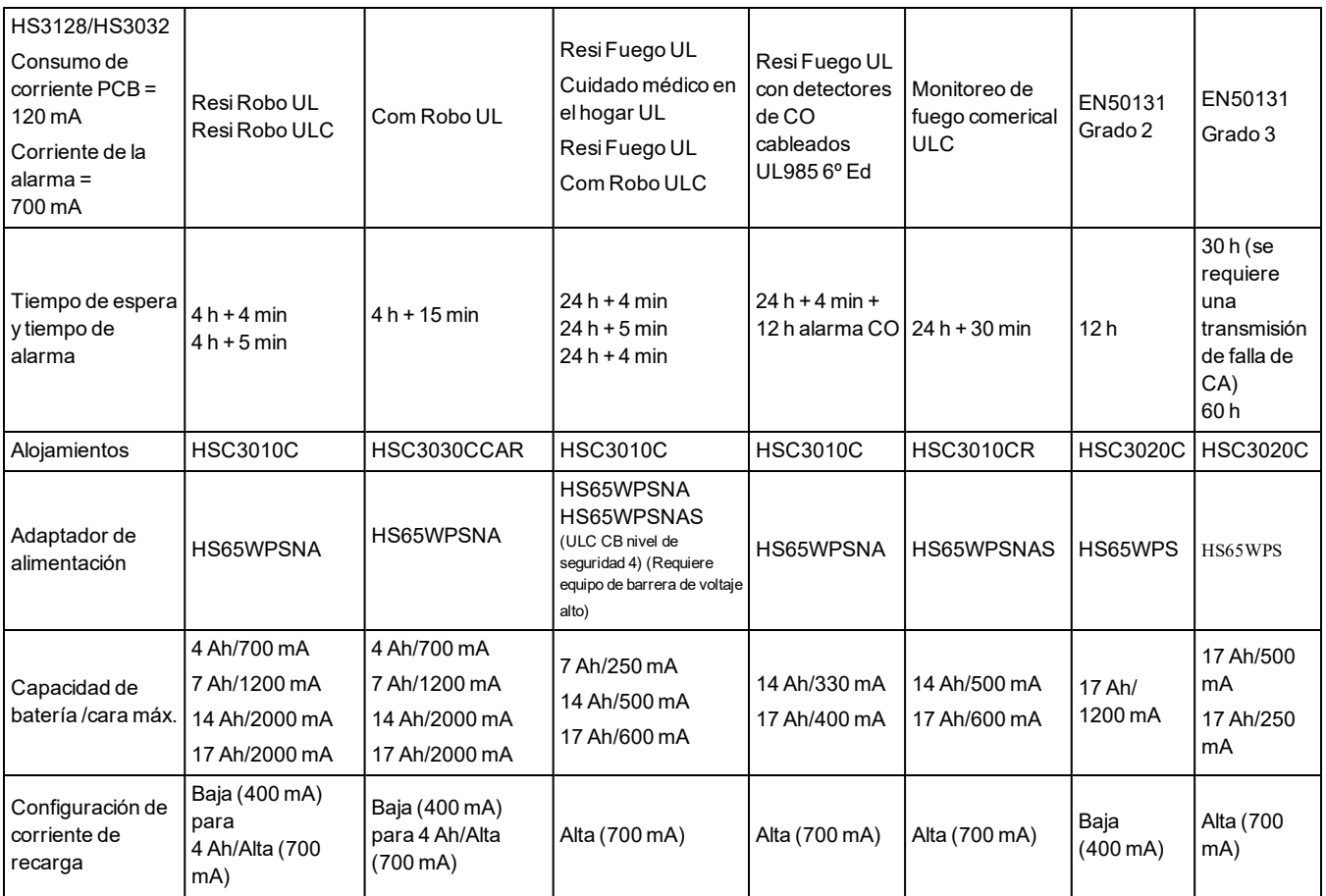

**Nota:** Para instalaciones de 2 escudos con certificación NFA2P, utilice baterías de 18 Ah y 450 mA de carga para un tiempo en reposo de 36 horas. Para instalaciones de 3 escudos con certificación NFA2P, utilice baterías de 18 Ah y las mismas cargas que para la certificación EN50131 Grado 3 de la tabla anterior.

## **4.2 Instalaciones de reducción de falsas alarmas SIA: Referencia rápida**

El sistema mínimo requerido consiste en una unidad de control modelo HS3032 o HS3128, y cualquiera de los teclados compatibles aprobados (consulte la página 1).

Los siguientes llaveros inalámbricos también se pueden utilizar en instalaciones compatibles con SIA: PG9929, PG9939,PG9949.

**Nota:** Para los modelos PG9929 y PG9939, la tecla de pánico/emergencia deberá estar inhabilitada para instalaciones que cumplan con SIA.

Para una lista de los valores de fábrica programados cuando la unidad se envía de fábrica, y para cualquier otra información programada, consulte la tabla siguiente.

Los siguientes módulos de subensamblaje opcionales también llevan la clasificación SIA CP-01-2014 y pueden usarse si se desea: expansor de zona HSM2108, módulo de salida HSM2208 PGM, alimentación auxiliar HSM2300, módulo de salida HSM2204, transmisor-receptor HSM2HOST9 de dos cables, sirena de interiores PG9901, sirena de exteriores PG9911, y módulo de comunicación PSDN y celular LE9080/3G9080/3H9080.

#### **Precaución**

- Para instalaciones SIA FAR, solo use módulos/dispositivos listados en esta página.
- La función Verificación de alarma de fuego (Fuego autoverificado Tipo de zona [025]) no está soportada en las zonas con detectores de humo de 2 hilos, modelos FSA-210B(T)(S)(ST)(LST)(R)(RT)(RD)(RST)(LRST). Esta función

se puede habilitar solamente para detectores de humo de 4 hilos (FSA-410B(T)(S)(ST)(LST)(R)(RT)(RST)(LRST) y para detectores inalámbricos PG9916/PG9926). El retardo de la alarma de fuego es de 60 s.

- La función Cancelación de llamada en espera (Sección [382], Opción 4) en una línea sin llamada en espera evitará la correcta comunicación con la estación de supervisión.
- <sup>l</sup> Todos los detectores de humo en el sistema deben probarse anualmente mediante la prueba de paso del instalador. Antes de salir del modo de prueba de paso, debe realizarse un reinicio del sensor en el sistema, [\*][7][2], para restablecer todos los detectores de humo de 4 hilos con retención. Consulte las instrucciones de instalación proporcionadas con el detector para obtener más detalles.

#### **Notas**

- La programación en la instalación puede estar subordinada a otros requisitos de UL para la aplicación prevista.
- Los cruces de zona tienen la capacidad de proteger individualmente el área prevista (por ejemplo, detectores de movimiento que se traslapan).
- <sup>l</sup> No se recomienda el cruce de zona para instalaciones de seguridad de línea ni será implementada en zonas de salida/entrada.
- Este panel de control tiene un retardo de comunicación de 30 segundos. Puede ser eliminado o aumentado hasta a 45 segundos por el usuario final en consulta con el instalador.
- El sistema de seguridad deberá estar instalado con el dispositivo de sonido activado y el comunicador habilitado para la transmisión usando el formato SIA o CID.
- . Las instalaciones comerciales de robo ULC requieren resistencias DEOL.

#### **Table 4-1 Referencia rápida de SIA**

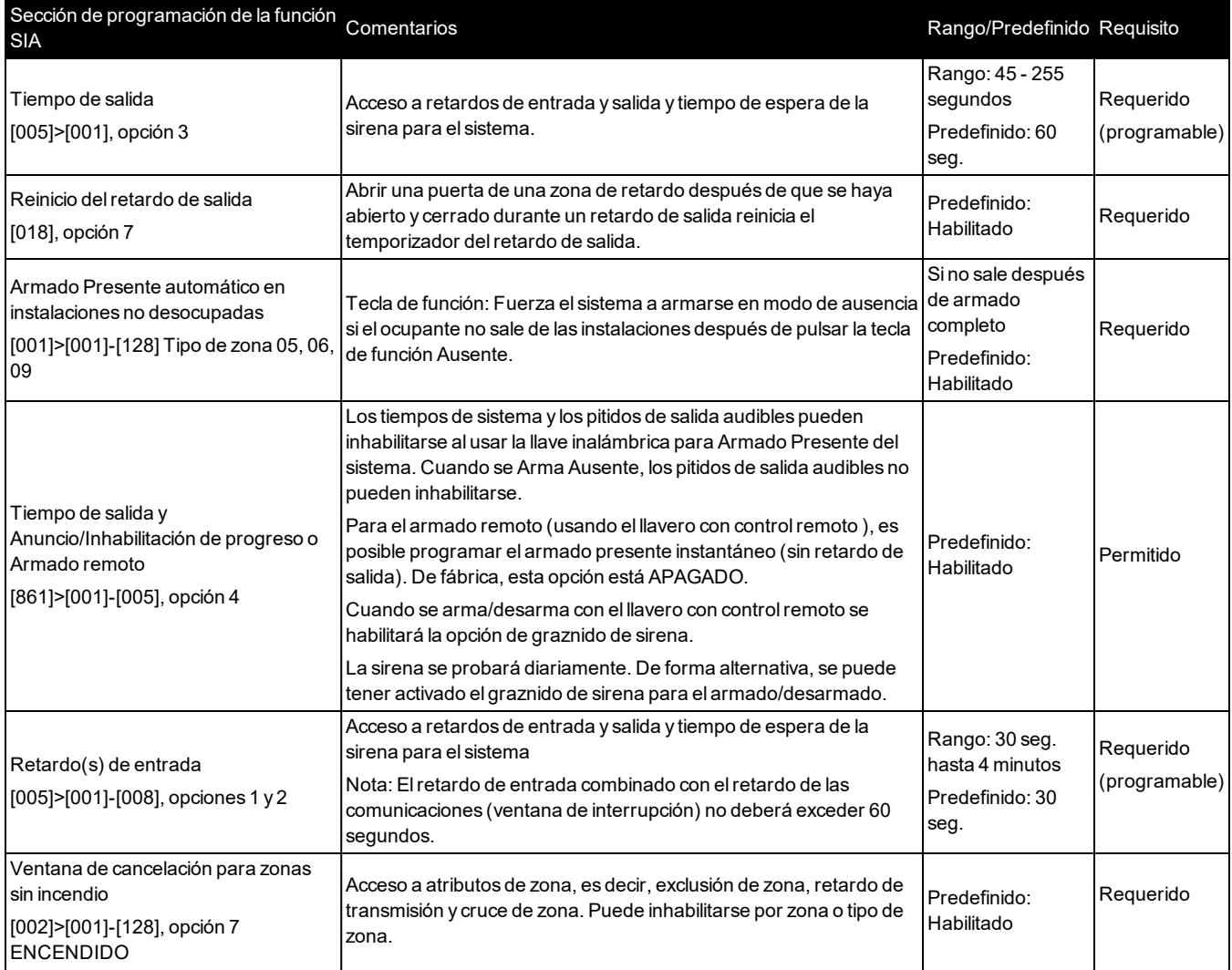

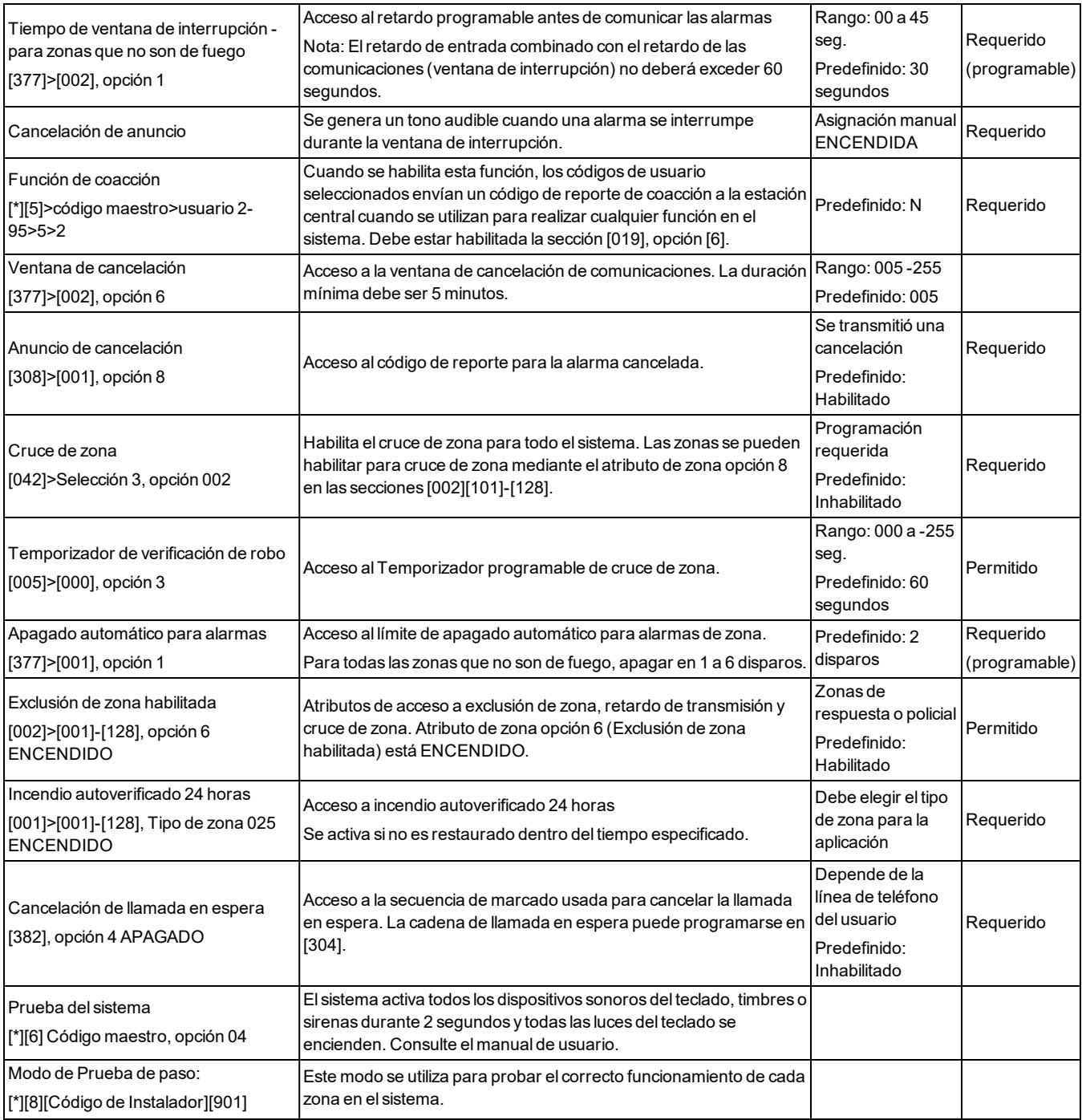

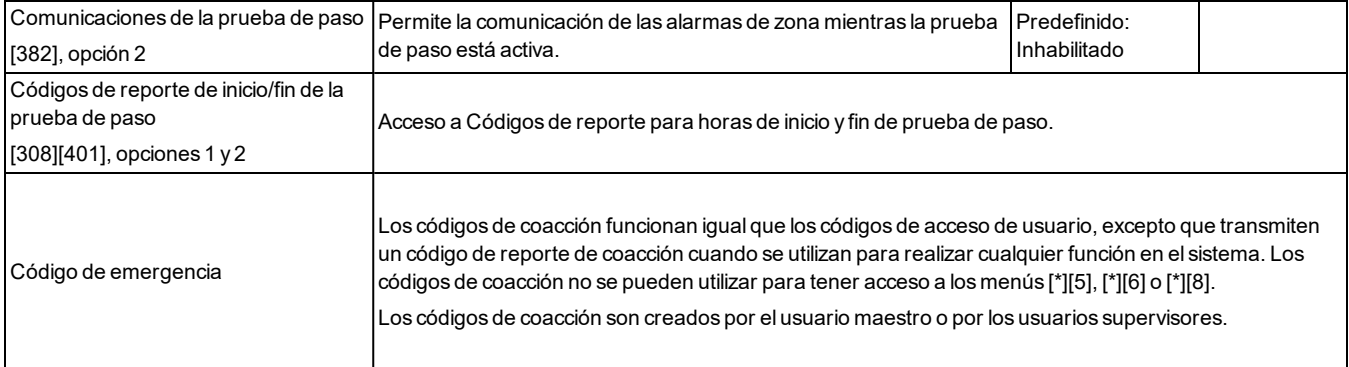

#### **DECLARACIÓN DE CUMPLIMIENTO DE LA NORMA EUROPEA EN50131**

Este producto (HS3032/HS3128) cumple con los requisitos de los equipos de Grado 3, Clase II según las normas EN50131-1:2006 + A1:2009 + A2:2017. El panel de control modelo HS3032, HS3128 ha sido certificado por Telefication de conformidad con la norma EN50131-1: 2006 +A1:2009+A2:2017, EN50131-3:2009 Tipo B, EN50131-6:2017 Tipo A, EN50131-10, EN50136-2:2013 ATS SP3 (marcador), SP4 (Ethernet), DP2 (marcador y Ethernet), DP3 (Ethernet y celular enchufable) cuando son instalados en los modelos de gabinete HSC3020C o HSC3020CP.

Este producto es adecuado para su uso en sistemas con las siguientes opciones de notificación:

- A - se requiere el uso de dos dispositivos de advertencia alimentados de forma remota y un ATS SP3 (marcador interno o ethernet o módulo celular enchufable)

- B - se requiere el uso de un dispositivo de advertencia autoalimentado y un ATS SP3 (marcador interno o ethernet o módulo celular enchufable)

- C - se requiere el uso de un ATS DP2 de vía doble (cualquier combinación de marcador interno y ethernet y/o módulo celular)

- D - se requiere el uso de un ATS SP4 (ethernet interno o módulo celular enchufable con encriptación habilitada)

- E - se requiere el uso de un ATS DP3 de vía doble (combinación de ethernet interno y módulo celular enchufable con encriptación habilitada)

Para instalaciones en conformidad con la norma EN50131, con paneles de control de alarma HS3128 y HS3032, solo se puede activar la parte de intrusión del sistema de alarma.

Para instalaciones en conformidad con la norma EN50131, se deben deshabilitar las siguientes funciones:

- Alarma de incendio
- Alarma de CO
- Funciones de Alarma auxiliar (médica)

- En la Sección 861-21, las opciones 1 y 2 deben estar desactivadas.

Para instalaciones en conformidad con la norma EN50131, no se deben usar los siguientes tipos de zona:

- 007 Fuego retardado 24 horas
- 008 Fuego estándar 24 horas
- 025 Incendio autoverificado
- 027 Supervisión de Fuego
- 040 Gas 24 horas
- 041 CO 24 horas
- 045 Calor 24 horas
- 046 Médica 24 horas
- 047 Emergencia 24 horas
- 048 Rociador 24 horas\*
- 049 Inundación 24 horas
- 052 24 horas sin alarma
- 056 Alta temperatura 24 horas

#### 057 – Baja temperatura 24 horas

#### 071 – Sirena de puerta

En esta configuración, no se generan eventos no obligatorios en la memoria de eventos y se garantiza el cumplimiento del almacenamiento mínimo de 500 eventos obligatorios (Grado 3) según la Sección 8.10.1 en la norma EN50131-3. El etiquetado de cumplimiento debe retirarse o modificarse si se seleccionan configuraciones no conformes.

#### Notas para las instalaciones que cumplen con la norma EN50136-1:2012 (Aplicable solo a la línea telefónica integrada **y al comunicador Ethernet)**

El comunicador opera en modo de tránsito y confirma la alarma hacia el panel de control compatible después de que se haya recibido una confirmación desde el receptor de alarma compatible.

- 1. El comunicador integrado es supervisado por el panel de control y se programa a través del menú disponible en el teclado compatible conectado al panel de control de la alarma HS3128, HS3023.
- 2. La ruta de comunicación es inmune a campos de RF conducidos y radiados con niveles de hasta 10 V/m conforme a las pruebas de la norma EN50130-4.
- 3. El panel de control con módulo de comunicación integrado cumple con los niveles de emisiones radiadas para equipos de Clase B conforme a las normas EN61000-6-3/EN55032/CISPR32.
- 4. El panel de control tiene dos vías de comunicación integradas: marcador de línea telefónica y vía de comunicación Ethernet (IP). Se pueden utilizar en un ATS con las siguientes categorías:
	- Modo de vía única SP3 (marcador de línea telefónica) o SP4 (vía IP), o
	- <sup>l</sup> Modo de vía doble DP2 vía Ethernet integrada (IP) junto con el panel de control compatible HS3128/HS3032, comunicador PSTN integrado, o
	- <sup>l</sup> Modo de vía doble DP3 vía Ethernet integrada (IP) junto con el módulo celular enchufable 3G9080-EU o GS9080.
- 5. La vía de comunicación Ethernet (IP) integrada utiliza autenticación secuencial para la seguridad de sustitución y encriptación AES de 128 bits para la seguridad de la información. La clave AES de 128 bits es validada por el NIST, Certificado No. 5371.
- 6. Los comunicadores integrados han sido sometidos a pruebas de conformidad y cumplen con las siguientes normas aplicables: EN50136-1:2012, EN50136-2:2013, EN50131-10:2014, Grado 3, Clase II, configuración ATS: SP3, DP2, DP3. Para instalaciones que cumplen con la norma EN50131-1:2006/A1:2009 /A2:2017, las siguientes opciones de programación deben configurarse como se describe: la supervisión de latidos debe establecerse en 180 segundos para la configuración de SP4 y DP3, junto con la ventana de supervisión del receptor ARC establecida en 180 segundos. Para la configuración DP2, la supervisión debe establecerse en 30 minutos.

# Europa

Este producto está en conformidad con la Directiva de Compatibilidad Electromagnética 2014/30/EU, la Directiva de Bajo Voltaje 2014/35/EU, y la Directiva ROHS2 2011/65/EU.

El producto está etiquetado con la marca CE como prueba de cumplimiento con las Directivas europeas arriba citadas. Además se puede encontrar una declaración de conformidad de la (DoC) de la CE para este producto en www.dsc.com en la sección de Homologación de agencias.

## **4.3 Declaración de conformidad de UK**

En el Reino Unido este producto es adecuado para uso en sistemas instalados de acuerdo con PD 6662:2017 en el grado 3 y la clase ambiental 2 con las siguientes opciones de notificación: A, B, C, D, E.

Cuando se utilizan los modelos HS3032, HS3128 con un método de señalización de ruta única (como el marcador digital integrado), tenga en cuenta la siguiente limitación:

#### **IMPORTANTE**

La falla o puesta en peligro de una señalización de vía única no puede ser enviado a la policía. Mientras la falla persista, las alarmas subsecuentes no pueden ser notificadas al centro de recepción de alarmas ni enviarse a la policía.

#### **Métodos de configuración**

El HS3032 y HS3128 admiten la finalización del procedimiento de configuración completo mediante los siguientes métodos:

a) interruptor de pulsador, montado fuera de las instalaciones supervisadas; o b) interruptor de protección (es decir,

contacto de la puerta) fijado a la puerta de salida final de las instalaciones o área con alarma. El procedimiento de armado es un proceso de configuración de dos etapas que inicia con el procedimiento de armado dentro de las instalaciones supervisadas (p. ej., usando una Mini Tarjeta de Proximidad (MPT) o un código de usuario), seguido de la finalización del armado mediante uno de los dos métodos mencionados arriba. Compruebe con el instalador cuál método ha sido habilitado para su sistema.

#### **Métodos de anulación de configuración**

El HS3032 y HS3128 admiten los siguientes métodos de anulación de acuerdo con BS8243:

6.4.2 Prevención de entrada a las instalaciones supervisadas antes de queel sistema de alarma esté desarmado. El desarmado usando una llave remota antes de ingresar en las instalaciones supervisadas causa o permite que la puerta de entrada inicial quede desbloqueada.

6.4.5 Finalización del desarmado usando una llave digital (p. ej., MPT o PG8929, PG8939, PG8949) ya sea antes de ingresar a las instalaciones protegidas (usar PG8929, PG8939, PG8949) o después de ingresar a las instalaciones protegidas (usar MPT). El retardo de entrada se activa si la puerta de entrada inicial se abre antes de haber desarmado el HS3032, HS3128. Durante el tiempo de entrada, es posible desarmar el sistema de alarma usando solamente una llave digital. Complete el desarmado antes de que expire el retardo de entrada programado.

#### **IMPORTANTE**

Si utiliza un dispositivo remoto para armar/desarmar remotamente su sistema de alarma de intrusos, tenga en cuenta que cuando una instalación no está supervisada y el sistema de alarma de intrusos no está armado completamente, cualquier cobertura de seguro relacionada podría quedar invalidada. Para obtener asesoramiento sobre este tema, se recomienda que consulte a su(s) aseguradora(s).

El CIE y el equipo de notificación deben ubicarse y supervisarse para minimizar el riesgo de vandalismo o sabotaje. Es preferible que el CIE, el equipo de señalización y de red esté ubicado en un área donde se genere una activación confirmada.

HS3032 y HS3128 cumplen con los criterios para los sistemas de alarma de intrusión secuencialmente confirmados según la norma BS8243:2010.

Para que una condición de alarma se considere confirmada secuencialmente:

a) Los equipos HS3032 y HS3128 deben ser configurados de modo que por lo menos dos condiciones de alarma separadas sean reportadas, cada una que se origine de un detector independiente dentro del tiempo de confirmación; Sección [042] opción 003 (Detección secuencial), sección [005]>[000], Verificacion de Robo.

Temporizador fijado en un valor entre 30 y 60.

b) Los dos detectores deben ser ya sea de:

1) diferentes tecnologías que se permite que tengan áreas de cobertura que se traslapan; o

2) la misma tecnología y no tener áreas de cobertura que se solapan.

Para ser considerado como independiente, cada detector se debe configurar para informar condiciones de alarma por separado al HS3032 y HS3128.

Los modelos HS3032 y HS3128 pueden soportar la terminación del procedimiento completo de configuración por uno de los métodos siguientes:

a) interruptor de pulsador montado fuera de las instalaciones supervisadas. Instrucciones proporcionadas para que el tipo de zona que será programado para armado por teclas; o

armado por teclas; o

b) interruptor de protección (p. ej. contacto de puerta) fijado a la puerta de salida final de las instalaciones o área con alarma. Use el tipo de zona 016 (Ajuste final de puerta) para la puerta de salida final.

En este caso, el procedimiento de configuración es un proceso de dos etapas si inicia el procedimiento de configuración dentro de las instalaciones supervisadas (por ejemplo, usando la llave inalámbrica PG8929,PG8939, PG8938, PG8949 o el código de usuario) seguido por la finalización de la configuración por uno de los dos métodos descritos anteriormente.

Esto prohíbe el uso de un procedimiento temporizado de salida.

Si un interruptor de protección (es decir, contacto de puerta) se utiliza como el método para completar la configuración, el teclado se debe ubicar cerca de la puerta de salida final para poder anular la configuración del ISA rápidamente. Donde sea apropiado, debe proporcionarse indicaciones audibles internas adicionales (sirenas de interiores PG8911) de modo

que las personas dentro de un edificio estén informadas de que los equipos HS3032 y HS3128 van a activarse. Debe proporcionarse teclados adicionales, donde sea apropiado, de modo que si el panel de alarma está configurado, haya medios disponibles localmente dentro de las instalaciones supervisadas para desarmarel sistema.

HS3032 y HS3128 son capaces de soportar los siguientes métodos de desarme de acuerdo con BS8243:

6.4.2 Prevención de entrada a las instalaciones supervisadas antes de desarmar el HS3032 y HS3128. El desarme utilizando las llaves inalámbricas PG8929,PG8939, PG8938, PG8949 antes de ingresar a las instalaciones supervisadas causa o permite que la puerta de entrada inicial quede desbloqueada. Programe PGM1 o PGM2 en la sección [009] para que se active cuando se desarme el sistema y libere el bloqueo magnético de la puerta de entrada.

# Apéndice 5: Diagramas de cableado

# **5.1 Diagrama de cableado del HS3020 y HS3128 UL/ULC (solo para Norteamérica)**

#### Diagrama de cableado UL/ULC del HS3032/HS3128 Normas UL aplicables No. de archivo UL S4019<br>UL1610 Unidades de alarma de robo de estación cen<br>UL365 Unidades y sistemas de alarma de robo coneo ULASS Unidades y stellenas de aliama de robo coneclados con la estación de 2000.<br>ULASS Unidades y sistemas locales de aliama de robo<br>ULASS Unidades de sistemas de aliama de robo<br>ULASS Unidades de sistema de aliama de robo **UA718**  $rac{1}{P}$ USB TYPE A MICRO-B  $\overline{\cdots}$ Cableado AUX<br>USE and CAUX (14-22 AWG)<br>USE an conductor N.º 14-22 AWG)<br>USE y el Corbus (Rojo) están conectados internamente Lati consumida por los teclados, salidas PGM y<br>urcultos AUX, no debe exceder de 2000 mA<br>conculte d' Advertencia: Desconecte la alimentación de CA y LE9080<br>3G9080<br>3H9080 las líneas telefónicas antes de realizar el U mantenimiento. Attention: Débranchez l'alimentation secteu  $\equiv$ et lignes téléphoniques avant l'entretien. CONEXIÓ<u>NDE</u><br>TIERRA uego<br>**VOTA:** Para aplicaciones UL1637, la instalación debe ser realizada ú<br>or un instalador capacitado. ia limitada/Potencia limitad<br>ningún cable por encima d<br>"se un mínimo de 6,4 mm<br>ros cableados que no tiene<br>n correctas antes de aplici instalador capacitado.<br>itos mínimos del sistema SIA-FAR:<br>el HS3032/3128<br>ositivos locales de anuncio priete la tuerca l<br>omper la pintura<br>na huena conex Mantenga<br>los puntos nexión a tierra de la<br>talación eléctrica del eparador me  $\overline{\phantom{a}}$ .<br>sitivos locales de anuncio pueden ser cualquier combinación<br>HS2LCD(P), HS2TCHP(E), HS2LCDRF(P)9, HS2LCDWF(P)( **Tuerca BATERÍA** edificio.<br>NOTA: Esta conexión a<br>tierra es para las<br>conexiones EGND del<br>adimentación<br>alimentación<br>destavesan a sua.<br>ORTANTEI Aseqúrese de que el tornillo v el  $\dddot{\circ}$ Tuesda  $\overline{11}$ ¢ estén bien asegurados para estal<br>onexión a tierra de la placa de cir larma: Circuito de salida interno de la sirena o siren:<br>s PG9911:o PG9901<br>i remota: DACT interno o Ethernet o módulo celular **The Secret of Secret Conduct of Secret And Secret Conduct of Secret And Secret And Secret And Secret And Secret**<br>And Secret And Secret And Secret And Secret And Secret And Secret And Secret And Secret And Secret And Secre Arandela  $P_{\text{error}}$ Sale a teléf **BATERÍA BATERÍA** r de teléfono RJ-31X 26 AWG KEYBUS PARA<br>
TECLADOS<br>
ADICIONALES Y<br>
MÓDULOS DE<br>
EXPANSIÓN DETECTORES DE HUMO DE 2 仙 carga de la bateria<br>de 400 mA/700 m/ **NOTA HILOS 11 H HILOS**<br>Detectores de humo de 2<br>hilos DSC compatibles:<br>Serie FSA-2108 para ULC<br>Serie FSA-2106 para ULC<br>Serie FSA-2106 para ULC comerci NOMBRE MODELO IDDE #DSC BASE<br>DSC FSA-210B COMPATIBILIDAD MÁX NINGUN (seleccionable se<br>aplicación, Consi<br>manual de instala Voltaje máximo de funcionamiento:<br>13.8V CC<br>13.8V CC<br>Múmero máximo de detectores: 18 FSA-210B<br>FSA-210BS<br>FSA-210BS<br>FSA-210BLS1<br>FSA-210BR<br>FSA-210BRT<br>FSA-210BRT ador de fuente de a 10,8-12,5 V CC<br>700 mA (máx) d-ó MO combine modelos<br>diferentes en el mismo<br>circuito, ya que la<br>ciperación podría<br>afectarse. EXECTS OF PRESISTENCIAL<br>DE FIN DE<br>LINEAEOLR-3 ENERGÍA LIMITADA **CONEXIONES DE PGM-** $\overline{\mathcal{Q}}\overline{\mathcal{Q}}$ bles (no suministrados) rei CABLEADO DE ENTRADA<br>AUXILIAR  $\theta$ **INDICADOR LED** ual de instalación NOTA: Consulte el<br>del FSA-210 para o 8 Ī **DETECTORES DE HUMO DE 4** ш  $\begin{array}{c}\n\hline\n\text{max} \\
\hline\n\text{max} \\
\hline\n\text{max} \\
\hline\n\end{array}$ **HILOS** ш ш  $\odot$ Para reinio<br>humo, ingi **HS3032 PCB** ciar el detect<br>rese [\*][7][2] 22 22<br>11 11 ser **HS3128 PCB** de tipo ertable (p. ej., la  $\begin{bmatrix} 2K2 \\ EOR \end{bmatrix}$ para ULC<br>para ULC<br>: para UE 80 ohmios<br>/ALOR TÍPICO) **Augustin Augustin**  $NE$ **SALIDA DE RELÉ**  $\bullet$ B 00  $H_{\text{ADM}}^{\text{NO}}$  sal  $\bar{B}$ 69 U. ш  $\sigma_{\text{SAL}}$  $\circ$  $\circ$ abierto<br>MPORTANTE: Se<br>debe mantener uni EOLR-2<br>RESISTENCIADE<br>FIN DE LÍNEA  $\widehat{=}$ **BLN** ROJO ROJO<br>
NOTA: Consulte el manual de instrucciones del detector de l<br>detectores. separ<br>6.4 m 4Ah<br>7Ah<br>2 x 7Ah<br>17Ah .<br>D. SW  $=$  CIRCUITOS TÍPICOS DE ZONA Detalles del cableado de CA para ULC<br>utilizando el gabinete HSC3010CR **CIRCUITOS TIPICOS DE ZOI "**<br>predancia de línea máxima 100 ofina<br>line carriègna de línea máxima 100 de<br>una clarierado de resistencia de línea distribución<br>una clariera de línea distribución e de línea distribución de línea .<br>Cableado de resistencia de: (©) ਾਜ਼ CUALQUIER CUALQUIE CUALQUIER CUA  $\begin{picture}(20,20) \put(0,0){\vector(1,0){100}} \put(15,0){\vector(1,0){100}} \put(15,0){\vector(1,0){100}} \put(15,0){\vector(1,0){100}} \put(15,0){\vector(1,0){100}} \put(15,0){\vector(1,0){100}} \put(15,0){\vector(1,0){100}} \put(15,0){\vector(1,0){100}} \put(15,0){\vector(1,0){100}} \put(15,0){\vector(1,0){100}} \put(15,0){\vector(1,0){100}} \$ MASCAR **RESISTENCIA**<br>IDENTIFICACIÓN **UALQUIER CUALQUIERTE** CUALQUIER CUALQUIERTER CUALQUIER CUALQUIERTER HUMO 2 HILOS  $\frac{1}{1000\text{MeV}}$  . The company of the case of the company of the company of the company of the company of the company of the company of the company of the company of the company of the company of the company of the compa  $2200\Omega -$ **III**D Circuit<br>(zona) Detector de humo Modelos das nor UL u  $\overline{25}$ EOL DE ZONA SIMPLE de control es ade El pante de control es adecuado para las s<br>Tipo de instalación<br>Incendio y robo residencial UL/ULC<br>Mercarill local UL<br>Estación central UL (Robo)<br>Estación de policia conectada UL (Robo)<br>Estación central ULC (Robo)<br>Monitoreo  $5600\Omega$   $\Box$ 4 hilos listado por UL<br>FSA-410B/FSA-410BT/<br>FSA-410BLST/FSA-410BS<br>FSA-410BRT/FSA-410BR<br>SA-410BRT/FSA-410BR 4 hilos listado por ULC<br>FSA-410AFSA-410AT/ 통역 50 달  $\overline{25}$  $30$  $(a)$ s por UL, use el r io)<br>∟de estación central ULC. montoreo contra incernios de estación central ULC<br>Significado de las señales<br>DACT, PSDN (IP/Datos celulares) NA<br>DACT (en seguridad de linea), PSDN (Estándar/Seguridad de línea encriptada<br>uso con comunicador Ethernet intern **CIRCUITO DE SIRENA**  $10000 - \frac{1}{2}$ IYE UNAFUNCIÓN DE VERIFICACIÓN DE ALARMAS<br>LA SEÑAL DE ALARMA DEL SISTEMA DESDE LOS<br>O TOTAL (UNIDAD DE CONTROL MÁS<br>LÁ EXCEDER DE 60 SEGUNDOS. NO CONECTE A<br>IETECTOR DE HUMO AMENOS QUE ESTÉ (a) Debe utilizarse el ti<br>del retardo (de enceno<br>marcado en el esquen<br>eléctrico de la instalac<br>del detector de humo<br>los detectores de hum ADVERTEN<br>QUE PROD<br>CIRCUITOS<br>DETECTOR uso con comu<br>LE/3G/3H908<br>DACT (Nivel F 보 중 uo<br>I Pasivo P1), PSDN (Nivel Pasivo P1-3/Activo A1-4), uso cor<br>r Ethernet interno y/o módulo celular enchufable, modelos comunicador Ethernet interno y/o módulo celular enchurlable, modelos<br>LEGG/3H9980<br>DACT+PSDN (Pasivo), PSDN (Activo), uso con comunicador Ethernet international celular enchurlable, modelo<br>módulo celular enchurlable, modelos VERTENCIA: No debe ser retirado por maise excepto por el coupo<br>spo dese instalarse de acuerdo con el Capitulo 29 del Regiamento<br>codato. Balterymann el Park, Cauncy, MA (2258), Debe proprocionation.<br>Termación insteamento de Fuego UL con<br>ctores de CO<br>eados UL985 6º E Fuego COM UL .<br>Resi Robo UL<br>Resi Robo ULC COM Robo UL Resi Fuego UL<br>Resi Fuego UL, HH, ULC<br>Com Robo ULC www<br>arse 24 hr + 4 min +<br>Alarma de CO 12 hr mpo de espera<br>npo de alarma  $4 hr + 15 mir$  $\frac{24 \text{ hr} + 4 \text{ min}}{24 \text{ hr} + 5 \text{ min}}$ <br>24 hr + 4 min  $24 hr + 30 mi$ 4 hr + 4 min<br>4 hr + 5 min impresa que describa la instalación, operación, prueba<br>pripo paraemiento de evacuación y servicio de reparaciones Para conformidad con UL985, por lo menos se reparaciones per lo menos caraciones e en exploraciones en expl HSC30100 SC30100 HSC3010CR aptador de<br>mentación nadovvr alvAa (1<br>seguridad 4 ULC<br>Requiere kit de pr<br>contra alta tensión ...<br>umple con las partes 15 y 68 de las reglas de la FCC. La<br>ujeta a las siguientes 2 condiciones: [1] este dispositivo no puede<br>encia dafiina, y [2] este dispositivo debe aceptar cualquier<br>bida, incluso interferencia que 4 Ah/700 mA<br>7 Ah/1200 mA<br>14 Ah/2000 mA<br>17 Ah/2000 mA 4 Ah/700 mA<br>7 Ah/1200 mA<br>14 Ah/2000 m<br>17 Ah/2000 m apacidad de la<br>ateria/carga má 7 Ah/250 mA<br>14 Ah/500 mA<br>17 Ah/600 mA 14 Ah/330 mA<br>17 Ah/400 mA 14 Ah/500 mA<br>17 Ah/600 mA HS3032/HS3128<br>L01AHS3256 REN = 0.1 0s. HS3032/HS3126<br>53AL01AHS3256 F<br>e enchufe: RJ-31X<br>0A-HS3256<br>.S DE ULC Alta (700 mA Alta (700 mA) Alta (700 mA) nfiguración de<br>riente de recerce Baja (400 mA)<br>Alta (700 mA) Baja (400 mA)<br>Alta (700 mA) IE ULC<br>cer los requisitos de las instalaciones y los módulos de monitoreo contra<br>que figuran en la lista de ULC, consulte la hoja de información de<br>n de ULC, parte número 28010346.<br>s circuitos de sabotaje se pueden conecta

## **5.2 Diagrama de cableado para HS3032 y HS3128 (solo EN50131) Gabinete HSC3020C**

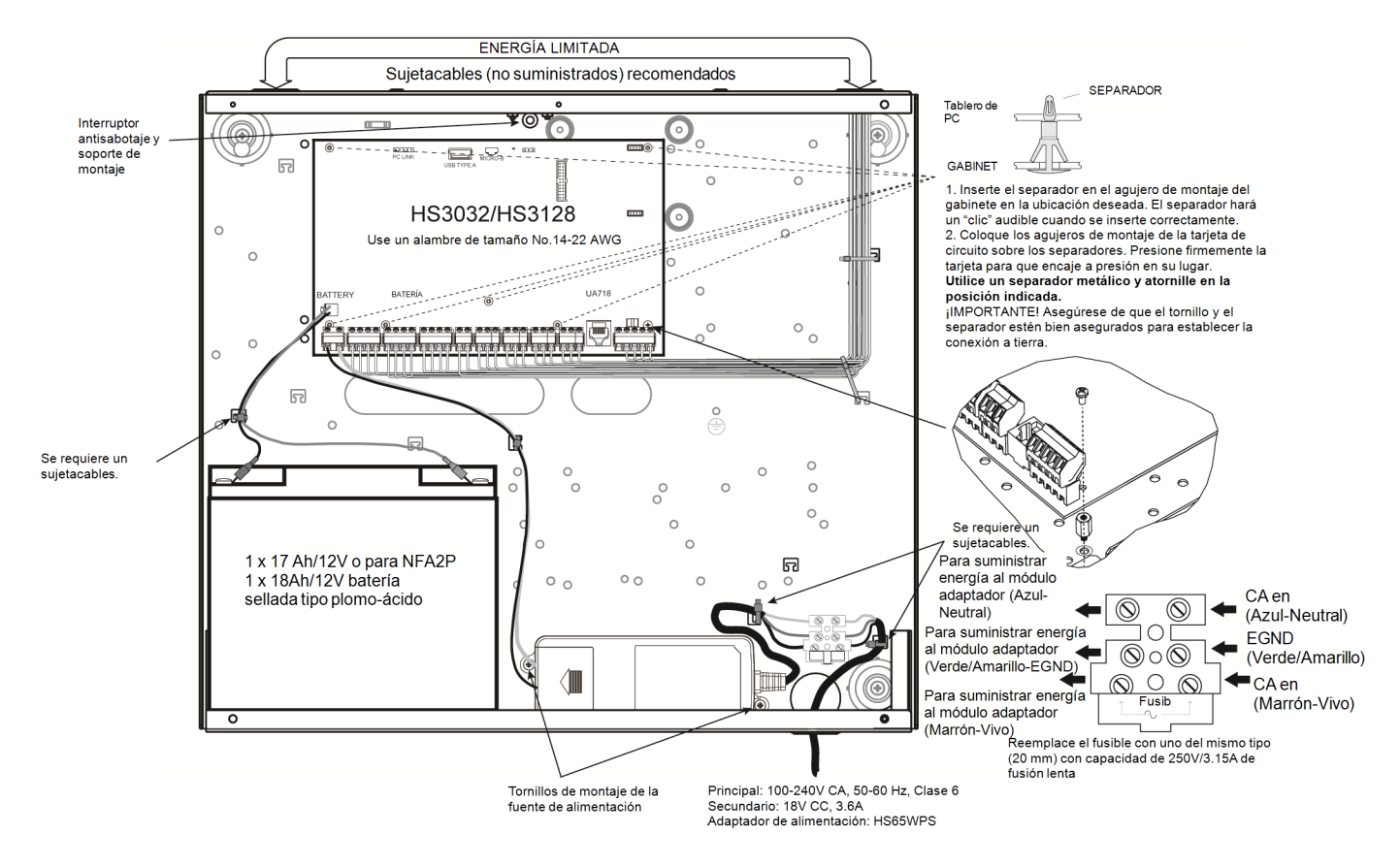

## **5.3 Diagrama de cableado para HS3032 y HS3128 (solo EN50131) Gabinete HSC3020CP**

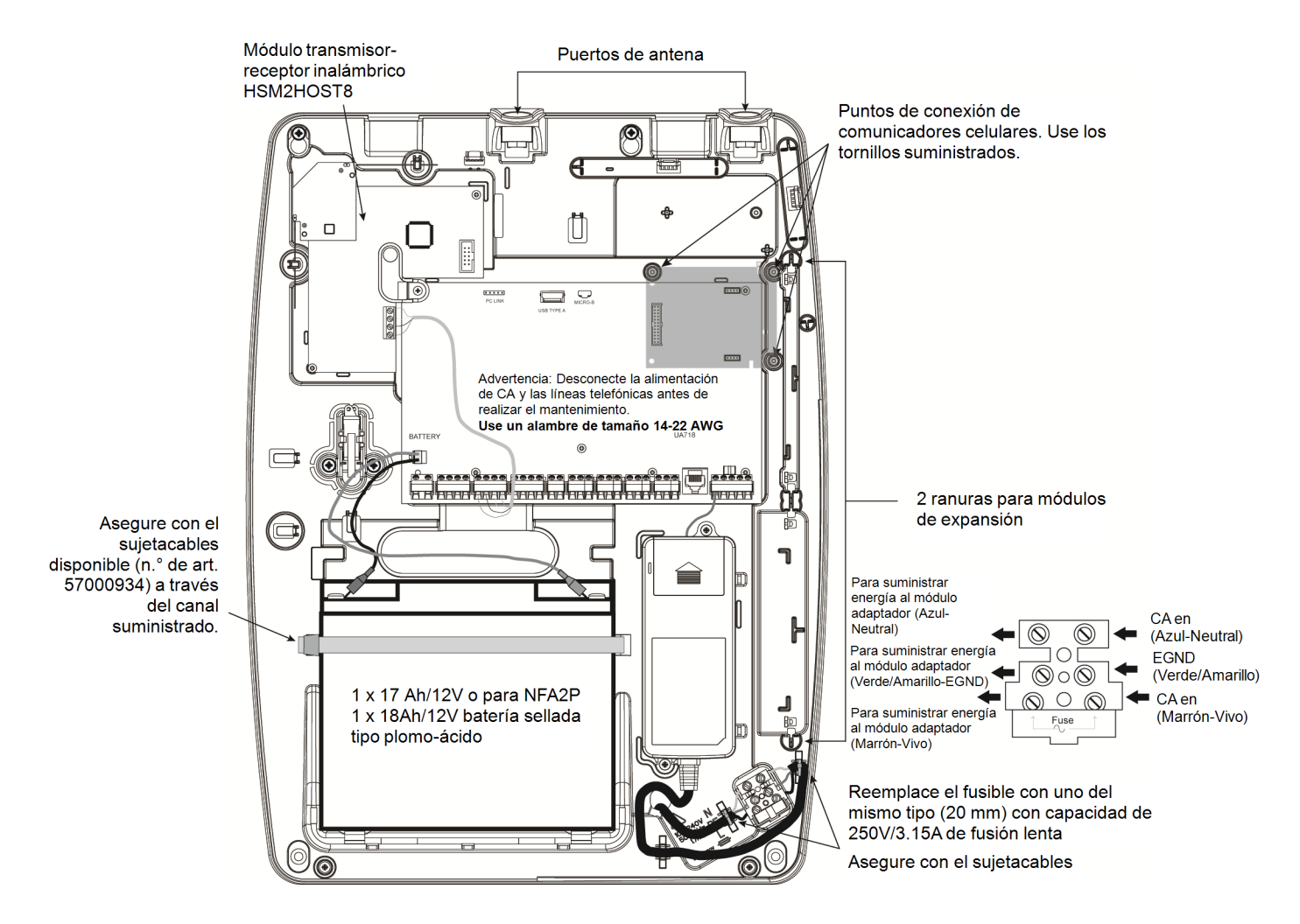

# **5.4 Cableado de la zona**

Las zonas se pueden cablear para contactos normalmente abiertos o normalmente cerrados con resistencias de fin de línea simples (SEOL), dobles (DEOL) o triples (DEOL). Observe las pautas siguientes.

Nota: Para instalaciones homologadas por UL, use solamente SEOL o DEOL.

Alambre de calibre 22 AWG mínimo, 18 AWG máximo.

No utilice alambre blindado.

La resistencia del tendido del cable no excederá 100 Ω; consulte la tabla siguiente:

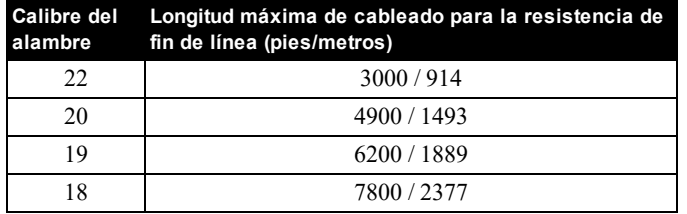

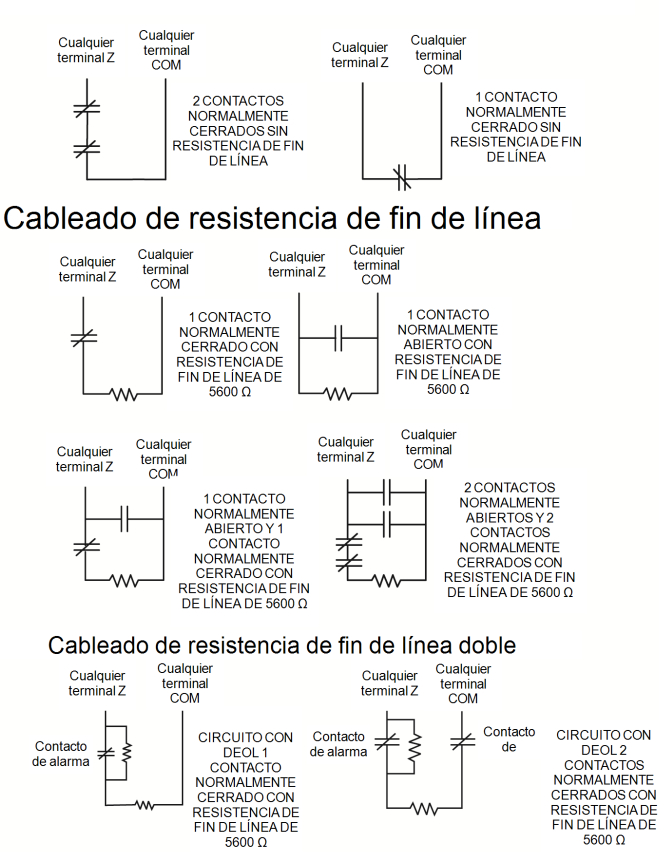

### Bucles normalmente cerrados - NO use para instalaciones UL

La resistencia del bucle EOL es programable. Ver sección de programación 004. Sección [001] Selecciona la definición de zona

Sección [013] Opción [1] selecciona resistencias normalmente cerradas o EOL

Sección [013] Opción [2] selecciona resistencias solo EOL simples o dobles.

**Estado/Resistencia del bucle-Estado de la zona**

| <b>Estatus del bucle</b> |                     | Resistencia del bucle |                |                |
|--------------------------|---------------------|-----------------------|----------------|----------------|
|                          | SEOL (estándar)     | SEOL (Incendio)       | <b>DEOL</b>    | TEOL           |
| Fallo                    |                     | Infinito              | $0\Omega$      | 15,600Ω        |
| Seguro                   | $5600\Omega$        | $5600\Omega$          | $5600\Omega$   | $5600\Omega$   |
| Sabotaje                 |                     |                       | Infinito       | Infinito       |
| Violado                  | $0\Omega$ /Infinito | $0\Omega$             | $11,200\Omega$ | $11.200\Omega$ |
| Enmascaramiento          |                     |                       |                | $21,200\Omega$ |

# **5.5 Cableado de terminales sirena**

Estas terminales suministran 700 mA de corriente a 10.8 V CC - 12.5 V CC (De -15% a +10%).

Para cumplir con los requisitos del patrón temporal de tres pulsos de NFPA 72, la sección [013] opción [8] debe estar ENCENDIDA.

La salida de la Sirena está supervisada y limitada en potencia. Conecte una resistencia de 1000 Ω entre Sirena+ y Sirenapara evitar que el panel despliegue un problema. Véase [\*][2].

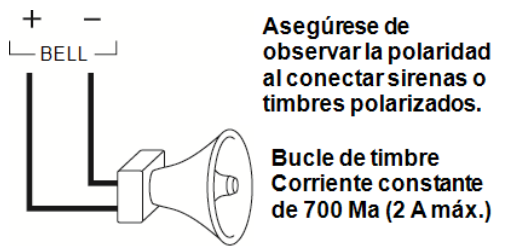

**Nota:** La salida de la Sirena está limitada por 2 A. Se admiten alarmas de CO de patrón temporal de cuatro pulsos y alarmas de incendio de patrón constante, pulsante y temporal de tres pulsos.

# **5.6 Cableado de alimentación de Aux.**

Estas terminales suministran 10.8 - 12.5 V CC (De -15% a +10%) / 2A de corriente máxima (compartida con las salidas PGM). Conecte el lado positivo de cualquier dispositivo con la terminal AUX+, y el lado negativo con GND. La salida AUX está protegida; si demasiado corriente se extrae de estas terminales (cortocircuito del cableado), la salida se apaga temporalmente hasta que se corrija el problema.

# **5.7 Cableado Corbus**

Las terminales Corbus ROJ y NEG se utilizan para proporcionar alimentación mientras que AMR y VER se usan para comunicaciones de datos. Las 4 terminales Corbus del controlador de alarma se deben conectar con las 4 terminales Corbus o con los alambres de cada módulo.

Las condiciones siguientes se aplican:

- El Corbus debe funcionar con 18 a 22 AWG cuádruples, preferiblemente con dos pares trenzados.
- Los módulos pueden tenderse hasta el panel, conectarse en serie o derivados en T.
- . No utilice alambre blindado para el cableado de Corbus.

**Nota:** Cualquier módulo se puede conectar en cualquier lugar en el Corbus. No se requieren tendidos separados para teclados, ampliadores de zona, etc.

**Nota:** Ningún módulo puede tener más de 1,000 pies/305 m (en longitud del alambre) desde el panel. No utilice alambre blindado para el cableado de Corbus.

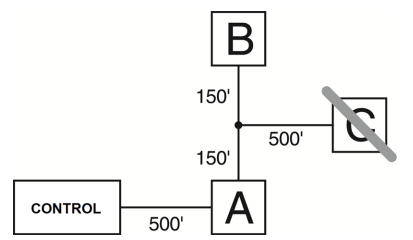

#### **Figure 5-1 Cableado Corbus**

El módulo (A) está cableado correctamente porque está dentro de 1,000 pies/305 m desde el panel, en distancia de alambre. El módulo (B) está cableado correctamente porque está dentro de 1,000 pies/305 m desde el panel, en distancia de alambre. El módulo (C) NO está cableado correctamente porque está a más de 1,000 pies/305 m desde el panel.

## **5.8 Cableado de PGM**

Los PGMs cambian a conexión a tierra cuando son activados por el panel de control.

Conecte el lado positivo del dispositivo con la terminal AUX+, y el lado negativo con la terminal PGM.
Los voltajes de funcionamiento mínimo/máximo para dispositivos, sensores y módulos son de 10.8 V CC - 12.5 V CC (De - 15% a +10%).

La salida de corriente es como sigue:

PGM1, PGM4: 100 mA

PGM2, PGM3: 300 mA

Para niveles de corriente mayores de 300 mA, se requiere un módulo de relé RM-1 o RM-2 homologado por UL.

PGM2 también puede usarse para detectores de humo de 2 hilos.

# **PGM 1, salida LED con resistencia limitadora de corriente y salida opcional de relé**

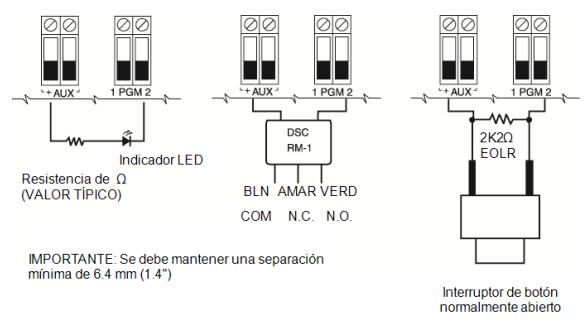

**Nota:** Use solo resistencias SEOL en las ZONAS DE INCENDIO.

# **Circuito de iniciación de detectores de humo de 2 hilos**

- Estilo B (Clase B), Supervisado, limitado en potencia
- Identificador de compatibilidad HS3-1
- Voltaje de salida CC 9.4-13.8 VCC
- Carga de detector  $2 \text{ mA}$  (MÁX.)
- **.** Resistencia de fin de línea simple (SEOL) 2200 Ω
- Resistencia de bucle 24 Ω (MÁX.)
- Impedancia de reserva 1250 Ω (NOM.)
- Impedancia de alarma 664 Ω (MÁX.)
- Corriente de alarma 97 mA (MÁX.)
- Máxima cantidad de detectores de humo de 2 hilos: 18

# **Detectores de humo de 2 hilos Detectores de humo de 4 hilos**

La ID de compatibilidad para la serie FSA-210 es: FS200

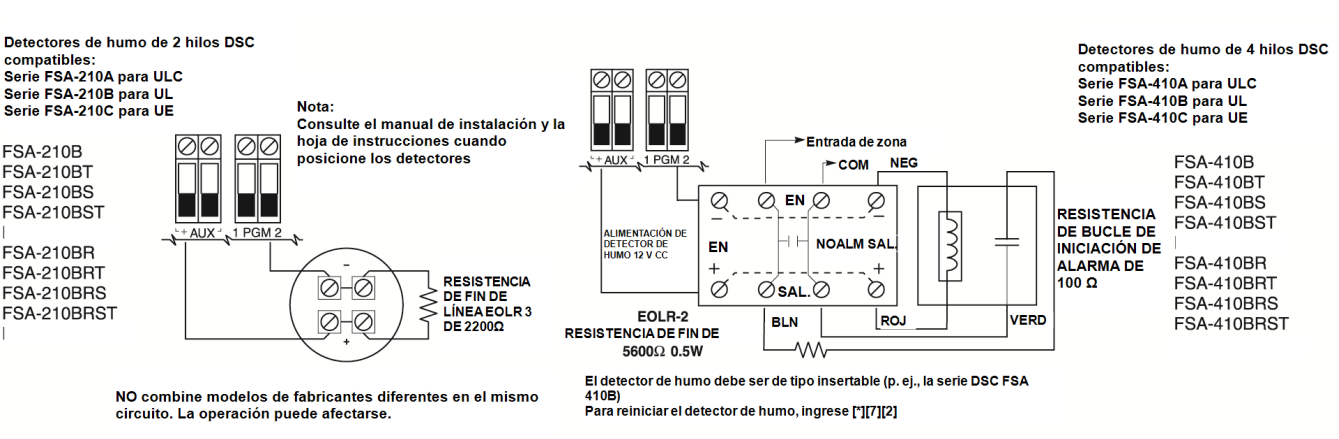

# **5.9 Cableado de línea telefónica**

Cablee las terminales de la conexión de teléfono (TIP, Ring, T-1, R-1) a un conector RJ-31x como se indica.

Para la conexión de dispositivos múltiples a la línea telefónica, cablee en la secuencia indicada.

Use un alambre 26 AWG como mínimo para cableado.

El formato del teléfono se programa en la sección [350].

Las direcciones de llamadas telefónicas se programan en la sección [311] - [318].

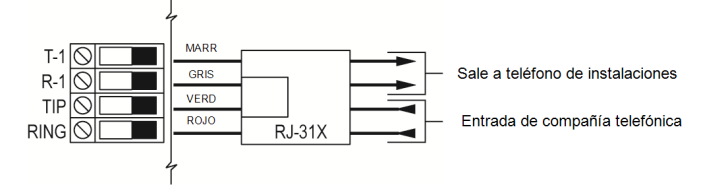

# <span id="page-289-0"></span>**5.10 Cableado de conexión a tierra**

Utilizando el cable aislado verde proporcionado, conecte la terminal de tierra en el adaptador de energía HS65WPSx al ensamble de tornillo y tuerca de tierra como se muestra en el diagrama.

El ensamble de tornillo y tuerca de tierra debe montarse en el gabinete en uno de los agujeros designados marcados con el símbolo de tierra  $\left(\frac{1}{n}\right)$ 

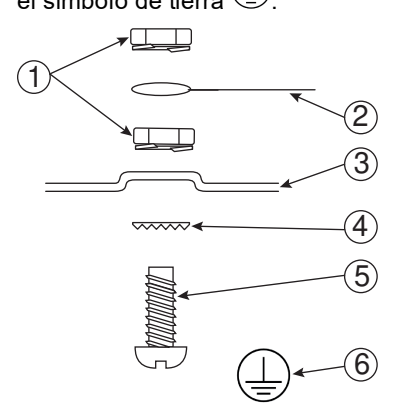

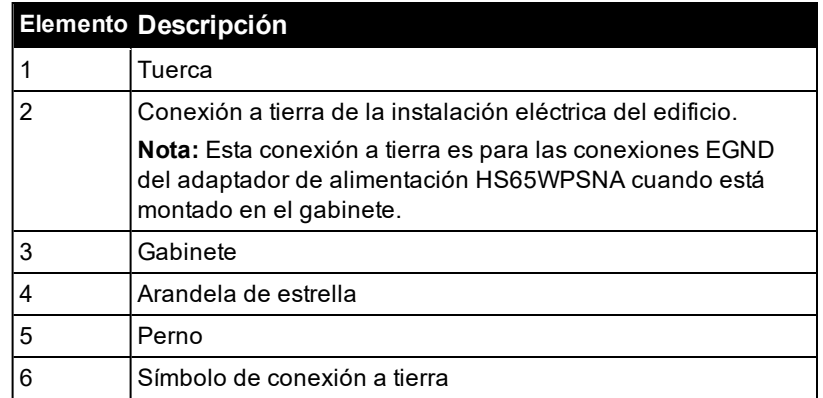

**Figure 5-2 Instalación de conexión a tierra**

# Apéndice 6: Especificaciones

# **Configuración de zona**

- <sup>l</sup> 32 o 128 zonas inalámbricas soportadas y hasta 8 zonas cableadas disponibles en el controlador
- 41 tipos de zonas y 15 atributos de zona programables
- Configuraciones de zonas disponibles: normalmente cerrada, resistencia EOL sencilla, resistencia DEOL, y resistencia TEOL.
- <sup>l</sup> Expansión de zona cableada (completamente supervisada) disponible utilizando el modelo HSM2108 o HSM3408 (ocho módulos expansores de zona)
- <sup>l</sup> Expansión de zona inalámbrica (completamente supervisada) disponible utilizando el módulo de integración inalámbrico bidireccional HSM2Host que opera a 915 MHz (Norteamérica), 433 MHz (Europa) y 912-919 MHz (internacional)

# **Códigos de acceso**

- Hasta 1003 códigos de acceso: 1000 (nivel 2-SP), un código de instalador (nivel 3-SP), un código de mantenimiento y un código de vigilancia.
- Atributos programables para cada código de usuario
- Los códigos de acceso son de 4, 6 o 8 dígitos, dependiendo del ajuste de la sección de programación [041]. Los códigos duplicados no son válidos.

**Nota:** Se deben usar sistemas que cumplan con el Grado 2 de EN50131-1 y que utilicen 100 códigos de acceso o menos, de 6 dígitos cada uno. Si se utilizan más de 100 códigos de acceso, se deben usar códigos de 8 dígitos.

Se deben usar códigos de 8 dígitos de sistemas que cumplan con el Grado 3 de EN50131-1.

# **Salida del dispositivo de advertencia**

- <sup>l</sup> 2 dispositivos de advertencia remotos inalámbricos de interiores/exteriores: modelos PGX901 (interiores), PGX911 (exteriores) (X=4, 8 o 9)
- Programable como salida constante, pulsada o temporal de tres pulsos (según ISO8201) y temporal de cuatro pulsos (alarma CO)
- El dispositivo de advertencia suena las alarmas con la prioridad siguiente: fuego, CO, robo

**Nota:** Para sistemas certificados NFA2P, el atraso en la operación del dispositivo de advertencia debe ajustarse a máx.10 min.

# **Memoria**

- Memoria CMOS EEPROM
- <sup>l</sup> Conserva la programación y el estado del sistema ante falla de CA o de la batería por 20 años como mínimo. (no verificado por UL)

# **Fuente de alimentación – Norteamérica**

- Suministro de energía: HS65WPSNA (cable conectado) y HS65WPSNAS (cableado, uso en aplicaciones de monitoreo de incendio comercial ULC y nivel de seguridad IV de robo comercial ULC)
- Principal: 120 V CA, 60 Hz, Eficiencia Energética Clase VI
- Secundario: 18 V CC, 3.6 A Fuente de alimentación limitada (LPS)
- Modelo HS65WPSNA montado en el mismo gabinete o en el exterior, con cable conectado
- Modelo HS65WPS montado en el mismo gabinete, conectado permanentemente

# **Fuente de alimentación - Internacional**

- Suministro de energía: HS65WPS
- Principal: 220 V 230 V CA, 50 Hz, 1.7 A, Eficiencia Energética Clase VI
- Secundario:  $18$  V CC,  $3.6$  A, LPS
- Montada en el mismo gabinete, conectada permanentemente

**Nota:** Para instalaciones que utilicen el módulo de fuente de alimentación montado dentro del gabinete, reemplace el fusible únicamente con el mismo tipo (20 mm) nominal. El nuevo fusible debe ser de fusión lenta de 250 V / 3.15 A nominal.

# **Fuente de alimentación regulada:**

- 3.6 A regulada, supervisada
- Tipo A de acuerdo con la norma EN50131-6
- $\bullet$  2 A alimentación auxiliar, 10.8 12.5 V CC (De -15% a +10%)
- FET protegido para las terminales del Timbre, Aux+ y batería
- **-** Detección/protección contra batería inversa
- Supervisión para la energía de entrada y batería baja
- Opciones de carga de batería normal y de alta corriente
- Circuito de carga de batería supervisado

# **Consumo de corriente (montaje de la tarjeta del panel de control):**

 $\cdot$  120 mA (nominal)

# **Salida de timbre:**

- $\bullet$  10.8 12.5 V CC (De -15% a +10%), salida de sirena (1 k Ohm) supervisada de 700 mA (corriente limitada a 2 amperios)
- Cadencias de alarma constante, pulsada, temporal de 3 pulsos de fuego, temporal 4 CO
- Detección de cortocircuito en sirena abierta (software + hardware)

# **Aux+:**

- Rango de tensión = 10.8 12.5 V CC (De -15% a +10%)
- Corriente = 2 A (compartida con las salidas Corbus  $R(ed)$  y PGM)
- Tensión de ondulación: 600 mVp-p máx.
- Salidas programables en la placa:
	- salida programable conmutada de PGM 1 100 mA
		- salida programable conmutada de limitación de corriente de PGM 2 300 mA. Se soportan detectores de humo de 2 hilos (con limitación de corriente de 100 mA) utilizando este PGM
		- salida programable conmutada de PGM 3 300 mA
	- . salida programable conmutada de PGM 4 100 mA
- Protección de sobrecorriente para PGM
- La tensión en cualquier salida de alimentación independiente por debajo de la cual se genera la señal o mensaje de fallo de salida de alimentación es: 9.8 V CC
- El voltaje que activa la protección contra sobrevoltaje es de 15 VCC

# **Batería**

- 12 V de plomo-ácido sellada, recargable
- Capacidad de la batería: Consulte la tabla "Carga Aux. y [Selección](#page-276-0) de batería" en la página 277
- <sup>l</sup> Tiempo máximo de reserva: Consulte "Carga Aux. y [Selección](#page-276-0) de batería" en la página 277 para cada tipo de aplicación.
- Tiempo de recarga hasta el 80% 72 horas
- Tasa de recarga: 400 mA (12 horas máx.), 700 mA (24 horas de reserva)
- Tiempo de respaldo: 24 horas (UL)
- <sup>l</sup> Vida útil de la batería: 3-5 años
- Umbral de indicación de problemas de batería baja: 11.5 V CD
- <sup>l</sup> Voltaje de restauración de batería: 12.5 V
- Consumo de corriente de tarjeta principal (solo batería):
	- HS3032/HS3128 (sin comunicador alterno) de reserva 100 mA CC
	- HS3032/HS3128, (incluyendo comunicador insertable) de reserva 120 mA CC
- FET de reinicio automático para protección contra cortorcircuitos/sobrecarga de corriente en la placa del circuito
- Reloj interno enlazado al reloj de tiempo real interno

La batería de reserva no se recargará automáticamente al volver a conectar la red de CA (fuente de alimentación externa) si la tensión de los terminales de la batería es inferior a 9.6 V CC.

El nivel mínimo de energía de la batería de reserva en su estado de carga completa (como porcentaje de la capacidad nominal para el tipo de baterías que pueden utilizarse con la fuente de alimentación) es del 90% para baterías de 17 Ah.

# **Condiciones ambientales de funcionamiento**

- Rango de temperatura: UL/ULC: 0 °C a +49 °C (32 °F a 120 °F), Para aplicaciones que cumplen con la norma EN50131: -10 ˚C a +55 ˚C
- Humedad relativa: 5% a 93% RH sin condensación
- **Nota:** El panel de alarma no es adecuado para uso externo en las instalaciones supervisadas.

# **Especificaciones para Equipos Transmisores de Alarma (ATE)**

- Marcador digital integral a la tarjeta de control principal
- Soporta SIA y Contact ID
- <sup>l</sup> Cumple con los requisitos de los equipos de telecomunicaciones TS203 021-1, -2, -3 y EN50136-1, EN50136-2, ATS SP3, DP2 (cuando se utiliza junto con Ethernet y/o rutas celulares).
- El puerto de comunicación Ethernet integrado y el módulo celular insertable opcional (modelos 3G9080, 3H9080,

LE9080 para UL/ULC y 3G9080-EU, GS9080 para aplicaciones que cumplen con la norma EN50131) pueden instalarse en el mismo gabinete y configurarse como principal o de respaldo, con cifrado AES de 128 bits.

• Cumple con las normas EN50136-1, EN50136-2 ATS SP4, DP3.

# **Funciones de supervisión del sistema**

PowerSeries Pro monitorea continuamente una cantidad de condiciones posibles de avería y proporciona indicación audible y visual en el teclado. Las condiciones de problema incluyen:

- Falla de alimentación de CA
- Problema de zona
- Problema de incendio
- Problema de línea telefónica
- Problema del comunicador
- Condición de batería baja
- Interferencia de RF
- Falla de fuente de alimentación AUX
- Fallo de comunicación
- Fallo del módulo (supervisión o antisabotaje)
- <sup>l</sup> Falla de la unidad de alimentación
- Sobrecarga del sistema

# **Funciones adicionales**

- Compatible con dispositivo inalámbrico bidireccional
- Verificación visual (imágenes + audio)\*
- Compatible con tag di prossimità
- Programación de PGM
- Armado rápido
- Etiquetas de usuario, partición, módulo, zona y sistema
- Prueba de observación\*
- Respuesta de bucle de sistema programable
- Versiones del teclado y del software del panel directamente visibles mediante el teclado
- Tipo de zona de sirena de puerta
- Baja batería tipo PGM

# \*Función no evaluada por UL/ULC.

# **Notas adicionales para los sistemas conforme a la norma EN50131**

- <sup>l</sup> El sistema de alarma se puede armar/desarmar con códigos de acceso de usuario de 6 u 8 dígitos, o utilizando llaveros inalámbricos compatibles. Durante el proceso de armado, se proporciona una indicación de armado (aviso de retardo de salida). El armado se detiene si existe una alarma, un problema o una condición de sabotaje. Se proporciona una indicación si el sistema no se arma tras el inicio del proceso de armado. Se proporciona la opción de anular una condición que impide el armado para el período de armado correspondiente. Se puede anular utilizando un código de acceso de usuario válido. Cuando el sistema está armado, se inicia un temporizador de 30 segundos. El LED de Armado del teclado permanece encendido durante 30 segundos. Cuando el sistema está en estado armado, al abrir la puerta de la ruta de entrada/salida se inicia el procedimiento de entrada. El sistema se desarma utilizando un código de acceso de usuario válido o un llavero compatible registrado.
- El sistema de alarma no permite priorizar las indicaciones.
- Las señales de enmascaramiento se procesan como señales de intrusión.

# **Colocación de detectores y plan de escape**

La siguiente información es solo para orientación general y se recomienda consultar los códigos y reglamentos contra incendios locales al momento de colocar e instalar alarmas de detección de humo y CO.

# **Detectores de Humo**

Las investigaciones han demostrado que los incendios hostiles en hogares generan humo en mayor o menor grado. Los experimentos en incendios típicos en hogares indican que las cantidades detectables de humo preceden a los niveles detectables de calor en la mayoría de los casos. Por estas razones, los detectores de humo se deben instalar fuera de cada dormitorio y en cada piso de la casa.

La siguiente información es solo para orientación general y se recomienda consultar los códigos reglamentos contra incendios locales al momento de colocar e instalar alarmas de detección de humo.

Se recomienda instalar detectores de humo además de los requeridos para aumentar la protección. Las áreas adicionales que deben ser protegidas incluyen: sótano, dormitorios, en particular aquellos donde duermen fumadores; comedor, cuartos de calderas y de servicio; y entradas no protegidas por los detectores requeridos. En cielos rasos lisos, los detectores pueden ser espaciados 9,1 m como guía. Puede que se requiera otro espaciado dependiendo de la altura del cielo raso, el movimiento de aire, la presencia de vigas, cielos rasos no aislados, etc. Consulte el Código Nacional de Alarmas de Incendios NFPA 72, CAN/ULC-S553-02 u otras normas nacionales apropiadas para las recomendaciones de instalación.

- No coloque los detectores de humo en la parte más alta del techo o tejado; el espacio de aire muerto en estas ubicaciones puede evitar que los detectores detecten el humo.
- Evite áreas con corrientes de turbulencia de aire, como cerca de puertas, ventiladores o ventanas. El movimiento rápido de aire alrededor del detector puede evitar que el humo entre en la unidad.
- No coloque los detectores en áreas con alta humedad.
- No coloque los detectores en áreas donde la temperatura aumente por encima de los 38°C (100°F) o caiga por debajo de los 5ºC (41ºF).
- <sup>l</sup> En EE.UU., los detectores de humo deberían instalarse de acuerdo con el Capítulo 29 de NFPA 72, el Código Nacional de Alarmas de Incendios:

Donde las leyes, códigos o normas aplicables lo requieran para un tipo específico de ocupación, se deberán instalar alarmas de detección de humo de estación sencilla o múltiple de la siguiente manera:

1. En todos los dormitorios y las habitaciones de huéspedes.

2. Afuera de cada área de dormir de una unidad de vivienda separada, dentro de 6,4 m (21 pies) de cualquier puerta de un dormitorio, con la distancia medida a lo largo de una ruta de desplazamiento.

3. En cada nivel de una unidad de vivienda, incluyendo los sótanos.

4. En cada nivel de un establecimiento residencial de hospedaje y cuidado (instalación pequeña), incluyendo los sótanos y sin considerar los espacios de techos muy bajos y los áticos no acabados.

5. En las zonas de estar de una habitación de huésped.

6. En las zonas de estar de un establecimiento residencial de hospedaje y cuidado (instalación pequeña).

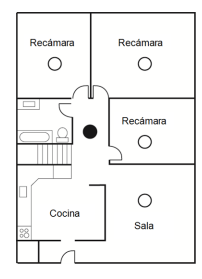

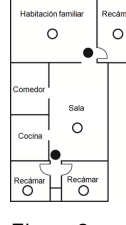

Figura 2

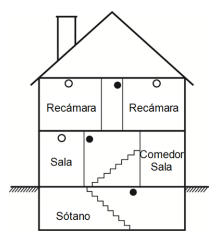

Figura 3

### Figura 1

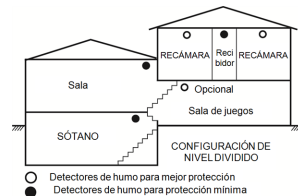

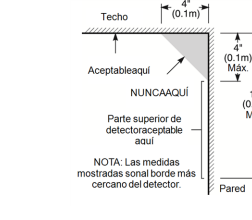

Figura 3a **Figura 4** 

# **Plan de escape en caso de incendio**

Con frecuencia hay muy poco tiempo entre la detección de incendio y el tiempo en que se convierte en mortal. Por lo tanto, es muy importante desarrollar y ensayar un plan de escape familiar.

- 1. Todos los miembros de la familia deben participar en el desarrollo del plan de escape.<br>2. Estudie las rutas de escape posibles desde cada ubicación dentro de la casa. Preste
- 2. Estudie las rutas de escape posibles desde cada ubicación dentro de la casa. Preste especial atención a las rutas de escape desde los dormitorios ya que la mayoría de incendios ocurren durante la noche.
- 3. El escape desde un dormitorio debe ser posible sin abrir la puerta interior.

Considere lo siguiente cuando elabore su plan de escape:

- <sup>l</sup> Asegúrese de que todas las puertas y ventanas exteriores puedan abrirse fácilmente. Asegúrese de que no estén selladas con pintura y de que los mecanismos de bloqueo funcionen sin problemas.
- Si es muy difícil abrir o utilizar la salida para los niños, personas mayores o discapacitados, debe desarrollarse planes para su rescate. Esto incluye asegurarse de que quienes deben realizar el rescate puedan oír inmediatamente la señal de alarma de incendio.
- Si la salida está sobre el nivel del suelo, debe proporcionarse una escalera en caso de incendio aprobada o una cuerda, así como entrenamiento en su uso.
- Las salidas al nivel del suelo deben mantenerse despejadas. Asegúrese de retirar la nieve de las puertas de patios exteriores durante el invierno y de que los muebles o equipos exteriores no bloqueen las salidas.
- <sup>l</sup> Cada persona deberá conocer el punto de reunión predeterminado donde todos se pueden concentrar (p. ej., al otro lado de la calle o en la casa del vecino). Una vez que todos estén fuera de casa, llame al departamento de bomberos.
- Un buen plan de escape prioriza el escape rápido. No intente combatir el incendio ni retirar sus pertenencias ya que esto puede representar una pérdida de tiempo valioso. Una vez afuera, no vuelva a entrar a la casa. Espere hasta que los bomberos lleguen al lugar.
- <sup>l</sup> Redacte el plan de escape en caso de incendio y haga simulacros con frecuencia para que, en caso de emergencia, todos sepan que hacer. Revise el plan según cambien las condiciones, como el número de personas en casa, o si hay cambios en la construcción del edificio.
- Asegúrese de que su sistema de alarma de incendio funcione correctamente mediante pruebas semanales. Si no está seguro sobre la operación del sistema, póngase en contacto con su instalador.
- Le recomendamos que se ponga en contacto con su departamento de bomberos local y que solicite información adicional sobre seguridad contra incendios y planificación de escape. Si es posible, solicite al encargado local de protección contra incendios que lleve a cabo una inspección de seguridad contra incendios en su casa.

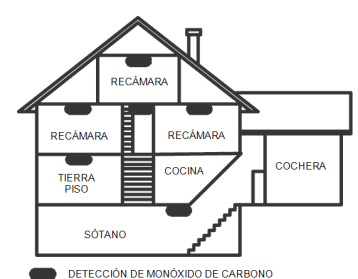

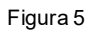

### **Detección de monóxido de carbono**

El monóxido de carbono es incoloro, inodoro, sin sabor y muy tóxico, además se mueve libremente en el aire. Los detectores de CO pueden medir la concentración y hacen sonar una alarma estridente antes de que se alcance un nivel potencialmente dañino. El cuerpo humano es más vulnerable a los efectos del gas de CO durante las horas de sueño; por lo tanto, los detectores de CO deberán colocarse en o tan cerca como sea posible de los dormitorios de la casa. Para aumentar la protección, la alarma de CO deberá colocarse fuera de los dormitorios principales o en cada nivel de la casa. La Figura 5 indica las ubicaciones sugeridas en la casa.

NO coloque la alarma de CO en las siguientes áreas:

- Donde la temperatura puede descender por debajo de -10  $^{\circ}$ C o exceder de 40  $^{\circ}$ C
- Cerca de humos tóxicos de diluyentes de pintura
- Dentro de un radio de 1,5 m de aparatos de flama abierta como hornos, estufas y chimeneas
- En corrientes de escape de motores a gas, conductos de aire, conductos de humos o chimeneas
- En en cercanía con un tubo de escape de automóvil; esto dañará el detector.

CONSULTE EL INSTRUCTIVO DE INSTALACIÓN Y OPERACIÓN DEL DETECTOR DE CO PARA INSTRUCCIONES DE SEGURIDAD E INFORMACIÓN DE EMERGENCIA.

# **Garantía Limitada**

DigitalSecurityControlsLtd. garantiza alcomprador originalque por un periodo de doce meses desde la fecha de compra, el producto estará libre de defectos materiales y mano de obra bajo uso normal. Durante el periodo de la garantía, DigitalSecurityControlsLtd., decide sí o no, reparará o reemplazará cualquierproducto defectuoso devolviendo elproducto a su fábrica, sin costo pormano de obra ymateriales. Cualquierrepuesto o pieza reparada está garantizada porelresto de la garantía originalo noventa (90) días, lo que ocurra primero. El propietario original debe notificar puntualmente a Digital Security Controls Ltd, por escrito que hay un defecto en materialo man aviso escrito debe serrecibido en todo evento antesde la expiración delperiodo de la garantía. No hayabsolutamente ningún tipo de garantía sobre software ytodoslosproductosde software son vendidoscomo una licencia de isuario bajo lostérminosdelcontrato de licencia del software incluido con el producto. El compradorasume toda responsabilidad por la apropiada selección, instalación, operación y mantenimiento de cualquier producto comprad DSC. La garantía de losproductoshechosa medida alcanza solamente a aquellosproductosque no funcionen almomento de la entrega. En talescasos, DSC puede reemplazarloso acreditarlos, a opción de DSC.

### **Garantía Internacional**

La garantía para losclientesinternacionalesesla misma que para cualquiercliente de Canadá ylosEstadosUnidos, con la excepción que DigitalSecurityControlsno será responsable porcualquiercosto aduanero, impuestoso VAT que puedan seraplicados.

### **Procedimiento de la Garantía**

Para obtenerelservicio con esta garantía, porfavordevuelva el(los)artículo(s)en cuestión, alpunto de compra. Todos los distribuidores autorizados tienen un programa de garantía. Cualquiera que esté regresando los productos DigitalSecurityControlsLtd., debe primero obtenerun número de autorización. DigitalSecurityControlsLtd., no aceptará ningún envío sin una autorización previa.

### **Condiciones para Cancelar la Garantía**

Esta garantía se aplica solamente a defectosen partesyen mano de obra concerniente aluso normal. Esta no cubre:

- **e** daños incurridos en el manejo de envío o cargamento;
- daños causados por desastres tales como incendio, inundación, vientos, terremotos o rayos eléctricos;
- l dañosdebido a causasmásallá delcontrolde DigitalSecurityControlsLtd., talescomo excesivo voltaje, choque mecánico o daño poragua;
- l dañoscausadosporacoplamientosno autorizados, alteraciones, modificacionesu objetosextraños;
- daños causados por periféricos (a menos que los periféricos havan sido suministrados por Digital Security Controls Ltd.);
- $\bullet$  defectos causados por no proporcionar un ambiente apropiado para la instalación de los productos;
- $\bullet$  dañoscausados por el uso de productos, para propósitos diferentes, para los cuales fueron designados;
- $\bullet$  daño pormantenimiento no apropiado;
- $\bullet$  daño ocasionado porotros abusos, malmanejo o una aplicación no apropiada de los productos.

#### **Ítems no cubiertos por la Garantía**

Ademásde losítemsque cancelan la Garantía, lossiguientesítemsno serán cubiertosporla Garantía: (i)costo de flete hasta elcentro de reparación; (ii)losproductosque no sean identificadoscon la etiqueta de producto de DSC ysu número de lote o número de serie; (iii)losproductosque hayan sido desensambladoso reparadosde manera talque afecten adversamente elfuncionamiento o no permitan la adecuada inspección o pruebaspara verificarcualquier reclamo de garantía.Lastarjetaso etiquetasde acceso devueltaspara su reemplazo bajo la garantía, serán acreditadaso reemplazadasa opción de DSC.Losproductosno cubiertosporla presente garantía, o de otra manera fuera de la garantía debido altranscurso deltiempo, maluso o daño, serán evaluados yse proveerá una estimación para la reparación. No se realizará ningún trabajo de reparación hasta que una orden de compra válida enviada p reemplazadasa opción de DSC. Losproductosno cubiertosporla presente garantía, o de otra manera fuera de la garantía debido altranscurso deltiempo, maluso o daño, serán evaluadosyse proveerá una estimación para la reparación. No se realizará ningún trabajo de reparación hasta que una orden de compra válida enviada porelCliente sea recibida yun número de Autorización de Mercadería Devuelta (RMA)sea emitido porelServicio alCliente de DSC.

La responsabildad de DigitalSecurityControls Ltd., en la falla para reparar el producto bajo esta garantía despuésde un número razonable de intentos será limitada a un reemplazo del producto, como recurso exclusivo en caso trato, negligencia, responsabilidad estricta o cualquier otra teoría legal. Tales daños incluyen, pero no se limitan a, pérdida de beneficios, pérdida del producto de software o cualquier equipo asociado, coste de capital, titución o reemplazo delequipo, instalacioneso servicios, tiempo de inactividad, tiempo delcomprador, reclamacionesde terceros, incluyendo clientes, ydañosa la propiedad. Lasleyesde algunasjurisdiccioneslimitan o no permiten la renuncia de dañosconsecuentes. Silasleyesde dicha jurisdicción son aplicablessobre cualquierreclamo poro en contra de DSC, laslimitacionesyrenunciasaquí contenidasserán lasde mayoralcance permitido porla ley. Algunos estadosno permiten la exclusión o limitación de dañosincidentaleso consecuentes, en talcaso lo mencionado anteriormente puede no seraplicable para usted.

#### **Renuncia de Garantías**

Esta garantía contiene la garantía totaly debe prevalecer sobre cualquier otra garantía y todas las otras garantías, ya sea expresa o implícita (incluyendo todas las garantías implícitas en la mercancía o fijada para un pr ticular), ademásde todaslasotrasobligacioneso responsabilidadesporparte de DigitalSecurityControls. DigitalSecurityControlsno acepta ninguna responsabilidad niautoriza a ninguna otra persona a actuaren su nombre para modificaro cambiaresta garantía, nipara aceptaren su nombre ninguna otra garantía o responsabilidad relativa a este producto. Esta renuncia de garantía ygarantía limitada son regidasporelgobierno ylasleyesde la provincia de Ontario, Canadá.

ADVERTENCIA: DigitalSecurityControls, recomienda que todo elsistema sea completamente probado de forma regular. Sin embargo, a pesarde laspruebasfrecuentes, ydebido a ellas, pero no limitado a lasmismas, intento criminalde forzarlo o interrupción eléctrica, esposible que este PRODUCTODESOFTWAREfalle con relación aldesempeño esperado.

#### **Reparaciones Fuera de la Garantía**

DigitalSecurityControlsLtd., en su opción reemplazará o reparará losproductos por fuera de la garantía que sean devueltos a su fábrica de acuerdo a las siguientes condiciones.Cualquiera que esté regresando los productos a talSecurityControlsLtd., debe primero obtenerun número de autorización.DigitalSecurityControlsLtd., no aceptará ningún cargamento sin un número de autorización primero. Cualquiera que esté regresando losproductosa DigitalSecurityControlsLtd., debe primero obtenerun número de autorización. DigitalSecurityControlsLtd., no aceptará ningún envío sin una autorización previa.

Losproductosque DigitalSecurityControlsLtd., determine que son reparablesserán reparadosyregresados. Un cargo fijo que DigitalSecurityControlsLtd., ha predeterminado yelcualserá revisado de tiempo en tiempo, se exige porcada unidad reparada.

Losproductosque DigitalSecurityControls, determine que no son reparablesserán reemplazadosporelproducto másequivalente disponible en ese momento.Elprecio actualen elmercado delproducto de reemplazo se cobrará porcada unidad que se reemplace. Elprecio actualen elmercado delproducto de reemplazo se cobrará porcada unidad que se reemplace.

#### **ADVERTENCIA - LEA CUIDADOSAMENTE**

#### **Nota para los Instaladores**

Esta advertencia contiene información vital. Como la única persona en contacto con elsistema delusuario, essu responsabilidad tratara cada artículo en esta advertencia para la atención a losusuariosde este sistema.

#### **Fallas del Sistema**

Elsistema ha sido cuidadosamente diseñado para sertan efectivo como sea posible. Haycircunstancias, sin embargo, incluyendo incendios, robosu otro tipo de emergenciasdonde no se podrá proveerprotección. Cualquiersistema de alarma de cualquiertipo puede sercomprometido deliberadamente o puede fallaraloperarcomo se espera poruna cantidad de razones. Algunaspero no todaspueden ser:

#### **Instalación Inadecuada**

Elsistema de seguridad debe serinstalado correctamente para proporcionaruna adecuada protección. Cada instalación debe serevaluada porun profesionalde seguridad, para asegurarque todoslospuntosylasáreasde acceso estén cubiertas. Lascerradurasyenganchesen ventanasypuertasdeben estarsegurasyfuncionarsegún lo previsto. Lasventanas, puertas, paredes, cielosrasosyotrosmaterialesde construcción deben tenerla resistencia y estructura adecuada para proporcionarelnivelde protección esperado. Se debe realizaruna reevaluación durante ydespuésde cualquieractividad de construcción. Se recomienda una evaluación porparte deldepartamento de bomberosy/o policía sieste servicio está disponible.

#### **Conocimiento Criminal**

Este sistema contiene características de seguridad lascuales fueron conocidas para serefectivas en elmomento de la fabricación. Es posible que personas con intenciones criminales desarrollen técnicas lascuales reducen la e tividad de estascaracterísticas. Esmuyimportante que elsistema de seguridad se revise periódicamente, para asegurarque suscaracterísticaspermanezcan efectivasyque sean actualizadaso reemplazadassise ha encontrado que no proporcionan la protección esperada.

#### **Acceso por Intrusos**

Los intrusos pueden entrar a través de un punto de acceso no protegido, burlar un dispositivo de sensor, evadir detección moviéndose a través de un área de cubrimiento insuficiente, desconectar un dispositivo de advertenci feriro evitarelfuncionamiento correcto delsistema.

#### **Falla de Energía**

Lasunidadesde control, losdetectoresde intrusión, detectoresde humo ymuchosotrosdispositivosde seguridad requieren un suministro de energía adecuada para su correcto funcionamiento. Siun dispositivo funciona porbaterías, esposible que lasbateríasfallen. Aún silasbateríasno han fallado, estasdeben sercargadas, en buena condición e instaladascorrectamente. Siun dispositivo funciona poralimentación de CA, cualquierinterrupción, aún lenta, hará que eldispositivo no funcione sino tiene energía. Lasinterrupcionesde energía de cualquierduración son a menudo acompañadasporfluctuacionesen elvoltaje lo cualpuede dañarequiposelectrónicostalescomo sistemas de seguridad. Despuésde que ocurre una interrupción de energía, realice inmediatamente una prueba completa delsistema para asegurarse que elsistema esté funcionando como esdebido.

#### **Falla en Baterías Reemplazables**

Lostransmisoresinalámbricosde este sistema han sido diseñadospara proporcionarvariosañosde duración de la batería bajo condicionesnormales. La vida útilde la batería depende delentorno, eluso yeltipo de dispositivo. Las condicionesambientalestalescomo la humedad excesiva, altaso bajastemperaturas, o cantidades de oscilaciones de temperaturas pueden reducir la duración de la batería. Aunque cada dispositivo de transmisión tenga un monitorde batería bajo elcualidentifica cuando la batería necesita serreemplazada, esposible que este monitorno funcione según lo previsto. Laspruebasymantenimiento regularesmantendrán elsistema en buenascondicionesde funcionamiento.

#### **Compromiso de los Dispositivos de Frecuencia de Radio (Inalámbricos)**

Lasseñales no podrán alcanzarel receptor bajo todas las circunstancias las cuales incluyen objetos metálicos colocados en o cerca de la trayectoria de la radio o interferencias deliberadas u otras interferencias inadvertid de radio.

#### **Usuarios del Sistema**

Un usuario no podrá operarun interruptorde pánico o emergenciasposiblemente debido a una inhabilidad física permanente o temporal, incapazde alcanzareldispositivo a tiempo, o no está familiarizado con la correcta operación. .<br>Inte que todoslosusuarios del sistema sean entrenados en la correcta operación del sistema de alarma y que elos sepan cómo responder cuando el sistema indica una alarma.

#### **Detectores de Humo**

Losdetectoresde humo, que son una parte delsistema, pueden no alertarcorrectamente a losocupantesde un incendio porun número de razones, algunasson lassiguientes. Losdetectoresde humo pueden habersido instaladoso ubicados ncorrectamente. Elhumo no puede ser capazde alcanzar los detectores de humo, como cuando elfuego esen la chimenea, paredeso techos, o en elotro lado de las puertas cerradas. Los detectores de humo no pueden detectarhumo de incendiosen otrosnivelesde la residencia o edificio.

Cada incendio esdiferente en la cantidad de humo producida yla velocidad delincendio. Losdetectoresde humo no pueden proporcionar acceptable and contendio al cada incendio. Losdetectoresde humo no pueden proporcionar una advertencia rápidamente de incendioscausadospordescuido o falta de seguridad como elfumaren cama, explosionesviolentas, escape de gas, elincorrecto almacenamiento de materialesde combustión, circuitoseléctricos sobrecargados, eljuego con fósforosporparte de losniñoso un incendio provocado.

Aún sieldetectorde humo funciona como está diseñado, pueden habercircunstanciasdonde hayinsuficiente tiempo de advertencia para permitira losocupantesescapara tiempo para evitarheridaso muerte.

#### **Detectores de Movimiento**

Losdetectoresde movimiento solamente pueden detectarmovimiento dentro de lasáreasdesignadascomo se muestra en lasrespectivasinstruccionesde instalación. Losdetectoresde movimiento no pueden distinguirentre intrusosylosque habitan ellocalo residencia. Losdetectoresde movimiento no proporcionan un área de protección volumétrica. Estosposeen múltiples rayosde detección yelmovimiento solamente puede ser detectado en áreasno obstruidasque están cubiertasporestosrayos. No pueden detectarelmovimiento que ocurre detrásde lasparedes, cielo rasos, pisos, puertascerradas, separacionesde vidrio, puertaso ventanasde vidrio. Cualquiertipo de sabotaje ya sea intencionalo sin intención, como enmascarar, pintaro rociarcualquiertipo de materialen loslentes, espejos, ventanaso cualquierotra parte delsistema de detección perjudicará su correcto funcionamiento.

Losdetectoresde movimiento pasivos infrarrojos funcionan detectando cambiosen la temperatura. Sin embargo su efectividad puede serreducida cuando la temperatura delambiente aumenta o disminuye de la temperatura del cuerpo o sihayorígenesintencionaleso sin intención de caloren o cerca delárea de detección. Algunasde estasfuentesde calorpueden sercalentadores, radiadores, estufas, asadores, chimeneas, luzsolar, ventiladoresde vapor, alumbrado, etc.

#### **Dispositivos de Advertencia**

Losdispositivosde advertencia, talescomo sirenas, timbres, bocinas, o estroboscópicosno podrán alertaro despertara alguien durmiendo sihayuna puerta o pared intermedia. Silosdispositivosde advertencia están localizadosen un niveldiferente de la residencia o dellocal, esmenosposible que losocupantespuedan seradvertidoso despertados. Losdispositivosde advertencia audiblespueden serinterferidosporotrasfuentesde ruido como equiposde sonido, radios, televisores, acondicionadoresde aire u otroselectrodomésticos, o eltráfico. Losdispositivosde advertencia audibles, inclusive de ruido fuerte, pueden no serescuchadosporpersonascon problemasdeloído.

#### **Líneas Telefónicas**

Silaslíneastelefónicasson usadaspara transmitralarmas, ellaspuedan estarfuera de servicio u ocupadas porcierto tiempo. También un intruso puede cortarla línea o sabotearsu operación por medios más sofisticados lo cual serí difícilde detectar.

#### **Tiempo Insuficiente**

Pueden existircircunstanciasen la que elsistema funcione como está diseñado, yaun así, los ocupantes no estén protegidos de emergencias debido a su incapacidad para respondera las advertencias de manera oportuna. Sielsistema essupervisado, la respuesta puede no ocurrira tiempo para protegera losocupanteso suspertenencias.

#### **Falla de un Componente**

Apesarque todoslosesfuerzosque se han realizado para hacerque elsistema sea lo másconfiable, elsistema puede fallaren su función como se ha diseñado debido a la falla de un componente.

### **Prueba Incorrecta**

La mayoría de losproblemasque evitan que un sistema de alarma funcione como esdebido se pueden encontrarpormedio de mantenimiento ypruebasregulares. Todo elsistema debe serprobado semanalmente e inmediatamente después de una intrusión, un intento de intrusión, incendio, tormenta, terremoto, accidente o cualquier clase de actividad de construcción dentro o fuera dellocal. Las pruebas deben incluir todos los dispositivo teclados, consolas, dispositivospara indicaralarmasyotrosdispositivosoperacionalesque sean parte delsistema.

#### **Seguridad y Seguro**

Apesarde suscapacidades, un sistema de alarma no esun sustituto de un seguro de propiedad o vida. Un sistema de alarma tampoco esun substituto para losdueñosde la propiedad, inquilinos, u otrosocupantespara actuarprudentemente a preveniro minimizarlosefectosdañinosde una situación de emergencia.

### **IMPORTANTE – LEA ATENTAMENTE:**

elSoftware DSC comprado con o sin ProductosyComponentestiene marca registrada yesadquirido bajo lossiguientestérminosde licencia:

- Este Acuerdo de Licencia de Usuario Final(End-UserLicense Agreement "EULA")es un acuerdo legalentre Usted (la compañía, individuo o entidad que ha adquirido el Software y cualquier Hardware relacionado) y DigitalSecurityControls, una división de Tyco SafetyProductsCanada Ltd. ("DSC"), elfabricante de lossistemasde seguridad integradosyprogramadordelsoftware yde todoslosproductoso componentesrelacionados ("HARDWARE") que usted ha adquirido.
- Sielproducto de software DSC ("PRODUCTO DESOFTWARE" o "SOFTWARE") necesita estaracompañado de HARDWAREyNO está acompañado de nuevo HARDWARE, usted no puede usar, copiarniinstalarel PRODUCTODESOFTWARE. ElPRODUCTODESOFTWAREincluye software ypuede incluirmediosasociados, materialesimpresosydocumentación "en línea"o electrónica.
- Cualquier software provisto con el PRODUCTODE SOFTWARE que esté asociado a un acuerdo de licencia de usuario final separado es licenciado a Usted bajo los términos de ese acuerdo de licencia.
- l Alinstalar, copiar, realizarla descarga, almacenar, accedero, de otro modo, usarelPRODUCTODESOFTWARE, Usted se somete incondicionalmente a loslímitesde lostérminosde este EULA, incluso sieste EULAes una modificación de cualquieracuerdo o contrato previo. Sino está de acuerdo con lostérminosde este EULA, DSC no podrá licenciarle elPRODUCTODESOFTWAREyUsted no tendrá elderecho de usarlo.

# **LICENCIA DE PRODUCTO DE SOFTWARE**

ElPRODUCTODESOFTWAREestá protegido porleyesde derecho de autoryacuerdosde derecho de autor, así como otrostratadosyleyesde propiedad intelectual. ElPRODUCTODESOFTWAREeslicenciado, no vendido.

# **1. CONCESIÓN DE LICENCIA. Este EULA le concede los siguientes derechos:**

are – Para cada licencia que Usted adquiere, Usted puede instalartan sólo una copia del PRODUCTO DE SOFTWARE.

(b)Almacenamiento/Uso en red – ElPRODUCTODESOFTWAREno puede serinstalado, accedido, mostrado, ejecutado, compartido o usado almismo tiempo desde diferentesordenadores, incluyendo una estación de trabajo, terminalu otro dispositivo electrónico ("Dispositivo"). En otras palabras, si Usted tiene varias estaciones de trabajo, Usted tendrá que adquirir una licencia para cada estación de trabajo donde usará el SOF

(c)Copia de seguridad – Usted puede tenercopiasde seguridad delPRODUCTODESOFTWARE, pero sólo puede teneruna copia porlicencia instalada en un momento determinado. Usted puede usarla copia de seguridad solamente para propósitosde archivo. Excepto delmodo en que está expresamente previsto en este EULA, Usted no puede hacercopiasdelPRODUCTODESOFTWAREde otro modo, incluyendo losmaterialesimpresosque acompañan alSOFTWARE.

# **2. DESCRIPCIÓN DE OTROS DERECHOS Y LIMITACIONES.**

(a)Limitacionesen Ingeniería Reversa, Descompilación yDesmontado – Usted no puede realizaringeniería reversa, descompilaro desmontarelPRODUCTODESOFTWARE, excepto ysolamente en la medida en que dicha actividad esté expresamente permitida porla leyaplicable, no obstante esta limitación. Usted no puede realizarcambiosnimodificacionesalSoftware, sin elpermiso escrito de un oficialde DSC. Usted no puede eliminaravisosde propiedad, marcaso etiquetasdelProducto de Software. Usted deberá establecermedidasrazonablesque aseguren elcumplimiento de lostérminosycondicionesde este EULA.

(b)Separación de losComponentes– ElPRODUCTODESOFTWAREse licencia como un producto único. Suspartescomponentesno pueden serseparadaspara eluso en másde una unidad de HARDWARE.

(c)PRODUCTOÚNICOINTEGRADO– Siusted adquirió este SOFTWAREcon HARDWARE, entonceselPRODUCTODESOFTWAREestá licenciado con elHARDWAREcomo un producto único integrado. En este caso, el PRODUCTODESOFTWAREpuede serusado solamente con elHARDWARE, talycomo se establece másadelante en este EULA.

(d)Alquiler– Usted no puede alquilar, prestarniarrendarelPRODUCTODESOFTWARE. No puede disponibilizarlo a tercerosnicolgarlo en un servidoro una página web.

(e)Transferencia de Producto de Software – Usted puede transferirtodossusderechosbajo este EULAsólo como parte de una venta permanente o transferencia delHARDWARE, desde que Usted no retenga copiasytransfiera .<br>todo elPRODUCTO DESOFTWARE (incluyendo todas las partes componentes, los materiales impresos y mediáticos y cualquieractualización yeste EULA) y desde que el receptor esté conforme con lostérminos de este EULA. Siel PRODUCTODESOFTWAREesuna actualización, cualquiertransferencia debe incluirtambién todaslasversionespreviasdelPRODUCTODESOFTWARE.

(f)Término – Sin prejuicio de cualesquiera otrosderechos, DSC puede terminareste EULAsiUsted no cumple con lostérminosycondicionesde este EULA. En talcaso, usted debe destruirtodaslascopiasdelPRODUCTODE SOFTWAREytodassuspartescomponentes.

(g)Marcasregistradas– Este EULAno le concede ningún derecho conectado con ninguna de lasmarcasregistradasde DSC o de susproveedores.

3. Todoslosderechosde título ypropiedad intelectualen este yrelativosa este PRODUCTODESOFTWARE(incluyendo, pero no limitándose a todaslasimágenes, fotografíasytextosincorporadosalPRODUCTODESOFTWARE), losmaterialesimpresosque acompañan, ytodaslascopiasdeIPRODUCTODESOFTWARE, son propiedad de DSC o de sus proveedores. Usted no puede copiar los materiales impresos que acompañan aIPRODUCTODE<br>SOFTWARE. Todos lostítulos y der pueden estarprotegidosporderechosde autoru otrostratadosyleyesde propiedad intelectual. Este EULAno le concede ningún derecho de usartalcontenido. Todoslosderechosno expresamente concedidosporeste EULA están reservadosa DSC ysusproveedores.

4. RESTRICCIONESDEEXPORTACIÓN – Usted se compromete a no exportaro reexportarelPRODUCTODESOFTWAREa ningún país, persona o entidad sujeta a lasrestriccionesde exportación de Canadá.

5. ELECCIÓN DELEY: Este Acuerdo de Licencia de Software se rige porlasleyesde la Provincia de Ontario, Canadá.

6. ARBITRAJE-Todaslasdisputasque surjan con relación a este Acuerdo estarán determinadaspormedio delarbitraje finalyvinculante, de acuerdo con elArbitration Act, ylaspartesacuerdan someterse a la decisión delárbitro. El lugardelarbitraje será Toronto, Canadá, yelidioma delarbitraje será elinglés.

#### **7. GARANTÍA LIMITADA**

(a)SIN GARANTÍA-DSC PROVEEEL SOFTWARE"TAL COMOES", SIN GARANTÍA. DSC NOGARANTIZAQUEEL SOFTWARESATISFARÁSUSNECESIDADESOQUETAL OPERACIÓN DEL SOFTWARESERÁININTERRUMPIDA OLIBREDEERRORES.

(b)CAMBIOSEN EL ENTORNOOPERATIVO-DSC no se responsabilizará de problemascausadosporcambiosen lascaracterísticasoperativasdelHARDWARE, o de problemasen la interacción delPRODUCTODESOFTWAREcon SOFTWAREque no sea de DSC o con PRODUCTOSDEHARDWARE.

(c)LIMITACIÓN DERESPONSABILIDAD, CUOTADERIESGODELAGARANTÍA-EN CUALQUIER CASO, SI ALGUNALEYIMPLICAGARANTÍASOCONDICIONESNOESTABLECIDASEN ESTEACUERDODELICENCIA, TODALA RESPONSABILIDAD DEDSC BAJOCUALQUIER DISPOSICIÓN DEESTEACUERDODELICENCIASELIMITARÁALAMAYOR CANTIDAD YAPAGADAPOR USTED PARALICENCIAR EL PRODUCTODESOFTWAREYCINCO DÓLARESCANADIENSES(CAD\$5.00). DEBIDOAQUEALGUNASJURISDICCIONESNOACEPTAN LAEXCLUSIÓN OLIMITACIÓN DELARESPONSABILIDAD PARADAÑOSCONSECUENTESOINCIDENTALES, LAS LIMITACIONESCITADASPUEDEN NOAPLICARSEAUSTED.

(d)EXENCIÓN DELASGARANTÍAS-ESTAGARANTÍACONTIENELAGARANTÍACOMPLETAYESVÁLIDA, EN LUGAR DECUALQUIER OTRAGARANTÍA, YAEXPRESAOIMPLÍCITA(INCLUYENDOTODASLASGARANTÍAS IMPLÍCITASDEMERCANTIBILIDAD OAPTITUD PARAUN PROPÓSITODETERMINADO)YDETODASLASOBLIGACIONESORESPONSABILIDADESPOR PARTEDEDSC. DSC NOCONCEDEOTRASGARANTÍAS. DSC TAMPOCOASUMENI AUTORIZAANINGUNAOTRAPERSONAQUEPRETENDAACTUAR EN SU NOMBREPARAMODIFICAR OCAMBIAR ESTAGARANTÍANI PARAASUMIR PARAELLANINGUNAOTRAGARANTÍAO RESPONSABILIDAD RELATIVAAESTEPRODUCTODESOFTWARE.

(e)REPARACIÓN EXCLUSIVAYLIMITACIÓN DEGARANTÍA-BAJONINGUNACIRCUNSTANCIADSC SERÁRESPONSABLEDECUALQUIER DAÑOESPECIAL, IMPREVISTOOCONSECUENTEODAÑOSINDIRECTOSBASADOS EN INFRACCIÓN DELAGARANTÍA, INFRACCIÓN DEL CONTRATO, NEGLIGENCIA, RESPONSABILIDAD ESTRICTAOCUALQUIER OTRATEORÍALEGAL. TALESDAÑOSINCLUYEN, PERONOSELIMITAN A, PÉRDIDADE BENEFICIOS, PÉRDIDADEL PRODUCTODESOFTWAREOCUALQUIER EQUIPOASOCIADO, COSTEDECAPITAL, COSTEDESUSTITUCIÓN OREEMPLAZODEL EQUIPO, INSTALACIONESOSERVICIOS, TIEMPODE INACTIVIDAD, TIEMPODEL COMPRADOR, RECLAMACIONESDETERCEROS, INCLUYENDOCLIENTES, YDAÑOSALAPROPIEDAD.

ADVERTENCIA: DSC recomienda que se pruebe todo elsistema completamente de modo regular. Sin embargo, a pesarde las pruebas frecuentes, y debido a ellas, pero no limitado a las mismas, intento criminal de forzarlo o interrupción eléctrica, esposible que este PRODUCTODESOFTWAREfalle con relación aldesempeño esperado.

# **7.0 Índice**

# **[**

[\*][6] Opción de accesibilidad [120](#page-119-0) [\*][8] Acceso mientras armado [116](#page-115-0)

# **1**

1 – Opción de excepción de transmisión de prueba [114](#page-113-0)

# **2**

24 horas sin retención [171](#page-170-0)

# **A**

Abrir Cancela Armado [118](#page-117-0) Abrir después de alarma [100,](#page-99-0) [126](#page-125-0) Abrir después de retorno de llamada de sirena de alarma [137](#page-136-0) Abrir después de retorno de llamada de teclado de alarma [136](#page-135-0) Acceso de instalador y Opción DLS [117](#page-116-0) Acerca del sistema [6](#page-5-0) Activ frío [129](#page-128-0) Actualización local de Firmware [54](#page-53-0) Actualización remota del firmware [54](#page-53-1) Actualización remota del Firmware, Panel [54](#page-53-2) Advertencia de baja temperatura [58](#page-57-0) Agregar/Quitar módulos [161](#page-160-0) Agua 24 horas [171](#page-170-1) Ajuste automático del reloj [92](#page-91-0) Ajuste final de puerta [87](#page-86-0), [171](#page-170-2) Alarma ante mensaje de evento de armado [84](#page-83-0) Alarma cancelada [126](#page-125-1) Alarma de coacción [126](#page-125-2) Alarma de Fuego de teclado [126](#page-125-3) Alarma de Pánico de teclado [127](#page-126-0) Alarma Médica de teclado [126](#page-125-4) Alarma y Rest. de Entrada Auxiliar [127](#page-126-1) Alarma/Rest. de PGM 2 de 2 hilos [127](#page-126-2) Alarmas de prioridad [126](#page-125-5)

Alta temperatura 24 horas [171](#page-170-3) Alternar Ausente a Presente [119](#page-118-0) Alternar identif. abrir/cerrar de 200 baudios [119](#page-118-1) Anular habilitado [90](#page-89-0), [171](#page-170-4) Anular zonas abiertas [63-64](#page-62-0) Anular/Desanular Zona Automáticamente [128](#page-127-0) Anuncio [58](#page-57-1) Anuncio de tecla [P] [111](#page-110-0) Apertura/Cierre de usuario [127](#page-126-3) Apertura/Cierre Especial [127](#page-126-4) Aprobaciones [273](#page-272-0) Aprobaciones reglamentarias [266,](#page-265-0) [272-273](#page-271-0) Área del sistema [92](#page-91-1) Armado ausente sin zona con Estado de Anular [96](#page-95-0) Armado momentáneo [89](#page-88-0), [171](#page-170-5) Armado sin entrada [76](#page-75-0) Armado/Desarmado autom. de partición [123,](#page-122-0) [204-207](#page-203-0) Armado/desarmado automático [73](#page-72-0) Armado/Salida rápida [76](#page-75-1) Arranque por tierra [98](#page-97-0) Asalto verificado [126](#page-125-6) Asignación de partición PGM [94](#page-93-0), [175](#page-174-0) Asignación de zona de partición [124](#page-123-0) Asignación de zona de teclado [38](#page-37-0) Asignación de zona, Partición [124](#page-123-0) Asociación completa [49](#page-48-0) Asociación de dispositivos [49](#page-48-1) Asociación del primer teclado [49](#page-48-2) Asociación del teclado [49](#page-48-3) Atraco 24 horas [88](#page-87-0), [171](#page-170-6) Atributo de anulación de zona [71](#page-70-0) Atributo de audio bidireccional [171](#page-170-7) Atributo de graznido de sirena [71](#page-70-1) Atributo de supervisor [71](#page-70-2) Atributo del código de coacción [71](#page-70-3) Atributo del código de usuario de una sola vez [71](#page-70-4) Atributos Código de usuario [71](#page-70-5) Atributos de PGM [185](#page-184-0)

Atributos de PGM 1-28 [101](#page-100-0) Atributos de zona [90,](#page-89-1) [171](#page-170-8) Atributos PGM [100](#page-99-1) Audio Module, Installing [33](#page-32-0) Ausencia/Reinicio de batería del módulo [130](#page-129-0) Autenticación de usuario [122](#page-121-0)

# **B**

Baja temperatura 24 horas [88-89,](#page-87-1) [171](#page-170-9) Batería de salida de alta corriente [164](#page-163-0) Baterías, cableado [45](#page-44-0) Biblioteca de palabras [83](#page-82-0) Bloqueo [109](#page-108-0) Bloqueo de Teclado [109](#page-108-1), [127](#page-126-5) Bloqueo de Teclado, Cantidad de intentos locales inválidos [109](#page-108-1) Bloqueo del instalador [165](#page-164-0) Bloqueo del sistema [109](#page-108-1) Bloqueo remoto [109](#page-108-2) Borrar anulaciones [63](#page-62-1) BORRAR HASTA EL FINAL [83](#page-82-1) BORRAR PANTALLA [83](#page-82-2) Bucle NC/EOL [109](#page-108-3) Bucles normalmente cerrados (NC) [171](#page-170-10)

# **C**

CA/CC inhibe armado [120](#page-119-1) Cableado [17](#page-16-0) Cableado Corbus [29](#page-28-0), [288](#page-287-0) Cableado de alimentación de Aux. [42](#page-41-0) Cableado de la zona [38](#page-37-1) Cableado de línea telefónica [38](#page-37-2) Cableado de PGM [38](#page-37-1) Cableado de terminales sirena [38](#page-37-1) Cableado de tierra [44](#page-43-0), [290](#page-289-0) Cableado del detector de CO [44](#page-43-1) Cadena cancelación llamada en espera [125](#page-124-0), [210](#page-209-0) Calor 24 horas [88](#page-87-2), [171](#page-170-11) CAMBIAR MAYÚS. Y MINÚS [83](#page-82-3)

Camino de comunicación PSTN 1 [124](#page-123-1) Caminos de comunicación [53,](#page-52-0) [124](#page-123-2) Caminos de comunicación del panel/receptor [124](#page-123-2) Cancelación de llamada en espera [137](#page-136-1) Cancelar/aplazar armado automático [127](#page-126-6) Cantidad de timbres para responder [140](#page-139-0) Capacitancia [32](#page-31-0) Caracteres ASCII [83](#page-82-4) Celular [138](#page-137-0) Ciclo de transmisión de prueba [134](#page-133-0) Cierre parcial [128](#page-127-1) Cierre reciente [126](#page-125-7) Cierre/abertura automático [127](#page-126-7) CO 24 horas [88,](#page-87-3) [171](#page-170-12), [185-188](#page-184-1) Código de acceso DLS [140](#page-139-1) Código de acceso requerido para [\*] [\*] [119](#page-118-2) Código de acceso requerido para [\*] [1] [120](#page-119-2) Código de acceso requerido para [\*] [2] [120](#page-119-3) Código de acceso requerido para [\*] [3] [120](#page-119-4) Código de acceso requerido para [\*] [4] [120](#page-119-5) Código de acceso SA [140](#page-139-2) Código de cuenta [138](#page-137-1) Código de cuenta de la partición [132](#page-131-0) Código de cuenta de número de teléfono [138](#page-137-2) Código de cuenta del sistema [132,](#page-131-1) [138](#page-137-1) Código de instalador [94](#page-93-1) Código de Instalador [69](#page-68-0) Código de mantenimiento [70,](#page-69-0) [94](#page-93-2) Código de usuario de una sola vez [70](#page-69-1) Código de usuario o Tag di prossimità [122](#page-121-1) Código de usuario y Tag di prossimità [122](#page-121-2) Código maestro [70](#page-69-2), [94](#page-93-3)

Código maestro de fábrica [165](#page-164-1) Códigos de acceso [76](#page-75-2) Códigos de acceso de 4 dígitos [122](#page-121-3) Códigos de acceso de 6 dígitos [122](#page-121-4) Códigos de acceso, adición [70](#page-69-3) Códigos de coacción [116](#page-115-1) Códigos de Cuenta [132](#page-131-2) Códigos de emergencia [70](#page-69-4) Códigos de reporte [257](#page-256-0) Códigos de supervisor [70](#page-69-5) Códigos de usuario [70](#page-69-6) Códigos de usuario disponibles [69](#page-68-0) Códigos de usuario, Asignación [69](#page-68-1) Códigos definidos por el instalador [175](#page-174-1) Comunicaciones [52](#page-51-0) Comunicaciones de la prueba de paso [137](#page-136-2) Comunicaciones en paralelo [136](#page-135-1) Comunicaciones habilitadas/deshabilitadas [135](#page-134-0) Comunicaciones redundantes en tiempo real [54](#page-53-1) Comunicador alterno [98](#page-97-1) Comunicar eventos FTC [138](#page-137-3) Conexión de alimentación [38](#page-37-2) Configuración de batería de panel [164](#page-163-1) Configuración de fábrica del hardware [52](#page-51-1) Configuración de la batería [164](#page-163-2) Configuración de timbre/sirena [51](#page-50-0) Confirmación de cierre [137](#page-136-3) Confirmar módulo [162](#page-161-0) Contact ID [257](#page-256-1) Contador de Robo Verificado [122](#page-121-5) Contador de transmisión en horas [119](#page-118-3) Contador de verificación de asalto [122](#page-121-6) Control de brillo [75](#page-74-0) Control de contraste [75](#page-74-1) Control de pitidos de problema [119](#page-118-4) Control del zumbador [75](#page-74-2) Controles e indicadores [47](#page-46-0)

Corbus capacitancia [32](#page-31-0) Overcurrent Trouble [31](#page-30-0) Pérdida de línea [31](#page-30-1) Corte de sirena [92](#page-91-2)

# **D**

Datos hex y decimales, Programación [80](#page-79-0) De fábrica, Hardware [52](#page-51-1) Definiciones de teclas de función [59](#page-58-0) DEOL [91-92,](#page-90-0) [171](#page-170-13) Desarmado de interr. de llave durante retardo de entrada [117](#page-116-1) Desarmado momentáneo [89,](#page-88-1) [171](#page-170-14) Descripción del proceso de instalación [12](#page-11-0) Detección automática [53](#page-52-1) Detección de sabotaje/fallo [119](#page-118-5) Detección secuencial [171](#page-170-15) Detector de humo, Cableado [34](#page-33-0) Diagnóstico [163](#page-162-0) Días DLS periódicas [141](#page-140-0) Diferencias entre los modelos [7](#page-6-0) Dirección de llamada del sistema [132](#page-131-3) Direcciones de llamada de partición [132](#page-131-4) Dispositivos compatibles [9](#page-8-0) Dispositivos inalámbricos, Asociación [49](#page-48-4) DLS desconectado [121](#page-120-0) DLS periódica [141](#page-140-1) Doble llamada [139](#page-138-0) Duración de bloqueo remoto [109](#page-108-4) Duración de pre-alerta de armado sin actividad de la partición [124](#page-123-3) Duración sirena Armado autom. [111](#page-110-1)

# **E**

Eliminar módulo [162](#page-161-1) Emergencia 24 horas [88](#page-87-4), [171](#page-170-16) Enrutamiento automático del Comunicador alterno (camino doble) [125](#page-124-1)

Entrada audible de 24 horas [97](#page-96-0) Entrada de código de acceso durante retardo de entrada [116](#page-115-2) Entrada silenciosa de 24 horas [97](#page-96-1) Entrar y Salir de modo Instalador [129](#page-128-1) Entrar y Salir de modo SA [129](#page-128-2) Entrar y Salir modo DLS [129](#page-128-3) Especificaciones [6](#page-5-1) Establecer día final [142](#page-141-0) Establecer día inicial [142](#page-141-1) Establecer hora final [142](#page-141-0) Establecer hora inicial [142](#page-141-2) Estado Armado ausente [96](#page-95-1) Estado Armado del sistema [96](#page-95-2) Estado Armado presente [96](#page-95-3) Estado de sirena y salida de acceso de programación [99](#page-98-0) Ethernet [138](#page-137-4) Etiqueta [82](#page-81-0) Etiqueta de comunicador alterno [85](#page-84-0) Etiqueta de expansor de salida [84](#page-83-1) Etiqueta de fuente de alimentación [85](#page-84-1) Etiqueta de fuente de salida de alta corriente [85](#page-84-2) Etiqueta del repetidor [85](#page-84-3) Etiqueta del sistema [57](#page-56-0), [84](#page-83-2) Etiqueta HSM2HOST [85](#page-84-4) Etiquetas con configuración de fábrica [85](#page-84-5) Etiquetas de expansor de zona [84](#page-83-3) Etiquetas de la zona [57](#page-56-1), [82](#page-81-1) Etiquetas de módulo [57](#page-56-2) Etiquetas de partición [57](#page-56-3) Etiquetas de Partición 1-8 [84](#page-83-4) Etiquetas de programa [84](#page-83-5) Etiquetas de salida de comando de partición [58](#page-57-2), [84](#page-83-6), [167-168](#page-166-0) Etiquetas de sirena [85](#page-84-6) Etiquetas de teclado [84](#page-83-7) Etiquetas de usuario, Adición [71](#page-70-6) Etiquetas, Evento [58](#page-57-3) Etiquetas, Módulo [57](#page-56-2) Etiquetas, Partición [57](#page-56-3)

etiquetas, retorno a configuración de fábrica [53](#page-52-2) Etiquetas, Salida de comando de partición [58](#page-57-2) Etiquetas, Zona [57](#page-56-1) Evento de sistema retenido (luz estroboscópica) [98](#page-97-2) Eventos de apertura/cierre [127](#page-126-8) Exclusión de memoria de eventos [110](#page-109-0) Exclusión de zona [90,](#page-89-2) [133](#page-132-0), [171](#page-170-17) Expansor de salida, Instalación [33](#page-32-1) Expansor de zona, Instalación [32](#page-31-1)

# **F**

Falla/Reinicio de comunicación del comunicador alterno [130](#page-129-1) Falla/Reinicio de la unidad de alimentación del módulo [130](#page-129-2) Falla/Reinicio de la unidad de alimentación del panel [128](#page-127-2) Falla/Reinicio de Radio/SIM del comunicador alterno [130](#page-129-3) Fallo al actualiz firmware [129](#page-128-4) Fallo de Salida [127](#page-126-9) Fallo de salida audible [110](#page-109-1) Fallo y rest. de red [130](#page-129-4) Fallo y Rest. Supervisión Receptor 1 a 4 [131](#page-130-0) Fallo/Rest. CA de dispositivo inalámbrico [131](#page-130-1) Fallo/Rest. de salida 1 [130](#page-129-5) Fallo/rest. dispositivo inalámbrico [131](#page-130-2) Formato SIA [257](#page-256-2) Formatos del comunicador [133,](#page-132-1) [217](#page-216-0) Forzar armado [90,](#page-89-3) [171](#page-170-18) Fuego retardado 24 horas [86](#page-85-0) Fuego y robo retardados [95](#page-94-0) Función de timbre [90](#page-89-4), [171](#page-170-18) Funciones de usuario [72](#page-71-0)

# **G**

Gas 24 horas [88,](#page-87-5) [171](#page-170-19) Graznido de sirena ante armado/desarmado en ausencia [114](#page-113-1) Grupo de programa 1 [63](#page-62-2)

Guardar etiqueta [83](#page-82-5)

# **H**

Habilitar DLS/permitir servicio del sistema [74](#page-73-0) Habilitar máscara de partición 1 a 8 [124](#page-123-4) Habilitar/Deshabilitar Prueba de paso del instalador [161](#page-160-1) Habilitar/deshabilitar timbre de puerta [68](#page-67-0) Hora de armado automático [73](#page-72-1) Hora de horario de verano [114](#page-113-2) Hora de tiempo para desarmar finalizado [74](#page-73-1) Hora DLS periódica [141](#page-140-2) Hora y fecha [73](#page-72-2) Horas de armado automático de la partición [123](#page-122-1) Horas de desarmado automático de la partición [123](#page-122-2) Humo bidireccional [96](#page-95-4)

# **I**

ID de panel DLS/SA [140](#page-139-3) Inactividad [129](#page-128-5), [136](#page-135-2) Inactividad de actividad [136](#page-135-2) Incendio autoverificado [87,](#page-86-1) [171](#page-170-20) Incendio estándar 24 horas [171](#page-170-21) Incendio retardado 24 horas [171](#page-170-22) Indicadores de problema [51](#page-50-1) Indicadores LED [47](#page-46-1) Información del módulo [160](#page-159-0) Información del panel de control [160](#page-159-1) Información del sistema [160](#page-159-2) INGRESO ASCII [83](#page-82-6) Ingreso de datos [48](#page-47-0) Inicio actualiz firmware/actualiz realizada [129](#page-128-6) Inicio y Fin de prueba de paso [131](#page-130-3) Inicio/Fin del horario de verano [93](#page-92-0) Instalación [12](#page-11-1) Instalación del panel de control [13](#page-12-0) Instantáneo [86,](#page-85-1) [171](#page-170-23) Intentos de marcado reducidos [136](#page-135-3) Interconnected Smoke Detector Operation [51](#page-50-2) Interior [86](#page-85-2), [171](#page-170-24) Interruptor de llave arma en modo Ausente [119](#page-118-6) Intervalo alterno en Feriados [142](#page-141-0) Inundación 24 horas [88](#page-87-6) IP/GS espera por Recon [218](#page-217-0)

# **L**

LED de estado [47](#page-46-2) LED Listo destella para Forzar armado [119](#page-118-7) Límite de intentos de comunicación [54](#page-53-3) Listo para armar [96](#page-95-5) Llamada de usuario [74](#page-73-2) Llamada de usuario habilitada/deshabilitada [140](#page-139-4) Longitud de código de acceso [122](#page-121-7)

# **M**

Mantener armado [89,](#page-88-2) [171](#page-170-25) Marcado alterno [136](#page-135-4) Marcado europeo [121](#page-120-1) Marcar pulso después de 5.° intento [135](#page-134-1) Máscara de partición [124,](#page-123-5) [207](#page-206-0) Máscara de sirena principal [100](#page-99-2) Máscara operacional de sirena principal [94](#page-93-4) Mayúsculas y minúsculas [83](#page-82-4) Médica 24 horas [88](#page-87-7), [171](#page-170-26) Memoria de alarma de estado de partición [97](#page-96-2) Memoria de eventos [72](#page-71-1) Memoria de eventos 75% llena [129](#page-128-7) Memoria de eventos, Visualización [54](#page-53-4) Mensaje de alarma de CO [84](#page-83-8) Mensaje de alarma de fuego [84](#page-83-9) Mensaje de evento de fallo de armar [84](#page-83-10) Mensajes SMS [77](#page-76-0) Menú Selección de opciones [83](#page-82-4) Métodos de programación [82](#page-81-2) Modelos disponibles [7](#page-6-1)

Módulo de transmisor-receptor inalámbrico, Cableado [34](#page-33-1) Módulos, Instalación [32](#page-31-2) Módulos, Retiro de [49](#page-48-5) Monitor de línea telefónica audible cuando está armado [112](#page-111-0) Montaje [13](#page-12-1)

# **N**

Normalmente cerrado [91](#page-90-1)

# **O**

Opción 1 del sistema [109](#page-108-5) Opción 10 del sistema [118](#page-117-1) Opción 11 del sistema [119](#page-118-8) Opción 12 del sistema [120](#page-119-6) Opción 3 del sistema [111](#page-110-2) Opción 4 del sistema [112](#page-111-1) Opción 5 del sistema [113](#page-112-0) Opción 6 del sistema [114](#page-113-3) Opción 7 del sistema [115](#page-114-0) Opción 8 del sistema [116](#page-115-3) Opción 9 del sistema [118](#page-117-2) Opción Alarma de zumbador de teclado [115](#page-114-1) Opción de Código maestro [112](#page-111-2) Opción de fallo de bus audible [116](#page-115-4) Opción de graznido de sirena [110](#page-109-2) Opción de Graznido de sirena al entrar [111](#page-110-3) Opción de Graznido de sirena al salir [111](#page-110-4) Opción de Graznido de sirena ante armado/desarmado en ausencia [114](#page-113-1) Opción de Graznido de sirena ante problema [111](#page-110-5) Opción de Hora de horario de verano [114](#page-113-2) Opción de marcado DTMF/Pulso [135](#page-134-2) Opción de pitidos de problema por fallo de CA [115](#page-114-2) Opción de problema de CA [112](#page-111-3) Opción de tecla de Función/Armado rápido [112](#page-111-4) Opción de tecla de incendio [111](#page-110-6)

Opción de Terminación de retardo de salida [111](#page-110-7) Opción de Tiempo de espera de sirena de fuego [111](#page-110-8) Opción de tono de ID [121](#page-120-2) Opción de Transmisión de prueba de línea terrestre [121](#page-120-3) Opción de Visualización de Estado de Anular [113](#page-112-1) Opción de Visualización de problema de CA [112](#page-111-5) Opción DLS/SA del comunicador alterno [140](#page-139-5) Opción Forzar marcado [121](#page-120-4) Opción Luz posterior de teclado [113](#page-112-2) Opción Modo de ahorro de energía [113](#page-112-3) Opción Monitor de línea telefónica [112](#page-111-6) Opción Problemas con retención [115](#page-114-3) Opción Problemas inhiben armado [117](#page-116-2) Opción Respaldo de receptor 2 [138](#page-137-5) Opción Respaldo de receptor 3 [138](#page-137-6) Opción Respaldo de receptor 4 [138](#page-137-7) Opción Sabotajes de teclado [113](#page-112-4) Opción Salida rápida [112](#page-111-7) Opción Sirena FTC [122](#page-121-8) Opción Tarde para cerrar [114](#page-113-4) Opción Teclado en blanco [112](#page-111-8) Opción uno del Comunicador [135](#page-134-3) Opción Velocidad en baudios de llamada de panel [140](#page-139-6) Opciones de autenticación de usuario [72](#page-71-2) Opciones de bucle de zona [109](#page-108-6) Opciones de comunicaciones [53](#page-52-3) Opciones de configuración de PGM [108,](#page-107-0) [193](#page-192-0) Opciones de DLS automático [141](#page-140-3) Opciones de DLS/SA automático [141](#page-140-4) Opciones de etiquetas de zona [83](#page-82-7) Opciones de fin de línea SEOL/SEOL [109](#page-108-7) Opciones de respaldo del comunicador [138](#page-137-8)

Opciones de sistema 2 [110](#page-109-3) Opciones de Tecla Fuego [118](#page-117-3) Operación de partición del teclado [51](#page-50-3) Operación de partición global/múltiple [56](#page-55-0) Operación de partición simple [56](#page-55-1) Operación de salida de sirena múltiple [50](#page-49-0) Operación de salida de sirena simple [50](#page-49-1) Operación de timbre/sirena [50](#page-49-2) Operación remota [99](#page-98-1) Overcurrent Trouble [31](#page-30-0)

# **P**

Palabras [83](#page-82-8) Pánico 24 horas [88,](#page-87-8) [171](#page-170-27) Partición global/Partición múltiple [51](#page-50-4) Partición prestada [51](#page-50-5) Partición simple [51](#page-50-5) Partición versus Teclado global [56](#page-55-2) Partición, configuración [50](#page-49-3) Particiones, Asignación a usuarios [72](#page-71-3) Particiones, Trabajo con [50](#page-49-4) Pasos de la configuración [47](#page-46-3) Pérdida en la línea [31](#page-30-1) PGM nulo [95](#page-94-1) Preasociación [50](#page-49-5) Predefinido [165](#page-164-2) Presente/Ausente instantáneo [86](#page-85-3), [171](#page-170-28) Presente/Ausente interior [86,](#page-85-4) [171](#page-170-29) Presione para establecer [90,](#page-89-5) [171](#page-170-30) Prioridad de comunicaciones [137](#page-136-4) Problema CC [99](#page-98-2) Problema de calor/Rest. [129](#page-128-8) Problema de gas/Rest. [129](#page-128-9) Problema del sistema [98](#page-97-3) Problema y Rest. de Receptor1 a 4 [130](#page-129-6) Problema y Rest. FTC de Receptor 1 a 4 [130](#page-129-7) Problema/Reinicio de alimentación auxiliar [128](#page-127-3)

Problema/Reinicio de bajo voltaje de módulo [130](#page-129-8) Problema/Reinicio de batería ausente del panel [128](#page-127-4) Problema/Reinicio de batería baja del panel [128](#page-127-5) Problema/Reinicio de batería del comunicador alterno [130](#page-129-9) Problema/Reinicio de batería del módulo [130](#page-129-10) Problema/Reinicio de CA del módulo [130](#page-129-11) Problema/Reinicio de circuito de sirena [128](#page-127-6) Problema/Reinicio de Ethernet del comunicador alterno [130](#page-129-12) Problema/Reinicio de falla de CA del panel [128](#page-127-7) Problema/Reinicio de fuente de alimentación del comunicador alterno [130](#page-129-13) Problema/Reinicio de incendio [129](#page-128-10) Problema/Reinicio de interferencia de RF [128](#page-127-8) Problema/Reinicio de línea de teléfono [128](#page-127-9) Problema/Rest. Aliment. Aux. de módulo [130](#page-129-14) Problema/rest. baja batería dispositivo inalámbrico [131](#page-130-4) Problema/Rest. de PGM 2 de 2 hilos [128](#page-127-10) Problema/Rest. Sonda desconectada [130](#page-129-15) Problema/Rest. supervisión de módulo [130](#page-129-16) Procedimiento de entrada en UE [116](#page-115-5) Programa de programación 1 [142](#page-141-3) Programación de etiquetas [82](#page-81-3) Programación de fábrica todos los teclados [165](#page-164-3) Programación de la plantilla [78](#page-77-0) Programación de número de teléfono DLS [140](#page-139-7) Programación de número de teléfono, Estación central [125](#page-124-2) Programación de temporizador de PGM [95](#page-94-2)

Programación del instalador [76](#page-75-3), [80](#page-79-1) Programación del programa [142](#page-141-4) Programación del programa de armado automático [110](#page-109-4) Programación DLS [79,](#page-78-0) [139](#page-138-1) Programación HEX [80](#page-79-2) Programación remota [79](#page-78-1) Programación, Cómo [78](#page-77-1) Programación, DLS [79](#page-78-0) Programación, Instalador [80](#page-79-1) Programar códigos de usuario [69](#page-68-2) Programas de feriados [142](#page-141-5) Programas de feriados de desarmado automático de la partición [123](#page-122-3) Prueba de colocación de llaves inalámbricas [163](#page-162-1) Prueba de colocación de zonas 1- 128 [163](#page-162-2) Prueba de colocación inalámbrica [163](#page-162-3) Prueba de observación [164](#page-163-3) Prueba de observación de zona [164](#page-163-4) Prueba de paso del instalador [54](#page-53-5) Prueba de paso del usuario [74](#page-73-3) Prueba del sistema [54](#page-53-6), [73](#page-72-3), [131](#page-130-5) Pruebas [163](#page-162-4) Pulso de cortesía [96](#page-95-6) **R**

Receptor de transmisión de prueba [137](#page-136-5) Receptor inalámbrico, Receptor inalámbrico de fábrica [165](#page-164-4) Recordar anular [63](#page-62-3) Registro automático de módulos [161](#page-160-2) Registro manual [50](#page-49-6), [161](#page-160-3) Reinicio de hardware [53](#page-52-4) Reinicio de sensor [\*][7][2] [95](#page-94-3) Reinicio del retardo de salida [115](#page-114-4) Reinicio remoto [116](#page-115-6) Reinicio y alarma de supervisión de expansor de zona [126](#page-125-8) Rellamada DLS habilitada/deshabilitada [139](#page-138-2)

Reporte de eventos [126](#page-125-9) Reporte de zona [125](#page-124-3) Reportes [125](#page-124-4) Resistencias de Fin de línea doble [40](#page-39-0) Resistencias de fin de línea simple (SEOL) [91,](#page-90-2) [171](#page-170-10) Resistencias de fin de línea triple (TEOL) [92](#page-91-3) Respuesta de bucle rápida/normal [91,](#page-90-3) [171](#page-170-31) Rest./problema de congelación [129](#page-128-11) Restablecer transmisión en tiempo de espera de sirena [135](#page-134-4) Restaurar supervisión [54](#page-53-7) Retardo 1 [85](#page-84-7), [171](#page-170-32) Retardo 2 [86](#page-85-5), [171](#page-170-33) Retardo de comunicación [134](#page-133-1) Retardo de comunicación de falla de CA [134,](#page-133-2) [137](#page-136-6) Retardo de entrada 1 [93](#page-92-1) Retardo de entrada 1-2 [93](#page-92-1) Retardo de entrada 2 [93](#page-92-2) Retardo de problema TLM [134](#page-133-3) Retardo de reinicio [93](#page-92-3) Retardo de salida [93](#page-92-4) Retardo de salida audible [111](#page-110-9) Retardo de salida audible para Armado Presente [118](#page-117-4) Retardo de transmisión [91](#page-90-4), [171](#page-170-15) Retardo de transmisión por baja batería en dispositivo inalámbrico [134](#page-133-4) Retardo interior [86,](#page-85-6) [171](#page-170-34) Retardo presente/ausente [86](#page-85-7), [171](#page-170-35) Robo 24 horas [87,](#page-86-2) [171](#page-170-36) Robo No Verificado [126](#page-125-10) Robo Verificado [126](#page-125-11)

# **S**

Sabotaje con retención [88](#page-87-9), [171](#page-170-37) Sabotaje con retención 24 horas [88,](#page-87-9) [171](#page-170-37) Sabotaje del sistema [99](#page-98-3) Sabotaje inhibe armado [120](#page-119-7) Sabotaje sin retención 24 horas [89](#page-88-3) Sabotaje/Rest. de módulo [127](#page-126-10)

Salida de atraco [97](#page-96-3) Salida de comando 1, 3, 4 [76](#page-75-4) Salidas de comando 1-4 [75](#page-74-3), [97](#page-96-4) Secuencia de encendido [48](#page-47-0) Seguidor de sirena de robo y de fuego [95](#page-94-4) Seguidor de zona [100](#page-99-3) Seguidor de zumbador de teclado [96](#page-95-7) Selección de idioma [61](#page-60-0), [82](#page-81-4) Selección de verificación de robo [122](#page-121-9) Señalización de incendio temporal de tres [110](#page-109-5) SEOL [91](#page-90-5) Sin alarma 24 horas [88](#page-87-10), [171](#page-170-38) Sirena de puerta [89](#page-88-4), [171](#page-170-39) Sirena Externa [96](#page-95-8) Sirena pulsada [171](#page-170-40) Sirena/Zumbador 24 horas [87](#page-86-3), [171](#page-170-41) Sistema de fábrica [165](#page-164-5) Sobrecorriente [128](#page-127-11) Solución de problemas [245](#page-244-0) Soporte de timbre/PGM [52](#page-51-2) Sostener desarmado [89](#page-88-5), [171](#page-170-42) Sprinkler 24 horas [88,](#page-87-11) [171](#page-170-43) Supervisión [49](#page-48-6) Supervisión 24 horas [87,](#page-86-4) [171](#page-170-44) Supervisión de dispositivo [49](#page-48-6) Supervisión de Fuego [88](#page-87-12) Supervisión de incendio [171](#page-170-45)

# **T**

Tarde para cerrar/abrir [127](#page-126-11) Tarjeta de proximidad usada [99](#page-98-4) Tarjetas de proximidad, Asignación de [72](#page-71-4) Tecla de función [59](#page-58-1) Teclado en blanco requiere código [113](#page-112-5) Teclado global, versus Partición [56](#page-55-3) Teclado LCD [80](#page-79-3) Teclados de fábrica 1-8 [165](#page-164-6) Teclados, retorno a configuración de fábrica [165](#page-164-7) Teclas de función inalámbricas [59](#page-58-1)

Temperatura en Celsius [116](#page-115-7) Temporizador de armado sin actividad de la Partición [123](#page-122-4) Temporizador de atraco [92](#page-91-4) Temporizador de cruce de zona [92](#page-91-5) Temporizador de doble llamada PSTN [140](#page-139-8) Temporizador de Partición 1-8 [93](#page-92-5) Temporizador de posposición de armado automático de la partición [123](#page-122-5) Temporizador de pre-alerta de armado automático de la partición [123](#page-122-6) Temporizador de prueba de observación [164](#page-163-5) Temporizador de verificación de fallo de IP/celular [135](#page-134-5) Temporizador de verificación de robo [92](#page-91-6) Temporizadores de PGM [175,](#page-174-2) [193](#page-192-0) Tiempo de corte de sirena [92](#page-91-2) Tiempo de respuesta de bucle de zona [92](#page-91-7) Tiempo de retardo de la sirena [92](#page-91-5) Tiempo para desarmar finalizado [74](#page-73-3) Timbre al abrir [113](#page-112-6) Timbre al cerrar [113](#page-112-7) Timbre de puerta [58](#page-57-4) Timbre de voz [58](#page-57-5) Tipo de zona [171](#page-170-46) Tipos de teclado [80](#page-79-4) Tipos de zona [85](#page-84-8) Tipos de zona de incendio y CO [52](#page-51-3) Tipos de zona, Incendio y CO [52](#page-51-3) TLM y Alarma [97](#page-96-5) Todas las etiquetas de fábrica [53](#page-52-2) Tono de respuesta [97](#page-96-6) Tono generado -1200 Hz [121](#page-120-5) Transmisión de prueba de diagnóstico [131](#page-130-6) Transmisión de prueba periódica con problema [131](#page-130-7)

# **U**

Uso del teclado [47](#page-46-4)

Usuario habilita/deshabilita DLS [139](#page-138-3)

# **V**

Variables de comunicación [133](#page-132-2) Ventana de llamada de retardo [141](#page-140-5) Ventana DLS [122](#page-121-10) Verificación de audio [77](#page-76-0) Verificación de robo [91](#page-90-6) Verificación de video [77](#page-76-0) Vías de comunicación [210](#page-209-1) Visualización de la programación [80](#page-79-5) Visualización de memoria de eventos [54](#page-53-4) Visualización de problemas [64](#page-63-0) Visualización de temperatura [58](#page-57-6) Visualizar alarma en memoria [68](#page-67-1)

# **Z**

Zona anti-enmascaramiento 24 horas [171](#page-170-47) Zona de día [86,](#page-85-8) [171](#page-170-48) Zona de noche [86,](#page-85-9) [171](#page-170-49) Zona nula [85](#page-84-9), [171](#page-170-50) Zona que sigue PGM por zona [100](#page-99-4) Zonas compartidas [51](#page-50-4) Zonas de Anular Presente/Ausente/Noche [62](#page-61-0) Zonas globales [51](#page-50-4) Zumbador de supervisión 24 horas [87](#page-86-5), [171](#page-170-51)

Las marcas registradas, logotipos y las marcas de servicio mostradas en este documento están registradas en los Estados Unidos [u otros países]. Cualquier uso indebido de las marcas registradas está estrictamente prohibido y Tyco hará cumplir rigurosamente sus derechos de propiedad intelectual hasta el máximo grado permitido por la ley, incluyendo el inicio de acciones penales dondequiera que sean necesarias. Todas las marcas registradas no pertenecientes a Tyco son propiedad de sus respectivos propietarios, y se utilizan con permiso o según lo permitido por la legislación vigente.

Los productos ofrecidos y sus especificaciones están sujetos a modificaciones sin previo aviso. Los productos reales pueden diferir de las fotos. No todos los productos incluyen todas las funciones. La disponibilidad varía según la región; contacte con su representante de ventas.

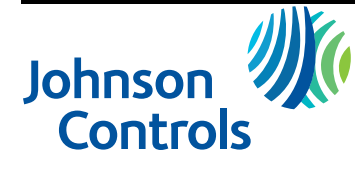

© 2018 Tyco Security Products. Todos los derechos reservados. Soporte técnico: 1-800-387-3630 (Canadá y Estados Unidos) o 905-760-3000 www.dsc.com

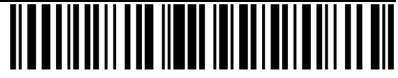

29010452R001